Lenovo Flex System Fabric EN4093R 10Gb Scalable Switch

# ISCLI—Industry Standard CLI Command Reference

For Lenovo Network Operating System 8.3

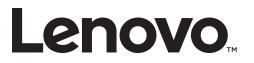

**Note:** Before using this information and the product it supports, read the general information in the *Safety information and Environmental Notices and User Guide* documents on the Lenovo *Documentation* CD and the *Warranty Information* document that comes with the product.

First Edition (September 2015)

© Copyright Lenovo 2015 Portions © Copyright IBM Corporation 2014.

LIMITED AND RESTRICTED RIGHTS NOTICE: If data or software is delivered pursuant a General Services Administration "GSA" contract, use, reproduction, or disclosure is subject to restrictions set forth in Contract No. GS-35F-05925.

Lenovo and the Lenovo logo are trademarks of Lenovo in the United States, other countries, or both.

# Contents

| Preface                                       |
|-----------------------------------------------|
| Who Should Use This Book                      |
| How This Book Is Organized                    |
| Typographic Conventions                       |
| Chapter 1. ISCLI Basics                       |
| ISCLI Command Modes                           |
| Global Commands                               |
| Command Line Interface Shortcuts              |
| CLI List and Range Inputs                     |
| Command Abbreviation                          |
|                                               |
| User Access Levels                            |
| Idle Timeout                                  |
|                                               |
| Chapter 2. Information Commands               |
| System Information                            |
| CLI Display Information                       |
| Error Disable and Recovery Information        |
| SNMPv3 System Information                     |
| SNMPv3 USM User Table Information             |
| SNMPv3 View Table Information                 |
| SNMPv3 Access Table Information               |
| SNMPv3 Group Table Information.               |
| SNMPv3 Community Table Information            |
| SNMPv3 Target Address Table Information.      |
| SNMPv3 Target Parameters Table Information    |
| SNMPv3 Notify Table Information.              |
| SNMPv3 Dump Information                       |
| General System Information                    |
|                                               |
| Show Recent Syslog Messages                   |
| Show Security Audit Log Messages              |
| User Status                                   |
| Stacking Information                          |
| Stacking Switch Information                   |
| Attached Switches Information                 |
| Stack Name Information                        |
| Stack Backup Switch Information               |
| Stack Version Information                     |
| Stack Packet Path Information                 |
| Stack Push Status Information                 |
| Layer 2 Information                           |
| FDB Information                               |
| Show All FDB Information                      |
| Show FDB Multicast Address Information        |
| Clearing Entries from the Forwarding Database |

| Link Aggregation Control Protocol Informat              | ion. |   |   |   |     |   |   |   |   |   |   | . 62       |
|---------------------------------------------------------|------|---|---|---|-----|---|---|---|---|---|---|------------|
| Link Aggregation Control Protocol                       |      |   |   |   |     |   |   |   |   |   |   | . 62       |
| Layer 2 Failover Information Commands .                 |      |   |   |   |     |   |   |   |   |   |   | . 63       |
| Layer 2 Failover Information                            |      |   |   |   |     |   |   |   |   |   |   | . 63       |
| Layer 2 Failover InformationHot Links Information       |      |   |   |   |     |   |   |   |   |   |   | . 65       |
| Edge Control Protocol Information                       |      |   |   |   |     |   |   |   |   |   |   |            |
| LLDP Information                                        |      |   |   |   |     |   |   |   |   |   |   |            |
| LLDP Remote Device Information                          |      |   |   |   |     |   |   |   |   |   |   |            |
| Unidirectional Link Detection Information .             |      |   |   |   |     |   |   |   |   |   |   |            |
| UDLD Port Information                                   |      |   |   |   |     |   |   |   |   |   |   |            |
| OAM Discovery Information                               |      |   |   |   |     |   |   |   |   |   |   |            |
| OAM Port Information.                                   |      |   |   |   |     |   |   |   |   |   |   |            |
| vLAG Information                                        |      |   |   |   |     |   |   |   |   |   |   |            |
| vLAG Aggregation Information                            |      |   |   |   |     |   |   |   |   |   |   |            |
| vLAG VRRP Information.                                  |      |   |   |   |     |   |   |   |   |   |   |            |
| 802.1X Information                                      |      |   |   |   |     |   |   |   |   |   |   |            |
| Spanning Tree Information.                              |      |   |   |   |     |   |   |   |   |   |   |            |
| RSTP/PVRST Information                                  |      |   |   |   |     |   |   |   |   |   |   |            |
| Spanning Tree Bridge Information                        |      |   |   |   |     |   |   |   |   |   |   |            |
| Spanning Tree Root Information                          | • •  | • | · | · | • • | • | · | · | · | · | · | . 02       |
| Multiple Spanning Tree Information                      | • •  | • | · | • | • • | • | · | · | · | · | · | . 05       |
| LAG Information                                         |      |   |   |   |     |   |   |   |   |   |   |            |
| VLAN Information                                        |      |   |   |   |     |   |   |   |   |   |   |            |
|                                                         |      |   |   |   |     |   |   |   |   |   |   |            |
| Layer 3 Information.                                    |      |   |   |   |     |   |   |   |   |   |   |            |
| IP Routing Information                                  |      |   |   |   |     |   |   |   |   |   |   |            |
| Show All IP Route Information                           |      |   |   |   |     |   |   |   |   |   |   |            |
| ARP Information                                         |      |   |   |   |     |   |   |   |   |   |   |            |
| Show All ARP Entry Information                          |      |   |   |   |     |   |   |   |   |   |   |            |
| ARP Address List Information                            |      |   |   |   |     |   |   |   |   |   |   |            |
| BGP Information                                         |      |   |   |   |     |   |   |   |   |   |   |            |
| BGP Peer information                                    |      |   |   |   |     |   |   |   |   |   |   |            |
| BGP Summary Information                                 |      |   |   |   |     |   |   |   |   |   |   |            |
| BGP Aggregation Information                             |      |   |   |   |     |   |   |   |   |   |   |            |
| Dump BGP Information                                    |      |   |   |   |     |   |   |   |   |   |   |            |
| OSPF Information.                                       |      |   |   |   |     |   |   |   |   |   |   |            |
| OSPF General Information                                |      |   |   |   |     |   |   |   |   |   |   | 100        |
| OSPF Interface Loopback Information .                   |      |   |   |   |     |   |   |   |   | · | · | 101        |
| OSPF Interface Information OSPF Information Route Codes | • •  |   |   |   |     |   |   |   |   | · | · | 101<br>101 |
| OSPF Database Information                               |      |   |   | • | • • | • | · | · | · | · | · | 101        |
|                                                         | • •  | • | · | • | • • | • | · | · | • | · | · | 102        |
|                                                         | • •  | • | · | • | • • | • | · | · | · | · | · | 104        |
| OSPFv3 Information Dump OSPFv3 Interface Information    |      |   |   |   |     |   |   |   | · | · | · | 105        |
| OSPFv3 Routes Information                               |      |   |   | · | • • | • | · | · | · | · | · | 100        |
| OSPFv3 Database Information                             |      |   |   | • | • • | • | • | · | • | • | • | 100        |
|                                                         |      |   |   | • | • • | • | · | · | · | • | · | 107        |
| Routing Information Protocol                            |      |   |   |   |     |   |   |   |   |   |   | 108        |
| RIP Interface Information                               |      |   |   |   |     |   |   |   |   |   |   | 108        |
| IPv6 Routing Information                                |      |   |   |   |     |   |   |   |   |   |   | 100        |
| IPv6 Routing Table                                      |      |   |   |   |     |   |   |   |   |   |   |            |
|                                                         | • •  | • | • | • | • • | • | • | • | • | • | • | 110        |

| IPv6 Neighbor Discovery Cache Information                                                                                                    |
|----------------------------------------------------------------------------------------------------|
| IPv6 Neighbor Discovery Cache Information                                                                                                    |
| IPv6 Neighbor Discovery Prefix Information                                                                                                    |
| ECMP Static Route Information                                                                                                    |
| ECMP Hashing Result                                                                                                    |
| IGMP Information.                                                                                                    |
| IGMP Querier Information                                                                                                    |
| IGMP Group Information                                                                                                    |
| IGMP Multicast Router Information                                                                                                    |
| IPMC Group Information                                                                                                    |
| MLD information                                                                                                    |
| MLD Mrouter Information                                                                                                    |
| VRRP Information                                                                                                    |
| Interface Information                                                                                                    |
| IPv6 Interface Information                                                                                                    |
| IPv6 Path MTU Information                                                                                                    |
| IP Information                                                                                                    |
| IKEv2 Information                                                                                                    |
| IKEv2 Information Dump                                                                                                    |
| IPsec Information                                                                                                    |
| IPsec Manual Policy Information                                                                                                    |
| PIM Information                                                                                                    |
| PIM Component Information                                                                                                    |
| PIM Interface Information                                                                                                    |
|                                                                                                    |
| PIM Neighbor Information                                                                                                    |
| PIM Neighbor Information       132         PIM Multicast Route Information Commands       133                                                                                                    |
| PIM Multicast Route Information Commands                                                                                                    |
| PIM Multicast Route Information Commands       133         PIM Multicast Route Information       134                                                                                                    |
| PIM Multicast Route Information Commands       133         PIM Multicast Route Information       134         Quality of Service Information       135                                                                                                    |
| PIM Multicast Route Information Commands       133         PIM Multicast Route Information       134         Quality of Service Information       135         802.1p Information       136                                                                                                    |
| PIM Multicast Route Information Commands       133         PIM Multicast Route Information       134         Quality of Service Information       135         802.1p Information       136         WRED and ECN Information       137                                                                                                    |
| PIM Multicast Route Information Commands       133         PIM Multicast Route Information       134         Quality of Service Information       135         802.1p Information       136         WRED and ECN Information       137         Access Control List Information Commands       138                                                                                                    |
| PIM Multicast Route Information Commands       133         PIM Multicast Route Information       134         Quality of Service Information       135         802.1p Information       136         WRED and ECN Information       137         Access Control List Information       138         Access Control List Information       139                                                                                                    |
| PIM Multicast Route Information Commands       133         PIM Multicast Route Information       134         Quality of Service Information       135         802.1p Information       136         WRED and ECN Information       137         Access Control List Information       138         Access Control List Information       139         OpenFlow Information       139                                                                                                    |
| PIM Multicast Route Information Commands       133         PIM Multicast Route Information       134         Quality of Service Information       135         802.1p Information       136         WRED and ECN Information       137         Access Control List Information       138         Access Control List Information       139         OpenFlow Information       139         OpenFlow Global Configuration Information       140                                                                                                    |
| PIM Multicast Route Information Commands       133         PIM Multicast Route Information       134         Quality of Service Information       135         802.1p Information       136         WRED and ECN Information       137         Access Control List Information       138         Access Control List Information       139         OpenFlow Information       139         OpenFlow Global Configuration Information       141         OpenFlow Flow Allocation Information       143                                                                                                    |
| PIM Multicast Route Information Commands       133         PIM Multicast Route Information       134         Quality of Service Information       135         802.1p Information       136         WRED and ECN Information       137         Access Control List Information       138         Access Control List Information       139         OpenFlow Information       139         OpenFlow Global Configuration Information       141         OpenFlow Flow Allocation Information       144         OpenFlow Group Information       144         OpenFlow Group Information       144         OpenFlow Group Information       144         OpenFlow Group Information       144         OpenFlow Group Information       144         OpenFlow Group Information       144                                                                                                    |
| PIM Multicast Route Information Commands133PIM Multicast Route Information134Quality of Service Information135802.1p Information136WRED and ECN Information137Access Control List Information138Access Control List Information138OpenFlow Information140OpenFlow Global Configuration Information141OpenFlow Group Information145OpenFlow Group Information146OpenFlow Configuration Information146OpenFlow Configuration Information146                                                                                                    |
| PIM Multicast Route Information Commands133PIM Multicast Route Information134Quality of Service Information135802.1p Information136WRED and ECN Information137Access Control List Information Commands138Access Control List Information138OpenFlow Information141OpenFlow Global Configuration Information142OpenFlow Group Information143OpenFlow Group Information144OpenFlow Configuration Information144OpenFlow Configuration Information144OpenFlow Configuration Information144OpenFlow Configuration Information144OpenFlow Table Information144OpenFlow Table Information144OpenFlow Table Information144                                                                                                    |
| PIM Multicast Route Information Commands133PIM Multicast Route Information134Quality of Service Information135802.1p Information136WRED and ECN Information137Access Control List Information Commands138Access Control List Information138OpenFlow Information140OpenFlow Global Configuration Information141OpenFlow Flow Allocation Information142OpenFlow Configuration Information144OpenFlow Table Information144OpenFlow Table Information144RMON Information Commands145RMON Information Commands145OpenFlow Table Information146OpenFlow Table Information146OpenFlow Tabl |
| PIM Multicast Route Information Commands133PIM Multicast Route Information134Quality of Service Information135802.1p Information136WRED and ECN Information137Access Control List Information Commands138Access Control List Information138OpenFlow Information140OpenFlow Global Configuration Information144OpenFlow Group Information144OpenFlow Group Information144OpenFlow Configuration Information144OpenFlow Configuration Information144OpenFlow Configuration Information144OpenFlow Configuration Information144OpenFlow Table Information144RMON Information Commands150RMON History Information151                                                                                                    |
| PIM Multicast Route Information Commands133PIM Multicast Route Information134Quality of Service Information135802.1p Information136WRED and ECN Information137Access Control List Information Commands138Access Control List Information138OpenFlow Information140OpenFlow Global Configuration Information141OpenFlow Group Information142OpenFlow Group Information144OpenFlow Configuration Information144OpenFlow Configuration Information144OpenFlow Table Information144RMON Information Commands150RMON History Information151RMON Alarm Information152                                                                                                    |
| PIM Multicast Route Information Commands133PIM Multicast Route Information134Quality of Service Information135802.1p Information136WRED and ECN Information137Access Control List Information Commands138Access Control List Information138OpenFlow Information140OpenFlow Global Configuration Information141OpenFlow Global Configuration Information142OpenFlow Global Configuration Information142OpenFlow Group Information144OpenFlow Configuration Information144OpenFlow Configuration Information144OpenFlow Table Information145OpenFlow Table Information151RMON History Information152RMON Alarm Information153RMON Event Information153RMON Event Information153RMON Event Information153                                                                                                    |
| PIM Multicast Route Information Commands133PIM Multicast Route Information134Quality of Service Information135802.1p Information136WRED and ECN Information137Access Control List Information Commands138Access Control List Information139OpenFlow Information140OpenFlow Global Configuration Information141OpenFlow Flow Allocation Information142OpenFlow Group Information144OpenFlow Configuration Information144OpenFlow Table Information144RMON Information Commands150RMON History Information151RMON Alarm Information152RMON Event Information153Link Status Information154                                                                                                    |
| PIM Multicast Route Information Commands133PIM Multicast Route Information134Quality of Service Information135802.1p Information136WRED and ECN Information137Access Control List Information Commands138Access Control List Information139OpenFlow Information140OpenFlow Global Configuration Information141OpenFlow Global Configuration Information142OpenFlow Flow Allocation Information142OpenFlow Configuration Information144OpenFlow Table Information146OpenFlow Table Information150RMON History Information152RMON Alarm Information152RMON Event Information153Port Information154Port Information155Link Status Information155Status Information155Link Status Information155Port Information155                                                                                                    |
| PIM Multicast Route Information Commands133PIM Multicast Route Information134Quality of Service Information135802.1p Information136WRED and ECN Information137Access Control List Information Commands138Access Control List Information139OpenFlow Information140OpenFlow Global Configuration Information141OpenFlow Group Information142OpenFlow Group Information144OpenFlow Configuration Information144OpenFlow Configuration Information144OpenFlow Roup Information145OpenFlow Table Information150RMON History Information152RMON Alarm Information152RMON Event Information153Link Status Information153Port Information155Port Transceiver Status157                                                                                                    |
| PIM Multicast Route Information Commands133PIM Multicast Route Information134Quality of Service Information135802.1p Information136WRED and ECN Information137Access Control List Information Commands138Access Control List Information139OpenFlow Information140OpenFlow Global Configuration Information141OpenFlow Global Configuration Information142OpenFlow Group Information144OpenFlow Configuration Information144OpenFlow Configuration Information144OpenFlow Roup Information145OpenFlow Configuration Information146OpenFlow Configuration Information147OpenFlow Roup Information146OpenFlow Configuration Information150RMON Information Commands150RMON History Information152RMON Alarm Information153Link Status Information154Port Information155Port Information155VM Ready Information155VM Ready Information155                                                                                                    |
| PIM Multicast Route Information Commands133PIM Multicast Route Information134Quality of Service Information135802.1p Information136WRED and ECN Information137Access Control List Information Commands138Access Control List Information138Access Control List Information139OpenFlow Information140OpenFlow Global Configuration Information141OpenFlow Group Information142OpenFlow Configuration Information144OpenFlow Configuration Information144OpenFlow Table Information145OpenFlow Table Information146OpenFlow Table Information150RMON History Information152RMON Alarm Information153Link Status Information154Port Information155VM Ready Information155VMReady Information156                                                                                                    |
| PIM Multicast Route Information Commands133PIM Multicast Route Information134Quality of Service Information135802.1p Information136WRED and ECN Information137Access Control List Information Commands138Access Control List Information139OpenFlow Information140OpenFlow Global Configuration Information141OpenFlow Group Information142OpenFlow Group Information144OpenFlow Configuration Information144OpenFlow Configuration Information144OpenFlow Table Information144OpenFlow Table Information145OpenFlow Table Information150RMON History Information152RMON Alarm Information153Link Status Information153Port Information155Port Information155VM Ready Information155VMReady Information161VM OUI Information161                                                                                                    |
| PIM Multicast Route Information Commands133PIM Multicast Route Information134Quality of Service Information135802.1p Information136WRED and ECN Information137Access Control List Information Commands138Access Control List Information138Access Control List Information139OpenFlow Information140OpenFlow Global Configuration Information141OpenFlow Group Information142OpenFlow Configuration Information144OpenFlow Configuration Information144OpenFlow Table Information145OpenFlow Table Information146OpenFlow Table Information150RMON History Information152RMON Alarm Information153Link Status Information154Port Information155VM Ready Information155VMReady Information156                                                                                                    |

| VM Information                          | . 163 |
|-----------------------------------------|-------|
| VM Check Information                    |       |
| VM Group Information                    | . 164 |
| VM Bandwidth Information                | . 164 |
| VM Profile Information                  | . 164 |
| VMware Information                      | . 165 |
| VMware Hello Information.               | . 166 |
| VMware Host Information                 | . 166 |
| VMware VM Information                   | . 168 |
| ESX Server - Switchport Mapping         | . 168 |
| EVB Information                         | . 169 |
| EVB VSIType Information                 | . 170 |
| EVB VMs Information                     | . 171 |
| vNIC Information                        | . 172 |
| Virtual NIC (vNIC) Information          | . 173 |
| vNIC Group Information                  | . 174 |
| SLP Information                         | . 175 |
| UFP Information                         | . 176 |
| Port Information                        | . 177 |
| CDCP Information                        |       |
| QoS Information                         |       |
| $\widetilde{TLV}$ Status Information    |       |
| Virtual Port Information                | . 180 |
| VLAN Information                        |       |
| TLV Information                         |       |
| DCBX Information Commands.              |       |
| Converged Enhanced Ethernet Information |       |
| DCBX Information                        |       |
| DCBX Control Information.               | . 187 |
| DCBX Feature Information.               | . 188 |
| DCBX Feature Information                |       |
|                                         |       |
|                                         |       |
| DCBX Application Protocol Information   |       |
| ETS Information                         |       |
| PFC Information                         | . 194 |
| FCoE Information                        |       |
| FIP Snooping Information                |       |
| Information Dump                        | . 197 |
| Chanter 2 Statistics Commands           | . 199 |
| Chapter 3. Statistics Commands          |       |
| Forwarding Database Statistics          |       |
| Port Statistics                         | . 201 |
| 802.1X Authenticator Statistics         | . 203 |
| 802.1X Authenticator Diagnostics        |       |
| Bridging Statistics.                    |       |
| Ethernet Statistics.                    | . 208 |
| Interface Statistics.                   | . 211 |
| Interface Protocol Statistics           | . 214 |
| Link Statistics                         | . 214 |
| RMON Statistics                         | . 215 |

| QoS Queue Statistics                     | 218 |
|------------------------------------------|-----|
| Link Aggregation Group (LAG) Statistics  |     |
| Trunk Group Interface Statistics         | 22  |
| Layer 2 Statistics                       |     |
| LACP Statistics                          |     |
| Hotlinks Statistics                      | 225 |
| LLDP Port Statistics                     |     |
| OAM Statistics                           |     |
| vLAG Statistics                          |     |
| vLAG ISL Statistics                      |     |
| vLAG Statistics                          |     |
| Layer 3 Statistics                       | 230 |
| IPv4 Statistics.                         |     |
| IPv6 Statistics.                         |     |
| IPv4 Route Statistics                    |     |
| IPv6 Route Statistics                    |     |
| ARP statistics.                          |     |
|                                          |     |
| ICMP Statistics                          |     |
| TCP Statistics.                          |     |
|                                          |     |
| IGMP Statistics                          |     |
| MLD Statistics                           |     |
|                                          |     |
| MLD Global Statistics                    |     |
| OSPF Statistics                          |     |
| OSPF Global Statistics                   |     |
| OSPFv3 Statistics                        |     |
| OSPFv3 Global Statistics                 |     |
| VRRP Statistics                          |     |
| PIM Statistics                           |     |
| Routing Information Protocol Statistics. |     |
| OpenFlow Statistics                      |     |
| Management Processor Statistics          |     |
| Packet Statistics                        | 285 |
| MP Packet Statistics                     | 285 |
| Packet Statistics Log                    | 290 |
| Packet Log example                       | 290 |
| Packet Statistics Last Packet            | 291 |
| Packet Statistics Dump                   | 291 |
| Logged Packet Statistics                 |     |
| TCP Statistics.                          | 296 |
| UDP Statistics                           | 297 |
| CPU Statistics.                          |     |
| CPU Statistics History                   |     |
| Access Control List Statistics           |     |
|                                          | 301 |
| ACL Meter Statistics.                    |     |
|                                          | ~ - |

| VMAP Statistics                                 | 301 |
|-------------------------------------------------|-----|
| Fibre Channel over Ethernet Statistics          | 302 |
| SNMP Statistics                                 | 303 |
| NTP Statistics                                  | 307 |
| PTP Statistics                                  | 309 |
| SLP Statistics.                                 |     |
| Statistics Dump                                 |     |
| *                                               |     |
| Chapter 4. Configuration Commands               | 313 |
| Viewing and Saving Changes                      | 315 |
| Saving the Configuration                        | 315 |
| System Configuration.                           | 316 |
| System Error Disable and Recovery Configuration | 320 |
| Link Flap Dampening Configuration.              | 321 |
| System Host Log Configuration                   |     |
| SSH Server Configuration                        |     |
| RADIUS Server Configuration                     |     |
| TACACS+ Server Configuration                    |     |
| LDAP Server Configuration                       |     |
| NTP Server Configuration                        |     |
| NTP MD5 Key Commands                            |     |
| System SNMP Configuration                       |     |
| SNMPv3 Configuration                            |     |
| User Security Model Configuration               |     |
| SNMPv3 View Configuration                       |     |
| View-based Access Control Model Configuration   |     |
| SNMPv3 Group Configuration                      |     |
| SNMPv3 Community Table Configuration            |     |
| SNMPv3 Target Address Table Configuration.      |     |
| SNMPv3 Target Parameters Table Configuration    |     |
| SNMPv3 Notify Table Configuration               |     |
| System Access Configuration.                    |     |
| Management Network Configuration                |     |
| NETCONF Configuration                           |     |
| User Access Control Configuration               |     |
| System User ID Configuration                    | 355 |
| Strong Password Configuration                   | 356 |
| HTTPS Access Configuration                      |     |
| Custom Daylight Saving Time Configuration       | 360 |
| sFlow Configuration                             | 361 |
| sFlow Port Configuration                        |     |
| Port Configuration                              | 362 |
| Port Error Disable and Recovery Configuration   | 367 |
| Port Link Configuration                         | 368 |
| Temporarily Disabling a Port                    | 368 |
| Unidirectional Link Detection Configuration     |     |
| Port OAM Configuration                          |     |
| Port ACL Configuration                          |     |
| Port WRED Configuration                         |     |
| Port WRED Transmit Queue Configuration.         |     |
| Tore trace franciscut Queue Configuration.      | 570 |

| Management Port Configuration                 |     |   |   | • |   |   |   |   |    | 374 |
|-----------------------------------------------|-----|---|---|---|---|---|---|---|----|-----|
| Stacking Configuration                        |     |   |   |   |   |   |   |   |    |     |
| Stacking Switch Configuration                 |     |   |   |   |   |   |   |   |    |     |
| Management Interface Configuration            |     |   |   |   |   |   |   |   |    |     |
| Quality of Service Configuration              |     |   |   |   |   |   |   |   |    |     |
| 802.1p Configuration                          |     |   |   |   |   |   |   |   |    |     |
| DSCP Configuration.                           |     |   |   |   |   |   |   |   |    |     |
| Control Plane Protection                      |     |   |   |   |   |   |   |   |    |     |
| Weighted Random Early Detection Configuration |     |   |   |   |   |   |   |   |    |     |
| WRED Transmit Queue Configuration             |     |   |   |   |   |   |   |   |    |     |
|                                               |     |   |   |   |   |   |   |   |    |     |
| Access Control Configuration                  |     |   |   |   |   |   |   |   |    |     |
| Access Control List Configuration             |     |   |   |   |   |   |   |   |    |     |
| Ethernet Filtering Configuration              | • • | · | · | · | · | · | · | • |    | 386 |
| IPv4 Filtering Configuration                  |     |   |   |   |   |   |   |   |    |     |
| TCP/UDP Filtering Configuration               |     |   |   |   |   |   |   |   |    |     |
| Packet Format Filtering Configuration         |     |   |   |   |   |   |   |   |    |     |
| ACL IPv6 Configuration                        |     |   |   |   |   |   |   |   |    |     |
| IPv6 Filtering Configuration                  |     |   |   |   |   |   |   |   |    |     |
| IPv6 TCP/UDP Filtering Configuration          |     | • |   | • | • |   | • | • |    | 392 |
| IPv6 Metering Configuration                   |     |   |   |   |   |   |   |   |    |     |
| Management ACL Filtering Configuration        |     |   |   |   |   |   |   | • |    | 394 |
| TCP/UDP Filtering Configuration               |     | • |   |   | • |   | • |   |    | 395 |
| VMAP Configuration                            |     |   |   |   |   |   |   |   |    |     |
| ACL Group Configuration                       |     |   |   |   |   |   |   |   |    |     |
| ACL Metering Configuration                    |     |   |   |   |   |   |   |   |    |     |
| ACL Re-Mark Configuration                     |     |   |   |   |   |   |   |   |    |     |
| Re-Marking In-Profile Configuration           |     |   |   |   |   |   |   |   |    |     |
| Re-Marking Out-Profile Configuration          |     |   |   |   |   |   |   |   |    |     |
| IPv6 Re-Marking Configuration                 |     |   |   |   |   |   |   |   |    | 405 |
| IPv6 Re-Marking In-Profile Configuration      |     |   |   |   |   |   |   |   |    |     |
| IPv6 Re-Marking Out-Profile Configuration.    |     |   |   |   |   |   |   |   |    |     |
| Port Mirroring                                |     |   |   |   |   |   |   |   |    |     |
| Port Mirroring Configuration                  |     |   |   |   |   |   |   |   |    |     |
| Layer 2 Configuration                         |     |   |   |   |   |   |   |   |    |     |
|                                               |     |   |   |   |   |   |   |   |    |     |
| 802.1X Configuration                          | • • | · | · | · | · | · | · | • | •• | 410 |
| 802.1X Global Configuration                   |     |   |   |   |   |   |   |   |    |     |
| 802.1X Guest VLAN Configuration               |     |   |   |   |   |   |   |   |    |     |
|                                               |     |   |   |   |   |   |   |   |    |     |
| Spanning Tree Configuration                   |     |   |   |   |   |   |   |   |    |     |
| MSTP Configuration                            |     |   |   |   |   |   |   |   |    |     |
| RSTP/PVRST Configuration.                     |     |   |   |   |   |   |   |   |    |     |
| Forwarding Database Configuration.            |     |   |   |   |   |   |   |   |    |     |
| Static Multicast MAC Configuration            |     |   |   |   |   |   |   |   |    |     |
| Static FDB Configuration                      |     |   |   |   |   |   |   |   |    |     |
| LLDP Configuration.                           |     |   |   |   |   |   |   |   |    |     |
| LLDP Port Configuration                       | • • | • | · | • | • | • | • | • |    | 429 |
| LLDP Optional TLV configuration               |     |   |   |   |   |   |   |   |    |     |
| Link Aggregation Group (LAG) Configuration .  |     |   |   | • | • |   | • | • |    | 432 |

| Link Aggregation Group (LAG) Hash Configuration         |   |   |   | • |   |   | 433 |
|---------------------------------------------------------|---|---|---|---|---|---|-----|
| FCoE LAG Hash Configuration                             |   |   |   | • |   |   | 434 |
| Layer 2 LAG Hash                                        |   |   |   | • |   |   | 435 |
| Layer 3 LAG Hash                                        | • | • |   | • | • | • | 436 |
| Virtual Link Aggregation Control Protocol Configuration |   |   |   |   |   |   |     |
| vLAG Health Check Configuration                         |   |   |   |   |   |   |     |
| vLAG ISL Configuration                                  |   | • |   | • | • |   | 439 |
| Link Aggregation Control Protocol Configuration         |   |   |   |   |   |   |     |
| LACP Port Configuration                                 |   |   |   |   |   |   |     |
| Layer 2 Failover Configuration                          | • | • |   | • | • | • | 443 |
| Failover Trigger Configuration                          | • | • |   | • | • | • | 444 |
| Auto Monitor Configuration                              | • | • |   | • |   | • | 444 |
| Failover Manual Monitor Port Configuration              |   |   |   |   |   |   |     |
| Failover Manual Monitor Control Configuration           |   |   |   |   |   |   |     |
| Hot Links Configuration                                 |   |   |   |   |   |   |     |
| Hot Links Trigger Configuration                         |   |   |   |   |   |   |     |
| Hot Links Master Configuration                          |   |   |   |   |   |   |     |
| Hot Links Backup Configuration                          | • | • | • | • |   |   | 450 |
| VLAN Configuration                                      | • | • |   | • | • | • | 451 |
| Protocol-Based VLAN Configuration                       |   |   |   |   |   |   | 453 |
| Private VLAN Configuration                              |   |   |   | • |   |   | 455 |
| Layer 3 Configuration.                                  |   |   |   | • |   |   | 456 |
| IP Interface Configuration                              |   |   |   | • |   |   | 458 |
| IPv6 Neighbor Discovery Configuration                   |   |   |   | • |   |   | 460 |
| Default Gateway Configuration.                          |   |   |   |   |   |   | 462 |
| IPv4 Static Route Configuration.                        |   |   |   |   |   |   | 464 |
| IP Multicast Route Configuration                        |   |   |   |   |   |   |     |
| ARP Configuration                                       |   |   |   |   |   |   |     |
| ARP Static Configuration.                               |   |   |   |   |   |   |     |
| IP Forwarding Configuration.                            |   |   |   |   |   |   |     |
| Network Filter Configuration.                           |   |   |   |   |   |   |     |
| Routing Map Configuration                               |   |   |   |   |   |   |     |
| IP Access List Configuration                            |   |   |   |   |   |   |     |
| Autonomous System Filter Path Configuration             |   |   |   |   |   |   |     |
| Routing Information Protocol Configuration              |   |   |   |   |   |   |     |
| RIP Interface Configuration.                            | • | • | • | • | • | · | 474 |
| RIP Route Redistribution Configuration                  | • | • |   | • | • | • | 476 |
| Open Shortest Path First Configuration                  |   |   |   |   |   |   | 477 |
| Area Index Configuration                                |   |   |   |   |   |   | 478 |
| OSPF Summary Range Configuration                        |   |   |   |   |   |   | 480 |
| OSPF Interface Configuration                            |   |   |   |   |   |   | 481 |
| OSPF Virtual Link Configuration                         |   |   |   |   |   |   | 483 |
| OSPF Host Entry Configuration                           |   |   |   |   |   |   | 484 |
| OSPF Route Redistribution Configuration                 |   |   |   |   |   |   | 485 |
| OSPF MD5 Key Configuration                              |   |   |   |   |   |   | 485 |
| . 3                                                     |   |   |   |   |   |   |     |

| Open Shortest Path First Version 3 Configuration     |   |   |   |   |   |   |   |            |
|------------------------------------------------------|---|---|---|---|---|---|---|------------|
| OSPFv3 Area Index Configuration                      |   |   |   |   |   |   |   | 488        |
| OSPFv3 Summary Range Configuration                   | • | • |   |   |   | • |   | 490        |
| OSPFv3 AS-External Range Configuration               |   |   |   |   |   |   |   |            |
| OSPFv3 Interface Configuration                       |   |   |   |   |   |   |   |            |
| OSPFv3 over IPSec Configuration                      |   |   |   |   |   |   |   |            |
| OSPFv3 Virtual Link Configuration                    |   |   |   |   |   |   |   |            |
| OSPFv3 Host Entry Configuration                      | • | • | • |   | • | • | • | 498        |
| OSPFv3 Redistribute Entry Configuration              |   |   |   |   |   |   |   |            |
| OSPFv3 Redistribute Configuration                    |   |   |   |   |   |   |   |            |
| Border Gateway Protocol Configuration                |   |   |   |   |   |   |   |            |
| BGP Peer Configuration                               |   |   |   |   |   |   |   |            |
| BGP Aggregation Configuration                        |   |   |   |   |   |   |   |            |
| BGP Neighbor Redistribution Configuration            | • |   |   |   |   |   |   | 505        |
| Multicast Listener Discovery Protocol Configuration  |   | • |   |   |   |   |   | 506        |
| MLD Interface Configuration                          |   |   |   |   |   |   |   | 506        |
| IGMP Configuration.                                  |   |   |   |   |   |   |   |            |
| IGMP Snooping Configuration                          |   |   |   |   |   |   |   | 509        |
| IGMPv3 Configuration                                 |   |   |   |   |   |   |   | 510        |
| IGMP Relay Configuration                             |   |   |   |   |   |   |   | 511        |
| IGMP Filtering Configuration                         |   |   |   |   |   |   |   | 511        |
| IGMP Relay Multicast Router Configuration            |   |   |   |   |   |   |   | 513        |
| IGMP Static Multicast Router Configuration           |   |   |   |   |   |   |   | 514        |
| IGMP Advanced Configuration                          |   |   |   |   |   |   |   |            |
| IGMP Querier Configuration                           |   |   |   |   |   |   |   |            |
| IKEv2 Configuration                                  |   |   |   |   |   |   |   |            |
| IKEv2 Proposal Configuration.                        |   |   |   |   |   |   |   |            |
| IKEv2 Preshare Key Configuration.                    |   |   |   |   |   |   |   |            |
| IKEv2 Identification Configuration                   |   |   |   |   |   |   |   |            |
| IPsec Configuration                                  |   |   |   |   |   |   |   |            |
| IPsec Transform Set Configuration.                   |   |   |   |   |   |   |   |            |
| IPsec Traffic Selector Configuration                 |   |   |   |   |   |   |   |            |
| IPsec Dynamic Policy Configuration                   |   |   |   |   |   |   |   |            |
| IPsec Manual Policy Configuration                    | • | • | • |   |   | • | • | 522        |
| Domain Name System Configuration                     | • | · | · | · | · | • | • | 525        |
| Bootstrap Protocol Relay Configuration               | · | · | · | · | • | • | · | 526        |
| BOOTP Relay Broadcast Domain Configuration           | · | • | · | • | • | • | • | 526        |
| VRRP Configuration.                                  |   |   |   |   |   |   |   |            |
| Virtual Router Configuration                         |   |   |   |   |   |   |   |            |
| Virtual Router Configuration                         |   |   |   |   |   |   |   | 529<br>531 |
| Virtual Router Group Configuration                   |   |   |   |   |   |   |   |            |
| Virtual Router Group Priority Tracking Configuration |   |   |   |   |   |   |   | 534        |
| VRRP Interface Configuration.                        |   |   |   |   |   |   |   | 535        |
| VRRP Tracking Configuration.                         |   |   |   |   |   |   |   | 536        |
| Protocol Independent Multicast Configuration         |   |   |   |   |   |   |   |            |
|                                                      |   |   |   |   |   |   |   |            |
| PIM Component Configuration                          |   |   |   |   |   |   |   |            |
| RP Candidate Configuration                           |   |   |   |   |   |   |   |            |
| RP Static Configuration                              |   |   |   |   |   |   |   |            |
| PIM Interface Configuration                          |   |   |   |   |   |   |   |            |
| IPv6 Default Gateway Configuration                   |   |   |   |   |   |   |   |            |
| IPv6 Static Route Configuration                      |   |   |   |   |   |   |   |            |
| IPv6 Neighbor Discovery Cache Configuration          | • | ٠ | · | • | · | · | · | 543        |

| IPv6 Neighbor Discovery Prefix Configuration . |   |   |   |   |   |     |   |   |   |   |   | 543 |
|------------------------------------------------|---|---|---|---|---|-----|---|---|---|---|---|-----|
| IPv6 Prefix Policy Table Configuration         |   |   |   |   |   |     |   |   |   |   |   | 545 |
| IPv6 Path MTU Configuration                    |   |   |   |   |   |     |   |   |   |   |   | 546 |
| IP Loopback Interface Configuration            |   |   |   |   |   |     |   |   |   |   |   | 547 |
| Converged Enhanced Ethernet Configuration      |   |   |   |   |   |     |   |   |   |   |   |     |
| ETS Global Configuration                       |   |   |   |   |   |     |   |   |   |   |   |     |
| ETS Global Priority Group Configuration.       |   |   |   |   |   |     |   |   |   |   |   | 549 |
| Priority Flow Control Configuration            |   |   |   |   |   |     |   |   |   |   |   | 551 |
| Global Priority Flow Control Configuration.    |   |   |   |   |   |     |   |   |   |   |   |     |
| Port-level 802.1p PFC Configuration            |   |   |   |   |   |     |   |   |   |   |   |     |
| DCBX Port Configuration                        |   |   |   |   |   |     |   |   |   |   |   |     |
| Fibre Channel over Ethernet Configuration      |   |   |   |   |   |     |   |   |   |   |   |     |
| FIPS Port Configuration                        |   |   |   |   |   |     |   |   |   |   |   |     |
| Remote Monitoring Configuration                |   |   |   |   |   |     |   |   |   |   |   |     |
| RMON History Configuration                     |   |   |   |   |   |     |   |   |   |   |   |     |
| RMON Event Configuration                       |   |   |   |   |   |     |   |   |   |   |   |     |
| RMON Alarm Configuration                       |   |   |   |   |   |     |   |   |   |   |   | 558 |
| VMReady                                        |   |   |   |   |   |     |   |   |   |   |   | 560 |
| VM Policy Bandwidth Management.                |   |   |   |   |   |     |   |   |   |   |   | 561 |
| VM Group Configuration                         |   |   |   |   |   |     |   |   |   |   | • | 562 |
| VM Check Configuration                         | • | • | • | • | • | • • | • | • | • | • | • | 565 |
| VM Profile Configuration                       | · | · | • | · | • | • • | • | • | · | · | · |     |
| VMWare Configuration                           |   |   |   |   |   |     |   |   |   |   |   |     |
| Miscellaneous VMready Configuration            |   |   |   |   |   |     |   |   |   |   |   |     |
| Virtual NIC Configuration.                     |   |   |   |   |   |     |   |   |   |   |   |     |
| Virtual NIC Group Configuration.               |   |   |   |   |   |     |   |   |   |   |   |     |
| vNIC Port Configuration.                       | • | · | · | · | • | •   | • | • | • | · | · | 571 |
| UED Configuration                              | • | · | • | • | • | • • | • | • | · | • | · |     |
| UFP Configuration                              |   |   |   |   |   |     |   |   |   |   |   |     |
| Edge Virtual Bridge Configuration              |   |   |   |   |   |     |   |   |   |   |   |     |
|                                                |   |   |   |   |   |     |   |   |   |   |   |     |
| OpenFlow Configuration                         | • | · | · | · | • | • • | • | • | · | · | · | 578 |
| Static Flows Configuration                     | • | • | • | • | • | • • | • | • | · | · | · |     |
| Switch Partition (SPAR) Configuration          |   |   |   |   |   |     |   |   |   |   |   | 591 |
| Precision Time Protocol Configuration          |   |   |   |   |   |     |   |   |   |   | · |     |
| Service Location Protocol Configuration.       |   |   |   |   |   |     |   |   |   |   | · | 595 |
| Configuration Dump                             |   |   |   |   |   |     |   |   |   |   |   |     |
| Saving the Active Switch Configuration         |   |   |   |   |   |     |   |   |   |   |   |     |
| Restoring the Active Switch Configuration      | · | • | • | • | • | • • | • | • | · | · | · | 598 |
| Charter E. Orgenstiene Commande                |   |   |   |   |   |     |   |   |   |   |   | 500 |
| Chapter 5. Operations Commands                 |   |   |   |   |   |     |   |   |   |   |   |     |
| Operations-Level Port Commands                 |   |   |   |   |   |     |   |   |   |   |   |     |
| Operations-Level Port 802.1X Commands          |   |   |   |   |   |     |   |   |   |   |   | 601 |
| Operations-Level VRRP Commands                 |   |   |   |   |   |     |   |   |   |   |   |     |
| Operations-Level BGP Commands                  |   |   |   |   |   |     |   |   |   |   |   |     |
| Protected Mode Options                         |   |   |   |   |   |     |   |   |   |   |   |     |
| VMware Operations                              |   |   |   |   |   |     |   |   |   |   |   |     |
| VMware Distributed Virtual Switch Operations.  | • | • | • | • | • | •   | • | • | · | · | · | 608 |

| VMware Distributed Port Group Operations                                                                                                    | 609                                                                                                    |
|----------------------------------------------------------------------------------------------------|----------------------------------------------------------------------------------------------------|
| Edge Virtual Bridge Operations.                                                                                                    |                                                                                                    |
| Feature on Demand Key Options                                                                                                    |                                                                                                    |
|                                                                                                    |                                                                                                    |
| Chapter 6. Boot Options                                                                                                    |                                                                                                    |
| Stacking Boot Options.                                                                                                    |                                                                                                    |
| Scheduled Reboot.                                                                                                    |                                                                                                    |
| Netboot Configuration                                                                                                    |                                                                                                    |
| Flexible Port Mapping.                                                                                                    | 619                                                                                                    |
| QSFP Port Configuration                                                                                                    | 620                                                                                                    |
| Updating the Switch Software Image                                                                                                    | 621                                                                                                    |
| Loading New Software to Your Switch                                                                                                    | 621                                                                                                    |
| Selecting a Software Image to Run                                                                                                    | 622                                                                                                    |
| Uploading a Software Image from Your Switch                                                                                                    |                                                                                                    |
| Selecting a Configuration Block.                                                                                                    |                                                                                                    |
| Rebooting the Switch                                                                                                    | 625                                                                                                    |
| Changing the Switch Profile                                                                                                    |                                                                                                    |
| Using the Boot Management Menu                                                                                                    |                                                                                                    |
| Boot Recovery Mode                                                                                                    |                                                                                                    |
| Recover from a Failed Image Upgrade using TFTP.                                                                                                    |                                                                                                    |
| Recovering from a Failed Image Upgrade using XModem Download                                                                                                    |                                                                                                    |
| Physical Presence                                                                                                    |                                                                                                    |
|                                                                                                    | 033                                                                                                    |
| Chapter 7. Maintenance Commands                                                                                                    | 635                                                                                                    |
|                                                                                                    | 000                                                                                                    |
|                                                                                                    |                                                                                                    |
| Forwarding Database Maintenance                                                                                                    | 637                                                                                                    |
| Forwarding Database Maintenance <th.< td=""><td> 637<br/> 639</td></th.<>                                                                                                    | 637<br>639                                                                                                    |
| Forwarding Database Maintenance                                                                                                    | 637<br>639<br>641                                                                                                    |
| Forwarding Database Maintenance                                                                                                    | 637<br>639<br>641<br>642                                                                                                    |
| Forwarding Database Maintenance       .       .       .       .       .       .       .       .       .       .       .       .       .       .       .       .       .       .       .       .       .       .       .       .       .       .       .       .       .       .       .       .       .       .       .       .       .       .       .       .       .       .       .       .       .       .       .       .       .       .       .       .       .       .       .       .       .       .       .       .       .       .       .       .       .       .       .       .       .       .       .       .       .       .       .       .       .       .       .       .       .       .       .       .       .       .       .       .       .       .       .       .       .       .       .       .       .       .       .       .       .       .       .       .       .       .       .       .       .       .       .       .       .       .       .       . | 637<br>639<br>641<br>642<br>643                                                                                                    |
| Forwarding Database Maintenance       .       .       .       .       .       .       .       .       .       .       .       .       .       .       .       .       .       .       .       .       .       .       .       .       .       .       .       .       .       .       .       .       .       .       .       .       .       .       .       .       .       .       .       .       .       .       .       .       .       .       .       .       .       .       .       .       .       .       .       .       .       .       .       .       .       .       .       .       .       .       .       .       .       .       .       .       .       .       .       .       .       .       .       .       .       .       .       .       .       .       .       .       .       .       .       .       .       .       .       .       .       .       .       .       .       .       .       .       .       .       .       .       .       .       .       . | 637<br>639<br>641<br>642<br>643<br>644                                                                                                   |
| Forwarding Database Maintenance                                                                                                    | 637<br>639<br>641<br>642<br>643<br>644<br>645                                                                                            |
| Forwarding Database Maintenance       .       .       .       .       .       .       .       .       .       .       .       .       .       .       .       .       .       .       .       .       .       .       .       .       .       .       .       .       .       .       .       .       .       .       .       .       .       .       .       .       .       .       .       .       .       .       .       .       .       .       .       .       .       .       .       .       .       .       .       .       .       .       .       .       .       .       .       .       .       .       .       .       .       .       .       .       .       .       .       .       .       .       .       .       .       .       .       .       .       .       .       .       .       .       .       .       .       .       .       .       .       .       .       .       .       .       .       .       .       .       .       .       .       .       .       . | 637<br>639<br>641<br>642<br>643<br>644<br>645<br>646                                                                                     |
| Forwarding Database Maintenance       .       .       .       .       .       .       .       .       .       .       .       .       .       .       .       .       .       .       .       .       .       .       .       .       .       .       .       .       .       .       .       .       .       .       .       .       .       .       .       .       .       .       .       .       .       .       .       .       .       .       .       .       .       .       .       .       .       .       .       .       .       .       .       .       .       .       .       .       .       .       .       .       .       .       .       .       .       .       .       .       .       .       .       .       .       .       .       .       .       .       .       .       .       .       .       .       .       .       .       .       .       .       .       .       .       .       .       .       .       .       .       .       .       .       .       . | 637<br>639<br>641<br>642<br>643<br>644<br>645<br>646<br>647                                                                              |
| Forwarding Database Maintenance                                                                                                    | 637<br>639<br>641<br>642<br>643<br>643<br>644<br>645<br>646<br>647<br>649                                                                |
| Forwarding Database Maintenance                                                                                                    | 637<br>639<br>641<br>642<br>643<br>643<br>644<br>645<br>646<br>647<br>649<br>650                                                         |
| Forwarding Database Maintenance                                                                                                    | 637<br>639<br>641<br>642<br>643<br>644<br>645<br>646<br>647<br>649<br>650<br>651                                                         |
| Forwarding Database Maintenance                                                                                                    | 637<br>639<br>641<br>642<br>643<br>644<br>645<br>646<br>647<br>649<br>650<br>651<br>652                                                  |
| Forwarding Database Maintenance                                                                                                    | 637<br>639<br>641<br>642<br>643<br>644<br>645<br>646<br>647<br>649<br>650<br>651<br>652                                                  |
| Forwarding Database Maintenance                                                                                                    | 637<br>639<br>641<br>642<br>643<br>644<br>645<br>646<br>647<br>649<br>650<br>651<br>652<br>653                                           |
| Forwarding Database Maintenance                                                                                                    | 637<br>639<br>641<br>642<br>643<br>644<br>645<br>646<br>647<br>649<br>650<br>651<br>653<br>655                                           |
| Forwarding Database Maintenance                                                                                                    | 637<br>639<br>641<br>642<br>643<br>644<br>645<br>646<br>647<br>649<br>650<br>651<br>653<br>655<br>656                                    |
| Forwarding Database Maintenance                                                                                                    | 637<br>639<br>641<br>642<br>643<br>644<br>645<br>646<br>647<br>649<br>650<br>651<br>653<br><b> 655</b><br>656<br>659                     |
| Forwarding Database Maintenance                                                                                                    | 637<br>639<br>641<br>642<br>643<br>644<br>645<br>646<br>647<br>649<br>650<br>651<br>655<br>655<br>656<br>659<br>660                      |
| Forwarding Database MaintenanceDebugging CommandsIP Security DebuggingvLAG DebuggingARP Cache MaintenanceIP Route ManipulationILDP Cache ManipulationIGMP Group MaintenanceIGMP Multicast Routers MaintenanceIPv6 Neighbor Discovery Cache ManipulationIPv6 Route MaintenanceStacking MaintenanceTFTP, SFTP or FTP System Dump CopyClearing Dump InformationLOG_ALERTLOG_CRITLOG_INFO                                                                                                    | 637<br>639<br>641<br>642<br>643<br>644<br>645<br>646<br>647<br>647<br>647<br>650<br>651<br>655<br>655<br>656<br>659<br>660<br>662        |
| Forwarding Database Maintenance                                                                                                    | 637<br>639<br>641<br>642<br>643<br>644<br>645<br>646<br>647<br>646<br>647<br>649<br>650<br>651<br>655<br>655<br>656<br>660<br>662<br>666 |

| Appendix B. Getting help and technical assistance                              |
|--------------------------------------------------------------------------------|
| Appendix C. Notices                                                            |
| Trademarks                                                                     |
| Important Notes                                                                |
| Recycling Information                                                          |
| Particulate Contamination                                                      |
| Telecommunication Regulatory Statement                                         |
| Electronic Emission Notices                                                    |
| Federal Communications Commission (FCC) Statement                              |
| Industry Canada Class A Emission Compliance Statement                          |
| Avis de Conformité à la Réglementation d'Industrie Canada                      |
| Australia and New Zealand Class A Statement                                    |
| European Union - Compliance to the Electromagnetic Compatibility Directive 683 |
| Germany Class A Statement                                                      |
| Japan VCCI Class A Statement                                                   |
| Japan Electronics and Information Technology Industries Association            |
| (JEITA) Statement                                                              |
| Korea Communications Commission (KCC) Statement                                |
| Russia Electromagnetic Interference (EMI) Class A Statement                    |
| People's Republic of China Class A electronic emission Statement 685           |
| Taiwan Class A compliance Statement                                            |
| Index                                                                          |

# Preface

The Lenovo Flex System Fabric EN4093R 10Gb Scalable Switch ISCLI Command Reference describes how to configure and use the Lenovo N/OS 8.3 software with your Lenovo Flex System Fabric EN4093R 10Gb Scalable Switch (referred to as EN4093R throughout this document). This guide lists each command, together with the complete syntax and a functional description, from the IS Command Line Interface (ISCLI).

For documentation on installing the switches physically, see the *Installation Guide* for your EN4093R. For details about the configuration and operation of the EN4093R, see the *Lenovo N/OS 8.3 Application Guide*.

# Who Should Use This Book

This book is intended for network installers and system administrators engaged in configuring and maintaining a network. The administrator should be familiar with Ethernet concepts, IP addressing, the Spanning Tree Protocol and SNMP configuration parameters.

### How This Book Is Organized

Chapter 1, "ISCLI Basics," describes how to connect to the switch and access the information and configuration commands. This chapter provides an overview of the command syntax, including command modes, global commands, and shortcuts.

Chapter 2, "Information Commands," shows how to view switch configuration parameters.

Chapter 3, "Statistics Commands," shows how to view switch performance statistics.

Chapter 4, "Configuration Commands," shows how to configure switch system parameters, ports, VLANs, Spanning Tree Protocol, SNMP, Port Mirroring, IP Routing, Link Aggregation, and more.

Chapter 5, "Operations Commands," shows how to use commands which affect switch performance immediately, but do not alter permanent switch configurations (such as temporarily disabling ports). The commands describe how to activate or deactivate optional software features.

Chapter 6, "Boot Options," describes the use of the primary and alternate switch images, how to load a new software image, and how to reset the software to factory defaults.

Chapter 7, "Maintenance Commands," shows how to generate and access a dump of critical switch state information, how to clear it, and how to clear part or all of the forwarding database.

Appendix A, "Lenovo N/OS System Log Messages," lists Lenovo N/OS System Log Messages.

Appendix B, "Getting help and technical assistance," contains information on how to get help, service, technical assistance, o more information about Lenovo products.

Appendix C, "Notices," displays Lenovo legal information.

"Index" includes pointers to the description of the key words used throughout the book.

# **Typographic Conventions**

The following table describes the typographic styles used in this book.

 Table 1. Typographic Conventions

| Typeface or Symbol        | Meaning                                                                                                    |
|---------------------------|----------------------------------------------------------------------------------------------------|
| plain fixed-width<br>text | This type is used for names of commands, files, and directories used within the text. For example:                                                                                         |
|                           | View the readme.txt file.                                                                                                    |
|                           | It also depicts on-screen computer output and prompts.                                                                                                    |
| bold fixed-width<br>text  | This bold type appears in command examples. It shows<br>text that must be typed in exactly as shown. For<br>example:                                                                       |
|                           | show sys-info                                                                                                    |
| bold body text            | This bold type indicates objects such as window names,<br>dialog box names, and icons, as well as user interface<br>objects such as buttons, and tabs.                                     |
| italicized body text      | This italicized type indicates book titles, special terms, or words to be emphasized.                                                                                                    |
| angle brackets < >        | Indicate a variable to enter based on the description<br>inside the brackets. Do not type the brackets when<br>entering the command.                                                       |
|                           | Example: If the command syntax is <b>ping</b> <i><ip address=""></ip></i>                                                                                                    |
|                           | you enter<br>ping 192.32.10.12                                                                                                    |
| braces <b>{ }</b>         | Indicate required elements in syntax descriptions<br>where there is more than one option. You must choose<br>only one of the options. Do not type the braces when<br>entering the command. |
|                           | Example: If the command syntax is <b>show portchannel {</b> <1-128> <b> hash information}</b>                                                                                              |
|                           | you enter:<br>show portchannel <1-128>                                                                                                    |
|                           | or<br>show portchannel hash                                                                                                    |
|                           | or<br>show portchannel information                                                                                                    |

| Table 1. | Typographic Conventions |
|----------|-------------------------|
|----------|-------------------------|

| Typeface or Symbol | Meaning                                                                                                    |
|--------------------|----------------------------------------------------------------------------------------------------|
| brackets <b>[]</b> | Indicate optional elements in syntax descriptions. Do not type the brackets when entering the command.                                              |
|                    | Example: If the command syntax is <b>show interface ip [</b> <1-128> <b>]</b>                                                                       |
|                    | you enter<br>show interface ip                                                                                                    |
|                    | or<br><b>show interface ip</b> <1-128>                                                                                                    |
| vertical line      | Separates choices for command keywords and<br>arguments. Enter only one of the choices. Do not type<br>the vertical line when entering the command. |
|                    | Example: If the command syntax is <b>show portchannel</b> {<1-128> hash information}                                                                |
|                    | you must enter:<br>show portchannel <1-128>                                                                                                    |
|                    | or<br>show portchannel hash                                                                                                    |
|                    | or<br>show portchannel information                                                                                                    |

# **Chapter 1. ISCLI Basics**

Your EN4093R 10Gb Scalable Switch (EN4093R) is ready to perform basic switching functions right out of the box. Some of the more advanced features, however, require some administrative configuration before they can be used effectively.

This guide describes the individual ISCLI commands available for the EN4093R.

The ISCLI provides a direct method for collecting switch information and performing switch configuration. Using a basic terminal, the ISCLI allows you to view information and statistics about the switch, and to perform any necessary configuration.

This chapter explains how to access the IS Command Line Interface (ISCLI) for the switch.

## **ISCLI** Command Modes

The ISCLI has three major command modes listed in order of increasing privileges, as follows:

• User EXEC mode

This is the initial mode of access. By default, password checking is disabled for this mode, on console.

• Privileged EXEC mode

This mode is accessed from User EXEC mode. This mode can be accessed using the following command: **enable** 

• Global Configuration mode

This mode allows you to make changes to the running configuration. If you save the configuration, the settings survive a reload of the EN4093R. Several sub-modes can be accessed from the Global Configuration mode. For more details, see Table 1. This mode can be accessed using the following command: **configure terminal** 

Each mode provides a specific set of commands. The command set of a higher-privilege mode is a superset of a lower-privilege mode—all lower-privilege mode commands are accessible when using a higher-privilege mode.

Table 1 lists the ISCLI command modes.

| Command Mode/Prompt                     | Command used to enter or exit                                                                                                    |
|-----------------------------------------|----------------------------------------------------------------------------------------------------|
| User EXEC                               | Default mode, entered automatically on console                                                                                         |
| EN 4093R>                               | Exit: exit or logout                                                                                                    |
| Privileged EXEC                         | Enter Privileged EXEC mode, from User EXEC mode: enable                                                                                |
| EN 4093R#                               | Exit to User EXEC mode: <b>disable</b>                                                                                                 |
|                                         | Quit ISCLI: exit or logout                                                                                                    |
| Global Configuration                    | Enter Global Configuration mode, from Privileged EXEC                                                                                  |
| EN 4093R(config)#                       | mode:<br>configure terminal                                                                                                    |
|                                         | Exit to Privileged EXEC: <b>end</b> or <b>exit</b>                                                                                     |
| Interface IP<br>EN 4093R(config-ip-if)# | Enter Interface IP Configuration mode, from Global<br>Configuration mode: <b>interface ip</b> <i><interface number=""></interface></i> |
|                                         | Internal Management IP interface is reachable only by<br>Management Module.                                                            |
|                                         | Exit to Global Configuration mode: <b>exit</b>                                                                                         |
|                                         | Exit to Privileged EXEC mode: <b>end</b>                                                                                               |

Table 1. ISCLI Command Modes

| Interface Loopback                        | Enter Interface Loopback Configuration mode, from Global<br>Configuration mode: <b>interface loopback</b> <1-5> |
|-------------------------------------------|----------------------------------------------------------------------------------------------------|
| EN 4093R(config-ip-loopback)#             | Exit to Global Configuration mode: <b>exit</b>                                                                  |
|                                           | Exit to Privileged EXEC mode: <b>end</b>                                                                        |
| Interface Port                            | Enter Port Configuration mode, from Global Configuration                                                        |
| EN 4093R(config-if)#                      | <pre>mode: interface port <port alias="" number="" or=""></port></pre>                                          |
|                                           | Exit to Privileged EXEC mode: <b>exit</b>                                                                       |
|                                           | Exit to Global Configuration mode: <b>end</b>                                                                   |
| Interface PortChannel                     | Enter PortChannel Configuration mode, from Global                                                               |
| EN 4093R(config-PortChannel)#             | Configuration mode:<br>interface portchannel { <portchannel number=""> lacp<br/><key>}</key></portchannel>      |
|                                           | Exit to Privileged EXEC mode: <b>exit</b>                                                                       |
|                                           | Exit to Global Configuration mode: <b>end</b>                                                                   |
| VLAN                                      | Enter VLAN Configuration mode, from Global Configuration mode:                                                  |
| EN 4093R(config-vlan)#                    | vlan <vlan number=""></vlan>                                                                                    |
|                                           | Exit to Global Configuration mode: <b>exit</b>                                                                  |
|                                           | Exit to Privileged EXEC mode: <b>end</b>                                                                        |
| Router OSPF                               | Enter OSPF Configuration mode, from Global Configuration mode:                                                  |
| EN 4093R(config-router-ospf)#             | router ospf                                                                                                    |
|                                           | Exit to Global Configuration mode: <b>exit</b>                                                                  |
|                                           | Exit to Privileged EXEC mode: <b>end</b>                                                                        |
| Router OSPFv3                             | Enter OSPFv3 Configuration mode, from Global Configuration mode:                                                |
| EN 4093R(config-router-ospf3)#            | ipv6 router ospf                                                                                                |
|                                           | Exit to Global Configuration mode: <b>exit</b>                                                                  |
|                                           | Exit to Privileged EXEC mode: <b>end</b>                                                                        |
| RouterBGP<br>EN 4093R(config-router-bgp)# | Enter BGP Configuration mode, from Global Configuration mode:<br>router bgp                                     |
|                                           | Exit to Global Configuration mode: <b>exit</b>                                                                  |
|                                           | Exit to Privileged EXEC mode: <b>end</b>                                                                        |
|                                           |                                                                                                    |

Command used to enter or exit

 Table 1. ISCLI Command Modes (continued)

**Command Mode/Prompt** 

**Table 1.** ISCLI Command Modes (continued)

| Command Mode/Prompt                                | Command used to enter or exit                                                                                                    |
|----------------------------------------------------|----------------------------------------------------------------------------------------------------|
| RouterRIP<br>EN 4093R(config-router-rip)#          | Enter RIP Configuration mode, from Global Configuration<br>mode:<br>router rip                                                   |
|                                                    | Exit to Global Configuration mode: <b>exit</b>                                                                                   |
|                                                    | Exit to Privileged EXEC mode: <b>end</b>                                                                                         |
| Route Map<br>EN 4093R(config-route-map)#           | Enter Route Map Configuration mode, from Global<br>Configuration mode:<br>route-map <1-32>                                       |
|                                                    | Exit to Global Configuration mode: <b>exit</b>                                                                                   |
|                                                    | Exit to Privileged EXEC mode: <b>end</b>                                                                                         |
| RouterVRRP<br>EN 4093R(config-vrrp)#               | Enter VRRP Configuration mode, from Global Configuration<br>mode:<br>router vrrp                                                 |
|                                                    | Exit to Global Configuration mode: <b>exit</b>                                                                                   |
|                                                    | Exit to Privileged EXEC mode: <b>end</b>                                                                                         |
| IKEv2 Proposal<br>EN 4093R(config-ikev2-prop)#     | Enter IKEv2 Proposal Configuration mode, from Global<br>Configuration mode:<br><b>ikev2 proposal</b>                             |
|                                                    | Exit to Global Configuration mode: <b>exit</b>                                                                                   |
|                                                    | Exit to Privileged EXEC mode: <b>end</b>                                                                                         |
| MLD Configuration<br>EN 4093R(config-router-mld)#  | Enter Multicast Listener Discovery Protocol Configuration<br>mode, from Global Configuration mode:<br><b>ipv6 mld</b>            |
|                                                    | Exit to Global Configuration mode: <b>exit</b>                                                                                   |
|                                                    | Exit to Privileged EXEC mode: <b>end</b>                                                                                         |
| MST Configuration<br>EN 4093R(config-mst)#         | Enter Multiple Spanning Tree Protocol Configuration mode, from Global Configuration mode: <b>spanning-tree mst configuration</b> |
|                                                    | Exit to Global Configuration mode: <b>exit</b>                                                                                   |
|                                                    | Exit to Privileged EXEC mode: <b>end</b>                                                                                         |
| OpenFlow Instance<br>EN 4093R(config-openflow-inst | Enter OpenfFlow Instance Configuration mode, from Global<br>Configuration mode:<br><b>openflow instance</b> <1-2>                |
| ance)#                                             | Exit to Global Configuration mode: <b>exit</b>                                                                                   |
|                                                    | Exit to Privileged EXEC mode: <b>end</b>                                                                                         |

**Table 1.** ISCLI Command Modes (continued)

| Command Mode/Prompt                                           | Command used to enter or exit                                                                                                    |
|---------------------------------------------------------------|----------------------------------------------------------------------------------------------------|
| VSIDatabase<br>EN 4093R(conf-vsidb)#                          | Enter Virtual Station Interface Database Configuration mode,<br>from Global Configuration mode:<br>virt evb vsidb                                                                                                    |
|                                                               | Exit to Global Configuration mode: <b>exit</b><br>Exit to Privileged EXEC mode: <b>end</b>                                                                                                    |
| EVB Profile<br>EN 4093R(conf-evbprof)#                        | Enter Edge Virtual Bridging Profile Configuration mode, from<br>Global Configuration mode:<br>virt evb profile <1-16><br>Exit to Global Configuration mode: exit<br>Exit to Privileged EXEC mode: end                                                                    |
| UFP Virtual Port Configuration<br>EN 4093R(config_ufp_vport)# | Enter Unified Fabric Port Virtual Port Configuration mode,<br>from Global Configuration mode:<br><b>ufp port</b> <i><port no.=""></port></i> <b>vport</b> <i>&lt;</i> 1-4><br>Exit to Global Configuration mode: <b>exit</b><br>Exit to Privileged EXEC mode: <b>end</b> |
| SPAR Configuration<br>EN 4093R(config-spar)#                  | Enter Switch Partition Configuration mode, from Global<br>Configuration mode:<br><b>spar</b> <1-8><br>Exit to Global Configuration mode: <b>exit</b><br>Exit to Privileged EXEC mode: <b>end</b>                                                                         |

## **Global Commands**

Some basic commands are recognized throughout the ISCLI command modes. These commands are useful for obtaining online help, navigating through the interface, and for saving configuration changes.

For help on a specific command, type the command, followed by help.

**Table 2.** Description of Global Commands

| Command                                  | Action                                                                                                    |
|------------------------------------------|----------------------------------------------------------------------------------------------------|
| ?                                        | Provides more information about a specific command or lists commands available at the current level.                                                                                                    |
| list                                     | Lists the commands available at the current level.                                                                                                    |
| exit                                     | Go up one level in the command mode structure. If already at<br>the top level, exit from the command line interface and log<br>out.                                                                                                    |
| copy<br>running-config<br>startup-config | Write configuration changes to non-volatile flash memory.                                                                                                    |
| logout                                   | Exit from the command line interface and log out.                                                                                                    |
| ping                                     | Use this command to verify station-to-station connectivity across the network. The format is as follows:                                                                                                    |
|                                          | <pre>ping <host name=""> <ip address=""> [-n <tries (0-4294967295)="">] [-w <msec (0-4294967295)="" delay="">] [-l <length (0="" 2080)="" 32-65500="">] [-s <ip source="">] [-v <tos (0-255)="">] [-f] [-t]</tos></ip></length></msec></tries></ip></host></pre> |
|                                          | Where:                                                                                                    |
|                                          | • <b>-n</b> : Sets the number of attempts (optional).                                                                                                    |
|                                          | • -w: Sets the number of milliseconds between attempts (optional).                                                                                                    |
|                                          | • <b>-1</b> : Sets the ping request payload size (optional).                                                                                                    |
|                                          | <ul> <li>-s: Sets the IP source address for the IP packet<br/>(optional).</li> </ul>                                                                                                    |
|                                          | • <b>-v</b> : Sets the Type Of Service bits in the IP header.                                                                                                    |
|                                          | • <b>- f</b> : Sets the <i>don't fragment</i> bit in the IP header (only for IPv4 addresses).                                                                                                    |
|                                          | • <b>-t</b> : Pings continuously (same as <b>-n 0</b> ).                                                                                                    |
|                                          | Where the <i>IP address</i> or <i>hostname</i> specify the target device.<br>Use of a hostname requires DNS parameters to be configured<br>on the switch.                                                                                                    |
|                                          | <i>Tries</i> (optional) is the number of attempts (1-32), and <i>msec delay</i> (optional) is the number of milliseconds between attempts.                                                                                                    |

| Command      | Action                                                                                                    |
|--------------|----------------------------------------------------------------------------------------------------|
| traceroute   | Use this command to identify the route used for<br>station-to-station connectivity across the network. The format<br>is as follows:                                                                                                    |
|              | <b>traceroute {</b> <hostname><b> </b><ip address=""><b>} [</b><max-hops (1-32)=""><br/><b>[</b><msec-delay (1-4294967295)=""><b>]]</b></msec-delay></max-hops></ip></hostname>                                                                            |
|              | Where <i>hostname/IP address</i> is the hostname or IP address of the target station, <i>max-hops</i> (optional) is the maximum distance to trace (1-32 devices), and <i>msec-delay</i> (optional) is the number of milliseconds to wait for the response. |
|              | As with ping, the DNS parameters must be configured if specifying hostnames.                                                                                                    |
| telnet       | This command is used to form a Telnet session between the switch and another network device. The format is as follows:                                                                                                    |
|              | <pre>telnet {<hostname> <ip address="">} [<port>]</port></ip></hostname></pre>                                                                                                    |
|              | Where <i>IP address</i> or <i>hostname</i> specifies the target station. Use of a hostname requires DNS parameters to be configured on the switch.                                                                                                    |
|              | <i>Port</i> is the logical Telnet port or service number.                                                                                                    |
| show history | This command displays the last ten issued commands.                                                                                                    |
| show who     | Displays a list of users who are currently logged in.                                                                                                    |
| show line    | Displays a list of users who are currently logged in, in table format.                                                                                                    |

**Table 2.** Description of Global Commands (continued)

### **Command Line Interface Shortcuts**

The following shortcuts allow you to enter commands quickly and easily.

#### **CLI List and Range Inputs**

For VLAN and port commands that allow an individual item to be selected from within a numeric range, lists and ranges of items can now be specified. For example, the vlan command permits the following options:

```
      EN 4093R(config)# vlan 1,3,4095
      (access VLANs 1, 3, and 4095)

      EN 4093R(config)# vlan 1-20
      (access VLANs 1 through 20)

      EN 4093R(config)# vlan 1-5,90-99,4090-4095
      (access multiple ranges)

      EN 4093R(config)# vlan 1-5,19,20,4090-4095
      (access a mix of lists and ranges)
```

The numbers in a range must be separated by a dash: <start of range>-<end of range>

Multiple ranges or list items are permitted using a comma: <*range or item 1*>, <*range or item 2*>

Do not use spaces within list and range specifications.

Ranges can also be used to apply the same command option to multiple items. For example, to access multiple ports with one command:

```
EN 4093R(config)# interface port 1-4 (access ports 1 though 4)
```

#### **Command Abbreviation**

Most commands can be abbreviated by entering the first characters which distinguish the command from the others in the same mode. For example, consider the following full command and a valid abbreviation:

EN 4093R(config)# show mac-address-table interface port 12

or:

EN 4093R(config)# sh ma i p 12

#### **Tab Completion**

By entering the first letter of a command at any prompt and pressing <Tab>, the ISCLI displays all available commands or options that begin with that letter. Entering additional letters further refines the list of commands or options displayed. If only one command fits the input text when <Tab> is pressed, that command is supplied on the command line, waiting to be entered.

### **User Access Levels**

To enable better switch management and user accountability, three levels or *classes* of user access have been implemented on the EN4093R. Levels of access to CLI, Web management functions, and screens increase as needed to perform various switch management tasks. Conceptually, access classes are defined as follows:

• user

Interaction with the switch is completely passive—nothing can be changed on the EN4093R. Users may display information that has no security or privacy implications, such as switch statistics and current operational state information.

• oper

Operators can make temporary changes on the EN4093R. These changes are lost when the switch is rebooted/reset. Operators have access to the switch management features used for daily switch operations. Because any changes an operator makes are undone by a reset of the switch, operators cannot severely impact switch operation.

• admin

Administrators are the only ones that may make permanent changes to the switch configuration—changes that are persistent across a reboot or reset of the switch. Administrators can access switch functions to configure and troubleshoot problems on the EN4093R. Because administrators can also make temporary (operator-level) changes as well, they must be aware of the interactions between temporary and permanent changes.

Access to switch functions is controlled through the use of unique surnames and passwords. Once you are connected to the switch via local Telnet, remote Telnet, or SSH, you are prompted to enter a password. The default user names/password for each access level are listed in the following table.

**Note:** It is recommended that you change default switch passwords after initial configuration and as regularly as required under your network security policies.

| User Account  | Description and Tasks Performed                                                                                                    | Password |
|---------------|----------------------------------------------------------------------------------------------------|----------|
| User          | The User has no direct responsibility for switch<br>management. He or she can view all switch status<br>information and statistics, but cannot make any<br>configuration changes to the switch.                      |          |
| Operator      | The Operator can make temporary changes that are<br>lost when the switch is rebooted/reset. Operators<br>have access to the switch management features<br>used for daily switch operations.                          |          |
| Administrator | The superuser Administrator has complete access to<br>all command modes, information, and<br>configuration commands on the EN4093R,<br>including the ability to change both the user and<br>administrator passwords. | admin    |

**Table 3.** User Access Levels

**Note:** With the exception of the "admin" user, access to each user level can be disabled by setting the password to an empty value.

## Idle Timeout

By default, the switch will disconnect your Telnet session after ten minutes of inactivity. This function is controlled by the following command, which can be set from 1 to 60 minutes, or disabled when set to 0:

system idle <0-60>

Command mode: Global Configuration

# **Chapter 2. Information Commands**

You can view configuration information for the switch in both the user and administrator command modes. This chapter discusses how to use the command line interface to display switch information.

 Table 4. Information Commands

| able | <b>4.</b> Information Communus                                                                 |
|------|------------------------------------------------------------------------------------------------|
| Comm | and Syntax and Usage                                                                           |
| show | <pre>interface status <port alias="" number="" or=""></port></pre>                             |
| Dis  | plays configuration information about the selected port(s), including:                         |
| οI   | Port alias and number                                                                          |
| οI   | Port speed                                                                                     |
| οI   | Duplex mode (half, full, or auto)                                                              |
| οF   | Flow control for transmit and receive (no, yes, or both)                                       |
| οI   | Link status (up, down, or disabled)                                                            |
| For  | details, see page 154.                                                                         |
| Co   | mmand mode: All                                                                                |
| show | <pre>interface trunk <port alias="" number="" or=""></port></pre>                              |
| Dis  | plays port status information, including:                                                      |
| οI   | Port alias and number                                                                          |
| οV   | Whether the port uses VLAN Tagging or not                                                      |
| οI   | Port VLAN ID (PVID)                                                                            |
| οI   | Port name                                                                                      |
| ٥V   | /LAN membership                                                                                |
| οF   | FDB Learning status                                                                            |
| οF   | Flooding status                                                                                |
| For  | details, see page 155.                                                                         |
| Co   | mmand mode: All                                                                                |
| show | interface transceiver                                                                          |
|      | plays the status of the port transceiver module on each external port. For ails, see page 157. |
| Co   | mmand mode: All                                                                                |
| show | software-key                                                                                   |
| Dis  | plays the enabled software features.                                                           |
|      |                                                                                                |

Command mode: All

**Table 4.** Information Commands (continued)

**Command Syntax and Usage** 

#### show information-dump

Dumps all switch information available (10K or more, depending on your configuration).

If you want to capture dump data to a file, set your communication software on your workstation to capture session data prior to issuing the dump commands.

Command mode: All

# **System Information**

The information provided by each command option is briefly described in Table 5 on page 33, with pointers to where detailed information can be found.

**Table 5.** System Information Commands

| Command | d Syntax and Usage                                                                                                    |
|---------|----------------------------------------------------------------------------------------------------|
| show sy | vs-info                                                                                                    |
| Displa  | ys system information, including:                                                                                                    |
| o Syst  | em date and time                                                                                                    |
| o Swit  | tch model name and number                                                                                                    |
| o Swit  | tch name and location                                                                                                    |
| o Tim   | e of last boot                                                                                                    |
| o MA    | C address of the switch management processor                                                                                                    |
| o IP a  | ddress of management interface                                                                                                    |
| o Har   | dware version and part number                                                                                                    |
| o Soft  | ware image file and version number                                                                                                    |
| o Con   | figuration name                                                                                                    |
| o Log   | -in banner, if one is configured                                                                                                    |
| o Inte  | rnal temperatures                                                                                                    |
| For de  | tails, see page 45.                                                                                                    |
| Comm    | and mode: All                                                                                                    |
| show lo | ogging [severity <0-7>] [reverse]                                                                                                    |
| syslog  | ys the current syslog configuration, followed by the most recent 2000 messages, as displayed by the <b>show logging messages</b> command. tails, see page 47. |
| Comm    | and mode: All                                                                                                    |
| show ac | cess user                                                                                                    |
| Displa  | ys configured user names and their status.                                                                                                    |
| Comm    | and mode: Privileged EXEC                                                                                                    |

### **CLI Display Information**

These commands allow you to display information about the number of lines per screen displayed in the CLI.

**Table 6.** CLI Display Information Options

| Command Syntax and Usage                                                                                                    |  |  |
|----------------------------------------------------------------------------------------------------|--|--|
| how terminal-length                                                                                                    |  |  |
| Displays the number of lines per screen displayed in the CLI for the current session. A value of 0 means paging is disabled. |  |  |
| Command mode: All                                                                                                    |  |  |
| show line console length                                                                                                    |  |  |
| Displays the current line console length setting. For details, see page 316.                                                 |  |  |
| Command mode: All                                                                                                    |  |  |
| show line vty length                                                                                                    |  |  |
| Displays the current line vty length setting. For details, see page 316.                                                     |  |  |
| Command mode: All                                                                                                    |  |  |

### **Error Disable and Recovery Information**

These commands allow you to display information about the Error Disable and Recovery feature for interface ports.

**Table 7.** Error Disable Information Commands

| Command Syntax and Usage |                                                                                                    |  |
|--------------------------|----------------------------------------------------------------------------------------------------|--|
| sho                      | w errdisable [information]                                                                                                    |  |
| D                        | isplays all Error Disable and Recovery information.                                                                                            |  |
| C                        | ommand mode: All                                                                                                    |  |
| sho                      | w errdisable link-flap [information]                                                                                                    |  |
|                          | bisplays the current Link Flap Dampening parameters. The information ption displays ports that have been disabled due to excessive link flaps. |  |
| C                        | ommand mode: All                                                                                                    |  |
| sho                      | w errdisable recovery                                                                                                    |  |
| D                        | isplays a list of ports with their Error Recovery status.                                                                                      |  |
| C                        | ommand mode: All                                                                                                    |  |
| sho                      | w errdisable timers                                                                                                    |  |
| D                        | isplays a list of active recovery timers, if applicable.                                                                                       |  |
| С                        | ommand mode: All                                                                                                    |  |

#### **SNMPv3 System Information**

SNMP version 3 (SNMPv3) is an extensible SNMP Framework that supplements the SNMPv2 framework by supporting the following:

- a new SNMP message format
- security for messages
- access control
- remote configuration of SNMP parameters

For more details on the SNMPv3 architecture please refer to RFC2271 to RFC2276.

 Table 8.
 SNMPv3 Commands

| Command Syntax and Usage                                                                                                    |  |  |  |
|----------------------------------------------------------------------------------------------------|--|--|--|
| show snmp-server v3 user                                                                                                    |  |  |  |
| Displays User Security Model (USM) table information. To view the table, see page 37.                                         |  |  |  |
| Command mode: All                                                                                                    |  |  |  |
| show snmp-server v3 view                                                                                                    |  |  |  |
| Displays information about view, subtrees, mask and type of view. To view a sample, see page 38.                              |  |  |  |
| Command mode: All                                                                                                    |  |  |  |
| show snmp-server v3 access                                                                                                    |  |  |  |
| Displays View-based Access Control information. To view a sample, see page 39.                                                |  |  |  |
| Command mode: All                                                                                                    |  |  |  |
| show snmp-server v3 group                                                                                                    |  |  |  |
| Displays information about the group, including the security model, user name, and group name. To view a sample, see page 40. |  |  |  |
| Command mode: All                                                                                                    |  |  |  |
| show snmp-server v3 community                                                                                                 |  |  |  |
| Displays information about the community table information. To view a sample, see page $40$ .                                 |  |  |  |
| Command mode: All                                                                                                    |  |  |  |
| show snmp-server v3 target-address                                                                                            |  |  |  |
| Displays the Target Address table information. To view a sample, see page 41.                                                 |  |  |  |
| Command mode: All                                                                                                    |  |  |  |
| show snmp-server v3 target-parameters                                                                                         |  |  |  |
| Displays the Target parameters table information. To view a sample, see page 42.                                              |  |  |  |
| Command mode: All                                                                                                    |  |  |  |

**Table 8.** SNMPv3 Commands (continued)

**Command Syntax and Usage** 

```
show snmp-server v3 notify
```

Displays the Notify table information. To view a sample, see page 43.

Command mode: All

#### show snmp-server v3

Displays all the SNMPv3 information. To view a sample, see page 44.

Command mode: All

### SNMPv3 USM User Table Information

The User-based Security Model (USM) in SNMPv3 provides security services such as authentication and privacy of messages. This security model makes use of a defined set of user identities displayed in the USM user table. The following command displays SNMPv3 user information:

### show snmp-server v3 user

#### Command mode: All

The USM user table contains the following information:

- the user name
- a security name in the form of a string whose format is independent of the Security Model
- an authentication protocol, which is an indication that the messages sent on behalf of the user can be authenticated
- the privacy protocol

| usmUser Table:<br>User Name | Protocol              |
|-----------------------------|-----------------------|
| adminmd5                    | HMAC_MD5, DES PRIVACY |
| adminsha                    | HMAC_SHA, DES PRIVACY |
| v1v2only                    | NO AUTH, NO PRIVACY   |

**Table 9.** USM User Table Information Parameters

| Field     | Description                                                                                                    |
|-----------|----------------------------------------------------------------------------------------------------|
| User Name | This is a string that represents the name of the user that you can<br>use to access the switch.                                                                                                    |
| Protocol  | This indicates whether messages sent on behalf of this user are<br>protected from disclosure using a privacy protocol. Lenovo<br>N/OS supports DES algorithm for privacy. The software also<br>supports two authentication algorithms: MD5 and<br>HMAC-SHA. |

## SNMPv3 View Table Information

The user can control and restrict the access allowed to a group to only a subset of the management information in the management domain that the group can access within each context by specifying the group's rights in terms of a particular MIB view for security reasons.

The following command displays the SNMPv3 View Table:

show snmp-server v3 view

| View Name                                                       | Subtree                                                        | Mask | Туре                                                     |
|-----------------------------------------------------------------|----------------------------------------------------------------|------|----------------------------------------------------------|
| iso<br>v1v2only<br>v1v2only<br>v1v2only<br>v1v2only<br>v1v2only | $1 \\ 1 \\ 1.3.6.1.6.3.15 \\ 1.3.6.1.6.3.16 \\ 1.3.6.1.6.3.18$ |      | included<br>included<br>excluded<br>excluded<br>excluded |

**Table 10.** SNMPv3 View Table Information Parameters

| Field     | Description                                                                                                    |
|-----------|----------------------------------------------------------------------------------------------------|
| View Name | Displays the name of the view.                                                                                                    |
| Subtree   | Displays the MIB subtree as an OID string. A view subtree is the<br>set of all MIB object instances which have a common Object<br>Identifier prefix to their names. |
| Mask      | Displays the bit mask.                                                                                                    |
| Туре      | Displays whether a family of view subtrees is included or excluded from the MIB view.                                                                               |

### SNMPv3 Access Table Information

The access control subsystem provides authorization services.

The vacmAccessTable maps a group name, security information, a context, and a message type, which could be the read or write type of operation or notification into a MIB view.

The View-based Access Control Model defines a set of services that an application can use for checking access rights of a group. This group's access rights are determined by a read-view, a write-view and a notify-view. The read-view represents the set of object instances authorized for the group while reading the objects. The write-view represents the set of object instances authorized for the group when writing objects. The notify-view represents the set of object instances authorized for the group when sending a notification.

The following command displays SNMPv3 access information:

show snmp-server v3 access

| Group Name | Model  | Level        | ReadV | WriteV | NotifyV  |
|------------|--------|--------------|-------|--------|----------|
| v1v2grp    | snmpv1 | noAuthNoPriv | iso   | iso    | v1v2only |
| admingrp   | usm    | authPriv     | iso   | iso    | iso      |

**Table 11.** SNMPv3 Access Table Information

| Field                                                                      | Description                                                                                                    |  |
|----------------------------------------------------------------------------|----------------------------------------------------------------------------------------------------|--|
| Group Name                                                                 | Displays the name of group.                                                                                                   |  |
| ModelDisplays the security model used, for example, SNMP<br>SNMPv2 or USM. |                                                                                                    |  |
| Level                                                                      | Displays the minimum level of security required to gain rights of access. For example, noAuthNoPriv, authNoPriv, or authPriv. |  |
| ReadV                                                                      | Displays the MIB view to which this entry authorizes the read access.                                                         |  |
| WriteV                                                                     | Displays the MIB view to which this entry authorizes the write access.                                                        |  |
| NotifyV                                                                    | Displays the Notify view to which this entry authorizes the notify access.                                                    |  |

## SNMPv3 Group Table Information

A group is a combination of security model and security name that defines the access rights assigned to all the security names belonging to that group. The group is identified by a group name.

The following command displays SNMPv3 group information:

#### show snmp-server v3 group

#### Command mode: All

| Sec Model | User Name   | Group Name |
|-----------|-------------|------------|
| snmp∨1    | v1v2only    | v1v2grp    |
| usm       | adminmd5    | admingrp   |
| usm       | adminsha    | admingrp   |
| usm       | adminshaaes | admingrp   |

**Table 12.** SNMPv3 Group Table Information Parameters

| Field      | Description                                                                             |
|------------|-----------------------------------------------------------------------------------------|
|            | Displays the security model used, which is any one of: USM, SNMPv1, SNMPv2, and SNMPv3. |
| User Name  | Displays the name for the group.                                                        |
| Group Name | Displays the access name of the group.                                                  |

## SNMPv3 Community Table Information

This command displays the community table information stored in the SNMP engine. The following command displays SNMPv3 community information:

#### show snmp-server v3 community

### Command mode: All

| Index | Name   | User Name | Тад      |
|-------|--------|-----------|----------|
| trap1 | public | v1v2only  | v1v2trap |

#### **Table 13.** SNMPv3 Community Table Information Parameters

| Field     | Description                                                                                                    |
|-----------|----------------------------------------------------------------------------------------------------|
| Index     | Displays the unique index value of a row in this table.                                                                                                    |
| Name      | Displays the community string, which represents the configuration.                                                                                                    |
| User Name | Displays the User Security Model (USM) user name.                                                                                                    |
| Tag       | Displays the community tag. This tag specifies a set of transport<br>endpoints from which a command responder application<br>accepts management requests and to which a command<br>responder application sends an SNMP trap. |

## SNMPv3 Target Address Table Information

The following command displays SNMPv3 target address information:

### show snmp-server v3 target-address

#### **Command mode:** All

This command displays the SNMPv3 target address table information, which is stored in the SNMP engine.

| Name  | Transport Addr | Port | Taglist  | Params    |
|-------|----------------|------|----------|-----------|
|       |                |      |          |           |
| trap1 | 47.81.25.66    | 162  | v1v2trap | v1v2param |

 Field
 Description

 Name
 Displays the locally arbitrary, but unique identifier associated with this snmpTargetAddrEntry.

| Table 14. | SNMPv3 | Target Address | Table Information | Parameters |
|-----------|--------|----------------|-------------------|------------|
|-----------|--------|----------------|-------------------|------------|

| i vuine           | with this snmpTargetAddrEntry.                                                                                                    |  |  |  |  |  |  |
|-------------------|----------------------------------------------------------------------------------------------------|--|--|--|--|--|--|
| Transport<br>Addr | Displays the transport addresses.                                                                                                    |  |  |  |  |  |  |
| Port              | Displays the SNMP UDP port number.                                                                                                    |  |  |  |  |  |  |
| Taglist           | This column contains a list of tag values which are used to select target addresses for a particular SNMP message.                                                                                 |  |  |  |  |  |  |
| Params            | The value of this object identifies an entry in the snmpTargetParamsTable. The identified entry contains SNMP parameters to be used when generating messages to be sent to this transport address. |  |  |  |  |  |  |

## SNMPv3 Target Parameters Table Information

The following command displays SNMPv3 target parameters information:

### show snmp-server v3 target-parameters

### Command mode: All

| Name      | MP Model | User Name | Sec Model | Sec Level    |
|-----------|----------|-----------|-----------|--------------|
|           |          |           |           |              |
| v1v2param | snmpv2c  | v1v2only  | snmpv1    | noAuthNoPriv |

| Field     | Description                                                                                                    |
|-----------|----------------------------------------------------------------------------------------------------|
| Name      | Displays the locally arbitrary, but unique identifier associated with this snmpTargeParamsEntry.                                                                                                    |
| MP Model  | Displays the Message Processing Model used when generating SNMP messages using this entry.                                                                                                    |
| User Name | Displays the securityName, which identifies the entry on whose behalf SNMP messages will be generated using this entry.                                                                                                    |
| Sec Model | Displays the security model used when generating SNMP<br>messages using this entry. The system may choose to return an<br>inconsistentValue error if an attempt is made to set this<br>variable to a value for a security model which the system does<br>not support. |
| Sec Level | Displays the level of security used when generating SNMP messages using this entry.                                                                                                    |

 Table 15.
 SNMPv3 Target Parameters Table Information

# SNMPv3 Notify Table Information

The following command displays the SNMPv3 Notify table:

### show snmp-server v3 notify

Command mode: All

| Name     | Tag      |
|----------|----------|
| v1v2trap | v1v2trap |

### **Table 16.** SNMPv3 Notify Table Information

| Field | Description                                                                                                    |
|-------|----------------------------------------------------------------------------------------------------|
| Name  | The locally arbitrary, but unique identifier associated with this snmpNotifyEntry.                                                                                                    |
| Tag   | This represents a single tag value which is used to select entries<br>in the snmpTargetAddrTable. Any entry in the<br>snmpTargetAddrTable that contains a tag value equal to the<br>value of this entry, is selected. If this entry contains a value of<br>zero length, no entries are selected. |

# SNMPv3 Dump Information

The following command displays SNMPv3 information:

show snmp-server v3

| usmUser Tab<br>User Name                                                         |                         |                                     |          | Proto    |                    |                                              |                                                     |             |
|----------------------------------------------------------------------------------|-------------------------|-------------------------------------|----------|----------|--------------------|----------------------------------------------|-----------------------------------------------------|-------------|
| adminmd5<br>adminsha<br>v1v2only                                                 |                         |                                     |          |          | MD5, DE<br>SHA, DE | ES PRIVAC<br>ES PRIVAC<br>) PRIVAC           | Y                                                   |             |
| vacmAccess<br>Group Name                                                         | Prefix Mo               |                                     |          |          |                    |                                              |                                                     |             |
| v1v2grp<br>admingrp                                                              |                         |                                     |          |          |                    |                                              |                                                     |             |
| vacmViewTre<br>View Name                                                         |                         |                                     | ee       |          | Mask               |                                              | Туре                                                |             |
| iso<br>v1v2only<br>v1v2only<br>v1v2only<br>v1v2only<br>vacmSecurit<br>All active | SNMPv3 g                | 1.3.6<br>1.3.6<br>Table:<br>roups a |          | 16<br>18 |                    |                                              | include<br>include<br>exclude<br>exclude<br>exclude | d<br>d<br>d |
| Sec Model<br>snmpv1<br>usm<br>usm                                                |                         |                                     |          |          | ·<br>\<br>6        | Group Nan<br>/1v2grp<br>admingrp<br>admingrp | ie<br>                                              |             |
| snmpCommun:<br>Index                                                             | Name                    | User                                |          |          |                    |                                              |                                                     |             |
| snmpNotify<br>Name                                                               | Table:                  | Тад                                 |          |          |                    |                                              |                                                     |             |
| snmp⊤arget#<br>Name                                                              | Addr Table<br>Transport | e:<br>t Addr                        | Port T   | aglist   | t Pa               |                                              |                                                     |             |
| snmpTargetF<br>Name                                                              | Params Tal              | ble:<br>MP Mc                       | odel Use | r Name   | Э                  | Sec                                          | : Model S                                           |             |

### **General System Information**

The following command displays system information:

show sys-info

Command mode: All

System Information at 14:26:16 Tue Mar 31, 2015 Time zone: No timezone configured Daylight Savings Time Status: Disabled Lenovo Flex System Fabric EN4093R 10Gb Scalable Switch Switch has been up for 12 days, 1 hour, 48 minutes and 22 seconds. Last boot: 11:40:13 Thu Mar 19, 2015 (reset by SNMP) MAC address: 08:17:f4:0a:20:00 IP (If 2) address: 2000:0:0:0:0:0:0:0:7 Internal Management Port MAC Address: 08:17:f4:0a:20:ef Internal Management Port IP Address (if 128): 10.241.37.7 External Management Port MAC Address: 08:17:f4:0a:20:fe External Management Port IP Address (if 127): 10.241.38.34 Software Version 8.2.1 (FLASH image1), active configuration. Boot kernel version 8.2.1 Chassis MTM : 8721A1G Chassis MTM: 8721A1GChassis Serial Num: 06MBGHOHardware Part Number: 00FM516Hardware Revision: 05Sorial Number: V010CM23 : Y010CM28E863 Serial Number Manufacturing Date (WWYY) : 3712 PCBA Part Number : 00D6166 PCBA Revision : 0 PCBA Number : 00 Board Revision : 05 PLD Firmware Version : 1.7 Temperature Warning: 34 C (Warning at 66 C / Recover at 61 C)Temperature Shutdown: 35 C (Shutdown at 72 C / Recover at 67 C) Temperature Inlet : 31 C Temperature Exhaust : 36 C Temperature Asic Max : 38 C (Warning at 100 C / Shutdown at 108 C) Power Consumption : 47.400 W (12.236 V 3.861 A) Switch is in I/O Module Bay 4

**Note:** The display of temperature will come up only if the temperature of any of the sensors exceeds the temperature threshold. There will be a warning from the software if any of the sensors exceeds this temperature threshold. The switch will shut down if the power supply overheats.

System information includes:

- System date and time
- Switch model
- Switch name and location
- Time of last boot
- MAC address of the switch management processor
- Software image file and version number, and configuration name.
- IP address of the management interface
- Hardware version and part number
- Log-in banner, if one is configured
- Internal temperatures

### Show Software Version Brief

Table 17 lists commands used for displaying specific entries from the general system information screen.

**Table 17.** Specific System Information Options

#### Command Syntax and Usage

### show version brief

Displays the software version number, image file, and configuration name. **Command mode:** All

Sample output for command **show version brief**:

Software Version 8.2.1 (FLASH image2), active configuration.

Displays the software version number, image file, and configuration name.

### Show Recent Syslog Messages

The following command displays system log messages:

### show logging [messages] [severity <0-7>] [reverse]

#### Command mode: All

| ho:<br>ho:<br>coi<br>se<br>se<br>se | Current syslog configuration:<br>host 0.0.0 via MGT port, severity 7, facility 0<br>host2 0.0.0 via MGT port, severity2 7, facility2 0<br>console enabled<br>severity level of console output 6<br>severity level of write to flash 7<br>syslogging all features<br>Syslog source loopback interface not set |          |             |         |                      |  |  |  |
|-------------------------------------|----------------------------------------------------------------------------------------------------|----------|-------------|---------|----------------------|--|--|--|
| Date                                |                                                                                                    | Time     | Criticality | level   | Message              |  |  |  |
| Jul                                 |                                                                                                    | 17:25:41 | ,           |         | link up on port INT1 |  |  |  |
| Jul                                 | 8                                                                                                    | 17:25:41 | NOTICE      | -       | link up on port INT8 |  |  |  |
| Jul                                 | 8                                                                                                    | 17:25:41 | NOTICE      | system: | link up on port INT7 |  |  |  |
| Jul                                 | 8                                                                                                    | 17:25:41 | NOTICE      | system: | link up on port INT2 |  |  |  |
| Jul                                 | 8                                                                                                    | 17:25:41 | NOTICE      | system: | link up on port INT1 |  |  |  |
| Jul                                 | 8                                                                                                    | 17:25:41 | NOTICE      | system: | link up on port INT4 |  |  |  |
| Jul                                 | 8                                                                                                    | 17:25:41 | NOTICE      | system: | link up on port INT3 |  |  |  |
| Jul                                 | 8                                                                                                    | 17:25:41 | NOTICE      | system: | link up on port INT6 |  |  |  |
| Jul                                 | 8                                                                                                    | 17:25:41 | NOTICE      | system: | link up on port INT5 |  |  |  |
| Jul                                 | 8                                                                                                    | 17:25:41 | NOTICE      | system: | link up on port EXT4 |  |  |  |
| Jul                                 | 8                                                                                                    | 17:25:41 | NOTICE      | system: | link up on port EXT1 |  |  |  |
| Jul                                 | 8                                                                                                    | 17:25:41 | NOTICE      | system: | link up on port EXT3 |  |  |  |
| Jul                                 | 8                                                                                                    | 17:25:41 | NOTICE      | system: | link up on port EXT2 |  |  |  |
| Jul                                 | 8                                                                                                    | 17:25:41 | NOTICE      | system: | link up on port INT3 |  |  |  |
| Jul                                 | 8                                                                                                    | 17:25:42 | NOTICE      |         | link up on port INT2 |  |  |  |
| Jul                                 | 8                                                                                                    | 17:25:42 | NOTICE      |         | link up on port INT4 |  |  |  |
| Jul                                 | 8                                                                                                    | 17:25:42 | NOTICE      |         | link up on port INT3 |  |  |  |
| Jul                                 | 8                                                                                                    | 17:25:42 | NOTICE      | system: | link up on port INT6 |  |  |  |

Each syslog message has a severity level associated with it, included in text form as a prefix to the log message. One of eight different prefixes is used, depending on the condition for which the administrator is being notified.

- EMERG Indicates the system is unusable
- ALERT Indicates action should be taken immediately
- CRIT Indicates critical conditions
- ERR Indicates error conditions or errored operations
- WARNING Indicates warning conditions
- NOTICE Indicates a normal but significant condition
- INFO Indicates an information message
- DEBUG Indicates a debug-level message

The severity option filters only syslog messages with a specific severity level between 0 and 7, from EMERG to DEBUG correspondingly.

The **reverse** option displays the output in reverse order, from the newest entry to the oldest.

### Show Security Audit Log Messages

The following commands display security audit log messages:

```
        Table 18. Security Audit Log Information Commands
```

Command Syntax and Usage

#### show sal [reverse]

Displays the most recent security audit log messages. The **reverse** option displays the output in reverse order, from the newest entry to the oldest.

Command mode: All except User EXEC

```
show sal sequence <sequence number or range>
```

Displays the security audit log messages associated with the specified sequence number or range.

Command mode: All except User EXEC

show sal severity <1-6> [reverse]

Displays only the security audit log messages with a specific severity level between 1 and 6, from FATAL to INFORMATION correspondingly. The **reverse** option displays the output in reverse order, from the newest entry to the oldest.

Command mode: All except User EXEC

**Note:** Security Audit Log commands are not available in Stacking mode.

Command sample output for show sal:

```
2014 Jul 16 12:40:39 2000:30:0:0:0:2:95 000004DC 0x00000004 Warning
1B33D6C833832DA17E020817F40A2000 2EBBCC63AF754E04A21449CE49BFF70A 4 : IP:
New Management IP Address 10.30.2.95 configured
2014 Jul 16 12:40:39 2000:30:0:0:0:0:2:95 000004DD 0x00000004 Warning
1B33D6C833832DA17E020817F40A2000 2EBBCC63AF754E04A21449CE49BFF70A 4 : IP:
New Management Gateway 10.30.1.1 configured
2014 Jul 16 12:42:40 2000:30:0:0:0:0:2:95 000004DE 0x00000004 Warning
1B33D6C833832DA17E020817F40A2000 2EBBCC63AF754E04A21449CE49BFF70A 4 : IP:
New Management Gateway 10.30.1.2 configured
2014 Jul 16 12:42:40 2000:30:0:0:0:0:2:95 000004DE 0x00000004 Warning
1B33D6C833832DA17E020817F40A2000 2EBBCC63AF754E04A21449CE49BFF70A 4 : IP:
New Management IP Address 10.30.2.95 configured
2014 Jul 16 12:42:40 2000:30:0:0:0:0:2:95 000004DF 0x00000004 Warning
1B33D6C833832DA17E020817F40A2000 2EBBCC63AF754E04A21449CE49BFF70A 4 : IP:
```

New Management Gateway 10.30.1.1 configured

Each security audit log message has a severity level associated with it, included in text form as a prefix to the log message. One of six different prefixes is used, depending on the condition for which the administrator is being notified.

- FATAL Indicates the system is unusable
- CRITICAL Indicates critical conditions
- MAJOR Indicates action should be taken immediately
- MINOR Indicates error conditions or errored operations
- WARNING Indicates warning conditions
- INFORMATION Indicates an information message

### **User Status**

The following command displays user status information:

#### show access user

Command mode: All except User EXEC

```
Usernames:

user - disabled - offline

oper - disabled - offline

admin - enabled - online 1 session.

Current User ID table:

1: name USERID , ena, cos admin , password valid, offline

Current strong password settings:

strong password status: disabled
```

This command displays the status of the configured usernames.

# **Stacking Information**

Table 19 lists the Stacking information options.

 Table 19. Stacking Information Commands

| Command Syntax and Usage                                                                             |  |
|----------------------------------------------------------------------------------------------------|--|
| show sys-info swn <attached (1-16)="" number="" switch=""></attached>                                |  |
| Displays system information for the specified attached switch, including:                            |  |
| • System date and time                                                                               |  |
| <ul> <li>Switch model name and number</li> </ul>                                                     |  |
| • Switch name and location                                                                           |  |
| • Time of last boot                                                                                  |  |
| • MAC address of the switch management processor                                                     |  |
| • IP address of management interface                                                                 |  |
| <ul> <li>Hardware version and part number</li> </ul>                                                 |  |
| <ul> <li>Software image file and version number</li> </ul>                                           |  |
| • Configuration name                                                                                 |  |
| o Log-in banner, if one is configured                                                                |  |
| o Internal temperatures                                                                              |  |
| o Fan status                                                                                         |  |
| <ul> <li>Power supply status</li> </ul>                                                              |  |
| Note: This command is available only on the master switch.                                           |  |
| Command mode: All                                                                                    |  |
| <pre>show processes [cpu memory thread] swn <attached (1-8)="" number="" switch=""></attached></pre> |  |
| Displays process information for the specified attached switch, including:                           |  |
| o CPU usage                                                                                          |  |
| o memory usage                                                                                       |  |
| • thread statistics                                                                                  |  |
| show stack switch                                                                                    |  |
| Displays information about each switch in the stack, including:                                      |  |
| <ul> <li>Configured Switch Number (csnum)</li> </ul>                                                 |  |
| • Attached Switch Number (asnum) when run on master switch                                           |  |
| • MAC address                                                                                        |  |
| o Stacking state                                                                                     |  |
| • UUID                                                                                               |  |
| o Bay number                                                                                         |  |
| Command mode: All                                                                                    |  |

## Table 10

| Table 1 | <b>9.</b> Stacking Information Commands                                                                  |
|---------|----------------------------------------------------------------------------------------------------|
| Comma   | nd Syntax and Usage                                                                                      |
| show s  | stack attached-switches                                                                                  |
|         | lays information about each attached switch in the stack. Available only e master switch.                |
| Com     | mand mode: All                                                                                           |
| show s  | stack link                                                                                               |
|         | lays link information for each switch in the stack, listed by attached<br>h number.                      |
| Com     | mand mode: All                                                                                           |
| show s  | stack name                                                                                               |
| Disp    | lays the name of the stack.                                                                              |
| Com     | mand mode: All                                                                                           |
| show s  | stack backup                                                                                             |
| Disp    | lays the csnum (configured switch number) of the backup switch.                                          |
| Com     | mand mode: All                                                                                           |
| show s  | stack version                                                                                            |
| Disp    | ays the firmware version number for all attached switches.                                               |
| Com     | mand mode: All                                                                                           |
| show s  | stack path-map [csnum <1-8>]                                                                             |
| -       | lays the path used to send known unicast packets from one switch of the to another.                      |
| Com     | mand mode: All                                                                                           |
| show s  | stack push-status                                                                                        |
| -       | ays the status of the most recent firmware and configuration file push<br>the master to member switches. |
| Com     | mand mode: All                                                                                           |
| show s  | stack dynamic                                                                                            |
| Disp    | lays all stacking information.                                                                           |
| Com     | mand mode: All                                                                                           |

### **Stacking Switch Information**

The following command displays Stacking switch information:

#### show stack switch

Command mode: All

|                                                      | name: STK<br>switch is the master.                                                                                                    |               |                                                             |                |         |  |
|------------------------------------------------------|----------------------------------------------------------------------------------------------------|---------------|-------------------------------------------------------------|----------------|---------|--|
| CSr<br>MAC<br>UUJ<br>Bay<br>Swi<br>Cha<br>Swi<br>Pri |                                                                                                    | 99148<br>ise) | 3305adc9a1f6d                                               |                |         |  |
| CST<br>MAC<br>UUI                                    |                                                                                                    |               | 3305adc9a1f6d                                               |                |         |  |
| CST<br>MAC<br>UUI                                    | ckup switch:<br>csnum - 5<br>MAC - 74:99:75:21:8c:00<br>UUID - 98c587636548429aba5010f8c62d4e27<br>Bay Number - 1                                                                |               |                                                             |                |         |  |
|                                                      | gured Switches:                                                                                                    |               |                                                             |                |         |  |
| csnum                                                | UUID                                                                                                    | -             | MAC                                                         |                |         |  |
| C1<br>C2<br>C3<br>C4<br>C5                           | 534c8ca1605846299148305adc9a1f6d<br>534c8ca1605846299148305adc9a1f6d<br>534c8ca1605846299148305adc9a1f6d<br>534c8ca1605846299148305adc9a1f6d<br>98c587636548429aba5010f8c62d4e27 | 2<br>3<br>4   | 08:17:f4:84:34:00<br>08:17:f4:0a:2d:00<br>74:99:75:1c:77:00 | A3<br>A2<br>A4 |         |  |
|                                                      | ned Switches in Stack:                                                                                                    |               |                                                             |                |         |  |
| asnum                                                | UUID                                                                                                    | Вау           | MAC                                                         | csnum          | State   |  |
|                                                      |                                                                                                    | 1             | 74:99:75:21:8d:00                                           | C1 I           | N_STACK |  |
| A3<br>A4<br>A5                                       | 534c8ca1605846299148305adc9a1f6d<br>534c8ca1605846299148305adc9a1f6d<br>98c587636548429aba5010f8c62d4e27                                                                         | 4             |                                                             | C4 I           | N_STACK |  |
| АJ                                                   | 300307030340423aba30101000204627                                                                                                    | Ŧ             | 17.33.13.21.00.00                                           | 05 1           | N_3TACK |  |

Stack switch information includes the following:

- Stack name
- Details about the local switch from which the command was issued
- Configured switch number and MAC of the Stack Master and Stack Backup
- Configured switch numbers and their associated assigned switch numbers
- Attached switch numbers and their associated configured switch numbers

## **Attached Switches Information**

The following command displays information about attached switches, when run on master switch:

### show stack attached-switches

Command mode: All

| Attach                     | ned Switches in Stack                                                                                                    |             |                                                                                                    |                |                                                          |
|----------------------------|----------------------------------------------------------------------------------------------------|-------------|----------------------------------------------------------------------------------------------------|----------------|----------------------------------------------------------|
| asnum                      | UUID                                                                                                    | Вау         | МАС                                                                                                   | csnum          | n State                                                  |
| A1<br>A2<br>A3<br>A4<br>A5 | 534c8ca1605846299148305adc9a1f6d<br>534c8ca1605846299148305adc9a1f6d<br>534c8ca1605846299148305adc9a1f6d<br>534c8ca1605846299148305adc9a1f6d<br>98c587636548429aba5010f8c62d4e27 | 3<br>2<br>4 | 74:99:75:21:8d:00<br>08:17:f4:0a:2d:00<br>08:17:f4:84:34:00<br>74:99:75:1c:77:00<br>74:99:75:21:8c:00 | C3<br>C2<br>C4 | IN_STACK<br>IN_STACK<br>IN_STACK<br>IN_STACK<br>IN_STACK |

### **Stack Name Information**

The following command displays the name of the stack:

show stack name

Command mode: All

Stack name: STK

## **Stack Backup Switch Information**

The following command displays the csnum (configured switch number) for the backup switch:

### show stack backup

Command mode: All

Current config Backup unit number = 5

## **Stack Version Information**

The following command displays firmware version information for each switch in the stack:

### show stack version

Command mode: All

| Switch | Firmwa | are Versions:     |        |          |              |
|--------|--------|-------------------|--------|----------|--------------|
| asnum  | csnum  | MAC               | S/W    | Version  | Serial #     |
|        |        |                   |        |          |              |
| A1     | C1     | 74:99:75:21:8d:00 | image1 | 8.3.7.49 | Y250CM28Y653 |
| A2     | C2     | 34:40:b5:73:8a:00 | image1 | 8.3.7.49 | Y010CM223620 |
| A3     | C4     | 34:40:b5:77:65:00 | image1 | 8.3.7.49 | Y250VT21X302 |
| A4     | C5     | 74:99:75:1c:68:00 | image1 | 8.3.7.49 | Y010CM28E870 |
| A5     | C3     | 74:99:75:21:8c:00 | image1 | 8.3.7.49 | Y250CM28Y639 |
| A6     | C6     | 08:17:f4:5f:39:00 | image1 | 8.3.7.49 | Y010CM003E00 |

## **Stack Packet Path Information**

The following command displays information about the path used to send known unicast packets between the switches of a stack.

### show stack path-map

| Packet pat | :h | Infor | mati | on: |     |    |     |     |     |      |     |   |     |   |     |   |   |
|------------|----|-------|------|-----|-----|----|-----|-----|-----|------|-----|---|-----|---|-----|---|---|
| To->       | 9  | Swu 1 | Swu  | 2   | Swu | 3  | Swu | 4   | Sw  | u 5  | Swu | 6 | Swu | 7 | Swu | 8 | Ι |
| Swu 1      | Ι  | 0     | 1    | :45 | 1   | 45 | 1   | :49 | 1   | 1:49 | 1   | 0 | 1   | 0 | 1   | 0 | 1 |
| Swu 2      | Ì  | 2:61  | Ì    | 0   | 2   | 61 | 2   | :57 | 1   | 2:57 | Ì   | 0 | Ì   | 0 | Í   | 0 | Ì |
| Swu 3      | Ι  | 3:57  | 3    | :61 |     | 0  | 3   | :57 | 1 : | 3:61 | 1   | 0 | 1   | 0 | 1   | 0 | 1 |
| Swu 4      | Ι  | 4:57  | 4    | :61 | 4   | 57 | 1   | 0   | 1   | 4:61 | 1   | 0 | 1   | 0 | 1   | 0 | 1 |
| Swu 5      | Ι  | 5:45  | 5    | :49 | 5   | 49 | 5   | :45 | 1   | 0    | 1   | 0 | 1   | 0 | 1   | 0 | 1 |
| Swu 6      | Ι  | 0     |      | 0   |     | 0  | 1   | 0   | 1   | 0    | 1   | 0 | 1   | 0 | 1   | 0 | 1 |
| Swu 7      | Ι  | 0     | 1    | 0   | 1   | 0  | 1   | 0   | 1   | 0    | 1   | 0 | 1   | 0 | 1   | 0 | 1 |
| Swu 8      | Ι  | 0     | 1    | 0   |     | 0  | 1   | 0   | I I | 0    |     | 0 | 1   | 0 | 1   | 0 | 1 |

### **Stack Push Status Information**

The following command displays the status of the most recent firmware and configuration file push from the master to member switches:

#### show stack push-status

```
Image 1 transfer status info:
        Switch 08:17:f4:0a:2d:00:
                not received - file not sent or transfer in progress
        Switch 08:17:f4:84:34:00:
                not received - file not sent or transfer in progress
        Switch 74:99:75:1c:77:00:
                not received - file not sent or transfer in progress
        Switch 74:99:75:21:8c:00:
                not received - file not sent or transfer in progress
Image 2 transfer status info:
        Switch 08:17:f4:0a:2d:00:
                not received - file not sent or transfer in progress
        Switch 08:17:f4:84:34:00:
                not received - file not sent or transfer in progress
        Switch 74:99:75:1c:77:00:
                not received - file not sent or transfer in progress
        Switch 74:99:75:21:8c:00:
                not received - file not sent or transfer in progress
Boot image transfer status info:
        Switch 08:17:f4:0a:2d:00:
                not received - file not sent or transfer in progress
        Switch 08:17:f4:84:34:00:
                not received - file not sent or transfer in progress
        Switch 74:99:75:1c:77:00:
                not received - file not sent or transfer in progress
        Switch 74:99:75:21:8c:00:
                not received - file not sent or transfer in progress
Config file transfer status info:
        Switch 08:17:f4:0a:2d:00:
                last receive successful
        Switch 08:17:f4:84:34:00:
                last receive successful
        Switch 74:99:75:1c:77:00:
                last receive successful
        Switch 74:99:75:21:8c:00:
                last receive successful
```

# Layer 2 Information

The following commands display Layer 2 information.

 Table 20.
 Layer 2 Information Commands

| <ul> <li>show dot1x information Displays 802.1X Information. For details, see page 73. </li> <li>Command mode: All </li> <li>show spanning-tree Displays Spanning Tree information, including the status (on or off), Spanning Tree mode (RSTP, PVRST, or MSTP), and VLAN membership. In addition to seeing if spanning tree groups (STGs) are enabled or disabled, you can view the following STG bridge information: <ul> <li>Priority</li> <li>Hello interval</li> <li>Maximum age value</li> <li>Forwarding delay</li> <li>Aging time</li> <li>You can also see the following port-specific STG information:</li> </ul></li></ul> |
|----------------------------------------------------------------------------------------------------|
| Command mode: All<br>show spanning-tree<br>Displays Spanning Tree information, including the status (on or off), Spanning<br>Tree mode (RSTP, PVRST, or MSTP), and VLAN membership.<br>In addition to seeing if spanning tree groups (STGs) are enabled or disabled,<br>you can view the following STG bridge information:<br>• Priority<br>• Hello interval<br>• Maximum age value<br>• Forwarding delay<br>• Aging time<br>You can also see the following port-specific STG information:                                                                                                    |
| <ul> <li>show spanning-tree</li> <li>Displays Spanning Tree information, including the status (on or off), Spanning Tree mode (RSTP, PVRST, or MSTP), and VLAN membership.</li> <li>In addition to seeing if spanning tree groups (STGs) are enabled or disabled, you can view the following STG bridge information: <ul> <li>Priority</li> <li>Hello interval</li> <li>Maximum age value</li> <li>Forwarding delay</li> <li>Aging time</li> <li>You can also see the following port-specific STG information:</li> </ul> </li> </ul>                                                                                                 |
| <ul> <li>Displays Spanning Tree information, including the status (on or off), Spanning Tree mode (RSTP, PVRST, or MSTP), and VLAN membership.</li> <li>In addition to seeing if spanning tree groups (STGs) are enabled or disabled, you can view the following STG bridge information: <ul> <li>Priority</li> <li>Hello interval</li> <li>Maximum age value</li> <li>Forwarding delay</li> <li>Aging time</li> </ul> </li> <li>You can also see the following port-specific STG information:</li> </ul>                                                                                                    |
| <ul> <li>Tree mode (RSTP, PVRST, or MSTP), and VLAN membership.</li> <li>In addition to seeing if spanning tree groups (STGs) are enabled or disabled, you can view the following STG bridge information:</li> <li>Priority</li> <li>Hello interval</li> <li>Maximum age value</li> <li>Forwarding delay</li> <li>Aging time</li> <li>You can also see the following port-specific STG information:</li> </ul>                                                                                                    |
| <ul> <li>you can view the following STG bridge information:</li> <li>Priority</li> <li>Hello interval</li> <li>Maximum age value</li> <li>Forwarding delay</li> <li>Aging time</li> <li>You can also see the following port-specific STG information:</li> </ul>                                                                                                    |
| <ul> <li>o Hello interval</li> <li>o Maximum age value</li> <li>o Forwarding delay</li> <li>o Aging time</li> <li>You can also see the following port-specific STG information:</li> </ul>                                                                                                    |
| <ul> <li>Maximum age value</li> <li>Forwarding delay</li> <li>Aging time</li> <li>You can also see the following port-specific STG information:</li> </ul>                                                                                                    |
| <ul> <li>Forwarding delay</li> <li>Aging time</li> <li>You can also see the following port-specific STG information:</li> </ul>                                                                                                    |
| o Aging time<br>You can also see the following port-specific STG information:                                                                                                    |
| You can also see the following port-specific STG information:                                                                                                    |
|                                                                                                    |
|                                                                                                    |
| <ul> <li>Port alias and priority</li> </ul>                                                                                                    |
| o Cost                                                                                                    |
| o State                                                                                                    |
| For details, see page 75.                                                                                                    |
| Command mode: All                                                                                                    |
| <pre>show spanning-tree stp <stp instance="" or="" range=""> information</stp></pre>                                                                                                    |
| Displays information about a specific Spanning Tree Group. For details, see page 80.                                                                                                    |
| Command mode: All                                                                                                    |

 Table 20.
 Layer 2 Information Commands (continued)

| Comma  | nd Syntax and Usage                                                                                                    |
|--------|----------------------------------------------------------------------------------------------------|
| show s | <pre>spanning-tree mst <mst instance="" or="" range=""> [information]</mst></pre>                                              |
| -      | lays Multiple Spanning Tree Protocol (MSTP) information for the field instance, including the MSTP digest and VLAN membership. |
| MST    | P port information includes:                                                                                                   |
| o Po   | rt number and priority                                                                                                    |
| o Co   | ost                                                                                                    |
| o St   | ate                                                                                                    |
| o Ro   | ble                                                                                                    |
| o De   | esignated bridge and port                                                                                                    |
| o Ty   | pe                                                                                                    |
|        | letails, see page 84.                                                                                                    |
| Com    | mand mode: All                                                                                                    |
| show s | spanning-tree mst configuration                                                                                                |
| Disp   | lays the current MSTP settings.                                                                                                |
| Com    | mand mode: All                                                                                                    |
| show j | portchannel information                                                                                                    |
|        | lays the state of each port in the various Link Aggregation Groups<br>Gs). For details, see page 86.                           |
| Com    | mand mode: All                                                                                                    |
| show   | /lan                                                                                                    |
| -      | lays VLAN configuration information for all configured VLANs,<br>ding:                                                         |
| o VI   | LAN Number                                                                                                    |
| o Vl   | LAN Name                                                                                                    |
| o St   | atus                                                                                                    |
| o Po   | rt membership of the VLAN                                                                                                    |
| For c  | letails, see page 87.                                                                                                    |
| Com    | mand mode: All                                                                                                    |
| show   | failover trigger [ <trigger number=""> information]</trigger>                                                                  |
|        | lays Layer 2 Failover information. For details, see page 63.                                                                   |
| Disp   | lays Layer 2 Fallover information. For details, see page 05.                                                                   |

**Table 20.** Layer 2 Information Commands (continued)

Command Syntax and Usage

show hotlinks information

Displays Hot Links information. For details, see page 65.

Command mode: All

#### show layer2 information

Dumps all Layer 2 switch information available (10K or more, depending on your configuration).

If you want to capture dump data to a file, set your communication software on your workstation to capture session data prior to issuing the dump commands.

## **FDB** Information

The forwarding database (FDB) contains information that maps the media access control (MAC) address of each known device to the switch port where the device address was learned. The FDB also shows which other ports have seen frames destined for a particular MAC address.

Note: The master forwarding database supports up to 128K MAC address entries on the MP per switch.

| <b>Table 21.</b> 1 | FDB Information | Commands |
|--------------------|-----------------|----------|
|--------------------|-----------------|----------|

| Command Syntax and Usage                                                                                                    |
|----------------------------------------------------------------------------------------------------|
| show mac-address-table                                                                                                    |
| Displays all entries in the Forwarding Database.                                                                                                    |
| Command mode: All                                                                                                    |
| For more information, see page 60.                                                                                                    |
| <pre>show mac-address-table address <mac address=""></mac></pre>                                                                                                    |
| Displays a single database entry by its MAC address. You are prompted to enter the MAC address of the device. Enter the MAC address using the format, xx:xx:xx:xx:xx.For example, 08:00:20:12:34:56. |
| You can also enter the MAC address using the format, xxxxxxxxxxxx.<br>For example, 080020123456.                                                                                                    |
| Command mode: All                                                                                                    |
| show mac-address-table all                                                                                                    |
| Displays both unicast (static and dynamic) and multicast (static) entries in the Forwarding Database.                                                                                                |
| Command mode: All                                                                                                    |
| show mac-address-table configured static                                                                                                    |
| Displays all configured static MAC entries in the FDB.                                                                                                    |
| Command mode: All                                                                                                    |
| <pre>show mac-address-table interface port <port alias="" number="" or=""></port></pre>                                                                                                    |
| Displays all FDB entries for a particular port.                                                                                                    |
| Command mode: All                                                                                                    |
| show mac-address-table multicast                                                                                                    |
| Displays all Multicast MAC entries in the FDB.                                                                                                    |
| Command mode: All                                                                                                    |
| <pre>show mac-address-table portchannel <lag number=""></lag></pre>                                                                                                    |
| Displays all FDB entries for a particular Link Aggregation Group (LAG).                                                                                                    |
| Command mode: All                                                                                                    |
| <pre>show mac-address-table private-vlan <vlan number=""></vlan></pre>                                                                                                    |
| Displays all FDB entries on a single private VLAN.                                                                                                    |
| Command mode: All                                                                                                    |

**Table 21.** FDB Information Commands (continued)

| Command Syntax and Usage                                       |
|----------------------------------------------------------------|
| show mac-address-table state {unknown forward trunk}           |
| Displays all FDB entries for a particular state.               |
| Command mode: All                                              |
| show mac-address-table static                                  |
| Displays all static MAC entries in the FDB.                    |
| Command mode: All                                              |
| <pre>show mac-address-table vlan <vlan number=""></vlan></pre> |
| Displays all FDB entries on a single VLAN.                     |
| Command mode: All                                              |

### Show All FDB Information

The following command displays Forwarding Database information:

#### show mac-address-table

Command mode: All

| VLAN | Port                   | Trnk                                        | State                                       | Permanent                                                                                                   |
|------|------------------------|---------------------------------------------|---------------------------------------------|----------------------------------------------------------------------------------------------------|
|      |                        |                                             |                                             |                                                                                                    |
| 1    | EXT4                   |                                             | FWD                                         |                                                                                                    |
| 1    | INT13                  |                                             | FWD                                         |                                                                                                    |
| 4095 | MGT1                   |                                             | FWD                                         |                                                                                                    |
| 4095 | MGT1                   |                                             | FWD                                         |                                                                                                    |
| 1    | EXT4                   |                                             | FWD                                         | Р                                                                                                    |
|      | 1<br>1<br>4095<br>4095 | 1 EXT4<br>1 INT13<br>4095 MGT1<br>4095 MGT1 | 1 EXT4<br>1 INT13<br>4095 MGT1<br>4095 MGT1 | 1         INT13         FWD           4095         MGT1         FWD           4095         MGT1         FWD |

An address that is in the forwarding (FWD) state, means that it has been learned by the switch. When in the aggregation (TRK) state, the port field represents the Link Aggregation Group (LAG) number. If the state for the port is listed as unknown (UNK), the MAC address has not yet been learned by the switch, but has only been seen as a destination address.

When an address is in the unknown state, no outbound port is indicated, although ports that reference the address as a destination will be listed under "Reference ports".

## Show FDB Multicast Address Information

The following commands display Multicast Forwarding Database information:

| Table 22. Multicast FDB Information Con | ommands |
|-----------------------------------------|---------|
|-----------------------------------------|---------|

| Command Syntax and Usage                                                                                                    |
|----------------------------------------------------------------------------------------------------|
| show mac-address-table multicast                                                                                                    |
| Displays all Multicast MAC entries in the FDB.                                                                                                    |
| Command mode: All                                                                                                    |
| <pre>show mac-address-table multicast address <mac address=""></mac></pre>                                                                                                    |
| Displays a single FDB multicast entry by its MAC address. You are prompted to enter the MAC address of the device. Enter the MAC address using the format, xx:xx:xx:xx:xx. For example, 03:00:20:12:34:56. |
| You can also enter the MAC address using the format, xxxxxxxxxxxx.<br>For example, 030020123456.                                                                                                    |
| Command mode: All                                                                                                    |
| <pre>show mac-address-table multicast interface     port <port alias="" number="" or=""></port></pre>                                                                                                    |
| Displays all FDB multicast entries for a particular port.                                                                                                    |
| Command mode: All                                                                                                    |
| show mac-address-table multicast vlan <vlan number=""></vlan>                                                                                                    |
| Displays all FDB multicast entries on a single VLAN.                                                                                                    |
| Command mode: All                                                                                                    |

# Clearing Entries from the Forwarding Database

To clear the entire FDB, refer to "Forwarding Database Maintenance" on page 637.

## Link Aggregation Control Protocol Information

Use these commands to display LACP status information about each port on the EN4093R.

 Table 23.
 LACP Information Commands

| Command Syntax and Usag  | e                                                                  |
|--------------------------|--------------------------------------------------------------------|
| show lacp aggregator     | · <aggregator id=""></aggregator>                                  |
| Displays detailed inform | nation about the LACP aggregator.                                  |
| Command mode: All        |                                                                    |
| show lacp informatio     | n                                                                  |
| Displays a summary of I  | LACP information. For details, see page 62.                        |
| Command mode: All        |                                                                    |
| show interface port      | <pre><port alias="" number="" or=""> lacp information</port></pre> |
| Displays LACP informa    | tion about the selected port.                                      |
| Command mode: All        |                                                                    |

### Link Aggregation Control Protocol

The following command displays LACP information:

#### show lacp information

Command mode: All

| port   | mode       | adminkey   | operkey   | selected     | prio  | aggr | trunk | status | minlinks |
|--------|------------|------------|-----------|--------------|-------|------|-------|--------|----------|
|        |            |            |           |              |       |      |       |        |          |
| 1      | active     | 1000       | 1000      | individual   | 32768 |      |       | down   | 1        |
| 2      | active     | 2000       | 2000      | suspended    | 32768 |      |       | down   | 1        |
| 3      | active     | 3000       | 2000      | yes          | 32768 | 1    | 65*   | up     | 1        |
| 4      | active     | 3000       | 2000      | suspended    | 32768 |      | 65*   | down   | 1        |
|        |            |            |           |              |       |      |       |        |          |
| (*) LA | ACP PortCh | annel is s | tatically | bound to the | admin | key  |       |        |          |

LACP dump includes the following information for each external port in the EN4093R:

- mode Displays the port's LACP mode (active, passive, or off).
- adminkey Displays the value of the port's *adminkey*.
- operkey Shows the value of the port's operational key.
- selected Indicates whether the port has been selected to be part of a Link Aggregation Group (LAG).
- prio Shows the value of the port priority.
- aggr Displays the aggregator associated with each port.
- trunk This value represents the LACP LAG number.
- status Displays the status of LACP on the port (up, down or standby).
- minlinks Displays the minimum number of active links in the LACP LAG.

## Layer 2 Failover Information Commands

The following command displays Layer 2 Failover information:

```
        Table 24. Layer 2 Failover Information Commands
```

| Command Syntax and Usage                                                      |
|-------------------------------------------------------------------------------|
| <pre>show failover trigger <trigger number=""> [information]</trigger></pre>  |
| Displays detailed information about the selected Layer 2 Failover trigger.    |
| Command mode: All                                                             |
| show failover trigger [information]                                           |
| Displays a summary of Layer 2 Failover information. For details, see page 63. |
| Command mode: All                                                             |

## Layer 2 Failover Information

The following command displays Layer 2 Failover information:

### show failover trigger

| trunk 1   | On such is used         |
|-----------|-------------------------|
|           | Operational             |
| EXT3      | Operational             |
| Control S | tate: Auto Disabled     |
| Member    |                         |
|           | Operational             |
| TNT2      | Operational             |
|           | Operational             |
|           | Operational             |
|           |                         |
| Trigger 2 | Manual Monitor: Enabled |
| Trigger 2 |                         |
|           | tate: Down              |
| Member    |                         |
|           |                         |
| adminkey  |                         |
|           | Failed                  |
|           | tate: Auto Disabled     |
| Member    |                         |
|           |                         |
| Physical  | norts                   |
|           | Failed                  |
| Virtual   |                         |
|           | Failed                  |
| INTB2.2   | Failed                  |
|           | Failed                  |
|           | Failed                  |
|           | Failed                  |
|           |                         |
|           |                         |

A monitor port's Failover status is Operational only if all the following conditions hold true:

- Port link is up.
- If Spanning-Tree is enabled, the port is in the Forwarding state.
- If the port is a member of an LACP Link Aggregation Group (LAG), the port is aggregated.

If any of these conditions are not true, the monitor port is considered to be failed.

A control port is considered to be operational if the monitor trigger state is Up. Even if a port's link status is Down, Spanning-Tree status is Blocking, and the LACP status is Not Aggregated, from a teaming perspective the port status is Operational, since the trigger is Up.

A control port's status is displayed as Failed when the monitor trigger state is **Down** or when the controlled port is a vPort which is not properly configured (UFP feature is not enabled in switch, port is not configured as UFP port, vport is not enabled or physical port is not enabled).

## **Hot Links Information**

The following command displays Hot Links information:

show hotlinks information

Command mode: All

Hot Links information includes the following:

- Hot Links status (on or off)
- Status of BPDU flood option
- Status of FDB send option
- Status and configuration of each Hot Links trigger

# **Edge Control Protocol Information**

The following commands display Edge Control Protocol (ECP) information.

```
        Table 25. ECP Information Options
```

| Command Syntax and Usage |                                            |  |  |  |
|--------------------------|--------------------------------------------|--|--|--|
| show ecp chann           | els                                        |  |  |  |
| Displays all Edg         | e Control Protocol (ECP) channels.         |  |  |  |
| Command mode             | e: All                                     |  |  |  |
| show ecp retra           | nsmit-interval                             |  |  |  |
| Displays Edge C          | ontrol Protocol (ECP) retransmit interval. |  |  |  |
| Command mode             | e: All                                     |  |  |  |
| show ecp upper           | -layer-protocols                           |  |  |  |
| Displays all regi        | stered Upper-Level Protocols (ULPs).       |  |  |  |
| Command mod              | e: All                                     |  |  |  |

# **LLDP** Information

The following commands display LLDP information.

| Table 26. | LLDP Information Commands |  |
|-----------|---------------------------|--|
|           |                           |  |

| Command Syntax and Usage                                                                               |
|----------------------------------------------------------------------------------------------------|
| show lldp [information]                                                                                |
| Displays LLDP information.                                                                             |
| Command mode: All                                                                                      |
| <pre>show lldp port [<port number="" or="" range="">]</port></pre>                                     |
| Displays Link Layer Discovery Protocol (LLDP) port information.                                        |
| Command mode: All                                                                                      |
| show lldp port <1-16> tlv evb                                                                          |
| Displays Edge Virtual Bridge (EVB) type-length-value (TLV) information.                                |
| Command mode: All                                                                                      |
| show lldp port <1-16> vport <1-4> tlv evb                                                              |
| Displays Edge Virtual Bridge (EVB) type-length-value (TLV) information for the specifiec virtual port. |
| Command mode: All                                                                                      |
| show lldp receive                                                                                      |
| Displays information about the LLDP receive state machine.                                             |
| Command mode: All                                                                                      |
| <pre>show lldp remote-device [&lt;1-256&gt; detail </pre>                                              |
| Displays information received from LLDP-capable devices. To view a sample display, see page 68.        |
| Command mode: All                                                                                      |
| show lldp transmit                                                                                     |
| Displays information about the LLDP transmit state machine.                                            |
| Command mode: All                                                                                      |

### LLDP Remote Device Information

The following command displays LLDP remote device information:

#### show lldp remote-device [<1-256>|detail|port [<port number>]]

Command mode: All

LLDP remote device information provides a summary of information about remote devices connected to the switch. To view detailed information about a device, as shown below, follow the command with the index number of the remote device. To view detailed information about all devices, use the detail option.

```
Local Port Alias: EXT1
       Remote Device Index : 15
Remote Device TTL : 99
       Remote Device RxChanges : false
       Chassis Type : Mac Address
                              : 00-18-b1-33-1d-00
       Chassis Id
       Port Type
                              : Locally Assigned
: 23
       Port Id
       Port Description
                              : EXT1
       System Name
                        :
       System Description : Lenovo Networking Operating System
RackSwitch G8264, Lenovo Networking OS: version 7.8.0.24,
Boot image: version 7.8.0.24
       System Capabilities Supported : bridge, router
       System Capabilities Enabled : bridge, router
       Remote Management Address:
               Subtype
                                  : IPv4
               Address
                                  : 10.100.120.181
               Interface Subtype : ifIndex
               Interface Number : 128
               Object Identifier :
```

## **Unidirectional Link Detection Information**

The following commands show unidirectional link detection information.

```
        Table 27. UDLD Information Commands
```

| <pre>show interface port <port alias="" number="" or=""> udld</port></pre> |  |
|----------------------------------------------------------------------------|--|
| Displays UDLD information about the selected port.                         |  |
| Command mode: All                                                          |  |
| show udld                                                                  |  |
| Displays all UDLD information.                                             |  |
| Command mode: All                                                          |  |

### UDLD Port Information

The following command displays UDLD information for the selected port:

show interface port <port alias or number> udld

Command mode: All

```
UDLD information on port EXT1

Port enable administrative configuration setting: Enabled

Port administrative mode: normal

Port enable operational state: link up

Port operational state: advertisement

Port bidirectional status: bidirectional

Message interval: 15

Time out interval: 5

Neighbor cache: 1 neighbor detected

Entry #1

Expiration time: 31 seconds

Device Name:

Device ID: 00:da:c0:00:04:00

Port ID: EXT1
```

UDLD information includes the following:

- Status (enabled or disabled)
- Mode (normal or aggressive)
- Port state (link up or link down)
- Bi-directional status (unknown, unidirectional, bidirectional, TX-RX loop, neighbor mismatch)

## **OAM Discovery Information**

The following commands display OAM Discovery information.

**Table 28.** OAM Discovery Information Commands

| <pre>show interface port <port alias="" number="" or=""></port></pre> | oam   |
|-----------------------------------------------------------------------|-------|
| Displays OAM information about the selected                           | port. |
| Command mode: All                                                     |       |
| show oam                                                              |       |
| Displays all OAM information.                                         |       |
| Command mode: All                                                     |       |

## OAM Port Information

The following command displays OAM information for the selected port:

show interface port cport alias or number> oam

Command mode: All

```
OAM information on port EXT1
State enabled
Mode active
Link up
Satisfied Yes
Evaluating No
Remote port information:
Mode active
MAC address 00:da:c0:00:04:00
Stable Yes
State valid Yes
Evaluating No
```

OAM port display shows information about the selected port and the peer to which the link is connected.

## vLAG Information

The following table lists the information commands for Virtual Link Aggregation Group (vLAG) protocol.

**Table 29.** vLAG Information Options

| Com  | mand Syntax and Usage                                        |
|------|--------------------------------------------------------------|
| show | v vlag adminkey <1-65535>                                    |
| Di   | splays vLAG LACP information.                                |
| Co   | ommand mode: All                                             |
| show | v vlag portchannel <lag number=""></lag>                     |
| Di   | splays vLAG static Link Aggregation Group (LAG) information. |
| Co   | ommand mode: All                                             |
| show | v vlag isl                                                   |
| Di   | splays vLAG Inter-Switch Link (ISL) information.             |
| Co   | ommand mode: All                                             |
| show | v vlag information                                           |
| Di   | splays all vLAG information.                                 |
| Co   | ommand mode: All                                             |
| show | v vlag vrrp                                                  |
| Di   | splays current vLAG related VRRP information.                |
| Co   | ommand mode: All                                             |

## vLAG Aggregation Information

The following command displays vLAG information for the Link Aggregation Group (LAG):

```
show vlag portchannel <LAG number>
```

```
vLAG is enabled on trunk 3
Protocol - Static
Current settings: enabled
    ports: 60
Current L2 trunk hash settings:
    smac
Current L3 trunk hash settings:
    sip dip
Current ingress port hash: disabled
Current L4 port hash: disabled
```

## vLAG VRRP Information

The following command displays vLAG related VRRP information:

### show vlag vrrp

| vLAG VRRP mode: Active |       |         |        |         |      |      |        |  |
|------------------------|-------|---------|--------|---------|------|------|--------|--|
| vLAG related           | I VRI | RP info | ormati | ion:    |      |      |        |  |
| 1: vrid                | 1,    | local   | role   | master, | peer | role | backup |  |
| 10: vrid               | 1,    | local   | role   | backup, | peer | role | backup |  |
| 100: vrid              | 1,    | local   | role   | backup, | peer | role | master |  |
|                        |       |         |        |         |      |      |        |  |

| vLAG VRRP mode: Passive        |                                      |  |  |  |  |  |
|--------------------------------|--------------------------------------|--|--|--|--|--|
| vLAG related VRRP information: |                                      |  |  |  |  |  |
| 1: vrid                        | 1, local role master, peer role init |  |  |  |  |  |
| 10: vrid                       | 1, local role backup, peer role init |  |  |  |  |  |
| 100: vrid                      | 1, local role backup, peer role init |  |  |  |  |  |

## 802.1X Information

The following command displays 802.1X information:

show dot1x information

Command mode: All

| Suctor  | oonobility                |   | Authorticator |               |            |          |  |  |
|---------|---------------------------|---|---------------|---------------|------------|----------|--|--|
|         | status                    |   | Authenticator |               |            |          |  |  |
|         | ol version                |   |               |               |            |          |  |  |
|         |                           |   |               |               |            |          |  |  |
|         | /LAN status               |   |               |               |            |          |  |  |
| Guest V | /LAN                      |   | none          | A             | Deeliend   |          |  |  |
| Devet   |                           |   | Auth Otatur   | Authenticator |            | Assigned |  |  |
| Port    | Auth Mode                 |   | Auth Status   | PAE State     | Auth State | VLAN     |  |  |
|         |                           | - |               |               |            |          |  |  |
|         | force-auth                |   |               |               | initialize |          |  |  |
|         | force-auth                |   |               |               | initialize |          |  |  |
|         | force-auth                |   | unauthorized  |               | initialize |          |  |  |
|         | force-auth                |   |               |               | initialize | none     |  |  |
| *INT5   | force-auth                |   | unauthorized  | initialize    | initialize | none     |  |  |
| *INT6   | force-auth                |   | unauthorized  | initialize    | initialize | none     |  |  |
| *INT7   | force-auth                |   | unauthorized  | initialize    | initialize | none     |  |  |
| INT8    | force-auth                |   | unauthorized  | initialize    | initialize | none     |  |  |
| INT9    | force-auth                |   | unauthorized  | initialize    | initialize | none     |  |  |
| *INT10  | force-auth                |   | unauthorized  | initialize    | initialize | none     |  |  |
| *INT11  | force-auth                |   | unauthorized  | initialize    | initialize | none     |  |  |
| *INT12  | force-auth                |   | unauthorized  | initialize    | initialize | none     |  |  |
| EXT1    | force-auth                |   | unauthorized  | initialize    | initialize | none     |  |  |
| EXT2    | force-auth                |   | unauthorized  | initialize    | initialize | none     |  |  |
| *EXT3   | force-auth                |   | unauthorized  | initialize    | initialize | none     |  |  |
| *EXT4   | force-auth                |   | unauthorized  | initialize    | initialize | none     |  |  |
| *EXT11  | force-auth                |   | unauthorized  | initialize    | initialize | none     |  |  |
|         |                           |   |               |               |            |          |  |  |
| * - Por | * - Port down or disabled |   |               |               |            |          |  |  |
|         |                           |   |               |               |            |          |  |  |

**Note:** The sample screens that appear in this document might differ slightly from the screens displayed by your system. Screen content varies based on the type of Lenovo Switch that you are using and the firmware versions and options that are installed.

The following table describes the IEEE 802.1X parameters.

**Table 30.** 802.1X Parameter Descriptions

| Parameter   | Description                                                                                                    |
|-------------|----------------------------------------------------------------------------------------------------|
| Port        | Displays each port's alias.                                                                                                    |
| Auth Mode   | <ul> <li>Displays the Access Control authorization mode for the port. The Authorization mode can be one of the following:</li> <li>o force-unauth</li> <li>o auto</li> <li>o force-auth</li> </ul> |
| Auth Status | Displays the current authorization status of the port, either authorized or unauthorized.                                                                                                    |

| Parameter                  | Description                                                                                            |  |  |  |
|----------------------------|----------------------------------------------------------------------------------------------------|--|--|--|
| Authenticator<br>PAE State | Displays the Authenticator Port Access Entity State. The PAE state can be one of the following:        |  |  |  |
|                            | o initialize                                                                                           |  |  |  |
|                            | o disconnected                                                                                         |  |  |  |
|                            | o connecting                                                                                           |  |  |  |
|                            | o authenticating                                                                                       |  |  |  |
|                            | o authenticated                                                                                        |  |  |  |
|                            | o aborting                                                                                             |  |  |  |
|                            | o held                                                                                                 |  |  |  |
|                            | o forceAuth                                                                                            |  |  |  |
| Backend Auth<br>State      | Displays the Backend Authorization State. The Backend Authorization state can be one of the following: |  |  |  |
|                            | o initialize                                                                                           |  |  |  |
|                            | o request                                                                                              |  |  |  |
|                            | o response                                                                                             |  |  |  |
|                            | o success                                                                                              |  |  |  |
|                            | o fail                                                                                                 |  |  |  |
|                            | o timeout                                                                                              |  |  |  |
|                            | o idle                                                                                                 |  |  |  |

 Table 30.
 802.1X Parameter Descriptions (continued)

### **Spanning Tree Information**

The following command displays Spanning Tree information:

show spanning-tree

Command mode: All

**Note:** Based on the Spanning Tree mode enabled, the command output differs:

• VLAN Rapid Spanning Tree mode (pvrst):

```
Pvst+ compatibility mode enabled
_____
Spanning Tree Group 2: On (PVRST)
VLANs: 4000
                             Path-Cost Port Hello MaxAge FwdDel
Current Root:
8002 74:99:75:bd:b6:00 0 0
                                                                20
                                                    2
                                                                           15
Parameters: Priority Hello MaxAge FwdDel Aging Topology Change Counts
                 32770
                             2
                                      20
                                                                                      0
                                                  15
                                                           300
     Port Prio Cost State Role Designated Bridge
                                                                            Des Port Type
----- ----- ----- ----- ----- -----
EXT13 128 4990!+ DISC DESG 8002-74:99:75:bd:b6:00
                                                                                   8036 P2P

      128
      4990!+ DISC
      DESG
      8002-74:99:75:bd:b6:00
      8036
      P2P

      128
      4990!+ DISC
      DESG
      8002-74:99:75:bd:b6:00
      8036
      P2P

      128
      4990!+ DISC
      DESG
      8002-74:99:75:bd:b6:00
      8036
      P2P

      128
      4990!+ DISC
      DESG
      8002-74:99:75:bd:b6:00
      8036
      P2P

      128
      4990!+ DISC
      DESG
      8002-74:99:75:bd:b6:00
      8047
      P2P

      128
      4990!+ DISC
      DESG
      8002-74:99:75:bd:b6:00
      8047
      P2P

      128
      4990!+ DISC
      DESG
      8002-74:99:75:bd:b6:00
      8047
      P2P

      128
      4990!+ DISC
      DESG
      8002-74:99:75:bd:b6:00
      8047
      P2P

      128
      4990!+ DISC
      DESG
      8002-74:99:75:bd:b6:00
      8047
      P2P

      128
      4990!+ DISC
      DESG
      8002-74:99:75:bd:b6:00
      8047
      P2P

      128
      4990!+ DISC
      DESG
      8002-74:99:75:bd:b6:00
      8047
      P2P

EXT14
EXT15
EXT16
EXT17
EXT20
EXT21
                        4990!+ DISC DESG 8002-74:99:75:bd:b6:00
                                                                                   8047 P2P
EXT22
               128
! = Automatic path cost.
+ = Portchannel cost, not the individual port cost.
   -----
Spanning Tree Group 32: On (PVRST)
VLANs: 1
Current Root: Path-Cost Port Hello MaxAge FwdDel
8020 74:99:75:bd:b6:00 0
                                             0 2 20
                                                                       15
Parameters: Priority Hello MaxAge FwdDel Aging Topology Change Counts
                                                           300
                  32800 2 20
                                                  15
                                                                                     0
     Port Prio Cost State Role Designated Bridge Des Port Type
Note: There is no active STP port in Spanning Tree Group 32.
Spanning Tree Group 128: Off (PVRST), FDB aging timer 300
VLANs: 4095
    Port Prio Cost State Role Designated Bridge
                                                                            Des Port Type
0 FWD *
MGT1
               0
* = STP turned off for this port.
```

• Rapid Spanning Tree mode (rstp)

```
Pvst+ compatibility mode enabled
Spanning Tree Group 1: On (RSTP)
VLANs: 1 4000 4095
Current Root:
                     Path-Cost Port Hello MaxAge FwdDel
0000 74:99:75:bd:c4:00 990 EXT15 2 20
                                                   15
Parameters: Priority Hello MaxAge FwdDel Aging Topology Change Counts
            32768 2 20 15
                                       300
                                                            1
                      State Role Designated Bridge Des Port Type
   Port
        Prio Cost
EXT131284990!+ DISCDESG8002-74:99:75:bd:b6:008036P2PEXT141284990!+ DISCDESG8002-74:99:75:bd:b6:008036P2P
     128
128
128
128
128
128
128
EXT15
                  990!+ FWD ROOT 0000-74:99:75:bd:c4:00 8046 P2P
EXT16
                 4990!+ DISC DESG 8002-74:99:75:bd:b6:00 8036 P2P
                4990!+ DISC DESG 8002-74:99:75:bd:b6:00
                                                          8047 P2P
EXT17
EXT20
              4990!+ DISC DESG 8002-74:99:75:bd:b6:00
4990!+ DISC DESG 8002-74:99:75:bd:b6:00
4990!+ DISC DESG 8002-74:99:75:bd:b6:00
0 EWD *
                4990!+ DISC DESG 8002-74:99:75:bd:b6:00
                                                          8047 P2P
EXT21
                                                          8047 P2P
                                                          8047 P2P
EXT22
          128
                  0 FWD *
MGT1
          0
* = STP turned off for this port.
! = Automatic path cost.
+ = Portchannel cost, not the individual port cost.
```

• Multiple Spanning Tree mode (mstp)

```
Pvst+ compatibility mode enabled
Mstp Digest: 0x5e5b21c3e2cb4f144cabc50e88b9bdea
Common Internal Spanning Tree:
VLANs MAPPED: 2-3999 4001-4094
VLANs: 4095
Current Root: Path-Cost Port MaxAge FwdDel
0000 74:99:75:bd:c4:00 0 EXT15 20
                                                  15
Cist Regional Root:
                        Path-Cost
0000 74:99:75:bd:c4:00
                         990
Parameters: Priority MaxAge FwdDel Hops
             4096 20 15
                                      20
   Port Prio Cost State Role Designated Bridge Des Port Hello Type
128 200!+ FWD DESG 1000-74:99:75:bd:b6:00
EXT13
                                                                8056
                                                                             P2P
                                                                          2

      200!+ FWD
      ROOT
      0000-74:99:75:bu.c.

      990!+ FWD
      ROOT
      0000-74:99:75:bd:b6:00

      200!+ FWD
      DESG
      1000-74:99:75:bd:b6:00

      DESG
      1000-74:99:75:bd:b6:00

                    200!+ FWD DESG 1000-74:99:75:bd:b6:00
990!+ FWD ROOT 0000-74:99:75:bd:c4:00
EXT14
           128
                                                                 8056
                                                                          2
                                                                             P2P
EXT15
           128
                                                                 8046
                                                                          2
                                                                             P2P
EXT16
           128
                                                                 8056
                                                                          2
                                                                             P2P
                   200!+ FWD DESG 1000-74:99:75:bd:b6:00
EXT17
           128
                                                                 8066
                                                                          2
                                                                             P2P
                    200!+ FWD DESG 1000-74:99:75:bd:b6:00
EXT20
          128
                                                                 8066
                                                                          2
                                                                             P2P
                   200!+ FWD DESG 1000-74:99:75:bd:b6:00
                                                                 8066
                                                                             P2P
EXT21
           128
                                                                         2
                  200!+ FWD DESG 1000-74:99:75:bd:b6:00
EXT22
           128
                                                                 8066
                                                                          2
                                                                             P2P
                     0 FWD *
            0
MGT1
* = STP turned off for this port.
! = Automatic path cost.
+ = Portchannel cost, not the individual port cost.
-----
Spanning Tree Group 2: On (MSTP)
VLANs MAPPED: 4000
VLANs: 4000
                       Path-Cost Port
Current Root:
8000 74:99:75:bd:b6:00 0
                                   0
Parameters: Priority Aging Topology Change Counts
             32768
                      300
                                            3
   Port Prio Cost State Role Designated Bridge Des Port Type
EXT13 128 200!+ FWD DESG 1000-74:99:75:bd:b6:00
                                                                 8056 P2P

        990!+
        FWD
        ROOT
        0000-74:99:75:bd:c4:00

        200!+
        FWD
        DESG
        1000-74:99:75:bd:c4:00

          128
EXT14
                   200!+ FWD DESG 1000-74:99:75:bd:b6:00
                                                                 8056
                                                                       P2P
EXT15
          128
                                                                 8046
                                                                       P2P
                    200!+FWDDESG 1000-74:99:75:bd:b6:00200!+FWDDESG 1000-74:99:75:bd:b6:00200!+FWDDESG 1000-74:99:75:bd:b6:00
EXT16
           128
                                                                 8056
                                                                       P2P
           128
                                                                 8066
EXT17
                                                                        P2P
EXT20
           128
                                                                 8066
                                                                        P2P
                     200!+ FWD DESG 1000-74:99:75:bd:b6:00
EXT21
           128
                                                                 8066
                                                                        P2P
                    200!+ FWD DESG 1000-74:99:75:bd:b6:00
FXT22
           128
                                                                 8066
                                                                       P2P
! = Automatic path cost.
+ = Portchannel cost, not the individual port cost.
```

In addition to seeing if Common Internal Spanning Tree (CIST) is enabled or disabled, you can view the following CIST bridge information:

 Table 31. CIST Parameter Descriptions

| Parameter             | Description                                                                                                    |  |  |
|-----------------------|----------------------------------------------------------------------------------------------------|--|--|
| CIST Root             | The CIST Root shows information about the root bridge for<br>the Common Internal Spanning Tree (CIST). Values on this<br>row of information refer to the CIST root.                                      |  |  |
| CIST Regional<br>Root | The CIST Regional Root shows information about the root<br>bridge for this MSTP region. Values on this row of<br>information refer to the regional root.                                                 |  |  |
| Priority (bridge)     | The bridge priority parameter controls which bridge on the network will become the STP root bridge.                                                                                                    |  |  |
| MaxAge                | The maximum age parameter specifies, in seconds, the<br>maximum time the bridge waits without receiving a<br>configuration bridge protocol data unit before it reconfigure<br>the STP network.           |  |  |
| FwdDel                | The forward delay parameter specifies, in seconds, the<br>amount of time that a bridge port has to wait before it<br>changes from discarding to learning and from learning state<br>to forwarding state. |  |  |
| Hops                  | The maximum number of bridge hops a packet can traverse before it is dropped. The default value is 20.                                                                                                   |  |  |

The following port-specific CIST information is also displayed:

 Table 32.
 CIST Parameter Descriptions

| Parameter   | Description                                                                                                    |
|-------------|----------------------------------------------------------------------------------------------------|
| Prio (port) | The port priority parameter helps determine which bridge<br>port becomes the designated port. In a network topology that<br>has multiple bridge ports connected to a single segment, the<br>port with the lowest port priority becomes the designated<br>port for the segment.           |
| Cost        | The port path cost parameter is used to help determine the designated port for a segment. Generally speaking, the faster the port, the lower the path cost. A setting of 0 indicates that the cost will be set to the appropriate default after the link speed has been auto negotiated. |
| State       | The state field shows the current state of the port. The state field can be either Discarding (DISC), Learning (LRN), or Forwarding (FWD).                                                                                                    |
| Role        | The Role field shows the current role of this port in the<br>Spanning Tree. The port role can be one of the following:<br>Designated (DESG), Root (ROOT), Alternate (ALTN), Backup<br>(BKUP), Disabled (DSB), Master (MAST), or Unknown (UNK).                                           |

| Parameter            | Description                                                                                                    |
|----------------------|----------------------------------------------------------------------------------------------------|
| Designated<br>Bridge | The Designated Bridge shows information about the bridge<br>connected to each port, if applicable. Information includes<br>the priority (in hexadecimal notation) and MAC address of<br>the Designated Bridge.          |
| Designated Port      | The port ID of the port on the Designated Bridge to which this port is connected.                                                                                                    |
| Hello                | The hello time parameter specifies, in seconds, how often the<br>root bridge transmits a configuration bridge protocol data<br>unit (BPDU). Any bridge that is not the root bridge uses the<br>root bridge hello value. |
| Туре                 | Type of link connected to the port, and whether the port is an edge port. Link type values are AUTO, P2P, or SHARED.                                                                                                    |

**Table 32.** CIST Parameter Descriptions (continued)

### RSTP/PVRST Information

The following command displays RSTP/PVRST information:

#### show spanning-tree stp <STP instance or range> information

Command mode: All

| •                                 | Spanning Tree Group 1: On (RSTP)<br>VLANs: 1                                              |                   |       |      |                      |                |        |               |
|-----------------------------------|-------------------------------------------------------------------------------------------|-------------------|-------|------|----------------------|----------------|--------|---------------|
| Curre<br>ffff                     | Current Root: Path-Cost Port Hello MaxAge FwdDel<br>ffff 00:13:0a:4f:7d:d0 0 EXT4 2 20 15 |                   |       |      |                      |                |        |               |
| Paramo                            | eters:                                                                                    | Priority<br>61440 |       |      | xAge FwdDei<br>20 15 | l Aging<br>300 |        |               |
| Port                              | Prio                                                                                      | Cost              | State | Role | •                    | Bridge         |        | Туре          |
| INT1                              | 0                                                                                         | 0                 | DSB * |      |                      |                |        |               |
| INT2                              | 0                                                                                         | 0                 | DSB * |      |                      |                |        |               |
| INT3                              | 0                                                                                         | 0                 | FWD * |      |                      |                |        |               |
| INT4                              | 0                                                                                         | 0                 | DSB * |      |                      |                |        |               |
| INT5                              | 0                                                                                         | 0                 | DSB * |      |                      |                |        |               |
| INT6                              | 0                                                                                         | 0                 | DSB * |      |                      |                |        |               |
| INT7                              | 0                                                                                         | 0                 | DSB * |      |                      |                |        |               |
| INT8                              | 0                                                                                         | 0                 |       |      |                      |                |        |               |
| INT9                              | 0                                                                                         | 0                 | DSB * |      |                      |                |        |               |
| INT10                             | 0                                                                                         | 0                 | DSB * |      |                      |                |        |               |
| INT11                             | 0                                                                                         | 0                 | DSB * |      |                      |                |        |               |
| INT12                             | 0                                                                                         | 0                 | DSB * |      |                      |                |        |               |
| INT13                             |                                                                                           | 0                 | DSB * |      |                      |                |        |               |
| INT14                             |                                                                                           | 0                 | DSB * |      |                      |                |        | 5.05          |
| EXT1                              | 128                                                                                       | 2000              |       |      |                      | :58:ae:39:00   |        | P2P           |
|                                   | 128                                                                                       |                   |       |      |                      | :58:ae:39:00   |        | P2P           |
|                                   |                                                                                           |                   |       |      |                      | :58:ae:39:00   |        | P2P<br>Charad |
|                                   | 128                                                                                       | 20000             | DISC  | BKUP | 8000-00:11           | :58:ae:39:00   | 0 8013 | Shared        |
| * = STP turned off for this port. |                                                                                           |                   |       |      |                      |                |        |               |

**Note:** The sample screens that appear in this document might differ slightly from the screens displayed by your system. Screen content varies based on the type of Flex System unit that you are using and the firmware versions and options that are installed.

You can configure the switch software to use the IEEE 802.1D (2004) Rapid Spanning Tree Protocol (RSTP), Per VLAN Rapid Spanning Tree Protocol (PVRST) or IEEE 802.1Q (2003) Multiple Spanning Tree Protocol (MSTP). If RSTP/PVRST is turned on, you can view the following bridge information for the Spanning Tree Group:

| Parameter         | Description                                                                                                    |  |  |
|-------------------|----------------------------------------------------------------------------------------------------|--|--|
| Current Root      | The Current Root shows information about the root bridge<br>for the Spanning Tree. Information includes the priority (in<br>hexadecimal notation) and the MAC address of the root.                                      |  |  |
| Priority (bridge) | The Bridge Priority parameter controls which bridge on the network will become the STP root bridge.                                                                                                    |  |  |
| Hello             | The Hello Time parameter specifies, in seconds, how often<br>the root bridge transmits a configuration bridge protocol<br>data unit (BPDU). Any bridge that is not the root bridge uses<br>the root bridge hello value. |  |  |
| MaxAge            | The Maximum Age parameter specifies, in seconds, the maximum time the bridge waits without receiving a configuration bridge protocol data unit before it reconfigures the STP network.                                  |  |  |
| FwdDel            | The Forward Delay parameter specifies, in seconds, the<br>amount of time that a bridge port has to wait before it<br>changes from discarding to learning and from learning state<br>to forwarding state.                |  |  |
| Aging             | The Aging Time parameter specifies, in seconds, the amount<br>of time the bridge waits without receiving a packet from a<br>station before removing the station from the Forwarding<br>Database.                        |  |  |

**Table 33.** RSTP/PVRST Bridge Parameter Descriptions

The following port-specific information is also displayed:

 Table 34.
 RSTP/PVRST Port Parameter Descriptions

| Parameter   | Description                                                                                                    |
|-------------|----------------------------------------------------------------------------------------------------|
| Prio (port) | The Port Priority parameter helps determine which bridge<br>port becomes the designated port. In a network topology that<br>has multiple bridge ports connected to a single segment, the<br>port with the lowest port priority becomes the designated<br>port for the segment.           |
| Cost        | The port Path Cost parameter is used to help determine the designated port for a segment. Generally speaking, the faster the port, the lower the path cost. A setting of 0 indicates that the cost will be set to the appropriate default after the link speed has been auto negotiated. |
| State       | The State field shows the current state of the port. The State field in RSTP mode can be one of the following: Discarding (DISC), Learning (LRN), Forwarding (FWD), or Disabled (DSB).                                                                                                   |

| Parameter            | Description                                                                                                    |
|----------------------|----------------------------------------------------------------------------------------------------|
| Role                 | The Role field shows the current role of this port in the<br>Spanning Tree. The port role can be one of the following:<br>Designated (DESG), Root (ROOT), Alternate (ALTN), Backup<br>(BKUP), Disabled (DSB).  |
| Designated<br>Bridge | The Designated Bridge shows information about the bridge<br>connected to each port, if applicable. Information includes<br>the priority (in hexadecimal notation) and MAC address of<br>the Designated Bridge. |
| Designated Port      | The port ID of the port on the Designated Bridge to which this port is connected.                                                                                                    |
| Туре                 | Type of link connected to the port, and whether the port is an edge port. Link type values are AUTO, P2P, or SHARED.                                                                                           |

**Table 34.** RSTP/PVRST Port Parameter Descriptions (continued)

## Spanning Tree Bridge Information

The following command displays Spanning Tree bridge information:

#### show spanning-tree [vlan <VLANID>] bridge

| Vlan | Priority | Hello | MaxAge | FwdDel | Protocol |
|------|----------|-------|--------|--------|----------|
|      |          |       |        |        |          |
| 1    | 61440    | 2     | 20     | 15     | PVRST    |

| Parameter | Description                                                                                                    |
|-----------|----------------------------------------------------------------------------------------------------|
| VLANs     | VLANs that are part of the Spanning Tree Group.                                                                                                    |
| Priority  | The bridge priority parameter controls which bridge on the network will become the STP root bridge. The lower the value, the higher the priority.                                                              |
| Hello     | The hello time parameter specifies, in seconds, how often the root bridge transmits a configuration bridge protocol data unit (BPDU). Any bridge that is not the root bridge uses the root bridge hello value. |
| MaxAge    | The maximum age parameter specifies, in seconds, the maximum time the bridge waits without receiving a configuration bridge protocol data unit before it reconfigure the STP network.                          |
| FwdDel    | The forward delay parameter specifies, in seconds, the<br>amount of time that a bridge port has to wait before it<br>changes from discaring to learning and from learning state to<br>forwarding state.        |
| Protocol  | The STP protocol run by the Spanning Tree Group.                                                                                                    |

**Table 35.** Bridge Parameter Descriptions

## Spanning Tree Root Information

The following command displays information about the root switches in every STP group:

#### show spanning-tree root

| Instance |      | Root ID           | Path-Cost | Hello | MaxAge | FwdDel | Root Port |
|----------|------|-------------------|-----------|-------|--------|--------|-----------|
|          |      |                   |           |       |        |        |           |
| 1        | 8001 | 08:17:f4:32:95:00 | 0         | 2     | 20     | 15     | 0         |
| 3        | 8003 | 08:17:f4:32:95:00 | 0         | 2     | 20     | 15     | 0         |
| 6        | 8001 | 08:17:f4:fb:d8:00 | 20000     | 2     | 20     | 15     | 27        |
| 17       | 8011 | 08:17:f4:32:95:00 | 0         | 2     | 20     | 15     | 0         |
|          |      |                   |           |       |        |        |           |

 Table 36.
 Bridge Parameter Descriptions

| Parameter | Description                                                                                                    |  |
|-----------|----------------------------------------------------------------------------------------------------|--|
| Instance  | Spanning Tree instance                                                                                                    |  |
| Root ID   | Indicates the root switch MAC address and port number.                                                                                                    |  |
| Path-Cost | The port path cost is used to help determine the designated port for a segment. Port path cost is based on the port speed.                                                                                              |  |
| Hello     | The hello time parameter specifies, in seconds, how often the<br>root bridge transmits a configuration bridge protocol data<br>unit (BPDU). Any bridge that is not the root bridge uses the<br>root bridge hello value. |  |
| MaxAge    | The maximum age parameter specifies, in seconds, the<br>maximum time the bridge waits without receiving a<br>configuration bridge protocol data unit before it reconfigure<br>the STP network.                          |  |
| FwdDel    | The forward delay parameter specifies, in seconds, the<br>amount of time that a bridge port has to wait before it<br>changes from discarding to learning and from learning state<br>to forwarding state.                |  |
| Root Port | Port number allocated to the STP instance on the root switch.                                                                                                    |  |

#### Multiple Spanning Tree Information

The following command displays Multiple Spanning Tree (MSTP) information:

show spanning-tree mst <MST instance or range> information

Command mode: All

```
Mstp Digest: 0x5e5b21c3e2cb4f144cabc50e88b9bdea
 Spanning Tree Group 2: On (MSTP)
VLANs MAPPED: 4000
VLANs: 4000
Current Root: Path-Cost Port
8000 74:99:75:bd:b6:00 0 0
Parameters: Priority Aging Topology Change Counts
                    32768 300
                                                                3
      Port Prio Cost State Role Designated Bridge Des Port Type
 ----- ---- ----- ----- -----
                                                                      EXT13128200!+FWDDESG1000-74:99:75:bd:b6:008056P2PEXT14128200!+FWDDESG1000-74:99:75:bd:b6:008056P2PEXT15128990!+FWDROOT0000-74:99:75:bd:c4:008046P2PEXT16128200!+FWDDESG1000-74:99:75:bd:b6:008056P2PEXT16128200!+FWDDESG1000-74:99:75:bd:b6:008066P2PEXT17128200!+FWDDESG1000-74:99:75:bd:b6:008066P2PEXT20128200!+FWDDESG1000-74:99:75:bd:b6:008066P2PEXT21128200!+FWDDESG1000-74:99:75:bd:b6:008066P2PEXT22128200!+FWDDESG1000-74:99:75:bd:b6:008066P2PEXT22128200!+FWDDESG1000-74:99:75:bd:b6:008066P2P
! = Automatic path cost.
 + = Portchannel cost, not the individual port cost.
```

The following port-specific MSTP information is also displayed:

**Table 37.** MSTP Parameter Descriptions

| Parameter                                                                                                    | Description                                                                                                    |
|----------------------------------------------------------------------------------------------------|----------------------------------------------------------------------------------------------------|
| Prio (port) The port priority parameter helps determine which port becomes the designated port. In a network top has multiple bridge ports connected to a single see port with the lowest port priority becomes the designed port for the segment. |                                                                                                    |
| Cost                                                                                                    | The port path cost parameter is used to help determine the designated port for a segment. Generally speaking, the faster the port, the lower the path cost. A setting of 0 indicates that the cost will be set to the appropriate default after the link speed has been auto negotiated. |
| State                                                                                                    | The state field shows the current state of the port. The state field can be either Discarding (DISC), Learning (LRN), or Forwarding (FWD).                                                                                                    |

| Parameter            | Description                                                                                                    |  |  |
|----------------------|----------------------------------------------------------------------------------------------------|--|--|
| Role                 | The Role field shows the current role of this port in the<br>Spanning Tree. The port role can be one of the following:<br>Designated (DESG), Root (ROOT), Alternate (ALTN), Backup<br>(BKUP), Disabled (DSB), Master (MAST), or Unknown (UNK). |  |  |
| Designated<br>Bridge | The Designated Bridge shows information about the bridge<br>connected to each port, if applicable. Information includes<br>the priority (in hexadecimal notation) and MAC address of<br>the Designated Bridge.                                 |  |  |
| Designated Port      | The port ID of the port on the Designated Bridge to which this port is connected.                                                                                                    |  |  |
| Туре                 | Type of link connected to the port, and whether the port is an edge port. Link type values are AUTO, P2P, or SHARED.                                                                                                    |  |  |

**Table 37.** MSTP Parameter Descriptions (continued)

## LAG Information

The following command displays Link Aggregation Group (LAG) information:

```
show portchannel information
```

Command mode: All

```
Trunk group 1: Enabled
Protocol - Static
Port state:
EXT1: STG 1 forwarding
EXT2: STG 1 forwarding
```

When LAGs are configured, you can view the state of each port in the various LAGs.

**Note:** If Spanning Tree Protocol on any port in the LAG is set to forwarding, the remaining ports in the LAG will also be set to forwarding.

## **VLAN** Information

The following commands display VLAN information.

```
        Table 38.
        VLAN Information Commands
```

| Com  | nand Syntax and Usage                                                                                                    |
|------|----------------------------------------------------------------------------------------------------|
| show | vlan <vlan number=""> [information]</vlan>                                                                                        |
| Di   | splays general VLAN information.                                                                                                  |
| show | vlan private-vlan [type]                                                                                                    |
|      | splays private VLAN information. The type option lists only the VLAN<br>pe for each private VLAN: community, isolated or primary. |
| Сс   | ommand mode: All                                                                                                    |
| show | vlan information                                                                                                    |
| Di   | splays information about all VLANs, including:                                                                                    |
| 0    | VLAN number and name                                                                                                    |
| 0    | Port membership                                                                                                    |
| 0    | VLAN status (enabled or disabled)                                                                                                 |
| 0    | Protocol VLAN status                                                                                                    |
| o    | Private VLAN status                                                                                                    |
| 0    | Spanning Tree membership                                                                                                    |
| 0    | VMAP configuration                                                                                                    |
| 0    | Virtual ports                                                                                                    |
| Co   | ommand mode: All                                                                                                    |
| show | <pre>protocol-vlan <protocol number=""></protocol></pre>                                                                          |
| Di   | splays protocol VLAN information.                                                                                                 |
| Сс   | ommand mode: All                                                                                                    |

The following command displays VLAN information:

show vlan [<VLAN number>]

Command mode: All

| VLAN            | Name                                 | Status | MGT | Ports                             |        |
|-----------------|--------------------------------------|--------|-----|-----------------------------------|--------|
| 1<br>10<br>4095 | Default VLAN<br>VLAN 10<br>Mgmt VLAN | ena    | dis | INTA1-EXT22<br>empty<br>EXTM MGT1 |        |
| Prima           | ry Secondary                         | Туре   |     | Ports                             | vPorts |

**Note:** The sample screens that appear in this document might differ slightly from the screens displayed by your system. Screen content varies based on the type of Lenovo Switch that you are using and the firmware versions and options that are installed.

This information display includes all configured VLANs and all member ports that have an active link state. Port membership is represented in slot/port format.

VLAN information includes:

- VLAN Number
- VLAN Type
- VLAN Name
- Status
- Management status of the VLAN
- Port membership of the VLAN
- Protocol-based VLAN information
- Private VLAN configuration

# Layer 3 Information

The following commands display Layer 3 information.

 Table 39.
 Layer 3 Information Commands

|                    | Syntax and Usage                                                              |
|--------------------|-------------------------------------------------------------------------------|
| show ar            | p                                                                             |
| Display<br>page 95 | vs Address Resolution Protocol (ARP) information. For details, see            |
| Comm               | and mode: All                                                                 |
| show in            | terface ip [ <interface number="">]</interface>                               |
| Display            | rs IPv4 interface information. For details, see page 122.                     |
| Comm               | and mode: All                                                                 |
| show ik            | ev2                                                                           |
| Display            | rs IKEv2 information. For more information options, see page 126.             |
| Comm               | and mode: All                                                                 |
| show ip            | <pre>bgp information [<ipv4 address="">] [<ipv4 mask="">]</ipv4></ipv4></pre> |
| Display            | vs Border Gateway Protocol (BGP) information. For details, see page 98        |
| Comm               | and mode: All                                                                 |
| show ip            | dns                                                                           |
| Display            | vs the current Domain Name System settings.                                   |
| Comm               | and mode: All                                                                 |
| show ip            | естр                                                                          |
| Display            | vs ECMP static route information. For details, see page 113.                  |
| Comm               | and mode: All                                                                 |
| show ip            | gateway <1-4>                                                                 |
| Display            | rs the current gateway settings.                                              |
| Comm               | and mode: All                                                                 |
| show ip            | igmp                                                                          |
|                    | rs IGMP Information. For more IGMP information options, see                   |
| page 11            |                                                                               |
| Comm               | and mode: All                                                                 |
| show ip            | information                                                                   |
| Display            | all IP information.                                                           |
|                    | and mode: All                                                                 |

| Commands (continued) |
|----------------------|
| Commands (continued) |

|      | mand Syntax and Usage                                                                                                    |
|------|----------------------------------------------------------------------------------------------------|
|      | ip interface brief                                                                                                    |
|      | splays IP Information. For details, see page 125.                                                                                 |
|      | 'information, includes:                                                                                                    |
|      | IP interface information: Interface number, IP address, subnet mask, VLAN number, and operational status.                         |
| 0    | Default gateway information: Metric for selecting which configured gateway to use, gateway number, IP address, and health status. |
| o    | IP forwarding settings, network filter settings, route map settings.                                                              |
| Co   | ommand mode: All                                                                                                    |
| shov | / ip ospf information                                                                                                    |
| Di   | splays OSPF information. For more OSPF information options, see page 99                                                           |
| Co   | ommand mode: All                                                                                                    |
| shov | / ip pim component [<1-2>]                                                                                                    |
| Di   | splays Protocol Independent Multicast (PIM) component information. For<br>ore PIM information options, see page 130.              |
| Co   | ommand mode: All                                                                                                    |
|      | splays RIP user's configuration. For details, see page 108.<br>ommand mode: All                                                   |
| shov | ı ip route                                                                                                    |
| Di   | splays all routes configured on the switch. For details, see page 93.                                                             |
| Co   | ommand mode: All                                                                                                    |
| shov | / ip slp                                                                                                    |
|      | splays information about the Service Location Protocol (SLP) configuration r command options, see page 175.                       |
| Co   | ommand mode: All                                                                                                    |
| shov | ı ip vrrp information                                                                                                    |
| Di   | splays VRRP information. For details, see page 121.                                                                               |
| Co   | ommand mode: All                                                                                                    |
| shov | / ipsec manual-policy                                                                                                    |
|      | splays information about manual key management policy for IP security.<br>r more information options, see page 128.               |
|      | ommand mode: All                                                                                                    |
| shov | / ipv6 gateway6 <1,3-4>                                                                                                    |
|      | splays the current IPv6 default gateway configuration.                                                                            |
|      | ommand mode: All                                                                                                    |

| iued) |
|-------|
|       |

| show | <b>ipv6</b> interface [ <interface number="">]</interface>                                                                                          |
|------|----------------------------------------------------------------------------------------------------|
| Di   | splays IPv6 interface information. For details, see page 123.                                                                                       |
| Co   | mmand mode: All                                                                                                    |
| show | ipv6 mld groups                                                                                                    |
|      | splays Multicast Listener Discovery (MLD) information. For more MLD ormation options, see page 119.                                                 |
| Co   | mmand mode: All                                                                                                    |
| show | ipv6 neighbors                                                                                                    |
| op   | splays IPv6 Neighbor Discovery cache information. For more information tions, see page 111.                                                         |
| Co   | mmand mode: All                                                                                                    |
| show | ipv6 ospf information                                                                                                    |
|      | splays OSPFv3 information. For more OSPFv3 information options, see ge 104.                                                                         |
| Co   | mmand mode: All                                                                                                    |
| show | ipv6 pmtu [ <destination address="" ipv6="">]</destination>                                                                                         |
| Di   | splays IPv6 Path MTU information. For details, see page 124.                                                                                        |
| Co   | mmand mode: All                                                                                                    |
| show | ipv6 prefix                                                                                                    |
|      | splays IPv6 Neighbor Discovery prefix information. For details, see ge 112.                                                                         |
| Co   | mmand mode: All                                                                                                    |
| show | ipv6 route                                                                                                    |
|      | splays IPv6 routing information. For more information options, see<br>ge 109.                                                                       |
| Co   | mmand mode: All                                                                                                    |
| show | layer3                                                                                                    |
|      | mps all Layer 3 switch information available (10K or more, depending on ur configuration).                                                          |
| on   | you want to capture dump data to a file, set your communication software your workstation to capture session data prior to issuing the dump nmands. |
| Co   | mmand mode: All                                                                                                    |

## **IP Routing Information**

Using the commands listed below, you can display all or a portion of the IP routes currently held in the switch.

 Table 40.
 Route Information Commands

| Command Syntax and Usage                                                                          |
|---------------------------------------------------------------------------------------------------|
| show ip route [all]                                                                               |
| Displays all routes configured in the switch. For more information, see page 93.                  |
| Command mode: All                                                                                 |
| <pre>show ip route address <ip address=""></ip></pre>                                             |
| Displays a single route by destination IP address.                                                |
| Command mode: All                                                                                 |
| show ip route ecmphash                                                                            |
| Displays the current ECMP hashing mechanism.                                                      |
| Command mode: All                                                                                 |
| show ip route gateway <ip address=""></ip>                                                        |
| Displays routes to a single gateway.                                                              |
| Command mode: All                                                                                 |
| <pre>show ip route interface <interface number=""></interface></pre>                              |
| Displays routes on a single interface.                                                            |
| Command mode: All                                                                                 |
| show ip route static                                                                              |
| Displays static routes configured on the switch.                                                  |
| Command mode: All                                                                                 |
| show ip route tag {address bgp broadcast fixed martian <br> multicast ospf rip static}            |
| Displays routes of a single tag. For a description of IP routing tags, see Table 42 on page 93.   |
| Command mode: All                                                                                 |
| show ip route type {broadcast direct indirect local <br> martian multicast}                       |
| Displays routes of a single type. For a description of IP routing types, see Table 41 on page 93. |
| Command mode: All                                                                                 |

### Show All IP Route Information

The following command displays IP route information:

#### show ip route

Command mode: All

| Status code: * -<br>Destination | best<br>Mask    | Gateway        | Туре      | Тад       | Metric | If  |
|---------------------------------|-----------------|----------------|-----------|-----------|--------|-----|
| *                               |                 |                |           | <br>c·    |        |     |
| * 12.0.0.0                      | 255.0.0.0       | 11.0.0.1       | direct    | fixed     |        | 128 |
| * 12.0.0.1                      | 255.255.255.255 | 11.0.0.1       | local     | addr      |        | 128 |
| * 12.255.255.255                | 255.255.255.255 | 11.255.255.255 | broadcast | broadcast |        | 128 |
| * 12.0.0.0                      | 255.0.0.0       | 12.0.0.1       | direct    | fixed     |        | 12  |
| * 12.0.0.1                      | 255.255.255.255 | 12.0.0.1       | local     | addr      |        | 12  |
| * 255.255.255.255               | 255.255.255.255 | 12.255.255.255 | broadcast | broadcast |        | 2   |
| * 224.0.0.0                     | 224.0.0.0       | 0.0.0.0        | martian   | martian   |        |     |
| * 224.0.0.5                     | 255.255.255.255 | 0.0.0.0        | multicast | addr      |        |     |

The following table describes the Type parameters.

 Table 41. IP Routing Type Parameters

| Parameter | Description                                                                                                    |
|-----------|----------------------------------------------------------------------------------------------------|
| indirect  | The next hop to the host or subnet destination will be forwarded through a router at the Gateway address.        |
| direct    | Packets will be delivered to a destination host or subnet attached to the switch.                                |
| local     | Indicates a route to one of the switch's IP interfaces.                                                          |
| broadcast | Indicates a broadcast route.                                                                                     |
| martian   | The destination belongs to a host or subnet which is filtered out.<br>Packets to this destination are discarded. |
| multicast | Indicates a multicast route.                                                                                     |

The following table describes the Tag parameters.

**Table 42.** IP Routing Tag Parameters

| Parameter | Description                                                                                  |
|-----------|----------------------------------------------------------------------------------------------|
| fixed     | The address belongs to a host or subnet attached to the switch.                              |
| static    | The address is a static route which has been configured on the EN4093R 10Gb Scalable Switch. |
| address   | The address belongs to one of the switch's IP interfaces.                                    |
| rip       | The address was learned by the Routing Information Protocol (RIP).                           |
| ospf      | The address was learned by Open Shortest Path First (OSPF).                                  |
| bgp       | The address was learned via Border Gateway Protocol (BGP).                                   |

| Parameter | Description                              |
|-----------|------------------------------------------|
| broadcast | Indicates a broadcast address.           |
| martian   | The address belongs to a filtered group. |
| multicast | Indicates a multicast address.           |

 Table 42. IP Routing Tag Parameters (continued)

## **ARP Information**

The ARP information includes IP address and MAC address of each entry, address status flags (see Table 44 on page 96), VLAN and port for the address, and port referencing information.

**Table 43.** ARP Information Commands

| Command Syntax and Usage                                                         |
|----------------------------------------------------------------------------------|
| show [ip] arp [all]                                                              |
| Displays all ARP entries. including:                                             |
| o IP address and MAC address of each entry                                       |
| • Address status flag (see below)                                                |
| <ul> <li>The VLAN and port to which the address belongs</li> </ul>               |
| o The elapsed time (in seconds) since the ARP entry was learned                  |
| For more information, see page 96.                                               |
| Command mode: All                                                                |
| <pre>show [ip] arp find <ip address=""></ip></pre>                               |
| Displays a single ARP entry by IP address.                                       |
| Command mode: All                                                                |
| <pre>show [ip] arp interface port <port alias="" number="" or=""></port></pre>   |
| Displays the ARP entries on a single port.                                       |
| Command mode: All                                                                |
| show [ip] arp reply                                                              |
| Displays the ARP address list: IP address, IP mask, MAC address, and VLAN flags. |
| Command mode: All                                                                |
| show [ip] arp static                                                             |
| Displays all static ARP entries.                                                 |
| Command mode: All                                                                |
| show [ip] arp vlan <vlan number=""></vlan>                                       |
| Displays the ARP entries on a single VLAN.                                       |
| Command mode: All                                                                |
|                                                                                  |

## Show All ARP Entry Information

The following command displays ARP information:

#### show arp

Command mode: All

| 12.20.1.100:15:40:07:20:4240950INT812.20.20.1600:30:13:e3:44:1440952INT812.20.20.1800:30:13:e3:44:1440952INT612.20.23.11100:1f:29:95:f7:e540956INT6 | IP address   | Flags | MAC address       | VLAN     | Age   | Port     |
|----------------------------------------------------------------------------------------------------|--------------|-------|-------------------|----------|-------|----------|
| 12.20.20.18 00:30:13:e3:44:14 4095 2 INT6                                                                                                    | 12.20.1.1    |       | 00:15:40:07:20:42 | <br>4095 | <br>0 | <br>INT8 |
|                                                                                                    | 12.20.20.16  |       | 00:30:13:e3:44:14 | 4095     | 2     | INT8     |
| 12.20.23.111 00:1f:29:95:f7:e5 4095 6 INT6                                                                                                    | 12.20.20.18  |       | 00:30:13:e3:44:14 | 4095     | 2     | INT6     |
|                                                                                                    | 12.20.23.111 |       | 00:1f:29:95:f7:e5 | 4095     | 6     | INT6     |

The Port field shows the target port of the ARP entry.

The Flags field is interpreted as follows:

**Table 44.** ARP Dump Flag Parameters

| Flag | Description                                                 |
|------|-------------------------------------------------------------|
| Р    | Permanent entry created for switch IP interface.            |
| R    | Indirect route entry.                                       |
| U    | Unresolved ARP entry. The MAC address has not been learned. |

### ARP Address List Information

The following command displays owned ARP address list information:

#### show arp reply

| IP address    | IP mask         | MAC address       | VLAN | Pass-Up |
|---------------|-----------------|-------------------|------|---------|
|               |                 |                   |      |         |
| 205.178.18.66 | 255.255.255.255 | 00:70:cf:03:20:04 |      | Р       |
| 205.178.50.1  | 255.255.255.255 | 00:70:cf:03:20:06 | 1    |         |
| 205.178.18.64 | 255.255.255.255 | 00:70:cf:03:20:05 | 1    |         |
|               |                 |                   |      |         |

### **BGP** Information

The following commands display BGP information.

**Table 45.** BGP Peer Information Commands

| Comn | nand Syntax and Usage                                                                                                    |  |  |  |  |  |
|------|----------------------------------------------------------------------------------------------------|--|--|--|--|--|
| show | ip bgp aggregate-address                                                                                                  |  |  |  |  |  |
| Dis  | Displays BGP peer routes. See page 98 for a sample output.                                                                |  |  |  |  |  |
| Co   | mmand mode: All                                                                                                    |  |  |  |  |  |
| show | ip bgp information                                                                                                    |  |  |  |  |  |
| Dis  | splays the BGP routing table. See page 98 for a sample output.                                                            |  |  |  |  |  |
| Co   | mmand mode: All                                                                                                    |  |  |  |  |  |
| show | ip bgp neighbor information                                                                                               |  |  |  |  |  |
| Dis  | splays BGP peer information. See page 97 for a sample output.                                                             |  |  |  |  |  |
| Co   | mmand mode: All                                                                                                    |  |  |  |  |  |
| show | ip bgp neighbor summary                                                                                                   |  |  |  |  |  |
|      | splays peer summary information such as AS, message received, message t, up/down, state. See page 98 for a sample output. |  |  |  |  |  |
| Co   | mmand mode: All                                                                                                    |  |  |  |  |  |

### **BGP** Peer information

Following is an example of the information provided by the following command:

show ip bgp neighbor information

```
BGP Peer Information:
                          , version 4, TTL 225
  3: 2.1.1.1
    Remote AS: 100, Local AS: 100, Link type: IBGP
Remote router ID: 3.3.3.3, Local router ID: 1.1.201.5
    BGP status: idle, Old status: idle
    Total received packets: 0, Total sent packets: 0
Received updates: 0, Sent updates: 0
     Keepalive: 60, Holdtime: 180, MinAdvTime: 60
     LastErrorCode: unknown(0), LastErrorSubcode: unspecified(0)
     Established state transitions: 1
  4: 2.1.1.4
                          , version 4, TTL 225
     Remote AS: 100, Local AS: 100, Link type: IBGP
     Remote router ID: 4.4.4.4,
                                         Local router ID: 1.1.201.5
     BGP status: idle, Old status: idle
    Total received packets: 0, Total sent packets: 0
Received updates: 0, Sent updates: 0
    Keepalive: 60, Holdtime: 180, MinAdvTime: 60
LastErrorCode: unknown(0), LastErrorSubcode: unspecified(0)
     Established state transitions: 1
```

### BGP Summary Information

Following is an example of the information provided by the following command:

#### show ip bgp neighbor summary

Command mode: All

| BGP Peer Summary  | Inf | ormation: |         |         |          |             |
|-------------------|-----|-----------|---------|---------|----------|-------------|
| Peer              | V   | AS        | MsgRcvd | MsgSent | Up/Down  | State       |
|                   |     |           |         |         |          |             |
| 1: 205.178.23.142 | 4   | 142       | 113     | 121     | 00:00:28 | established |
| 2: 205.178.15.148 | 0   | 148       | 0       | 0       | never    | connect     |
|                   |     |           |         |         |          |             |

#### BGP Aggregation Information

Following is an example of the information provided by the following command:

```
show ip bgp aggregate-address
```

Command mode: All

```
Current BGP aggregation settings:
1: addr 4.2.0.0, mask 255.0.0.0, enabled
2: addr 5.5.0.0, mask 255.255.0.0, enabled
```

#### Dump BGP Information

Following is an example of the information provided by the following command:

show ip bgp information [<IPv4 network> <IPv4 mask>]

Command mode: All

|                                                             | valid, > best, i -<br>- IGP, e - EGP, ? · |          |        |      |      |       |
|-------------------------------------------------------------|-------------------------------------------|----------|--------|------|------|-------|
| Network                                                     | Mask                                      | Next Hop | Metr L | cPrf | Wght | Path  |
| *> 1.1.1.0                                                  | 255.255.255.0                             | 0.0.0.0  |        |      |      | <br>? |
|                                                             | 255.255.255.0                             | 0.0.0.0  |        |      |      | ?     |
| *> 10.100.120.0                                             | 255.255.255.0                             | 0.0.0.0  |        |      | 0    | ?     |
| The 13.0.0.0 is filtered out by rrmap; or, a loop detected. |                                           |          |        |      |      |       |

The IPv4 network and mask options restrict the output to a specific network in the BGP routing table.

## **OSPF** Information

The following commands display OSPF information.

| <b>Table 46.</b> <i>O</i> | SPF Information | Commands |
|---------------------------|-----------------|----------|
|---------------------------|-----------------|----------|

| ,<br>                                                                                                    |                    |
|----------------------------------------------------------------------------------------------------|--------------------|
| Command Syntax and Usage                                                                                                    |                    |
| show ip ospf area <0-2>                                                                                                    |                    |
| Displays area information for a particular area index.                                                                                          |                    |
| Command mode: All                                                                                                    |                    |
| show ip ospf area information                                                                                                    |                    |
| Displays area information for all areas.                                                                                                    |                    |
| Command mode: All                                                                                                    |                    |
| show ip ospf area-virtual-link information                                                                                                    |                    |
| Displays information about all the configured virtual lin                                                                                       | ks.                |
| Command mode: All                                                                                                    |                    |
| show ip ospf general-information                                                                                                    |                    |
| Displays general OSPF information. See page 100 for a s                                                                                         | ample output.      |
| Command mode: All                                                                                                    |                    |
| show ip ospf information                                                                                                    |                    |
| Displays OSPF information.                                                                                                    |                    |
| Command mode: All                                                                                                    |                    |
| <pre>show ip ospf interface <interface number=""></interface></pre>                                                                             |                    |
| Displays OSPF information for a particular IP interface. sample output.                                                                         | See page 101 for a |
| Command mode: All                                                                                                    |                    |
| show ip ospf interface loopback <1-5>                                                                                                    |                    |
| Displays loopback information for a particular interface.<br>supplied, it displays loopback information for all the int<br>for a sample output. |                    |
| Command mode: All                                                                                                    |                    |
| show ip ospf neighbor                                                                                                    |                    |
| Displays the status of all the current neighbors.                                                                                               |                    |
| Command mode: All                                                                                                    |                    |
|                                                                                                    |                    |
| show ip ospf routes                                                                                                    |                    |
| <b>show ip ospf routes</b><br>Displays OSPF routing table. See page 106 for a sample of                                                         | output.            |

 Table 46. OSPF Information Commands (continued)

**Command Syntax and Usage** 

show ip ospf summary-range <0-2>

Displays the list of summary ranges belonging to non-NSSA areas.

Command mode: All

show ip ospf summary-range-nssa <0-2>

Displays the list of summary ranges belonging to NSSA areas.

Command mode: All

#### **OSPF** General Information

The following command displays general OSPF information:

#### show ip ospf general-information

```
OSPF Version 2
Router ID: 10.10.10.1
Started at 1663 and the process uptime is 4626
Area Border Router: yes, AS Boundary Router: no
LS types supported are 6
External LSA count 0
External LSA checksum sum 0x0
Number of interfaces in this router is 2
Number of virtual links in this router is 1
16 new lsa received and 34 lsa originated from this router
Total number of entries in the LSDB 10
Database checksum sum 0x0
Total neighbors are 1, of which
                                  2 are >=INIT state,
                                  2 are >=EXCH state,
                                  2 are =FULL state
Number of areas is 2, of which 3-transit 0-nssa
       Area Id : 0.0.0.0
        Authentication : none
        Import ASExtern : yes
        Number of times SPF ran : 8
        Area Border Router count : 2
        AS Boundary Router count : 0
        LSA count : 5
        LSA Checksum sum : 0x2237B
        Summary : noSummary
```

### **OSPF** Interface Loopback Information

The following command displays OSPF interface loopback information:

show ip ospf interface loopback <interface number>

Command mode: All

Ip Address 5.5.5, Area 0.0.0.1, Passive interface, Admin Status UP Router ID 1.1.1.2, State Loopback, Priority 1 Designated Router (ID) 0.0.0.0, Ip Address 0.0.0.0 Backup Designated Router (ID) 0.0.0.0, Ip Address 0.0.0.0 Timer intervals, Hello 10, Dead 40, Wait 40, Retransmit 5, Transit delay 1 Neighbor count is 0 If Events 1, Authentication type none

### **OSPF** Interface Information

The following command displays OSPF interface information:

show ip ospf interface <interface number>

Command mode: All

```
Ip Address 10.10.12.1, Area 0.0.0.1, Admin Status UP
Router ID 10.10.10.1, State DR, Priority 1
Designated Router (ID) 10.10.10.1, Ip Address 10.10.12.1
Backup Designated Router (ID) 10.10.14.1, Ip Address 10.10.12.2
Timer intervals, Hello 10, Dead 40, Wait 1663, Retransmit 5,
Neighbor count is 1 If Events 4, Authentication type none
```

### **OSPF** Information Route Codes

The following command displays OSPF route information:

#### show ip ospf routes

| Codes: IA - OSPF inter area,<br>N1 - OSPF NSSA external type 1, N2 - OSPF NSSA external type 2 |
|------------------------------------------------------------------------------------------------|
| E1 - OSPF external type 1, E2 - OSPF external type 2<br>IA 10.10.0.0/16 via 200.1.1.2          |
| IA 10.10.0/10 VIA 200.1.1.2<br>IA 40.1.1.0/28 via 20.1.1.2                                     |
| IA 40.1.1.0/24 via 200.1.1.2                                                                   |
| IA 100.1.1.0/24 via 20.1.1.2                                                                   |
| IA 140.1.1.0/27 via 20.1.1.2                                                                   |
| IA 150.1.1.0/28 via 200.1.1.2                                                                  |
| E2 172.18.1.1/32 via 30.1.1.2                                                                  |
| E2 172.18.1.2/32 via 30.1.1.2                                                                  |
| E2 172.18.1.3/32 via 30.1.1.2                                                                  |
| E2 172.18.1.4/32 via 30.1.1.2                                                                  |
| E2 172.18.1.5/32 via 30.1.1.2                                                                  |
| E2 172.18.1.6/32 via 30.1.1.2                                                                  |
| E2 172.18.1.7/32 via 30.1.1.2                                                                  |
| E2 172.18.1.8/32 via 30.1.1.2                                                                  |

## **OSPF** Database Information

The following commands display OSPF Database information.

| Displays all the LSAs.<br>Command mode: All<br>show ip ospf database advertising-router <router id=""><br/>Takes advertising router as a parameter. Displays all the Link State<br/>Advertisements (LSAs) in the LS database that have the advertising router<br/>with the specified router ID, for example: 20.1.1.1.<br/>Command mode: All<br/>show ip ospf database asbr-summary<br/>[advertising-router <router id=""> link-state-id <a.b.c.d> self]<br/>Displays ASBR summary LSAs. The use of this command is as follows:<br/>o asbr-summary advertising-router 20.1.1.1 displays ASBR summary<br/>LSAs having the advertising router 20.1.1.1.<br/>o asbr-summary link-state-id 10.1.1.1 displays ASBR summary LSAs<br/>having the link state ID 10.1.1.1.<br/>o asbr-summary self displays the self advertised ASBR summary LSAs.<br/>o asbr-summary with no parameters displays all the ASBR summary LSAs.<br/>Command mode: All<br/>show ip ospf database database-summary<br/>Displays the following information about the LS database in a table format:<br/>o Number of LSAs of each type in each area.<br/>o Total number of LSAs for each area.<br/>o Total number of LSAs for each LSA type for all areas combined.<br/>No parameters are required.<br/>Command mode: All<br/>show ip ospf database external [advertising-router <router id="">]<br/>[link-state-id <a.b.c.d>[self]<br/>Displays the AS-external (type 5) LSAs with detailed information of each field<br/>of the LSAs.<br/>Command mode: All</a.b.c.d></router></a.b.c.d></router></router>                                                                                                    | Command Syntax and Usage                                                                                                    |
|----------------------------------------------------------------------------------------------------|----------------------------------------------------------------------------------------------------|
| Command mode: All<br>show ip ospf database advertising-router <router id=""><br/>Takes advertising router as a parameter. Displays all the Link State<br/>Advertisements (LSAs) in the LS database that have the advertising router<br/>with the specified router ID, for example: 20.1.1.1.<br/>Command mode: All<br/>show ip ospf database asbr-summary<br/>[advertising-router <router id=""> link-state-id <a.b.c.d> self]<br/>Displays ASBR summary LSAs. The use of this command is as follows:<br/>• asbr-summary advertising-router 20.1.1.1 displays ASBR summary<br/>LSAs having the advertising router 20.1.1.1 displays ASBR summary<br/>LSAs having the advertising router 20.1.1.1 displays ASBR summary<br/>LSAs having the ink state ID 10.1.1.1.<br/>• asbr-summary self displays the self advertised ASBR summary LSAs.<br/>• asbr-summary with no parameters displays all the ASBR summary LSAs.<br/>• asbr-summary with no parameters displays all the ASBR summary LSAs.<br/>• asbr-summary with no parameters displays all the ASBR summary LSAs.<br/>• asbr-summary with no parameters displays all the ASBR summary LSAs.<br/>• Total number of LSAs of each type in each area.<br/>• Total number of LSAs for each area.<br/>• Total number of LSAs for each area.<br/>• Total number of LSAs for each LSA type for all areas combined.<br/>• Total number of LSAs for each LSA types for all areas combined.<br/>• Total number of LSAs for all LSA types for all areas combined.<br/>• Total number of LSAs for all LSA types for all areas combined.<br/>• Total number of LSAs for all LSA types for all areas combined.<br/>• Total number of LSAs for all LSA types for all areas combined.<br/>• Total number of LSAs for all LSA types for all areas combined.<br/>• Total number of LSAs for all LSA types for all areas combined.<br/>• Total number of LSAs for all LSA types for all areas combined.<br/>• Total number of LSAs for all LSA types for all areas combined.<br/>• Total number of LSAs for all LSA types for all areas combined.<br/>• Total number of LSAs for all LSA types for all areas combined.<br/>• Total number of LSAs for all LSA types for all areas combined.<br/>• Total</a.b.c.d></router></router>                        | show ip ospf database                                                                                                    |
| <pre>show ip ospf database advertising-router <router id=""> Takes advertising router as a parameter. Displays all the Link State Advertisements (LSAs) in the LS database that have the advertising router with the specified router ID, for example: 20.1.1.1. Command mode: All show ip ospf database asbr-summary [advertising-router <router id=""> link-state-id <a.b.c.d> self] Displays ASBR summary LSAs. The use of this command is as follows:</a.b.c.d></router></router></pre>                                                                                                    | Displays all the LSAs.                                                                                                    |
| Takes advertising router as a parameter. Displays all the Link State<br>Advertisements (LSAs) in the LS database that have the advertising router<br>with the specified router ID, for example: 20.1.1.1.<br><b>Command mode</b> : All<br><b>show ip ospf database asbr-summary</b><br><b>[advertising-router</b> <i>spouter</i> ID> <b> link-state-id</b> <i><a.b.c.d></a.b.c.d></i> <b>[self]</b><br>Displays ASBR summary LSAs. The use of this command is as follows:<br>• asbr-summary advertising-router 20.1.1.1 displays ASBR summary<br>LSAs having the advertising router 20.1.1.1<br>• asbr-summary link-state-id 10.1.1.1 displays ASBR summary LSAs<br>having the link state ID 10.1.1.1<br>• asbr-summary self displays the self advertised ASBR summary LSAs.<br>• asbr-summary with no parameters displays all the ASBR summary LSAs.<br>• asbr-summary with no parameters displays all the ASBR summary LSAs.<br>• asbr-summary with no parameters displays all the ASBR summary LSAs.<br>• asbr-summary bink state <b>database-summary</b><br>Displays the following information about the LS database in a table format:<br>• Number of LSAs of each type in each area.<br>• Total number of LSAs for each LSA type for all areas combined.<br>• Total number of LSAs for each LSA type for all areas combined.<br>• Total number of LSAs for all LSA types for all areas combined.<br>• Total number of LSAs for all LSA types for all areas combined.<br>• Total number of LSAs for all LSA types for all areas combined.<br>• Total number of LSAs for all LSA types for all areas combined.<br>• Total number of LSAs for all LSA types for all areas combined.<br>• Total number of LSAs for all LSA types for all areas combined.<br>• Total number of LSAs for all LSA types for all areas combined.<br>• Total number of LSAs for all LSA types for all areas combined.<br>• Total number of LSAs for all LSA types for all areas combined.<br>• Total number of LSAs for all LSA types for all areas combined.<br>• Total number of LSAs for all LSA types for all areas combined.<br>• Total number if examples the A.B.C.D> <b> self]</b><br>Displays the AS-external (type 5) LSAs with detailed information of each field of<br>the LSA.network LS database. | Command mode: All                                                                                                    |
| Advertisements (LSAs) in the LS database that have the advertising router<br>with the specified router ID, for example: 20.1.1.1.<br>Command mode: All<br>show ip ospf database asbr-summary<br>[advertising-router <router id=""> link-state-id <a.b.c.d> self]<br/>Displays ASBR summary LSAs. The use of this command is as follows:<br/>• asbr-summary advertising-router 20.1.1.1 displays ASBR summary<br/>LSAs having the advertising router 20.1.1.1 displays ASBR summary LSAs<br/>having the link state ID 10.1.1.1 displays ASBR summary LSAs<br/>having the link state ID 10.1.1.1 o<br/>asbr-summary self displays the self advertised ASBR summary LSAs.<br/>• asbr-summary with no parameters displays all the ASBR summary LSAs.<br/>• asbr-summary with no parameters displays all the ASBR summary LSAs.<br/>• Command mode: All<br/>show ip ospf database database-summary<br/>Displays the following information about the LS database in a table format:<br/>• Number of LSAs of each type in each area.<br/>• Total number of LSAs for each area.<br/>• Total number of LSAs for each area.<br/>• Total number of LSAs for each LSA type for all areas combined.<br/>• Total number of LSAs for each LSA types for all areas combined.<br/>• No parameters are required.<br/>Command mode: All<br/>show ip ospf database external [advertising-router <router id="">]<br/> link-state-id <a.b.c.d> self]<br/>Displays the AS-external (type 5) LSAs with detailed information of each field<br/>of the LSAs.<br/>Command mode: All<br/>show ip ospf database network [advertising-router <router id="">]<br/> link-state-id <a.b.c.d> self]<br/>Displays the network (type 2) LSAs with detailed information of each field of<br/>the LSA.network LS database.</a.b.c.d></router></a.b.c.d></router></a.b.c.d></router>                                                                                                    | <pre>show ip ospf database advertising-router <router id=""></router></pre>                                                         |
| <pre>show ip ospf database asbr-summary [advertising-router <router id=""> link-state-id <a.b.c.d> self] Displays ASBR summary LSAs. The use of this command is as follows: o asbr-summary advertising-router 20.1.1.1 displays ASBR summary LSAs having the advertising router 20.1.1.1 displays ASBR summary LSAs o asbr-summary link-state-id 10.1.1.1 displays ASBR summary LSAs o asbr-summary self displays the self advertised ASBR summary LSAs. o asbr-summary with no parameters displays all the ASBR summary LSAs. command mode: All show ip ospf database database-summary Displays the following information about the LS database in a table format: o Number of LSAs for each type in each area. o Total number of LSAs for each LSA type for all areas combined. o Total number of LSAs for all LSA types for all areas combined. No parameters are required. Command mode: All show ip ospf database external [advertising-router <router id="">]  link-state-id <a.b.c.d> self] Displays the AS-external (type 5) LSAs with detailed information of each field of the LSAs. Command mode: All show ip ospf database network [advertising-router <router id="">] link-state-id <a.b.c.d> self] Displays the network (type 2) LSAs with detailed information of each field of the LSA.network LS database.</a.b.c.d></router></a.b.c.d></router></a.b.c.d></router></pre>                                                                                                    | Advertisements (LSAs) in the LS database that have the advertising router                                                           |
| <pre>[advertising-router <router id=""> link-state-id <a.b.c.d> self]<br/>Displays ASBR summary LSAs. The use of this command is as follows:<br/>• asbr-summary advertising-router 20.1.1.1 displays ASBR summary<br/>LSAs having the advertising router 20.1.1.1 displays ASBR summary LSAs<br/>having the link state-id 10.1.1.1 displays ASBR summary LSAs<br/>having the link state ID 10.1.1.1<br/>• asbr-summary self displays the self advertised ASBR summary LSAs.<br/>• asbr-summary with no parameters displays all the ASBR summary LSAs.<br/>• asbr-summary with no parameters displays all the ASBR summary LSAs.<br/>• asbr-summary with no parameters displays all the ASBR summary LSAs.<br/>• asbr-summary with no parameters displays all the ASBR summary LSAs.<br/>• Total number of LSAs of each type in each area.<br/>• Total number of LSAs of each type in each area.<br/>• Total number of LSAs for each LSA type for all areas combined.<br/>• Total number of LSAs for each LSA types for all areas combined.<br/>• Total number of LSAs for all LSA types for all areas combined.<br/>• Total number of LSAs for all LSA types for all areas combined.<br/>No parameters are required.<br/>Command mode: All<br/>show ip ospf database external [advertising-router <router id=""> <br/> link-state-id <a.b.c.d> self]<br/>Displays the AS-external (type 5) LSAs with detailed information of each field<br/>of the LSAs.<br/>Command mode: All<br/>show ip ospf database network [advertising-router <router id=""> <br/> link-state-id <a.b.c.d> self]<br/>Displays the network (type 2) LSAs with detailed information of each field of<br/>the LSA.network LS database.</a.b.c.d></router></a.b.c.d></router></a.b.c.d></router></pre>                                                                                                    | Command mode: All                                                                                                    |
| <ul> <li>asbr-summary advertising-router 20.1.1.1 displays ASBR summary<br/>LSAs having the advertising router 20.1.1.1</li> <li>asbr-summary link-state-id 10.1.1.1 displays ASBR summary LSAs<br/>having the link state ID 10.1.1.1</li> <li>asbr-summary self displays the self advertised ASBR summary LSAs.</li> <li>asbr-summary with no parameters displays all the ASBR summary LSAs.</li> <li>asbr-summary with no parameters displays all the ASBR summary LSAs.</li> <li>Command mode: All</li> <li>Show ip ospf database database-summary</li> <li>Displays the following information about the LS database in a table format:</li> <li>Number of LSAs of each type in each area.</li> <li>Total number of LSAs for each LSA type for all areas combined.</li> <li>Total number of LSAs for each LSA types for all areas combined.</li> <li>Total number of LSAs for all LSA types for all areas combined.</li> <li>No parameters are required.</li> <li>Command mode: All</li> <li>Show ip ospf database external [advertising-router <router id="">]<br/> link-state-id <a.b.c.d>[self]</a.b.c.d></router></li> <li>Displays the AS-external (type 5) LSAs with detailed information of each field of the LSAs.</li> <li>Command mode: All</li> <li>Show ip ospf database network [advertising-router <router id="">]<br/> link-state-id <a.b.c.d>[self]</a.b.c.d></router></li> <li>Displays the network (type 2) LSAs with detailed information of each field of the LSA.network LS database.</li> </ul>                                                                                                    | <pre>show ip ospf database asbr-summary [advertising-router <router id=""> link-state-id <a.b.c.d> self]</a.b.c.d></router></pre>   |
| LSAs having the advertising router 20.1.1.1.<br>• asbr-summary link-state-id 10.1.1.1 displays ASBR summary LSAs<br>having the link state ID 10.1.1.1.<br>• asbr-summary self displays the self advertised ASBR summary LSAs.<br>• asbr-summary with no parameters displays all the ASBR summary LSAs.<br>Command mode: All<br>show ip ospf database database-summary<br>Displays the following information about the LS database in a table format:<br>• Number of LSAs of each type in each area.<br>• Total number of LSAs for each area.<br>• Total number of LSAs for each LSA type for all areas combined.<br>• Total number of LSAs for each LSA types for all areas combined.<br>• Total number of LSAs for all LSA types for all areas combined.<br>• Total number of LSAs for all LSA types for all areas combined.<br>• Total number of LSAs for all LSA types for all areas combined.<br>• Total number of LSAs for all LSA types for all areas combined.<br>• Total number of LSAs for all LSA types for all areas combined.<br>• Total number of LSAs for all LSA types for all areas combined.<br>• Total number of LSAs for all LSA types for all areas combined.<br>• Total number of LSAs for all LSA types for all areas combined.<br>• Total number of LSAs for all LSA types for all areas combined.<br>• Total number of LSAs for all LSA types for all areas combined.<br>• Total number of LSAs for all LSA types for all areas combined.<br>• Total number of LSAs for all LSA types for all areas combined.<br>• Total number of LSAs combined.<br>• Total number of LSAs combined.<br>• Total number of LSAs combined.<br>• Total number of LSAs combined.<br>• Total number of LSAs combined.<br>• Total number of LSAs combined.<br>• Total number of LSAs combined.<br>• Total number of LSAs combined.<br>• Total number of LSAs combined.<br>• Total number of LSAs combined.<br>• Total number of LSAs with detailed information of each field of the LSAs.<br>• Command mode: All<br>• Displays the network (type 2) LSAs with detailed information of each field of the LSA.network LS database.                                                                                                    | Displays ASBR summary LSAs. The use of this command is as follows:                                                                  |
| <pre>having the link state ID 10.1.1.1. o asbr-summary self displays the self advertised ASBR summary LSAs. o asbr-summary with no parameters displays all the ASBR summary LSAs. Command mode: All show ip ospf database database-summary Displays the following information about the LS database in a table format: o Number of LSAs of each type in each area. o Total number of LSAs for each area. o Total number of LSAs for each LSA type for all areas combined. o Total number of LSAs for all LSA types for all areas combined. o Total number of LSAs for all LSA types for all areas combined. No parameters are required. Command mode: All show ip ospf database external [advertising-router <router id="">]  link-state-id <a.b.c.d>[self] Displays the AS-external (type 5) LSAs with detailed information of each field of the LSAs. Command mode: All show ip ospf database network [advertising-router <router id="">]  link-state-id <a.b.c.d>[self] Displays the network (type 2) LSAs with detailed information of each field of the LSA.network LS database.</a.b.c.d></router></a.b.c.d></router></pre>                                                                                                    |                                                                                                    |
| <ul> <li>o asbr-summary with no parameters displays all the ASBR summary LSAs.<br/>Command mode: All</li> <li>show ip ospf database database-summary</li> <li>Displays the following information about the LS database in a table format: <ul> <li>Number of LSAs of each type in each area.</li> <li>Total number of LSAs for each area.</li> <li>Total number of LSAs for each LSA type for all areas combined.</li> <li>Total number of LSAs for all LSA types for all areas combined.</li> <li>Total number of LSAs for all LSA types for all areas combined.</li> <li>No parameters are required.</li> <li>Command mode: All</li> </ul> </li> <li>show ip ospf database external [advertising-router <router id="">] <ul> <li>[link-state-id <a.b.c.d>[self]</a.b.c.d></li> <li>Displays the AS-external (type 5) LSAs with detailed information of each field of the LSAs.</li> <li>Command mode: All</li> </ul> </router></li> <li>show ip ospf database network [advertising-router <router id="">] <ul> <li>[link-state-id <a.b.c.d>[self]</a.b.c.d></li> <li>Displays the network (type 2) LSAs with detailed information of each field of the LSA.network LS database.</li> </ul> </router></li> </ul>                                                                                                    |                                                                                                    |
| Command mode: All<br>show ip ospf database database-summary<br>Displays the following information about the LS database in a table format:<br>• Number of LSAs of each type in each area.<br>• Total number of LSAs for each area.<br>• Total number of LSAs for each LSA type for all areas combined.<br>• Total number of LSAs for all LSA types for all areas combined.<br>• Total number of LSAs for all LSA types for all areas combined.<br>• Total number of LSAs types for all areas combined.<br>• Total number of LSAs for all LSA types for all areas combined.<br>• Total number of LSAs types for all areas combined.<br>• Total number of LSAs types for all areas combined.<br>• Total number of LSAs types for all areas combined.<br>• Total number of LSAs types for all areas combined.<br>• Total number of LSAs types for all areas combined.<br>• Total number of LSAs types for all areas combined.<br>• Total number of LSAs types for all areas combined.<br>• Total number of LSAs types for all areas combined.<br>• Total number of LSAs types for all areas combined.<br>• Total number of LSAs types for all areas combined.<br>• Total number of LSAs types for all areas combined.<br>• Total number of LSAs types for all areas combined.<br>•                                                                                          | o asbr-summary self displays the self advertised ASBR summary LSAs.                                                                 |
| <pre>show ip ospf database database-summary Displays the following information about the LS database in a table format: o Number of LSAs of each type in each area. o Total number of LSAs for each area. o Total number of LSAs for each LSA type for all areas combined. o Total number of LSAs for all LSA types for all areas combined. No parameters are required. Command mode: All show ip ospf database external [advertising-router <router id="">] link-state-id <a.b.c.d>[self] Displays the AS-external (type 5) LSAs with detailed information of each field of the LSAs. Command mode: All show ip ospf database network [advertising-router <router id="">] link-state-id <a.b.c.d>[self] Displays the network (type 2) LSAs with detailed information of each field of the LSA.network LS database.</a.b.c.d></router></a.b.c.d></router></pre>                                                                                                    | o asbr-summary with no parameters displays all the ASBR summary LSAs.                                                               |
| Displays the following information about the LS database in a table format: <ul> <li>Number of LSAs of each type in each area.</li> <li>Total number of LSAs for each area.</li> <li>Total number of LSAs for each LSA type for all areas combined.</li> <li>Total number of LSAs for all LSA types for all areas combined.</li> <li>Total number of LSAs for all LSA types for all areas combined.</li> <li>Total number of LSAs for all LSA types for all areas combined.</li> <li>Total number of LSAs for all LSA types for all areas combined.</li> <li>Total number of LSAs for all LSA types for all areas combined.</li> <li>No parameters are required.</li> </ul> <b>Command mode:</b> All <b>show ip ospf database external [advertising-router</b> <i><router id=""></router></i> ] <b>[link-state-id</b> <i><a.b.c.d></a.b.c.d></i> <b>[self]</b> Displays the AS-external (type 5) LSAs with detailed information of each field of the LSAs. <b>Command mode:</b> All <b>show ip ospf database network [advertising-router</b> <i><router id=""></router></i> ] <b>[link-state-id</b> <i><a.b.c.d></a.b.c.d></i> <b>[self]</b> Displays the network (type 2) LSAs with detailed information of each field of the LSA.network LS database.                                                                                                    | Command mode: All                                                                                                    |
| <ul> <li>Number of LSAs of each type in each area.</li> <li>Total number of LSAs for each area.</li> <li>Total number of LSAs for each LSA type for all areas combined.</li> <li>Total number of LSAs for all LSA types for all areas combined.</li> <li>Total number of LSAs for all LSA types for all areas combined.</li> <li>Total number of LSAs for all LSA types for all areas combined.</li> <li>No parameters are required.</li> <li>Command mode: All</li> <li>show ip ospf database external [advertising-router <router id="">]</router></li> <li> link-state-id <a.b.c.d>[self]</a.b.c.d></li> <li>Displays the AS-external (type 5) LSAs with detailed information of each field of the LSAs.</li> <li>Command mode: All</li> <li>show ip ospf database network [advertising-router <router id="">]</router></li> <li> link-state-id <a.b.c.d>[self]</a.b.c.d></li> <li>Displays the network (type 2) LSAs with detailed information of each field of the LSA.network LS database.</li> </ul>                                                                                                    | show ip ospf database database-summary                                                                                              |
| <ul> <li>Total number of LSAs for each area.</li> <li>Total number of LSAs for each LSA type for all areas combined.</li> <li>Total number of LSAs for all LSA types for all areas combined.</li> <li>Total number of LSAs for all LSA types for all areas combined.</li> <li>No parameters are required.</li> <li>Command mode: All</li> <li>show ip ospf database external [advertising-router <router id="">]</router></li> <li>link-state-id <a.b.c.d>[self]</a.b.c.d></li> <li>Displays the AS-external (type 5) LSAs with detailed information of each field of the LSAs.</li> <li>Command mode: All</li> <li>show ip ospf database network [advertising-router <router id="">]</router></li> <li>link-state-id <a.b.c.d>[self]</a.b.c.d></li> <li>Displays the network (type 2) LSAs with detailed information of each field of the LSA.network LS database.</li> </ul>                                                                                                    | Displays the following information about the LS database in a table format:                                                         |
| <ul> <li>Total number of LSAs for each LSA type for all areas combined.</li> <li>Total number of LSAs for all LSA types for all areas combined.</li> <li>No parameters are required.</li> <li>Command mode: All</li> <li>show ip ospf database external [advertising-router <router id="">]</router></li> <li>llink-state-id <a.b.c.d>[self]</a.b.c.d></li> <li>Displays the AS-external (type 5) LSAs with detailed information of each field of the LSAs.</li> <li>Command mode: All</li> <li>show ip ospf database network [advertising-router <router id="">]</router></li> <li>llink-state-id <a.b.c.d>[self]</a.b.c.d></li> <li>Displays the network (type 2) LSAs with detailed information of each field of the LSA.network LS database.</li> </ul>                                                                                                    | • Number of LSAs of each type in each area.                                                                                         |
| <ul> <li>Total number of LSAs for all LSA types for all areas combined.<br/>No parameters are required.<br/>Command mode: All</li> <li>show ip ospf database external [advertising-router <router id="">]<br/> link-state-id <a.b.c.d>[self]</a.b.c.d></router></li> <li>Displays the AS-external (type 5) LSAs with detailed information of each field<br/>of the LSAs.<br/>Command mode: All</li> <li>show ip ospf database network [advertising-router <router id="">]<br/> link-state-id <a.b.c.d>[self]</a.b.c.d></router></li> <li>Displays the network (type 2) LSAs with detailed information of each field of<br/>the LSA.network LS database.</li> </ul>                                                                                                    | o Total number of LSAs for each area.                                                                                               |
| No parameters are required.<br>Command mode: All<br>show ip ospf database external [advertising-router <router id="">]<br/> link-state-id <a.b.c.d> self]<br/>Displays the AS-external (type 5) LSAs with detailed information of each field<br/>of the LSAs.<br/>Command mode: All<br/>show ip ospf database network [advertising-router <router id="">]<br/> link-state-id <a.b.c.d> self]<br/>Displays the network (type 2) LSAs with detailed information of each field of<br/>the LSA.network LS database.</a.b.c.d></router></a.b.c.d></router>                                                                                                    | o Total number of LSAs for each LSA type for all areas combined.                                                                    |
| Command mode: All<br>show ip ospf database external [advertising-router <router id="">]<br/> link-state-id <a.b.c.d> self]<br/>Displays the AS-external (type 5) LSAs with detailed information of each field<br/>of the LSAs.<br/>Command mode: All<br/>show ip ospf database network [advertising-router <router id="">]<br/> link-state-id <a.b.c.d> self]<br/>Displays the network (type 2) LSAs with detailed information of each field of<br/>the LSA.network LS database.</a.b.c.d></router></a.b.c.d></router>                                                                                                    | • Total number of LSAs for all LSA types for all areas combined.                                                                    |
| <pre>show ip ospf database external [advertising-router <router id="">]     [link-state-id <a.b.c.d>[self]     Displays the AS-external (type 5) LSAs with detailed information of each field     of the LSAs.     Command mode: All show ip ospf database network [advertising-router <router id="">]     [link-state-id <a.b.c.d>[self]     Displays the network (type 2) LSAs with detailed information of each field of     the LSA.network LS database.</a.b.c.d></router></a.b.c.d></router></pre>                                                                                                    | No parameters are required.                                                                                                    |
| <pre>[link-state-id <a.b.c.d>[self]<br/>Displays the AS-external (type 5) LSAs with detailed information of each field<br/>of the LSAs.<br/>Command mode: All<br/>show ip ospf database network [advertising-router <router id="">]<br/> link-state-id <a.b.c.d>[self]<br/>Displays the network (type 2) LSAs with detailed information of each field of<br/>the LSA.network LS database.</a.b.c.d></router></a.b.c.d></pre>                                                                                                    | Command mode: All                                                                                                    |
| of the LSAs.<br><b>Command mode:</b> All<br><b>show ip ospf database network [advertising-router</b> <i><router id=""></router></i> ]<br><b> link-state-id</b> <i><a.b.c.d></a.b.c.d></i> [ <b>self</b> ]<br>Displays the network (type 2) LSAs with detailed information of each field of<br>the LSA.network LS database.                                                                                                    | <pre>show ip ospf database external [advertising-router <router id="">      [link-state-id <a.b.c.d>[self]</a.b.c.d></router></pre> |
| <pre>show ip ospf database network [advertising-router <router id="">]  link-state-id <a.b.c.d>[self] Displays the network (type 2) LSAs with detailed information of each field of the LSA.network LS database.</a.b.c.d></router></pre>                                                                                                    |                                                                                                    |
| <b> link-state-id</b> < <i>A.B.C.D&gt;</i> <b> self]</b><br>Displays the network (type 2) LSAs with detailed information of each field of the LSA.network LS database.                                                                                                    | Command mode: All                                                                                                    |
| the LSA.network LS database.                                                                                                    | <pre>show ip ospf database network [advertising-router <router id=""> </router></pre>                                               |
| Command mode: All                                                                                                    |                                                                                                    |
|                                                                                                    | Command mode: All                                                                                                    |

**Table 47.** OSPF Database Information Commands (continued)

Command Syntax and Usage

#### show ip ospf database nssa

Displays the NSSA (type 7) LSAs with detailed information of each field of the LSAs.

Command mode: All

show ip ospf database router [advertising-router <router ID>|
 [link-state-id <A.B.C.D>[self]

Displays the router (type 1) LSAs with detailed information of each field of the LSAs.

Command mode: All

#### show ip ospf database self

Displays all the self-advertised LSAs. No parameters are required.

Command mode: All

Displays the network summary (type 3) LSAs with detailed information of each field of the LSAs.

## **OSPFv3** Information

The following commands display OSPFv3 information.

```
        Table 48.
        OSPFv3 Information Options
```

| chow inter          | conforce cause index (0.2)                                                                                                    |
|---------------------|----------------------------------------------------------------------------------------------------|
|                     | <b>5</b> ospf area <area (0-2)="" index=""/>                                                                                                    |
| 1 1                 | the area information.                                                                                                    |
| Comman              | nd mode: All                                                                                                    |
| show ipv            | 6 ospf areas                                                                                                    |
| Displays            | the OSPFv3 Area Table.                                                                                                    |
| Comman              | nd mode: All                                                                                                    |
| show ipv            | 6 ospf area-range information                                                                                                    |
| Displays            | OSPFv3 summary ranges.                                                                                                    |
| Comman              | nd mode: All                                                                                                    |
| show ipv            | 6 ospf area-virtual-link                                                                                                    |
| Displays            | information about all the configured virtual links.                                                                                                    |
| Comman              | nd mode: All                                                                                                    |
| show ipv            | 6 ospf border-routers                                                                                                    |
| Displays            | OSPFv3 routes to an ABR or ASBR.                                                                                                    |
| Comman              | nd mode: All                                                                                                    |
| show ipv            | 6 ospf host                                                                                                    |
| Displays            | OSPFv3 host configuration information.                                                                                                    |
| Comman              | nd mode: All                                                                                                    |
| show ipv            | 6 ospf information                                                                                                    |
| Displays            | all OSPFv3 information. To view a sample display, see page 105.                                                                                             |
| Comman              | nd mode: All                                                                                                    |
| show ipv            | 6 ospf interface <interface number=""></interface>                                                                                                    |
| 1 0                 | interface information for a particular interface. If no parameter is<br>, it displays information for all the interfaces. To view a sample<br>see page 106. |
|                     |                                                                                                    |
| display, s          | nd mode: All                                                                                                    |
| display, s<br>Comma | ad mode: All<br><b>6 ospf neighbor</b> <nbr (a.b.c.d)="" router-id=""></nbr>                                                                                |

 Table 48. OSPFv3 Information Options

**Command Syntax and Usage** show ipv6 ospf redist-config Displays OSPFv3 redistribution information to be applied to routes learned from the route table. Command mode: All **show ipv6 ospf request-list** <*nbr router-id* (A.B.C.D)> Displays the OSPFv3 request list. If no router ID is supplied, it displays the information about all the current neighbors. Command mode: All **show ipv6 ospf retrans-list** <*nbr router-id* (A.B.C.D)> Displays the OSPFv3 retransmission list. If no router ID is supplied, it displays the information about all the current neighbors. Command mode: All show ipv6 ospf routes Displays OSPFv3 routing table. To view a sample display, see page 106. Command mode: All show ipv6 ospf summary-prefix <area index (0-2)>

Displays the OSPFv3 external summary-address configuration information. Command mode: All

### OSPFv3 Information Dump

The following command displays OSPFv3 information:

show ipv6 ospf information

```
Router Id: 1.0.0.1
                           ABR Type: Standard ABR
SPF schedule delay: 5 secs Hold time between two SPFs: 10 secs
Exit Overflow Interval: 0 Ref BW: 100000 Ext Lsdb Limit: none
Trace Value: 0x00008000
                           As Scope Lsa: 2
                                               Checksum Sum: Oxfe16
Passive Interface: Disable
Nssa Asbr Default Route Translation: Disable
Autonomous System Boundary Router
Redistributing External Routes from connected, metric 10, metric type
asExtType1, no tag set
Number of Areas in this router 1
                              0.0.0.0
                       Area
    Number of interfaces in this area is 1
    Number of Area Scope Lsa: 7
                                  Checksum Sum: 0x28512
    Number of Indication Lsa: 0
                                  SPF algorithm executed: 2 times
```

## **OSPFv3** Interface Information

The following command displays OSPFv3 interface information:

#### show ipv6 ospf interface

#### Command mode: All

| Ospfv3 Interface Information                                                                                                 |                |
|----------------------------------------------------------------------------------------------------|----------------|
| Interface Id: 1 Instance Id: 0<br>Local Address: fe80::222:ff:fe7d:5d00<br>Network Type: BROADCAST Cost: 1                   |                |
| Designated Router Id: 2.0.0.2 local<br>fe80::218:b1ff:fea1:6c01                                                              | address:       |
| Backup Designated Router Id: 1.0.0.1<br>fe80::222:ff:fe7d:5d00                                                               | local address: |
| Transmit Delay: 1 sec Priority: 1<br>Timer intervals configured:<br>Hello: 10, Dead: 40, Retransmit: 5<br>Hello due in 6 sec | IfOptions: 0x0 |
| Neighbor Count is: 1, Adjacent neighbor<br>Adjacent with neighbor 2.0.0.2                                                    | count is: 1    |

## **OSPFv3** Routes Information

The following command displays OSPFv3 route information:

#### show ipv6 ospf routes

| Dest/<br>Prefix-Length | NextHp/<br>IfIndex                 | Cost | Rt. Type  | Area    |
|------------------------|------------------------------------|------|-----------|---------|
| 3ffe::10:0:0:0<br>/80  | fe80::290:69ff<br>fe90:b4bf /vlan1 | 30   | interArea | 0.0.0.0 |
| 3ffe::20:0:0:0<br>/80  | fe80::290:69ff<br>fe90:b4bf /vlan1 |      | interArea | 0.0.0.0 |
| 3ffe::30:0:0:0<br>/80  | :: /vlan2                          | 10   | intraArea | 0.0.0.0 |
| 3ffe::60:0:0:6<br>/128 | fe80::211:22ff<br>fe33:4426 /vlan2 | 10   | interArea | 0.0.0.0 |

## OSPFv3 Database Information

The following commands display OSPFv3 Database information.

| Command Syntax and Usage                                                                                                    |
|----------------------------------------------------------------------------------------------------|
| show ipv6 ospf database [detail hex]                                                                                                    |
| Displays all the LSAs.                                                                                                    |
| Command mode: All                                                                                                    |
| show ipv6 ospf database as-external [detail hex]                                                                                                 |
| Displays AS-External LSAs database information. If no parameter is supplied, it displays condensed information.                                  |
| Command mode: All                                                                                                    |
| show ipv6 ospf database inter-prefix [detail hex]                                                                                                |
| Displays Inter-Area Prefix LSAs database information. If no parameter is supplied, it displays condensed information.                            |
| Command mode: All                                                                                                    |
| show ipv6 ospf database inter-router [detail hex]                                                                                                |
| Displays Inter-Area router LSAs database information. If no parameter is supplied, it displays condensed information.                            |
| Command mode: All                                                                                                    |
| show ipv6 ospf database intra-prefix [detail hex]                                                                                                |
| Displays Intra-Area Prefix LSAs database information. If no parameter is supplied, it displays condensed information.                            |
| Command mode: All                                                                                                    |
| show ipv6 ospf database link [detail hex]                                                                                                    |
| Displays Link LSAs database information. If no parameter is supplied, it displays condensed information.                                         |
| Command mode: All                                                                                                    |
| show ipv6 ospf database network [detail hex]                                                                                                    |
| Displays Network LSAs database information. If no parameter is supplied, it displays condensed information.                                      |
| Command mode: All                                                                                                    |
| show ipv6 ospf database router [detail hex]                                                                                                    |
| Displays the Router LSAs with detailed information of each field of the LSAs.<br>If no parameter is supplied, it displays condensed information. |
| Command mode: All                                                                                                    |
| show ipv6 ospf database nssa [detail hex]                                                                                                    |
| Displays Type-7 (NSSA) LSA database information. If no parameter is supplied, it displays condensed information.                                 |
| Command mode: All                                                                                                    |
|                                                                                                    |

## **Routing Information Protocol**

The following commands display Routing Information Protocol (RIP) information.

**Table 50.** Routing Information Protocol Commands

| Command Syntax and Usage                                               |  |
|------------------------------------------------------------------------|--|
| show ip rip routes                                                     |  |
| Displays RIP routes. For more information, see page 108.               |  |
| Command mode: All                                                      |  |
| <pre>show interface ip <interface number=""> rip</interface></pre>     |  |
| Displays RIP user's configuration. For more information, see page 108. |  |
| Command mode: All                                                      |  |

#### **RIP Routes Information**

The following command displays RIP route information:

```
show ip rip routes
```

Command mode: All

```
>> IP Routing#
30.1.1.0/24 directly connected
3.0.0.0/8 via 30.1.1.11 metric 4
4.0.0.0/16 via 30.1.1.11 metric 16
10.0.0.0/8 via 30.1.1.2 metric 3
20.0.0.0/8 via 30.1.1.2 metric 2
```

This table contains all dynamic routes learned through RIP, including the routes that are undergoing garbage collection with metric = 16. This table does not contain locally configured static routes.

#### **RIP Interface Information**

The following command displays RIP user information:

show ip rip interface <interface number>

```
RIP USER CONFIGURATION :

RIP: ON, update 30

RIP on Interface 49 : 101.1.1.10, enabled

version 2, listen enabled, supply enabled, default none

poison disabled, split horizon enabled, trigg enabled, mcast

enabled, metric 1

auth none, key none
```

# **IPv6 Routing Information**

Table 51 describes the IPv6 Routing information options.

| Table 51. | IPv6 Routing Information Commands  |
|-----------|------------------------------------|
|           | 11 00 Routing Injormation Communus |

| Command Current and Llasse                                                 |
|----------------------------------------------------------------------------|
| Command Syntax and Usage                                                   |
| show ipv6 route                                                            |
| Displays all IPv6 routing information. For more information, see page 110. |
| Command mode: All                                                          |
| show ipv6 route address <ipv6 address=""></ipv6>                           |
| Displays a single route by destination IP address.                         |
| Command mode: All                                                          |
| show ipv6 route gateway <default address="" gateway=""></default>          |
| Displays routes to a single gateway.                                       |
| Command mode: All                                                          |
| show ipv6 route interface <interface number=""></interface>                |
| Displays routes on a single interface.                                     |
| Command mode: All                                                          |
| show ipv6 route static                                                     |
| Displays all static IPv6 routes.                                           |
| Command mode: All                                                          |
| show ipv6 route type {connected static ospf}                               |
| Displays routes of a single type.                                          |
| Command mode: All                                                          |
| show ipv6 route summary                                                    |
| Displays a summary of IPv6 routing information, including inactive routes. |
| Command mode: All                                                          |

### IPv6 Routing Table

The following command displays IPv6 routing information:

#### show ipv6 route

Command mode: All

```
IPv6 Routing Table - 3 entries
Codes : C - Connected, S - Static
        0 - 0SPF
        D - Data Gateway from RA
        M - Management Gateway, E - Ext-Management Gateway
        N - Management Gateway from RA
        F - Ext-Management Gateway from RA
        S ::/0 [1/20]
            via 2001:2:3:4::1, Interface 2
C 2001:2:3:4::/64 [1/1]
            via ::, Interface 2
C fe80::20f:6aff:feec:f701/128 [1/1]
            via ::, Interface 2
```

**Note:** The first number inside the brackets represents the metric and the second number represents the preference for the route.

# **IPv6 Neighbor Discovery Cache Information**

The following commands display IPv6 Neighbor Discovery Cache information.

**Table 52.** IPv6 Neighbor Discovery Cache Information Commands

| Comma        | nd Syntax and Usage                                                          |
|--------------|------------------------------------------------------------------------------|
| show i       | ipv6 neighbors                                                               |
| Show<br>page | vs all IPv6 Neighbor Discovery cache entries. For more information, see 111. |
| Com          | mand mode: All                                                               |
| show i       | ipv6 neighbors find <ipv6 address=""></ipv6>                                 |
| Show         | vs a single IPv6 Neighbor Discovery cache entry by IP address.               |
| Com          | mand mode: All                                                               |
| show i       | ipv6 neighbors interface port <port alias="" number="" or=""></port>         |
| Show         | vs IPv6 Neighbor Discovery cache entries on a single port.                   |
| Com          | mand mode: All                                                               |
| show i       | ipv6 neighbors static                                                        |
| Disp         | lays static IPv6 Neighbor Discovery cache entries.                           |
| Com          | mand mode: All                                                               |
| show i       | ipv6 neighbors vlan <vlan number=""></vlan>                                  |
| Show         | vs IPv6 Neighbor Discovery cache entries on a single VLAN.                   |
| Com          | mand mode: All                                                               |

### IPv6 Neighbor Discovery Cache Information

The following command displays a summary of IPv6 Neighbor Discovery cache information:

show ipv6 neighbors

Command mode: All

| IPv6 Address                              | Age     | Link-layer Addr                        | State | IF          | VLAN | Port         |
|-------------------------------------------|---------|----------------------------------------|-------|-------------|------|--------------|
| 2001:2:3:4::1<br>fe80::250:bfff:feb7:76b0 | 10<br>0 | 00:50:bf:b7:76:b0<br>00:50:bf:b7:76:b0 |       | 2<br>2<br>2 | _    | EXT1<br>EXT2 |

### **IPv6 Neighbor Discovery Prefix Information**

The following command displays a summary of IPv6 Neighbor Discovery prefix information:

show ipv6 prefix

Command mode: All

```
Codes: A - Address , P - Prefix-Advertisement
D - Default , N - Not Advertised
[L] - On-link Flag is set
[A] - Autonomous Flag is set
AD 10:: 64 [LA] Valid lifetime 2592000 , Preferred lifetime 604800
P 20:: 64 [LA] Valid lifetime 200 , Preferred lifetime 100
```

Neighbor Discovery prefix information includes information about all configured prefixes.

The following command displays IPv6 Neighbor Discovery prefix information for an interface:

show ipv6 prefix interface <interface number>

Command mode: All

### **ECMP Static Route Information**

The following command displays Equal Cost Multi-Path (ECMP) route information:

show ip ecmp

Command mode: All

| Current ecmp<br>Destination | static routes:<br>Mask | Gateway    | If | GW Status |
|-----------------------------|------------------------|------------|----|-----------|
| 10.10.1.1                   | 255.255.255.255        | 100.10.1.1 | 1  | up        |
|                             |                        | 200.20.2.2 | 1  | down      |
| 10.20.2.2                   | 255.255.255.255        | 10.233.3.3 | 1  | up        |
| 10.20.2.2                   | 255.255.255.255        | 10.234.4.4 | 1  | up        |
| 10.20.2.2                   | 255.255.255.255        | 10.235.5.5 | 1  | up        |

ECMP route information shows the status of each ECMP route configured on the switch.

# **ECMP Hashing Result**

The following command displays the status of ECMP hashing on each switch:

show ip route ecmphash

Command mode: All

ECMP Hash Mechanism: dipsip

# **IGMP** Information

The following commands display IGMP information:

```
        Table 53. IGMP Information Commands
```

| *                                                                                    |
|--------------------------------------------------------------------------------------|
| Command Syntax and Usage                                                             |
| show ip igmp                                                                         |
| Displays the current IGMP configuration parameters.                                  |
| Command mode: All                                                                    |
| show ip igmp filtering                                                               |
| Displays current IGMP Filtering parameters.                                          |
| Command mode: All                                                                    |
| show ip igmp groups                                                                  |
| Displays information for all multicast groups. For a command sample output,          |
| see page 117.                                                                        |
| Command mode: All                                                                    |
| show ip igmp groups address < <i>IP address</i> >                                    |
| Displays a single IGMP multicast group by its IP address.                            |
| Command mode: All                                                                    |
| show ip igmp groups detail <ip address=""></ip>                                      |
| Displays details about an IGMP multicast group, including source and timer           |
| information.                                                                         |
| Command mode: All                                                                    |
| <pre>show ip igmp groups interface port <port alias="" number="" or=""></port></pre> |
| Displays all IGMP multicast groups on a single port.                                 |
| Command mode: All                                                                    |
| show ip igmp groups portchannel <trunk number=""></trunk>                            |
| Displays all IGMP multicast groups on a single Link Aggregation Group                |
| (LAG).                                                                               |
| Command mode: All                                                                    |
| show ip igmp groups vlan <vlan number=""></vlan>                                     |
| Displays all IGMP multicast groups on a single VLAN.                                 |
| Command mode: All                                                                    |
| show ip igmp ipmcgrp                                                                 |
| Displays information for all IPMC groups. For details, see page 118.                 |
| Command mode: All                                                                    |
| show ip igmp mrouter [information]                                                   |
| Displays IGMP Multicast Router information. For details, see page 118.               |
| Command mode: All                                                                    |
|                                                                                      |

| Table 53. IGMP Information Commands (continued)                                       |
|---------------------------------------------------------------------------------------|
| Command Syntax and Usage                                                              |
| show ip igmp mrouter dynamic                                                          |
| Displays IGMP Multicast Router dynamic information.                                   |
| Command mode: All                                                                     |
| <pre>show ip igmp mrouter interface port <port alias="" number="" or=""></port></pre> |
| Displays IGMP Multicast Router information the specified interface.                   |
| Command mode: All                                                                     |
| <pre>show ip igmp mrouter portchannel <trunk number=""></trunk></pre>                 |
| Displays IGMP Multicast Router information the specified portchannel.                 |
| Command mode: All                                                                     |
| show ip igmp mrouter static                                                           |
| Displays IGMP Multicast Router static information.                                    |
| Command mode: All                                                                     |
| show ip igmp mrouter vlan <vlan number=""></vlan>                                     |
| Displays IGMP Multicast Router information for the specified VLAN.                    |
| Command mode: All                                                                     |
| show ip igmp profile <1-16>                                                           |
| Displays information about the current IGMP filter.                                   |
| Command mode: All                                                                     |
| show ip igmp querier vlan <vlan number=""></vlan>                                     |
| Displays IGMP Querier information. For details, see page 116.                         |
| Command mode: All                                                                     |
| show ip igmp snoop                                                                    |
| Displays IGMP Snooping information.                                                   |
| Command mode: All                                                                     |
|                                                                                       |

**Table 53.** IGMP Information Commands (continued)

### IGMP Querier Information

The following command displays IGMP Querier information:

show ip igmp querier vlan <VLAN number>

Command mode: All

```
Current IGMP Querier information:
IGMP Querier information for vlan 1:
Other IGMP querier - none
Switch-querier enabled, current state: Querier
Switch-querier type: Ipv4, address 1.1.1.1,
Switch-querier general query interval: 125 secs,
Switch-querier max-response interval: 100 'tenths of secs',
Switch-querier startup interval: 31 secs, count: 2
Switch-querier robustness: 2
IGMP configured version is v3
IGMP Operating version is v3
```

IGMP Querier information includes:

- VLAN number
- Querier status
  - o Other IGMP querier-none
  - o IGMP querier present, address: (IP or MAC address)
- Querier election type (IPv4 or MAC) and address
- Query interval
- Querier startup interval
- Maximum query response interval
- Querier robustness value
- Other IGMP querier present, interval (minutes:seconds)
- IGMP Querier current state: Querier/Non-Querier
- IGMP version number

### IGMP Group Information

The following command displays IGMP Group information:

#### show ip igmp groups

Command mode: All

```
Total entries: 5 Total IGMP groups: 2
Note: The <Total IGMP groups> number is computed as
the number of unique (Group, Vlan) entries!
Note: Local groups (224.0.0.x) are not snooped/relayed and will not
appear.
Source Group VLAN Port Version Mode Expires Fwd
10.1.1.1 232.1.1.1 2 4 V3 INC 4:16 Yes
10.1.1.5 232.1.1.1 2 4 V3 INC 4:16 Yes
* 232.1.1.1 2 4 V3 INC 4:16 Yes
* 232.1.1.1 2 4 V3 INC - No
10.10.10.43 235.0.0.1 9 1 V3 EXC 2:26 No
* 235.0.0.1 9 1 V3 EXC - Yes
```

IGMP Group information includes:

- IGMP source address
- IGMP Group address
- VLAN and port
- IGMP version
- IGMPv3 filter mode
- Expiration timer value
- IGMP multicast forwarding state

### IGMP Multicast Router Information

The following command displays Mrouter information:

#### show ip igmp mrouter information

Command mode: All

| Total entries<br>Total number<br>Total number | of dyna |      |         | 1       |     |     |      |
|-----------------------------------------------|---------|------|---------|---------|-----|-----|------|
| SrcIP                                         | VLAN    | Port | Version | Expires | MRT | QRV | QQIC |
|                                               |         |      |         |         |     |     |      |
| 10.1.1.1                                      | 3       | EXT4 | V3      | 4:09    | 128 | 2   | 125  |
| 10.1.1.5                                      | 2       | EXT6 | V2      | 4:09    | 125 | -   | -    |
| *                                             | 9       | EXT7 | V2      | static  | -   | -   | -    |

IGMP Mrouter information includes:

- Source IP address
- VLAN and port where the Mrouter is connected
- IGMP version
- Mrouter expiration
- Maximum query response time
- Querier's Robustness Variable (QRV)
- Querier's Query Interval Code (QQIC)

### IPMC Group Information

The following command displays IGMP IPMC group information:

#### show ip igmp ipmcgrp

Command mode: All

| Total number of<br>Legend(possible<br>SH - static hos<br>SP - static pri<br>SB - static bac<br>O - other | values in Type<br>t DR - dyn<br>mary DU - dyn | e column)<br>namic reg<br>namic unr | :<br>istered |               |                  |
|----------------------------------------------------------------------------------------------------|-----------------------------------------------|-------------------------------------|--------------|---------------|------------------|
| Source                                                                                                   | Group                                         | Vlan                                | Port         | Туре          | Timeleft         |
| *                                                                                                    | ======================================        | == ==== =<br>1                      |              | == ====<br>DU | =======<br>6 sec |
| *                                                                                                    | 232.0.0.2                                     | 1                                   | -            | DU            | 6 sec            |
| *                                                                                                    | 232.0.0.3                                     | 1                                   | -            | DU            | 6 sec            |
| *                                                                                                    | 232.0.0.4                                     | 1                                   | -            | DU            | 6 sec            |

IGMP IPMC Group information includes:

- IGMPv3 source address
- Multicast group address
- VLAN and port
- Type of IPMC group
- Expiration timer value

# **MLD** information

Table 54 describes the commands used to view Multicast Listener Discovery (MLD) information.

 Table 54.
 MLD Information Commands

| Command Syntax and Usage                                                              |
|---------------------------------------------------------------------------------------|
| show ipv6 mld groups                                                                  |
| Displays MLD multicast group information.                                             |
| Command mode: All                                                                     |
| show ipv6 mld groups address <ipv6 address=""></ipv6>                                 |
| Displays group information for the specified IPv6 address.                            |
| Command mode: All                                                                     |
| <pre>show ipv6 mld groups interface port <port alias="" number="" or=""></port></pre> |
| Displays MLD groups on a single interface port.                                       |
| Command mode: All                                                                     |
| show ipv6 mld groups portchannel <lag number=""></lag>                                |
| Displays groups on a single port channel.                                             |
| Command mode: All                                                                     |
| show ipv6 mld groups vlan <vlan number=""></vlan>                                     |
| Displays groups on a single VLAN.                                                     |
| Command mode: All                                                                     |
| show ipv6 mld mrouter                                                                 |
| Displays all MLD Mrouter ports. See page 120 for sample output.                       |
| Command mode: All                                                                     |

## MLD Mrouter Information

The following command displays MLD Mrouter information:

#### show ipv6 mld mrouter

Command mode: All

Source: fe80:0:0:0:200:14ff:fea8:40c9 Port/Vlan: 26/4 Interface: 3 QRV: 2 QQIC:125 Maximum Response Delay: 1000 Version: MLDv2 Expires:1:02

The following table describes the MLD Mrouter information displayed in the output.

| Statistic                    | Description                                                                                                    |  |  |
|------------------------------|----------------------------------------------------------------------------------------------------|--|--|
| Source                       | Displays the link-local address of the reporter.                                                                                                    |  |  |
| Port/Vlan                    | Displays the port/vlan on which the general query is received.                                                                                                    |  |  |
| Interface                    | Displays the interface number on which the general query is received.                                                                                                    |  |  |
| QRV                          | Displays the Querier's robustness variable value.                                                                                                    |  |  |
| QQIC                         | Displays the Querier's query interval code.                                                                                                    |  |  |
| Maximum<br>Response<br>Delay | Displays the configured maximum query response time.                                                                                                    |  |  |
| Version                      | Displays the MLD version configured on the interface.                                                                                                    |  |  |
| Expires                      | Displays the amount of time that must pass before the multicast<br>router decides that there are no more listeners for a multicast<br>address or a particular source on a link. |  |  |

 Table 55.
 MLD Mrouter

### **VRRP** Information

Virtual Router Redundancy Protocol (VRRP) support on EN4093R 10Gb Scalable Switch provides redundancy between routers in a LAN. This is accomplished by configuring the same virtual router IP address and ID number on each participating VRRP-capable routing device. One of the virtual routers is then elected as the master, based on a number of priority criteria, and assumes control of the shared virtual router IP address. If the master fails, one of the backup virtual routers will assume routing authority and take control of the virtual router IP address.

The following command displays VRRP information:

#### show ip vrrp information

#### Command mode: All

```
VRRP information:
   1: vrid 2, 205.178.18.210, if 1, renter, prio 100, master
   2: vrid 1, 205.178.18.202, if 1, renter, prio 100, backup
   3: vrid 3, 205.178.18.204, if 1, renter, prio 100, master
```

When virtual routers are configured, you can view the status of each virtual router using this command. VRRP information includes:

- Virtual router number
- Virtual router ID and IP address
- Interface number
- Ownership status
  - owner identifies the preferred master virtual router. A virtual router is the owner when the IP address of the virtual router and its IP interface are the same.
  - o renter identifies virtual routers which are not owned by this device.
- Priority value. During the election process, the virtual router with the highest priority becomes master.
- Activity status
  - o master identifies the elected master virtual router.
  - o backup identifies that the virtual router is in backup mode.
  - o holdoff identifies that the virtual router is in holdoff state.
  - init identifies that the virtual router is waiting for a startup event. For example, once it receives a startup event, it transitions to master if its priority is 255, (the IP address owner), or transitions to backup if it is not the IP address owner.

# **Interface Information**

The following command displays interface information:

```
show interface ip
```

Command mode: All

```
Interface information:

126: IP6 fd55:faaf:e1ab:1022:7699:75ff:fe91:a6ef/64 , vlan 4095, up

fe80::7699:75ff:fe91:a6ef

128: IP4 9.37.78.51 255.252.0 9.37.79.255 , vlan 4095, up
```

For each interface, the following information is displayed:

- IPv4 interface address and subnet mask
- IPv6 address and prefix
- VLAN assignment
- Status (up, down, disabled)

# **IPv6 Interface Information**

The following command displays IPv6 interface information:

show ipv6 interface [<interface number>]

#### Command mode: All

| Interface information:                     |              |
|--------------------------------------------|--------------|
| 2: IP6 2001:0:0:0:225:3ff:febb:bb15/64     | , vlan 1, up |
| fe80::225:3ff:febb:bb15                    |              |
| Link local address:                        |              |
| fe80::225:3ff:febb:bb15                    |              |
| Global unicast address(es):                |              |
| 2001::225:3ff:febb:bb15/64                 |              |
| Anycast address(es):                       |              |
| Not Configured.                            |              |
| Joined group address(es):                  |              |
| ff02::1                                    |              |
| ff02::2                                    |              |
| ff02::1:ffbb:bb15                          |              |
| MTU is 1500                                |              |
| ICMP redirects are enabled                 |              |
| ND DAD is enabled, Number of DAD attempts: | 1            |
| ND router advertisement is disabled        |              |

For each interface, the following information is displayed:

- IPv6 interface address and prefix
- VLAN assignment
- Status (up, down, disabled)
- Path MTU size
- Status of ICMP redirects
- Status of Neighbor Discovery (ND) Duplicate Address Detection (DAD)
- Status of Neighbor Discovery router advertisements

# **IPv6 Path MTU Information**

The following command displays IPv6 Path MTU information:

show ipv6 pmtu [<destination IPv6 address>]

Command mode: All

| Path MTU Discovery info:            |          |      |  |
|-------------------------------------|----------|------|--|
| Max Cache Entry Number : 10         |          |      |  |
| Current Cache Entry Number: 2       |          |      |  |
| Cache Timeout Interval : 10 minutes |          |      |  |
| Destination Address                 | Since    | PMTU |  |
| 5000:1::3                           | 00:02:26 | 1400 |  |
| FE80::203:A0FF:FED6:141D            | 00:06:55 | 1280 |  |
|                                     |          |      |  |

Path MTU Discovery information provides information about entries in the Path MTU cache. The PMTU field indicates the maximum packet size in octets that can successfully traverse the path from the switch to the destination node. It is equal to the minimum link MTU of all the links in the path to the destination node.

### **IP Information**

The following command displays Layer 3 information:

show ip interface brief

Command mode: All

```
IP information:
 AS number 0
Interface information:
126: IP6 0:0:0:0:0:0:0:0/0
                                                       , vlan 4095, up
        fe80::200:ff:fe00:ef
                       255.255.255.0 9.43.95.255,
128: IP4 9.43.95.121
                                                        vlan 4095, up
Loopback interface information:
Default gateway information: metric strict
 4: 9.43.95.254,
                   FAILED
Default IP6 gateway information:
Current BOOTP relay settings: OFF
Global servers:
-----
Server 1 address 0.0.0.0
Server 2 address 0.0.0.0
Server 3 address 0.0.0.0
Server 4 address 0.0.0.0
Server 5 address 0.0.0.0
Current IP forwarding settings: ON, dirbr disabled, icmprd disabled
Current network filter settings:
 none
Current route map settings:
RIP is disabled.
OSPF is disabled.
OSPFv3 is disabled.
BGP is disabled.
```

IP information includes:

- IP interface information: Interface number, IP address, subnet mask, broadcast address, VLAN number, and operational status.
- Default gateway information: Metric for selecting which configured gateway to use, gateway number, IP address, and health status.
- BootP relay settings.
- IP forwarding settings, including the forwarding status of directed broadcasts, and the status of ICMP re-directs.
- Network filter settings, if applicable.
- Route map settings, if applicable.

# **IKEv2** Information

The following table lists commands that display information about IKEv2.

| show ikev2                                                      |  |
|-----------------------------------------------------------------|--|
| Displays all IKEv2 information. See page 127 for sample output. |  |
| Command mode: All                                               |  |
| show ikev2 ca-cert                                              |  |
| Displays the CA certificate.                                    |  |
| Command mode: All                                               |  |
| show ikev2 host-cert                                            |  |
| Displays the host certificate.                                  |  |
| Command mode: All                                               |  |
| show ikev2 identity                                             |  |
| Displays IKEv2 identity information.                            |  |
| Command mode: All                                               |  |
| show ikev2 preshare-key                                         |  |
| Displays the IKEv2 preshare key.                                |  |
| Command mode: All                                               |  |
| show ikev2 proposal                                             |  |
| Displays the IKEv2 proposal.                                    |  |
| Command mode: All                                               |  |
| show ikev2 retransmit-interval                                  |  |
| Displays the IKEv2 retransmit interval.                         |  |
| Command mode: All                                               |  |
| show ikev2 sa                                                   |  |
| Displays the IKEv2 SA.                                          |  |
| Command mode: All                                               |  |

### IKEv2 Information Dump

The following command displays IKEv2 information:

#### show ikev2

Command mode: All

| IKEv2 retransmit time:                                     | 20                   |
|------------------------------------------------------------|----------------------|
| IKEv2 cookie notification:                                 | disable              |
| IKEv2 authentication method:                               | Pre-shared key       |
| IKEv2 proposal:<br>Cipher:<br>Authentication:<br>DH Group: | 3des<br>sha1<br>dh-2 |
| Local preshare key:                                        | lenovo123            |
| IKEv2 choose IPv6 address as<br>No SAD entries.            | ID type              |

IKEv2 information includes:

- IKEv2 retransmit time, in seconds.
- Whether IKEv2 cookie notification is enabled.
- The IKEv2 proposal in force. This includes the encryption algorithm (cipher), the authentication algorithm type, and the Diffie-Hellman (DH) group, which determines the strength of the key used in the key exchange process. Higher DH group numbers are more secure but require additional time to compute the key.
- The local preshare key.
- Whether IKEv2 is using IPv4 or IPv6 addresses as the ID type.
- Security Association Database (SAD) entries, if applicable.

# **IPsec Information**

The following table describes the commands used to display information about IPsec.

 Table 57. IPsec Information Commands

| Command Symtem and Hears                                            |
|---------------------------------------------------------------------|
| Command Syntax and Usage                                            |
| show ipsec dynamic-policy <1-10>                                    |
| Displays dynamic policy information.                                |
| Command mode: All                                                   |
| show ipsec manual-policy <1-10>                                     |
| Displays manual policy information. See page 129 for sample output. |
| Command mode: All                                                   |
| show ipsec sa                                                       |
| Displays all security association information.                      |
| Command mode: All                                                   |
| show ipsec spd                                                      |
| Displays all security policy information.                           |
| Command mode: All                                                   |
| show ipsec traffic-selector <1-10>                                  |
| Displays IPsec traffic selector information.                        |
| Command mode: All                                                   |
| show ipsec transform-set <1-10>                                     |
| Displays IPsec transform set information.                           |
| Command mode: All                                                   |

### **IPsec Manual Policy Information**

The following command displays IPsec manual key management policy information:

#### show ipsec manual-policy

Command mode: All

```
IPsec manual policy 1IP Address:2002:0:0:0:0:0:151Associated transform ID:1Associated traffic selector ID:1IN-ESP SPI:9900IN-ESP encryption KEY:3456789abcdef012IN-ESP authentication KEY:23456789abcdef0123456789abcdef0123456789OUT-ESP SPI:7700OUT-ESP encryption KEY:6789abcdef0123456789abcdef0123456789abcdef012
```

IPsec manual policy information includes:

- The IP address of the remote peer
- The transform set ID associated with this policy
- Traffic selector ID associated with this policy
- ESP inbound SPI
- ESP inbound encryption key
- ESP inbound authentication key
- ESP outbound SPI
- ESP outbound encryption key
- ESP outbound authentication key
- The interface to which this manual policy has been applied

# **PIM Information**

The following commands display PIM information.

 Table 58.
 PIM Information Options

| Command Syntax and Usage                                                                                                    |                                   |
|----------------------------------------------------------------------------------------------------|-----------------------------------|
| show ip pim bsr [ <component id="">]</component>                                                                                    |                                   |
| Displays information about the PIM bootstrap rou                                                                                    | ter (BSR).                        |
| Command mode: All                                                                                                    |                                   |
| <pre>show ip pim component [<component (1-2)="" id="">]</component></pre>                                                           |                                   |
| Displays PIM component information. For details,                                                                                    | see page 131.                     |
| Command mode: All                                                                                                    |                                   |
| <pre>show ip pim elected-rp [group <multicast gn<="" pre=""></multicast></pre>                                                      | roup address>]                    |
| Displays a list of the elected Rendezvous Points.                                                                                   |                                   |
| Command mode: All                                                                                                    |                                   |
| show ip pim interface [ <interface number=""> de</interface>                                                                        | tail port <port number=""></port> |
| Displays PIM interface information. To view samp                                                                                    | le output, see page 131.          |
| Command mode: All                                                                                                    |                                   |
| <pre>show ip pim mroute [<component id=""> count 1  group <multicast address="" group=""> interface {</multicast></component></pre> | <interface number=""></interface> |
| Displays information about PIM multicast routes.<br>displaying PIM multicast route information, see p                               |                                   |
| Command mode: All                                                                                                    |                                   |
| show ip pim neighbor [ <interface number=""> por</interface>                                                                        | t <port number="">]</port>        |
| Displays PIM neighbor information. To view samp                                                                                     | ole output, see page 132.         |
| Command mode: All                                                                                                    |                                   |
| show ip pim neighbor-filters                                                                                                    |                                   |
| Displays information about PIM neighbor filters.                                                                                    |                                   |
| Command mode: All                                                                                                    |                                   |
| <pre>show ip pim rp-candidate [<component id="">]</component></pre>                                                                 |                                   |
| Displays a list of the candidate Rendezvous Points                                                                                  | configured.                       |
| Command mode: All                                                                                                    |                                   |
| <pre>show ip pim rp-set [<rp address="" ip="">]</rp></pre>                                                                          |                                   |
| Displays a list of the Rendezvous Points learned.                                                                                   |                                   |
| Command mode: All                                                                                                    |                                   |
| <pre>show ip pim rp-static [<component id="">]</component></pre>                                                                    |                                   |
| Displays a list of the static Rendezvous Points con                                                                                 | figured.                          |
| Command mode: All                                                                                                    |                                   |

### PIM Component Information

The following command displays Protocol Independent Multicast (PIM) component information:

show ip pim component [<component ID>]

Command mode: All

```
PIM Component Information
Component-Id: 1
PIM Mode: sparse, PIM Version: 2
Elected BSR: 1.1.1.1
Candidate RP Holdtime: 100
```

```
PIM Component Information
Component-Id: 1
PIM Mode: dense, PIM Version: 2
Graft Retry Count: 1
```

PIM component information includes the following:

- Component ID
- Mode (sparse, dense)
- PIM Version
- Elected Bootstrap Router (BSR) address
- Candidate Rendezvous Point (RP) hold time, in seconds

#### PIM Interface Information

The following command displays information about PIM interfaces:

#### show ip pim interface

Command mode: All

| Address  | IfName/IfId | Ver/Mode |   | Qry<br>Interval | DR-Address | DR-Prio |
|----------|-------------|----------|---|-----------------|------------|---------|
|          |             |          |   |                 |            |         |
| 40.0.0.3 | net4/4      | 2/Sparse | 1 | 30              | 40.0.0.3   | 1       |
| 50.0.0.3 | net5/5      | 2/Sparse | 0 | 30              | 50.0.0.3   | 1       |

PIM interface information includes the following for each PIM interface:

- IP address
- Name and ID
- Version and mode
- Neighbor count
- Query interval
- Designated Router address
- Designated Router priority value

### PIM Neighbor Information

The following command displays PIM neighbor information:

#### show ip pim neighbor

Command mode: All

| Neighbour<br>Address | IfName/Idx | Uptime/Expiry | Ver | DRPri/Mode | CompId | Override<br>Interval |   |
|----------------------|------------|---------------|-----|------------|--------|----------------------|---|
|                      |            |               |     |            |        |                      |   |
| 40.0.0.2             | net4/4     | 00:00:37/79   | v2  | 1/S        | 1      | 0                    | 0 |
| 40.0.0.4             | net1/160   | 00:03:41/92   | v2  | 32/S       | 2      | 0                    | 0 |

PIM neighbor information includes the following:

- Neighbor IP address, interface name, and interface ID
- Name and ID of interface used to reach the PIM neighbor
- Up time (the time since this neighbor became the neighbor of the local router)
- Expiry Time (the minimum time remaining before this PIM neighbor expires)
- Version number
- Designated Router priority and mode
- Component ID
- Override interval
- LAN delay interval

# PIM Multicast Route Information Commands

The following commands display PIM Multicast Route information.

| Iable 59.         PIM Multicast Route Information Options | Table 59. | PIM Multicast Route Information Options |
|-----------------------------------------------------------|-----------|-----------------------------------------|
|-----------------------------------------------------------|-----------|-----------------------------------------|

| Command Syntax and Usage                                                                         |   |
|--------------------------------------------------------------------------------------------------|---|
| show ip pim mroute                                                                               |   |
| Displays information about all PIM multicast routes.                                             |   |
| Command mode: All                                                                                |   |
| <pre>show ip pim mroute [<component id="">]</component></pre>                                    |   |
| Displays PIM multicast routes for the selected component.                                        |   |
| Command mode: All                                                                                |   |
| show ip pim mroute count                                                                         |   |
| Displays a count of PIM multicast routes of each type.                                           |   |
| Command mode: All                                                                                |   |
| show ip pim mroute flags [s] [r] [w]                                                             |   |
| Displays PIM multicast routes based on the selected entry flags. Enter flags in any combination: | n |
| • <b>S</b> : Shortest Path Tree (SPT) bit                                                        |   |
| • <b>R</b> : Rendezvous Point Tree (RPT) bit                                                     |   |
| o ₩: Wildcard bit                                                                                |   |
| Command mode: All                                                                                |   |
| <pre>show ip pim mroute group <multicast address="" group="" ip=""></multicast></pre>            |   |
| Displays PIM multicast routes for the selected multicast group.                                  |   |
| Command mode: All                                                                                |   |
| show ip pim mroute interface <interface number=""></interface>                                   |   |
| Displays PIM multicast routes for the selected incoming IP interface.                            |   |
| Command mode: All                                                                                |   |
| <pre>show ip pim mroute source <multicast address="" ip="" source=""></multicast></pre>          |   |
| Displays PIM multicast routes for the selected source IP address.                                |   |
| Command mode: All                                                                                |   |

## PIM Multicast Route Information

The following command displays PIM multicast route information:

show ip pim mroute

Command mode: All

```
IP Multicast Routing Table
.....
Route Flags S: SPT Bit W: Wild Card Bit R: RPT Bit
Timers: Uptime/Expires
(8.8.8.111, 224.2.2.100) ,00:42:03/00:01:11
Incoming Interface : net44 ,RPF nbr : 44.44.44.1 ,Route Flags : S
Outgoing InterfaceList :
    net17, Forwarding/Sparse ,00:42:03/---
(*, 224.2.2.100) ,00:45:15/--- ,RP : 88.88.88.2
Incoming Interface : net5 ,RPF nbr : 5.5.5.2 ,Route Flags : WR
Outgoing InterfaceList :
    net17, Forwarding/Sparse ,00:45:15/---
Total number of (*,G) entries : 1
Total number of (S,G) entries : 1
```

# **Quality of Service Information**

The following commands display Quality of Service information.

 Table 60.
 QoS Information Options

| Command S | yntax and Usage                                                                                                    |
|-----------|----------------------------------------------------------------------------------------------------|
| show qos  | dscp                                                                                                    |
| Displays  | the current DSCP parameters.                                                                                                    |
| Commar    | d mode: All                                                                                                    |
| show qos  | protocol-packet-control information protocol                                                                                    |
| 1 2       | of mapping of protocol packet types to each packet queue number.<br>s indicates whether the protocol is running or not running. |
| Commar    | d mode: All                                                                                                    |
| show qos  | protocol-packet-control information queue [all]                                                                                 |
|           | of mapping of protocol packet types to each packet queue number.<br>s indicates whether the protocol is running or not running. |
| Commar    | d mode: All                                                                                                    |
| show qos  | transmit-queue                                                                                                    |
|           | mapping of 802.1p value to Class of Service queue number, and COS<br>eight value.                                               |
| Commar    | d mode: All                                                                                                    |
| show qos  | transmit-queue information                                                                                                    |
| Displays  | all 802.1p information. For details, see page 136.                                                                              |
| Commar    | d mode: All                                                                                                    |
| show qos  | random-detect                                                                                                    |
| Displays  | WRED ECN information.                                                                                                    |
| <u> </u>  | d mode: All                                                                                                    |

### 802.1p Information

The following command displays 802.1p information:

#### show qos transmit-queue information

Command mode: All

| FITOLICA                                                       | COSq                                       |                           | queue inf                                     | ormatior | 1: |  |  |
|----------------------------------------------------------------|--------------------------------------------|---------------------------|-----------------------------------------------|----------|----|--|--|
| 0                                                              |                                            | <br>1                     |                                               |          |    |  |  |
|                                                                | 1                                          |                           |                                               |          |    |  |  |
|                                                                | 2                                          |                           |                                               |          |    |  |  |
|                                                                | 3                                          |                           |                                               |          |    |  |  |
|                                                                | 4                                          |                           |                                               |          |    |  |  |
|                                                                |                                            | 7                         |                                               |          |    |  |  |
|                                                                | 6                                          | 15                        |                                               |          |    |  |  |
| 7                                                              | 7                                          | 0                         |                                               |          |    |  |  |
|                                                                |                                            | ority in.<br>COSq W       | formatior<br>Weight                           | 1:       |    |  |  |
| Port P<br>                                                     | riority                                    | COSq W                    | leight                                        | 1:       |    |  |  |
| Port P<br><br>INT1                                             | riority<br>0                               |                           | /eight<br><br>1                               | 1:       |    |  |  |
| Port P<br><br>INT1                                             | riority<br>0                               | COSq W                    | /eight<br><br>1                               | 1:       |    |  |  |
| Port P<br><br>INT1<br>INT2<br>                                 | riority<br>0                               | COSq W                    | /eight<br><br>1                               | 1:       |    |  |  |
| Port P<br><br>INT1<br>INT2                                     | riority<br>0<br>0                          | COSq W                    | leight<br><br>1<br>1                          | 1:       |    |  |  |
| Port P<br><br>INT1<br>INT2<br><br>MGT1                         | riority<br>0<br>0                          | COSq W<br><br>0<br>0      | Veight<br><br>1<br>1<br>1                     | 1:       |    |  |  |
| Port P<br>INT1<br>INT2<br><br>MGT1<br>MGT2                     | riority<br>0<br>0<br>0                     | COSq W<br><br>0<br>0<br>0 | Veight<br>1<br>1<br>1<br>1<br>1<br>1          | 1:       |    |  |  |
| Port P<br>INT1<br>INT2<br><br>MGT1<br>MGT2<br>EXT1             | riority<br>0<br>0<br>0<br>0<br>0<br>0<br>0 | COSq W<br>                | Veight<br>1<br>1<br>1<br>1<br>1<br>1          | 1:       |    |  |  |
| Port P<br><br>INT1<br>INT2<br><br>MGT1<br>MGT2<br>EXT1<br>EXT2 | riority<br>0<br>0<br>0<br>0<br>0<br>0<br>0 | COSQ W<br>                | leight<br><br>1<br>1<br>1<br>1<br>1<br>1<br>1 | 1:       |    |  |  |

The following table describes the IEEE 802.1p priority-to-COS queue information.

 Table 61.
 802.1p Priority-to-COS Queue Parameter Descriptions

| Parameter | Description                                      |
|-----------|--------------------------------------------------|
| Priority  | Displays the 802.1p Priority level.              |
| COSq      | Displays the Class of Service queue.             |
| Weight    | Displays the scheduling weight of the COS queue. |

The following table describes the IEEE 802.1p port priority information.

 Table 62.
 802.1p Port Priority Parameter Descriptions

| Parameter | Description                          |
|-----------|--------------------------------------|
| Port      | Displays the port alias.             |
| Priority  | Displays the 802.1p Priority level.  |
| COSq      | Displays the Class of Service queue. |
| Weight    | Displays the scheduling weight.      |

# **WRED and ECN Information**

The following command displays WRED and ECN information:

### show qos random-detect

Command mode: All

| Current wred and ecn configuration:<br>Global ECN: Disable |         |             |             |           |              |              |             |   |
|------------------------------------------------------------|---------|-------------|-------------|-----------|--------------|--------------|-------------|---|
| Globa                                                      | 1 WRED: | Disable     |             |           |              |              |             |   |
|                                                            | WRED-   | -TcpMinThr- | -TcpMaxThr- | -TcpDrate | NonTcpMinThr | NonTcpMaxThr | NonTcpDrate | - |
| TQ0:                                                       | Dis     | 0           | 0           | 0         | 0            | 0            | 0           |   |
| TQ1:                                                       | Dis     | 0           | 0           | 0         | 0            | 0            | 0           |   |
| TQ2:                                                       | Dis     | 0           | 0           | 0         | 0            | 0            | 0           |   |
| TQ3:                                                       | Dis     | 0           | 0           | 0         | 0            | 0            | 0           |   |
| TQ4:                                                       | Dis     | 0           | 0           | 0         | 0            | 0            | 0           |   |
| TQ5:                                                       | Dis     | 0           | 0           | 0         | 0            | 0            | 0           |   |
| TQ6:                                                       | Dis     | 0           | 0           | 0         | 0            | 0            | 0           |   |
| TQ7:                                                       | Dis     | 0           | 0           | 0         | 0            | 0            | 0           |   |
|                                                            |         |             |             |           |              |              |             |   |

# **Access Control List Information Commands**

The following commands display Access Control List information.

**Table 63.** ACL Information Options

| show access-control group [<1-256>]                       |  |
|-----------------------------------------------------------|--|
| Displays ACL group information.                           |  |
| Command mode: All                                         |  |
| show access-control list [<1-256>]                        |  |
| Displays ACL list information. For details, see page 139. |  |
| Command mode: All                                         |  |
| show access-control list6 [<1-128>]                       |  |
| Displays IPv6 ACL list information.                       |  |
| Command mode: All                                         |  |
| show access-control vmap [<1-128>]                        |  |
| Displays VMAP information.                                |  |
| Command mode: All                                         |  |

## **Access Control List Information**

The following command displays Access Control List (ACL) information:

```
show access-control list <1-256>
```

#### Command mode: All

```
Current ACL information:

Filter 2 profile:

Ethernet

- VID : 2/0xfff

Meter

- Set to disabled

- Set committed rate : 64

- Set max burst size : 32

Re-Mark

- Set use of TOS precedence to disabled

Actions : Permit

Statistics : enabled
```

Access Control List (ACL) information includes configuration settings for each ACL and ACL Group.

| Table 64. | ACL Parameter Descriptions         |
|-----------|------------------------------------|
|           | 11021 (111111010) 2 0001 (1111010) |

| Parameter               | Description                                                                |
|-------------------------|----------------------------------------------------------------------------|
| Filter <i>x</i> profile | Indicates the ACL number.                                                  |
| Meter                   | Displays the ACL meter parameters.                                         |
| Re-Mark                 | Displays the ACL re-mark parameters.                                       |
| Actions                 | Displays the configured action for the ACL.                                |
| Statistics              | Displays the status of ACL statistics configuration (enabled or disabled). |

# **OpenFlow Information**

The following commands display OpenFlow information.

 Table 65.
 OpenFlow Information Options

### **Command Syntax and Usage** show openflow [flow-allocation|group|information|table] Displays the current OpenFlow configuration. For more information, see page 141. o flow-allocation displays the configured, current and maximum number of flows for each OpenFlow instance. For more information, see page 143. o group displays group information for all OpenFlow 1.3 instances. For more information, see page 145. o information displays the configuration for each OpenFlow instance. For more information, see page 146. o table displays the basic and emergency flow tables for each OpenFlow instance. For more information, see page 148 Command mode: All show openflow instance <1-2> [group|information|table] Displays OpenFlow information for the specified instance ID: o group displays group information per instance o information displays the instance configuration o table displays the basic and emergency flow tables Command mode: All

### **OpenFlow Global Configuration Information**

The following command displays the global OpenFlow configuration parameters for all instances in OpenFlow 1.0 and OpenFlow 1.3:

```
show openflow
```

Command mode: All

In OpenFlow 1.0:

```
Protocol Version: 1.0
Openflow State: Enabled
FDB Table Priority: 1000
FDB Table FDB-timeout: Disabled
Openflow Instance ID: 1
    state: enabled , buffering: enabled
    retry 3, emergency time-out 30
    echo req interval 120, echo reply time-out 60
    min-flow-timeout : use controller provided values.
    max flows acl : Maximum Available
max flows unicast fdb : Maximum Available
    max flows multicast fdb : Maximum Available
    emergency feature: disabled
    dpid: 0x00010817f40a0400
    ports : EXT1-EXT3
    Controller Id: 1
        Active Controller
        IP Address: 9.70.31.71, port: 6633, Extm-port
Openflow instance 2 is currently disabled
Openflow Edge ports : None
```

In OpenFlow 1.3:

```
Protocol Version: 1.3.1
Openflow State: Enabled
FDB Table Priority: 1000
MPLS Table Priority: 65535
FDB Table FDB-timeout: Disabled
Openflow instance 1 is currently disabled
Openflow Instance ID: 2
   state: enabled , buffering: disabled , table-miss: drop
   echo req interval 30, echo reply time-out 15, retry 4
   min-flow-timeout : use controller provided values.
                       : Maximum Available
   max flows acl
   max flows unicast fdb : Maximum Available
   max flows multicast fdb : Maximum Available
   max flows mpls push : Maximum Available
   max flows mpls pop : Maximum Available
   dpid: 0x0002749975ab5c00
   table-miss cookie: 0xfffffffffffffff
   ports : EXT1-EXT3
   portchannel: 10
   Controller Id: 1
       Active Controller
       IP Address: 9.70.31.71, port: 6633, Mgt-Port
Openflow Edge ports : None
```

### **OpenFlow Flow Allocation Information**

The following command displays the OpenFlow flow allocation for all instances in OpenFlow 1.0 and OpenFlow 1.3:

#### show openflow flow-allocation

Comand mode: All

In OpenFlow 1.0:

Flow Allocation Information Instance 1 Maximum ACL Count Configured : Maximum Available Maximum Unicast FDB Count Configured : Maximum Available Maximum Multicast FDB Count Configured: Maximum Available Basic Entries Current ACL Count : 3 : 0 Current Unicast FDB Count Current Multicast FDB Count : 0 Emergency Entries Current ACL Count : 0 Current Unicast FDB Count : 0 Current Multicast FDB Count : 0 Maximum Current Availability Maximum Available ACL Count : 750 Maximum Available Unicast FDB Count : 123904 Maximum Available Multicast FDB Count: 4096 Instance 2 . . .

In OpenFlow 1.3:

Flow Allocation Information Instance 1 Maximum ACL Count Configured : Maximum Available Maximum Unicast FDB Count Configured : Maximum Available Maximum Multicast FDB Count Configured: Maximum Available Maximum MPLS PUSH Count Configured: Maximum Available Maximum MPLS POP Count Configured: Maximum Available Basic Entries Current ACL Count Current Unicast FDB Count Current Multicast FDB Count Current ACL Count : 3 : 0 : 0 Current MPLS PUSH Count : 0 Current MPLS POP Count : 0 Static Entries Current static ACL Count: 0Current static MPLS PUSH Count: 0Current static MPLS POP Count: 0 Current static ACL Count : 0 Maximum Current Availability Maximum Available ACL Count : 750 Maximum Available Unicast FDB Count : 123904 Maximum Available Multicast FDB Count : 4096 Maximum Available MPLS PUSH Count : 2000 Maximum Available MPLS POP Count : 1000 . . .

### **OpenFlow Group Information**

The following command displays the OpenFlow 1.3 group information for all instances:

show openflow group

Command mode: All

Openflow Instance Id: 1 Group count: 3 Group 1, Type: ALL, Bucket count: 2 Bucket #0: output:INGRESS Bucket #1: output:ext1 Group 2, Type: ALL, Bucket count: 2 Bucket #0: output:INGRESS Bucket #1: output:PCH64 Group 3, Type: ALL, Bucket count: 2 Bucket #0: output:PCH52 Bucket #1: output:PCH64 Openflow instance 2 is currently disabled

## **OpenFlow Configuration Information**

The following command displays the OpenFlow configuration for all instances in OpenFlow 1.0 and OpenFlow 1.3:

#### show openflow information

Command mode: All

In OpenFlow 1.0:

| Openflow feature is Enabled                                      |
|------------------------------------------------------------------|
| Openflow Instance ID: 1                                          |
| State : Enabled                                                  |
| DataPath ID: 0x00010817f40a0400                                  |
| Max Retries per controller: 3                                    |
| Echo Request Interval: 120                                       |
| Echo Reply Timeout: 60                                           |
| Emergency Timeout: 30                                            |
| Min-flow-timeout : 0, use controller provided values.            |
| Max ACL Flows: Maximum Available                                 |
| Max Unicast FDB Flows: Maximum Available                         |
| Max Multicast FDB Flows: Maximum Available                       |
| Buffering: Enabled                                               |
| Operational Mode: Normal                                         |
| Miss Send Len: 65535                                             |
| Port Alias Status State Config Current Advertised Supported Peer |
| 43 EXT1 d 0x201 0x2 0x140 0x0 0x0 0x0                            |
| 44 EXT2 d 0x201 0x2 0x140 0x0 0x0 0x0                            |
| 45 EXT3 e 0x200 0x2 0x2a0 0x0 0x0 0x0                            |
| Number of Ports: 3                                               |
| Configured Controllers:                                          |
| Openflow Controller 1:                                           |
| IP Address: 9.70.31.71                                           |
| Port: 6633                                                       |
| State: Active                                                    |
| Retry Count: O                                                   |
|                                                                  |
|                                                                  |
| Openflow instance 2 is currently disabled                        |

In OpenFlow 1.3:

|        | low Instan | ce ID:  | 1                 |                    |           |              |           |      |
|--------|------------|---------|-------------------|--------------------|-----------|--------------|-----------|------|
|        | State :    |         |                   |                    |           |              |           |      |
|        |            |         |                   | 817f40a0           |           |              |           |      |
|        |            |         |                   |                    | ffffffff  |              |           |      |
|        |            |         |                   |                    |           | fffffffff    |           |      |
|        |            |         |                   |                    | xfffffff  | ****         |           |      |
|        |            | •       |                   | roller:            | 3         |              |           |      |
|        |            | •       | Interva<br>meout: |                    |           |              |           |      |
|        |            |         |                   |                    | ntrollor  | provided val | 1105      |      |
|        |            |         |                   | use cc<br>um Avail |           | provided vai | ues.      |      |
|        |            |         |                   |                    | um Availa | ble          |           |      |
|        |            |         |                   |                    | imum Avai |              |           |      |
|        |            |         |                   |                    | Availabl  |              |           |      |
|        | Max MPL    | S Pop   | Flows:            | Maximum            | Available | ;            |           |      |
|        | Bufferi    | .ng:Er  | abled             |                    |           |              |           |      |
|        | Table M    | liss: D | rop               |                    |           |              |           |      |
|        | •          |         | lode: No          |                    |           |              |           |      |
|        | Miss Se    | nd Ler  | 1: 65535          |                    |           |              |           |      |
| Port   | Alias S    | tatus   | State             | Config             | Current   | Advertised   | Supported | Peer |
| 43     | EXT1       | d       | 0x1               | 0x0                | 0x1040    | 0x0          | 0x0       | 0x0  |
| 44     | EXT2       | d       | 0x1               | 0x0                | 0x1040    | 0x0          | 0x0       | 0x0  |
| 45     | EXT3       | е       | 0x0               | 0x0                | 0x2820    | 0x0          | 0x0       | 0x0  |
| Number | of Ports   | : 3     |                   |                    |           |              |           |      |
| Number | of Porto   | hannel  | .s: 0             |                    |           |              |           |      |
| Confic | jured Cont | roller  | ·s:               |                    |           |              |           |      |
|        |            |         | roller            | 1:                 |           |              |           |      |
|        | -          | IP Ac   | ldress:           | 9.70.31.           | 71        |              |           |      |
|        |            | Port:   | 6633              |                    |           |              |           |      |
|        |            | State   | e: Activ          | e                  |           |              |           |      |
|        |            | ocuce   |                   |                    |           |              |           |      |

#### **OpenFlow Table Information**

The following command displays the basic and emergency flow tables for all instances in OpenFlow 1.0 and OpenFlow 1.3:

```
show openflow table
```

Command mode: All

In OpenFlow 1.0:

```
Openflow Instance Id: 1
BASIC FLOW TABLE
CONTROLLER ADDED FLOWS
Flow:1
 Filter Based, priority: 0, hard-time-out:
                                               O, idle-time-out:
                                                                      0
 cookie: 0x0
 QUALIFIERS:
 ACTION: drop
 STATS: packets=0, bytes=0
Flow:2
 Filter Based, priority:65535, hard-time-out: 0, idle-time-out:
                                                                      0
 cookie: 0x0
 QUALIFIERS: ether-type:0x88cc
    protocol: 0, tos: 0
    src-ip:0.0.0/32, dst-ip:0.0.0/32
    src-port: 0, dst-port:
                               0
  ACTION: output:CONTROLLER [Max Len: 65535 / 65535 bytes (C/S)]
 STATS: packets=0, bytes=0
Flow:3
 Filter Based, priority:
                           2, hard-time-out:
                                                 0, idle-time-out:
                                                                      0
  cookie: 0x0
 QUALIFIERS:
 ACTION: output:CONTROLLER [Max Len: 65535 / 65535 bytes (C/S)]
 STATS: packets=2, bytes=190
Openflow instance 2 is currently disabled
```

In OpenFlow 1.3:

```
Openflow Instance Id: 1
CONTROLLER added FLOWs
Flow 1, Filter Based, priority:2, hard-time-out:0, idle-time-out:0
  cookie:0x0
  QUALIFIERS:
  Instruction: apply_action
  ACTION: output:CONTROLLER [Max Len: 65535 / 65535 bytes (C/S)]
  STATS: packets=0, bytes=0
Flow 2, Filter Based, priority:65535, hard-time-out:0, idle-time-out:0
  cookie:0x0
  QUALIFIERS: eth-type:0x88cc
  Instruction: apply_action
  ACTION: output:CONTROLLER [Max Len: 65535 / 65535 bytes (C/S)]
  STATS: packets=0, bytes=0
Flow 3, Filter Based, priority:0, hard-time-out:0, idle-time-out:0
  cookie:0x0
  QUALIFIERS:
  Instruction: empty
  ACTION: drop
  STATS: packets=0, bytes=0
Openflow instance 2 is currently disabled
```

OpenFlow table information includes detailed configuration information for each entry in the flow table.

**Note:** Flow qualifiers used for matching packets are not listed in the display if the qualifier is set to any.

## **RMON Information Commands**

The following table describes the Remote Monitoring (RMON) Information commands.

 Table 66.
 RMON Information commands

| Command Syntax and Usage                                        |  |
|-----------------------------------------------------------------|--|
| show rmon                                                       |  |
| Displays all RMON information.                                  |  |
| Command mode: All                                               |  |
| show rmon alarm [ <alarm group="" number="">]</alarm>           |  |
| Displays RMON Alarm information. For details, see page 152.     |  |
| Command mode: All                                               |  |
| <pre>show rmon event [<event group="" number="">]</event></pre> |  |
| Displays RMON Event information. For details, see page 153.     |  |
| Command mode: All                                               |  |
| show rmon history [ <history group="" number="">]</history>     |  |
| Displays RMON History information. For details, see page 151.   |  |
| Command mode: All                                               |  |

## **RMON History Information**

The following command displays RMON History information:

#### show rmon history

Command mode: All

| RMON H | listory group configuration: |          |       |       |  |
|--------|------------------------------|----------|-------|-------|--|
| Index  | IFOID                        | Interval | Rbnum | Gbnum |  |
|        |                              |          |       |       |  |
| 1      | 1.3.6.1.2.1.2.2.1.1.24       | 30       | 5     | 5     |  |
| 2      | 1.3.6.1.2.1.2.2.1.1.22       | 30       | 5     | 5     |  |
| 3      | 1.3.6.1.2.1.2.2.1.1.20       | 30       | 5     | 5     |  |
| 4      | 1.3.6.1.2.1.2.2.1.1.19       | 30       | 5     | 5     |  |
| 5      | 1.3.6.1.2.1.2.2.1.1.24       | 1800     | 5     | 5     |  |
| Index  | Owner                        |          |       |       |  |
|        |                              |          |       | -     |  |
| 1      | dan                          |          |       |       |  |

The following table describes the RMON History Information parameters.

| Parameter | Description                                                                                                 |
|-----------|----------------------------------------------------------------------------------------------------|
| Index     | Displays the index number that identifies each history instance.                                            |
| IFOID     | Displays the MIB Object Identifier.                                                                         |
| Interval  | Displays the time interval for each sampling bucket.                                                        |
| Rbnum     | Displays the number of requested buckets, which is the number of data slots into which data is to be saved. |
| Gbnum     | Displays the number of granted buckets that may hold sampled data.                                          |
| Owner     | Displays the owner of the history instance.                                                                 |

**Table 67.** RMON History Parameter Descriptions

### **RMON Alarm Information**

The following command displays RMON Alarm information:

#### show rmon alarm

Command mode: All

| RMON A | larm group | o configu | ration:   |                |        |            |
|--------|------------|-----------|-----------|----------------|--------|------------|
| Index  | Interval   | Sample    | Туре      | rLimit         | fLimit | last value |
| 1      | 1800       | abs       | either    | 0              | 0      | 7822       |
| Index  | rEvtIdx    | fEvtIdx   |           | OID            |        |            |
| 1      | 0          | 0         | 1.3.6.1.2 | 2.1.2.2.1.10.1 |        |            |
| Index  |            |           | Owner     |                |        |            |
| 1      | dan        |           |           |                |        |            |

The following table describes the RMON Alarm Information parameters.

| Parameter  | Description                                                                                                    |
|------------|----------------------------------------------------------------------------------------------------|
| Index      | Displays the index number that identifies each alarm instance.                                                                                                    |
| Interval   | Displays the time interval over which data is sampled and compared with the rising and falling thresholds.                                                              |
| Sample     | Displays the method of sampling the selected variable and calculating the value to be compared against the thresholds, as follows:                                      |
|            | • abs-absolute value, the value of the selected variable is compared directly with the thresholds at the end of the sampling interval.                                  |
|            | • delta-delta value, the value of the selected variable at<br>the last sample is subtracted from the current value, and<br>the difference compared with the thresholds. |
| Туре       | Displays the type of alarm, as follows:                                                                                                    |
|            | • falling-alarm is triggered when a falling threshold is crossed.                                                                                                    |
|            | <ul> <li>rising-alarm is triggered when a rising threshold is<br/>crossed.</li> </ul>                                                                                   |
|            | • either-alarm is triggered when either a rising or falling threshold is crossed.                                                                                       |
| rLimit     | Displays the rising threshold for the sampled statistic.                                                                                                    |
| fLimit     | Displays the falling threshold for the sampled statistic.                                                                                                    |
| Last value | Displays the last sampled value.                                                                                                    |

 Table 68.
 RMON Alarm Parameter Descriptions

| Parameter | Description                                                                                   |
|-----------|-----------------------------------------------------------------------------------------------|
| rEvtIdx   | Displays the rising alarm event index that is triggered when a rising threshold is crossed.   |
| fEvtIdx   | Displays the falling alarm event index that is triggered when a falling threshold is crossed. |
| OID       | Displays the MIB Object Identifier for each alarm index.                                      |
| Owner     | Displays the owner of the alarm instance.                                                     |

**Table 68.** RMON Alarm Parameter Descriptions (continued)

### **RMON Event Information**

The following command displays RMON Alarm information:

#### show rmon event

Command mode: All

| RMON E      | Event | group                                  | con                                    | figur                                  | ati                              | ion:                                                                                                    |
|-------------|-------|----------------------------------------|----------------------------------------|----------------------------------------|----------------------------------|----------------------------------------------------------------------------------------------------|
| Index       | Туре  | La                                     | st S                                   | ent                                    |                                  | Description                                                                                                    |
| 10<br>11    |       | OD:<br>OD:<br>OD:<br>OD:<br>OD:<br>OD: | OH:<br>OH:<br>OH:<br>OH:<br>OH:<br>OH: | OM:<br>OM:<br>OM:<br>OM:<br>OM:<br>OM: | 0S<br>0S<br>0S<br>0S<br>0S<br>0S | Event_1<br>Event_2<br>Event_3<br>Event_4<br>Log and trap event for Link Down<br>Log and trap event for Link Up<br>Send log and trap for icmpInMsg |
| 15<br>Index | both  | OD:                                    | OH:                                    | ОМ:                                    | 05                               | Send log and trap for icmpInEchos<br>Owner                                                                                                    |
| 1           | dan   |                                        |                                        |                                        |                                  |                                                                                                    |

The following table describes the RMON Event Information parameters.

**Table 69.** RMON Event Parameter Descriptions

| Parameter   | Description                                                                                                    |
|-------------|----------------------------------------------------------------------------------------------------|
| Index       | Displays the index number that identifies each event instance.                                                                                             |
| Туре        | Displays the type of notification provided for this event, as follows: none, log, trap, both.                                                              |
| Last sent   | Displays the time that passed since the last switch reboot,<br>when the most recent event was triggered. This value is<br>cleared when the switch reboots. |
| Description | Displays a text description of the event.                                                                                                    |
| Owner       | Displays the owner of the alarm instance.                                                                                                    |

### **Link Status Information**

The following command displays link information:

#### show interface status [<port alias or number>]

Command mode: All

| Alias  | Port | Speed  | Duplex | Flow | / Ctrl | Link     | Name   |
|--------|------|--------|--------|------|--------|----------|--------|
|        |      |        |        | TX   | RX     |          |        |
| INTA1  | 1    | 1G/10G | full   | yes  | yes    | down     | INTA1  |
| INTA2  | 2    | 1G/10G | full   | yes  | yes    | down     | INTA2  |
| INTA3  | 3    | 1G/10G | full   | yes  | yes    | down     | INTA3  |
| INTA4  | 4    | 1G/10G | full   | yes  | yes    | down     | INTA4  |
|        |      |        |        |      |        |          |        |
| INTA14 | 14   | 1G/10G | full   | yes  | yes    | down     | INTA14 |
| INTB1  | 15   | 1G/10G | full   | yes  | yes    | down     | INTB1  |
| INTB2  | 16   | 1G/10G | full   | yes  | yes    | down     | INTB2  |
| INTB3  | 17   | 1G/10G | full   | yes  | yes    | down     | INTB3  |
| INTB4  | 18   | 1G/10G | full   | yes  | yes    | down     | INTB4  |
|        |      |        |        |      |        |          |        |
| INTC14 | 42   | 1G/10G | full   | yes  | yes    | down     | INTC14 |
| EXT1   | 43   | 1G/10G | full   | no   | no     | down     | EXT1   |
| EXT2   | 44   | 1G/10G | full   | no   | no     | down     | EXT2   |
| EXT3   | 45   | 10000  | full   | no   | no     | up       | EXT3   |
| EXT4   | 46   | 1G/10G | full   | no   | no     | down     | EXT4   |
|        |      |        |        |      |        |          |        |
| EXT20  | 62   | 10000  | full   | no   | no     | disabled | EXT20  |
| EXT21  | 63   | 10000  | full   | no   | no     | disabled | EXT21  |
| EXT22  | 64   | 10000  | full   | no   | no     | disabled | EXT22  |
| EXTM   | 65   | 1000   | full   | yes  | yes    | up       | EXTM   |
| MGT1   | 66   | 1000   | full   | no   | no     | up       | MGT1   |

**Note:** The sample screens that appear in this document might differ slightly from the screens displayed by your system. Screen content varies based on the type of Lenovo Switch that you are using and the firmware versions and options that are installed.

Use this command to display link status information about each port on the EN4093R, including:

- Port alias and port number
- Port speed and Duplex mode (half, full, any)
- Flow control for transmit and receive (no, yes, or both)
- Link status (up, down, or disabled)

## **Port Information**

The following command displays port information:

#### show interface trunk <port alias or number>

Command mode: All

| Alias          | Port            | Tag<br>Trk    | Туре                 | RMON   | Lrn    | Fld    | PVID<br>NVLAN  | DESCRIPTION    | VLAN(s)      |
|----------------|-----------------|---------------|----------------------|--------|--------|--------|----------------|----------------|--------------|
| INTA1          | 1               | <br>n         | Internal             | d      | e      | e      | 4081#          | INTA1          | 4081         |
| INTA2          | 2               | n             | Internal             | d      | е      | е      | 4081#          | INTA2          | 4081         |
| INTA3          | 3               | n             | Internal             | d      | е      | е      | 4081#          | INTA3          | 4081         |
| INTA4          | 4               | n             | Internal             | d      | е      | е      | 4081#          | INTA4          | 4081         |
| INTA5          | 5               | n             | Internal             | d      | е      | е      | 4081#          | INTA5          | 4081         |
| INTA6          | 6               | n             | Internal             | d      | е      | е      | 4081#          | INTA6          | 4081         |
| INTA7          | 7               | n             | Internal             | d      | е      | е      | 4081#          | INTA7          | 4081         |
| INTA8          | 8               | n             | Internal             | d      | е      | е      | 4081#          | INTA8          | 4081         |
| INTA9          | 9               | n             | Internal             | d      | е      | е      | 4081#          | INTA9          | 4081         |
| INTA10         | 10              | n             | Internal             | d      | е      | е      | 4081#          | INTA10         | 4081         |
| INTA11         | 11              | n             | Internal             | d      | е      | е      | 4081#          | INTA11         | 4081         |
| INTA12         | 12              | n             | Internal             | d      | е      | е      | 4081#          | INTA12         | 4081         |
| INTA13         | 13              | n             | Internal             | d      | е      | е      | 4081#          | INTA13         | 4081         |
| INTA14         | 14              | n             | Internal             | d      | e      | e      | 4081#          | INTA14         | 4081         |
| INTB1          | 15              | n             | Internal             | d      | e      | e      | 4082#          | INTB1          | 4082         |
| INTB2          | 16              | n             | Internal             | d      | e      | e      | 4082#          | INTB2          | 4082         |
| INTB3          | 17              | n             | Internal             | d<br>d | e      | e      | 4082#          | INTB3          | 4082         |
| INTB4          | 18<br>19        | n             | Internal             | d<br>d | e      | e      | 4082#          | INTB4          | 4082         |
| INTB5          | 20              | n             | Internal<br>Internal | d<br>d | e      | e<br>e | 4082#          | INTB5          | 4082         |
| INTB6<br>INTB7 | 20<br>21        | n<br>n        | Internal             | d      | e<br>e | e<br>e | 4082#<br>4082# | INTB6<br>INTB7 | 4082<br>4082 |
| INTB7          | 21              | n             | Internal             | d      | e<br>e | e<br>e | 4082#          | INTB7<br>INTB8 | 4082         |
| INTB0          | 23              | n             | Internal             | d      | e      | e      | 4082#          | INTB9          | 4082         |
| INTB10         | 23              | n             | Internal             | d      | e      | e      | 4082#          | INTB10         | 4082         |
| INTB10         | 25              | n             | Internal             | d      | e      | e      | 4082#          | INTB11         | 4082         |
| INTB12         | 26              | n             | Internal             | d      | e      | e      | 4082#          | INTB12         | 4082         |
| INTB13         | 27              | n             | Internal             | d      | e      | e      | 4082#          | INTB13         | 4082         |
| INTB14         | 28              | n             | Internal             | d      | e      | e      | 4082#          | INTB14         | 4082         |
| INTC1          | 29              | n             | Internal             | d      | e      | e      | 4083#          | INTC1          | 4083         |
| INTC2          | 30              | n             | Internal             | ď      | e      | e      | 4083#          | INTC2          | 4083         |
| INTC3          | 31              | n             | Internal             | d      | e      | e      | 4083#          | INTC3          | 4083         |
| INTC4          | 32              | n             | Internal             | d      | e      | e      | 4083#          | INTC4          | 4083         |
| INTC5          | 33              | n             | Internal             | d      | е      | е      | 4083#          | INTC5          | 4083         |
| INTC6          | 34              | n             | Internal             | d      | е      | е      | 4083#          | INTC6          | 4083         |
| <br>EXT21      | 63              | n             | External             | d      | е      | е      | 1              | EXT21          | 1            |
| EXT22          | 64              | n             | External             | d      | е      | е      | 1              | EXT22          | 1            |
| EXTM           | 65              | n             | Mgmt                 | d      | е      | е      | 4095           | EXTM           | 4095         |
| MGT1           | 66              | У             | Mgmt                 | d      | е      | е      | 4095           | MGT1           | 4095         |
| # = PVI        | D is :<br>Trunk | ingre<br>mode |                      |        |        |        |                |                |              |

**Note:** The sample screens that appear in this document might differ slightly from the screens displayed by your system. Screen content varies based on the type of Lenovo Switch that you are using and the firmware versions and options that are installed.

Port information includes:

- Port alias and number
- Whether the port uses VLAN tagging or not (y or n)
- Whether the port uses PVID/Native-VLAN tagging or not (y or n)
- Whether the port uses PVID ingress tagging or not (y or n)
- Whether the port is internal, external or used for management
- Whether the port has Remote Monitoring (RMON) enabled
- Whether the port has FDB Learning enabled (Lrn)
- Whether the port has Port Flooding enabled (Fld)
- Port VLAN ID (PVID/Native-VLAN)
- Port description
- VLAN membership

## **Port Transceiver Status**

The following command displays the status of the transceiver module on each external port:

#### show interface transceiver

#### Command mode: All

| Port       | Link | Transceiv | ver Vendor     | Part            | Approve  |
|------------|------|-----------|----------------|-----------------|----------|
|            |      |           |                |                 |          |
| 43 SFP+ 1  | <    | NO Device | Installed >    |                 |          |
| 44 SFP+ 2  | Down | CU SFP    | IBM-Finisar    | 78P3177-N81713  | Approved |
| 53 FLEX 1  | <    | NO Device | Installed >    |                 |          |
| 54 FLEX 2  | <    | NO Device | Installed >    |                 |          |
| 55 FLEX 3  | Down | 3m ACTX   | IBM-Amphenol   | 46K6183-L36836B | Accepted |
| 56 FLEX 4  | <    | NO Device | Installed >    |                 |          |
| 57 FLEX 5  | <    | NO Device | Installed >    |                 |          |
| 58 FLEX 6  | <    | NO Device | Installed >    |                 |          |
| 59 FLEX 7  | <    | NO Device | Installed >    |                 |          |
| 60 FLEX 8  | LINK | 3m DAC    | BLADE NETWORKS | BN-SP-CBL-3M    | Accepted |
| 61 FLEX 9  | <    | NO Device | Installed >    |                 | •        |
| 62 FLEX 10 | LINK | 1m DAC    | BLADE NETWORKS | BN-SP-CBL-1M    | Accepted |
| 63 FLEX 11 | <    | NO Device | Installed >    |                 | •        |
| 64 FLEX 12 | <    | NO Device | Installed >    |                 |          |

This command displays information about the transceiver module on each port, as follows:

- Port number and media type
- Link status
- Transceiver detail
- Vendor information
- Part number
- Approval state

Use the following command to display extended transceiver information:

show interface port cport number> transceiver details

Command mode: All

```
PortTXLinkTXFlt VoltsDegsCTXuWRXuWTransceiverApprove55FLEX3EnaDown-N/A--N/A--N/A--N/A-3mACTXAcceptedIBM-AmphenolPart:46K6183-L36836BDate:111231S/N:YL11FY1CY40G
```

This command displays detailed information about the transceiver module, as follows:

- Port number and media type
- TX: Transmission status
- TXflt: Transmission fault indicator
- Volts: Power usage, in volts
- DegsC: Temperature, in degrees centigrade
- TXuW: Transmit power, in micro-watts
- RXuW: Receive power, in micro-watts
- Media type (LX, LR, SX, SR)
- Approval status

The optical power levels shown for transmit and receive functions for the transceiver should fall within the expected range defined in the IEEE 802-3-2008 specification for each transceiver type. For convenience, the expected range values are summarized in the following table.

| Transceiver Type | Tx Minimum | Tx Maximum | Rx Minimum | Rx Maximum |
|------------------|------------|------------|------------|------------|
| SFP SX           | 112µW      | 1000µW     | 20µW       | 1000µW     |
| SFP LX           | 70.8µW     | 501µW      | 12.6µW     | 501µW      |
| SFP+ SR          | 186µW      | 794µW      | 102µW      | 794µW      |
| SFP+ LR          | 151µW      | 891µW      | 27.5µW     | 891µW      |

**Table 70.** Expected Transceiver Optical Power Levels

**Note:** Power level values in the IEEE specification are shown in dBm, but have been converted to mW in this table to match the unit of measure shown in the display output.

# VM Ready Information

The following command display information about Virtual Machines (VMs).

**Table 71.** Virtual Machines Information Options

| Command Syntax and Usage                                                                              |
|----------------------------------------------------------------------------------------------------|
|                                                                                                    |
| show virt                                                                                             |
| Displays the current virtualization parameters. For a sample output, see page 161.                    |
| Command mode: All                                                                                     |
| show virt oui                                                                                         |
| Displays all the configured MAC OUIs. For a sample output, see page 161.                              |
| Command mode: All                                                                                     |
| <b>show virt port</b> <port alias="" number="" or=""></port>                                          |
| Displays VM Ready information for the selected port. For a sample output, see page 162.               |
| Command mode: All                                                                                     |
| <pre>show virt portchannel <portchannel group="" member=""></portchannel></pre>                       |
| Displays Virtual Machine information for the selected portchannel. For a sample output, see page 162. |
| Command mode: All                                                                                     |
| show virt vm [-v -r]                                                                                  |
| Displays all VM Ready information.                                                                    |
| <ul> <li>- v displays verbose information</li> </ul>                                                  |
| ο -r rescans the data center                                                                          |
| For a sample output, see page 163.                                                                    |
| Command mode: All                                                                                     |
| show virt vmcheck                                                                                     |
| Displays the current VM Check settings. For a sample output, see page 163.                            |
| Command mode: All                                                                                     |
| show virt vmgroup [<1-4096>]                                                                          |
| Displays the current VM Group parameters. For a sample output, see page 164.                          |
| Command mode: All                                                                                     |
|                                                                                                    |

Command Syntax and Usage

show virt

Displays the current virtualization parameters. For a sample output, see page 161.

Command mode: All

show virt oui

Displays all the configured MAC OUIs. For a sample output, see page 161. **Command mode:** All

show virt vmpolicy vmbandwidth

[<MAC address> |<UUID> |<name> |<IP address> |<index number>]

Displays the current VM bandwidth management parameters. For a sample output, see page 164.

Command mode: All

show virt vmprofile [<profile name>]

Displays the current VM Profile parameters. For a sample output, see page 164.

### **VMReady Information**

The following command displays the current virtualization options:

show virt

Command mode: All

```
VMready is currently enabled
Current Hello setting: disabled
Current VMware-specific settings
-----
ESX/ESXi-to-vCenter heartbeat UDP port number: 902
Current VM profiles:
- - - - - - - - - -
            . . . . . . . . .
        None
VM group 1 current configuration:Current VM group's secure mode: Disabled
Current Group Ports: 13 17
Current Group vPorts: : empty
VLAN: 2
VLAN Tagging: Disabled
Current GROUP VMAP Config is empty
VM group 2 current configuration: empty
. . .
```

#### **VM OUI Information**

The following command displays all the configured MAC OUIs:

show virt oui

| VM MAC OUI    | Vendor Name    |
|---------------|----------------|
|               |                |
| 00:50:56      | VMware         |
| 00:0c:29      | VMware         |
| 00:05:69      | VMware         |
| 00:0f:4b      | VirtualIron    |
| 00:03:ff      | Microsoft      |
| 00:15:5d      | Microsoft      |
| 00:1c:42      | Parallels      |
| 00:16:3e      | Xen            |
| 00:80:27      | Sun            |
|               |                |
| Number of MAC | OUI entries: 9 |

### **VM Port Information**

The following command displays VM information for a specific port:

show virt port <port alias or number>

Command mode: All

| IP Address           | VMAC Address      | Index | Port | VM Group | (Profile) | Check status |
|----------------------|-------------------|-------|------|----------|-----------|--------------|
|                      |                   |       |      |          |           |              |
| 3.3.3.2              | 00:50:56:a5:32:f7 | 0     | 23   |          |           |              |
| 40.40.31.1           | 00:50:56:a5:4e:9f | 1     | 23   | 30       | test30    |              |
| Number of entries: 2 |                   |       |      |          |           |              |

### **VM Portchannel Information**

The following command displays VM information for a specific portchannel:

```
show virt portchannel <1-128>
```

| IP Address                                                                                 | VMAC Address      | Index | Port | VM Group | (Profile) | Check status |
|--------------------------------------------------------------------------------------------|-------------------|-------|------|----------|-----------|--------------|
|                                                                                            |                   |       |      |          |           |              |
| 5.5.5.2                                                                                    | 00:50:56:a5:17:07 | 2     | ST 5 |          |           |              |
| 0.0.0.0                                                                                    | 00:50:56:a5:4b:03 | 4     | ST 5 |          |           |              |
| 5.5.5.3                                                                                    | 00:50:56:af:20:6f | 3     | ST 5 |          |           |              |
| Number of entries: 3<br>0.0.0.0 indicates IP address not yet available<br>ST: Server Trunk |                   |       |      |          |           |              |

#### VM Information

The following command displays VM information:

```
show virt vm
```

Command mode: All

| IP Address                                                                                                    | VMAC Address                                                | Index       | Port                    | VM Group(Profile) Check Status |
|----------------------------------------------------------------------------------------------------|-------------------------------------------------------------|-------------|-------------------------|--------------------------------|
| *127.31.46.50<br>*127.31.46.10                                                                                                    | 00:50:56:4e:62:f5<br>00:50:56:4f:f2:85                      | 4<br>2      | INTA3<br>INTA4          |                                |
| +127.31.46.51<br>+127.31.46.11<br>127.31.46.25                                                                                           | 00:50:56:72:ec:86<br>00:50:56:7c:1c:ca<br>00:50:56:9c:00:c8 | 1<br>3<br>5 | INTA3<br>INTA4<br>INTA4 |                                |
| 127.31.46.15                                                                                                    | 00:50:56:9c:21:2f<br>00:50:56:9c:29:29                      | 0           | INTA4<br>INTA4<br>INTA3 |                                |
| Number of entries: 7<br>* indicates VMware ESX Service Console Interface<br>+ indicates VMware ESX/ESXi VMKernel or Management Interface |                                                             |             |                         |                                |

VM information includes the following for each Virtual Machine (VM):

- State of the Virtual Machine (~ indicates the VM is inactive/idle)
- IP address
- MAC address
- Index number assigned to the VM
- Server port on which the VM was detected
- VM group that contains the VM, if applicable
- VM Check status for the corresponding VM

### **VM Check Information**

The following command displays VM Check information:

#### show virt vmcheck

```
Action to take for spoofed VMs:
Basic: Oper disable the link
Advanced: Install ACL to drop traffic
Maximum number of acls that can be used for mac spoofing: 50
Trusted ports by configuration: empty
```

#### **VM Group Information**

The following command displays VM Group parameters:

```
show virt vmgroup [<1-4096>]
```

Command mode: All

```
VM group 1 current configuration:
Current VM group's secure mode: Disabled
Current Group Ports: 13 17
Current Group vPorts: : empty
VLAN: 2
Tagging/Trunk-mode: Disabled
Current GROUP VMAP Config is empty
```

#### **VM Bandwidth Information**

The following command displays VM bandwidth management parameters:

show virt vmpolicy vmbwidth

Command mode: All

```
Bandwidth Profile for VM 00:50:56:a5:32:f7 is enabled.

TX:

Rate: 1024

Burst: 2048

ACL: 127
```

### **VM Profile Information**

The following command displays VM Profile parameters:

```
show virt vmprofile
```

```
VM profile "test30":
VLAN ID: 30
Traffic shaping not enabled.
VM Groups: 30
```

### **VMware Information**

Use these commands to display information about Virtual Machines (VMs) and VMware hosts in the data center. These commands require the presence of a configured Virtual Center.

**Table 72.** VMware Information Options

| Command Syntax and Usage                                                                                          |
|----------------------------------------------------------------------------------------------------|
| show virt vmware hosts                                                                                            |
| Displays a list of VMware hosts. For a sample output, see page 171.                                               |
| Command mode: All                                                                                                 |
| show virt vmware hello                                                                                            |
| Displays VMware hello settings. For a sample output, see page 170.                                                |
| Command mode: All                                                                                                 |
| <pre>show virt vmware showhost {<host uuid=""> <host address="" ip=""> <host name="">}</host></host></host></pre> |
| Displays detailed information about a specific VMware host. For a sample output, see page 171.                    |
| Command mode: All                                                                                                 |
| <pre>show virt vmware showvm {<vm uuid=""> <vm address="" ip=""> <vm name="">}</vm></vm></vm></pre>               |
| Displays detailed information about a specific Virtual Machine (VM). For a sample output, see page 168.           |
| Command mode: All                                                                                                 |
| show virt vmware switchport-mapping                                                                               |
| Displays ESX Server - switchport mapping. For a sample output, see page 168.                                      |
| Command mode: All                                                                                                 |
| show virt vmware vms                                                                                              |
| Displays a list of VMs. For a sample output, see page 168.                                                        |
| Command mode: All                                                                                                 |

### VMware Hello Information

The following command displays VM hello parameters:

```
show virt vmware hello
```

Command mode: All

```
Current Settings:
Hello Disabled
Hello timer: 23 seconds
Hello ports: 13
Hello address: 10.36.30.1
```

#### VMware Host Information

The following command displays VM host information:

#### show virt vmware hosts

Command mode: All

| UUID                                                                                                    | Name(s), IP Address                                                          |
|----------------------------------------------------------------------------------------------------|------------------------------------------------------------------------------|
|                                                                                                    |                                                                              |
| 80a42681-d0e5-5910-a0bf-bd23bd3f7803<br>3c2e063c-153c-dd11-8b32-a78dd1909a69<br>64f1fe30-143c-dd11-84f2-a8ba2cd7ae40<br>c818938e-143c-dd11-9f7a-d8defa4b83bf<br>fc719af0-093c-dd11-95be-b0adac1bcf86 | 127.12.41.30<br>127.12.46.10<br>127.12.44.50<br>127.12.46.20<br>127.12.46.30 |
| 009a581a-143c-dd11-be4c-c9fb65ff04ec                                                                                                    | 127.12.46.40                                                                 |

VM host information includes the following:

- UUID associated with the VMware host.
- Name or IP address of the VMware host.

The following command displays information for a specific VM host:

show virt vmware showhost {<host UUID>|<host IP address>|<host name>}

```
Vswitches available on the host:
        vSwitch0
        vSwitch1
Host physical nics:
Device
         vSwitch
                                      MAC Address
-----
                                      vmnic0 None
         None
vSwitch0
                                      5c:f3:fc:49:f0:e4
vmnic1
                                      5c:f3:fc:49:f0:e6
vmnic2 None
                                    00:00:c9:da:f5:d8
vmnic3 vSwitch1
                                     00:00:c9:da:f5:dc
vusb0 None
                                      5e:f3:fc:4f:f0:e7
Port Groups and their vSwitches on the host:
        Lenovo_test
                                    vSwitch0
        VM Network
                                    vSwitch0
                             vSwitch0
vSwitch0
vSwitch1
vSwitch1
vSwitch1
       Management Network
Lenovo_Default
        Lenovo_test30
        Lenovo_test40
                                   vSwitch1
        VM Network 2
                                   vSwitch1
                                   vSwitch1
        Lenovo_test50
        Lenovo_unu
                                   vSwitch1
Detailed information about host and VM interfaces on this hypervisor:
----- ------
MAC Address 5c:f3:fc:49:f0:e6
Port N/A
N/ATypeVM KernelIP Address10.241.32.131Host Name10.241.32.131Host UUIDcab9df06-8fd7-3ecf-a4ba-f373ed60ad9dvSwitchvSwitch0Port GroupManagement NetworkVLAN ID0
. . .
```

#### VMware VM Information

The following command displays information for a specific Virtual Machine (VM):

show virt vmware showvm {<VM UUID>|<VM IP address>|<VM name>}

Command mode: All

| MAC Address     | 00:50:56:a5:32:f7                    |
|-----------------|--------------------------------------|
| Port            | 23                                   |
| Туре            | Virtual Machine                      |
| VM vCenter Name | arch131_nfs_3                        |
| VM OS hostname  | Not Available                        |
| VM IP Address   | 3.3.3.2                              |
| VM UUID         | 422547ad-0ef7-5992-1184-63aa9030377e |
| Current VM Host | 10.241.32.131                        |
| vSwitch         | vSwitch1                             |
| Port Group      | Lenovo_Default                       |
| VLAN ID         | 0                                    |

The following command displays the UUIDs and the names of all the VMware VMs:

show virt vmware vms

Command mode: All

| Rescanning data center. Please wait.<br>UUID                                                                                                    | Name(s), IP Address                                                                                                    |
|----------------------------------------------------------------------------------------------------|----------------------------------------------------------------------------------------------------|
| 42312c26-2a75-c05b-eed2-6d837ac46fdd<br>4225801c-dfdb-061d-65e4-4e4860d6fbcf<br>42253440-6de7-7416-8a29-fb462114ead0<br>422f49df-bf88-e4d5-6cee-047a626029aa<br>4225a4f2-3422-038f-77b5-6134f5fd00b6<br>422fddf6-b9c3-fb52-9eed-fb7ccab48ab8<br>422573e7-f2a1-373a-87ec-7f78d8313cca<br>422f08f6-c3b1-a641-a44a-f2698a850f3c<br>422f15d2-5e6e-88ef-689e-9af8e4c69c34<br>422f54d3-55b5-3731-e8f1-62abac8a0911<br>422f42d0-329e-aec2-99c8-2724aa26db7a | <pre>SNSC arch2_06 arch2_05 arch2_4_clone arch_clone WIN_iperf linux IxVM008, localhost, 10.241.30.208 IxVM007, localhost, 10.241.30.207 IxVM006, localhost, 10.241.30.206 IxVM005, localhost, 10.241.30.205</pre> |

VMware VM information includes the following:

- UUID associated with the VMware VM.
- Name or IP address of the VMware VM.

#### ESX Server - Switchport Mapping

The following command displays ESX Server - switchport mapping:

show virt vmware switchport-mapping

```
ST 5 ==> 10.241.32.133 vmnic4
ST 5 ==> 10.241.32.133 vmnic5
23 ==> 10.241.32.131 vmnic3
```

## **EVB** Information

The following commands display Edge Virtual Bridge (EVB) Virtual Station Interface (VDP) discovery and configuration information.

**Table 73.** EVB Information Options

| port parameters.<br>Command mode: All<br>show virt evb vdp vm<br>Displays all active Virtual Machines (VMs). For a sample output, see page 171<br>Command mode: All<br>show virt evb vdp tlv<br>Displays all active Virtual Station Interface (VSI) Discovery and Configuration<br>Protocol (VDP) type-length-values (TLVs).<br>Command mode: All<br>show virt evb vsidb <vsi_database_number><br/>Displays Virtual Station Interface database information.<br/>Command mode: All<br/>show virt evb vsitypes [mgrid &lt;0-255&gt; typeid &lt;1-16777215&gt; <br/>[version &lt;0-255&gt;]</vsi_database_number>                                                                                                    |                                                                                                    |
|----------------------------------------------------------------------------------------------------|----------------------------------------------------------------------------------------------------|
| Displays all EVB profile parameters. The ports option also display port<br>parameters.<br>Command mode: All<br>show virt evb profile <1-16> [ports]<br>Displays the selected EVB profile parameters. The ports option also display<br>port parameters.<br>Command mode: All<br>show virt evb vdp vm<br>Displays all active Virtual Machines (VMs). For a sample output, see page 171<br>Command mode: All<br>show virt evb vdp tlv<br>Displays all active Virtual Station Interface (VSI) Discovery and Configuration<br>Protocol (VDP) type-length-values (TLVs).<br>Command mode: All<br>show virt evb vsidb <vsi_database_number><br/>Displays Virtual Station Interface database information.<br/>Command mode: All<br/>show virt evb vsidb <vsi_database_number><br/>Displays Virtual Station Interface database information.<br/>Command mode: All</vsi_database_number></vsi_database_number> | Command Syntax and Usage                                                                                                  |
| parameters.<br>Command mode: All<br>show virt evb profile <1-16> [ports]<br>Displays the selected EVB profile parameters. The ports option also display<br>port parameters.<br>Command mode: All<br>show virt evb vdp vm<br>Displays all active Virtual Machines (VMs). For a sample output, see page 171<br>Command mode: All<br>show virt evb vdp tlv<br>Displays all active Virtual Station Interface (VSI) Discovery and Configuration<br>Protocol (VDP) type-length-values (TLVs).<br>Command mode: All<br>show virt evb vsidb <vsi_database_number><br/>Displays Virtual Station Interface database information.<br/>Command mode: All<br/>show virt evb vsitypes [mgrid &lt;0-255&gt; typeid &lt;1-16777215&gt;]<br/>[version &lt;0-255&gt;]</vsi_database_number>                                                                                                    | how virt evb profile [ports]                                                                                              |
| <pre>show virt evb profile &lt;1-16&gt; [ports] Displays the selected EVB profile parameters. The ports option also display port parameters. Command mode: All show virt evb vdp vm Displays all active Virtual Machines (VMs). For a sample output, see page 171 Command mode: All show virt evb vdp tlv Displays all active Virtual Station Interface (VSI) Discovery and Configuration Protocol (VDP) type-length-values (TLVs). Command mode: All show virt evb vsidb <vsi_database_number> Displays Virtual Station Interface database information. Command mode: All show virt evb vsitypes [mgrid &lt;0-255&gt; typeid &lt;1-16777215&gt;] [version &lt;0-255&gt;]</vsi_database_number></pre>                                                                                                    |                                                                                                    |
| Displays the selected EVB profile parameters. The ports option also display<br>port parameters.<br>Command mode: All<br>show virt evb vdp vm<br>Displays all active Virtual Machines (VMs). For a sample output, see page 171<br>Command mode: All<br>show virt evb vdp tlv<br>Displays all active Virtual Station Interface (VSI) Discovery and Configuration<br>Protocol (VDP) type-length-values (TLVs).<br>Command mode: All<br>show virt evb vsidb <vsi_database_number><br/>Displays Virtual Station Interface database information.<br/>Command mode: All<br/>show virt evb vsitypes [mgrid &lt;0-255&gt; typeid &lt;1-16777215&gt; <br/> version &lt;0-255&gt;]</vsi_database_number>                                                                                                    | Command mode: All                                                                                                    |
| port parameters.<br>Command mode: All<br>show virt evb vdp vm<br>Displays all active Virtual Machines (VMs). For a sample output, see page 171<br>Command mode: All<br>show virt evb vdp tlv<br>Displays all active Virtual Station Interface (VSI) Discovery and Configuration<br>Protocol (VDP) type-length-values (TLVs).<br>Command mode: All<br>show virt evb vsidb <vsi_database_number><br/>Displays Virtual Station Interface database information.<br/>Command mode: All<br/>show virt evb vsitypes [mgrid &lt;0-255&gt; typeid &lt;1-16777215&gt; <br/>[version &lt;0-255&gt;]</vsi_database_number>                                                                                                    | how virt evb profile <1-16> [ports]                                                                                       |
| <pre>show virt evb vdp vm<br/>Displays all active Virtual Machines (VMs). For a sample output, see page 171<br/>Command mode: All<br/>show virt evb vdp tlv<br/>Displays all active Virtual Station Interface (VSI) Discovery and Configuration<br/>Protocol (VDP) type-length-values (TLVs).<br/>Command mode: All<br/>show virt evb vsidb <vsi_database_number><br/>Displays Virtual Station Interface database information.<br/>Command mode: All<br/>show virt evb vsitypes [mgrid &lt;0-255&gt; typeid &lt;1-16777215&gt; <br/>[version &lt;0-255&gt;]</vsi_database_number></pre>                                                                                                    | Displays the selected EVB profile parameters. The ports option also display port parameters.                              |
| Displays all active Virtual Machines (VMs). For a sample output, see page 171<br>Command mode: All<br>show virt evb vdp tlv<br>Displays all active Virtual Station Interface (VSI) Discovery and Configuration<br>Protocol (VDP) type-length-values (TLVs).<br>Command mode: All<br>show virt evb vsidb <vsi_database_number><br/>Displays Virtual Station Interface database information.<br/>Command mode: All<br/>show virt evb vsitypes [mgrid &lt;0-255&gt; typeid &lt;1-16777215&gt; <br/> version &lt;0-255&gt;]</vsi_database_number>                                                                                                    | Command mode: All                                                                                                    |
| Command mode: All<br>show virt evb vdp tlv<br>Displays all active Virtual Station Interface (VSI) Discovery and Configuration<br>Protocol (VDP) type-length-values (TLVs).<br>Command mode: All<br>show virt evb vsidb <vsi_database_number><br/>Displays Virtual Station Interface database information.<br/>Command mode: All<br/>show virt evb vsitypes [mgrid &lt;0-255&gt; typeid &lt;1-16777215&gt; <br/>[version &lt;0-255&gt;]</vsi_database_number>                                                                                                    | how virt evb vdp vm                                                                                                    |
| <pre>show virt evb vdp tlv Displays all active Virtual Station Interface (VSI) Discovery and Configuration Protocol (VDP) type-length-values (TLVs). Command mode: All show virt evb vsidb <vsi_database_number> Displays Virtual Station Interface database information. Command mode: All show virt evb vsitypes [mgrid &lt;0-255&gt; typeid &lt;1-16777215&gt;   version &lt;0-255&gt;]</vsi_database_number></pre>                                                                                                    | Displays all active Virtual Machines (VMs). For a sample output, see page 171.                                            |
| Displays all active Virtual Station Interface (VSI) Discovery and Configuration<br>Protocol (VDP) type-length-values (TLVs).<br>Command mode: All<br>show virt evb vsidb <vsi_database_number><br/>Displays Virtual Station Interface database information.<br/>Command mode: All<br/>show virt evb vsitypes [mgrid &lt;0-255&gt; typeid &lt;1-16777215&gt; <br/> version &lt;0-255&gt;]</vsi_database_number>                                                                                                    | Command mode: All                                                                                                    |
| Protocol (VDP) type-length-values (TLVs).<br>Command mode: All<br>show virt evb vsidb <vsi_database_number><br/>Displays Virtual Station Interface database information.<br/>Command mode: All<br/>show virt evb vsitypes [mgrid &lt;0-255&gt; typeid &lt;1-16777215&gt; <br/> version &lt;0-255&gt;]</vsi_database_number>                                                                                                    | how virt evb vdp tlv                                                                                                    |
| <pre>show virt evb vsidb <vsi_database_number> Displays Virtual Station Interface database information. Command mode: All show virt evb vsitypes [mgrid &lt;0-255&gt; typeid &lt;1-16777215&gt;   version &lt;0-255&gt;]</vsi_database_number></pre>                                                                                                    | Displays all active Virtual Station Interface (VSI) Discovery and Configuration Protocol (VDP) type-length-values (TLVs). |
| Displays Virtual Station Interface database information.<br>Command mode: All<br>show virt evb vsitypes [mgrid <0-255> typeid <1-16777215> <br> version <0-255>]                                                                                                    | Command mode: All                                                                                                    |
| Command mode: All<br>show virt evb vsitypes [mgrid <0-255> typeid <1-16777215> <br> version <0-255>]                                                                                                    | <pre>show virt evb vsidb <vsi_database_number></vsi_database_number></pre>                                                |
| <pre>show virt evb vsitypes [mgrid &lt;0-255&gt; typeid &lt;1-16777215&gt; </pre>                                                                                                    | Displays Virtual Station Interface database information.                                                                  |
| [version <0-255>]                                                                                                    | Command mode: All                                                                                                    |
| Displays the current Virtual Station Interface Type database parameters. For a                                                                                                    |                                                                                                    |
| sample output, see page 170.                                                                                                    | Displays the current Virtual Station Interface Type database parameters. For a sample output, see page 170.               |
| Command mode: All                                                                                                    | Command mode: All                                                                                                    |

#### EVB VSIType Information

The following command displays VSITypes database parameters:

```
show virt evb vsitypes
```

```
Time Since Last Poll: 0 days 0 hours 0 minutes 14 seconds
Time Since Last Update: 14 days 16 hours 29 minutes 18 seconds
Total number of VSIType entries : 69
INDEX : 1
-----
       Name :
       Type ID : 9
       Version : 1
       Manager ID : 1
       VLAN : 9, 50
       TxRate : 10000000
       TxBurst : 64
       RxRate : 10000000
       RxBurst : 64
        ACL Index: 1
               SRC MAC : 00:00:00:00:00:00
               SRC MAC MASK : 00:00:00:00:00:00
               DST MAC : ff:ff:ff:ff:ff
               DST MAC MASK : ff:ff:ff:ff:ff
               VLAN : 0 (0x000)
               Ether Type : 0x0800 (IPv4)
               SRC IP : 0.0.0.0
               SRC IP MASK : 0.0.0.0
               DST IP : 0.0.0.0
               DST IP MASK : 0.0.0.0
               TOS : 0 (0x00)
               ACL Action : deny
         ACL Index: 2
               SRC MAC : 00:00:00:00:00:00
               SRC MAC MASK : 00:00:00:00:00:00
               DST MAC : ff:ff:ff:ff:ff
               DST MAC MASK : ff:ff:ff:ff:ff
               VLAN : 0 (0x000)
               Ether Type : 0x0000
               ACL Action : permit
. . .
INDEX : 2
-----
       Name :
       Type ID : 20
       Version : 1
       Manager ID : 1
       VLAN : 10, 11, 12, 13, 14, 15, 16, 20
       TxRate : 10000000
       TxBurst : 64
       RxRate : 10000000
       RxBurst : 64
```

```
ACL Index: 1
              SRC MAC : 00:00:00:00:00:00
              SRC MAC MASK : 00:00:00:00:00:00
              DST MAC : ff:ff:ff:ff:ff
              DST MAC MASK : ff:ff:ff:ff:ff
              VLAN : 0 (0x000)
              Ether Type : 0x0800 (IPv4)
              SRC IP : 0.0.0.0
              SRC IP MASK : 0.0.0.0
              DST IP : 0.0.0.0
              DST IP MASK : 0.0.0.0
              TOS : 0 (0x00)
              ACL Action : deny
        ACL Index: 2
              SRC MAC : 00:00:00:00:00:00
              SRC MAC MASK : 00:00:00:00:00:00
              DST MAC : ff:ff:ff:ff:ff
              DST MAC MASK : ff:ff:ff:ff:ff
              VLAN : 0 (0x000)
              Ether Type : 0x0000
              ACL Action : permit
```

#### EVB VMs Information

The following command displays all active VMs:

show virt evb vdp vm

|    | number of<br>d MAC |          |    |      |     |     | rv A | ACLs |     |     |     |
|----|--------------------|----------|----|------|-----|-----|------|------|-----|-----|-----|
|    |                    |          |    |      |     |     |      |      |     |     | -   |
| -  | 00:50:56:          | 95:30:ec | 50 | 13.1 | 250 | 251 | 252  | 253  | 254 | 255 | 256 |
| 70 | 00:50:56:          | a5:6e:e7 | 70 | 13.1 | 232 | 226 | 227  | 228  | 229 | 230 | 231 |

# **vNIC** Information

The following commands display information about Virtual NICs (vNICs).

 Table 74.
 vNIC Information Options

| Command Syntax and Usage                                                                                      |  |  |  |  |  |  |  |  |  |
|----------------------------------------------------------------------------------------------------|--|--|--|--|--|--|--|--|--|
| show vnic information-dump                                                                                    |  |  |  |  |  |  |  |  |  |
| Displays all vNIC information.                                                                                |  |  |  |  |  |  |  |  |  |
| Command mode: All                                                                                             |  |  |  |  |  |  |  |  |  |
| show vnic vnic                                                                                                |  |  |  |  |  |  |  |  |  |
| Displays information about each vNIC.                                                                         |  |  |  |  |  |  |  |  |  |
| Command mode: All                                                                                             |  |  |  |  |  |  |  |  |  |
| show vnic vnicgroup <1-32>                                                                                    |  |  |  |  |  |  |  |  |  |
| Displays information about each vNIC Group, including:                                                        |  |  |  |  |  |  |  |  |  |
| o Status (enabled or disabled)                                                                                |  |  |  |  |  |  |  |  |  |
| <ul> <li>VLAN assigned to the vNIC Group</li> </ul>                                                           |  |  |  |  |  |  |  |  |  |
| o Uplink Failover status (enabled or disabled)                                                                |  |  |  |  |  |  |  |  |  |
| o Link status for each vNIC (up, down, or disabled)                                                           |  |  |  |  |  |  |  |  |  |
| <ul> <li>Port link status for each port associated with the vNIC Group (up, down, or<br/>disabled)</li> </ul> |  |  |  |  |  |  |  |  |  |
| Command mode: All                                                                                             |  |  |  |  |  |  |  |  |  |

### Virtual NIC (vNIC) Information

The following command displays Virtual NIC (vNIC) information:

#### show vnic vnic

Command mode: All

| VNIC    | vNICGrou   | o Vlan   | MaxBandwidth   | Туре      | MACAddress        | Link |
|---------|------------|----------|----------------|-----------|-------------------|------|
|         |            |          |                |           |                   |      |
| INTA1.1 | 1          | 100      | 25             | Default   | 00:00:c9:c6:d0:2a | up   |
| INTA1.2 | #          | *        | 0              | FCoE      | 00:00:c9:c6:d0:2b | up   |
| INTA1.3 | 3          | 300      | 25             | Default   | 00:00:c9:c6:d0:2c | up   |
| INTA1.4 | 4          | 400      | 25             | Default   | 00:00:c9:c6:d0:2d | up   |
| INTA2.1 | 1          | 100      | 25             | Default   | 00:00:c9:c6:cf:72 | up   |
| INTA2.2 | #          | *        | 0              | FCoE      | 00:00:c9:c6:cf:73 | up   |
| INTA2.3 | 3          | 300      | 25             | Default   | 00:00:c9:c6:cf:74 | up   |
| INTA2.4 | 4          | 400      | 25             | Default   | 00:00:c9:c6:cf:75 | up   |
| INTA3.1 | 1          | 100      | 25             | Default   | 00:00:c9:e3:09:5c | up   |
| INTA3.3 | 3          | 300      | 25             | Default   | 00:00:c9:e3:09:5e | up   |
| INTA3.4 | 4          | 400      | 25             | Default   | 00:00:c9:e3:09:5f | up   |
| INTA4.2 | #          | *        | 0              | FCoE      | 00:00:c9:b2:55:6f | up   |
| INTA9.2 | #          | *        | 0              | FCoE      | 00:00:c9:c6:cf:33 | up   |
| # = Not | added to a | any vNIC | group          |           |                   |      |
| * = Not | added to a | any vNIC | group or no vl | an set fo | or its vNIC group |      |

vNIC information includes the following for each vNIC:

- vNIC ID
- vNIC Group that contains the vNIC
- VLAN assigned to the vNIC Group
- Maximum bandwidth allocated to the vNIC
- MAC address of the vNIC, if applicable
- Link status (up, down, or disabled)

### **vNIC Group Information**

The following command displays vNIC Group information:

```
show vnic vnicgroup <1-32>
```

#### Command mode: All

| vNIC Group         | 1: enabled          |
|--------------------|---------------------|
| VLAN<br>Failover   | : 100<br>: disabled |
| VNIC               | Link                |
| INTA1.1            | up<br>up<br>up      |
| Port<br>           | Link                |
| UplinkPort<br>EXT6 | Link<br>up          |

vNIC Group information includes the following for each vNIC Group:

- Status (enabled or disabled)
- VLAN assigned to the vNIC Group
- Uplink Failover status (enabled or disabled)
- Link status for each vNIC (up, down, or disabled)
- Port link status for each port associated with the vNIC Group (up, down, or disabled)

# **SLP Information**

The following commands display information about Service Location Protocol settings:

 Table 75.
 SLP Information Options

| Command Syntax and Usage                                                                                           |  |  |  |  |  |  |  |  |
|----------------------------------------------------------------------------------------------------|--|--|--|--|--|--|--|--|
| show ip slp directory-agents                                                                                       |  |  |  |  |  |  |  |  |
| Lists all detected Directory Agents (DAs).                                                                         |  |  |  |  |  |  |  |  |
| Command mode: All                                                                                                  |  |  |  |  |  |  |  |  |
| show ip slp information                                                                                            |  |  |  |  |  |  |  |  |
| Displays the SLP version, whether SLP is enabled or disabled and whether DA auto-discovery is enabled or disabled. |  |  |  |  |  |  |  |  |
| Command mode: All                                                                                                  |  |  |  |  |  |  |  |  |
| show ip slp user-agents                                                                                            |  |  |  |  |  |  |  |  |
| Lists all detected User Agents (UAs).                                                                              |  |  |  |  |  |  |  |  |
| Command mode: All                                                                                                  |  |  |  |  |  |  |  |  |

# **UFP Information**

The following commands display information about Unified Fabric Port (UFP) settings.

 Table 76.
 UFP Information Options

| <pre>Command Syntax and Usage show ufp [port <port_no.>] [vport &lt;1-8&gt;] [network qos evb] Displays the UFP network and QoS settings applied on all ports or on specified physical and virtual ports. o network filters only UFP network settings o qos filters only QoS network settings o evb filters only EVB profile settings Command mode: All show ufp information {cdcp qos tlvstat} [port <port_no.>]</port_no.></port_no.></pre> |
|----------------------------------------------------------------------------------------------------|
| Displays the UFP network and QoS settings applied on all ports or on<br>specified physical and virtual ports.<br>• network filters only UFP network settings<br>• qoS filters only QoS network settings<br>• evb filters only EVB profile settings<br>Command mode: All<br>show ufp information {cdcp qos tlvstat} [port <port_no.>]</port_no.>                                                                                               |
| <pre>specified physical and virtual ports. o network filters only UFP network settings o qos filters only QoS network settings o evb filters only EVB profile settings Command mode: All show ufp information {cdcp qos tlvstat} [port <port_no.>]</port_no.></pre>                                                                                                    |
| <ul> <li>o qos filters only QoS network settings</li> <li>o evb filters only EVB profile settings</li> <li>Command mode: All</li> <li>show ufp information {cdcp qos tlvstat} [port <pre>port_no.&gt;]</pre></li> </ul>                                                                                                    |
| <pre>o evb filters only EVB profile settings Command mode: All show ufp information {cdcp qos tlvstat} [port <pre>port_no.&gt;]</pre></pre>                                                                                                    |
| Command mode: All<br>show ufp information {cdcp qos tlvstat} [port <pre>port_no.&gt;]</pre>                                                                                                    |
| <pre>show ufp information {cdcp qos tlvstat} [port <port_no.>]</port_no.></pre>                                                                                                    |
|                                                                                                    |
|                                                                                                    |
| Displays global or port-specific UFP information on:                                                                                                    |
| <ul> <li>cdcp displays S-Channel Discovery and Configuration Protocol (CDCP)<br/>information. CDCP allows hypervisor hosts to create on-demand<br/>S-channels with the switch. For details, see page 178.</li> </ul>                                                                                                    |
| <ul> <li>qos displays bandwidth allocation between virtual ports. For details, see<br/>page 178.</li> </ul>                                                                                                    |
| <ul> <li>tlvstat displays status for Type-Length-Values transmitted on<br/>UFP-enabled physical ports. For details, see page 179.</li> </ul>                                                                                                    |
| Command mode: All                                                                                                    |
| show ufp information getvlan <2-4094>                                                                                                    |
| Displays state, operating mode and VLAN related information for physical and virtual ports associated to a specified VLAN ID.                                                                                                    |
| Command mode: All                                                                                                    |
| <pre>show ufp information port [<pre>port_no.&gt;]</pre></pre>                                                                                                    |
| Displays UFP status for all physical ports or only for a specified physical port.<br>Information includes wether the UFP is enabled on the physical port, how<br>many virtual ports are enabled and the link stats for each virtual port. For<br>details, see page 177.                                                                                                    |
| Command mode: All                                                                                                    |
| <pre>show ufp information qos [port <port_no.>] [vport &lt;1-8&gt;]</port_no.></pre>                                                                                                    |
| Displays bandwidth allocation between virtual ports for all physical ports or specified physical and virtual ports. For details, see page 178.                                                                                                    |
| Command mode: All                                                                                                    |

 Table 76.
 UFP Information Options

Command Syntax and Usage

show ufp information vport [port <port\_no.>] [vport <1-8>]
Displays state, operating mode and VLAN related information for all virtual
ports, for virtual ports belonging to a specified physical port or for a single
virtual port. For details, see page 180.
Command mode: All

show ufp information vlan [<1-4094>]

Displays ports and vports associated to all configured VLANs or to a specified VLAN ID. For details, see page 181.

Command mode: All

#### **Port Information**

The following command displays UFP port information:

show ufp information port

Command mode: All

Alias Port state vPorts link up link down mismatch disabled - - - - -- - - -- - - - -- - - - - -- - - - - - -- - - - - - - - - -- - - - - - - -----INTA4 4 1 3 4 2 ena 4

Port information includes the following for each physical port:

- Port alias
- Port number
- UFP state
- Number of virtual ports enabled
- Link status on each channel (up, down or disabled)

### **CDCP** Information

The following command displays S-Channel Discovery and Configuration Protocol information:

#### show ufp information cdcp

Command mode: All

| ĺ | INT1  | : | Channel | Request |
|---|-------|---|---------|---------|
|   | INT2  | : | Channel | Request |
|   | INT3  | : |         | TxSVIDs |
|   | INT4  | : |         | TxSVIDs |
|   | INT5  | : |         | Disable |
|   | INT6  | : |         | Disable |
|   | INT7  | : |         | Disable |
|   | INT8  | : |         | Disable |
|   | INT9  | : |         | Disable |
|   | INT10 | : |         | Disable |
|   | INT11 | : |         | Disable |
|   | INT12 | : |         | Disable |
|   | INT13 | : |         | Disable |
|   | INT14 | : |         | Disable |
|   |       |   |         |         |

CDCP information includes the following for each physical port:

- Whether there is a channel set up
- CDCP communication status for active channels

### **QoS Information**

The following command displays Quality of Service information:

show ufp information qos

| Global UFP QOS mode: UFP QOS BW |                                                    |                                                                                  |        |                                |                                                    |                                                      |  |  |  |
|---------------------------------|----------------------------------------------------|----------------------------------------------------------------------------------|--------|--------------------------------|----------------------------------------------------|------------------------------------------------------|--|--|--|
| Port                            | Vport                                              | Mode   M                                                                         | linbw% | Maxbw%                         | Prio                                               | HstCtrl                                              |  |  |  |
| INTA6                           | 3<br>  4                                           | ETS  <br>  ETS                                                                   | <br>   | <br>                           | 3  <br>0                                           | Dis<br>Dis                                           |  |  |  |
| INTA8                           | 1<br>  2<br>  3<br>  4                             | BW   3<br>  BW   3<br>  BW   1<br>  BW   1                                       | 80     | 100  <br>100  <br>100  <br>100 |                                                    |                                                      |  |  |  |
| INTA10                          | 1<br>  2<br>  3<br>  4<br>  5<br>  6<br>  7<br>  8 | ETS  <br>  ETS  <br>  ETS  <br>  ETS  <br>  ETS  <br>  ETS  <br>  ETS  <br>  ETS |        |                                | 0  <br>3  <br>2  <br>0  <br>4  <br>5  <br>6  <br>7 | Dis<br>Dis<br>Dis<br>Dis<br>Dis<br>Dis<br>Dis<br>Dis |  |  |  |

QoS information includes the following:

- Physical port number
- Virtual port number
- Minimum guaranteed bandwidth allocated
- Maximum bandwidth achievable
- ETS or Bandwidth mode
- 802.1p priority associated to the vport
- Host control

### **TLV Status Information**

The following command displays Type-Length-Values information:

#### show ufp information tlvstat

#### Command mode: All

| INT1  | : | Success  |  |
|-------|---|----------|--|
| INT2  | : | Success  |  |
| INT3  | : | Disabled |  |
| INT4  | : | Disabled |  |
| INT5  | : | Disabled |  |
| INT6  | : | Disabled |  |
| INT7  | : | Disabled |  |
| INT8  | : | Disabled |  |
| INT9  | : | Disabled |  |
| INT10 | : | Disabled |  |
| INT11 | : | Disabled |  |
| INT12 | : | Disabled |  |
| INT13 | : | Disabled |  |
| INT14 | : | Disabled |  |
|       |   |          |  |

TLV status information includes the following:

- Physical port alias
- Type-Length-Values status

#### **Virtual Port Information**

The following command displays virtual port information:

#### show ufp information vport

Command mode: All

| vPort    | state | mode   | svid | defvlan | deftag | evb | VLANS   |
|----------|-------|--------|------|---------|--------|-----|---------|
|          |       |        |      |         |        |     |         |
| INTA1.1  | dis   | tunnel | 0    | 0       | dis    | dis |         |
| INTA1.2  | dis   | tunnel | 0    | 0       | dis    | dis |         |
| INTA1.3  | dis   | tunnel | 0    | 0       | dis    | dis |         |
| INTA1.4  | dis   | tunnel | 0    | 0       | dis    | dis |         |
|          |       |        |      |         |        |     |         |
| INTA14.4 | dis   | tunnel | 0    | 0       | dis    | dis |         |
| INTB1.1  | dis*  | access | 4002 | 100     | dis    | dis | 100     |
| INTB1.2  | up    | fcoe   | 2500 | 2500    | dis    | dis | 2500    |
| INTB1.3  | dis*  | trunk  | 4004 | 300     | dis    | dis | 300 500 |
| INTB1.4  | dis   | tunnel | 0    | 0       | dis    | dis |         |
| INTB2.1  | dis*  | access | 4002 | 100     | dis    | dis | 100     |
| INTB2.2  | up    | fcoe   | 2500 | 2500    | dis    | dis | 2500    |
| INTB2.3  | dis*  | trunk  | 4004 | 300     | dis    | dis | 300 500 |
| INTB2.4  | dis   | tunnel | 0    | 0       | dis    | dis |         |
| INTB3.1  | dis*  | access | 4002 | 100     | dis    | dis | 100     |
| INTB3.2  | up    | fcoe   | 2500 | 2500    | dis    | dis | 2500    |
| INTB3.3  | dis*  | trunk  | 4004 | 300     | dis    | dis | 300 500 |
| INTB3.4  | dis   | tunnel | 0    | 0       | dis    | dis |         |

Virtual port information includes the following for each virtual port:

- Virtual port number
- Channel status
- Operating mode (trunk, access, tunnel, auto or FCoE)
- S-channel VLAN ID
- Default VLAN ID
- Default VLAN ID tagging enforcement
- EVB profile
- VLANs the virtual port is associated with

### **VLAN Information**

The following command displays VLAN information:

#### show ufp information vlan

#### Command mode: All

```
VLAN
- - - -
100
vPort list:
 INTB1.1
            INTB2.1
                        INTB3.1
                                   INTB4.1
                                              INTB5.1
                                                         INTB6.1
  INTB7.1
            INTB8.1
                        INTB9.1
                                   INTB10.1
                                              INTB11.1
                                                         INTB12.1
EXT Port list:
 EXT3
         EXT4
                    EXT8
                             EXT9
INT Port list:
 INTB13
UFP Port list:
  INTB1
          INTB2
                    INTB3
                             INTB4
                                      INTB5
                                               INTB6
                                                        INTB7
                                                                 INTB8
  INTB9
         INTB10
                    INTB11
                             INTB12
VMR Port list:
```

VLAN information includes the following for each VLAN:

- VLAN ID
- Associated virtual ports
- Associated external ports
- Associated internal ports
- Associated UFP ports

### **TLV Information**

The following commands display TLV information:

```
show ufp {receive|transmit} cap port cport_no.>
```

Command mode: All

```
UFP Capability Discovery TLV Received on port INT2:
tlv : Type 127 Length 7 OUI 00-18-b1 Subtype 1
version : Max 1 Oper 1
cna : Req 1 Oper 1 Res 0x00
switch : Cap 1 Oper 1 Res 0x00
```

UFP Capability Discovery TLV information includes the following:

- TLV type and length
- Lenovo Organizationally Unique Identifier
- TLV Subtype
- Max Version and Operation Version
- UFP CNA Status which include UFP Request and UFP Operation
- UFP Switch Status which includes UFP Capable and UFP Operation

show ufp {receive|transmit} cdcp port cport\_no.>

Command mode: All

```
CDCP TLV Transmitted on port INT2:

tlv : Type 127 Length 23 OUI 00-80-c2 Subtype 14

local : Role 0 SComp 1 Channel Cap 5

SCID 1 : SVID 1

SCID 2 : SVID 4002

SCID 3 : SVID 4003

SCID 4 : SVID 0

SCID 5 : SVID 0
```

UFP Channel Discovery and Configuration Protocol TLV includes the following:

- TLV type and length
- Lenovo Organizationally Unique Identifier
- TLV Subtype
- Role bit
- S-Component bit
- Channel Cap
- Corresponding index/SVID pairs

show ufp transmit linkdown port <port alias or number>

#### Command mode: All

```
UFP LINK-DOWN TLV transmitted on port INTA8:
Header : Type 2 Length 3 Flags 0x0 Status 0x0
SCID : 5
```

show ufp receive linkup port <port alias or number>

Command mode: All

```
UFP LINK-UP TLV received on port INTA9:
Header : Type 3 Length 4 Flags 0x1 Status 0x0
SCID : 6 9
```

show ufp receive prop port <port alias or number>

```
UFP NIC-PROPS TLV transmitted on port INTA9:
Header : Type 1 Length 17 Flags 0x0 Status 0x0
Props : Channel Type 1 SCHED Type 0 Res 0x0 Num VLAN 0
SCID 6 SVID 4006 iSCSI 0 Host Pri 0 FCoE 0 TC 7 Min BW 0 Max BW
0
SCID 9 SVID 4009 iSCSI 0 Host Pri 0 FCoE 0 TC 2 Min BW 0 Max BW
0
```

# **DCBX Information Commands**

The following commands display DCBX information.

 Table 77.
 DCBX Information Commands

| Comma  | nd Syntax and Usage                                                |
|--------|--------------------------------------------------------------------|
| show a | dcbx receive <port alias="" number="" or=""></port>                |
| Disp   | lays the Type-Length-Value (TLV) list received in the DCBX TLV.    |
| Com    | mand mode: All                                                     |
| show a | dcbx transmit <port alias="" number="" or=""></port>               |
| Disp   | lays the Type-Length-Value (TLV) list transmitted in the DCBX TLV. |
| Com    | mand mode: All                                                     |

# **Converged Enhanced Ethernet Information**

Table 78 describes the Converged Enhanced Ethernet (CEE) information options.

 Table 78.
 CEE Information Options

| Command Syntax and Usage                             |  |  |  |  |  |
|------------------------------------------------------|--|--|--|--|--|
| show cee global {ets pfc} [information]              |  |  |  |  |  |
| Displays global ETS or PFC information.              |  |  |  |  |  |
| Command mode: All                                    |  |  |  |  |  |
| show cee [information]                               |  |  |  |  |  |
| Displays all CEE information.                        |  |  |  |  |  |
| Command mode: All                                    |  |  |  |  |  |
| show cee iscsi                                       |  |  |  |  |  |
| Displays the current ISCSI TLV parameters.           |  |  |  |  |  |
| Command mode: All                                    |  |  |  |  |  |
| show cee port <port alias="" number="" or=""></port> |  |  |  |  |  |
| Displays CEE information for the specified port.     |  |  |  |  |  |
| Command mode: All                                    |  |  |  |  |  |

# **DCBX** Information

Table 79 describes the Data Center Bridging Capability Exchange (DCBX) protocol information options.

**Table 79.** DCBX Information Options

| Command Syntax and Usage                                                                                                    |
|----------------------------------------------------------------------------------------------------|
| <pre>show cee information dcbx port <port alias="" number="" or=""> Displays all DCBX information. Command mode: All</port></pre> |
| <pre>show cee information dcbx port <port alias="" number="" or=""> app_proto</port></pre>                                        |
| Displays information about the DCBX Application Protocol state machine on the selected port. For details, see page 191.           |
| Command mode: All                                                                                                    |
| <pre>show cee information dcbx port <pre>control</pre></pre>                                                                      |
| Displays information about the DCBX Control state machine for the selected port. For details, see page 187.                       |
| Command mode: All                                                                                                    |
| show cee information dcbx port <port alias="" number="" or=""> ets</port>                                                         |
| Displays information about the DCBX ETS state machine. For details, see page 189.                                                 |
| Command mode: All                                                                                                    |
| show cee information dcbx port <port alias="" number="" or=""> feature</port>                                                     |
| Displays information about the DCBX Feature state machine for the selected port. For details, see page 188.                       |
| Command mode: All                                                                                                    |
| show cee information dcbx port <port alias="" number="" or=""> pfc</port>                                                         |
| Displays information about the DCBX PFC state machine. For details, see page 190.                                                 |
| Command mode: All                                                                                                    |

# **DCBX** Control Information

The following command displays DCBX control information:

show cee information dcbx port control control

#### Command mode: All

| DCBX F | DCBX Port Control State-machine Info |            |         |        |       |       |  |  |
|--------|--------------------------------------|------------|---------|--------|-------|-------|--|--|
| Alias  | Port                                 | OperStatus | 0perVer | MaxVer | SeqNo | AckNo |  |  |
| INTA1  | 1                                    | enabled    | 0       | 0      | 0     | 0     |  |  |
| INTA2  | 2                                    | enabled    | 0       | 0      | 4     | 2     |  |  |
| INTA3  | 3                                    | enabled    | 0       | 0      | 0     | 0     |  |  |
| INTA4  | 4                                    | enabled    | 0       | 0      | 1     | 1     |  |  |
|        |                                      |            |         |        |       |       |  |  |

DCBX control information includes the following:

- Port alias and number
- DCBX status (enabled or disabled)
- Operating version negotiated with the peer device
- Maximum operating version supported by the system
- Sequence number that changes each time a DCBX parameter in one or more DCB feature TLVs changes
- Sequence number of the most recent DCB feature TLV that has been acknowledged

# **DCBX Feature Information**

The following command displays DCBX feature information:

show cee information dcbx port cport alias or number> feature

Command mode: All

| DCBX P | DCBX Port Feature State-machine Info |         |          |      |       |       |       |        |       |     |          |       |
|--------|--------------------------------------|---------|----------|------|-------|-------|-------|--------|-------|-----|----------|-------|
| Alias  | Port                                 | Туре    | AdmState | Will | Advrt | 0pVer | MxVer | PrWill | SeqNo | Err | OperMode | Syncd |
|        |                                      |         |          |      |       |       |       |        |       |     |          |       |
| INTA2  | 2                                    | ETS     | enabled  | No   | Yes   | 0     | 0     | Yes    | 1     | No  | enabled  | Yes   |
| INTA2  | 2                                    | PFC     | enabled  | No   | Yes   | 0     | 0     | Yes    | 1     | No  | enabled  | Yes   |
| INTA2  | 2                                    | AppProt | disabled | No   | Yes   | 0     | 0     | Yes    | 1     | No  | disabled | Yes   |
|        |                                      |         |          |      |       |       |       |        |       |     |          |       |

The following table describes the DCBX feature information.

 Table 80.
 DCBX Feature Information Fields

| Parameter | Description                                                                                                    |
|-----------|----------------------------------------------------------------------------------------------------|
| Alias     | Displays each port's alias.                                                                                                    |
| Port      | Displays each port's number.                                                                                                    |
| Туре      | Feature type.                                                                                                    |
| AdmState  | Feature status (Enabled or Disabled).                                                                                           |
| Will      | Willing flag status (Yes/True or No/Untrue).                                                                                    |
| Advrt     | Advertisement flag status (Yes/True or No/Untrue).                                                                              |
| OpVer     | Operating version negotiated with the peer device.                                                                              |
| MxVer     | Maximum operating version supported by the system.                                                                              |
| PrWill    | Peer's Willing flag status (Yes/True or No/Untrue).                                                                             |
| SeqNo     | Sequence number that changes each time a DCBX parameter in one or more DCB feature TLVs changes.                                |
| Err       | Error condition flag (Yes or No). Yes indicates that an error occurred during the exchange od configuration data with the peer. |
| OperMode  | Operating status negotiated with the peer device (enabled or disabled).                                                         |
| Syncd     | Synchronization status between this port and the peer (Yes or No).                                                              |

## **DCBX ETS Information**

The following command displays DCBX ETS information:

show cee information dcbx port cport alias or number> ets

#### Command mode: All

| DCBX Port Priority Group - Priority Allocation Table |        |           |         |                 |        |            |                 |  |
|------------------------------------------------------|--------|-----------|---------|-----------------|--------|------------|-----------------|--|
| Alias                                                | Port   | Priority  | PgIdDe  | s PgI           | dOper  | PgIdPeer   |                 |  |
|                                                      |        |           |         |                 |        |            |                 |  |
| INTA2                                                | 2      | 0         | PGIDO   | PGII            | 00     | PGIDO      |                 |  |
| INTA2                                                | 2      | 1         | PGIDO   | PGI             | 00     | PGIDO      |                 |  |
| INTA2                                                | 2      | 2         | PGIDO   | PGI             | 00     | PGIDO      |                 |  |
| INTA2                                                | 2      | 3         | PGID1   | PGI             | 01     | PGID1      |                 |  |
| INTA2                                                | 2      | 4         | PGID2   | PGI             | 02     | PGIDO      |                 |  |
| INTA2                                                | 2      | 5         | PGID2   | PGI             | 02     | PGIDO      |                 |  |
| INTA2                                                | 2      | 6         | PGID2   | PGI             | 02     | PGIDO      |                 |  |
| INTA2                                                | 2      | 7         | PGID2   | PGI             | 02     | PGIDO      |                 |  |
| DCBX Po                                              | ort Pi | riority G | roup -  | Bandw:<br>===== | idth / | Allocation | Table<br>====== |  |
| Alias                                                | Port   | PrioGrp   | BwDes B | w0per           | BwPee  | er         |                 |  |
|                                                      |        |           |         |                 |        |            |                 |  |
| INTA2                                                | 2      | 0         | 10 1    | 0               | 50     |            |                 |  |
| INTA2                                                | 2      | 1         | 50 5    | 0               | 50     |            |                 |  |
| INTA2                                                | 2      | 2         | 40 4    | 0               | 0      |            |                 |  |

The following table describes the DCBX ETS information.

| Parameter   | Description                                                          |  |  |  |  |  |  |
|-------------|----------------------------------------------------------------------|--|--|--|--|--|--|
| DCBX Port l | DCBX Port Priority Group - Priority Allocation Table                 |  |  |  |  |  |  |
| Alias       | Displays each port's alias.                                          |  |  |  |  |  |  |
| Port        | Displays each port's number.                                         |  |  |  |  |  |  |
| PgIdDes     | Priority Group ID configured on this switch.                         |  |  |  |  |  |  |
| PgIdOper    | Priority Group negotiated with the peer (operating Priority Group).  |  |  |  |  |  |  |
| PgIdPeer    | Priority Group ID configured on the peer.                            |  |  |  |  |  |  |
| DCBX Port l | Priority Group - Bandwidth Allocation Table                          |  |  |  |  |  |  |
| BwDes       | Bandwidth allocation configured on this switch.                      |  |  |  |  |  |  |
| BwOper      | Bandwidth allocation negotiated with the peer (operating bandwidth). |  |  |  |  |  |  |
| BwPeer      | Bandwidth allocation configured on the peer.                         |  |  |  |  |  |  |

**Table 81.** DCBX Feature Information Fields

### **DCBX PFC Information**

The following command displays DCBX Priority Flow Control (PFC) information:

show cee information dcbx port cport alias or number> pfc

Command mode: All

| DCBX P | DCBX Port Priority Flow Control Table |          |            |            |            |  |  |
|--------|---------------------------------------|----------|------------|------------|------------|--|--|
| Alias  | Port                                  | Priority | EnableDesr | EnableOper | EnablePeer |  |  |
|        |                                       |          |            |            |            |  |  |
| INTA2  | 2                                     | 0        | disabled   | disabled   | disabled   |  |  |
| INTA2  | 2                                     | 1        | disabled   | disabled   | disabled   |  |  |
| INTA2  | 2                                     | 2        | disabled   | disabled   | disabled   |  |  |
| INTA2  | 2                                     | 3        | enabled    | enabled    | enabled    |  |  |
| INTA2  | 2                                     | 4        | disabled   | disabled   | disabled   |  |  |
| INTA2  | 2                                     | 5        | disabled   | disabled   | disabled   |  |  |
| INTA2  | 2                                     | 6        | disabled   | disabled   | disabled   |  |  |
| INTA2  | 2                                     | 7        | disabled   | disabled   | disabled   |  |  |

DCBX PFC information includes the following:

- Port alias and number
- 802.1p value
- EnableDesr: Status configured on this switch
- EnableOper: Status negotiated with the peer (operating status)
- EnablePeer: Status configured on the peer

## **DCBX Application Protocol Information**

The following command displays DCBX Application Protocol information:

show cee information dcbx port cport alias or number> app-proto

#### Command mode: All

| DCBX Application Protocol Table |       |           |                                        |            |            |  |  |
|---------------------------------|-------|-----------|----------------------------------------|------------|------------|--|--|
| FCoE Priority Information       |       |           |                                        |            |            |  |  |
| Protoc                          |       |           | <br>: 0x89                             | 906        |            |  |  |
|                                 |       |           | : 0                                    |            |            |  |  |
| Organi                          | zatio | nally Uni | que ID: 0x1k                           | 021        |            |  |  |
| Alias                           | Port  | Priority  | EnableDesr                             | EnableOper | EnablePeer |  |  |
| INTA2                           | 2     | 0         | disabled                               |            |            |  |  |
|                                 |       |           | disabled                               |            |            |  |  |
| INTA2                           |       |           | disabled                               |            |            |  |  |
| INTA2                           |       |           | enabled                                |            |            |  |  |
|                                 |       |           | disabled                               |            |            |  |  |
|                                 |       |           | disabled                               |            |            |  |  |
|                                 |       |           | disabled                               |            |            |  |  |
| INTA2                           | 2     | 7         | disabled                               | disabled   | disabled   |  |  |
| FIP Sn                          | oopin | g Priorit | y Informatio                           | on         |            |  |  |
| ======<br>Protoc                |       |           | ====================================== | ==         |            |  |  |
|                                 |       | eld       |                                        | 914        |            |  |  |
|                                 |       |           | que ID: 0x1k                           | 021        |            |  |  |
| Alico                           | Dort  | Driority  | EnchloDeer                             | Enchla0nar | EnchloDoor |  |  |
| ALLAS                           | POL   | Priority  | EnableDesr                             | Епартеорег | EnablePeer |  |  |
| INTA2                           | 2     | 0         | disabled                               | disabled   | disabled   |  |  |
| INTA2                           | 2     | 1         | disabled                               |            |            |  |  |
| INTA2                           | 2     | 2         | disabled                               | disabled   |            |  |  |
| INTA2                           | 2     | 3         | enabled                                |            |            |  |  |
| INTA2                           | 2     | 4         | disabled                               |            | disabled   |  |  |
| INTA2                           | 2     | 5         | disabled                               | disabled   |            |  |  |
| INTA2                           | 2     | 6         | disabled                               |            | disabled   |  |  |
| INTA2                           | 2     | 7         | disabled                               | disabled   |            |  |  |

The following table describes the DCBX Application Protocol information.

**Table 82.** DCBX Application Protocol Information Fields

| Parameter                      | Description                                                                                                    |
|--------------------------------|----------------------------------------------------------------------------------------------------|
| Protocol ID                    | Identifies the supported Application Protocol.                                                                                 |
| Selector Field                 | <ul> <li>Specifies the Application Protocol type, as follows:</li> <li>0 = Ethernet Type</li> <li>1 = TCP socket ID</li> </ul> |
| Organizationall<br>y Unique ID | DCBX TLV identifier                                                                                                    |

| Parameter  | Description                                        |
|------------|----------------------------------------------------|
| Alias      | Port alias                                         |
| Port       | Port number                                        |
| Priority   | 802.1p value                                       |
| EnableDesr | Status configured on this switch                   |
| EnableOper | Status negotiated with the peer (operating status) |
| EnablePeer | Status configured on the peer                      |

**Table 82.** DCBX Application Protocol Information Fields (continued)

### **ETS Information**

Table 83 describes the Enhanced Transmission Selection (ETS) information options.

```
        Table 83. ETS Information Options
```

| Command Syntax and Usage                                   |  |
|------------------------------------------------------------|--|
| show cee global ets [information]                          |  |
| Displays global ETS information.                           |  |
| Command mode: All                                          |  |
| show cee global ets priority-group <0-7,15>                |  |
| Displays the current global ETS Priority Group parameters. |  |
| Command mode: All                                          |  |

The following command displays ETS information:

show cee global ets information

Command mode: All

```
Global ETS information:
```

```
Number of COSq: 8
Mapping of 802.1p Priority to Priority Groups:
Priority PGID COSq
---- ----
              - - - -
        0
   0
               0
   1
          0
               0
   2
          0
               0
   3
          1
               1
              2
          2
   4
   5
          2
              2
   6
          2
                2
   7
          2
                2
Bandwidth Allocation to Priority Groups:
PGID PG% Description
- - - -
     - - -
          0
      10
 1
      50
 2
      40
```

Enhanced Transmission Selection (ETS) information includes the following:

- Number of Class of Service queues (COSq) configured
- 802.1p mapping to Priority Groups and Class of Service queues
- Bandwidth allocated to each Priority Group

### **PFC Information**

Table 84 describes the Priority Flow Control (PFC) information options.

```
        Table 84.
        PFC Information Options
```

| Command  | Syntax and Usage                                                                                        |
|----------|----------------------------------------------------------------------------------------------------|
| show cee | global pfc [information]                                                                                |
| Displays | s global PFC information.                                                                               |
| Comma    | nd mode: All                                                                                            |
| show cee | e global pfc priority <priority value=""></priority>                                                    |
| Displays | s the current global PFC 802.1p priority parameters.                                                    |
| Comma    | nd mode: All                                                                                            |
| show cee | e port <port alias="" number="" or=""> pfc [information]</port>                                         |
| Displays | s PFC information on the specified port.                                                                |
| Comma    | nd mode: All                                                                                            |
| show cee | e <b>port</b> <port alias="" number="" or=""> <b>pfc priority</b> <priority value=""></priority></port> |
| Displays | s the current PFC 802.1p priority parameters for the specified port.                                    |
| Comma    | nd mode: All                                                                                            |

The following command displays PFC information for a port:

show cee port <port alias or number> pfc information

```
Global PFC Information:
PFC - ON
Priority State Description
-----
             -----
       Dis
 0
  1
        Dis
  2
        Dis
  3
        Ena
 4
        Dis
 5
        Dis
  6
        Dis
  7
        Dis
            State - indicates whether PFC is Enabled/Disabled on a particular priority
```

# **FCoE Information**

Table 85 describes the Fibre Channel over Ethernet (FCoE) information options.

 Table 85.
 FCoE Information Options

| Command | Syntax and | Usage |
|---------|------------|-------|
|---------|------------|-------|

show fcoe information

Displays all current FCoE information.

Command mode: All

# **FIP Snooping Information**

Table 86 describes the Fibre Channel Initialization Protocol (FIP) Snooping information options.

**Table 86.** FIP Snooping Information Options

| Command Syntax and Usage                                                                               |
|----------------------------------------------------------------------------------------------------|
| show fcoe fips [information]                                                                           |
| Displays FIP Snooping information for all ports.                                                       |
| Command mode: All                                                                                      |
| show fcoe fips fcf                                                                                     |
| Displays FCF information for all FCFs learned.                                                         |
| Command mode: All                                                                                      |
| show fcoe fips fcoe                                                                                    |
| Displays FCoE connections established on the switch.                                                   |
| Command mode: All                                                                                      |
| <pre>show fcoe fips port <port alias="" number="" or=""> [information]</port></pre>                    |
| Displays FIP Snooping (FIPS) information for the selected port, including a list of current FIPS ACLs. |
| Command mode: All                                                                                      |
| show fcoe fips vlans                                                                                   |
| Displays VLAN information.                                                                             |
| Command mode: All                                                                                      |

The following command displays FIP Snooping information for the selected port:

show fcoe fips port <port alias or number> information

Command mode: All

```
FIP Snooping on port INTA2:
This port has been configured to automatically detect FCF.
It has currently detected to have 0 FCF connecting to it.
FIPS ACLs configured on this port:
SMAC 00:c0:dd:13:9b:6f, action deny.
SMAC 00:c0:dd:13:9b:70, action deny.
SMAC 00:c0:dd:13:9b:6d, action deny.
SMAC 00:c0:dd:13:9b:6e, action deny.
DMAC 00:c0:dd:13:9b:6f, ethertype 0x8914, action permit.
DMAC 00:c0:dd:13:9b:70, ethertype 0x8914, action permit.
DMAC 00:c0:dd:13:9b:6d, ethertype 0x8914, action permit.
DMAC 00:c0:dd:13:9b:6e, ethertype 0x8914, action permit.
SMAC 0e:fc:00:01:0a:00, DMAC 00:c0:dd:13:9b:6d, ethertype 0x8906, vlan
1002, action permit.
DMAC 01:10:18:01:00:01, Ethertype 0x8914, action permit.
DMAC 01:10:18:01:00:02, Ethertype 0x8914, action permit.
Ethertype 0x8914, action deny.
Ethertype 0x8906, action deny.
SMAC 0e:fc:00:00:00; SMAC mask ff:ff:ff:00:00:00, action deny.
```

FIP Snooping port information includes the following:

- Fibre Channel Forwarding (FCF) mode
- Number of FCF links connected to the port
- List of FIP Snooping ACLs assigned to the port

# **Information Dump**

The following command dumps switch information:

#### show information-dump

#### Command mode: All

Use the dump command to dump all switch information available (10K or more, depending on your configuration). This data is useful for tuning and debugging switch performance.

If you want to capture dump data to a file, set your communication software on your workstation to capture session data prior to issuing the dump commands.

# **Chapter 3. Statistics Commands**

You can use the Statistics Commands to view switch performance statistics in both the user and administrator command modes. This chapter discusses how to use the command line interface to display switch statistics.

**Table 87.** Statistics Commands

#### Command Syntax and Usage

#### show counters

Dumps all switch statistics. Use this command to gather data for tuning and debugging switch performance. If you want to capture dump data to a file, set your communication software on your workstation to capture session data prior to issuing the dump command. For details, see page 311.

Command mode: All

#### show layer3 counters

Displays Layer 3 statistics.

Command mode: All

#### show ntp counters

Displays Network Time Protocol (NTP) Statistics. See page 307 for a sample output and a description of NTP Statistics.

Command mode: All

#### show ptp counters

Displays Precision Time Protocol (PTP) Statistics. See page 309 for a sample output and a description of PTP Statistics.

Command mode: All

#### show snmp-server counters

Displays SNMP statistics. See page 303 for sample output.

# **Forwarding Database Statistics**

The following commands display Forwarding Database statistics.

**Table 88.** Forwarding Database statistics commands

| Command Syntax and Usage                                                                                                   |
|----------------------------------------------------------------------------------------------------|
| show mac-address-table counters [all]                                                                                      |
| Displays Forwarding Database (FDB) statistics. The <b>all</b> options displays all FDB statistics (unicast and multicast). |
| Command mode: All                                                                                                    |
| <pre>show mac-address-table counters interface     port <pre>counters</pre></pre>                                          |
| Displays Forwarding Database (FDB) statistics for the specified port.                                                      |
| Command mode: All                                                                                                    |
| <pre>show mac-address-table counters portchannel <trunk group="" number=""></trunk></pre>                                  |
| Displays Forwarding Database (FDB) statistics for the specified trunk group.                                               |
| Command mode: All                                                                                                    |
| show mac-address-table counters state<br>{forward trunk unknown}                                                           |
| Displays Forwarding Database (FDB) statistics by state:                                                                    |
| o forward displays FDB statistics for forwarding state MAC address entries                                                 |
| o trunk displays FDB statistics for trunk state MAC address entries                                                        |
| o unknown displays FDB statistics for unknown state MAC address entries                                                    |
| Command mode: All                                                                                                    |
| show mac-address-table counters static                                                                                     |
| Displays Forwarding Database (FDB) statistics for static MAC address entries.                                              |
| Command mode: All                                                                                                    |
| show mac-address-table counters unicast                                                                                    |
| Displays Forwarding Database (FDB) statistics for unicast MAC address entries.                                             |
| Command mode: All                                                                                                    |
| show mac-address-table counters vlan <vlan number=""></vlan>                                                               |
| Displays Forwarding Database (FDB) statistics for the specified VLAN.                                                      |
| Command mode: All                                                                                                    |
| clear mac-address-table counters                                                                                           |
| Clears Forwarding Database (FDB) statistics.                                                                               |
| Command mode: All except User EXEC                                                                                         |

# **Port Statistics**

These commands display traffic statistics on a port-by-port basis. Traffic statistics include SNMP Management Information Base (MIB) objects.

**Table 89.** Port Statistics Commands

| Command Syntax and Usage                                                                             |
|----------------------------------------------------------------------------------------------------|
|                                                                                                    |
| show interface counters                                                                              |
| Displays interface statistics.                                                                       |
| Command mode: All                                                                                    |
| <pre>show interface port <port alias="" number="" or=""> all-counters</port></pre>                   |
| Displays all statistics for the specified port.                                                      |
| Command mode: All                                                                                    |
| <pre>show interface port <port alias="" number="" or=""> bridging-counters</port></pre>              |
| Displays bridging ("dot1") statistics for the specified port. See page 207 for sample output.        |
| Command mode: All                                                                                    |
| <pre>show interface port <port alias="" number="" or=""> dot1x counters</port></pre>                 |
| Displays IEEE 802.1X statistics for the specified port. See page 203 for sample output.              |
| Command mode: All                                                                                    |
| <pre>show interface port <port alias="" number="" or=""> ethernet-counters</port></pre>              |
| Displays Ethernet ("dot3") statistics for the specified port. See page 208 for sample output.        |
| Command mode: All                                                                                    |
| <pre>show interface port <port alias="" number="" or=""> interface-counters</port></pre>             |
| Displays interface statistics for the specified port. See page 211 for sample output.                |
| Command mode: All                                                                                    |
| <b>show interface port</b> <i><port alias="" number="" or=""></port></i> <b>ip-counters</b>          |
| Displays IP statistics for the specified port. See page 214 for sample output.                       |
| Command mode: All                                                                                    |
| <b>show interface port</b> <i><port alias="" number="" or=""></port></i> <b>link-counters</b>        |
| Displays link statistics for the specified port. See page 214 for sample output.                     |
| Command mode: All                                                                                    |
| <pre>show interface port <port alias="" number="" or=""> link-counters     oam counters</port></pre> |
| Displays OAM link statistics for the specified port.                                                 |
| Command mode: All                                                                                    |
|                                                                                                    |

 Table 89. Port Statistics Commands

| Command Syntax and Usage                                                                                                    |
|----------------------------------------------------------------------------------------------------|
|                                                                                                    |
| <pre>show interface port <port alias="" number="" or=""> maintenance-counters Displays maintenance statistics for the specified port. Command mode: All</port></pre> |
| show interface port <port alias="" number="" or=""> oam counters</port>                                                                                              |
| Displays Operation, Administrative, and Maintenance (OAM) protocol statistics for the port.                                                                          |
| Command mode: All                                                                                                    |
| <pre>show interface port <port alias="" number="" or=""> ptp-counters</port></pre>                                                                                   |
| Displays Precision Time Protocol statistics for the port. See page 309 for a sample output and a description of PTP Statistics.                                      |
| Command mode: All                                                                                                    |
| <pre>show interface port <port alias="" number="" or=""> rmon-counters</port></pre>                                                                                  |
| Displays Remote Monitoring (RMON) statistics for the port. See page 215 for sample output.                                                                           |
| Command mode: All                                                                                                    |
| clear counters                                                                                                    |
| Clears statistics for all ports.                                                                                                    |
| Command mode: All except User EXEC                                                                                                    |
| clear interface port <port alias="" number="" or=""> counters</port>                                                                                                 |
| Clears all statistics for the port.                                                                                                    |
| Command mode: All except User EXEC                                                                                                    |

## **802.1X Authenticator Statistics**

Use the following command to display the 802.1X authenticator statistics of the selected port:

show interface port cport alias or number> dot1x counters

| Authenticator Statistics | : |                   |
|--------------------------|---|-------------------|
| eapolFramesRx            | = | 925               |
| eapolFramesTx            | = | 3201              |
| eapolStartFramesRx       | = | 2                 |
| eapolLogoffFramesRx      | = | 0                 |
| eapolRespIdFramesRx      | = | 463               |
| eapolRespFramesRx        | = | 460               |
| eapolReqIdFramesTx       | = | 1820              |
| eapolReqFramesTx         | = | 1381              |
| invalidEapolFramesRx     | = | 0                 |
| eapLengthErrorFramesRx   | = | 0                 |
| lastEapolFrameVersion    | = | 1                 |
| lastEapolFrameSource     | = | 00:01:02:45:ac:51 |
|                          |   |                   |

| Table 90. | 802.1X Authenticator | Statistics of a Port |
|-----------|----------------------|----------------------|
|-----------|----------------------|----------------------|

| Statistics                                                                                      | Description                                                               |  |
|-------------------------------------------------------------------------------------------------|---------------------------------------------------------------------------|--|
| eapolFramesRx                                                                                   | Total number of EAPOL frames received.                                    |  |
| eapolFramesTx                                                                                   | Total number of EAPOL frames transmitted.                                 |  |
| eapolStartFramesRx                                                                              | Total number of EAPOL Start frames received.                              |  |
| eapolLogoffFramesRx                                                                             | Total number of EAPOL Logoff frames received.                             |  |
| eapolRespIdFramesRx                                                                             | Total number of EAPOL Response Identity frames received.                  |  |
| eapolRespFramesRx                                                                               | Total number of Response frames received.                                 |  |
| eapolReqIdFramesTx                                                                              | Total number of Request Identity frames transmitted.                      |  |
| eapolReqFramesTx                                                                                | Total number of Request frames transmitted.                               |  |
| invalidEapolFramesRx                                                                            | Total number of invalid EAPOL frames received.                            |  |
| eapLengthErrorFramesRx                                                                          | Total number of EAP length error frames received.                         |  |
| lastEapolFrameVersion The protocol version number carried in the recently received EAPOL frame. |                                                                           |  |
| lastEapolFrameSource                                                                            | The source MAC address carried in the most recently received EAPOL frame. |  |

# 802.1X Authenticator Diagnostics

Use the following command to display the 802.1X authenticator diagnostics of the selected port:

show interface port cport alias or number> dot1x counters

| Authenticator Diagnostics:           |        |
|--------------------------------------|--------|
| authEntersConnecting                 | = 1820 |
| authEapLogoffsWhileConnecting        | = 0    |
| authEntersAuthenticating             | = 463  |
| authSuccessesWhileAuthenticating     | = 5    |
| authTimeoutsWhileAuthenticating      | = 0    |
| authFailWhileAuthenticating          | = 458  |
| authReauthsWhileAuthenticating       | = 0    |
| authEapStartsWhileAuthenticating     | = 0    |
| authEapLogoffWhileAuthenticating     | = 0    |
| authReauthsWhileAuthenticated        | = 3    |
| authEapStartsWhileAuthenticated      | = 0    |
| authEapLogoffWhileAuthenticated      | = 0    |
| backendResponses                     | = 923  |
| backendAccessChallenges              | = 460  |
| backendOtherRequestsToSupplicant     | = 460  |
| backendNonNakResponsesFromSupplicant | = 460  |
| backendAuthSuccesses                 | = 5    |
| backendAuthFails                     | = 458  |
|                                      |        |

| Table 91. | 802.1X | Authenticator | Diagnostics | of a Port |
|-----------|--------|---------------|-------------|-----------|
|-----------|--------|---------------|-------------|-----------|

| Statistics                           | Description                                                                                                    |
|--------------------------------------|----------------------------------------------------------------------------------------------------|
| authEntersConnecting                 | Total number of times that the state machine transitions to the CONNECTING state from any other state.                                                                                                    |
| authEapLogoffsWhile<br>Connecting    | Total number of times that the state machine<br>transitions from CONNECTING to<br>DISCONNECTED as a result of receiving an<br>EAPOL-Logoff message.                                                                        |
| authEntersAuthenticating             | Total number of times that the state machine<br>transitions from CONNECTING to<br>AUTHENTICATING, as a result of an<br>EAP-Response/Identity message being received<br>from the Supplicant.                                |
| authSuccessesWhile<br>Authenticating | Total number of times that the state machine<br>transitions from AUTHENTICATING to<br>AUTHENTICATED, as a result of the Backend<br>Authentication state machine indicating successful<br>authentication of the Supplicant. |

| Statistics                           | Description                                                                                                    |
|--------------------------------------|----------------------------------------------------------------------------------------------------|
| authTimeoutsWhile<br>Authenticating  | Total number of times that the state machine<br>transitions from AUTHENTICATING to<br>ABORTING, as a result of the Backend<br>Authentication state machine indicating<br>authentication timeout.                        |
| authFailWhile<br>Authenticating      | Total number of times that the state machine<br>transitions from AUTHENTICATING to HELD, as a<br>result of the Backend Authentication state machine<br>indicating authentication failure.                               |
| authReauthsWhile<br>Authenticating   | Total number of times that the state machine<br>transitions from AUTHENTICATING to<br>ABORTING, as a result of a re-authentication<br>request.                                                                          |
| authEapStartsWhile<br>Authenticating | Total number of times that the state machine<br>transitions from AUTHENTICATING to<br>ABORTING, as a result of an EAPOL-Start message<br>being received from the Supplicant.                                            |
| authEapLogoffWhile<br>Authenticating | Total number of times that the state machine<br>transitions from AUTHENTICATING to<br>ABORTING, as a result of an EAPOL-Logoff<br>message being received from the Supplicant.                                           |
| authReauthsWhile<br>Authenticated    | Total number of times that the state machine transitions from AUTHENTICATED to CONNECTING, as a result of a re-authentication request.                                                                                  |
| authEapStartsWhile<br>Authenticated  | Total number of times that the state machine<br>transitions from AUTHENTICATED to<br>CONNECTING, as a result of an EAPOL-Start<br>message being received from the Supplicant.                                           |
| authEapLogoffWhile<br>Authenticated  | Total number of times that the state machine<br>transitions from AUTHENTICATED to<br>DISCONNECTED, as a result of an EAPOL-Logoff<br>message being received from the Supplicant.                                        |
| backendResponses                     | Total number of times that the state machine sends<br>an initial Access-Request packet to the<br>Authentication server. Indicates that the<br>Authenticator attempted communication with the<br>Authentication Server.  |
| backendAccessChallenges              | Total number of times that the state machine<br>receives an initial Access-Challenge packet from the<br>Authentication server. Indicates that the<br>Authentication Server has communication with the<br>Authenticator. |

**Table 91.** 802.1X Authenticator Diagnostics of a Port (continued)

| Statistics                               | Description                                                                                                    |
|------------------------------------------|----------------------------------------------------------------------------------------------------|
| backendOtherRequests<br>ToSupplicant     | Total number of times that the state machine sends<br>an EAP-Request packet (other than an Identity,<br>Notification, Failure, or Success message) to the<br>Supplicant. Indicates that the Authenticator chose<br>an EAP-method.                                 |
| backendNonNak<br>ResponsesFromSupplicant | Total number of times that the state machine<br>receives a response from the Supplicant to an initial<br>EAP-Request, and the response is something other<br>than EAP-NAK. Indicates that the Supplicant can<br>respond to the Authenticator.s chosen EAP-method. |
| backendAuthSuccesses                     | Total number of times that the state machine<br>receives an Accept message from the<br>Authentication Server. Indicates that the Supplicant<br>has successfully authenticated to the<br>Authentication Server.                                                    |
| backendAuthFails                         | Total number of times that the state machine<br>receives a Reject message from the Authentication<br>Server. Indicates that the Supplicant has not<br>authenticated to the Authentication Server.                                                                 |

**Table 91.** 802.1X Authenticator Diagnostics of a Port (continued)

# **Bridging Statistics**

Use the following command to display the bridging statistics of the selected port:

#### show interface port <port alias or number> bridging-counters

| 63242584 |          |            |
|----------|----------|------------|
| 63277826 |          |            |
| 0        |          |            |
| 0        |          |            |
| 0        |          |            |
|          | 002.200. | 002 1200 1 |

 Table 92. Bridging Statistics of a Port

| Statistics                        | Description                                                                                                    |
|-----------------------------------|----------------------------------------------------------------------------------------------------|
| dot1PortInFrames                  | The number of frames that have been received by<br>this port from its segment. A frame received on the<br>interface corresponding to this port is only counted<br>by this object if and only if it is for a protocol being<br>processed by the local bridging function, including<br>bridge management frames.                                                                                                    |
| dot1PortOutFrames                 | The number of frames that have been transmitted<br>by this port to its segment. Note that a frame<br>transmitted on the interface corresponding to this<br>port is only counted by this object if and only if it is<br>for a protocol being processed by the local bridging<br>function, including bridge management frames.                                                                                                    |
| dot1PortInDiscards                | Count of valid frames received which were discarded (that is, filtered) by the Forwarding Process.                                                                                                    |
| dot1TpLearnedEntry<br>Discards    | The total number of Forwarding Database entries,<br>which have been or would have been learnt, but<br>have been discarded due to a lack of space to store<br>them in the Forwarding Database. If this counter is<br>increasing, it indicates that the Forwarding<br>Database is regularly becoming full (a condition<br>which has unpleasant performance effects on the<br>subnetwork). If this counter has a significant value<br>but is not presently increasing, it indicates that the<br>problem has been occurring but is not persistent. |
| dot1StpPortForward<br>Transitions | The number of times this port has transitioned from the Learning state to the Forwarding state.                                                                                                    |

## **Ethernet Statistics**

Use the following command to display the ethernet statistics of the selected port:

#### show interface port <port alias or number> ethernet-counters

| Ethernet statistics for port INT1:  |    |  |
|-------------------------------------|----|--|
| dot3StatsAlignmentErrors:           | 0  |  |
| dot3StatsFCSErrors:                 | 0  |  |
| dot3StatsSingleCollisionFrames:     | 0  |  |
| dot3StatsMultipleCollisionFrames:   | 0  |  |
| dot3StatsLateCollisions:            | 0  |  |
| dot3StatsExcessiveCollisions:       | 0  |  |
| dot3StatsInternalMacTransmitErrors: | NA |  |
| dot3StatsFrameTooLongs:             | 0  |  |
| dot3StatsInternalMacReceiveErrors:  | 0  |  |
|                                     |    |  |

 Table 93. Ethernet Statistics for Port

| Statistics                | Description                                                                                                    |
|---------------------------|----------------------------------------------------------------------------------------------------|
| dot3StatsAlignment Errors | A count of frames received on a particular interface<br>that are not an integral number of octets in length<br>and do not pass the Frame Check Sequence (FCS)<br>check.                                                                                                    |
|                           | The count represented by an instance of this object<br>is incremented when the alignmentError status<br>is returned by the MAC service to the Logical Link<br>Control (LLC) (or other MAC user). Received<br>frames for which multiple error conditions obtained<br>are, according to the conventions of IEEE 802.3<br>Layer Management, counted exclusively according<br>to the error status presented to the LLC.                                                                                                    |
| dot3StatsFCSErrors        | A count of frames received on a particular interface<br>that are an integral number of octets in length but<br>do not pass the Frame Check Sequence (FCS) check.<br>The count represented by an instance of this object<br>is incremented when the frameCheckError status<br>is returned by the MAC service to the LLC (or other<br>MAC user). Received frames for which multiple<br>error conditions obtained are, according to the<br>conventions of IEEE 802.3 Layer Management,<br>counted exclusively according to the error status<br>presented to the LLC. |

| Statistics                             | Description                                                                                                    |
|----------------------------------------|----------------------------------------------------------------------------------------------------|
| dot3StatsSingleCollision<br>Frames     | A count of successfully transmitted frames on a particular interface for which transmission is inhibited by exactly one collision.                                                                                                    |
|                                        | A frame that is counted by an instance of this object<br>is also counted by the corresponding instance of<br>either the ifOutUcastPkts,<br>ifOutMulticastPkts, or<br>ifOutBroadcastPkts, and is not counted by the<br>corresponding instance of the<br>dot3StatsMultipleCollisionFrame object.                                                                                            |
| dot3StatsMultipleCollision<br>Frames   | A count of successfully transmitted frames on a particular interface for which transmission is inhibited by more than one collision.                                                                                                    |
|                                        | A frame that is counted by an instance of this object<br>is also counted by the corresponding instance of<br>either the ifOutUcastPkts,<br>ifOutMulticastPkts, or<br>ifOutBroadcastPkts, and is not counted by the<br>corresponding instance of the<br>dot3StatsSingleCollisionFrames object.                                                                                             |
| dot3StatsLateCollisions                | The number of times that a collision is detected on a particular interface later than 512 bit-times into the transmission of a packet.                                                                                                    |
|                                        | Five hundred and twelve bit-times corresponds to 51.2 microseconds on a 10 Mbit/s system. A (late) collision included in a count represented by an instance of this object is also considered as a (generic) collision for purposes of other collision-related statistics.                                                                                                    |
| dot3StatsExcessive<br>Collisions       | A count of frames for which transmission on a particular interface fails due to excessive collisions.                                                                                                    |
| dot3StatsInternalMac<br>TransmitErrors | A count of frames for which transmission on a<br>particular interface fails due to an internal MAC sub<br>layer transmit error. A frame is only counted by an<br>instance of this object if it is not counted by the<br>corresponding instance of either the<br>dot3StatsLateCollisions object, the<br>dot3StatsExcessiveCollisions object, or the<br>dot3StatsCarrierSenseErrors object. |
|                                        | The precise meaning of the count represented by an<br>instance of this object is implementation-specific. In<br>particular, an instance of this object may represent a<br>count of transmission errors on a particular<br>interface that are not otherwise counted.                                                                                                    |

 Table 93. Ethernet Statistics for Port (continued)

| Statistics                            | Description                                                                                                    |
|---------------------------------------|----------------------------------------------------------------------------------------------------|
| dot3StatsFrameTooLongs                | A count of frames received on a particular interface<br>that exceed the maximum permitted frame size.<br>The count represented by an instance of this object<br>is incremented when the frameTooLong status is<br>returned by the MAC service to the LLC (or other<br>MAC user). Received frames for which multiple<br>error conditions obtained are, according to the<br>conventions of IEEE 802.3 Layer Management,<br>counted exclusively according to the error status                                                                                                    |
| dot3StatsInternalMac<br>ReceiveErrors | A count of frames for which reception on a<br>particular interface fails due to an internal MAC sub<br>layer receive error. A frame is only counted by an<br>instance of this object if it is not counted by the<br>corresponding instance of either the<br>dot3StatsFrameTooLongs object, the<br>dot3StatsAlignmentErrors object, or the<br>dot3StatsFCSErrors object.<br>The precise meaning of the count represented by an<br>instance of this object is implementation-specific. In<br>particular, an instance of this object may represent a<br>count of received errors on a particular interface<br>that are not otherwise counted. |

 Table 93. Ethernet Statistics for Port (continued)

## **Interface Statistics**

Use the following command to display the interface statistics of the selected port:

#### show interface port cport alias or number> interface-counters

| Interface statistics for | port EXT1:    |                         |    |
|--------------------------|---------------|-------------------------|----|
| if⊦                      | ICIn Counters | ifHCOut Counters        |    |
| Octets:                  | 0             | 648329                  |    |
| UcastPkts:               | 0             | 0                       |    |
| BroadcastPkts:           | 0             | 271                     |    |
| MulticastPkts:           | 0             | 7654                    |    |
| FlowCtrlPkts:            | 0             | 0                       |    |
| PriFlowCtrlPkts:         | 0             | 0                       |    |
| Discards:                | 0             | 11                      |    |
| Errors:                  | 0             | 0                       |    |
| Ingress Discard reasons: |               | Egress Discard reasons: |    |
| VLAN Discards:           | 0             | HOL-blocking Discards:  | 0  |
| Filter Discards:         | 0             | MMU Discards:           | 0  |
| Policy Discards:         | 0             | Cell Error Discards:    | 0  |
| Non-Forwarding State:    | 0             | MMU Aging Discards:     | 0  |
| IBP/CBP Discards:        | 0             | Other Discards:         | 11 |

**Table 94.** Interface Statistics for Port

| Statistics          | Description                                                                                                    |
|---------------------|----------------------------------------------------------------------------------------------------|
| ifInOctets          | The total number of octets received on the interface, including framing characters.                                                                                                    |
| ifInUcastPkts       | The number of packets, delivered by this sub-layer<br>to a higher sub- layer, which were not addressed to<br>a multicast or broadcast address at this sub-layer.                                                                                                    |
| ifInBroadcastPkts   | The number of packets, delivered by this sub-layer<br>to a higher sub- layer, which were addressed to a<br>broadcast address at this sub-layer.                                                                                                    |
| ifInMulticastPkts   | The total number of packets that higher-level<br>protocols requested to be transmitted, and which<br>were addressed to a multicast address at this<br>sub-layer, including those that were discarded or<br>not sent. For a MAC layer protocol, this includes<br>both Group and Functional addresses. |
| ifInFlowControlPkts | The total number of flow control <b>pause</b> packets received on the interface.                                                                                                    |
| ifInDiscards        | The number of inbound packets which were chosen<br>to be discarded even though no errors had been<br>detected to prevent their being delivered to a<br>higher-layer protocol. One possible reason for<br>discarding such a packet could be to free up buffer<br>space.                               |

| Statistics           | Description                                                                                                    |
|----------------------|----------------------------------------------------------------------------------------------------|
| ifInErrors           | For packet-oriented interfaces, the number of<br>inbound packets that contained errors preventing<br>them from being delivered to a higher-layer<br>protocol. For character-oriented or fixed-length<br>interfaces, the number of inbound transmission<br>units that contained errors preventing them from<br>being deliverable to a higher-layer protocol.    |
| ifOutOctets          | The total number of octets transmitted out of the interface, including framing characters.                                                                                                    |
| ifOutUcastPkts       | The total number of packets that higher-level<br>protocols requested to be transmitted, and which<br>were not addressed to a multicast or broadcast<br>address at this sub-layer, including those that were<br>discarded or not sent.                                                                                                    |
| ifOutBroadcastPkts   | The total number of packets that higher-level<br>protocols requested to be transmitted, and which<br>were addressed to a broadcast address at this<br>sub-layer, including those that were discarded or<br>not sent. This object is a 64-bit version of<br>ifOutBroadcastPkts.                                                                                 |
| ifOutMulticastPkts   | The total number of packets that higher-level<br>protocols requested to be transmitted, and which<br>were addressed to a multicast address at this<br>sub-layer, including those that were discarded or<br>not sent. For a MAC layer protocol, this includes<br>both Group and Functional addresses. This object is<br>a 64-bit version of ifOutMulticastPkts. |
| ifOutFlowControlPkts | The total number of flow control pause packets transmitted out of the interface.                                                                                                    |
| ifOutDiscards        | The number of outbound packets which were<br>chosen to be discarded even though no errors had<br>been detected to prevent their being transmitted.<br>One possible reason for discarding such a packet<br>could be to free up buffer space.                                                                                                    |
| ifOutErrors          | For packet-oriented interfaces, the number of<br>outbound packets that could not be transmitted<br>because of errors. For character-oriented or<br>fixed-length interfaces, the number of outbound<br>transmission units that could not be transmitted<br>because of errors.                                                                                   |
| VLAN Discards        | Discarded because the packet was tagged with a VLAN to which this port is not a member.                                                                                                    |
| Filter Discards      | Dropped by the Content Aware Engine (user-configured filter).                                                                                                    |

 Table 94. Interface Statistics for Port (continued)

| Statistics            | Description                                                                                                    |
|-----------------------|----------------------------------------------------------------------------------------------------|
| Policy Discards       | Dropped due to policy setting. For example, due to a user-configured static entry.                                                                                                    |
| Non-Forwarding State  | Discarded because the ingress port is not in the forwarding state.                                                                                                    |
| IBP/CBP Discards      | Discarded because of Ingress Back Pressure (flow<br>control), or because the Common Buffer Pool is full<br>(for example, insufficient packet buffering).                                                                                                    |
| HOL-blocking Discards | Discarded because of the Head Of Line (HOL)<br>blocking mechanism. Low-priority packets are<br>placed in a separate queue and can be discarded<br>while applications or the TCP protocol determine<br>whether a retransmission is necessary. HOL block-<br>ing forces transmission to stop until the overloaded<br>egress port buffer can receive data again. |
| MMU Discards          | Discarded because of the Memory Management<br>Unit.                                                                                                    |
| Cell Error Discards   |                                                                                                    |
| MMU Aging Discards    |                                                                                                    |
| Other Discards        | Discarded packets not included in any category.                                                                                                    |
| Empty Egress Portmap  | Dropped due to an egress port bitmap of zero<br>condition (no ports in the egress mask). This<br>counter increments whenever the switching<br>decision found that there was no port to send out.                                                                                                    |

**Table 94.** Interface Statistics for Port (continued)

### **Interface Protocol Statistics**

Use the following command to display the interface protocol statistics of the selected port:

show interface port counters ip-counters

Command mode: All

| GEA IP statist  | ics fo | or port | INT1: |
|-----------------|--------|---------|-------|
| ipInReceives    | :      | 0       |       |
| ipInHeaderError | r:     | 0       |       |
| ipInDiscards    | :      | 0       |       |

**Table 95.** Interface Protocol Statistics

| Statistics       | Description                                                                                                    |
|------------------|----------------------------------------------------------------------------------------------------|
| ipInReceives     | The total number of input datagrams received from interfaces, including those received in error.                                                                                                    |
| ipInHeaderErrors | The number of input datagrams discarded because the IP<br>address in their IP header's destination field was not a<br>valid address to be received at this entity (the switch).                                                                                                    |
| ipInDiscards     | The number of input IP datagrams for which no problems<br>were encountered to prevent their continued processing,<br>but which were discarded (for example, for lack of buffer<br>space). Note that this counter does not include any<br>datagrams discarded while awaiting re-assembly. |

### **Link Statistics**

Use the following command to display the link statistics of the selected port:

show interface port <port alias or number> link-counters

**Command mode:** All

| Link statistics fo | r port INT1: |
|--------------------|--------------|
|                    | 1 port inii. |
| linkStateChange:   | -            |

 Table 96.
 Link Statistics

| Statistics      | Description                             |
|-----------------|-----------------------------------------|
| linkStateChange | The total number of link state changes. |

## **RMON Statistics**

Use the following command to display the Remote Monitoring (RMON) statistics of the selected port:

#### show interface port <port alias or number> rmon-counters

| RMON statistics for port EXT2:  |    |  |
|---------------------------------|----|--|
| etherStatsDropEvents:           | NA |  |
| etherStatsOctets:               | 0  |  |
| etherStatsPkts:                 | 0  |  |
| etherStatsBroadcastPkts:        | 0  |  |
| etherStatsMulticastPkts:        | 0  |  |
| etherStatsCRCAlignErrors:       | 0  |  |
| etherStatsUndersizePkts:        | 0  |  |
| etherStatsOversizePkts:         | 0  |  |
| etherStatsFragments:            | NA |  |
| etherStatsJabbers:              | 0  |  |
| etherStatsCollisions:           | 0  |  |
| etherStatsPkts640ctets:         | 0  |  |
| etherStatsPkts65to1270ctets:    | 0  |  |
| etherStatsPkts128to2550ctets:   | 0  |  |
| etherStatsPkts256to5110ctets:   | 0  |  |
| etherStatsPkts512to10230ctets:  | 0  |  |
| etherStatsPkts1024to15180ctets: | 0  |  |

| Table 97. | RMON Statistics of a Port | e Port |
|-----------|---------------------------|--------|
|           |                           |        |

| Statistics               | Description                                                                                                    |
|--------------------------|----------------------------------------------------------------------------------------------------|
| etherStatsDropEvents     | The total number of packets received that were dropped because of system resource constraints.                                                                                                    |
| etherStatsOctets         | The total number of octets of data (including those<br>in bad packets) received on the network (excluding<br>framing bits but including FCS octets).                                                                                                    |
| etherStatsPkts           | The total number of packets (including bad packets, broadcast packets, and multicast packets) received.                                                                                                    |
| etherStatsBroadcastPkts  | The total number of good packets received that were directed to the broadcast address.                                                                                                    |
| etherStatsMulticastPkts  | The total number of good packets received that were directed to a multicast address.                                                                                                    |
| etherStatsCRCAlignErrors | The total number of packets received that had a<br>length (excluding framing bits, but including FCS<br>octets) of between 64 and 1518 octets, inclusive, but<br>had either a bad Frame Check Sequence (FCS) with<br>an integral number of octets (FCS Error) or a bad<br>FCS with a non-integral number of octets<br>(Alignment Error). |

| Statistics                       | Description                                                                                                    |
|----------------------------------|----------------------------------------------------------------------------------------------------|
| etherStatsUndersizePkts          | The total number of packets received that were less<br>than 64 octets long (excluding framing bits but<br>including FCS octets) and were otherwise well<br>formed.                                                                                                    |
| etherStatsOversizePkts           | The total number of packets received that were<br>longer than 1518 octets (excluding framing bits but<br>including FCS octets) and were otherwise well<br>formed.                                                                                                    |
| etherStatsFragments              | The total number of packets received that were less<br>than 64 octets in length (excluding framing bits but<br>including FCS octets) and had either a bad Frame<br>Check Sequence (FCS) with an integral number of<br>octets (FCS Error) or a bad FCS with a non-integral<br>number of octets (Alignment Error).                                                                                                    |
| etherStatsJabbers                | The total number of packets received that were<br>longer than 1518 octets (excluding framing bits, but<br>including FCS octets), and had either a bad Frame<br>Check Sequence (FCS) with an integral number of<br>octets (FCS Error) or a bad FCS with a non-integral<br>number of octets (Alignment Error). Jabber is<br>defined as the condition where any packet exceeds<br>20 ms. The allowed range to detect jabber is<br>between 20 ms and 150 ms. |
| etherStatsCollisions             | The best estimate of the total number of collisions on this Ethernet segment.                                                                                                    |
| etherStatsPkts64Octets           | The total number of packets (including bad<br>packets) received that were less than or equal to 64<br>octets in length (excluding framing bits but<br>including FCS octets).                                                                                                    |
| etherStatsPkts65to127<br>Octets  | The total number of packets (including bad<br>packets) received that were greater than 64 octets in<br>length (excluding framing bits but including FCS<br>octets).                                                                                                    |
| etherStatsPkts128to255<br>Octets | The total number of packets (including bad<br>packets) received that were greater than 127 octets<br>in length (excluding framing bits but including FCS<br>octets).                                                                                                    |
| etherStatsPkts256to511<br>Octets | The total number of packets (including bad<br>packets) received that were greater than 255 octets<br>in length (excluding framing bits but including FCS<br>octets).                                                                                                    |

 Table 97. RMON Statistics of a Port (continued)

| Statistics                         | Description                                                                                                    |
|------------------------------------|----------------------------------------------------------------------------------------------------|
| etherStatsPkts512to1023<br>Octets  | The total number of packets (including bad<br>packets) received that were greater than 511 octets<br>in length (excluding framing bits but including FCS<br>octets).  |
| etherStatsPkts1024to1518<br>Octets | The total number of packets (including bad<br>packets) received that were greater than 1023 octets<br>in length (excluding framing bits but including FCS<br>octets). |

 Table 97. RMON Statistics of a Port (continued)

# **QoS Queue Statistics**

The following commands display Quality of Service (QoS) Queue statistics.

```
Table 98.QoS Queue Statistics
```

| Command Syntax and Usage                                                                                                    |  |  |
|----------------------------------------------------------------------------------------------------|--|--|
| <pre>show interface port <port alias="" number="" or=""> egress-queue-counters [&lt;0-7&gt; drop]</port></pre>                              |  |  |
| Displays the total number of successfully transmitted or dropped packets and bytes for each QoS queue for the selected port.                |  |  |
| <ul> <li>&lt;0-7&gt; displays statistics only for the specified queue</li> </ul>                                                            |  |  |
| <ul> <li>drop displays statistics only for the dropped packets and bytes</li> </ul>                                                         |  |  |
| Command mode: All                                                                                                    |  |  |
| <pre>show interface port <port alias="" number="" or="">   egress-mcast-queue-counters [&lt;8-11&gt; drop]</port></pre>                     |  |  |
| Displays the total number of successfully transmitted or dropped packets and bytes for each multicast QoS queue for the selected port.      |  |  |
| <ul> <li>&lt;8-11&gt; displays statistics only for the specified queue</li> </ul>                                                           |  |  |
| <ul> <li>drop displays statistics only for the dropped packets and bytes</li> </ul>                                                         |  |  |
| Command mode: All                                                                                                    |  |  |
| <pre>show interface port <port alias="" number="" or=""> egress-queue-rate [&lt;0-7&gt; drop]</port></pre>                                  |  |  |
| Displays the number of successfully transmitted or dropped packets and bytes per second for each QoS queue for the selected port.           |  |  |
| <ul> <li>&lt;0-7&gt; displays statistics only for the specified queue</li> </ul>                                                            |  |  |
| o drop displays statistics only for the dropped packets and bytes                                                                           |  |  |
| Command mode: All                                                                                                    |  |  |
| <pre>show interface port <port alias="" number="" or="">   egress-mcast-queue-rate [&lt;8-11&gt; drop]</port></pre>                         |  |  |
| Displays the number of successfully transmitted or dropped packets and bytes per second for each multicast QoS queue for the selected port. |  |  |
| <ul> <li>&lt;8-11&gt; displays statistics only for the specified queue</li> </ul>                                                           |  |  |
| o drop displays statistics only for the dropped packets and bytes                                                                           |  |  |
| Command mode: All                                                                                                    |  |  |

Use the following command to display the rate-based QoS queue statistics of the selected port:

### show interface port <port alias or number> egress-queue-rate

| QoS Rate  | or port INTA14: |     |  |
|-----------|-----------------|-----|--|
| QoS Queue |                 |     |  |
| Tx Pa     |                 | 5   |  |
| Dropp     | d Packets:      | 0   |  |
| Tx By     |                 | 363 |  |
|           | d Bytes:        | 0   |  |
| QoS Queue |                 |     |  |
| Tx Pa     |                 | 0   |  |
|           | d Packets:      | 0   |  |
| Tx By     |                 | 0   |  |
| -         | d Bytes:        | 0   |  |
| QoS Queue |                 | 0   |  |
| Tx Pa     |                 | 0   |  |
|           | d Packets:      | 0   |  |
| Tx By     |                 | 0   |  |
| -         | d Bytes:        | 0   |  |
| QoS Queue | 5               | 0   |  |
| Tx Pa     |                 | 0   |  |
|           | d Packets:      | 0   |  |
| Tx By     |                 | 0   |  |
|           | d Bytes:        | 0   |  |
| QoS Queue |                 | 6   |  |
| Tx Pa     |                 | 0   |  |
|           | d Packets:      | 0   |  |
| Tx By     |                 | 0   |  |
| -         | ed Bytes:       | 0   |  |
| QoS Queue | -               | 0   |  |
| Tx Pa     |                 | 0   |  |
|           |                 | 0   |  |
|           | d Packets:      | 0   |  |
| Tx By     |                 | 0   |  |
|           | d Bytes:        | 0   |  |
| QoS Queue |                 | 0   |  |
| Tx Pa     |                 | 0   |  |
|           | d Packets:      | 0   |  |
| Tx By     |                 | 0   |  |
|           | d Bytes:        | 0   |  |
| QoS Queue |                 | 2   |  |
| Tx Pa     |                 | 0   |  |
|           | d Packets:      | 0   |  |
| Tx By     |                 | 0   |  |
| Droppe    | d Bytes:        | 0   |  |

**Table 99.** QoS Queue Rate-Based Statistics of a Port

| Statistics      | Description                                                              |
|-----------------|--------------------------------------------------------------------------|
| Tx Packets      | Number of successfully transmitted packets per second for the QoS queue. |
| Dropped Packets | Number of dropped packets per second for the QoS queue.                  |

| Statistics    | Description                                                            |
|---------------|------------------------------------------------------------------------|
| Tx Bytes      | Number of successfully transmitted bytes per second for the QoS queue. |
| Dropped Bytes | Number of dropped bytes per second for the QoS queue.                  |

**Table 99.** QoS Queue Rate-Based Statistics of a Port (continued)

Use the following command to display the -based QoS queue statistics of the selected port:

show interface port cport alias or number> egress-queue-counters

| 005  | Rate for port 1:1: |     |  |
|------|--------------------|-----|--|
|      | Queue 0:           |     |  |
| Q00  | Tx Packets:        | 0   |  |
|      | Dropped Packets:   | 0   |  |
|      | Tx Bytes:          | 0   |  |
|      |                    |     |  |
| 0.00 | Dropped Bytes:     | 0   |  |
| QUS  | Queue 1:           | 0   |  |
|      | Tx Packets:        | 0   |  |
|      | Dropped Packets:   | 0   |  |
|      | Tx Bytes:          | 0   |  |
|      | Dropped Bytes:     | 0   |  |
| QoS  | Queue 2:           |     |  |
|      | Tx Packets:        | 0   |  |
|      | Dropped Packets:   | 0   |  |
|      | Tx Bytes:          | 0   |  |
|      | Dropped Bytes:     | 0   |  |
| QoS  | Queue 3:           |     |  |
|      | Tx Packets:        | 0   |  |
|      | Dropped Packets:   | 0   |  |
|      | Tx Bytes:          | 0   |  |
|      | Dropped Bytes:     | 0   |  |
| QoS  | Queue 4:           |     |  |
|      | Tx Packets:        | 0   |  |
|      | Dropped Packets:   | 0   |  |
|      | Tx Bytes:          | 0   |  |
|      | Dropped Bytes:     | 0   |  |
| 00S  | Queue 5:           |     |  |
|      | Tx Packets:        | 0   |  |
|      | Dropped Packets:   | 0   |  |
|      | Tx Bytes:          | 0   |  |
|      | Dropped Bytes:     | 0   |  |
| 005  | Queue 6:           | ° ° |  |
| 200  | Tx Packets:        | 0   |  |
|      | Dropped Packets:   | 0   |  |
|      | Tx Bytes:          | 0   |  |
|      | Dropped Bytes:     | 0   |  |
| 006  | Queue 7:           | U   |  |
| QUS  | Tx Packets:        | 0   |  |
|      |                    |     |  |
|      | Dropped Packets:   | 0   |  |
|      | Tx Bytes:          | 0   |  |
|      | Dropped Bytes:     | 0   |  |

| Statistics      | Description                                                         |
|-----------------|---------------------------------------------------------------------|
| Tx Packets      | Total number of successfully transmitted packets for the QoS queue. |
| Dropped Packets | Total number of dropped packets for the QoS queue.                  |
| Tx Bytes        | Total number of successfully transmitted bytes for the QoS queue.   |
| Dropped Bytes   | Total number of dropped bytes for the QoS queue.                    |

 Table 100.
 QoS Queue Rate-Based Statistics of a Port

# Link Aggregation Group (LAG) Statistics

The following commands display Link Aggregation Group (LAG) statistics.

 Table 101.
 LAG Statistics Commands

| Command Syntax and Usage                                                                    |  |  |
|---------------------------------------------------------------------------------------------|--|--|
| <pre>show interface portchannel <trunk group="" number=""> interface-counters</trunk></pre> |  |  |
| Displays interface statistics for the LAG. For a sample output see page 222.                |  |  |
| Command mode: All                                                                           |  |  |
| clear interface portchannel <trunk group="" number=""> counters</trunk>                     |  |  |
| Clears all the statistics on the specified LAG.                                             |  |  |
| Command mode: All except User EXEC                                                          |  |  |

### **Trunk Group Interface Statistics**

The following command displays interface statistics for the specified trunk group.

show interface portchannel <trunk group number> interface-counters

| Interface statistics                        | for trunk group 12  | 2:               |  |
|---------------------------------------------|---------------------|------------------|--|
|                                             | ifHCIn Counters     | ifHCOut Counters |  |
| Octets:                                     | 6003620             | 27746863         |  |
| UcastPkts:                                  | 0                   | 0                |  |
| BroadcastPkts:                              | 0                   | 33358            |  |
| MulticastPkts:                              | 42883               | 135420           |  |
| FlowCtrlPkts:                               | 0                   | 0                |  |
| PriFlowCtrlPkts:                            | 0                   | 0                |  |
| Discards:                                   | 0                   | 0                |  |
| Errors:                                     | 0                   | 0                |  |
| Ingress Discard reasons for trunk group 12: |                     |                  |  |
| VLAN Discards:                              | one for craim group | , 121            |  |
| Empty Egress Portmap                        | · 0                 |                  |  |
| Filter Discards:                            | . 0                 |                  |  |
| Policy Discards:                            | 0                   |                  |  |
| Non-Forwarding States                       | · 0                 |                  |  |
| IBP/CBP Discards:                           | . 0                 |                  |  |
| IDF/CDF DISCALUS.                           | 0                   |                  |  |

# Layer 2 Statistics

The following commands display Layer 2 statistics.

 Table 102.
 Layer 2 Statistics Commands

| Command Syntax and Usage                                                                                                    |  |  |
|----------------------------------------------------------------------------------------------------|--|--|
| show fcoe counters                                                                                                    |  |  |
| Displays Fibre Channel over Ethernet (FCoE) statistics. See page 302 for sample output.                                       |  |  |
| Command mode: All                                                                                                    |  |  |
| <pre>show interface port <port alias="" number="" or=""> lacp counters</port></pre>                                           |  |  |
| Displays Link Aggregation Control Protocol (LACP) statistics for the specified port. See page 224 for sample output.          |  |  |
| Command mode: All                                                                                                    |  |  |
| <pre>show interface port <port alias="" number="" or=""> lldp counters</port></pre>                                           |  |  |
| Displays LLDP statistics for the specified port. See page 226 for sample output.<br><b>Command mode:</b> All except User EXEC |  |  |
| show hotlinks counters                                                                                                    |  |  |
| Displays Hot Links statistics. See page 225 for sample output.                                                                |  |  |
| Command mode: All except User EXEC                                                                                            |  |  |
| show oam counters                                                                                                    |  |  |
| Displays OAM statistics. See page 227 for sample output.                                                                      |  |  |
| Command mode: All except User EXEC                                                                                            |  |  |
| clear fcoe counters                                                                                                    |  |  |
| Clears all Fibre Channel over Ethernet (FCoE) statistics.                                                                     |  |  |
| Command mode: All                                                                                                    |  |  |
| <b>clear interface port</b> <i><port alias="" number="" or=""></port></i> <b>lacp counters</b>                                |  |  |
| Clears all Link Aggregation Control Protocol (LACP) statistics for the specified port.                                        |  |  |
| Command mode: All except User EXEC                                                                                            |  |  |
| <pre>clear interface port <port alias="" number="" or=""> lldp counters</port></pre>                                          |  |  |
| Clears all LLDP statistics for the port.                                                                                      |  |  |
| Command mode: All except User EXEC                                                                                            |  |  |
| clear hotlinks                                                                                                    |  |  |
| Clears all Hot Links statistics.                                                                                              |  |  |
| Command mode: All except User EXEC                                                                                            |  |  |

### **LACP Statistics**

Use the following command to display Link Aggregation Control Protocol (LACP) statistics:

show interface port <port alias or number> lacp counters

Command mode: All

```
Port EXT1:

Valid LACPDUs received: - 870

Valid Marker PDUs received: - 0

Valid Marker Rsp PDUs received: - 0

Unknown version/TLV type: - 0

Illegal subtype received: - 0

LACPDUs transmitted: - 6031

Marker PDUs transmitted: - 0

Marker Rsp PDUs transmitted: - 0
```

Link Aggregation Control Protocol (LACP) statistics are described in the following table:

| Table 103. | LACP Statistics |
|------------|-----------------|
|------------|-----------------|

| Statistic                         | Description                                                                                        |
|-----------------------------------|----------------------------------------------------------------------------------------------------|
| Valid LACPDUs<br>received         | Total number of valid LACP data units received.                                                    |
| Valid Marker PDUs<br>received     | Total number of valid LACP marker data units received.                                             |
| Valid Marker Rsp<br>PDUs received | Total number of valid LACP marker response data units received.                                    |
| Unknown<br>version/TLV type       | Total number of LACP data units with an unknown version or type, length, and value (TLV) received. |
| Illegal subtype<br>received       | Total number of LACP data units with an illegal subtype received.                                  |
| LACPDUs<br>transmitted            | Total number of LACP data units transmitted.                                                       |
| Marker PDUs<br>transmitted        | Total number of LACP marker data units transmitted.                                                |
| Marker Rsp PDUs<br>transmitted    | Total number of LACP marker response data units transmitted.                                       |

## **Hotlinks Statistics**

Use the following command to display Hot Links statistics:

#### show hotlinks counters

#### Command mode: All

| Hot Links Trigger Stats:                                                                            |             |           |
|----------------------------------------------------------------------------------------------------|-------------|-----------|
| Trigger 1 statistics:<br>Trigger Name: Trigger 1<br>Master active:<br>Backup active:<br>FDB update: | 0<br>0<br>0 | failed: O |

The following table describes the Hotlinks statistics:

 Table 104.
 Hotlinks Statistics

| Statistic     | Description                                                                  |
|---------------|------------------------------------------------------------------------------|
| Master active | Total number of times the Master interface transitioned to the Active state. |
| Backup active | Total number of times the Backup interface transitioned to the Active state. |
| FDB update    | Total number of FDB update requests sent.                                    |
| failed        | Total number of FDB update requests that failed.                             |

## **LLDP Port Statistics**

Use the following command to display LLDP statistics:

show interface port <port alias or number> lldp counters

Command mode: All

| : 0 |
|-----|
| : 0 |
| : 0 |
| : 0 |
| : 0 |
| : 0 |
|     |
|     |

The following table describes the LLDP port statistics:

 Table 105. LLDP Port Statistics

| Statistic                    | Description                                                                        |  |
|------------------------------|------------------------------------------------------------------------------------|--|
| Frames Transmitted           | Total number of LLDP frames transmitted.                                           |  |
| Frames Received              | Total number of LLDP frames received.                                              |  |
| Frames Received in<br>Errors | Total number of LLDP frames that had errors.                                       |  |
| Frames Discarded             | Total number of LLDP frames discarded.                                             |  |
| TLVs Unrecognized            | Total number of unrecognized TLV (Type, Length, and Value) fields received.        |  |
| Neighbors Aged Out           | Total number of neighbor devices that have had their<br>LLDP information aged out. |  |

### **OAM Statistics**

Use the following command to display OAM statistics:

show oam counters

Command mode: All

| OAM statistics on port INT1                                                |   |  |  |  |
|----------------------------------------------------------------------------|---|--|--|--|
| Information OAMPDU Tx :                                                    | 0 |  |  |  |
| Information OAMPDU Rx :                                                    | 0 |  |  |  |
| Unsupported OAMPDU Tx :                                                    | 0 |  |  |  |
| Unsupported OAMPDU Tx :                                                    | 0 |  |  |  |
| Local faults<br>O Link fault records<br>O Critical events<br>O Dying gasps |   |  |  |  |
| Remote faults                                                              |   |  |  |  |
|                                                                            |   |  |  |  |
| O Link fault records<br>O Critical events<br>O Dying gasps                 |   |  |  |  |

OAM statistics include the following:

- Total number of OAM Protocol Data Units (OAMPDU) transmitted and received.
- Total number of unsupported OAM Protocol Data Units (OAMPDU) transmitted and received.
- Local faults detected.
- Remote faults detected.

### **vLAG Statistics**

The following table describes the vLAG statistics commands:

 Table 106.
 vLAG Statistics Options

#### Command Syntax and Usage

#### show vlag isl-statistics

Displays vLAG ISL statistics for the selected port. See page 228 for sample output.

#### show vlag statistics

Displays all vLAG statistics. See page 228 for sample output.

#### clear vlag statistics

Clears all vLAG statistics.

### vLAG ISL Statistics

Use the following command to display vLAG statistics:

#### show vlag isl-statistics

Command mode: All

|          | In Counter | Out Counter |  |
|----------|------------|-------------|--|
| Octets:  | 2755820    | 2288        |  |
| Packets: | 21044      | 26          |  |

ISL statistics include the total number of octets received/transmitted, and the total number of packets received/transmitted over the Inter-Switch Link (ISL).

### vLAG Statistics

Use the following command to display vLAG statistics:

#### show vlag statistics

| Role Election: 0         |       | System Info:           | 0 |
|--------------------------|-------|------------------------|---|
| Peer Instance Enable: 0  |       | Peer Instance Disable: | 0 |
| FDB Dynamic Add: 0       |       | FDB Dynamic Del:       | 0 |
| FDB Inactive Add: 0      |       | FDB Inactive Del:      | 0 |
| Health Check: 0          |       | ISL Hello:             | 0 |
| Other: 0                 |       | Unknown:               | 0 |
|                          |       |                        |   |
| vLAG PDU received:       |       |                        |   |
| Role Election: 0         |       | System Info:           | 0 |
| Peer Instance Enable: 0  |       | Peer Instance Disable: | 0 |
| FDB Dynamic Add: 0       |       | FDB Dynamic Del:       | 0 |
| FDB Inactive Add: 0      |       | FDB Inactive Del:      | 0 |
| Health Check: 0          |       | ISL Hello:             | 0 |
| Other: 0                 |       | Unknown:               | 0 |
|                          |       |                        |   |
| vLAG IGMP packets forwar | rded: |                        |   |
| IGMP Reports: 0          |       |                        |   |
| IGMP Leaves: 0           |       |                        |   |

The following table describes the vLAG statistics:

 Table 107. vLAG Statistics

| Statistic                | Description                                                        |  |
|--------------------------|--------------------------------------------------------------------|--|
| Role Election            | Total number of vLAG PDUs sent for role elections.                 |  |
| System Info              | Total number of vLAG PDUs sent for getting system information.     |  |
| Peer Instance<br>Enable  | Total number of vLAG PDUs sent for enabling peer instance.         |  |
| Peer Instance<br>Disable | Total number of vLAG PDUs sent for disabling peer instance.        |  |
| FDB Dynamic Add          | Total number of vLAG PDUs sent for addition of FDB dynamic entry.  |  |
| FDB Dynamic Del          | Total number of vLAG PDUs sent for deletion of FDB dynamic entry.  |  |
| FDB Inactive Add         | Total number of vLAG PDUs sent for addition of FDB inactive entry. |  |
| FDB Inactive Del         | Total number of vLAG PDUs sent for deletion of FDB inactive entry. |  |
| Health Check             | Total number of vLAG PDUs sent for health checks.                  |  |
| ISL Hello                | Total number of vLAG PDUs sent for ISL hello.                      |  |
| Other                    | Total number of vLAG PDUs sent for other reasons.                  |  |
| Unknown                  | Total number of vLAG PDUs sent for unknown operations.             |  |
| IGMP Reports             | Total number of IGMP Reports forwarded over vLAG.                  |  |
| IGMP Leaves              | Total number of IGMP Leave messages forwarded over vLAG.           |  |

# Layer 3 Statistics

The following commands display Layer 3 statistics.

 Table 108.
 Layer 3 Statistics Commands

| Command Syntax and Usage                                                                   |
|--------------------------------------------------------------------------------------------|
| show ip arp counters                                                                       |
| Displays Address Resolution Protocol (ARP) statistics. See page 244 for sample output.     |
| Command mode: All                                                                          |
| show ip counters                                                                           |
| Displays IP statistics. See page 234 for sample output.                                    |
| Command mode: All                                                                          |
| show ip dns counters                                                                       |
| Displays Domain Name System (DNS) statistics. See page 245 for sample output.              |
| Command mode: All                                                                          |
| show ip icmp counters                                                                      |
| Displays ICMP statistics. See page 246 for sample output.                                  |
| Command mode: All                                                                          |
| show ip igmp counters                                                                      |
| Displays IGMP statistics. See page 251 for sample output.                                  |
| Command mode: All                                                                          |
| show ip igmp vlan <vlan number=""> counter</vlan>                                          |
| Displays IGMP statistics for a specific VLAN. See page 251 for sample output.              |
| Command mode: All                                                                          |
| show ip pim counters                                                                       |
| Displays PIM statistics for all configured PIM interfaces. See page 266 for sample output. |
| Command mode: All                                                                          |
| <pre>show ip pim interface <interface number=""> counters</interface></pre>                |
| Displays PIM statistics for the selected interface.                                        |
| Command mode: All                                                                          |
| show ip pim mroute count                                                                   |
| Displays statistics of various multicast entry types.                                      |
| Command mode: All                                                                          |
|                                                                                            |

| Command           | l Syntax and Usage                                                              |  |  |  |  |
|-------------------|---------------------------------------------------------------------------------|--|--|--|--|
| show ip           | ospf counters                                                                   |  |  |  |  |
| Displa            | ys OSPF statistics. See page 257 for sample output.                             |  |  |  |  |
| Command mode: All |                                                                                 |  |  |  |  |
| show ip           | rip counters                                                                    |  |  |  |  |
|                   | ys Routing Information Protocol (RIP) statistics. See page 267 for<br>e output. |  |  |  |  |
| Comm              | and mode: All                                                                   |  |  |  |  |
| show ip           | route counters                                                                  |  |  |  |  |
| Displa            | ys route statistics. See page 242 for sample output.                            |  |  |  |  |
| -                 | and mode: All                                                                   |  |  |  |  |
| show in           | slp counter                                                                     |  |  |  |  |
| •                 | ys Service Location Protocol (SLP) packet statistics. See page 310 for a        |  |  |  |  |
|                   | e output.                                                                       |  |  |  |  |
| Comm              | and mode: All                                                                   |  |  |  |  |
| show ip           | tcp counters                                                                    |  |  |  |  |
| Displa            | ys TCP statistics. See page 248 for sample output.                              |  |  |  |  |
| -                 | and mode: All                                                                   |  |  |  |  |
| show in           | udp counters                                                                    |  |  |  |  |
| -                 | ys UDP statistics. See page 250 for sample output.                              |  |  |  |  |
| -                 | and mode: All                                                                   |  |  |  |  |
|                   | vrrp counters                                                                   |  |  |  |  |
| -                 | virtual routers are configured, you can display the protocol statistics for     |  |  |  |  |
|                   | See page 265 for sample output.                                                 |  |  |  |  |
|                   | and mode: All                                                                   |  |  |  |  |
| show in           | v6 counters                                                                     |  |  |  |  |
| •                 | ys IPv6 statistics. See page 237 for sample output.                             |  |  |  |  |
|                   | and mode: All                                                                   |  |  |  |  |
|                   |                                                                                 |  |  |  |  |
| -                 | v6 mld counters                                                                 |  |  |  |  |
| -                 | ys Multicast Listener Discovery (MLD) statistics.                               |  |  |  |  |
|                   | and mode: All                                                                   |  |  |  |  |
| -                 | v6 ospf counters                                                                |  |  |  |  |
| Displa            | ys OSPFv3 statistics. See page 262 for sample output.                           |  |  |  |  |
| Comm              | and mode: All                                                                   |  |  |  |  |

| Table 108. Layer 3 Statistics Commands (continued)                                           |
|----------------------------------------------------------------------------------------------|
| Command Syntax and Usage                                                                     |
| clear ip counters                                                                            |
| Clears IPv4 statistics. Use this command with caution as it deletes all the IPv4 statistics. |
| Command mode: All except User EXEC                                                           |
| clear ip arp counters                                                                        |
| Clears Address Resolution Protocol (ARP) statistics.                                         |
| Command mode: All except User EXEC                                                           |
| clear ip dns counters                                                                        |
| Clears Domain Name System (DNS) statistics.                                                  |
| Command mode: All except User EXEC                                                           |
| clear ip icmp counters                                                                       |
| Clears Internet Control Message Protocol (ICMP) statistics.                                  |
| Command mode: All except User EXEC                                                           |
| <pre>clear ip igmp [<vlan number="">] counters</vlan></pre>                                  |
| Clears IGMP statistics for all VLANs or for a specific VLAN.                                 |
| Command mode: All                                                                            |
| clear ip ospf counters                                                                       |
| Clears Open Shortest Path First (OSPF) statistics.                                           |
| Command mode: All except User EXEC                                                           |
| clear ip rip counters                                                                        |
| Clears Routing Information Protocol (RIP) statistics.                                        |
| Command mode: All except User EXEC                                                           |
| clear ip slp counters                                                                        |
| Clears Service Location Protocol (SLP) packet statistics.                                    |
| Command mode: All except user EXEC                                                           |
| clear ip tcp counters                                                                        |
| Clears Transmission Control Protocol (TCP) statistics.                                       |
| Command mode: All except User EXEC                                                           |
| clear ip udp counters                                                                        |
| Clears User Datagram Protocol (UDP) statistics.                                              |
| Command mode: All except User EXEC                                                           |
| clear ip vrrp counters                                                                       |
| Clears VRRP statistics.                                                                      |
| Command mode: All                                                                            |
|                                                                                              |

**Table 108.** Layer 3 Statistics Commands (continued)

**Table 108.** Layer 3 Statistics Commands (continued)

#### Command Syntax and Usage

#### clear ipv6 counters

Clears IPv6 statistics. Use this command with caution as it deletes all the IPv6 statistics.

Command mode: All except User EXEC

#### show layer3 counters

Dumps all Layer 3 statistics. Use this command to gather data for tuning and debugging switch performance. If you want to capture dump data to a file, set your communication software on your workstation to capture session data prior to issuing the dump command.

# **IPv4 Statistics**

The following command displays IPv4 statistics:

### show ip counters

| IP statistics:             |         |                  |         |  |
|----------------------------|---------|------------------|---------|--|
| ipInReceives:              | 3115873 | ipInHdrErrors:   | 1       |  |
| ipInAddrErrors:            | 35447   | ipForwDatagrams: | 0       |  |
| ipInUnknownProtos:         | 500504  | ipInDiscards:    | 0       |  |
| ipInDelivers:              | 2334166 | ipOutRequests:   | 1010542 |  |
| ipOutDiscards:             | 4       | ipOutNoRoutes:   | 4       |  |
| ipReasmReqds:              | 0       | ipReasmOKs:      | 0       |  |
| ipReasmFails:              | 0       | ipFragOKs:       | 0       |  |
| ipFragFails:               | 0       | ipFragCreates:   | 0       |  |
| ipRoutingDiscards:         | 0       | ipDefaultTTL:    | 255     |  |
| <pre>ipReasmTimeout:</pre> | 5       |                  |         |  |

 Table 109. IP Statistics

| Statistic       | Description                                                                                                    |
|-----------------|----------------------------------------------------------------------------------------------------|
| ipInReceives    | The total number of input datagrams received from interfaces, including those received in error.                                                                                                    |
| ipInHdrErrors   | The number of input datagrams discarded due to errors in<br>their IP headers, including bad checksums, version<br>number mismatch, other format errors, time-to-live<br>exceeded, errors discovered in processing their IP options,<br>and so forth.                                                                                                    |
| ipInAddrErrors  | The number of input datagrams discarded because the IP<br>address in their IP header's destination field was not a valid<br>address to be received at this entity (the switch). This count<br>includes invalid addresses (for example, 0.0.0.0) and<br>addresses of unsupported Classes (for example, Class E).<br>For entities which are not IP Gateways and therefore do not<br>forward datagrams, this counter includes datagrams<br>discarded because the destination address was not a local<br>address. |
| ipForwDatagrams | The number of input datagrams for which this entity (the<br>switch) was not their final IP destination, as a result of<br>which an attempt was made to find a route to forward them<br>to that final destination. In entities which do not act as IP<br>Gateways, this counter will include only those packets,<br>which were Source-Routed via this entity (the switch), and<br>the Source- Route option processing was successful.                                                                          |

| Table 109. | IP Statistics | (continued) |
|------------|---------------|-------------|
|------------|---------------|-------------|

| Statistic             | Description                                                                                                    |  |  |
|-----------------------|----------------------------------------------------------------------------------------------------|--|--|
| ipInUnknownProt<br>os | The number of locally addressed datagrams received successfully but discarded because of an unknown or unsupported protocol.                                                                                                    |  |  |
| ipInDiscards          | The number of input IP datagrams for which no problems<br>were encountered to prevent their continued processing,<br>but which were discarded (for example, for lack of buffer<br>space). Note that this counter does not include any<br>datagrams discarded while awaiting re-assembly.                                                                    |  |  |
| ipInDelivers          | The total number of input datagrams successfully delivered to IP user-protocols (including ICMP).                                                                                                    |  |  |
| ipOutRequests         | The total number of IP datagrams which local IP<br>user-protocols (including ICMP) supplied to IP in requests<br>for transmission. Note that this counter does not include<br>any datagrams counted in ipForwDatagrams.                                                                                                    |  |  |
| ipOutDiscards         | The number of output IP datagrams for which no problem<br>was encountered to prevent their transmission to their<br>destination, but which were discarded (for example, for<br>lack of buffer space). Note that this counter would include<br>datagrams counted in ipForwDatagrams if any such<br>packets met this (discretionary) discard criterion.       |  |  |
| ipOutNoRoutes         | The number of IP datagrams discarded because no route<br>could be found to transmit them to their destination. Note<br>that this counter includes any packets counted in<br>ipForwDatagrams, which meet this <i>no-route</i> criterion.<br>Note that this includes any datagrams which a host cannot<br>route because all of its default gateways are down. |  |  |
| ipReasmReqds          | The number of IP fragments received which needed to be reassembled at this entity (the switch).                                                                                                    |  |  |
| ipReasmOKs            | The number of IP datagrams successfully re- assembled.                                                                                                    |  |  |
| ipReasmFails          | The number of failures detected by the IP re- assembly<br>algorithm (for whatever reason: timed out, errors, and so<br>forth). Note that this is not necessarily a count of discarded<br>IP fragments since some algorithms (notably the algorithm<br>in RFC 815) can lose track of the number of fragments by<br>combining them as they are received.      |  |  |
| ipFragOKs             | The number of IP datagrams that have been successfully fragmented at this entity (the switch).                                                                                                    |  |  |
| ipFragFails           | The number of IP datagrams that have been discarded<br>because they needed to be fragmented at this entity (the<br>switch) but could not be, for example, because their Don't<br>Fragment flag was set.                                                                                                    |  |  |

 Table 109. IP Statistics (continued)

| Statistic         | Description                                                                                                    |
|-------------------|----------------------------------------------------------------------------------------------------|
| ipFragCreates     | The number of IP datagram fragments that have been generated as a result of fragmentation at this entity (the switch).                                                                                             |
| ipRoutingDiscards | The number of routing entries, which were chosen to be<br>discarded even though they are valid. One possible reason<br>for discarding such an entry could be to free-up buffer<br>space for other routing entries. |
| ipDefaultTTL      | The default value inserted into the Time-To-Live (TTL) field of the IP header of datagrams originated at this entity (the switch), whenever a TTL value is not supplied by the transport layer protocol.           |
| ipReasmTimeout    | The maximum number of seconds, which received fragments are held while they are awaiting reassembly at this entity (the switch).                                                                                   |

Use the following command to clear IPv4 statistics:

clear ip counters

Command mode: All except User EXEC

## **IPv6 Statistics**

The following command displays IPv6 statistics:

show ipv6 counters

| IPv6 Statistics             |       |                |       |               |      |              |
|-----------------------------|-------|----------------|-------|---------------|------|--------------|
| 48016 Rcvd                  | 0     | HdrErrors      | 0     | TooBigErrors  |      |              |
| 0 AddrErrors                | 0     | FwdDgrams      | 0     | UnknownProtos |      |              |
| 0 Discards                  | 48016 | Delivers       | 48155 | OutRequests   |      |              |
| 0 OutDiscards               | 0     | OutNoRoutes    | 0     | ReasmReqds    |      |              |
| 0 ReasmOKs                  | 0     | ReasmFails     |       |               |      |              |
| 0 FragOKs                   | 0     | FragFails      | 0     | FragCreates   |      |              |
| 0 RcvdMCastPkt              | 146   | SentMCastPkts  | 0     | TruncatedPkts |      |              |
| 0 RcvdRedirects             | 0     | SentRedirects  |       |               |      |              |
| ICMP Statistics             |       |                |       |               |      |              |
| * * * * * * * * * * * * * * |       |                |       |               |      |              |
| Received :                  |       |                |       |               |      |              |
| 43353 ICMPPkts              | 1     | ICMPErrPkt     | 91    | DestUnreach   | 0    | TimeExcds    |
| 0 ParmProbs                 |       | PktTooBigMsg   |       | ICMPEchoReq   |      | ICMPEchoReps |
| 0 RouterSols                | -     | RouterAdv      |       | NeighSols     | 1922 | NeighAdv     |
| 0 Redirects                 | 91    | AdminProhib    | 0     | ICMPBadCode   |      |              |
| Sent :                      |       |                |       |               |      |              |
| 43269 ICMPMsgs              |       | ICMPErrMsgs    | -     | DstUnReach    | -    | TimeExcds    |
| 0 ParmProbs                 |       | PktTooBigs     |       | EchoReq       |      | EchoReply    |
| 6 RouterSols                | °,    | RouterAdv      |       | NeighSols     | 1827 | NeighborAdv  |
| 0 RedirectMsgs              | 0     | AdminProhibMsg | S     |               |      |              |
| UDP statistics              |       |                |       |               |      |              |
| ****                        |       |                |       |               |      |              |
| Received :                  | -     |                | -     |               |      |              |
| 4679 UDPDgrams              | 0     | UDPNoPorts     | 0     | UDPErrPkts    |      |              |
| Sent :                      |       |                |       |               |      |              |
| 91 UDPDgrams                |       |                |       |               |      |              |

Table 110 describes the IPv6 statistics.

 Table 110. IPv6 Statistics

| Statistic     | Description                                                                                                    |  |  |
|---------------|----------------------------------------------------------------------------------------------------|--|--|
| Rcvd          | Number of datagrams received from interfaces, including those received in error.                                                                                                    |  |  |
| HdrErrors     | Number of datagrams discarded due to errors in their IP<br>headers, including bad Checksums, version number<br>mismatch, other format errors, time-to-live exceeded,<br>errors discovered in processing their IP options, and so<br>forth.                                                                                                    |  |  |
| TooBigErrors  | The number of input datagrams that could not be<br>forwarded because their size exceeded the link MTU of<br>outgoing interface.                                                                                                    |  |  |
| AddrErrors    | Number of datagrams discarded because the IP address<br>in their IP header's destination field was not a valid<br>address to be received at this entity (the switch). This<br>count includes invalid addresses. For entities which are<br>not IP Gateways and therefore do not forward<br>datagrams, this counter includes datagrams discarded<br>because the destination address was not a local address.                          |  |  |
| FwdDgrams     | Number of input datagrams for which this entity (the<br>switch) was not their final IP destination, as a result of<br>which an attempt was made to find a route to forward<br>them to that final destination. In entities which do not act<br>as IP Gateways, this counter will include only those<br>packets, which were Source-Routed via this entity (the<br>switch), and the Source- Route option processing was<br>successful. |  |  |
| UnknownProtos | Number of locally addressed datagrams received successfully but discarded because of an unknown or unsupported protocol.                                                                                                    |  |  |
| Discards      | Number of IP datagrams for which no problems were<br>encountered to prevent their continued processing, but<br>which were discarded (for example, for lack of buffer<br>space). Note that this counter does not include any<br>datagrams discarded while awaiting re-assembly.                                                                                                    |  |  |
| Delivers      | Number of datagrams successfully delivered to IP user-protocols (including ICMP).                                                                                                    |  |  |
| OutRequests   | Number of IP datagrams which local IP user-protocols<br>(including ICMP) supplied to IP in requests for<br>transmission.                                                                                                    |  |  |
| OutDiscards   | Number of output IP datagrams for which no problem<br>was encountered to prevent their transmission to their<br>destination, but which were discarded (for example, for<br>lack of buffer space).                                                                                                    |  |  |

| Statistic     | Description                                                                                                    |  |
|---------------|----------------------------------------------------------------------------------------------------|--|
| OutNoRoutes   | Number of IP datagrams discarded because no route<br>could be found to transmit them to their destination.<br>Note that this includes any datagrams which a host<br>cannot route because all of its default gateways are<br>down.                                                                                                    |  |
| ReasmReqds    | Number of IP fragments received which needed to be reassembled at this entity (the switch).                                                                                                    |  |
| ReasmOKs      | Number of IP datagrams successfully re- assembled.                                                                                                    |  |
| ReasmFails    | Number of failures detected by the IP re- assembly<br>algorithm (for whatever reason: timed out, errors, and so<br>forth). Note that this is not necessarily a count of<br>discarded IP fragments since some algorithms (notably<br>the algorithm in RFC 815) can lose track of the number of<br>fragments by combining them as they are received. |  |
| FragOKs       | Number of IP datagrams that have been successfully fragmented at this entity (the switch).                                                                                                    |  |
| FragFails     | Number of IP datagrams that have been discarded<br>because they needed to be fragmented at this entity (the<br>switch) but could not be, for example, because their<br>Don't Fragment flag was set.                                                                                                    |  |
| FragCreates   | Number of IP datagram fragments that have been generated as a result of fragmentation at this entity (the switch).                                                                                                    |  |
| RcvdMCastPkt  | The number of multicast packets received by the interface.                                                                                                    |  |
| SentMcastPkts | The number of multicast packets transmitted by the interface.                                                                                                    |  |
| TruncatedPkts | The number of input datagrams discarded because datagram frame didn't carry enough data.                                                                                                    |  |
| RcvdRedirects | The number of Redirect messages received by the interface.                                                                                                    |  |
| SentRedirects | The number of Redirect messages sent.                                                                                                    |  |

**Table 110.** IPv6 Statistics (continued)

The following table describes the IPv6 ICMP statistics.

 Table 111. ICMP Statistics

| Statistic    | Description                                                                                                    |  |  |
|--------------|----------------------------------------------------------------------------------------------------|--|--|
| Received     |                                                                                                    |  |  |
| ICMPPkts     | Number of ICMP messages which the entity (the switch) received.                                                                                                    |  |  |
| ICMPErrPkt   | Number of ICMP messages which the entity (the switch) received but determined as having ICMP-specific errors (bad ICMP checksums, bad length, and so forth).                                                                                                    |  |  |
| DestUnreach  | Number of ICMP Destination Unreachable messages received.                                                                                                    |  |  |
| TimeExcds    | Number of ICMP Time Exceeded messages received.                                                                                                    |  |  |
| ParmProbs    | Number of ICMP Parameter Problem messages received.                                                                                                    |  |  |
| PktTooBigMsg | The number of ICMP Packet Too Big messages received by the interface.                                                                                                    |  |  |
| ICMPEchoReq  | Number of ICMP Echo (request) messages received.                                                                                                    |  |  |
| ICMPEchoReps | Number of ICMP Echo Reply messages received.                                                                                                    |  |  |
| RouterSols   | Number of Router Solicitation messages received by the switch.                                                                                                    |  |  |
| RouterAdv    | Number of Router Advertisements received by the switch.                                                                                                    |  |  |
| NeighSols    | Number of Neighbor Solicitations received by the switch.                                                                                                    |  |  |
| NeighAdv     | Number of Neighbor Advertisements received by the switch.                                                                                                    |  |  |
| Redirects    | Number of ICMP Redirect messages received.                                                                                                    |  |  |
| AdminProhib  | The number of ICMP destination<br>unreachable/communication administratively prohibited<br>messages received by the interface.                                                                                                    |  |  |
| ICMPBadCode  | The number of ICMP Parameter Problem messages received by the interface.                                                                                                    |  |  |
| Sent         |                                                                                                    |  |  |
| ICMPMsgs     | Number of ICMP messages which this entity (the switch) attempted to send.                                                                                                    |  |  |
| ICMPErrMsgs  | Number of ICMP messages which this entity (the switch)<br>did not send due to problems discovered within ICMP<br>such as a lack of buffer. This value should not include<br>errors discovered outside the ICMP layer such as the<br>inability of IP to route the resultant datagram. In some<br>implementations there may be no types of errors that<br>contribute to this counter's value. |  |  |
| DstUnReach   | Number of ICMP Destination Unreachable messages sent.                                                                                                    |  |  |

| Statistic       | Description                                                                                                    |  |  |
|-----------------|----------------------------------------------------------------------------------------------------|--|--|
| TimeExcds       | Number of ICMP Time Exceeded messages sent.                                                                            |  |  |
| ParmProbs       | Number of ICMP Parameter Problem messages sent.                                                                        |  |  |
| PktTooBigs      | The number of ICMP Packet Too Big messages sent by the interface.                                                      |  |  |
| EchoReq         | Number of ICMP Echo (request) messages sent.                                                                           |  |  |
| EchoReply       | Number of ICMP Echo Reply messages sent.                                                                               |  |  |
| RouterSols      | Number of Router Solicitation messages sent by the switch.                                                             |  |  |
| RouterAdv       | Number of Router Advertisements sent by the switch.                                                                    |  |  |
| NeighSols       | Number of Neighbor Solicitations sent by the switch.                                                                   |  |  |
| NeighAdv        | Number of Neighbor Advertisements sent by the switch.                                                                  |  |  |
| RedirectMsgs    | Number of ICMP Redirect messages sent. For a host, this object will always be zero, since hosts do not send redirects. |  |  |
| AdminProhibMsgs | Number of ICMP destination<br>unreachable/communication administratively prohibited<br>messages sent.                  |  |  |

 Table 111. ICMP Statistics (continued)

Table 112 describes the UDP statistics.

 Table 112. UDP Statistics

| Statistic  | Description                                                                                                    |  |  |
|------------|----------------------------------------------------------------------------------------------------|--|--|
| Received   |                                                                                                    |  |  |
| UDPDgrams  | Number of UDP datagrams received by the switch.                                                                                               |  |  |
| UDPNoPorts | Number of received UDP datagrams for which there was no application at the destination port.                                                  |  |  |
| UDPErrPkts | Number of received UDP datagrams that could not be<br>delivered for reasons other than the lack of an application<br>at the destination port. |  |  |
| Sent       |                                                                                                    |  |  |
| UDPDgrams  | Number of UDP datagrams sent from this entity (the switch).                                                                                   |  |  |

Use the following command to clear IPv6 statistics:

clear ipv6 counters

Command mode: All except User EXEC

# **IPv4 Route Statistics**

The following command displays IPv4 route statistics:

show ip route counters

| Route statistics:                    |   |      |  |
|--------------------------------------|---|------|--|
|                                      |   |      |  |
| Current total outstanding routes     | : | 1    |  |
| Highest number ever recorded         | : | 1    |  |
| Current static routes                | : | 0    |  |
| Current RIP routes                   | : | 0    |  |
| Current OSPF routes                  | : | 0    |  |
| Current BGP routes                   | : | 0    |  |
| Maximum supported routes             | : | 2048 |  |
| ECMP statistics (active in ASIC):    |   |      |  |
|                                      |   | 0040 |  |
| Maximum number of ECMP routes        | : | 2048 |  |
| Maximum number of static ECMP routes | : | 128  |  |
| Number of routes with ECMP paths     | : | 0    |  |

 Table 113. Route Statistics

| Statistics                                 | Description                                                                   |
|--------------------------------------------|-------------------------------------------------------------------------------|
| Current total outstanding routes           | Total number of outstanding routes in the route table.                        |
| Highest number<br>ever recorded            | Highest number of routes ever recorded in the route table.                    |
| Current static routes                      | Total number of static routes in the route table.                             |
| Current RIP routes                         | Total number of Routing Information Protocol (RIP) routes in the route table. |
| Current OSPF routes                        | Total number of OSPF routes in the route table.                               |
| Current BGP routes                         | Total number of Border Gateway Protocol routes in the route table.            |
| Maximum<br>supported routes                | Maximum number of routes that are supported.                                  |
| Maximum number<br>of ECMP routes           | Maximum number of ECMP routes that are supported.                             |
| Maximum number<br>of static ECMP<br>routes | Maximum number of static ECMP routes that are supported.                      |
| Number of routes<br>with ECMP paths        | Current number of routes that contain ECMP paths.                             |

# **IPv6 Route Statistics**

The following command displays IPv6 route statistics:

### show ipv6 route counters

#### Command mode: All

| IPV6 Route statistics:ipv6RoutesCur:ipv6RoutesMax:1       | 4 ipv6<br>156 | 6RoutesHighW | ater:    | 6 |
|-----------------------------------------------------------|---------------|--------------|----------|---|
| ECMP statistics:                                          |               |              |          |   |
| Maximum number of ECMP rout<br>Max ECMP paths allowed for |               | :<br>e :     | 600<br>5 |   |

 Table 114.
 IPv6 Route Statistics

| Statistics                           | Description                                                |
|--------------------------------------|------------------------------------------------------------|
| ipv6RoutesCur                        | Total number of outstanding routes in the route table.     |
| ipv6RoutesHighWate<br>r              | Highest number of routes ever recorded in the route table. |
| ipv6RoutesMax                        | Maximum number of routes that are supported.               |
| Maximum number of<br>ECMP routes     | Maximum number of ECMP routes supported.                   |
| Max ECMP paths allowed for one route | Maximum number of ECMP paths supported for each route.     |

Use the clear option to delete all IPv6 route statistics.

### **ARP** statistics

The following command displays Address Resolution Protocol statistics.

### show [ip] arp counters

Command mode: All

|      | arpEntriesHighWater: | 4                              |  |
|------|----------------------|--------------------------------|--|
| 4095 |                      |                                |  |
|      |                      | 3 arpEntriesHighWater:<br>4095 |  |

### Table 115. ARP Statistics

| Statistic               | Description                                                       |
|-------------------------|-------------------------------------------------------------------|
| arpEntriesCur           | The total number of outstanding ARP entries in the ARP table.     |
| arpEntriesHighWate<br>r | The highest number of ARP entries ever recorded in the ARP table. |
| arpEntriesMax           | The maximum number of ARP entries that are supported.             |

### **DNS Statistics**

The following command displays Domain Name System statistics.

### show ip dns counters

#### Command mode: All

| DNS statistics: |   |  |
|-----------------|---|--|
| dnsInRequests:  | 0 |  |
| dnsOutRequests: | 0 |  |
| dnsBadRequests: | 0 |  |

#### Table 116. DNS Statistics

| Statistics     | Description                                                          |
|----------------|----------------------------------------------------------------------|
| dnsInRequests  | The total number of DNS response packets that have been received.    |
| dnsOutRequests | The total number of DNS response packets that have been transmitted. |
| dnsBadRequests | The total number of DNS request packets received that were dropped.  |

# **ICMP Statistics**

The following command displays ICMP statistics:

show ip icmp counters

| ICMP statistics:     |        |                       |        |
|----------------------|--------|-----------------------|--------|
| icmpInMsgs:          | 245802 | icmpInErrors:         | 1393   |
| icmpInDestUnreachs:  | 41     | icmpInTimeExcds:      | 0      |
| icmpInParmProbs:     | 0      | icmpInSrcQuenchs:     | 0      |
| icmpInRedirects:     | 0      | icmpInEchos:          | 18     |
| icmpInEchoReps:      | 244350 | icmpInTimestamps:     | 0      |
| icmpInTimestampReps: | 0      | icmpInAddrMasks:      | 0      |
| icmpInAddrMaskReps:  | 0      | icmpOutMsgs:          | 253810 |
| icmpOutErrors:       | 0      | icmpOutDestUnreachs:  | 15     |
| icmpOutTimeExcds:    | 0      | icmpOutParmProbs:     | 0      |
| icmpOutSrcQuenchs:   | 0      | icmpOutRedirects:     | 0      |
| icmpOutEchos:        | 253777 | icmpOutEchoReps:      | 18     |
| icmpOutTimestamps:   | 0      | icmpOutTimestampReps: | 0      |
| icmpOutAddrMasks:    | 0      | icmpOutAddrMaskReps:  | 0      |

 Table 117. ICMP Statistics

| Statistic           | Description                                                                                                    |
|---------------------|----------------------------------------------------------------------------------------------------|
| icmpInMsgs          | The total number of ICMP messages which the entity (the switch) received. Note that this counter includes all those counted by icmpInErrors.                              |
| icmpInErrors        | The number of ICMP messages which the entity (the<br>switch) received but determined as having<br>ICMP-specific errors (bad ICMP checksums, bad<br>length, and so forth). |
| icmpInDestUnreachs  | The number of ICMP Destination Unreachable messages received.                                                                                                    |
| icmpInTimeExcds     | The number of ICMP Time Exceeded messages received.                                                                                                    |
| icmpInParmProbs     | The number of ICMP Parameter Problem messages received.                                                                                                    |
| icmpInSrcQuenchs    | The number of ICMP Source Quench (buffer almost full, stop sending data) messages received.                                                                               |
| icmpInRedirects     | The number of ICMP Redirect messages received.                                                                                                    |
| icmpInEchos         | The number of ICMP Echo (request) messages received.                                                                                                    |
| icmpInEchoReps      | The number of ICMP Echo Reply messages received.                                                                                                    |
| icmpInTimestamps    | The number of ICMP Timestamp (request) messages received.                                                                                                    |
| icmpInTimestampReps | The number of ICMP Timestamp Reply messages received.                                                                                                    |

 Table 117. ICMP Statistics

| Statistic            | Description                                                                                                    |  |
|----------------------|----------------------------------------------------------------------------------------------------|--|
| icmpInAddrMasks      | The number of ICMP Address Mask Request messages received.                                                                                                    |  |
| icmpInAddrMaskReps   | The number of ICMP Address Mask Reply messages received.                                                                                                    |  |
| icmpOutMsgs          | The total number of ICMP messages which this entity (the switch) attempted to send. Note that this counter includes all those counted by icmpOutErrors.                                                                                                    |  |
| icmpOutErrors        | The number of ICMP messages which this entity (the<br>switch) did not send due to problems discovered<br>within ICMP such as a lack of buffer. This value<br>should not include errors discovered outside the<br>ICMP layer such as the inability of IP to route the<br>resultant datagram. In some implementations there<br>may be no types of errors that contribute to this<br>counter's value. |  |
| icmpOutDestUnreachs  | The number of ICMP Destination Unreachable messages sent.                                                                                                    |  |
| icmpOutTimeExcds     | The number of ICMP Time Exceeded messages sent.                                                                                                    |  |
| icmpOutParmProbs     | The number of ICMP Parameter Problem messages sent.                                                                                                    |  |
| icmpOutSrcQuenchs    | The number of ICMP Source Quench (buffer almost full, stop sending data) messages sent.                                                                                                    |  |
| icmpOutRedirects     | The number of ICMP Redirect messages sent. For a host, this object will always be zero, since hosts do not send redirects.                                                                                                    |  |
| icmpOutEchos         | The number of ICMP Echo (request) messages sent.                                                                                                    |  |
| icmpOutEchoReps      | The number of ICMP Echo Reply messages sent.                                                                                                    |  |
| icmpOutTimestamps    | The number of ICMP Timestamp (request) messages sent.                                                                                                    |  |
| icmpOutTimestampReps | The number of ICMP Timestamp Reply messages sent.                                                                                                    |  |
| icmpOutAddrMasks     | The number of ICMP Address Mask Request messages sent.                                                                                                    |  |
| icmpOutAddrMaskReps  | The number of ICMP Address Mask Reply messages sent.                                                                                                    |  |

# **TCP Statistics**

The following command displays TCP statistics:

```
show ip tcp counters
```

| TCP statistics:  |        |                  |      |  |
|------------------|--------|------------------|------|--|
| tcpRtoAlgorithm: | 4      | tcpRtoMin:       | 0    |  |
| tcpRtoMax:       | 240000 | tcpMaxConn:      | 2048 |  |
| tcpActiveOpens:  | 0      | tcpPassiveOpens: | 16   |  |
| tcpAttemptFails: | 0      | tcpEstabResets:  | 0    |  |
| tcpInSegs:       | 2035   | tcpOutSegs:      | 1748 |  |
| tcpRetransSegs:  | 21     | tcpInErrs:       | 0    |  |
| tcpCurrEstab:    | 1      | tcpCurrConn:     | 5    |  |
| tcpOutRsts:      | 0      |                  |      |  |

| Table 118. | TCP Statistics |
|------------|----------------|
|------------|----------------|

| Statistic       | Description                                                                                                    |
|-----------------|----------------------------------------------------------------------------------------------------|
| tcpRtoAlgorithm | The algorithm used to determine the timeout value used for retransmitting unacknowledged octets.                                                                                                    |
| tcpRtoMin       | The minimum value permitted by a TCP implementation for<br>the retransmission timeout, measured in milliseconds.<br>More refined semantics for objects of this type depend upon<br>the algorithm used to determine the retransmission<br>timeout. In particular, when the timeout algorithm is<br>rsre(3), an object of this type has the semantics of the<br>LBOUND quantity described in RFC 793. |
| tcpRtoMax       | The maximum value permitted by a TCP implementation for<br>the retransmission timeout, measured in milliseconds.<br>More refined semantics for objects of this type depend upon<br>the algorithm used to determine the retransmission<br>timeout. In particular, when the timeout algorithm is<br>rsre(3), an object of this type has the semantics of the<br>UBOUND quantity described in RFC 793. |
| tcpMaxConn      | The limit on the total number of TCP connections the entity<br>(the switch) can support. In entities where the maximum<br>number of connections is dynamic, this object should contain<br>the value -1.                                                                                                    |
| tcpActiveOpens  | The number of times TCP connections have made a direct transition to the SYN-SENT state from the CLOSED state.                                                                                                    |
| tcpPassiveOpens | The number of times TCP connections have made a direct transition to the SYN-RCVD state from the LISTEN state.                                                                                                    |
| tcpAttemptFails | The number of times TCP connections have made a direct<br>transition to the CLOSED state from either the SYN-SENT<br>state or the SYN-RCVD state, plus the number of times TCP<br>connections have made a direct transition to the LISTEN state<br>from the SYN-RCVD state.                                                                                                    |

| Statistic      | Description                                                                                                    |
|----------------|----------------------------------------------------------------------------------------------------|
| tcpEstabResets | The number of times TCP connections have made a direct transition to the CLOSED state from either the ESTABLISHED state or the CLOSE-WAIT state.            |
| tcpInSegs      | The total number of segments received, including those<br>received in error. This count includes segments received on<br>currently established connections. |
| tcpOutSegs     | The total number of segments sent, including those on<br>current connections but excluding those containing only<br>retransmitted octets.                   |
| tcpRetransSegs | The total number of segments retransmitted - that is, the<br>number of TCP segments transmitted containing one or more<br>previously transmitted octets.    |
| tcpInErrs      | The total number of segments received in error (for example, bad TCP checksums).                                                                            |
| tcpCurEstab    | The total number of outstanding TCP sessions in the ESTABLISHED state.                                                                                      |
| tcpCurConn     | The total number of outstanding TCP sessions that are currently opened.                                                                                     |
| tcpOutRsts     | The number of TCP segments sent containing the RST flag.                                                                                                    |

**Table 118.** TCP Statistics (continued)

### **UDP Statistics**

The following command displays UDP statistics:

### show ip udp counters

Command mode: All

| UDP statistics:<br>udpInDatagrams: 54<br>udpInErrors: 0 | udpOutDatagrams:<br>udpNoPorts: 15780 | 43<br>77 |
|---------------------------------------------------------|---------------------------------------|----------|
|---------------------------------------------------------|---------------------------------------|----------|

### Table 119. UDP Statistics

| Statistic       | Description                                                                                                    |
|-----------------|----------------------------------------------------------------------------------------------------|
| udpInDatagrams  | The total number of UDP datagrams delivered to the switch.                                                                                        |
| udpOutDatagrams | The total number of UDP datagrams sent from this entity (the switch).                                                                             |
| udpInErrors     | The number of received UDP datagrams that could not be<br>delivered for reasons other than the lack of an application<br>at the destination port. |
| udpNoPorts      | The total number of received UDP datagrams for which<br>there was no application at the destination port.                                         |

### **IGMP Statistics**

The following command displays statistics about IGMP protocol packets for all VLANs:

show ip igmp counters

#### Command mode: All

| IGMP vlan 2 statistics:           |    |                              |   |
|-----------------------------------|----|------------------------------|---|
|                                   |    |                              |   |
| rxIgmpValidPkts:                  | 0  | rxIgmpInvalidPkts:           | 0 |
| rxIgmpGenQueries:                 | 0  | rxIgmpGrpSpecificQueries:    | 0 |
| rxIgmpGroupSrcSpecificQueries:    | 0  | rxIgmpDiscardPkts:           | 0 |
| rxIgmpLeaves:                     | 0  | rxIgmpReports:               | 0 |
| txIgmpReports:                    | 0  | txIgmpGrpSpecificQueries:    | 0 |
| txIgmpLeaves:                     | 0  | rxIgmpV3CurrentStateRecords: | 0 |
| rxIgmpV3SourceListChangeRecords:0 |    | rxIgmpV3FilterChangeRecords: | 0 |
| txIgmpGenQueries:                 | 18 | rxPimHellos:                 | 0 |

The following command displays statistics about IGMP protocol packets for a specific VLAN:

show ip igmp vlan <VLAN number> counter

| 0   | rxIgmpInvalidPkts:           | 0                                                                                                    |
|-----|------------------------------|----------------------------------------------------------------------------------------------------|
| 0   | rxIgmpGrpSpecificQueries:    | 0                                                                                                    |
| 0   | rxIgmpDiscardPkts:           | 0                                                                                                    |
| 0   | rxIgmpReports:               | 0                                                                                                    |
| 0   | txIgmpGrpSpecificQueries:    | 0                                                                                                    |
| 0   | rxIgmpV3CurrentStateRecords: | 0                                                                                                    |
| s:0 | rxIgmpV3FilterChangeRecords: | 0                                                                                                    |
| 0   | rxPimHellos:                 | 0                                                                                                    |
|     | 0<br>0<br>0<br>0<br>0        | <ul> <li>rxIgmpGrpSpecificQueries:</li> <li>rxIgmpDiscardPkts:</li> <li>rxIgmpReports:</li> <li>txIgmpGrpSpecificQueries:</li> <li>rxIgmpV3CurrentStateRecords:</li> <li>rxIgmpV3FilterChangeRecords:</li> </ul> |

 Table 120. IGMP Statistics

| Statistic                     | Description                                                            |
|-------------------------------|------------------------------------------------------------------------|
| rxIgmpValidPkts               | Total number of valid IGMP packets received.                           |
| rxIgmpInvalidPkts             | Total number of invalid packets received.                              |
| rxIgmpGenQueries              | Total number of General Membership<br>Query packets received.          |
| rxIgmpGrpSpecificQueries      | Total number of Membership Query packets received for specific groups. |
| rxIgmpGroupSrcSpecificQueries | Total number of Group Source-Specific Queries (GSSQ) received.         |
| rxIgmpDiscardPkts             | Total number of IGMP packets discarded.                                |

| Table 120. | IGMP Statistics |
|------------|-----------------|
|------------|-----------------|

| Statistic                       | Description                                                              |
|---------------------------------|--------------------------------------------------------------------------|
| rxIgmpLeaves                    | Total number of Leave requests received.                                 |
| rxIgmpReports                   | Total number of Membership Reports received.                             |
| txIgmpReports                   | Total number of Membership reports transmitted.                          |
| txIgmpGrpSpecificQueries        | Total number of Membership Query packets transmitted to specific groups. |
| txIgmpLeaves                    | Total number of Leave messages transmitted.                              |
| rxIgmpV3CurrentStateRecords     | Total number of Current State records received.                          |
| rxIgmpV3SourceListChangeRecords | Total number of Source List Change records received.                     |
| rxIgmpV3FilterChangeRecords     | Total number of Filter Change records received.                          |
| txIgmpGenQueries                | Total number of transmitted General Queries.                             |
| rxPimHellos                     | Total number of PIM hello packets received.                              |

## **MLD Statistics**

The following commands display MLD statistics.

 Table 121.
 MLD Statistics Commands

| Displays MLD global statistics. See page 254 for sample output.<br>Command mode: All<br>show ipv6 mld counters<br>Displays MLD area statistics.<br>Command mode: All<br>show ipv6 mld interface<br>Displays information for all MLD interfaces.<br>Command mode: All<br>show ipv6 mld interface counters<br>Displays total number of MLD entries.<br>Command mode: All<br>show ipv6 mld interface <interface number=""><br/>Displays MLD interface statistics for the specified interface.<br/>Command mode: All<br/>show ipv6 mld interface [<interface number="">] counters<br/>Displays MLD interface statistics.<br/>Command mode: All<br/>show ipv6 mld counters<br/>Clear ipv6 mld counters<br/>Clear solution:<br/>Clear ipv6 mld dynamic<br/>Clear all dynamic MLD tables.<br/>Command mode: Privileged EXEC<br/>clear ipv6 mld groups<br/>Clears dynamic MLD registered group tables.<br/>Command mode: Privileged EXEC<br/>clear ipv6 mld groups<br/>Clear ipv6 mld groups<br/>Clear ipv6 mld groups<br/>Clear ipv6 mld mrouter</interface></interface>                                                                                                    | show  | ipv6 mld                                                                   |
|----------------------------------------------------------------------------------------------------|-------|----------------------------------------------------------------------------|
| Command mode: All<br>show ipv6 mld counters<br>Displays MLD area statistics.<br>Command mode: All<br>show ipv6 mld interface<br>Displays information for all MLD interfaces.<br>Command mode: All<br>show ipv6 mld interface counters<br>Displays total number of MLD entries.<br>Command mode: All<br>show ipv6 mld interface <interface number=""><br/>Displays MLD interface statistics for the specified interface.<br/>Command mode: All<br/>show ipv6 mld interface [<interface number="">] counters<br/>Displays MLD interface statistics.<br/>Command mode: All<br/>clear ipv6 mld counters<br/>Clears MLD counters.<br/>Clears MLD counters.<br/>Clears all dynamic MLD tables.<br/>Command mode: Privileged EXEC<br/>clears dynamic MLD tables.<br/>Command mode: Privileged EXEC<br/>clears dynamic MLD registered group tables.<br/>Command mode: Privileged EXEC<br/>clears ipv6 mld groups<br/>Clears dynamic MLD registered group tables.<br/>Command mode: Privileged EXEC<br/>clear ipv6 mld groups<br/>Clears dynamic MLD registered group tables.<br/>Command mode: Privileged EXEC<br/>clear ipv6 mld groups<br/>Clears ipv6 mld groups<br/>Clears ipv6 mld groups<br/>Clear ipv6 mld groups<br/>Clears ipv6 mld mrouter</interface></interface> |       | -                                                                          |
| Displays MLD area statistics.<br>Command mode: All<br>show ipv6 mld interface<br>Displays information for all MLD interfaces.<br>Command mode: All<br>show ipv6 mld interface counters<br>Displays total number of MLD entries.<br>Command mode: All<br>show ipv6 mld interface <i><interface number=""></interface></i><br>Displays MLD interface statistics for the specified interface.<br>Command mode: All<br>show ipv6 mld interface [ <i><interface number=""></interface></i> ] counters<br>Displays MLD interface statistics.<br>Command mode: All<br>show ipv6 mld interface [ <i><interface number=""></interface></i> ] counters<br>Displays MLD interface statistics.<br>Command mode: All<br>clear ipv6 mld counters<br>Clears MLD counters.<br>Command mode: Privileged EXEC<br>clear ipv6 mld dynamic<br>Clears all dynamic MLD tables.<br>Command mode: Privileged EXEC<br>clears dynamic MLD registered group tables.<br>Command mode: Privileged EXEC<br>clears dynamic MLD registered group tables.<br>Command mode: Privileged EXEC<br>clear ipv6 mld groups<br>Clears dynamic MLD registered group tables.<br>Command mode: Privileged EXEC                                                                                                    |       |                                                                            |
| Command mode: All show ipv6 mld interface Displays information for all MLD interfaces. Command mode: All show ipv6 mld interface counters Displays total number of MLD entries. Command mode: All show ipv6 mld interface <i><interface number=""></interface></i> Displays MLD interface statistics for the specified interface. Command mode: All show ipv6 mld interface [ <i><interface number=""></interface></i> ] counters Displays MLD interface statistics. Command mode: All clear ipv6 mld counters Clears all dynamic MLD tables. Command mode: Privileged EXEC clear ipv6 mld groups Clears dynamic MLD registered group tables. Command mode: Privileged EXEC clear ipv6 mld groups Clears dynamic MLD registered group tables. Command mode: Privileged EXEC clear ipv6 mld mrouter                                                                                                    | show  | ipv6 mld counters                                                          |
| show ipv6 mld interface<br>Displays information for all MLD interfaces.<br>Command mode: All<br>show ipv6 mld interface counters<br>Displays total number of MLD entries.<br>Command mode: All<br>show ipv6 mld interface <i>sinterface number&gt;</i><br>Displays MLD interface statistics for the specified interface.<br>Command mode: All<br>show ipv6 mld interface [ <i>sinterface number&gt;</i> ] counters<br>Displays MLD interface statistics.<br>Command mode: All<br>clear ipv6 mld counters<br>Clears MLD counters.<br>Command mode: Privileged EXEC<br>clear ipv6 mld dynamic<br>Clears all dynamic MLD tables.<br>Command mode: Privileged EXEC<br>clear ipv6 mld groups<br>Clears dynamic MLD registered group tables.<br>Command mode: Privileged EXEC<br>clear ipv6 mld groups<br>Clears dynamic MLD registered group tables.<br>Command mode: Privileged EXEC<br>clear ipv6 mld mrouter                                                                                                    | Dis   | plays MLD area statistics.                                                 |
| Displays information for all MLD interfaces.<br>Command mode: All<br>show ipv6 mld interface counters<br>Displays total number of MLD entries.<br>Command mode: All<br>show ipv6 mld interface <interface number=""><br/>Displays MLD interface statistics for the specified interface.<br/>Command mode: All<br/>show ipv6 mld interface [<interface number="">] counters<br/>Displays MLD interface statistics.<br/>Command mode: All<br/>clear ipv6 mld counters<br/>Clears MLD counters.<br/>Command mode: Privileged EXEC<br/>clear all dynamic<br/>Clear all dynamic MLD tables.<br/>Command mode: Privileged EXEC<br/>clear ipv6 mld groups<br/>Clears dynamic MLD registered group tables.<br/>Command mode: Privileged EXEC<br/>clear ipv6 mld groups<br/>Clears dynamic MLD registered group tables.<br/>Command mode: Privileged EXEC</interface></interface>                                                                                                    | Cor   | nmand mode: All                                                            |
| Command mode: All show ipv6 mld interface counters Displays total number of MLD entries. Command mode: All show ipv6 mld interface <interface number=""> Displays MLD interface statistics for the specified interface. Command mode: All show ipv6 mld interface [<interface number="">] counters Displays MLD interface statistics. Command mode: All clear ipv6 mld counters Clears MLD counters. Command mode: Privileged EXEC clear all dynamic MLD tables. Command mode: Privileged EXEC clear ipv6 mld groups Clears dynamic MLD registered group tables. Command mode: Privileged EXEC clear ipv6 mld groups Clears dynamic MLD registered group tables. Command mode: Privileged EXEC clear ipv6 mld mrouter</interface></interface>                                                                                                    | show  | ipv6 mld interface                                                         |
| show ipv6 mld interface counters<br>Displays total number of MLD entries.<br>Command mode: All<br>show ipv6 mld interface <interface number=""><br/>Displays MLD interface statistics for the specified interface.<br/>Command mode: All<br/>show ipv6 mld interface [<interface number="">] counters<br/>Displays MLD interface statistics.<br/>Command mode: All<br/>clear ipv6 mld counters<br/>Clears MLD counters.<br/>Command mode: Privileged EXEC<br/>clear ipv6 mld dynamic<br/>Clears all dynamic MLD tables.<br/>Command mode: Privileged EXEC<br/>clear ipv6 mld groups<br/>Clears dynamic MLD registered group tables.<br/>Command mode: Privileged EXEC<br/>clear ipv6 mld groups<br/>Clears dynamic MLD registered group tables.<br/>Command mode: Privileged EXEC</interface></interface>                                                                                                    | Dis   | plays information for all MLD interfaces.                                  |
| Displays total number of MLD entries.<br>Command mode: All<br>show ipv6 mld interface <interface number=""><br/>Displays MLD interface statistics for the specified interface.<br/>Command mode: All<br/>show ipv6 mld interface [<interface number="">] counters<br/>Displays MLD interface statistics.<br/>Command mode: All<br/>clear ipv6 mld counters<br/>Clears MLD counters.<br/>Command mode: Privileged EXEC<br/>clear ipv6 mld dynamic<br/>Clears all dynamic MLD tables.<br/>Command mode: Privileged EXEC<br/>clear ipv6 mld groups<br/>Clears dynamic MLD registered group tables.<br/>Command mode: Privileged EXEC<br/>clear ipv6 mld groups<br/>Clears dynamic MLD registered group tables.<br/>Command mode: Privileged EXEC</interface></interface>                                                                                                    | Cor   | nmand mode: All                                                            |
| Command mode: All<br>show ipv6 mld interface <interface number=""><br/>Displays MLD interface statistics for the specified interface.<br/>Command mode: All<br/>show ipv6 mld interface [<interface number="">] counters<br/>Displays MLD interface statistics.<br/>Command mode: All<br/>clear ipv6 mld counters<br/>Clears MLD counters.<br/>Command mode: Privileged EXEC<br/>clears all dynamic<br/>Clears all dynamic MLD tables.<br/>Command mode: Privileged EXEC<br/>clear ipv6 mld groups<br/>Clears dynamic MLD registered group tables.<br/>Command mode: Privileged EXEC<br/>clear ipv6 mld groups<br/>Clears dynamic MLD registered group tables.<br/>Command mode: Privileged EXEC</interface></interface>                                                                                                    | show  | ipv6 mld interface counters                                                |
| <pre>show ipv6 mld interface <interface number=""> Displays MLD interface statistics for the specified interface. Command mode: All show ipv6 mld interface [<interface number="">] counters Displays MLD interface statistics. Command mode: All clear ipv6 mld counters Clears MLD counters. Command mode: Privileged EXEC clear ipv6 mld dynamic Clears all dynamic MLD tables. Command mode: Privileged EXEC clear ipv6 mld groups Clears dynamic MLD registered group tables. Command mode: Privileged EXEC clear ipv6 mld mrouter</interface></interface></pre>                                                                                                    | Dis   | plays total number of MLD entries.                                         |
| Displays MLD interface statistics for the specified interface.<br>Command mode: All<br>show ipv6 mld interface [ <interface number="">] counters<br/>Displays MLD interface statistics.<br/>Command mode: All<br/>clear ipv6 mld counters<br/>Clears MLD counters.<br/>Command mode: Privileged EXEC<br/>clear ipv6 mld dynamic<br/>Clears all dynamic MLD tables.<br/>Command mode: Privileged EXEC<br/>clears dynamic MLD tables.<br/>Command mode: Privileged EXEC<br/>clear ipv6 mld groups<br/>Clears dynamic MLD registered group tables.<br/>Command mode: Privileged EXEC</interface>                                                                                                    | Cor   | nmand mode: All                                                            |
| Command mode: All<br>show ipv6 mld interface [ <interface number="">] counters<br/>Displays MLD interface statistics.<br/>Command mode: All<br/>clear ipv6 mld counters<br/>Clears MLD counters.<br/>Command mode: Privileged EXEC<br/>clear ipv6 mld dynamic<br/>Clears all dynamic MLD tables.<br/>Command mode: Privileged EXEC<br/>clear ipv6 mld groups<br/>Clears dynamic MLD registered group tables.<br/>Command mode: Privileged EXEC<br/>clear ipv6 mld groups<br/>Clears dynamic MLD registered group tables.<br/>Command mode: Privileged EXEC</interface>                                                                                                    | show  | <pre>ipv6 mld interface <interface number=""></interface></pre>            |
| show ipv6 mld interface [ <interface number="">] counters<br/>Displays MLD interface statistics.<br/>Command mode: All<br/>clear ipv6 mld counters<br/>Clears MLD counters.<br/>Command mode: Privileged EXEC<br/>clear ipv6 mld dynamic<br/>Clears all dynamic MLD tables.<br/>Command mode: Privileged EXEC<br/>clear ipv6 mld groups<br/>Clears dynamic MLD registered group tables.<br/>Command mode: Privileged EXEC<br/>clear ipv6 mld groups<br/>Clears dynamic MLD registered group tables.<br/>Command mode: Privileged EXEC</interface>                                                                                                    | Dis   | plays MLD interface statistics for the specified interface.                |
| Displays MLD interface statistics.<br>Command mode: All<br>clear ipv6 mld counters<br>Clears MLD counters.<br>Command mode: Privileged EXEC<br>clear ipv6 mld dynamic<br>Clears all dynamic MLD tables.<br>Command mode: Privileged EXEC<br>clear ipv6 mld groups<br>Clears dynamic MLD registered group tables.<br>Command mode: Privileged EXEC<br>clear ipv6 mld groups<br>Clears dynamic MLD registered group tables.<br>Command mode: Privileged EXEC                                                                                                    | Cor   | nmand mode: All                                                            |
| Command mode: All<br>clear ipv6 mld counters<br>Clears MLD counters.<br>Command mode: Privileged EXEC<br>clear ipv6 mld dynamic<br>Clears all dynamic MLD tables.<br>Command mode: Privileged EXEC<br>clear ipv6 mld groups<br>Clears dynamic MLD registered group tables.<br>Command mode: Privileged EXEC<br>clear ipv6 mld groups<br>Clears dynamic MLD registered group tables.<br>Command mode: Privileged EXEC                                                                                                    | show  | <pre>ipv6 mld interface [<interface number="">] counters</interface></pre> |
| clear ipv6 mld counters<br>Clears MLD counters.<br>Command mode: Privileged EXEC<br>clear ipv6 mld dynamic<br>Clears all dynamic MLD tables.<br>Command mode: Privileged EXEC<br>clear ipv6 mld groups<br>Clears dynamic MLD registered group tables.<br>Command mode: Privileged EXEC<br>clear ipv6 mld mrouter                                                                                                    | Dis   | plays MLD interface statistics.                                            |
| Clears MLD counters.<br>Command mode: Privileged EXEC<br>clear ipv6 mld dynamic<br>Clears all dynamic MLD tables.<br>Command mode: Privileged EXEC<br>clear ipv6 mld groups<br>Clears dynamic MLD registered group tables.<br>Command mode: Privileged EXEC<br>clear ipv6 mld mrouter                                                                                                    | Coi   | nmand mode: All                                                            |
| Command mode: Privileged EXEC<br>clear ipv6 mld dynamic<br>Clears all dynamic MLD tables.<br>Command mode: Privileged EXEC<br>clear ipv6 mld groups<br>Clears dynamic MLD registered group tables.<br>Command mode: Privileged EXEC<br>clear ipv6 mld mrouter                                                                                                    | clear | · ipv6 mld counters                                                        |
| clear ipv6 mld dynamic<br>Clears all dynamic MLD tables.<br>Command mode: Privileged EXEC<br>clear ipv6 mld groups<br>Clears dynamic MLD registered group tables.<br>Command mode: Privileged EXEC<br>clear ipv6 mld mrouter                                                                                                    | Cle   | ars MLD counters.                                                          |
| Clears all dynamic MLD tables.<br>Command mode: Privileged EXEC<br>clear ipv6 mld groups<br>Clears dynamic MLD registered group tables.<br>Command mode: Privileged EXEC<br>clear ipv6 mld mrouter                                                                                                    | Coi   | nmand mode: Privileged EXEC                                                |
| Command mode: Privileged EXEC<br>clear ipv6 mld groups<br>Clears dynamic MLD registered group tables.<br>Command mode: Privileged EXEC<br>clear ipv6 mld mrouter                                                                                                    | clear | - ipv6 mld dynamic                                                         |
| clear ipv6 mld groups<br>Clears dynamic MLD registered group tables.<br>Command mode: Privileged EXEC<br>clear ipv6 mld mrouter                                                                                                    | Cle   | ars all dynamic MLD tables.                                                |
| Clears dynamic MLD registered group tables.<br>Command mode: Privileged EXEC<br>clear ipv6 mld mrouter                                                                                                    | Coi   | nmand mode: Privileged EXEC                                                |
| Command mode: Privileged EXEC<br>clear ipv6 mld mrouter                                                                                                    | clear | · ipv6 mld groups                                                          |
| clear ipv6 mld mrouter                                                                                                    | Cle   | ars dynamic MLD registered group tables.                                   |
| -                                                                                                    | Cor   | nmand mode: Privileged EXEC                                                |
| Clears dynamic MLD mrouter group tables.                                                                                                    | clear | · ipv6 mld mrouter                                                         |
|                                                                                                    | Cle   | ars dynamic MLD mrouter group tables.                                      |

## MLD Global Statistics

The MLD global statistics displays information for all MLD packets received on all interfaces

#### show ipv6 mld counters

| MLD global statisti                 | ics:               |                      |          |
|-------------------------------------|--------------------|----------------------|----------|
| Total L3 IPv6 (S, C                 |                    |                      |          |
| Total MLD groups:                   | 3, V) entries. 2   |                      |          |
| Bad Length:                         | 2                  |                      |          |
| Bad Checksum:                       | 0                  |                      |          |
| Bad Receive If:                     | 0                  |                      |          |
| Receive non-local:                  | 0                  |                      |          |
| Invalid Packets:                    | 4                  |                      |          |
| invallu Packets.                    | 4                  |                      |          |
| MLD packet statisti                 | ics for interfaces | 5:                   |          |
| MLD interface packe<br>MLD msg type |                    | interface 1:<br>Sent | RxErrors |
|                                     |                    |                      |          |
| General Query                       | 0                  | 1067                 | 0        |
| MAS Query                           | 0                  | 0                    | 0        |
| MASSQ Query                         | 0                  | 0                    | 0        |
| MLDv1 Report                        | 0                  | 0                    | 0        |
| MLDv1 Done                          | 0                  | 0                    | 0        |
| MLDv2 Report                        | 1069               | 1084                 | 0        |
| INC CSRs(v2)                        | 1                  | 0                    | 0        |
| EXC CSRs(v2)                        | 2134               | 1093                 | 0        |
| TO_INC FMCRs(v2)                    | 1                  | 0                    | 0        |
| TO_EXC FMCRs(v2)                    | 0                  | 15                   | 0        |
| ALLOW SLCRs(v2)                     | 0                  | 0                    | 0        |
| BLOCK SLCRs(v2)                     | 0                  | 0                    | 0        |
| MLD interface packe                 | et statistics for  | interface 2:         |          |
| MLD msg type                        |                    | Sent                 |          |
|                                     |                    |                      |          |
| MLD interface packe                 | et statistics for  |                      |          |
| MLD msg type                        | Received           | Sent                 | RxErrors |
| General Query                       | 0                  | 2467                 | 0        |
| MAS Query                           | 0                  | 0                    | 0        |
| MASSQ Query                         | 0                  | 0                    | 0        |
| MLDv1 Report                        | 0                  | 0                    | 0        |
| MLDv1 Done                          | 0                  | 0                    | 0        |
| MLDv2 Report                        | 2                  | 2472                 | 0        |
| INC CSRs(v2)                        | 1                  | 0                    | 0        |
| EXC CSRs(v2)                        | 0                  | 2476                 | 0        |
| TO_INC FMCRs(v2)                    | 0                  | 0                    | 0        |
| TO_EXC FMCRs(v2)                    | 0                  | 8                    | 0        |
| ALLOW SLCRs(v2)                     | 0                  | 0                    | 0        |
| BLOCK SLCRs(v2)                     | 1                  | 0                    | 0        |
|                                     |                    |                      |          |

The following table describes the fields in the MLD global statistics output.

 Table 122.
 MLD Global Statistics

| Statistic                | Description                                                                                                    |
|--------------------------|----------------------------------------------------------------------------------------------------|
| Bad Length               | Number of messages received with length errors.                                                                              |
| Bad Checksum             | Number of messages received with an invalid IP checksum.                                                                     |
| Bad Receive If           | Number of messages received on an interface not enabled for MLD.                                                             |
| Receive non-local        | Number of messages received from non-local senders.                                                                          |
| Invalid packets          | Number of rejected packets.                                                                                                  |
| General Query<br>(v1/v2) | Number of general query packets.                                                                                             |
| MAS Query(v1/v2)         | Number of multicast address specific query packets.                                                                          |
| MASSQ Query (v2)         | Number of multicast address and source specific query packets.                                                               |
| Listener Report(v1)      | Number of packets sent by a multicast listener in response<br>to MLDv1 query.                                                |
| Listener<br>Done(v1/v2)  | Number of packets sent by a host when it wants to stop receiving multicast traffic.                                          |
| Listener Report(v2)      | Number of packets sent by a multicast listener in response to MLDv2 query.                                                   |
| MLDv2 INC mode<br>CSRs   | Number of current state records with include filter mode.                                                                    |
| MLDv2 EXC mode<br>CSRs   | Number of current state records with exclude filter mode.                                                                    |
| MLDv2 TO_INC<br>FMCRs    | Number of filter mode change records for which the filter mode has changed to include mode.                                  |
| MLDv2 TO_EXC<br>FMCRs    | Number of filter mode change records for which the filter mode has changed to exclude mode.                                  |
| MLDv2 ALLOW<br>SLCRs     | Number of source list change records for which the specified sources from where the data is to be received has changed.      |
| MLDv2 BLOCK<br>SLCRs     | Number of source list change records for which the specified sources from where the data is to be received is to be blocked. |

## **OSPF Statistics**

The following commands display OSPF statistics.

```
        Table 123. OSPF Statistics Commands
```

| Command Synta | x and Usage                                                       |  |
|---------------|-------------------------------------------------------------------|--|
| show ip ospf  | counters                                                          |  |
| Displays OSP  | F statistics. See page 257 for sample output.                     |  |
| Command m     | ode: All                                                          |  |
| show ip ospf  | area counters                                                     |  |
| Displays OSP  | F area statistics.                                                |  |
| Command m     | ode: All                                                          |  |
| show ip ospf  | <pre>interface [<interface number="">] counters</interface></pre> |  |
| Displays OSP  | F interface statistics.                                           |  |
| Command m     | ode: All                                                          |  |

### **OSPF** Global Statistics

The following command displays statistics about OSPF packets received on all OSPF areas and interfaces:

#### show ip ospf counters

| Rx/Tx Stats:      | Rx   | Тх                 |   |
|-------------------|------|--------------------|---|
| Pkts              | 0    | 0                  |   |
| hello             | 23   | 518                |   |
| database          | 4    | 12                 |   |
| ls requests       | 3    | 1                  |   |
| ls acks           | 7    | 7                  |   |
| ls updates        | 9    | 7                  |   |
| Nbr change stats: |      | Intf change Stats: |   |
| hello             | 2    | up                 | 4 |
| start             | 0    | down               | 2 |
| n2way             | 2    | loop               | 0 |
| adjoint ok        | 2    | unloop             | 0 |
| negotiation done  | 2    | wait timer         | 2 |
| exchange done     | 2    | backup             | 0 |
| bad requests      | 0    | nbr change         | 5 |
| bad sequence      | 0    |                    |   |
| loading done      | 2    |                    |   |
| n1way             | 0    |                    |   |
| rst_ad            | 0    |                    |   |
| down              | 1    |                    |   |
| Timers kickoff    |      |                    |   |
| hello             | 514  |                    |   |
| retransmit        | 1028 |                    |   |
| lsa lock          | 0    |                    |   |
| lsa ack           | 0    |                    |   |
| dbage             | 0    |                    |   |
| summary           | 0    |                    |   |
| ase export        | 0    |                    |   |

| <b>Table 124.</b> C | SPF General | Statistics |
|---------------------|-------------|------------|
|---------------------|-------------|------------|

| Statistic    | Description                                                                      |
|--------------|----------------------------------------------------------------------------------|
| Rx/Tx Stats: |                                                                                  |
| Rx Pkts      | The sum total of all OSPF packets received on all OSPF areas and interfaces.     |
| Tx Pkts      | The sum total of all OSPF packets transmitted on all OSPF areas and interfaces.  |
| Rx Hello     | The sum total of all Hello packets received on all OSPF areas and interfaces.    |
| Tx Hello     | The sum total of all Hello packets transmitted on all OSPF areas and interfaces. |

| Statistic           | Description                                                                                                    |
|---------------------|----------------------------------------------------------------------------------------------------|
| Rx Database         | The sum total of all Database Description packets received on all OSPF areas and interfaces.                                                                                                    |
| Tx Database         | The sum total of all Database Description packets transmitted on all OSPF areas and interfaces.                                                                                                    |
| Rx ls Requests      | The sum total of all Link State Request packets received on all OSPF areas and interfaces.                                                                                                    |
| Tx ls Requests      | The sum total of all Link State Request packets transmitted on all OSPF areas and interfaces.                                                                                                    |
| Rx ls Acks          | The sum total of all Link State Acknowledgement packets received on all OSPF areas and interfaces.                                                                                                    |
| Tx ls Acks          | The sum total of all Link State Acknowledgement packets transmitted on all OSPF areas and interfaces.                                                                                                    |
| Rx ls Updates       | The sum total of all Link State Update packets received on all OSPF areas and interfaces.                                                                                                    |
| Tx ls Updates       | The sum total of all Link State Update packets transmitted on all OSPF areas and interfaces.                                                                                                    |
| Nbr Change Sta      | ats:                                                                                                    |
| hello               | The sum total of all Hello packets received from neighbors on all OSPF areas and interfaces.                                                                                                    |
| Start               | The sum total number of neighbors in this state (that is, an indication that Hello packets must now be sent to the neighbor at intervals of HelloInterval seconds.) across all OSPF areas and interfaces. |
| n2way               | The sum total number of bidirectional communication<br>establishment between this router and other neighboring<br>routers.                                                                                |
| adjoint ok          | The sum total number of decisions to be made (again) as to<br>whether an adjacency should be established/maintained with<br>the neighbor across all OSPF areas and interfaces.                            |
| negotiation<br>done | The sum total number of neighbors in this state wherein the<br>Master/slave relationship has been negotiated, and sequence<br>numbers have been exchanged, across all OSPF areas and<br>interfaces.       |
| exchange done       | The sum total number of neighbors in this state (that is, in an adjacency's final state) having transmitted a full sequence of Database Description packets across all OSPF areas and interfaces.         |
| bad requests        | The sum total number of Link State Requests which have been received for a link state advertisement not contained in the database across all interfaces and OSPF areas.                                   |

 Table 124.
 OSPF General Statistics (continued)

| Statistic      | Description                                                                                                    |
|----------------|----------------------------------------------------------------------------------------------------|
| bad sequence   | The sum total number of Database Description packets which have been received that either:                                                                                                    |
|                | a. Has an unexpected DD sequence number.                                                                                                    |
|                | b. Unexpectedly has the init bit set.                                                                                                    |
|                | <b>c</b> . Has an options field differing from the last Options field received in a Database Description packet.                                                                                                   |
|                | Any of these conditions indicate that some error has occurred<br>during adjacency establishment for all OSPF areas and<br>interfaces.                                                                              |
| loading done   | The sum total number of link state updates received for all<br>out-of-date portions of the database across all OSPF areas and<br>interfaces.                                                                       |
| n1way          | The sum total number of Hello packets received from<br>neighbors, in which this router is not mentioned across all OSPF<br>interfaces and areas.                                                                   |
| rst_ad         | The sum total number of times the Neighbor adjacency has been reset across all OPSF areas and interfaces.                                                                                                    |
| down           | The total number of Neighboring routers down (that is, in the initial state of a neighbor conversation) across all OSPF areas and interfaces.                                                                      |
| Intf Change St | ats:                                                                                                    |
| up             | The sum total number of interfaces up in all OSPF areas.                                                                                                    |
| down           | The sum total number of interfaces down in all OSPF areas.                                                                                                    |
| loop           | The sum total of interfaces no longer connected to the attached network across all OSPF areas and interfaces.                                                                                                    |
| unloop         | The sum total number of interfaces, connected to the attached network in all OSPF areas.                                                                                                    |
| wait timer     | The sum total number of times the Wait Timer has been fired,<br>indicating the end of the waiting period that is required before<br>electing a (Backup) Designated Router across all OSPF areas and<br>interfaces. |
| backup         | The sum total number of Backup Designated Routers on the attached network for all OSPF areas and interfaces.                                                                                                    |
| nbr change     | The sum total number of changes in the set of bidirectional neighbors associated with any interface across all OSPF areas.                                                                                         |

**Table 124.** OSPF General Statistics (continued)

| Statistic       | Description                                                                                                    |
|-----------------|----------------------------------------------------------------------------------------------------|
| Timers Kickoff: |                                                                                                    |
| hello           | The sum total number of times the Hello timer has been fired<br>(which triggers the send of a Hello packet) across all OPSF<br>areas and interfaces. |
| retransmit      | The sum total number of times the Retransmit timer has been fired across all OPSF areas and interfaces.                                              |
| lsa lock        | The sum total number of times the Link State Advertisement (LSA) lock timer has been fired across all OSPF areas and interfaces.                     |
| lsa ack         | The sum total number of times the LSA ACk timer has been fired across all OSPF areas and interfaces.                                                 |
| dbage           | The total number of times the data base age (Dbage) has been fired.                                                                                  |
| summary         | The total number of times the Summary timer has been fired.                                                                                          |
| ase export      | The total number of times the Autonomous System Export (ASE) timer has been fired.                                                                   |

 Table 124. OSPF General Statistics (continued)

## **OSPFv3 Statistics**

The following commands display OSPFv3 statistics.

```
        Table 125.
        OSPFv3 Statistics Commands
```

| Comm | and Syntax and Usage                                                        |
|------|-----------------------------------------------------------------------------|
| show | ipv6 ospf counters                                                          |
| Dis  | plays OSPFv3 statistics. See page 257 for sample output.                    |
| Cor  | mmand mode: All                                                             |
| show | ipv6 ospf area counters                                                     |
| Dis  | plays OSPFv3 area statistics.                                               |
| Cor  | mmand mode: All                                                             |
| show | <pre>ipv6 ospf interface [<interface number="">] counters</interface></pre> |
| Dis  | plays OSPFv3 interface statistics.                                          |
| Cor  | nmand mode: All                                                             |

## **OSPFv3** Global Statistics

The following command displays statistics about OSPFv3 packets received on all OSPFv3 areas and interfaces:

#### show ipv6 ospf counters

Command mode: All

| OSPFv3 stats        |      |      |             |           |
|---------------------|------|------|-------------|-----------|
| Rx/Tx/Disd Stats:   | Rx   |      | Тх          | Discarded |
| Pkts                | 9695 |      | 95933       | 0         |
| hello               | 9097 |      | 8994        | 0         |
| database            | 39   |      | 51          | 6         |
| ls requests         | 16   |      | 8           | 0         |
| ls acks             | 172  |      | 360         | 0         |
| ls updates          | 371  |      | 180         | 0         |
| Nbr change stats:   |      | Intf | change Stat | S:        |
| down                | 0    |      | down        | 5         |
| attempt             | 0    |      | loop        | 0         |
| init                | 1    |      | waiting     | 6         |
| n2way               | 1    |      | ptop        | 0         |
| exstart             | 1    |      | dr          | 4         |
| exchange done       | 1    |      | backup      | 6         |
| loading done        | 1    |      | dr other    | 0         |
| full                | 1    |      | all events  | 33        |
| all events          | 6    |      |             |           |
| Timers kickoff      |      |      |             |           |
| hello               | 8988 |      |             |           |
| wait                | 6    |      |             |           |
| poll                | 0    |      |             |           |
| nbr probe           | 0    |      |             |           |
| Number of LSAs      |      |      |             |           |
| originated          |      | 180  |             |           |
| rcvd newer originat | ions | 355  |             |           |

The OSPFv3 General Statistics contain the sum total of all OSPF packets received on all OSPFv3 areas and interfaces.

| Statistics     | Description                                                               |
|----------------|---------------------------------------------------------------------------|
| Rx/Tx Stats:   |                                                                           |
| Rx Pkts        | The sum total of all OSPFv3 packets received on all OSPFv3 interfaces.    |
| Tx Pkts        | The sum total of all OSPFv3 packets transmitted on all OSPFv3 interfaces. |
| Discarded Pkts | The sum total of all OSPFv3 packets discarded.                            |
| Rx hello       | The sum total of all Hello packets received on all OSPFv3 interfaces.     |
| Tx hello       | The sum total of all Hello packets transmitted on all OSPFv3 interfaces.  |

 Table 126.
 OSPFv3 General Statistics

| Statistics               | Description                                                                                                    |
|--------------------------|----------------------------------------------------------------------------------------------------|
| Discarded hello          | The sum total of all Hello packets discarded, including packets for which no associated interface has been found.            |
| Rx database              | The sum total of all Database Description packets received on all OSPFv3 interfaces.                                         |
| Tx database              | The sum total of all Database Description packets transmitted on all OSPFv3 interfaces.                                      |
| Discarded<br>database    | The sum total of all Database Description packets discarded.                                                                 |
| Rx ls requests           | The sum total of all Link State Request packets received on all OSPFv3 interfaces.                                           |
| Tx ls requests           | The sum total of all Link State Request packets transmitted on all OSPFv3 interfaces.                                        |
| Discarded ls<br>requests | The sum total of all Link State Request packets discarded.                                                                   |
| Rx ls acks               | The sum total of all Link State Acknowledgement packets received on all OSPFv3 interfaces.                                   |
| Tx ls acks               | The sum total of all Link State Acknowledgement packets transmitted on all OSPFv3 interfaces.                                |
| Discarded ls<br>acks     | The sum total of all Link State Acknowledgement packets discarded.                                                           |
| Rx ls updates            | The sum total of all Link State Update packets received on all OSPFv3 interfaces.                                            |
| Tx ls updates            | The sum total of all Link State Update packets transmitted on all OSPFv3 interfaces.                                         |
| Discarded ls<br>updates  | The sum total of all Link State Update packets discarded.                                                                    |
| Nbr Change Stats:        | ·                                                                                                    |
| down                     | The total number of Neighboring routers down (in the initial state of a neighbor conversation) across all OSPFv3 interfaces. |
| attempt                  | The total number of transitions into attempt state of neighboring routers across allOSPFv3 interfaces.                       |
| init                     | The total number of transitions into init state of neighboring routers across all OSPFv3 interfaces.                         |
| n2way                    | The total number of bidirectional communication<br>establishment between this router and other neighboring<br>routers.       |
| exstart                  | The total number of transitions into exstart state of neighboring routers across all OSPFv3 interfaces.                      |

 Table 126.
 OSPFv3 General Statistics (continued)

| Statistics                 | Description                                                                                                    |  |
|----------------------------|----------------------------------------------------------------------------------------------------|--|
| exchange done              | The total number of neighbors in this state (that is, in an adjacency's final state) having transmitted a full sequence of Database Description packets, across all OSPFv3 interfaces. |  |
| loading done               | The total number of link state updates received for all<br>out-of-date portions of the database across all OSPFv3<br>interfaces.                                                       |  |
| full                       | The total number of transitions into full state of neighboring routers across all OSPFv3 interfaces.                                                                                   |  |
| all events                 | The total number of state transitions of neighboring routers across all OSPFv3 interfaces.                                                                                             |  |
| Intf Change Stats:         |                                                                                                    |  |
| down                       | The total number of transitions into down state of all OSPFv3 interfaces.                                                                                                    |  |
| loop                       | The total number of transitions into loopback state of all OSPFv3 interfaces.                                                                                                    |  |
| waiting                    | The total number of transitions into waiting state of all OSPFv3 interfaces.                                                                                                    |  |
| ptop                       | The total number of transitions into point-to-point state of all OSPFv3 interfaces.                                                                                                    |  |
| dr                         | The total number of transitions into Designated Router other state of all OSPFv3 interfaces.                                                                                           |  |
| backup                     | The total number of transitions into backup state of all OSPFv3 interfaces.                                                                                                    |  |
| all events                 | The total number of changes associated with any OSPFv3 interface, including changes into internal states.                                                                              |  |
| Timers Kickoff:            |                                                                                                    |  |
| hello                      | The total number of times the Hello timer has been fired<br>(which triggers the send of a Hello packet) across all<br>OSPFv3 interfaces.                                               |  |
| wait                       | The total number of times the wait timer has been fired<br>(which causes an interface to exit waiting state), across all<br>OPSFv3 interfaces.                                         |  |
| poll                       | The total number of times the timer whose firing causes<br>hellos to be sent to inactive NBMA and Demand Circuit<br>neighbors has been fired, across all OPSFv3 interfaces.            |  |
| nbr probe                  | The total number of times the neighbor probe timer has been fired, across all OPSFv3 interfaces.                                                                                       |  |
| Number of LSAs:            |                                                                                                    |  |
| originated                 | The number of LSAs originated by this router.                                                                                                    |  |
| rcvd newer<br>originations | The number of LSAs received that have been determined to be newer originations.                                                                                                    |  |

 Table 126.
 OSPFv3 General Statistics (continued)

### **VRRP Statistics**

Virtual Router Redundancy Protocol (VRRP) support on the EN4093R provides redundancy between routers in a LAN. This is accomplished by configuring the same virtual router IP address and ID number on each participating VRRP-capable routing device. One of the virtual routers is then elected as the master, based on a number of priority criteria, and assumes control of the shared virtual router IP address. If the master fails, one of the backup virtual routers will assume routing authority and take control of the virtual router IP address.

When virtual routers are configured, you can display the protocol statistics for VRRP. The following command displays VRRP statistics:

#### show ip vrrp counters

#### Command mode: All

| VRRP statistics:<br>vrrpInAdvers:<br>vrrpOutAdvers: | 0<br>0 | vrrpBadAdvers:   | 0 |  |
|-----------------------------------------------------|--------|------------------|---|--|
| vrrpBadVersion:                                     | 0      | vrrpBadVrid:     | 0 |  |
| vrrpBadAddress:                                     | 0      | vrrpBadData:     | 0 |  |
| vrrpBadPassword:                                    | 0      | vrrpBadInterval: | 0 |  |

#### Table 127. VRRP Statistics

| Statistics          | Description                                                                        |  |
|---------------------|------------------------------------------------------------------------------------|--|
| vrrpInAdvers        | The total number of valid VRRP advertisements that have been received.             |  |
| vrrpBadAdvers       | The total number of VRRP advertisements received that were dropped.                |  |
| vrrpOutAdvers       | The total number of VRRP advertisements that have been sent.                       |  |
| vrrpBadVersion      | The total number of VRRP advertisements received that had a bad version number.    |  |
| vrrpBadVrid         | The total number of VRRP advertisements received that had a bad virtual router ID. |  |
| vrrpBadAddress      | The total number of VRRP advertisements received that had a bad address.           |  |
| vrrpBadData         | The total number of VRRP advertisements received that had bad data.                |  |
| vrrpBadPasswor<br>d | The total number of VRRP advertisements received that had a bad password.          |  |
| vrrpBadInterval     | The total number of VRRP advertisements received that had a bad interval.          |  |

## **PIM Statistics**

The following command displays Protocol Independent Multicast (PIM) statistics:

show ip pim counters

Command mode: All

| Hello Tx/Rx      | : | 2595/2596 |
|------------------|---|-----------|
| Join/Prune Tx/Rx | : | 0/0       |
| Assert Tx/Rx     | : | 0/0       |
| Register Tx/Rx   | : | 0/0       |
| Null-Reg Tx/Rx   | : | 0/0       |
| RegStop Tx/Rx    | : | 0/0       |
| CandRPAdv Tx/Rx  | : | 973/0     |
| BSR Tx/Rx        | : | 0/1298    |
| Graft Tx/Rx      | : | 0/0       |
| Graft Ack Tx/Rx  | : | 0/0       |
| Mcast data Tx/Rx | : | 0/0       |
| MDP drop Tx/Rx   | : | 0/0       |
| CTL drop Tx/Rx   | : | 0/0       |
| Bad pkts         |   | 0         |
|                  |   |           |

 Table 128. PIM Statistics

| Statistics       | Description                                                        |
|------------------|--------------------------------------------------------------------|
| Hello Tx/Rx      | Number of Hello messages transmitted or received.                  |
| Join/Prune Tx/Rx | Number of Join/Prune messages transmitted or received.             |
| Assert Tx/Rx     | Number of Assert messages transmitted or received.                 |
| Register Tx/Rx   | Number of Register messages transmitted or received.               |
| Null-Reg Tx/Rx   | Number of NULL-register messages transmitted or received.          |
| RegStop Tx/Rx    | Number of Register Stop messages transmitted or received.          |
| CandRPAdv Tx/Rx  | Number of Candidate RP Advertisements transmitted or received.     |
| BSR Tx/Rx        | Number of Bootstrap Router (BSR) messages transmitted or received. |
| Graft Tx/Rx      | Number of Graft messages transmitted or received.                  |
| Graft Ack Tx/Rx  | Number of Graft Acknowledgements transmitted or received.          |
| Mcast data Tx/Rx | Number of multicast datagrams transmitted or received.             |
| MDP drop Tx/Rx   | Number of Multicast data packet Tx/Rx dropped.                     |
| CTL drop Tx/Rx   | Number of PIM control packet Tx/Rx dropped.                        |
| Bad pkts         | Number of bad PIM packets received.                                |

## **Routing Information Protocol Statistics**

The following command displays RIP statistics:

show ip rip counters

| RIP ALL STATS INFORMATION:     |      |
|--------------------------------|------|
| RIP packets received           | = 12 |
| RIP packets sent               | = 75 |
| RIP request received           | = 0  |
| RIP response recevied          | = 12 |
| RIP request sent               | = 3  |
| RIP reponse sent               | = 72 |
| RIP route timeout              | = 0  |
| RIP bad size packet received   | = 0  |
| RIP bad version received       | = 0  |
| RIP bad zeros received         | = 0  |
| RIP bad src port received      | = 0  |
| RIP bad src IP received        | = 0  |
| RIP packets from self received | = 0  |
|                                |      |

# **OpenFlow Statistics**

The following commands display OpenFlow statistics.

 Table 129.
 OpenFlow Statistics Commands

| Command Syntax and Usage                                            |  |  |  |  |
|---------------------------------------------------------------------|--|--|--|--|
| show openflow statistics                                            |  |  |  |  |
| Displays OpenFlow traffic statistics for each OpenFlow instance.    |  |  |  |  |
| Command mode: All                                                   |  |  |  |  |
| ow openflow instance <1-2> statistics                               |  |  |  |  |
| Displays OpenFlow traffic statistics for the specified instance ID. |  |  |  |  |
| Command mode: All                                                   |  |  |  |  |
| ear openflow statistics                                             |  |  |  |  |
| Clears OpenFlow data for all instances.                             |  |  |  |  |
| Command mode: Privileged EXEC                                       |  |  |  |  |
| ear openflow instance <1-2> statistics                              |  |  |  |  |
| Clears OpenFlow data for the specified instance ID.                 |  |  |  |  |
| Command mode: Privileged EXEC                                       |  |  |  |  |

Use the following command to display OpenFlow traffic statistics for each OpenFlow instance:

#### show openflow statistics

Command mode: All

In Openflow 1.0:

```
Openflow statistics for instance 1
Flow Count
        Basic Flows:
                         3
             (ACL Based: 3, Unicast FDB Based: 0, Multicast FDB Based: 0)
        Emergency Flows: 0
             (ACL Based: 0, Unicast FDB Based: 0, Multicast FDB Based: 0)
Buffering Count:
        Openflow Packets Buffered : 2
        Openflow Packets Timed out : 0
        Openflow Packets Retrieved : 0
        Openflow Packets Retrieve attempts : 0
Message Count
                                Hello-Received: 1
Hello-Sent: 1
Hello-Sent. 1
Echo-Request-Sent: 8
                                Echo-Request-Received: 78
                               Echo-Reply-Received: 8
Echo-Reply-Sent: 78
Vendor: 0
Vendor Flow-Mod:
        Add: 0
        Modify: 0
        Modify-Strict: 0
        Delete: 0
        Delete-Strict: 0
                                Feature-Reply: 1
Feature-Request: 1
Get-Config-Request: 0
                                Get-Config-Reply: 0
Set-Config: 1
Packet-In
        No-Match: 0
        Action: 2
        Action Mirror: 0
Flow-Removed:
        Idle-Timeout: 0
        Hard-Timeout: 0
        Delete: 0
Vendor-Flow-Removed:
        Idle-Timeout: 0
        Hard-Timeout: 0
        Delete: 0
Port-Status:
        Add: 0
        Delete: 0
        Modify: 0
Packet-Out: 572
Flow-Mod:
        Add: 3
        Modify: 0
        Modify-Strict: 0
        Delete: 0
        Delete-Strict: 1
Port-Mod: 0
```

Statistics-Request: Desc: 1 Flow: 16 Aggregate: 0 Table: 0 Port: 16 Vendor: 0 stats: 0 stats-strict: 0 Statistics-Reply: Desc: 1 Flow: 16 Aggregate: 0 Table: 0 Port: 16 Vendor: 0 stats: O stats-strict: 0 Barrier-Request: 2 Barrier-Reply: 2 Error Messages Hello Failed Sent: Incompatible: 0 Hello Failed Recv: Incompatible: 0 Bad Request: Bad-Version: 0 Bad-Type: 0 Bad-Stat: 0 Bad-Vendor: 0 Bad-Subtype: 0 Bad-Len: 0 Buffer-Empty: 0 Buffer-Unknown: 0 Bad Action: Bad-Type: 0 Bad-Len: 0 Bad-Out-Port: 0 Bad-Argument: 0 Too-many: 0 Flow-Mod-Failed: All-Table-Full: 0 Overlap: 0 Permission-Error: 0 Emergency-Timeout: 0 Bad-Command: 0 Unsupported: 0 Port-Mod-Failed: Bad-Port: 0 Bad-hw-addr: 0 -----Openflow instance 2 is currently disabled

In Openflow 1.3:

```
Openflow statistics for instance 1
Flow Count
        Static Flows: 0
                ACL Based: 0
                Mpls PUSH based: 0
                Mpls POP based: 0
        Dynamic Flows: 3
                ACL Based: 3
                Unicast FDB Based: 0
                Multicast FDB Based: 0
                Mpls PUSH based: 0
                Mpls POP based: 0
Group Count: 0
Buffering Count:
        Openflow Packets Buffered : 0
        Openflow Packets Timed out : 0
        Openflow Packets Retrieved : 0
        Openflow Packets Retrieve attempts : 0
Message Count
Hello-Sent: 1
                                Hello-Received: 1
Echo-Request-Sent: 5
                                Echo-Request-Received: 0
Echo-Reply-Sent: 0
                                Echo-Reply-Received: 5
                                Feature-Reply: 1
Feature-Request: 1
Get-Config-Request: 0
                                Get-Config-Reply: 0
Set-Config: 1
Packet-In
        No-Match: 17
        Action: 499
Flow-Removed:
        Idle-Timeout: 0
        Hard-Timeout: 0
        Delete: 0
        Group-Delete: 0
Port-Status:
        Add: 0
        Delete: 0
        Modify: 2
Packet-Out: 589
Flow-Mod:
        Add: 3
        Modify: 0
        Modify-Strict: 0
        Delete: 1
        Delete-Strict: 1
Group-Mod:
        Add: 0
        Modify: 0
        Delete: 0
Port-Mod: 0
Multipart-Request:
        Switch description: 2
        Individual flow statistics: 3
        Aggregate flow statistics: 0
        Flow table statistics: 0
        Port statistics: 3
        Group counter statistics: 0
        Group description: 0
        Group features: 0
        Port description: 1
```

```
Multipart-Reply:
        Switch description: 2
        Individual flow statistics: 3
        Aggregate flow statistics: 0
        Flow table statistics: 0
        Port statistics: 3
        Group counter statistics: 0
        Group description: 0
        Group features: 0
        Port description: 1
Barrier-Request: 3
Barrier-Reply: 3
Error Messages
Hello Failed Sent:
        Incompatible: 0
Hello Failed Recv:
       Incompatible: 0
Bad Request:
        Bad-Version: 0
        Bad-Type: 0
        Bad-Multipart: 0
        Permission-error: 0
        Bad-Len: 0
        Buffer-Empty: 0
        Buffer-Unknown: 0
        Bad-Table-ID: 0
        Bad-Port: 0
        Bad-Packet: 0
        Multipart-Buffer-Overflow: 0
Bad Action:
        Bad-Type: 0
        Bad-Len: 0
        Bad-Out-Port: 0
        Bad-Argument: 0
        Permission-Error: 0
        Too-many: 0
        Bad-Out-Group: 0
        Match-Inconsistent: 0
        Unsupported-Order: 0
        Bad-Set-Type: 0
        Bad-Set-Len: 0
        Bad-Set-Argument: 0
Bad Instruction:
        Unknown-Instruction: 0
        Unsupport-Instruction: 0
        Bad-Len: 0
        Permission-Error: 0
Bad Match:
        Bad-Type: 0
        Bad-Len: 0
        Bad-MAC-Addr-Mask: 0
        Bad-IP-Addr-Mask: 0
        Bad-Wildcards: 0
        Bad-Field: 0
        Bad-Value: 0
        Bad-Mask: 0
        Bad-Prerequisites: 0
        Duplicated-Field: 0
```

| Flow-M | 1od-Failed:             |
|--------|-------------------------|
|        | Unknown: O              |
|        | Table-Full: O           |
|        | Bad-Table-ID: 0         |
|        | Overlap: O              |
|        | Permission-Error: 0     |
|        | Bad-Timeout: O          |
|        | Bad-Command: O          |
|        | Bad-Flags: O            |
| Group- | -Mod-Failed:            |
|        | Group-Exists: 0         |
|        | Invalid-Group: O        |
|        | Weight-Unsupported: 0   |
|        | Out-of-Groups: O        |
|        | Out-of-Buckets: 0       |
|        | Chaining-Unsupported: 0 |
|        | Watch-Unsupported: 0    |
|        | Loop: O                 |
|        | Unknown-Group: 0        |
|        | Chained-Group: 0        |
|        | Bad-Type: O             |
|        | Bad-Command: O          |
|        | Bad-Bucket: O           |
|        | Bad-Watch: O            |
|        | Permission-Error: 0     |
| Port-M | Mod-Failed:             |
|        | Bad-Port: O             |
|        | Bad-hw-addr: O          |
|        | Bad-Config: 0           |
|        | Bad-Advertise: 0        |
|        | Permission-Error: 0     |
| Switch | n-Config-Failed:        |
|        | Bad-Flags: O            |
|        | Permission-Error: 0     |

**Table 130.** OpenFlow Table Statistics

| Parameter                    | Description                                                                                                    |  |
|------------------------------|----------------------------------------------------------------------------------------------------|--|
| Flow Count                   |                                                                                                    |  |
| Basic Flows                  | Count of flows stored in the basic flow table, sorted by type: ACL, unicast FDB and multicast FDB.                                                        |  |
| Emergency Flows              | Count of flows stored in the emergency flow table, sorted by type: ACL, unicast FDB and multicast FDB.                                                    |  |
| Static Flows                 | Count of flows stored in the static flow table, sorted by type: ACL, MPLS push and MPLS pop. Available only in OpenFlow 1.3.                              |  |
| Dynamic Flows                | Count of flows stored in the dynamic flow table, sorted by type: ACL, unicast FDB, multicast FDB, MPLS push and MPLS pop. Available only in OpenFlow 1.3. |  |
| Buffering Count              |                                                                                                    |  |
| Openflow Packets<br>Buffered | Count of packets buffered.                                                                                                    |  |

| Parameter                                      | Description                                                                                                    |  |
|------------------------------------------------|----------------------------------------------------------------------------------------------------|--|
| Openflow Packets<br>Timed out                  | Count of buffered packets dropped due to time out.                                                                    |  |
| Openflow Packets<br>Retrieved                  | Count of packets retrieved.                                                                                           |  |
| Openflow Packets<br>Retrieve attempts          | Count of attempts made to retrieve the buffer.                                                                        |  |
| Message Count                                  | Count of messages exchanged between Controller and switch.                                                            |  |
| Hello-Sent                                     | Count of Hello messages sent from the switch to Controller.                                                           |  |
| Hello-Received                                 | Count of Hello messages received by the Controller from the switch.                                                   |  |
| Echo-Request-<br>Sent                          | Count of Echo Request messages sent from the switch to Controller.                                                    |  |
| Echo-Request-<br>Received                      | Count of Echo Request messages received by the switch from the Controller.                                            |  |
| Echo-Reply-Sent                                | Count of Echo Reply messages received by the switch from the Controller.                                              |  |
| Echo-Reply-<br>Received                        | Count of Echo Reply messages received by the switch from the Controller.                                              |  |
| Vendor                                         | Count of Vendor messages received by the switch from the Controller. Available only in OpenFlow 1.0.                  |  |
| Vendor Flow-Mod Available only in OpenFlow 1.0 |                                                                                                    |  |
| Add                                            | Count of vendor-defined add flow_mod messages received by the switch. Available only in OpenFlow 1.0.                 |  |
| Modify                                         | Count of vendor-defined modify flow_mod messages received by the switch. Available only in OpenFlow 1.0.              |  |
| Modify-Strict                                  | trict Count of vendor-defined modify_strict flow_mod messages received by the switch. Available only in OpenFlow 1.0. |  |
| Delete                                         | Count of vendor-defined delete flow_mod messages received by the switch. Available only in OpenFlow 1.0.              |  |
| Delete-Strict                                  | Count of vendor-defined delete-strict flow_mod messages received by the switch. Available only in OpenFlow 1.0.       |  |
| Feature-Request                                | Count of Feature Request messages received by the switch from the Controller.                                         |  |
| Feature-Reply                                  | Count of Feature Reply messages sent from the switch to the Controller.                                               |  |

| Parameter               | Description                                                                                                    |  |  |
|-------------------------|----------------------------------------------------------------------------------------------------|--|--|
| Get-Config-Request      | Count of Get Config Request messages received by the switch from the Controller.                                                                              |  |  |
| Get-Config-Reply        | Count of Get Config Reply messages sent from the switch to the Controller.                                                                                    |  |  |
| Set-Config              | Count of Set Config messages received from the Controller.                                                                                                    |  |  |
| Packet-In               |                                                                                                    |  |  |
| No-Match                | Count of Packet - In messages sent to Controller due to no matching flows.                                                                                    |  |  |
| Action                  | Count of Packet - In messages sent to Controller due to action explicitly asking to forward to Controller.                                                    |  |  |
| Action Mirror           | Count of NEC specific Packet - In messages sent to<br>Controller due to action explicitly asking to forward to<br>Controller. Available only in OpenFlow 1.0. |  |  |
| Flow-Removed            |                                                                                                    |  |  |
| Idle-Timeout            | Count of flow entries removed due to idle-timeout expiration.                                                                                                 |  |  |
| Hard-Timeout            | Count of flow entries removed due to hard-timeout expiration.                                                                                                 |  |  |
| Delete                  | Count of flow entries removed due to explicit deletion.                                                                                                    |  |  |
| Group-Delete            | Count of flow entries removed due to deletion of associated group. Available only in OpenFlow 1.3.                                                            |  |  |
| Vendor-Flow-<br>Removed | Available only in OpenFlow 1.0                                                                                                    |  |  |
| Idle-Timeout            | Count of vendor-defined flow entries removed due to idle-timeout expiration. Available only in OpenFlow 1.0.                                                  |  |  |
| Hard-Timeout            | Count of vendor-defined flow entries removed due to hard-timeout expiration. Available only in OpenFlow 1.0.                                                  |  |  |
| Delete                  | Count of vendor-defined flow entries removed due to explicit deletion. Available only in OpenFlow 1.0.                                                        |  |  |
| Port-Status             |                                                                                                    |  |  |
| Add                     | Count of port-status messages sent triggered by adding a port to OpenFlow.                                                                                    |  |  |
| Delete                  | Count of port-status messages sent triggered by removing a port from OpenFlow.                                                                                |  |  |
| Modify                  | Count of port-status messages sent triggered by a modification of a port belonging to OpenFlow (for example, up/down status).                                 |  |  |

| Parameter          | Description                                                                                              |  |  |
|--------------------|----------------------------------------------------------------------------------------------------|--|--|
| Packet-Out         | Count of packet-out messages received from the Controller.                                               |  |  |
| Flow-Mod           |                                                                                                    |  |  |
| Add                | Count of add flow_mod messages received by the switch.                                                   |  |  |
| Modify             | Count of modify flow_mod messages received by the switch.                                                |  |  |
| Modify-Strict      | Count of modify_strict flow_mod messages received by the switch.                                         |  |  |
| Delete             | Count of delete flow_mod messages received by the switch.                                                |  |  |
| Delete-Strict      | Count of delete-strict flow_mod messages received by the switch.                                         |  |  |
| Group-Mod          | Available only in OpenFlow 1.3                                                                           |  |  |
| Add                | Count of Group Add messages received from Controller.<br>Available only in OpenFlow 1.3.                 |  |  |
| Modify             | Count of Group Modify messages received from<br>Controller. Available only in OpenFlow 1.3.              |  |  |
| Delete             | Count of Group Delete messages received from Controller.<br>Available only in OpenFlow 1.3.              |  |  |
| Port-Mod           | Count of port_mod messages received by the switch from the Controller.                                   |  |  |
| Statistics-Request | Available only in OpenFlow 1.0                                                                           |  |  |
| Desc               | Count of Description statistics requests received from the Controller. Available only in OpenFlow 1.0.   |  |  |
| Flow               | Count of Flow statistics requests received from the Controller. Available only in OpenFlow 1.0.          |  |  |
| Aggregate          | Count of Aggregate statistics requests received from the Controller. Available only in OpenFlow 1.0.     |  |  |
| Table              | Count of Table statistics requests received from the<br>Controller. Available only in OpenFlow 1.0.      |  |  |
| Port               | Count of Port statistics requests received from the Controller. Available only in OpenFlow 1.0.          |  |  |
| Vendor             | Available only in OpenFlow 1.0                                                                           |  |  |
| stats              | Count of Vendor statistics requests received from the Controller. Available only in OpenFlow 1.0.        |  |  |
| stats-strict       | Count of Vendor strict statistics requests received from the Controller. Available only in OpenFlow 1.0. |  |  |

| Parameter                     | Description                                                                                                   |  |  |
|-------------------------------|----------------------------------------------------------------------------------------------------|--|--|
| Statistics-Reply              | Available only in OpenFlow 1.0.                                                                               |  |  |
| Desc                          | Count of Description statistics requests sent to the Controller. Available only in OpenFlow 1.0.              |  |  |
| Flow                          | Count of Flow statistics requests sent to the Controller.<br>Available only in OpenFlow 1.0.                  |  |  |
| Aggregate                     | Count of Aggregate statistics requests sent to the Controller. Available only in OpenFlow 1.0.                |  |  |
| Table                         | Count of Table statistics requests sent to the Controller.<br>Available only in OpenFlow 1.0.                 |  |  |
| Port                          | Count of Port statistics requests sent to the Controller.<br>Available only in OpenFlow 1.0.                  |  |  |
| Vendor                        | Available only in OpenFlow 1.0.                                                                               |  |  |
| stats                         | Count of Vendor statistics requests sent to the Controller.<br>Available only in OpenFlow 1.0.                |  |  |
| stats-strict                  | Count of Vendor strict statistics requests sent to the<br>Controller. Available only in OpenFlow 1.0.         |  |  |
| Multipart-Request             | Available only in OpenFlow 1.3                                                                                |  |  |
| Switch description            | Count of Switch Description requests received from the Controller. Available only in OpenFlow 1.3.            |  |  |
| Individual flow<br>statistics | Count of Individual Flow statistics requests received from<br>the Controller. Available only in OpenFlow 1.3. |  |  |
| Aggregate flow statistics     | Count of Aggregate statistics requests received from the Controller. Available only in OpenFlow 1.3.          |  |  |
| Flow table statistics         | Count of Table statistics requests received from the Controller. Available only in OpenFlow 1.3.              |  |  |
| Port statistics               | Count of Port statistics requests received from the Controller. Available only in OpenFlow 1.3.               |  |  |
| Group counter<br>statistics   | Count of Group statistics requests received from the Controller. Available only in OpenFlow 1.3.              |  |  |
| Group description             | Count of Group description requests received from the Controller. Available only in OpenFlow 1.3.             |  |  |
| Group features                | Count of Group features requests received from the Controller. Available only in OpenFlow 1.3.                |  |  |
| Port description              | Count of Port description requests received from the Controller. Available only in OpenFlow 1.3.              |  |  |
| Multipart-Reply               | Available only in OpenFlow 1.3                                                                                |  |  |
| Switch description            | Count of Switch Description replies sent to the Controller.<br>Available only in OpenFlow 1.3.                |  |  |

| Parameter                     | Description                                                                                                    |  |  |
|-------------------------------|----------------------------------------------------------------------------------------------------|--|--|
| Individual flow<br>statistics | Count of Individual Flow statistics replies sent to the<br>Controller. Available only in OpenFlow 1.3.                                 |  |  |
| Aggregate flow statistics     | Count of Aggregate statistics replies sent to the Controller.<br>Available only in OpenFlow 1.3.                                       |  |  |
| Flow table statistics         | Count of Table statistics replies sent to the Controller.<br>Available only in OpenFlow 1.3.                                           |  |  |
| Port statistics               | Count of Port statistics replies sent to the Controller.<br>Available only in OpenFlow 1.3.                                            |  |  |
| Group counter<br>statistics   | Count of Group statistics replies sent to the Controller.<br>Available only in OpenFlow 1.3.                                           |  |  |
| Group description             | Count of Group description replies sent to the Controller.<br>Available only in OpenFlow 1.3.                                          |  |  |
| Group features                | Count of Group features replies sent to the Controller.<br>Available only in OpenFlow 1.3.                                             |  |  |
| Port description              | Count of Port description replies sent to the Controller.<br>Available only in OpenFlow 1.3.                                           |  |  |
| Barrier-Request               | Count of barrier-request messages received from the Controller.                                                                        |  |  |
| Barrier-Reply                 | Count of barrier-reply messages sent to the Controller.                                                                                |  |  |
| Error Messages                | Count of error messages handled - sending/receiving error messages.                                                                    |  |  |
| Hello Failed Sent             |                                                                                                    |  |  |
| Incompatible                  | Count of error messages sent by the switch if the version in the Hello message is incompatible with the version in the Controller.     |  |  |
| Hello Failed Recv             |                                                                                                    |  |  |
| Incompatible                  | Count of error messages received in the switch if the version in the Hello message is incompatible with the version in the Controller. |  |  |
| Bad Request                   |                                                                                                    |  |  |
| Bad-Version                   | Count of error messages sent due to bad-version in the request header.                                                                 |  |  |
| Bad-Type                      | Count of error messages sent due to bad-type in the request header.                                                                    |  |  |
| Bad-Stat                      | Count of error messages sent due to a specific statistics<br>request that is not supported. Available only in OpenFlow<br>1.0.         |  |  |

| Parameter Description         |                                                                                                    |  |
|-------------------------------|----------------------------------------------------------------------------------------------------|--|
| Bad-Vendor                    | Count of error messages sent due to vendor-specific<br>message that is not supported. Available only in<br>OpenFlow 1.0.                                 |  |
| Bad-Subtype                   | Count of error messages sent due to message subtype that is not supported. Available only in OpenFlow 1.0.                                               |  |
| Bad-Multipart                 | Count of error messages sent due to unknown multipart request type specified in the multipart-request message. Available only in OpenFlow 1.3.           |  |
| Permission-error              | Count of error messages sent because the action received<br>in the flow-mod message Port-Mod-Failed is not<br>permitted. Available only in OpenFlow 1.3. |  |
| Bad-Len                       | Count of error messages sent due to wrong request length for type of message received in the request header.                                             |  |
| Buffer-Empty                  | Count of error messages sent when the specified buffer in the request does not exist.                                                                    |  |
| Buffer-Unknown                | Count of error messages sent when the specified buffer in the request does not exist.                                                                    |  |
| Bad-Table-ID                  | Count of error messages sent when the specified table-id in the request is invalid or the table-id doesn't exist. Available only in OpenFlow 1.3.        |  |
| Bad-Port                      | Count of error messages sent due to invalid port in the port-mod message. Available only in OpenFlow 1.3.                                                |  |
| Bad-Packet                    | Count of error messages sent when the specified packet is invalid in packet-out. Available only in OpenFlow 1.3.                                         |  |
| Multipart-Buffer-<br>Overflow | Count of error messages sent when the specified buffer in the multi-part request is overflowed. Available only in OpenFlow 1.3.                          |  |
| Bad Action                    |                                                                                                    |  |
| Bad-Type                      | Count of error messages sent due to due to unknown action type specified in flow_mod message.                                                            |  |
| Bad-Len                       | Count of error messages sent due to wrong action length for type of message received in the flow_mod message.                                            |  |
| Bad-Out-Port                  | Count of error message sent due to invalid port in the action field specified flow_mod message.                                                          |  |
| Bad-Argument                  | Count of error message sent due to bad action argument in flow_mod message that is not supported.                                                        |  |
| Permission-Error              | Count of error message sent due to permission error while<br>processing the flow_mod message received. Available only<br>in OpenFlow 1.3.                |  |

| Parameter                 | Description                                                                                                    |  |  |
|---------------------------|----------------------------------------------------------------------------------------------------|--|--|
| Too-Many                  | Count of error message sent due to too many actions received in the flow_mod message that cannot be handled.                                                            |  |  |
| Bad-Out-Group             | Count of error message sent due to inexistent group in the flow_mod message received. Available only in OpenFlow 1.3.                                                   |  |  |
| Match-Inconsistent        | Count of error messages sent because the action cannot<br>apply for this match or because there is a set-field<br>missing prerequisite. Available only in OpenFlow 1.3. |  |  |
| Unsupported-Order         | Count of error messages sent because the action order in<br>an apply-actions instruction is unsupported for the<br>action list. Available only in OpenFlow 1.3.         |  |  |
| Bad-Set-Type              | Count of error messages sent due to unsupported type in the set-field action. Available only in OpenFlow 1.3.                                                           |  |  |
| Bad-Set-Len               | Count of error messages sent due to length problem in the set-field action. Available only in OpenFlow 1.3.                                                             |  |  |
| Bad-Set-Argument          | Count of error messages sent due to bad argument in the set-field action. Available only in OpenFlow 1.3.                                                               |  |  |
| Bad Instruction           | Available only in OpenFlow 1.3                                                                                                    |  |  |
| Unknown-Instructio<br>n   | Count of error messages sent due to unknown instruction in the received flow-mod message. Available only in OpenFlow 1.3.                                               |  |  |
| Unsupport-<br>Instruction | Count of error messages sent due to unsupported instruction in the received flow-mod message. Available only in OpenFlow 1.3.                                           |  |  |
| Bad-Len                   | Count of error messages sent due to wrong instruction length. Available only in OpenFlow 1.3.                                                                           |  |  |
| Permission-Error          | Count of error messages sent due to permission error<br>while processing the instruction. Available only in<br>OpenFlow 1.3.                                            |  |  |
| Bad Match                 | Available only in OpenFlow 1.3                                                                                                    |  |  |
| Bad-Type                  | Count of error messages sent due to unsupported match type in the match. Available only in OpenFlow 1.3.                                                                |  |  |
| Bad-Len                   | Count of error messages sent due to wrong match length.<br>Available only in OpenFlow 1.3.                                                                              |  |  |
| Bad-MAC-Addr-<br>Mask     | Count of error messages sent due to unsupported MAC address mask in the match. Available only in OpenFlow 1.3.                                                          |  |  |

| Parameter Description |                                                                                                    |  |
|-----------------------|----------------------------------------------------------------------------------------------------|--|
| Bad-IP-Addr-Mask      | Count of error messages sent due to unsupported IP<br>address mask in the match. Available only in OpenFlow<br>1.3.                                                            |  |
| Bad-Wildcards         | Count of error messages sent due to unsupported combination of fields masked or omitted in the match. Available only in OpenFlow 1.3.                                          |  |
| Bad-Field             | Count of error messages sent due to unsupported field type in the match. Available only in OpenFlow 1.3.                                                                       |  |
| Bad-Value             | Count of error messages sent due to unsupported value in a match field. Available only in OpenFlow 1.3.                                                                        |  |
| Bad-Mask              | Count of error messages sent due to unsupported mask<br>(neither a MAC address nor an IP address mask) in the<br>match. Available only in OpenFlow 1.3.                        |  |
| Bad-Prerequisites     | Count of error messages sent due to unfulfilled prerequisite in the match. Available only in OpenFlow 1.3.                                                                     |  |
| Duplicated-Field      | Count of error messages sent due to duplicated fields in the match. Available only in OpenFlow 1.3.                                                                            |  |
| Flow-Mod-Failed       |                                                                                                    |  |
| All-Table-Full        | Count of error messages due to table full when adding or updating flow_mod message. Available only in OpenFlow 1.0.                                                            |  |
| Unknown               | Count of error messages sent when the error is unspecified. Available only in OpenFlow 1.3.                                                                                    |  |
| Table-Full            | Count of error messages sent because of full table when<br>adding or updating the flow-mod message. Available<br>only in OpenFlow 1.3.                                         |  |
| Bad-Table-ID          | Count of error messages sent because the specified<br>table-id in the flow-mod message is invalid or because<br>the table-id doesn't exist. Available only in OpenFlow<br>1.3. |  |
| Overlap               | Count of error messages sent due to an attempt to add overlapping flow_mod messages.                                                                                           |  |
| Permission-Error      | Count of error messages due to permissions not available<br>to perform action received in the flow_mod message<br>Port_Mod_Failed.                                             |  |
| Emergency-Timeout     | Count of error messages sent due to invalid<br>emergency-timeout in the flow-mod message. Available<br>only in OpenFlow 1.0.                                                   |  |
| Bad-Timeout           | Count of error messages sent when the specified idle/hard timeout in the flow_mod message is unsupported. Available only in OpenFlow 1.3.                                      |  |

| Parameter Description    |                                                                                                    |  |
|--------------------------|----------------------------------------------------------------------------------------------------|--|
| Bad-Command              | Count of error messages sent due to unknown command.                                                                                                    |  |
| Unsupported              | Count of error messages sent due to unsupported action list. Available only in OpenFlow 1.0.                                                               |  |
| Bad-Flags                | Count of error messages sent when the specified flags in the flow_mod message are unsupported. Available only in OpenFlow 1.3.                             |  |
| Group-Mod-Failed         | Available only in OpenFlow 1.3                                                                                                    |  |
| Group-Exists             | Count of error message sent to Controller due to already existing group. Available only in OpenFlow 1.3.                                                   |  |
| Invalid-Group            | Count of error message sent to Controller due to invalid group. Available only in OpenFlow 1.3.                                                            |  |
| Weight-<br>Unsupported   | Count of error message sent to Controller due to<br>unsupported "weight" parameter. Available only in<br>OpenFlow 1.3.                                     |  |
| Out-of-Groups            | Count of error message sent to Controller due to full group table. Available only in OpenFlow 1.3.                                                         |  |
| Out-of-Buckets           | Count of error message sent to Controller due to full<br>bucket count per group. Available only in OpenFlow 1.3.                                           |  |
| Chaining-<br>Unsupported | Count of error message sent to Controller due to<br>unsupported groups that forward to groups. Available<br>only in OpenFlow 1.3.                          |  |
| Watch-Unsupported        | Count of error message sent to Controller due to<br>unsupported "watch" parameter. Available only in<br>OpenFlow 1.3.                                      |  |
| Loop                     | Count of error message sent to Controller due to<br>unsupported checking that no loop is created while<br>chaining groups. Available only in OpenFlow 1.3. |  |
| Unknown-Group            | Count of error message sent to Controller due to<br>unsupported group type. Available only in OpenFlow 1.3.                                                |  |
| Chained-Group            | Count of error message sent to Controller due to<br>unsupported groups that forward to groups. Available<br>only in OpenFlow 1.3.                          |  |
| Bad-Type                 | Count of error message sent to Controller due to wrong group type. Available only in OpenFlow 1.3.                                                         |  |
| Bad-Command              | Count of error message sent to Controller due to<br>unsupported command. Available only in OpenFlow 1.3.                                                   |  |
| Bad-Bucket               | Count of error message sent to Controller due to error in bucket. Available only in OpenFlow 1.3.                                                          |  |
| Bad-Watch                | Count of error message sent to Controller due to error in watch group. Available only in OpenFlow 1.3.                                                     |  |

| Parameter                | Description                                                                                                    |  |  |
|--------------------------|----------------------------------------------------------------------------------------------------|--|--|
| Permission-Error         | Count of error message sent to Controller due permission error. Available only in OpenFlow 1.3.                                        |  |  |
| Port-Mod-Failed          |                                                                                                    |  |  |
| Bad-Port                 | Count of error messages sent due to invalid port in port_mod message.                                                                  |  |  |
| Bad-hw-addr              | Count of error messages sent due to wrong hardware address specified in port_mod message.                                              |  |  |
| Bad-Config               | Count of error messages sent due to invalid config in the port_mod message. Available only in OpenFlow 1.3.                            |  |  |
| Bad-Advertise            | Count of error messages sent due to invalid advertise ir the port_mod message. Available only in OpenFlow 1.3.                         |  |  |
| Permission-Error         | Count of error messages sent due to permission error while processing the port_mod message. Available only in OpenFlow 1.3.            |  |  |
| Switch-Config-<br>Failed | Available only in OpenFlow 1.3                                                                                                    |  |  |
| Bad-Flags                | Count of error messages sent due to invalid flags in the switch-config message. Available only in OpenFlow 1.3.                        |  |  |
| Permission-Error         | Count of error messages sent due to permission error<br>while processing the Switch-config message. Available<br>only in OpenFlow 1.3. |  |  |

## **Management Processor Statistics**

The following commands display Management Processor statistics.

 Table 131. Management Processor Statistics Commands

| show mp i2c                                                  |                                                                                        |
|--------------------------------------------------------------|----------------------------------------------------------------------------------------|
| Displays i2c statistics.                                     |                                                                                        |
| Command mode: All                                            |                                                                                        |
| show mp memory                                               |                                                                                        |
| Displays memory utilization                                  | on statistics.                                                                         |
| Command mode: All                                            |                                                                                        |
| show mp packet counter                                       | rs                                                                                     |
| Displays packet statistics, t and a description of the sta   | to check for leads and load. To view a sample output atistics, see page 285.           |
| Command mode: All                                            |                                                                                        |
| show mp tcp-block                                            |                                                                                        |
| Displays all TCP control bl<br>description of the statistics | locks that are in use. To view a sample output and a <i>s</i> , see page 296.          |
| Command mode: All                                            |                                                                                        |
| show mp thread                                               |                                                                                        |
| Displays STEM thread stat personnel.                         | tistics. This command is used by Technical Support                                     |
| Command mode: All                                            |                                                                                        |
| show mp udp-block                                            |                                                                                        |
| Displays all UDP control b page 297.                         | locks that are in use. To view a sample output, see                                    |
| Command mode: All                                            |                                                                                        |
| show processes cpu                                           |                                                                                        |
| sample output and a descr                                    | or periods of up to 1, 4, and 64 seconds. To view a iption of the stats, see page 297. |
| Command mode: All                                            |                                                                                        |
| show processes cpu his                                       | story                                                                                  |
|                                                              |                                                                                        |

## **Packet Statistics**

The following commands display Packet statistics.

```
        Table 132. Packet Statistics Commands
```

| Command | l Syntax and Usage                                                                                                    |
|---------|----------------------------------------------------------------------------------------------------|
| show mp | packet counters                                                                                                    |
|         | ys packet statistics, to check for leads and load. To view a sample output<br>lescription of the stats, see page 285. |
| Comm    | and mode: All                                                                                                    |
| clear m | p packet logs                                                                                                    |
| Clears  | all CPU packet statistics and logs.                                                                                   |
| Comm    | and mode: Privileged EXEC                                                                                             |

## **MP Packet Statistics**

The following command displays MP packet statistics:

```
show mp packet counters
```

| CPU packet statisti | cs at 8:21:54 | Tue Jan 8, 2013 |  |
|---------------------|---------------|-----------------|--|
| Packet rate:        | Incoming      | Outgoing        |  |
| 1-second:           | 8             | 7               |  |
| 4-seconds:          | 7             | 5               |  |
| 64-seconds:         | 4             | 3               |  |
| 04-30001031         | -             | 5               |  |
| Packet counters:    | Received      | Sent            |  |
|                     |               |                 |  |
| Total packets:      | 109056        | 148761          |  |
| Since bootup:       | 109056        | 148768          |  |
| BPDUs:              | 6415          | 19214           |  |
| Cisco packets:      | 0             | 0               |  |
| ARP Requests:       | 15            | 10061           |  |
| ARP Replies:        | 8545          | 14              |  |
| LACP packets:       | 3414          | 3420            |  |
| IPv4 packets:       | 60130         | 116101          |  |
| ICMP Requests:      | 0             | 21              |  |
| ICMP Replies:       | 21            | 0               |  |
| IGMP packets:       | 0             | 0               |  |
| PIM packets:        | 0             | 0               |  |
| VRRP packets:       | 0             | 0               |  |
| TCP packets:        | 60088         | 116113          |  |
| FTP                 | 0             | 0               |  |
| HTTP                | 0             | 0               |  |
| SSH                 | 3             | 3               |  |
| TACACS              | 0             | 0               |  |
| TELNET              | 60095         | 116145          |  |
| TCP other           | 0             | 0               |  |
| UDP packets:        | 24            | 9               |  |
| DHCP                | 0             | 0               |  |
| NTP                 | 0             | 0               |  |
| PTP                 | 0             | 0               |  |
|                     |               |                 |  |

| RADIUS                                   | 0                     | 0       |  |
|------------------------------------------|-----------------------|---------|--|
| SNMP                                     | 0                     | 0       |  |
| TFTP                                     | 0                     | 0       |  |
| UDP other                                | 24                    | 8       |  |
| RIP packets:                             | 0                     | 1       |  |
| OSPF packets:                            | 0                     | 0       |  |
| BGP packets:                             | 0                     | 0       |  |
| IPv6 packets:                            | 0                     | 0       |  |
| LLDP PDUs:                               | 3987                  | 6876    |  |
| FCOE FIP PDUs:                           | 0                     | 0       |  |
| ECP PDUs:                                | 0                     | 0       |  |
| MgmtSock Packets:                        |                       | 932     |  |
| Other:                                   | 26549                 | 0       |  |
| Packet Buffer Stati                      |                       |         |  |
|                                          |                       |         |  |
| allocs: 265<br>frees: 265                | 2003                  |         |  |
| failures: 265                            |                       |         |  |
|                                          | 0<br>0                |         |  |
| dropped:                                 | U                     |         |  |
| small packet buffe                       |                       |         |  |
| current:                                 | 1                     |         |  |
| max:                                     | 1024                  |         |  |
| threshold:                               | 128                   |         |  |
| hi-watermark:                            | 3                     |         |  |
| hi-water time:                           | 3:39:12 Tue Jan       | 8, 2013 |  |
| medium packet buff                       | ers:                  |         |  |
|                                          |                       |         |  |
| current:                                 | 0                     |         |  |
| max:                                     | 2048                  |         |  |
| threshold:                               | 50                    |         |  |
| hi-watermark:                            | 1                     |         |  |
| hi-water time:                           | 3:37:12 Tue Jan       | 8, 2013 |  |
| jumbo packet buffe                       |                       |         |  |
| current:                                 | 0                     |         |  |
| max:                                     | 16                    |         |  |
| max.                                     | TO                    |         |  |
| hi-watermark:                            | 0                     |         |  |
|                                          |                       |         |  |
| hi-watermark:<br>pkt_hdr statistics      | 3:                    |         |  |
| pkt_hdr statistics                       | s:<br>                |         |  |
| pkt_hdr statistics<br>current :          | s:<br>                |         |  |
| pkt_hdr statistics<br>current :          | 0<br>3072             |         |  |
| pkt_hdr statistics<br>current :<br>max : | 0<br>3072<br>180<br>0 |         |  |

 Table 133. Packet Statistics

| Statistics  | Description                                                |  |
|-------------|------------------------------------------------------------|--|
| Packet Rate |                                                            |  |
| 1-second    | The rate of incoming and outgoing packets over 1 second.   |  |
| 4-seconds   | The rate of incoming and outgoing packets over 4 seconds.  |  |
| 64-seconds  | The rate of incoming and outgoing packets over 64 seconds. |  |

| Statistics       | Description                                                                                                    |  |
|------------------|----------------------------------------------------------------------------------------------------|--|
| Packets Counters |                                                                                                    |  |
| Total packets    | Total number of packets received.                                                                                                    |  |
| Since bootup     | Total number of packets received and sent since the last switch reboot.                                                                                                    |  |
| BPDUs            | Total number of spanning-tree Bridge Protocol Data Units received.                                                                                                    |  |
| Cisco packets    | Total number of UniDirectional Link Detection (UDLD)<br>packets and Cisco Discovery Protocol (CDP) packets<br>received.                                                                       |  |
| ARP packets      | Total number of Address Resolution Protocol packets received.                                                                                                    |  |
| IPv4 packets     | <ul> <li>Total number of IPv4 packets received and sent. Includes the following packet types:</li> <li>IGMP</li> <li>PIM</li> <li>ICMP requests</li> <li>ICMP replies</li> </ul>              |  |
| TCP packets      | Total number of TCP packets received and sent. Includes the<br>following packet types:<br>o FTP<br>o HTTP<br>o SSH<br>o TACACS+<br>o Telnet<br>o Other                                        |  |
| UDP packets      | <ul> <li>Total number of UDP packets received and sent. Includes the following packet types:</li> <li>DHCP</li> <li>NTP</li> <li>RADIUS</li> <li>SNMP</li> <li>TFTP</li> <li>Other</li> </ul> |  |
| RIP packets      | Total number of Routing Information Protocol packets received and sent.                                                                                                    |  |
| OSPF packets     | Total number of Open Shortest Path First packets received and sent.                                                                                                    |  |

**Table 133.** Packet Statistics (continued)

| Statistics               | Description                                                                                                    |  |  |
|--------------------------|----------------------------------------------------------------------------------------------------|--|--|
| BGP packets              | Total number of Border Gateway Protocol packets received and sent.                                                               |  |  |
| IPv6 packets             | Total number of IPv6 packets received.                                                                                           |  |  |
| LLDP PDUs                | Total number of Link Layer Discovery Protocol data units received.                                                               |  |  |
| ECP PDUs                 | Total number of Edge Control Protocol data units received and sent.                                                              |  |  |
| MgmtSock<br>Packets      | Total number of packets received and transmitted through the management port.                                                    |  |  |
| Other                    | Total number of other packets received.                                                                                          |  |  |
| Packet Buffer Statistics |                                                                                                    |  |  |
| allocs                   | Total number of packet allocations from the packet buffer pool by the TCP/IP protocol stack.                                     |  |  |
| frees                    | Total number of times the packet buffers are freed (released) to the packet buffer pool by the TCP/IP protocol stack.            |  |  |
| failures                 | Total number of packet allocation failures from the packet buffer pool by the TCP/IP protocol stack.                             |  |  |
| dropped                  | Total number of packets dropped by the packet buffer pool.                                                                       |  |  |
| small packet buffers     |                                                                                                    |  |  |
| current                  | Total number of packet allocations with size less than 128<br>bytes from the packet buffer pool by the TCP/IP protocol<br>stack. |  |  |
| max                      | Maximum number of small packet allocations supported.                                                                            |  |  |
| threshold                | Threshold value for small packet allocations, beyond which only high-priority small packets are allowed.                         |  |  |
| hi-watermark             | The highest number of packet allocation with size less than 128 bytes from the packet buffer pool by the TCP/IP protocol stack.  |  |  |
| hi-water time            | Time stamp that indicates when the hi-watermark was reached.                                                                     |  |  |

 Table 133. Packet Statistics (continued)

| Statistics         | Description                                                                                                    |  |
|--------------------|----------------------------------------------------------------------------------------------------|--|
| medium packet bi   | affers                                                                                                    |  |
| current            | Total number of packet allocations with size between 128 to 1536 bytes from the packet buffer pool by the TCP/IP protocol stack.      |  |
| max                | Maximum number of medium packet allocations supported.                                                                                |  |
| threshold          | Threshold value for medium packet allocations, beyond which only high-priority medium packets are allowed.                            |  |
| hi-watermark       | The highest number of packet allocation with size between 128 to 1536 bytes from the packet buffer pool by the TCP/IP protocol stack. |  |
| hi-water time      | Time stamp that indicates when the hi-watermark was reached.                                                                          |  |
| jumbo packet buf   | fers                                                                                                    |  |
| current            | Total number of packet allocations with more than 1536 bytes from the packet buffer pool by the TCP/IP protocol stack.                |  |
| max                | Maximum number of jumbo packet allocations supported.                                                                                 |  |
| hi-watermark       | The highest number of packet allocation with more than 1536 bytes from the packet buffer pool by the TCP/IP protocol stack.           |  |
| pkt_hdr statistics |                                                                                                    |  |
| current            | Total number of packet allocations with more than 1536 bytes from the packet buffer pool by the TCP/IP protocol stack.                |  |
| max                | Maximum number of packet allocations with more than 1536 bytes from the packet buffer pool by the TCP/IP protocol stack.              |  |
| hi-watermark       | The highest number of packet allocation with more than 1536 bytes from the packet buffer pool by the TCP/IP protocol stack.           |  |

**Table 133.** Packet Statistics (continued)

### **Packet Statistics Log**

These commands allow you to display a log of all packets received by CPU. The following table describes the Packet Statistics Log options.

 Table 134.
 Packet Statistics Log Options

| Command Syntax and Usage                                                                                                    |  |
|----------------------------------------------------------------------------------------------------|--|
| show mp packet logs all                                                                                                    |  |
| Displays all packet logs received by and sent from the CPU. To view a sample output and a description of the log entries, see "Packet Log example" on page 290. |  |
| Command mode: All                                                                                                    |  |
| show mp packet logs rx                                                                                                    |  |
| Displays all packets logs received by the CPU.                                                                                                    |  |
| Command mode: All                                                                                                    |  |
| show mp packet logs tx                                                                                                    |  |
| Displays all packet logs sent from the CPU.                                                                                                    |  |
| Command mode: All                                                                                                    |  |

### Packet Log example

The following command displays all packet logs received by and sent from the CPU.

#### show mp packet logs all

Command mode: All

```
358. Type: BPDU, sent 1:01:11 Tue Mar 20, 2012
Port EXT2, VLAN 201, Length 57, Reason 0x0, Flags 0x0
Dst MAC: 01:80:c2:00:00, Src MAC: 08:17:f4:a7:57:2c
357. Type: ICMP ECHO Req,sent 1:01:09 Tue Mar 20, 2012
Port MGT1, VLAN 4095, Length 16, Reason 0x0, Flags 0x0 FromMgmtSock
Src IP: 9.43.98.125, Dst IP: 9.43.98.254
```

Each packet log entry includes the following information:

- Entry ID
- Packet type
- Date and time
- Port number
- VLAN number
- Packet length
- Reason code
- Flags
- Source and destination address

## **Packet Statistics Last Packet**

These commands allow you to display a specified number (N) of the most recent packet logs received by or sent from the CPU. The following table describes the Packet Statistics Last Packet options.

 Table 135.
 Last Packet Options

|                                                                      | mand Syntax and Usage<br>w mp packet last both <1-1000>                                                                                                    |  |
|----------------------------------------------------------------------|----------------------------------------------------------------------------------------------------|--|
| D:<br>th                                                             | isplays a specified number of recent packet logs received by and sent from e CPU. To view a sample output and a description, see "Packet Log cample" on page 290. |  |
| C                                                                    | ommand mode: All                                                                                                    |  |
| shov                                                                 | w mp packet last rx <1-1000>                                                                                                    |  |
| D                                                                    | isplays a specified number of recent packet logs received by the CPU.                                                                                             |  |
| C                                                                    | ommand mode: All                                                                                                    |  |
| show                                                                 | w mp packet last tx <1-1000>                                                                                                    |  |
| Displays a specified number of recent packet logs sent from the CPU. |                                                                                                    |  |
| C                                                                    | ommand mode: All                                                                                                    |  |

### **Packet Statistics Dump**

The following table describes the Packet Statistics Dump options.

| Table 136. | Packet | Statistics | Dump | Options |
|------------|--------|------------|------|---------|
|------------|--------|------------|------|---------|

| Command Syntax and Usage                                                   |  |
|----------------------------------------------------------------------------|--|
| how mp packet dump all                                                     |  |
| Displays all packet statistics and logs received by and sent from the CPU. |  |
| Command mode: All                                                          |  |
| how mp packet dump rx                                                      |  |
| Displays all packet statistics and logs received by the CPU.               |  |
| Command mode: All                                                          |  |
| how mp packet dump tx                                                      |  |
| Displays all packet statistics and logs sent from the CPU.                 |  |
| Command mode: All                                                          |  |

## **Logged Packet Statistics**

The following command displays logged packets that have been received or sent, based on the specified filter:

### show mp packet parse {rx|tx} cparsing\_option>

The filter options are described in Table 137.

 Table 137.
 Packet Log Parsing Options

| Command Syntax and Usage                                                                                            |
|----------------------------------------------------------------------------------------------------|
| <pre>show mp packet parse {rx tx} arp Displays only ARP packets logged. Command mode: All</pre>                     |
| <pre>show mp packet parse {rx tx} bgp Displays only BGP packets logged. Command mode: All</pre>                     |
| <pre>show mp packet parse {rx tx} bpdu Displays only BPDUs logged. Command mode: All</pre>                          |
| <pre>show mp packet parse {rx tx} cisco Displays only Cisco packets (BPDU/CDP/UDLD) logged. Command mode: All</pre> |
| <pre>show mp packet parse {rx tx} dhcp Displays only DHCP packets logged. Command mode: All</pre>                   |
| <pre>show mp packet parse {rx tx} ecp Displays only ECP packets logged. Command mode: All</pre>                     |
| <pre>show mp packet parse {rx tx} fcoe Displays only FCoE FIP PDUs logged. Command mode: All</pre>                  |
| <pre>show mp packet parse {rx tx} ftp Displays only FTP packets logged. Command mode: All</pre>                     |
| <pre>show mp packet parse {rx tx} http Displays only HTTP packets logged. Command mode: All</pre>                   |

| Table 157. Fucket Log Fursing Options (continueu)                             |
|-------------------------------------------------------------------------------|
| Command Syntax and Usage                                                      |
| show mp packet parse {rx tx} https                                            |
| Displays only HTTPS packets logged.                                           |
| Command mode: All                                                             |
| show mp packet parse {rx tx} icmp                                             |
| Displays only ICMP packets logged.                                            |
| Command mode: All                                                             |
| show mp packet parse {rx tx} igmp                                             |
| Displays only IGMP packets logged.                                            |
| Command mode: All                                                             |
| <pre>show mp packet parse {rx tx} ip-addr <ipv4_address></ipv4_address></pre> |
| Displays only logged packets with the specified IPv4 address.                 |
| Command mode: All                                                             |
| show mp packet parse {rx tx} ipv4                                             |
| Displays only IPv4 packets logged.                                            |
| Command mode: All                                                             |
| show mp packet parse {rx tx} ipv6                                             |
| Displays only IPv6 packets logged.                                            |
| Command mode: All                                                             |
| show mp packet parse {rx tx} lacp                                             |
| Displays only LACP PDUs logged.                                               |
| Command mode: All                                                             |
| show mp packet parse {rx tx} lldp                                             |
| Displays only LLDP PDUs logged.                                               |
| Command mode: All                                                             |
| <pre>show mp packet parse {rx tx} mac <mac_address></mac_address></pre>       |
| Displays only logged packets with the specified MAC address.                  |
| Command mode: All                                                             |
| show mp packet parse {rx tx} mgmtsock                                         |
| Displays only packets logged on management ports.                             |
| Command mode: All                                                             |
| show mp packet parse {rx tx} ntp                                              |
| Displays only NTP packets logged.                                             |
| Command mode: All                                                             |
|                                                                               |

 Table 137. Packet Log Parsing Options (continued)

| Command Syntax and Usage                                                 |
|--------------------------------------------------------------------------|
| show mp packet parse {rx tx} ospf                                        |
| Displays only OSPF packets logged.                                       |
| Command mode: All                                                        |
| show mp packet parse {rx tx} other                                       |
| Displays logs of all packets not explicitly selectable.                  |
| Command mode: All                                                        |
| show mp packet parse {rx tx} pim                                         |
| Displays only PIM packets logged.                                        |
| Command mode: All                                                        |
| <pre>show mp packet parse {rx tx} port <port_number></port_number></pre> |
| Displays only logged packets with the specified port.                    |
| Command mode: All                                                        |
|                                                                          |
| show mp packet parse {rx tx} radius                                      |
| Displays only RADIUS packets logged.                                     |
| Command mode: All                                                        |
| show mp packet parse {rx tx} rarp                                        |
| Displays only Reverse-ARP packets.                                       |
| Command mode: All                                                        |
| show mp packet parse {rx tx] raw                                         |
| Displays raw packet buffer in addition to headers.                       |
| Command mode: All                                                        |
| show mp packet parse {rx tx} rip                                         |
| Displays only RIP packets logged.                                        |
| Command mode: All                                                        |
| show mp packet parse {rx tx} snmp                                        |
| Displays only SNMP packets logged.                                       |
| Command mode: All                                                        |
| show mp packet parse {rx tx} ssh                                         |
| Displays only SSH packets logged.                                        |
| Command mode: All                                                        |
|                                                                          |
| show mp packet parse {rx tx} tacacs                                      |
| Displays only TACACS packets logged.                                     |
| Command mode: All                                                        |

 Table 137. Packet Log Parsing Options (continued)

| Command Syntax and Usage                                                 |
|--------------------------------------------------------------------------|
| show mp packet parse {rx tx} tcp                                         |
| Displays only TCP packets logged.                                        |
| Command mode: All                                                        |
| show mp packet parse {rx tx} tcpother                                    |
| Displays only TCP other-port packets logged.                             |
| Command mode: All                                                        |
| show mp packet parse {rx tx} telnet                                      |
| Displays only TELNET packets logged.                                     |
| Command mode: All                                                        |
| show mp packet parse {rx tx} tftp                                        |
| Displays only TFTP packets logged.                                       |
| Command mode: All                                                        |
| show mp packet parse {rx tx} udp                                         |
| Displays only UDP packets logged.                                        |
| Command mode: All                                                        |
| show mp packet parse {rx tx} udpother                                    |
| Displays only UDP other-port packets logged.                             |
| Command mode: All                                                        |
| <pre>show mp packet parse {rx tx} vlan <vlan_number></vlan_number></pre> |
| Displays only logged packets with the specified VLAN.                    |
| Command mode: All                                                        |
| show mp packet parse {rx tx} vrrp                                        |
| Displays only VRRP logged packets.                                       |
| Command mode: All                                                        |
|                                                                          |

## **TCP Statistics**

The following command displays TCP statistics:

show mp tcp-block

Command mode: All

| Data Ports: |                                |                     |  |
|-------------|--------------------------------|---------------------|--|
| All TCP al  | located control blocks:        |                     |  |
| 14835bd8:   | 0.0.0                          | 0 <=>               |  |
|             | 172.31.38.107                  | 80 listen MGT up    |  |
| 147c6eb8:   | 0:0:0:0:0:0:0:0                | 0 <=>               |  |
|             | 0:0:0:0:0:0:0:0                | 80 listen           |  |
| 147c6d68:   | 0.0.0.0                        | 0 <=>               |  |
|             | 0.0.0.0                        | 80 listen           |  |
| 14823918:   | 172.31.37.42                   | 55866 <=>           |  |
|             | 172.31.38.107                  | 23 established 0 ?? |  |
| 11af2394:   | 0.0.0.0                        | 0 <=>               |  |
|             | 172.31.38.107                  | 23 listen MGT up    |  |
| 147e6808:   | 0.0.0.0                        | 0 <=>               |  |
|             | 0.0.0.0                        | 23 listen           |  |
| 147e66b8:   | 0:0:0:0:0:0:0:0                | 0 <=>               |  |
|             | 0:0:0:0:0:0:0:0                | 23 listen           |  |
| 147e6568:   | 0.0.0.0                        | 0 <=>               |  |
|             | 0.0.0.0                        | 23 listen           |  |
| Mgmt Ports  | :                              |                     |  |
| Active Int  | ernet connections (servers and | established)        |  |
|             | -Q Send-Q Local Address        |                     |  |
| tcp         |                                |                     |  |
|             | 0 0 172.31.38.107.11tp         |                     |  |
|             | 0 0 *:11000                    | *:* LISTEN          |  |
|             | 0 1274 172.31.38.107:telnet    |                     |  |

 Table 138.
 MP Specified TCP Statistics

| Statistics     | Description            |
|----------------|------------------------|
| 14835bd8       | Memory                 |
| 0.0.0.0        | Destination IP address |
| 0              | Destination port       |
| 172.31.38.107  | Source IP              |
| 80             | Source port            |
| listen MGT1 up | State                  |

## **UDP Statistics**

The following command displays UDP statistics:

show mp udp-block

Command mode: All

| Data Por |                                                                           |     |
|----------|---------------------------------------------------------------------------|-----|
|          |                                                                           |     |
| 546:     | Listen                                                                    |     |
| Mgmt Por | :s:                                                                       |     |
|          | nternet connections (servers and established)                             |     |
|          | cv-Q Send-Q Local Address Foreign Address Sta<br>0 0 9.43.95.121:snmp *:* | ate |
| 0.0.0.0  | 0 <=> 9.43.95.121 161 accept MGT1 up                                      |     |

## **CPU Statistics**

The following commands display CPU utilization statistics:

show mp cpu

| CPU utilization                                          |                    | Highest | Thread    | Time                      |
|----------------------------------------------------------|--------------------|---------|-----------|---------------------------|
| cpuUtil1Second:<br>cpuUtil4Seconds:<br>cpuUtil64Seconds: | <br>3%<br>5%<br>5% | 83%     | 58 (I2C ) | 12:02:14 Fri Oct 14, 2011 |

| Table | 139. | CPU Statistics     |
|-------|------|--------------------|
|       |      | 01 01 01 011101100 |

| Statistics       | Description                                                                                                    |
|------------------|----------------------------------------------------------------------------------------------------|
| cpuUtil1Second   | The use of MP CPU over 1 second. It shows the percentage, highest rate, thread, and time the highest utilization occurred. |
| cpuUtil4Seconds  | The use of MP CPU over 4 seconds. It shows the percentage.                                                                 |
| cpuUtil64Seconds | The use of MP CPU over 64 seconds. It shows the percentage.                                                                |
| Highest          | The highest percent of CPU use.                                                                                            |
| Thread           | The thread ID and name of the thread that caused the highest CPU use.                                                      |
| Time             | The time when the highest CPU use was reached.                                                                             |

### show processes cpu

### Command mode: All

| CPU Uti    | lization a | at 8:25:55   | Tue Jan 8,                                             | 2013       |          |             |
|------------|------------|--------------|--------------------------------------------------------|------------|----------|-------------|
| Total C    | PU Utiliza | For 1        | <pre>second: 2. second: 3. minute: 7. minute: 8.</pre> | 38%<br>88% |          |             |
| Highest    | CPU Util:  | ization: thr | ead 2 (ST                                              | P) at 6:4  | 4:56 Tue | Jan 8, 2013 |
| <br>Thread | Thread     |              | utili                                                  | zation     |          | Status      |
| ID         | Name       | 1sec         | 5sec                                                   | 1Min       | 5Min     | otatas      |
| 1          | STEM       | 0.00%        | 0.00%                                                  | 0.00%      | 0.00%    | idle        |
| 2          | STP        | 0.00%        | 0.05%                                                  | 0.10%      | 0.10%    | idle        |
| 3          | MFDB       | 0.00%        | 0.00%                                                  | 5.06%      | 5.22%    | idle        |
| 4          | TND        | 0.00%        | 0.00%                                                  | 0.00%      | 0.00%    | idle        |
| 5          | CONS       | 0.00%        | 0.00%                                                  | 0.00%      |          | suspended   |
| 6          | TNET       | 0.11%        | 0.58%                                                  | 0.17%      | 0.27%    | running     |
| 7          | TNET       | 0.00%        | 0.00%                                                  | 0.00%      | 0.00%    | idle        |
| 8          | TNET       | 0.00%        | 0.00%                                                  | 0.00%      | 0.00%    | idle        |
| 9          | TNET       | 0.00%        | 0.00%                                                  | 0.00%      | 0.00%    | idle        |
| 10         | LOG        | 0.00%        | 0.00%                                                  | 0.00%      | 0.00%    | idle        |
| 11         | TRAP       | 0.00%        | 0.00%                                                  | 0.00%      | 0.00%    | idle        |
| 13         | NTP        | 0.00%        | 0.00%                                                  | 0.00%      | 0.00%    | idle        |
| 14         | IP         | 0.04%        | 0.04%                                                  | 0.06%      | 0.06%    | idle        |
| 17         | IP         | 0.01%        | 0.08%                                                  | 0.04%      | 0.04%    | idle        |
| 18         | RIP        | 0.00%        | 0.00%                                                  | 0.00%      | 0.00%    | idle        |
| 19         | AGR        | 0.00%        | 0.00%                                                  | 0.00%      | 0.00%    | idle        |
| 20         | EPI        | 0.16%        | 0.27%                                                  | 0.12%      | 0.10%    | runnable    |
| 22         | PORT       | 0.00%        | 0.00%                                                  | 0.00%      | 0.00%    | idle        |
| 24         | BGP        | 0.18%        | 0.04%                                                  | 0.00%      | 0.00%    | idle        |
| 32         | SCAN       | 0.00%        | 0.00%                                                  | 0.00%      | 0.00%    | idle        |
| 34         | 0SPF       | 0.20%        | 0.04%                                                  | 0.02%      | 0.01%    | idle        |
| 36         | SNMP       | 0.00%        | 0.00%                                                  | 0.00%      | 0.00%    | idle        |
| 37         | SNMP       | 0.00%        | 0.00%                                                  | 0.00%      | 0.00%    | idle        |
| 38         | SNMP       | 0.00%        | 0.00%                                                  | 0.00%      | 0.00%    | idle        |
| 40         | SSHD       | 0.00%        | 0.00%                                                  | 0.00%      | 0.00%    | idle        |
|            |            |              |                                                        |            |          |             |
| 120        | VDPT       | 0.00%        | 0.00%                                                  | 0.00%      | 0.00%    | idle        |
| 124        | HIST       | 0.00%        | 0.00%                                                  | 0.00%      | 0.00%    | runnable    |
| 128        | NORM       | 0.00%        | 0.00%                                                  | 0.00%      | 0.00%    | idle        |
| 129        | NORM       | 0.00%        | 0.00%                                                  | 0.00%      | 0.00%    | idle        |
| 130        | DONE       | 0.00%        | 0.00%                                                  | 0.00%      | 0.00%    | idle        |

### Table 140. CPU Statistics

| Statistics  | Description                            |
|-------------|----------------------------------------|
| Thread ID   | The thread ID number.                  |
| Thread Name | The name of the thread.                |
| 1sec        | The percent of CPU use over 1 second.  |
| 5sec        | The percent of CPU use over 5 seconds. |
| 1Min        | The percent of CPU use over 1 minute.  |

Table 140. CPU Statistics

| Statistics | Description                            |
|------------|----------------------------------------|
| 5Min       | The percent of CPU use over 5 minutes. |
| Status     | The status of the process.             |

## CPU Statistics History

The following command display a history of CPU use statistics:

### show processes cpu history

| CPU | Utiliza | ation | His | tory     |     |     |     |      |  |  |
|-----|---------|-------|-----|----------|-----|-----|-----|------|--|--|
| 17  | (IP )   | 98%   | at  | 22:17:24 | Mon | Feb | 20, | 2012 |  |  |
| 59  | (LACP)  | 9%    | at  | 22:17:33 | Mon | Feb | 20, | 2012 |  |  |
| 110 | (ETMR)  | 12%   | at  | 22:17:34 | Mon | Feb | 20, | 2012 |  |  |
| 110 | (ETMR)  | 12%   | at  | 22:17:36 | Mon | Feb | 20, | 2012 |  |  |
| 110 | (ETMR)  | 12%   | at  | 22:17:40 | Mon | Feb | 20, | 2012 |  |  |
| 110 | (ETMR)  | 12%   | at  | 22:17:45 | Mon | Feb | 20, | 2012 |  |  |
| 110 | (ETMR)  | 17%   | at  | 22:17:47 | Mon | Feb | 20, | 2012 |  |  |
| 110 | (ETMR)  | 18%   | at  | 22:17:49 | Mon | Feb | 20, | 2012 |  |  |
| 110 | (ETMR)  | 25%   | at  | 22:20:28 | Mon | Feb | 20, | 2012 |  |  |
| 110 | (ETMR)  | 26%   | at  | 22:39:08 | Mon | Feb | 20, | 2012 |  |  |
| 37  | (SNMP)  | 28%   | at  | 22:46:20 | Mon | Feb | 20, | 2012 |  |  |
| 94  | (PROX)  | 57%   | at  | 23:29:36 | Mon | Feb | 20, | 2012 |  |  |
| 94  | (PROX)  | 63%   | at  | 23:29:37 | Mon | Feb | 20, | 2012 |  |  |
| 94  | (PROX)  | 63%   | at  | 23:29:39 | Mon | Feb | 20, | 2012 |  |  |
| 58  | (I2C )  | 64%   | at  | 16:21:54 | Tue | Feb | 21, | 2012 |  |  |
| 5   | (CONS)  | 86%   | at  | 18:41:54 | Tue | Feb | 21, | 2012 |  |  |
| 58  | (I2C )  | 88%   | at  | 18:41:55 | Tue | Feb | 21, | 2012 |  |  |
| 58  | (I2C )  | 88%   | at  | 21:29:41 | Sat | Feb | 25, | 2012 |  |  |
| 58  | (I2C )  | 98%   | at  | 12:04:59 | Tue | Feb | 28, | 2012 |  |  |
| 58  | (I2C )  | 100%  | at  | 11:31:32 | Sat | Mar | 10, | 2012 |  |  |

## **Access Control List Statistics**

The following commands display and change ACL statistics.

 Table 141. ACL Statistics Commands

| Command Syntax and Usage                                             |  |
|----------------------------------------------------------------------|--|
| show access-control counters                                         |  |
| Displays all ACL statistics. For output sample, see page 301.        |  |
| Command mode: All                                                    |  |
| show access-control list <1-256> counters                            |  |
| Displays the Access Control List Statistics for a specific ACL.      |  |
| Command mode: All                                                    |  |
| show access-control list6 <1-128> counters                           |  |
| Displays the IPv6 ACL statistics for a specific ACL.                 |  |
| Command mode: All                                                    |  |
| show access-control macl <1-128> counters                            |  |
| Displays the ACL statistics for a specific management ACL (MACL).    |  |
| Command mode: All                                                    |  |
| show access-control meter <1-127> counters                           |  |
| Displays ACL meter statistics. For output sample, see page 301.      |  |
| Command mode: All                                                    |  |
| show access-control vmap <1-128> counters                            |  |
| Displays VLAN Map statistics for the selected VMAP. For details, see |  |
| page 301.                                                            |  |
| Command mode: All                                                    |  |
| clear access-control list {<1-256> all} counters                     |  |
| Clears ACL statistics.                                               |  |
| Command mode: Privileged EXEC                                        |  |
| clear access-control list6 {<1-128> all}                             |  |
| Clears IPv6 ACL statistics.                                          |  |
| Command mode: Privileged EXEC                                        |  |
| clear access-control meter <1-127> counters                          |  |
| Clears ACL meter statistics.                                         |  |
| Command mode: Privileged EXEC                                        |  |

### **ACL Statistics**

The following command displays ACL statistics.

### show access-control counters

Command mode: All

| Hits for ACL 1: | 26057515 |  |
|-----------------|----------|--|
| Hits for ACL 2: | 26057497 |  |

### **ACL Meter Statistics**

This option displays ACL meter statistics.

show access-control meter <meter number> counters

Command mode: All

Out of profile hits for Meter 1, Port EXT1: 0 Out of profile hits for Meter 2, Port EXT1: 0

### **VMAP Statistics**

The following command displays VLAN Map statistics.

show access-control vmap <vmap number> counters

| Hits for VMAP 1: | 57515 |
|------------------|-------|
|------------------|-------|

## **Fibre Channel over Ethernet Statistics**

The following command displays Fibre Channel over Ethernet (FCoE) statistics:

### show fcoe counters

Command mode: All

| FCF-keepalives statistics: |                                                |              |    |  |  |  |  |
|----------------------------|------------------------------------------------|--------------|----|--|--|--|--|
| FCF 54:7f:ee:8f:d4:2a      | FCF 54:7f:ee:8f:d4:2a keepalives received : 62 |              |    |  |  |  |  |
| FCOE statistics:           |                                                |              |    |  |  |  |  |
| FCFAdded:                  | 5                                              | FCFRemoved:  | 1  |  |  |  |  |
| FC0EAdded:                 | 81                                             | FCOERemoved: | 24 |  |  |  |  |
|                            |                                                |              |    |  |  |  |  |

Fibre Channel over Ethernet (FCoE) statistics are described in the following table:

 Table 142.
 FCoE Statistics

| Statistic   | Description                                    |
|-------------|------------------------------------------------|
| FCFAdded    | Total number of FCoE Forwarders (FCF) added.   |
| FCFRemoved  | Total number of FCoE Forwarders (FCF) removed. |
| FCOEAdded   | Total number of FCoE connections added.        |
| FCOERemoved | Total number of FCoE connections removed.      |

The total can accumulate over several FCoE sessions, until the statistics are cleared.

The following command clears Fibre Channel over Ethernet (FCoE) statistics:

clear fcoe counters

## **SNMP Statistics**

The following command displays SNMP statistics:

### show snmp-server counters

Command mode: All except User EXEC

| SNMP statistics:                |        |                                |        |
|---------------------------------|--------|--------------------------------|--------|
| snmpInPkts:                     | 150097 | snmpInBadVersions:             | 0      |
| snmpInBadC'tyNames:             | 0      | snmpInBadC'tyUses:             | 0      |
| snmpInASNParseErrs:             | 0      | snmpEnableAuthTraps:           | 0      |
| snmpOutPkts:                    | 150097 | snmpInBadTypes:                | 0      |
| <pre>snmpInTooBigs:</pre>       | 0      | snmpInNoSuchNames:             | 0      |
| snmpInBadValues:                | 0      | snmpInReadOnlys:               | 0      |
| snmpInGenErrs:                  | 0      | snmpInTotalReqVars:            | 798464 |
| <pre>snmpInTotalSetVars:</pre>  | 2731   | <pre>snmpInGetRequests:</pre>  | 17593  |
| <pre>snmpInGetNexts:</pre>      | 131389 | snmpInSetRequests:             | 615    |
| <pre>snmpInGetResponses:</pre>  | 0      | snmpInTraps:                   | 0      |
| <pre>snmpOutTooBigs:</pre>      | 0      | snmpOutNoSuchNames:            | 1      |
| snmpOutBadValues:               | 0      | snmpOutReadOnlys:              | 0      |
| snmpOutGenErrs:                 | 1      | <pre>snmpOutGetRequests:</pre> | 0      |
| <pre>snmpOutGetNexts:</pre>     | 0      | <pre>snmpOutSetRequests:</pre> | 0      |
| <pre>snmpOutGetResponses:</pre> | 150093 | snmpOutTraps:                  | 4      |
| <pre>snmpSilentDrops:</pre>     | 0      | <pre>snmpProxyDrops:</pre>     | 0      |

#### Table 143. SNMP Statistics

| Statistic          | Description                                                                                                    |
|--------------------|----------------------------------------------------------------------------------------------------|
| snmpInPkts         | The total number of Messages delivered to the SNMP entity from the transport service.                                                                                                  |
| snmpInBadVersions  | The total number of SNMP Messages, which were<br>delivered to the SNMP protocol entity and were for<br>an unsupported SNMP version.                                                    |
| snmpInBadC'tyNames | The total number of SNMP Messages delivered to the<br>SNMP entity which used an SNMP community<br>name not known to the said entity (the switch).                                      |
| snmpInBadC'tyUses  | The total number of SNMP Messages delivered to the<br>SNMP protocol entity which represented an SNMP<br>operation which was not allowed by the SNMP<br>community named in the Message. |

| Statistic           | Description                                                                                                    |
|---------------------|----------------------------------------------------------------------------------------------------|
| snmpInASNParseErrs  | The total number of ASN.1 or BER errors<br>encountered by the SNMP protocol entity when<br>decoding SNMP Messages received.                                                                                                    |
|                     | <b>Note:</b> OSI's method of specifying abstract objects is called ASN.1 (Abstract Syntax Notation One, defined in X.208), and one set of rules for representing such objects as strings of ones and zeros is called the BER (Basic Encoding Rules, defined in X.209). ASN.1 is a flexible notation that allows one to define a variety of data types, from simple types such as integers and bit strings to structured types such as sets and sequences. BER describes how to represent or encode values of each ASN.1 type as a string of eight-bit octets. |
| snmpEnableAuthTraps | An object to enable or disable the authentication traps generated by this entity (the switch).                                                                                                    |
| snmpOutPkts         | The total number of SNMP Messages which were<br>passed from the SNMP protocol entity to the<br>transport service.                                                                                                    |
| snmpInBadTypes      | The total number of SNMP Messages which failed ASN parsing.                                                                                                    |
| snmpInTooBigs       | The total number of SNMP Protocol Data Units (PDUs) which were delivered to the SNMP protocol entity and for which the value of the error-status field is <i>too big</i> .                                                                                                    |
| snmpInNoSuchNames   | The total number of SNMP Protocol Data Units<br>(PDUs) which were delivered to the SNMP protocol<br>entity and for which the value of the error-status<br>field is noSuchName.                                                                                                    |
| snmpInBadValues     | The total number of SNMP Protocol Data Units (PDUs) which were delivered to the SNMP protocol entity and for which the value of the error-status field is badValue.                                                                                                    |
| snmpInReadOnlys     | The total number of valid SNMP Protocol Data Units<br>(PDUs), which were delivered to the SNMP protocol<br>entity and for which the value of the error-status<br>field is `read-Only'. It should be noted that it is a<br>protocol error to generate an SNMP PDU, which<br>contains the value `read-Only' in the error-status<br>field. As such, this object is provided as a means of<br>detecting incorrect implementations of the SNMP.                                                                                                    |

 Table 143.
 SNMP Statistics (continued)

| Statistic          | Description                                                                                                    |
|--------------------|----------------------------------------------------------------------------------------------------|
| snmpInGenErrs      | The total number of SNMP Protocol Data Units<br>(PDUs), which were delivered to the SNMP protocol<br>entity and for which the value of the error-status<br>field is genErr.                          |
| snmpInTotalReqVars | The total number of MIB objects which have been<br>retrieved successfully by the SNMP protocol entity<br>as a result of receiving valid SNMP Get-Request and<br>Get-Next Protocol Data Units (PDUs). |
| snmpInTotalSetVars | The total number of MIB objects, which have been<br>altered successfully by the SNMP protocol entity as a<br>result of receiving valid SNMP Set-Request Protocol<br>Data Units (PDUs).               |
| snmpInGetRequests  | The total number of SNMP Get-Request Protocol<br>Data Units (PDUs), which have been accepted and<br>processed by the SNMP protocol entity.                                                           |
| snmpInGetNexts     | The total number of SNMP Get-Next Protocol Data<br>Units (PDUs), which have been accepted and<br>processed by the SNMP protocol entity.                                                              |
| snmpInSetRequests  | The total number of SNMP Set-Request Protocol<br>Data Units (PDUs), which have been accepted and<br>processed by the SNMP protocol entity.                                                           |
| snmpInGetResponses | The total number of SNMP Get-Response Protocol<br>Data Units (PDUs), which have been accepted and<br>processed by the SNMP protocol entity.                                                          |
| snmpInTraps        | The total number of SNMP Trap Protocol Data Units (PDUs), which have been accepted and processed by the SNMP protocol entity.                                                                        |
| snmpOutTooBigs     | The total number of SNMP Protocol Data Units (PDUs), which were generated by the SNMP protocol entity and for which the value of the error-status field is <i>too big</i> .                          |
| snmpOutNoSuchNames | The total number of SNMP Protocol Data Units (PDUs), which were generated by the SNMP protocol entity and for which the value of the error-status is noSuchName.                                     |
| snmpOutBadValues   | The total number of SNMP Protocol Data Units (PDUs), which were generated by the SNMP protocol entity and for which the value of the error-status field is badValue.                                 |
| snmpOutReadOnlys   | Not in use.                                                                                                    |

 Table 143.
 SNMP Statistics (continued)

| Statistic           | Description                                                                                                    |
|---------------------|----------------------------------------------------------------------------------------------------|
| snmpOutGenErrs      | The total number of SNMP Protocol Data Units (PDUs), which were generated by the SNMP protocol entity and for which the value of the error-status field is genErr.                                                                                                    |
| snmpOutGetRequests  | The total number of SNMP Get-Request Protocol<br>Data Units (PDUs), which have been generated by<br>the SNMP protocol entity.                                                                                                    |
| snmpOutGetNexts     | The total number of SNMP Get-Next Protocol Data<br>Units (PDUs), which have been generated by the<br>SNMP protocol entity.                                                                                                    |
| snmpOutSetRequests  | The total number of SNMP Set-Request Protocol<br>Data Units (PDUs), which have been generated by<br>the SNMP protocol entity.                                                                                                    |
| snmpOutGetResponses | The total number of SNMP Get-Response Protocol<br>Data Units (PDUs), which have been generated by<br>the SNMP protocol entity.                                                                                                    |
| snmpOutTraps        | The total number of SNMP Trap Protocol Data Units (PDUs), which have been generated by the SNMP protocol entity.                                                                                                    |
| snmpSilentDrops     | The total number of GetRequest-PDUs,<br>GetNextRequest-PDUs,<br>GetBulkRequest-PDUs, SetRequest-PDUs, and<br>InformRequest-PDUs delivered to the SNMPv2<br>entity which were silently dropped because the size<br>of a reply containing an alternate Response-PDU<br>with an empty variable bindings field was greater<br>than either a local constraint or the maximum<br>message size associated with the originator of the<br>request. |
| snmpProxyDrops      | The total number of GetRequest-PDUs,<br>GetNextRequest-PDUs,<br>GetBulkRequest-PDUs, SetRequest-PDUs, and<br>InformRequest-PDUs delivered to the SNMP<br>entity which were silently dropped because the<br>transmission of the message to a proxy target failed<br>in a manner such that no Response-PDU could be<br>returned.                                                                                                    |

 Table 143.
 SNMP Statistics (continued)

## **NTP Statistics**

Lenovo N/OS uses NTP (Network Timing Protocol) version 3 to synchronize the switch's internal clock with an atomic time calibrated NTP server. With NTP enabled, the switch can accurately update its internal clock to be consistent with other devices on the network and generates accurate syslogs.

The following command displays NTP statistics:

#### show ntp counters

| NTP statistics:                                                                                      |              |
|----------------------------------------------------------------------------------------------------|--------------|
| Primary Server:                                                                                      |              |
| Requests Sent:                                                                                       | 17           |
| Responses Received:                                                                                  | 17           |
| Updates:                                                                                             | 1            |
| Secondary Server:                                                                                    |              |
| Requests Sent:                                                                                       | 0            |
| Responses Received:                                                                                  | 0            |
| Updates:                                                                                             | 0            |
| Last update based on response f<br>Last update time: 18:04:16 Tue<br>Current system time: 18:55:49 T | Jul 13, 2010 |

 Table 144.
 NTP Statistics

| Field                                                      | Description                                                                                                    |
|------------------------------------------------------------|----------------------------------------------------------------------------------------------------|
| Primary Server                                             | • <b>Requests Sent:</b> The total number of NTP requests the switch sent to the primary NTP server to synchronize time.                    |
|                                                            | • <b>Responses Received:</b> The total number of NTP responses received from the primary NTP server.                                       |
|                                                            | • <b>Updates:</b> The total number of times the switch updated its time based on the NTP responses received from the primary NTP server.   |
| Secondary<br>Server                                        | • <b>Requests Sent:</b> The total number of NTP requests the switch sent to the secondary NTP server to synchronize time.                  |
|                                                            | • <b>Responses Received:</b> The total number of NTP responses received from the secondary NTP server.                                     |
|                                                            | • <b>Updates:</b> The total number of times the switch updated its time based on the NTP responses received from the secondary NTP server. |
| Last update<br>based on<br>response from<br>primary server | Last update of time on the switch based on either primary or secondary NTP response received.                                              |

 Table 144.
 NTP Statistics (continued)

| Field                  | Description                                                       |
|------------------------|-------------------------------------------------------------------|
| Last update<br>time    | The time stamp showing the time when the switch was last updated. |
| Current<br>system time | The switch system time when the command was issued.               |

The following command displays information about NTP associated peers:

### show ntp associations

| address          | ref clock    | st | when(s) | offset(s) |
|------------------|--------------|----|---------|-----------|
| *12.200.151.18   | 198.72.72.10 | 3  | 35316   | -2        |
| *synced, #unsynd | ced          |    |         |           |

 Table 145.
 NTP Associations

| Field     | Description                                                            |
|-----------|------------------------------------------------------------------------|
| address   | Peer address                                                           |
| ref clock | Peer reference clock address                                           |
| st        | Peer stratum                                                           |
| when(s)   | Time in seconds since the latest NTP packet was received from the peer |
| offset(s) | Offset in seconds between the peer clock and local clock               |

## **PTP Statistics**

The following table displays Precision Time Protocol statistics commands:

**Table 146.** Precision Time Protocol Statistics Commands

| show ptp counters                                                             |                |
|-------------------------------------------------------------------------------|----------------|
| Displays Precision Time Protocol statistics.                                  |                |
| Command mode: All                                                             |                |
| <pre>show interface port <port alias="" number<="" or="" pre=""></port></pre> | > ptp-counters |
| Displays Precision Time Protocol statistics for                               | or the port.   |
| Command mode: All                                                             |                |
| clear ptp counters                                                            |                |
| Resets PTP packet counters.                                                   |                |
| <b>Command mode</b> : Privileged EXEC                                         |                |

Use the following command to display Precision Time Protocol traffic statistics:

### show ptp counters

Command mode: All

| Precision time protocol counters: |   |  |
|-----------------------------------|---|--|
| +                                 | + |  |
| Received Announce messages:       | 0 |  |
| Received Sync messages:           | 0 |  |
| Received Follow-Up messages:      | 0 |  |
| Received Delay-Request messages:  | 0 |  |
| Received Delay-Response messages: | 0 |  |
| +                                 | + |  |
| Sent Announce messages:           | 0 |  |
| Sent Sync messages:               | 0 |  |
| Sent Follow-Up messages:          | 0 |  |
| Sent Delay-Request messages:      | 0 |  |
| Sent Delay-Response messages:     | 0 |  |
| +                                 | + |  |

PTP statistics include the following:

- total number of Announce messages transmitted and received.
- total number of Sync transmitted and received.
- total number of Follow\_Up messages transmitted and received
- total number of Delay\_Req messages transmitted and received
- total number of Delay\_Resp messages transmitted and received

## **SLP Statistics**

The following table displays SLP statistics commands:

 Table 147.
 SLP Statistics Commands

| Command Syntax and Usage      |  |  |  |  |
|-------------------------------|--|--|--|--|
| show ip slp counter           |  |  |  |  |
| Displays SLP packet counters. |  |  |  |  |
| Command mode: All             |  |  |  |  |
| clear ip slp counters         |  |  |  |  |
| Clears SLP packet counters.   |  |  |  |  |
| Command mode: Privileged EXEC |  |  |  |  |
| e                             |  |  |  |  |

Use the following command to display SLP packet counters:

### show ip slp counter

| SLP Sen | d Counters:       |   |   |  |
|---------|-------------------|---|---|--|
| SLP     | DAAdvert          | : | 0 |  |
| SLP     | SrvRqst           | : | 0 |  |
| SLP     | SrvRply           | : | 0 |  |
| SLP     | SrvAck            | : | 0 |  |
| SLP     | AttrRqst          | : | 0 |  |
| SLP     | AttrRply          | : | 0 |  |
| SLP     | SrvTypeRqst       | : | 0 |  |
| SLP     | SrvReg            | : | 0 |  |
| SLP     | SrvDeReg          | : | 0 |  |
| SLP     | SrvTypeRply       |   | 0 |  |
| SLP     | SAAdvert          | : | 0 |  |
| SLP     | Unknown           | : | 0 |  |
|         |                   |   |   |  |
| SLP Rec | eive Counters:    |   |   |  |
| SLP     | DAAdvert          | : | 0 |  |
| SLP     | SrvRqst           | : | 0 |  |
|         | SrvRply           | : | 0 |  |
| SLP     | SrvAck            |   | 0 |  |
| SLP     | AttrRqst          | : | 0 |  |
|         | AttrRply          |   | 0 |  |
| SLP     | SrvTypeRqst       | : | 0 |  |
| SLP     | SrvReg            | : | 0 |  |
| SLP     | SrvDeReg          | : | 0 |  |
| SLP     | SrvTypeRply       | : | 0 |  |
| SLP     | SAAdvert          | : | 0 |  |
| SLP     | Dropped           | • | 0 |  |
|         | Incorect pkt/dest | : | 0 |  |
|         | Scopes mismatch   | : | 0 |  |
|         | Others            | : | 0 |  |
|         |                   |   |   |  |

## **Statistics Dump**

The following command dumps switch statistics:

#### show counters

Command mode: All

| CPU Utilization at 12:13:08 Thu Mar 12, 2015                                                                    |                |             |       |                |            |             |
|----------------------------------------------------------------------------------------------------|----------------|-------------|-------|----------------|------------|-------------|
| Total CPU Utilization: For 1 second: 0.06%<br>For 5 second: 0.33%<br>For 1 minute: 0.12%<br>For 5 minute: 0.11% |                |             |       |                |            |             |
| Highest                                                                                                    | CPU Utili      | zation: thr |       |                | 2:23 Wed F | eb 25, 2015 |
|                                                                                                    |                |             |       |                |            |             |
| Thread<br>ID                                                                                                    | Thread<br>Name | 1sec        | 5sec  | zation<br>1Min | 5Min       | Status      |
| 1                                                                                                    | STEM           | 0.00%       | 0.00% | 0.00%          | 0.00%      | idle        |
| 2                                                                                                    | STP            | 0.00%       | 0.00% | 0.00%          | 0.00%      | idle        |
| 3                                                                                                    | MFDB           | 0.00%       | 0.00% | 0.00%          | 0.00%      | idle        |
| 4                                                                                                    | TND            | 0.00%       | 0.00% | 0.00%          | 0.00%      | idle        |
| 5                                                                                                    | CONS           | 0.01%       | 0.02% | 0.00%          | 0.01%      | running     |
| 6                                                                                                    | TNET           | 0.00%       | 0.00% | 0.00%          | 0.00%      | idle        |
| 7                                                                                                    | TNET           | 0.00%       | 0.00% | 0.00%          | 0.00%      | idle        |
| 8                                                                                                    | TNET           | 0.00%       | 0.00% | 0.00%          | 0.00%      | idle        |
| 9                                                                                                    | TNET           | 0.00%       | 0.00% | 0.00%          | 0.00%      | idle        |
| 10                                                                                                    | LOG            | 0.00%       | 0.00% | 0.00%          | 0.00%      | idle        |
| 11                                                                                                    | TRAP           | 0.00%       | 0.00% | 0.00%          | 0.00%      | idle        |
| 12                                                                                                    | NTP            | 0.00%       | 0.00% | 0.00%          | 0.00%      | idle        |
| 13                                                                                                    | RMON           | 0.00%       | 0.00% | 0.00%          | 0.00%      | idle        |
| 16                                                                                                    | IP             | 0.00%       | 0.01% | 0.01%          | 0.01%      | idle        |
| 18                                                                                                    | AGR            | 0.00%       | 0.00% | 0.00%          | 0.00%      | idle        |
| 19                                                                                                    | EPI            | 0.00%       | 0.00% | 0.00%          | 0.00%      | idle        |
| 20                                                                                                    | PORT           | 0.00%       | 0.00% | 0.00%          | 0.00%      | idle        |
| 25                                                                                                    | MGMT           | 0.01%       | 0.01% | 0.01%          | 0.02%      | idle        |
| 28                                                                                                    | SNMP           | 0.00%       | 0.00% | 0.01%          | 0.00%      | idle        |
| 29                                                                                                    | SNMP           | 0.00%       | 0.00% | 0.00%          | 0.00%      | idle        |
| 31                                                                                                    | SSHD           | 0.00%       | 0.00% | 0.00%          | 0.00%      | idle        |
| 33                                                                                                    | TEAM           | 0.00%       | 0.00% | 0.00%          | 0.00%      | idle        |
| 34                                                                                                    | I2C            | 0.00%       | 0.00% | 0.00%          | 0.00%      | idle        |
| 35                                                                                                    | LACP           | 0.01%       | 0.25% | 0.04%          | 0.02%      | idle        |
| 36                                                                                                    | SFP            | 0.00%       | 0.00% | 0.00%          | 0.00%      | idle        |
| 37                                                                                                    | L3HS           | 0.00%       | 0.00% | 0.00%          | 0.00%      | idle        |
| 38                                                                                                    | HLNK           | 0.00%       | 0.00% | 0.00%          | 0.00%      | idle        |
| 39                                                                                                    | LLDP           | 0.00%       | 0.00% | 0.01%          | 0.02%      | idle        |
| 40                                                                                                    | IPV6           | 0.00%       | 0.01% | 0.00%          | 0.00%      | idle        |
|                                                                                                    |                |             |       |                |            |             |

Use the dump command to dump all switch statistics (40K or more, depending on your configuration). This data can be used to tune or debug switch performance.

If you want to capture dump data to a file, set your communication software on your workstation to capture session data prior to issuing the dump command.

## **Chapter 4. Configuration Commands**

This chapter discusses how to use the Command Line Interface (CLI) for making, viewing, and saving switch configuration changes. Many of the commands, although not new, display more or different information than in the previous version. Important differences are called out in the text.

 Table 148.
 General Configuration Commands

### Command Syntax and Usage

### show running-config [diff]

Dumps current configuration to a script file. The diff option displays only the running configuration changes that have been applied but not saved to flash memory. For details, see page 596.

Command mode: All except User EXEC

### copy running-config backup-config

Copy the current (running) configuration from switch memory to the backup-config partition. For details, see page 597.

Command mode: All except User EXEC

### copy running-config startup-config

Copy the current (running) configuration from switch memory to the startup-config partition.

Command mode: All except User EXEC

# copy running-config {ftp|sftp|tftp} [data-port|extm-port| mgt-port]

Backs up current configuration to a file on the selected FTP/TFTP/SFTP server. Select a management port, or press **Enter** to use the default (management) port.

Command mode: All except User EXEC

# copy {ftp|sftp|tftp} running-config [data-port|extm-port| mgt-port]

Restores current configuration from a FTP/TFTP/SFTP server. Select a management port, or press **Enter** to use the default (management) port. For details, see page 598.

Command mode: All except User EXEC

 Table 148.
 General Configuration Commands

| Command Syntax and Usage                                                                                                    |  |  |  |  |  |
|----------------------------------------------------------------------------------------------------|--|--|--|--|--|
| <pre>copy {sftp tftp} {ca-cert host-key host-cert <br/>host-cert-only public-key} [data-port extm-port mgt-port]</pre>                                                                                                    |  |  |  |  |  |
| Imports interface used by NIST certified test laboratories for USGv6 (NIST SP 500-267) certification purposes. Required for RSA digital signature authentication verification during IKEv2 interoperability testing. Uses TFTP or SFTP to import: |  |  |  |  |  |
| o ca-cert: Certificate Authority root certificate                                                                                                    |  |  |  |  |  |
| o host-key: host private key                                                                                                    |  |  |  |  |  |
| o host-cert: host public key                                                                                                    |  |  |  |  |  |
| <ul><li>host-cert-only: host private key generated on the switch</li></ul>                                                                                                    |  |  |  |  |  |
| <ul> <li>public-key: client public key</li> </ul>                                                                                                    |  |  |  |  |  |
| o data-port: data port                                                                                                    |  |  |  |  |  |
| o extm-port: external management port                                                                                                    |  |  |  |  |  |
| o mgt-port: management port                                                                                                    |  |  |  |  |  |
| Command mode: All except User EXEC                                                                                                    |  |  |  |  |  |

## Viewing and Saving Changes

As you use the configuration commands to set switch parameters, the changes you make take effect immediately. You do not need to apply them. Configuration changes are lost the next time the switch boots, unless you save the changes.

You can view all running configuration changes that have been applied but not saved to flash memory using the show running-config diff command in Privileged EXEC mode.

**Note:** Some operations can override the settings of the Configuration commands. Therefore, settings you view using the Configuration commands (for example, port status) might differ from run-time information that you view using the Information commands. The Information commands display current run-time information of switch parameters.

### Saving the Configuration

You must save configuration settings to flash memory, so the EN4093R reloads the settings after a reset.

**Note:** If you do not save the changes, they will be lost the next time the system is rebooted.

To save the new configuration, enter one of the following commands:

```
EN 4093R# copy running-config startup-config
```

or

EN 4093R# write

Note: The write command doesn't prompt the user for confirmation.

When you save configuration changes, the changes are saved to the *active* configuration block. For instructions on selecting the configuration to run at the next system reset, see "Selecting a Configuration Block" on page 624.

# System Configuration

These commands provide configuration of switch management parameters such as user and administrator privilege mode passwords, Web-based management settings, and management access lists.

**Table 149.** System Configuration Commands

| Table 149.         System Configuration Commands                                                                                                    |
|----------------------------------------------------------------------------------------------------|
| Command Syntax and Usage                                                                                                    |
| [no] banner <1-80 characters>                                                                                                    |
| Configures a login banner of up to 80 characters. When a user or administrator logs into the switch, the login banner is displayed. It is also displayed as part of the output from the show sys-info command.                               |
| Command mode: Global configuration                                                                                                    |
| [no] boot strict enable                                                                                                    |
| Enables or disables switch operation in security strict mode. When enabled, the authentication and privacy protocols and algorithms of the device are compliant with NIST SP-800-131A, with non-compliant protocols and algorithms disabled. |
| Setting will be applied and device will be reset to default factory configuration after reboot.                                                                                                    |
| The default setting is disabled.                                                                                                    |
| <b>Note:</b> Ensure NIST Strict compliance is enabled on the Chassis Management Module before enabling Strict mode operation on the device.                                                                                                  |
| Command mode: Global configuration                                                                                                    |
| [no] hostname <character string=""></character>                                                                                                    |
| Enables or disables displaying of the host name (system administrator's name) in the Command Line Interface (CLI).                                                                                                    |
| Command mode: Global configuration                                                                                                    |
| line console length <0-300>                                                                                                    |
| Configures the number of lines per screen displayed in the CLI by default for console sessions. Setting it to 0 disables paging.                                                                                                    |
| The default value is 28.                                                                                                    |
| Command mode: Global configuration                                                                                                    |
| no line console                                                                                                    |
| Sets line console length to the default value of 28.                                                                                                    |
| Command mode: Global configuration                                                                                                    |
| line vty length <0-300>                                                                                                    |
| Sets the default number of lines per screen displayed for Telnet and SSH sessions. A value of 0 disables paging.                                                                                                    |
| The default value is 28.                                                                                                    |
| Command mode: Global configuration                                                                                                    |

**Table 149.** System Configuration Commands (continued)

Command Syntax and Usage

no line vty

Sets line vty length to the default value of 28.

Command mode: Global configuration

system date <yyyy> <mm> <dd>

Prompts the user for the system date. The date retains its value when the switch is reset.

Command mode: Global configuration

### [no] system daylight

Enables or disables daylight saving time in the system clock. When enabled, the switch will add an extra hour to the system clock so that it is consistent with the local clock.

By default, this option is disabled.

Command mode: Global configuration

#### [no] system dhcp [extm|mgt]

Enables or disables Dynamic Host Control Protocol for setting the IP address on the selected interface. When enabled, the IP address obtained from the DHCP server overrides the static IP address.

The default setting is enabled.

**Command mode:** Global configuration

### [no] system dhcp {hostname|syslog}

Enables or disables hostname or log server options support for DHCP/BOOTP client.

**Command mode:** Global configuration

#### system idle <0-60>

Sets the idle timeout for CLI sessions in minutes. A value of 0 disables system idle.

The default value is 10 minutes.

Command mode: Global configuration

#### system linkscan {fast|normal|slow}

Configures the link scan interval used to poll the status of ports.

**Command mode:** Global configuration

[no] system notice <maximum 1024 character multi-line login notice>
 <'.' to end>

Enables or disables the display of a login notice immediately before the "Enter password:" prompt. This notice can contain up to 1024 characters and new lines.

Command mode: Global configuration

 Table 149.
 System Configuration Commands (continued)

**Command Syntax and Usage** 

### [no] system packet-logging

Enables or disables logging of packets that come to the CPU.

The default setting is enabled.

Command mode: Global configuration

### [no] system reset-control

Enables or disables the reset control flag. When enabled, the switch continues to function after a crash of the main processor, using the last known Layer 2/3 information.

Command mode: Global configuration

system time <hh>:<mm>:<ss>

Configures the system time using a 24-hour clock format. The time retains its value when the switch is reset.

Command mode: Global configuration

#### system timezone

Configures the time zone where the switch resides. You are prompted to select your location (continent, country, region) by the timezone wizard. Once a region is selected, the switch updates the time to reflect local changes to Daylight Saving Time, etc.

Command mode: Global configuration

### terminal dont-ask

Disables CLI confirmation prompts for the current session. The switch will choose the default answer.

**Note:** When using this command any settings configured through the **prompting** command will be temporarily disregarded for the duration of the current session.

Command mode: All

### no terminal dont-ask

Enables CLI confirmation prompts for the current session.

**Note:** When using this command any settings configured through the **prompting** command will be temporarily disregarded for the duration of the current session.

Command mode: All

terminal-length <0-300>

Configures the number of lines per screen displayed in the CLI for the current session. A value of 0 disables paging. By default, it is set to the corresponding line vty length or line console length value in effect at login.

**Table 149.** System Configuration Commands (continued)

Command Syntax and Usage

show boot strict

Displays the current security strict mode status.

Command mode: Global configuration

show system

Displays the current system parameters.

## System Error Disable and Recovery Configuration

The Error Disable and Recovery feature allows the switch to automatically disable a port if an error condition is detected on the port. The port remains in the error-disabled state until it is re-enabled manually, or re-enabled automatically by the switch after a timeout period has elapsed. The error-disabled state of a port does not persist across a system reboot.

**Table 150.** Error Disable Configuration Commands

| Command Syntax and Usage                                                                                               |
|----------------------------------------------------------------------------------------------------|
| [no] errdisable recovery                                                                                               |
| Globally enables or disables automatic error-recovery for error-disabled ports.                                        |
| The default setting is disabled.                                                                                       |
| <b>Note</b> : Each port must have error-recovery enabled to participate in automatic error recovery.                   |
| Command mode: Global configuration                                                                                     |
| errdisable timeout <30-86400>                                                                                          |
| Configures the error-recovery timeout, in seconds. After the timer expires, the switch attempts to re-enable the port. |
| The default value is 300 seconds.                                                                                      |
| <b>Note</b> : When you change the timeout value, all current error-recovery timers are reset.                          |
| Command mode: Global configuration                                                                                     |
| show errdisable                                                                                                    |
| Displays the current system Error Disable configuration.                                                               |
| Command mode: All                                                                                                    |

## Link Flap Dampening Configuration

The Link Flap Dampening feature allows the switch to automatically disable a port if too many link flaps (link up/link down) are detected on the port during a specified time interval. The port remains in the error-disabled state until it is re-enabled manually, or re-enabled automatically by the switch after a timeout period has elapsed.

**Table 151.** Link Flap Dampening Configuration Options

| Command Syntax and Usage                                                           |
|------------------------------------------------------------------------------------|
| [no] errdisable link-flap enable                                                   |
| Enables or disables Link Flap Dampening.                                           |
| Command mode: Global configuration                                                 |
| errdisable link-flap max-flaps <1-100>                                             |
| Configures the maximum number of link flaps allowed in the configured time period. |
| The default value is 5.                                                            |
| Command mode: Global configuration                                                 |
| errdisable link-flap time <5-500>                                                  |
| Configures the time period, in seconds.                                            |
| The default value is <b>30</b> seconds.                                            |
| Command mode: Global configuration                                                 |
| show errdisable link-flap                                                          |
| Displays the current Link Flap Dampening parameters.                               |
| Command mode: All                                                                  |

## System Host Log Configuration

The following table displays System Host Log configuration commands.

| Table 152. | Host Log | Configuration | Commands |
|------------|----------|---------------|----------|
|------------|----------|---------------|----------|

| Command Syntax and Usag | je |
|-------------------------|----|
|-------------------------|----|

## [no] logging buffer severity <0-7>

Sets the severity level of system log messages that are written to flash buffer. The system saves only messages with the selected severity level and above. For example, if you set the buffer severity to 2, only messages with severity level of 1 and 2 are saved.

The default is 7, which means log all severity levels.

**Command mode**: Global configuration

### [no] logging console

Enables or disables delivering syslog messages to the console. When necessary, disabling console ensures the switch is not affected by syslog messages.

The default setting is enabled.

Command mode: Global configuration

### logging console severity <0-7>

Sets the severity level of system log messages to display via the console, Telnet, and SSH. The system displays only messages with the selected severity level and above. For example, if you set the console severity to 2, only messages with severity level of 1 and 2 are displayed.

The default is 7, which means log all severity levels.

**Command mode:** Global configuration

### no logging console severity

Disables delivering syslog messages to the console based on severity.

Command mode: Global configuration

# logging host <1-2> address <IP address> [data-port|extm-port| mgt-port]

Sets the IPv4 address of the first or second syslog host.

Command mode: Global configuration

logging host <1-2> address6 <IPv6 address> [data-port|extm-port|
 mgt-port]

Sets the IPv6 address of the first or second syslog host.

Command mode: Global configuration

logging host <1-2> facility <0-7>

This option sets the facility level of the first or second syslog host displayed. The default is **0**.

Command mode: Global configuration

 Table 152.
 Host Log Configuration Commands

| Command Syntax and Usage                                                                                                    |
|----------------------------------------------------------------------------------------------------|
| logging host <1-2> severity <0-7>                                                                                                    |
| This option sets the severity level of the first or second syslog host displayed.                                                                                                    |
| The default is 7, which means log all severity levels.                                                                                                    |
| Command mode: Global configuration                                                                                                    |
| no logging host <1-2>                                                                                                    |
| Removes the specified syslog host.                                                                                                    |
| Command mode: Global configuration                                                                                                    |
| <pre>[no] logging log {all <feature>}</feature></pre>                                                                                                    |
| Displays a list of features for which syslog messages can be generated. You can<br>choose to enable/disable specific features (such as vlans, stg, or ssh), or<br>enable/disable syslog on all available features.                                                          |
| Command mode: Global configuration                                                                                                    |
| [no] logging pdrop enable                                                                                                    |
| Enables or disables packet drop logging.                                                                                                    |
| By default, the switch generates these messages once every 30 minutes.                                                                                                    |
| Command mode: Global configuration                                                                                                    |
| logging pdrop interval <0-30>                                                                                                    |
| Sets the packet drop logging interval, in minutes.                                                                                                    |
| The default value is 30.                                                                                                    |
| Command mode: Global configuration                                                                                                    |
| [no] logging synchronous [level <0-7>   all]                                                                                                    |
| Enables or disables synchronous logging messages. When <b>enabled</b> , logging messages are displayed asynchronously.                                                                                                    |
| The <b>level</b> parameter sets the message severity level. Messages with a severity level equal to or higher than this value are displayed asynchronously. Low numbers indicate greater severity. All displays all messages asynchronously, regardless the severity level. |
| The default setting is 2.                                                                                                    |
| Command mode: Global configuration                                                                                                    |
| logging source-interface loopback <1-5>                                                                                                    |
| Sets the loopback interface number for syslogs.                                                                                                    |
| Command mode: Global configuration                                                                                                    |

 Table 152.
 Host Log Configuration Commands

**Command Syntax and Usage** 

### no logging source-interface loopback

Removes the loopback interface for syslogs.

Command mode: Global configuration

show logging [severity <severity level>] [reverse]

Displays the current syslog settings, followed by the most recent 2000 syslog messages, as displayed by the show logging messages command. For details, see page 47.

The reverse option displays the output in reverse order, from the newest entry to the oldest.

# **SSH Server Configuration**

For the EN4093R 10Gb Scalable Switch, these commands enable Secure Shell access from any SSH client.

**Table 153.** SSH Server Configuration Commands

| Command Syntax and Usage                                                                       |
|------------------------------------------------------------------------------------------------|
| [no] ssh enable                                                                                |
| Enables or disables the SSH server.                                                            |
| Command mode: Global configuration                                                             |
| ssh generate-host-key                                                                          |
| Generate the RSA host key.                                                                     |
| Command mode: Global configuration                                                             |
| ssh maxauthattempts <1-20>                                                                     |
| Sets the maximum number of SSH authentication attempts.                                        |
| The default value is 2.                                                                        |
| Command mode: Global configuration                                                             |
| no ssh maxauthattempts                                                                         |
| Resets the maximum number of SSH authentication attempts to its default value of <b>2</b> .    |
| Command mode: Global configuration                                                             |
| ssh port <tcp number="" port=""></tcp>                                                         |
| Sets the SSH server port number.                                                               |
| The default port number is 22.                                                                 |
| Command mode: Global configuration                                                             |
| no ssh port                                                                                    |
| Resets the SSH server port to the default port number 22.                                      |
| Command mode: Global configuration                                                             |
| <pre>ssh public-key index &lt;1-100&gt; {adduser deluser} username <user name=""></user></pre> |
| Assigns another user name for existing public keys or removes a user name.                     |
| Command mode: Global configuration                                                             |
| [no] ssh scp-enable                                                                            |
| Enables or disables the SCP apply and save.                                                    |
| Command mode: Global configuration                                                             |
| ssh scp-password                                                                               |
| Set the administration password for SCP access.                                                |
| Command mode: Global configuration                                                             |
|                                                                                                |

| Table 153.         SSH Server Con | figuration Commands |
|-----------------------------------|---------------------|
|-----------------------------------|---------------------|

| Command Syntax and Usage                                                                  |   |
|-------------------------------------------------------------------------------------------|---|
| show ssh                                                                                  |   |
| Displays the current SSH server configuration.                                            |   |
| Command mode: All                                                                         |   |
| <pre>show ssh-clienthostkey {address <sftp address="" ip="" server=""> all}</sftp></pre>  |   |
| Displays the current SFTP/SSH host key configuration.                                     |   |
| <ul> <li>address: Displays a specific SFTP/SSH host key</li> </ul>                        |   |
| o all: Displays all SFTP/SSH host keys                                                    |   |
| Commands mode: All                                                                        |   |
| <pre>show ssh-clientpubkey {all index &lt;1-100&gt; username <user name="">}</user></pre> |   |
| Displays the current SSH public key configuration.                                        |   |
| o all: Displays all SSH public keys                                                       |   |
| <ul> <li>index: Displays a specific SSH public key</li> </ul>                             |   |
| o username: Displays all the SSH public keys of a particular user                         |   |
| Command mode: All                                                                         |   |
| <pre>clear ssh-clienthostkey {address <sftp address="" ip="" server=""> all}</sftp></pre> |   |
| Clears stored SFTP/SSH host key configuration.                                            |   |
| o address: Clears a specific SFTP/SSH host key                                            |   |
| o all: Clears all SFTP/SSH host keys                                                      |   |
| Command mode: All except User EXEC                                                        |   |
| <pre>clear ssh-clientpubkey {all index &lt;1-100&gt; username <user name=""></user></pre> | } |
| Clears stored SSH public key configuration.                                               |   |
| o all: Clears all SSH public keys                                                         |   |
| <ul> <li>index: Clears a specific SSH public key</li> </ul>                               |   |
| o username: Clears a particular username from all the SSH public keys                     |   |
| Command mode: All except User EXEC                                                        |   |

# **RADIUS Server Configuration**

The following table displays RADIUS Server configuration commands.

 Table 154.
 RADIUS Server Configuration Commands

| Command Syntax and Usage                                                                                                    |
|----------------------------------------------------------------------------------------------------|
| [no] radius-server backdoor                                                                                                    |
| Enables or disables the RADIUS backdoor for Telnet/SSH/HTTP/HTTPS.                                                               |
| The default value is disabled.                                                                                                   |
| To obtain the RADIUS backdoor password for your switch, contact your Service and Support line.                                   |
| Command mode: Global configuration                                                                                               |
| [no] radius-server enable                                                                                                    |
| Enables or disables the RADIUS server.                                                                                           |
| Command mode: Global configuration                                                                                               |
| [default] radius-server port <udp number="" port=""></udp>                                                                       |
| Enter the number of the UDP port to be configured, between 1500 - 3000.                                                          |
| The default is 1645.                                                                                                    |
| Command mode: Global configuration                                                                                               |
| <pre>[no] radius-server primary-host <ip address=""></ip></pre>                                                                  |
| Sets the primary RADIUS server address.                                                                                          |
| Command mode: Global configuration                                                                                               |
| <pre>[no] radius-server secondary-host <ip address=""></ip></pre>                                                                |
| Sets the secondary RADIUS server address.                                                                                        |
| Command mode: Global configuration                                                                                               |
| <pre>radius-server primary-host <hostname address="" ip="" or="">     [key &lt;1-32 characters&gt;]</hostname></pre>             |
| This is the primary shared secret between the switch and the RADIUS server(s). The key option sets the RADIUS server secret key. |
| Command mode: Global configuration                                                                                               |
| no radius-server primary-host [key]                                                                                              |
| Removes the primary RADIUS server. The key option removes only the RADIUS server secret key.                                     |
| Command mode: Global configuration                                                                                               |
| radius-server retransmit <1-3>                                                                                                   |
| Sets the number of failed authentication requests before switching to a different RADIUS server.                                 |
| The default is 3 requests.                                                                                                    |
| Command mode: Global configuration                                                                                               |
|                                                                                                    |

| Table 154. | RADIUS Server Configuration Comma | ınds |
|------------|-----------------------------------|------|
|------------|-----------------------------------|------|

| Comma  | nd Syntax and Usage                                                                                                    |
|--------|----------------------------------------------------------------------------------------------------|
|        | s-server secondary-host <hostname address="" ip="" or=""><br/>y &lt;1-32 characters&gt;]</hostname>                          |
|        | is the secondary shared secret between the switch and the RADIUS<br>er(s). The key option sets the RADIUS server secret key. |
| Com    | mand mode: Global configuration                                                                                              |
| no rac | lius-server secondary-host [key]                                                                                             |
|        | oves the secondary RADIUS server. The key option removes only the IUS server secret key.                                     |
| Com    | mand mode: Global configuration                                                                                              |
| [no] r | adius-server secure-backdoor                                                                                                 |
|        | les or disables the RADIUS backdoor using secure password for <a href="https://www.secure.com">st/SSH/HTTP/HTTPS</a> .       |
| Note   | : This command does not apply when RADIUS backdoor is enabled.                                                               |
| Com    | mand mode: Global configuration                                                                                              |
| radius | s-server timeout <1-10>                                                                                                    |
|        | the amount of time, in seconds, before a RADIUS server authentication upt is considered to have failed.                      |
| The c  | default is 3 seconds.                                                                                                    |
| Com    | mand mode: Global configuration                                                                                              |
| ip rac | lius source-interface loopback <1-5>                                                                                         |
| Sets t | he RADIUS source loopback interface.                                                                                         |
| Com    | mand mode: Global configuration                                                                                              |
| show r | adius-server                                                                                                    |
| Disp   | lays the current RADIUS server parameters.                                                                                   |
| Com    | mand mode: All                                                                                                    |

### **TACACS+ Server Configuration**

TACACS (Terminal Access Controller Access Control system) is an authentication protocol that allows a remote access server to forward a user's logon password to an authentication server to determine whether access can be allowed to a given system. TACACS is not an encryption protocol, and therefore less secure than TACACS+ and Remote Authentication Dial-In User Service (RADIUS) protocols. Both TACACS and TACACS+ are described in RFC 1492.

TACACS+ protocol is more reliable than RADIUS, as TACACS+ uses the Transmission Control Protocol (TCP) whereas RADIUS uses the User Datagram Protocol (UDP). Also, RADIUS combines authentication and authorization in a user profile, whereas TACACS+ separates the two operations.

TACACS+ offers the following advantages over RADIUS as the authentication device:

- TACACS+ is TCP-based, so it facilitates connection-oriented traffic.
- It supports full-packet encryption, as opposed to password-only in authentication requests.
- It supports de-coupled authentication, authorization, and accounting.
- **Table 155.** TACACS+ Server Configuration Commands

| Command Syntax and Usage                                                                                                    |
|----------------------------------------------------------------------------------------------------|
| [no] tacacs-server accounting-enable                                                                                                    |
| Enables or disables TACACS+ accounting.                                                                                                    |
| Command mode: Global configuration                                                                                                    |
| [no] tacacs-server attempts <1-10>                                                                                                    |
| Sets the number of failed login attempts before disconnecting the user.                                                                                                    |
| The default is 2 attempts.                                                                                                    |
| Command mode: Global configuration                                                                                                    |
| [no] tacacs-server backdoor                                                                                                    |
| Enables or disables the TACACS+ back door for Telnet, SSH/SCP or HTTP/HTTPS.                                                                                                    |
| Enabling this feature allows you to bypass the TACACS+ servers. It is recommended that you use Secure Backdoor to ensure the switch is secured, because Secure Backdoor disallows access through the back door when the TACACS+ servers are responding. |
| The default setting is disabled.                                                                                                    |
| To obtain the TACACS+ backdoor password for your EN4093R, contact your Service and Support line.                                                                                                    |
| Command mode: Global configuration                                                                                                    |
| tacacs-server chpassp <1-32 characters>                                                                                                    |
| Defines the password for the primary TACACS+ server.                                                                                                    |
| Command mode: Clobal configuration                                                                                                    |

| Table 155. | TACACS+ Server Configuration Commands (continued | l) |
|------------|--------------------------------------------------|----|
|------------|--------------------------------------------------|----|

| TADIE 155.       TACACS+ Server Configuration Commands (continued)                                                                                                    |
|----------------------------------------------------------------------------------------------------|
| Command Syntax and Usage                                                                                                    |
| tacacs-server chpasss <1-32 characters>                                                                                                    |
| Defines the password for the secondary TACACS+ server.                                                                                                    |
| Command mode: Global configuration                                                                                                    |
| [no] tacacs-server command-authorization                                                                                                    |
| Enables or disables TACACS+ command authorization.                                                                                                    |
| Command mode: Global configuration                                                                                                    |
| [no] tacacs-server command-logging                                                                                                    |
| Enables or disables TACACS+ command logging.                                                                                                    |
| Command mode: Global configuration                                                                                                    |
| <pre>[no] tacacs-server directed-request   [restricted no-truncate]</pre>                                                                                                    |
| Enables or disables TACACS+ directed request, which uses a specified TACACS+ server for authentication, authorization, accounting. When enabled, When directed-request is enabled, each user must add a configured TACACS+ server hostname to the username (for example, username@hostname) during login. |
| This command allows the following options:                                                                                                    |
| o Restricted: Only the username is sent to the specified TACACS+ server.                                                                                                    |
| o No-truncate: The entire login string is sent to the TACACS+ server.                                                                                                    |
| Command mode: Global configuration                                                                                                    |
| [no] tacacs-server enable                                                                                                    |
| Enables or disables the TACACS+ server.                                                                                                    |
| By default, the server is disabled.                                                                                                    |
| Command mode: Global configuration                                                                                                    |
| [no] tacacs-server enable-bypass                                                                                                    |
| Enables or disables the enable-bypass for administrator privilege.                                                                                                    |
| By default, enable-bypass is enabled.                                                                                                    |
| Command mode: Global configuration                                                                                                    |
| [no] tacacs-sercer encryption-enable                                                                                                    |
| Enables or disables encryption for TACACS+ traffic packets.                                                                                                    |
| Command mode: Global configuration                                                                                                    |
| [no] tacacs-server password-change                                                                                                    |
| Enables or disables TACACS+ password change.                                                                                                    |
| The default value is disabled.                                                                                                    |
| Command mode: Global configuration                                                                                                    |

| Table 155. | TACACS+ Serve | r Configuration | Commands | (continued) |
|------------|---------------|-----------------|----------|-------------|
|------------|---------------|-----------------|----------|-------------|

#### Command Syntax and Usage

#### primary-password

Configures the password for the primary TACACS+ server. The CLI will prompt you for input.

Command mode: Global configuration

#### secondary-password

Configures the password for the secondary TACACS+ server. The CLI will prompt you for input.

**Command mode:** Global configuration

#### [default] tacacs-server port <TCP port number>

Enter the number of the TCP port to be configured, between 1 and 65000. The default is **49**.

Command mode: Global configuration

[no] tacacs-server primary-host <IP address>

Defines the primary TACACS+ server address.

**Command mode:** Global configuration

[no] tacacs-server primary-host <IP address> key <1-32 characters>
This is the primary shared secret key between the switch and the TACACS+
server(s).

Command mode: Global configuration

#### [no] tacacs-server privilege-mapping

Enables or disables TACACS+ privilege-level mapping.

The default value is disabled.

Command mode: Global configuration

tacacs-server retransmit <1-3>

Sets the number of failed authentication requests before switching to a different TACACS+ server.

The default is **3** requests.

Command mode: Global configuration

[no] tacacs-server secondary-host <IP address>

Defines the secondary TACACS+ server address.

Command mode: Global configuration

[no] tacacs-server secondary-host <IP address> key <1-32 characters>
This is the secondary shared secret key between the switch and the TACACS+
server(s).

Command mode: Global configuration

| Command Syntax and Usage                                                                                                    |                  |
|----------------------------------------------------------------------------------------------------|------------------|
| [no] tacacs-server secure-backdoor                                                                                                    |                  |
| Enables or disables TACACS+ secure back door access throug SSH/SCP, or HTTP/HTTPS only when the TACACS+ servers a responding.                                                                                        | ,                |
| This feature is recommended to permit access to the switch w<br>TACACS+ servers become unresponsive. If no back door is er<br>way to gain access when TACACS+ servers are unresponsive<br>door via the console port. | nabled, the only |
| The default is disabled.                                                                                                    |                  |
| Command mode: Global configuration                                                                                                    |                  |
| tacacs-server timeout <4-15>                                                                                                    |                  |
| Sets the amount of time, in seconds, before a TACACS+ serve attempt is considered to have failed.                                                                                                    | r authentication |
| The default is 5 seconds.                                                                                                    |                  |
| Command mode: Global configuration                                                                                                    |                  |
| [no] tacacs-server user-mapping {<0-15> user oper                                                                                                    | admin}           |
| Maps a TACACS+ authorization level to a switch user level. E authorization level (0-15), followed by the corresponding swi                                                                                           |                  |
| Command mode: Global configuration                                                                                                    |                  |
| ip tacacs-server source-interface loopback <1-5>                                                                                                    |                  |
| Sets the TACACS+ source loopback interface.                                                                                                    |                  |
| Command mode: Global configuration                                                                                                    |                  |
| show tacacs-server                                                                                                    |                  |
| Displays current TACACS+ configuration parameters.                                                                                                    |                  |
| Command mode: All                                                                                                    |                  |

**Table 155.** TACACS+ Server Configuration Commands (continued)

### **LDAP Server Configuration**

LDAP (Lightweight Directory Access Protocol) is an authentication protocol that allows a remote access server to forward a user's logon password to an authentication server to determine whether access can be allowed to a given system.

 Table 156.
 LDAP Server Configuration Commands

| Command Syntax and Usage                                                                                                    |
|----------------------------------------------------------------------------------------------------|
| <pre>ldap-server attribute username &lt;1-128 characters&gt;</pre>                                                                    |
| Sets a customized LDAP user attribute.                                                                                                |
| The defaul value is uid.                                                                                                    |
| <b>Note:</b> The user attribute needs to be set to <b>cn</b> if LDAP server is MS active directory.                                   |
| Command mode: Global configuration                                                                                                    |
| no ldap-server attribute [username]                                                                                                   |
| Sets LDAP attributes back to their default values. The username option sets the LDAP user attribute back to its default value of uid. |
| Command mode: Global configuration                                                                                                    |
| [no] ldap-server backdoor                                                                                                    |
| Enables or disables the LDAP back door for Telnet, SSH/SCP, or HTTP/HTTPS.                                                            |
| The default setting is disabled.                                                                                                    |
| <b>Note:</b> To obtain the LDAP back door password for your EN4093R, contact your Service and Support line.                           |
| Command mode: Global configuration                                                                                                    |
| <pre>ldap-server domain [&lt;1-128 characters&gt; none]</pre>                                                                         |
| Sets the domain name for the LDAP server. Enter the full path for your organization. For example:                                     |
| ou=people,dc=mydomain,dc=com                                                                                                    |
| Command mode: Global configuration                                                                                                    |
| [no] ldap-server enable                                                                                                    |
| Enables or disables the LDAP server.                                                                                                  |
| Command mode: Global configuration                                                                                                    |
| [default] ldap-server port <udp number="" port=""></udp>                                                                              |
| Enter the number of the UDP port to be configured, between 1 - 65000.                                                                 |
| The default is 389.                                                                                                    |
| Command mode: Global configuration                                                                                                    |
| <pre>[no] ldap-server primary-host <ip address=""></ip></pre>                                                                         |
| Sets the primary LDAP server address.                                                                                                 |
| Command mode: Global configuration                                                                                                    |
|                                                                                                    |

| Table 156.         LDAP Server Configuration Commands (continu | ied) |
|----------------------------------------------------------------|------|
|----------------------------------------------------------------|------|

| Command Syntax and Usage                                                                                       |  |
|----------------------------------------------------------------------------------------------------|--|
| ldap-server retransmit <1-3>                                                                                   |  |
| Sets the number of failed authentication requests before switching to a different LDAP server.                 |  |
| The default is 3 requests.                                                                                     |  |
| Command mode: Global configuration                                                                             |  |
| [no] ldap-server secondary-host <ip address=""></ip>                                                           |  |
| Sets the secondary LDAP server address.                                                                        |  |
| Command mode: Global configuration                                                                             |  |
| ldap-server timeout <4-15>                                                                                     |  |
| Sets the amount of time, in seconds, before a LDAP server authentication attempt is considered to have failed. |  |
| The default is 5 seconds.                                                                                      |  |
| Command mode: Global configuration                                                                             |  |
| show ldap-server                                                                                               |  |
| Displays the current LDAP server parameters.                                                                   |  |
| Command mode: All                                                                                              |  |

# **NTP Server Configuration**

These commands allow you to synchronize the switch clock to a Network Time Protocol (NTP) server. By default, this option is disabled.

 Table 157. NTP Server Configuration Commands

| <i>J</i> 0                                                                                                    |          |
|----------------------------------------------------------------------------------------------------|----------|
| Command Syntax and Usage                                                                                                    |          |
| [no] ntp authenticate                                                                                                    |          |
| Enables or disables NTP authentication. When authentication is enab<br>switch transmits NTP packets with the MAC address appended. | led, the |
| The default setting is disabled.                                                                                                   |          |
| Command mode: Global configuration                                                                                                 |          |
| [no] ntp enable                                                                                                    |          |
| Enables or disables the NTP synchronization service.                                                                               |          |
| Command mode: Global configuration                                                                                                 |          |
| ntp interval <5-44640>                                                                                                    |          |
| Specifies the interval, that is, how often, in minutes, to re-synchronize switch clock with the NTP server.                        | e the    |
| The default value is 1440.                                                                                                    |          |
| Command mode: Global configuration                                                                                                 |          |
| ntp offset <0-86400>                                                                                                    |          |
| Configures the minimum offset in seconds between the switch clock NTP server that triggers a system log message.                   | and the  |
| The default value is 300.                                                                                                    |          |
| Command mode: Global configuration                                                                                                 |          |
| no ntp offset                                                                                                    |          |
| Resets the NTP offset to the default 300 seconds value.                                                                            |          |
| Command mode: Global configuration                                                                                                 |          |
| ntp primary-key <1-65534>                                                                                                    |          |
| Adds the NTP primary server key, which specifies which MD5 key is the primary server.                                              | used by  |
| Command mode: Global configuration                                                                                                 |          |
| ntp secondary-key <1-65534>                                                                                                    |          |
| Adds the NTP secondary server key, which specifies which MD5 key by the secondary server.                                          | is used  |
| Command mode: Global configuration                                                                                                 |          |
|                                                                                                    |          |

 Table 157.
 NTP Server Configuration Commands

| Comm  | and Syntax and Usage                                                                                                    |
|-------|----------------------------------------------------------------------------------------------------|
| ntp p | <pre>rimary-server <ip address=""> [data-port extm-port mgt-port]</ip></pre>                                                                     |
|       | npts for the IP addresses of the primary NTP server to which you want to<br>chronize the switch clock. Select the port to use for data transfer: |
| o d   | ata port ( <b>data</b> )                                                                                                    |
| o ez  | xternal management port ( <b>extm</b> )                                                                                                    |
| o ir  | nternal management port ( <b>mgt</b> )                                                                                                    |
| Con   | nmand mode: Global configuration                                                                                                    |
| no nt | p primary-server                                                                                                    |
| Ren   | noves the primary NTP server address.                                                                                                    |
| Con   | nmand mode: Global configuration                                                                                                    |
| -     | econdary-server <ip address=""> [data-port extm-port <br/>-port]</ip>                                                                            |
|       | npts for the IP addresses of the secondary NTP server to which you want<br>nchronize the switch clock. Select the port to use for data transfer: |
| o d   | ata port ( <b>data</b> )                                                                                                    |
| o ez  | xternal management port ( <b>extm</b> )                                                                                                    |
| o ir  | nternal management port ( <b>mgt</b> )                                                                                                    |
| Con   | nmand mode: Global configuration                                                                                                    |
| no nt | p secondary-server                                                                                                    |
| Ren   | noves the secondary NTP server address.                                                                                                    |
| Con   | nmand mode: Global configuration                                                                                                    |
| -     | <pre>pv6 primary-server <ipv6 address=""> [data-port extm-port  -port]</ipv6></pre>                                                              |
|       | npts for the IPv6 addresses of the primary NTP server to which you wan<br>nchronize the switch clock. Select the port to use for data transfer:  |
| o d   | ata port ( <b>data</b> )                                                                                                    |
| o e   | xternal management port ( <b>extm</b> )                                                                                                    |
| o ir  | nternal management port ( <b>mgt</b> )                                                                                                    |
| Con   | nmand mode: Global configuration                                                                                                    |
| no nt | p ipv6 primary-server                                                                                                    |
| Rem   | noves the IPv6 primary NTP server address.                                                                                                    |
|       | nmand mode: Global configuration                                                                                                    |

| Table 157.         NTP Server | Configuration Commands |
|-------------------------------|------------------------|
|-------------------------------|------------------------|

| Comma  | nd Syntax and Usage                                                                                                    |
|--------|----------------------------------------------------------------------------------------------------|
|        | v6 secondary-server <ipv6 address=""> [data-port extm-port]</ipv6>                                                                             |
|        | pts for the IPv6 addresses of the secondary NTP server to which you to synchronize the switch clock. Select the port to use for data transfer: |
| o da   | ta port ( <b>data</b> )                                                                                                    |
| o ext  | ternal management port ( <b>extm</b> )                                                                                                    |
| o int  | ernal management port ( <b>mgt</b> )                                                                                                    |
| Com    | mand mode: Global configuration                                                                                                    |
| no ntp | ) ipv6 secondary-server                                                                                                    |
| Remo   | oves the IPv6 secondary NTP server address.                                                                                                    |
| Com    | mand mode: Global configuration                                                                                                    |
| [no] n | tp sync-logs                                                                                                    |
| Enab   | les or disables informational logs for NTP synchronization failures.                                                                           |
| The c  | lefault setting is enabled.                                                                                                    |
| Com    | mand mode: Global configuration                                                                                                    |
| [no] n | tp source loopback <1-5>                                                                                                    |
| Sets t | he NTP source loopback interface.                                                                                                    |
| Com    | mand mode: Global configuration                                                                                                    |
| [no] n | ntp trusted-key <1-65534>                                                                                                    |
|        | s or removes an MD5 key code to the list of trusted keys. Enter 0 (zero) to ve the selected key code.                                          |
| Com    | mand mode: Global configuration                                                                                                    |
| show n | itp                                                                                                    |
| Displ  | ays the current NTP service settings.                                                                                                    |
| Com    | mand mode: All                                                                                                    |

# NTP MD5 Key Commands

The following table displays NTP MD5 Key configuration commands.

 Table 158.
 NTP MD5 KEy Configuration Options

| Command Syntax and Usage                                                          |  |
|-----------------------------------------------------------------------------------|--|
| <pre>ntp message-digest-key &lt;1-65534&gt; md5-key &lt;1-16 characters&gt;</pre> |  |
| Configures the selected MD5 key code.                                             |  |
| Command mode: Global configuration                                                |  |
| no ntp message-digest-key <1-65534>                                               |  |
| Deletes the selected MD5 key code.                                                |  |
| Command mode: Global configuration                                                |  |

### System SNMP Configuration

Lenovo N/OS supports SNMP-based network management. In SNMP model of network management, a management station (client/manager) accesses a set of variables known as MIBs (Management Information Base) provided by the managed device (agent). If you are running an SNMP network management station on your network, you can manage the switch using the following standard SNMP MIBs:

- MIB II (RFC 1213)
- Ethernet MIB (RFC 1643)
- Bridge MIB (RFC 1493)

An SNMP agent is a software process on the managed device that listens on UDP port 161 for SNMP messages. Each SNMP message sent to the agent contains a list of management objects to retrieve or to modify.

SNMP parameters that can be modified include:

- System name
- System location
- System contact
- Use of the SNMP system authentication trap function
- Read community string
- Write community string
- Trap community strings

 Table 159.
 System SNMP Commands

| Command Syntax and Usage                                                                                        |
|----------------------------------------------------------------------------------------------------|
| [no] snmp-server authentication-trap                                                                            |
| Enables or disables the use of the system authentication trap facility.                                         |
| The default setting is disabled.                                                                                |
| Command mode: Global configuration                                                                              |
| <pre>[no] snmp-server contact &lt;1-64 characters&gt;</pre>                                                     |
| Configures the name of the system contact. The contact can have a maximum of 64 characters.                     |
| Command mode: Global configuration                                                                              |
| <pre>snmp-server host <trap address="" host="" ip=""> <trap community="" host="" string=""></trap></trap></pre> |
| Adds a trap host server.                                                                                        |
| Command mode: Global configuration                                                                              |
| no snmp-server host <trap address="" host="" ip=""></trap>                                                      |
| Removes the trap host server.                                                                                   |
| Command mode: Global configuration                                                                              |

**Table 159.** System SNMP Commands

| <b>Table 159.</b> Sy    | stem SNMP Commands                                                                                                    |
|-------------------------|----------------------------------------------------------------------------------------------------|
| Command Syr             | ntax and Usage                                                                                                    |
| [no] snmp-              | <pre>server link-trap <port alias="" number="" or=""> enable</port></pre>                                                          |
| Enables or specified pe | disables the sending of SNMP link up and link down traps for the ort.                                                              |
| The default             | setting is enabled.                                                                                                    |
| Command                 | mode: Global configuration                                                                                                    |
| [no] snmp-              | server location <1-64 characters>                                                                                                  |
| Configures of 64 charac | the name of the system location. The location can have a maximum cters.                                                            |
| Command                 | mode: Global configuration                                                                                                    |
| [no] snmp-              | server name <1-64 characters>                                                                                                    |
| Configures characters.  | the name for the system. The name can have a maximum of 64                                                                         |
| Command                 | mode: Global configuration                                                                                                    |
| snmp-serve              | r read-community <1-32 characters>                                                                                                 |
|                         | the SNMP read community string. The read community string IMP "get" access to the switch. It can have a maximum of 32              |
| The default             | read community string is public.                                                                                                   |
| Command                 | mode: Global configuration                                                                                                    |
| [no] snmp-              | server read-community-additional <1-32 characters>                                                                                 |
|                         | moves an additional SNMP read community string. Up to 7<br>read community strings are supported.                                   |
| Command                 | mode: Global configuration                                                                                                    |
| snmp-serve              | r timeout <1-30>                                                                                                    |
| Sets the tim            | neout value for the SNMP state machine, in minutes.                                                                                |
| Command                 | mode: Global configuration                                                                                                    |
| [no] snmp-              | <pre>server trap-source {<interface number=""> loopback &lt;1-5&gt;}</interface></pre>                                             |
| Configures              | the source interface for SNMP traps.                                                                                               |
| Command                 | mode: Global configuration                                                                                                    |
| snmp-serve              | r write-community <1-32 characters>                                                                                                |
|                         | the SNMP write community string. The write community string IMP "set" and "get" access to the switch. It can have a maximum of rs. |
| The default             | t write community string is private.                                                                                               |
| Command                 | mode: Global configuration                                                                                                    |

 Table 159.
 System SNMP Commands

Command Syntax and Usage

[no] snmp-server write-community-additional <1-32 characters>

Adds or removes an additional SNMP write community string. Up to 7 additional write community strings are supported.

Command mode: Global configuration

show snmp-server

Displays the current SNMP configuration.

Command mode: All

### SNMPv3 Configuration

SNMP version 3 (SNMPv3) is an extensible SNMP Framework that supplements the SNMPv2 Framework by supporting the following:

- a new SNMP message format
- security for messages
- access control
- remote configuration of SNMP parameters

For more details on the SNMPv3 architecture please refer to RFC3411 to RFC3418.

 Table 160.
 SNMPv3 Configuration Commands

#### Command Syntax and Usage

#### snmp-server access <1-32>

This command allows you to specify access rights. The View-based Access Control Model defines a set of services that an application can use for checking access rights of the user. You need access control when you have to process retrieval or modification request from an SNMP entity. To view command options, see page 344.

Command mode: Global configuration

snmp-server community <1-16>

The community table contains objects for mapping community strings and version-independent SNMP message parameters. To view command options, see page 346.

Command mode: Global configuration

snmp-server group <1-17>

A group maps the user name to the access group names and their access rights needed to access SNMP management objects. A group defines the access rights assigned to all names that belong to a particular group. To view command options, see page 345.

Command mode: Global configuration

 Table 160.
 SNMPv3 Configuration Commands (continued)

#### snmp-server notify <1-16>

A notification application typically monitors a system for particular events or conditions, and generates Notification-Class messages based on these events or conditions. To view command options, see page 349.

Command mode: Global configuration

### snmp-server target-address <1-16>

This command allows you to configure destination information, consisting of a transport domain and a transport address. This is also termed as transport endpoint. The SNMP MIB provides a mechanism for performing source address validation on incoming requests, and for selecting community strings based on target addresses for outgoing notifications. To view command options, see page 347.

**Command mode:** Global configuration

### snmp-server target-parameters <1-16>

This command allows you to configure SNMP parameters, consisting of message processing model, security model, security level, and security name information. There may be multiple transport endpoints associated with a particular set of SNMP parameters, or a particular transport endpoint may be associated with several sets of SNMP parameters. To view command options, see page 348.

Command mode: Global configuration

#### snmp-server user <1-17>

This command allows you to create a user security model (USM) entry for an authorized user. You can also configure this entry through SNMP. To view command options, see page 342.

Command mode: Global configuration

### snmp-server version {v1v2v3|v3only}

This command allows you to enable or disable the access to SNMP versions 1, 2 or 3.

The default value is v1v2v3.

Command mode: Global configuration

#### snmp-server view <1-128>

This command allows you to create different MIB views. To view command options, see page 343.

Command mode: Global configuration

#### show snmp-server v3

Displays the current SNMPv3 configuration.

Command mode: All

### User Security Model Configuration

You can make use of a defined set of user identities using this Security Model. An SNMP engine must have the knowledge of applicable attributes of a user.

These commands help you create a user security model entry for an authorized user. You need to provide a security name to create the USM entry.

**Table 161.** User Security Model Configuration Commands

| Command Syntax and Usage                                                                                                    |
|----------------------------------------------------------------------------------------------------|
| <pre>snmp-server user &lt;1-17&gt; authentication-protocol   {md5 sha none} authentication-password <password value=""></password></pre>                                                                                                    |
| This command allows you to configure the authentication protocol and password.                                                                                                    |
| The authentication protocol can be HMAC-MD5-96 or HMAC-SHA-96 for compatibility mode, HMAC-SHA-96 for security strict mode, or none. The default algorithm is none.                                                                                                    |
| MD5 authentication protocol is not available in security strict mode if you do not select SNMPv3 account backward compatibility.                                                                                                    |
| When you configure an authentication algorithm, you must provide a password, otherwise you will get an error message during validation. This command allows you to create or change your password for authentication.                                                                                                    |
| Command mode: Global configuration                                                                                                    |
| <pre>snmp-server user &lt;1-17&gt; name &lt;1-32 characters&gt;</pre>                                                                                                    |
| This command allows you to configure a string that represents the name of the user. This is the login name that you need in order to access the switch.                                                                                                    |
| Command mode: Global configuration                                                                                                    |
| <pre>snmp-server user &lt;1-17&gt; privacy-protocol {aes des none} privacy-password <pre>cpassword value&gt;</pre></pre>                                                                                                    |
| This command allows you to configure the type of privacy protocol and the privacy password.                                                                                                    |
| The privacy protocol protects messages from disclosure. The options are des (CBC-DES Symmetric Encryption Protocol), aes (AES-128 Advanced Encryption Standard Protocol) or none. If you specify des as the privacy protocol, then make sure that you have selected one of the authentication protocols (MD5 or HMAC-SHA-96). In security strict mode, if you do not select SNMPv3 account backward compatibility, make sure to disable des privacy protocol. If you specify aes as the privacy protocol, make sure that you have selected HMAC-SHA-256 authentication protocol. If you select none as the authentication protocol, you will get an error message. You can create or change the privacy password. |
| Command mode: Global configuration                                                                                                    |

**Table 161.** User Security Model Configuration Commands

| Command Syntax and Usage           |  |  |
|------------------------------------|--|--|
| no snmp-server user <1-17>         |  |  |
| Deletes the USM user entries.      |  |  |
| Command mode: Global configuration |  |  |
| show snmp-server v3 user <1-17>    |  |  |
| Displays the USM user entries.     |  |  |
| Command mode: All                  |  |  |

# SNMPv3 View Configuration

Note that the first five default vacmViewTreeFamily entries cannot be removed, and their names cannot be changed.

 Table 162.
 SNMPv3 View Configuration Commands

| Command Syntax and Usage                                                                                                    |
|----------------------------------------------------------------------------------------------------|
| <pre>[no] snmp-server view &lt;1-128&gt; mask &lt;1-32 characters&gt;</pre>                                                                                                    |
| This command defines the bit mask, which in combination with the corresponding tree defines a family of view subtrees.                                                                                   |
| Command mode: Global configuration                                                                                                    |
| <pre>snmp-server view &lt;1-128&gt; name &lt;1-32 characters&gt;</pre>                                                                                                    |
| This command defines the name for a family of view subtrees.                                                                                                    |
| Command mode: Global configuration                                                                                                    |
| <pre>snmp-server view &lt;1-128&gt; tree &lt;1-64 characters&gt;</pre>                                                                                                    |
| This command defines MIB tree, which when combined with the corresponding mask defines a family of view subtrees.                                                                                        |
| Command mode: Global configuration                                                                                                    |
| <pre>snmp-server view &lt;1-128&gt; type {included excluded}</pre>                                                                                                    |
| This command indicates whether the corresponding instances of vacmViewTreeFamilySubtree and vacmViewTreeFamilyMask define a family of view subtrees, which is included in or excluded from the MIB view. |
| Command mode: Global configuration                                                                                                    |
| no snmp-server view <1-128>                                                                                                    |
| Deletes the vacmViewTreeFamily group entry.                                                                                                    |
| Command mode: Global configuration                                                                                                    |
| show snmp-server v3 view <1-128>                                                                                                    |
| Displays the current vacmViewTreeFamily configuration.                                                                                                    |
| Command mode: All                                                                                                    |

### View-based Access Control Model Configuration

The view-based Access Control Model defines a set of services that an application can use for checking access rights of the user. Access control is needed when the user has to process SNMP retrieval or modification request from an SNMP entity.

 Table 163.
 View-based Access Control Model Commands

#### Command Syntax and Usage

### 

Defines the minimum level of security required to gain access rights. The level noAuthNoPriv means that the SNMP message will be sent without authentication and without using a privacy protocol. The level authNoPriv means that the SNMP message will be sent with authentication but without using a privacy protocol. The authPriv means that the SNMP message will be sent both with authentication and using a privacy protocol.

Command mode: Global configuration

### snmp-server access <1-32> match {exact|prefix}

If the value is set to exact, then all the rows whose contextName exactly matches the prefix are selected. If the value is set to prefix then the all the rows where the starting octets of the contextName exactly match the prefix are selected.

Command mode: Global configuration

```
snmp-server access <1-32> name <1-32 characters>
```

Defines the name of the group.

Command mode: Global configuration

snmp-server access <1-32> notify-view <1-32 characters>

Defines a notify view name that allows you notify access to the MIB view.

Command mode: Global configuration

snmp-server access <1-32> prefix <1-32 characters>

Defines the name of the context. An SNMP context is a collection of management information that an SNMP entity can access. An SNMP entity has access to many contexts. For more information on naming the management information, see RFC2571, the SNMP Architecture document. The view-based Access Control Model defines a table that lists the locally available contexts by contextName.

Command mode: Global configuration

snmp-server access <1-32> read-view <1-32 characters>

Defines a read view name that allows you read access to a particular MIB view. If the value is empty or if there is no active MIB view having this value then no access is granted.

Command mode: Global configuration

 Table 163.
 View-based Access Control Model Commands (continued)

Command Syntax and Usage

snmp-server access <1-32> security {usm|snmpv1|snmpv2}

Allows you to select the security model to be used.

Command mode: Global configuration

snmp-server access <1-32> write-view <1-32 characters>

Defines a write view name that allows you write access to the MIB view. If the value is empty or if there is no active MIB view having this value then no access is granted.

Command mode: Global configuration

no snmp-server access <1-32>

Deletes the View-based Access Control entry.

Command mode: Global configuration

show snmp-server v3 access <1-32>

Displays the View-based Access Control configuration.

Command mode: All

### SNMPv3 Group Configuration

The following table displays SNMPv3 Group configuration commands.

 Table 164.
 SNMPv3 Group Configuration Commands

| Command Suptax and Usago                                                                                                    |
|----------------------------------------------------------------------------------------------------|
| Command Syntax and Usage                                                                                                    |
| <pre>snmp-server group &lt;1-17&gt; group-name &lt;1-32 characters&gt;</pre>                                                     |
| The name for the access group as defined in the following command: snmp-server access <1-32> name <1-32 characters> on page 342. |
| Command mode: Global configuration                                                                                               |
| <pre>snmp-server group &lt;1-17&gt; security {usm snmpv1 snmpv2}</pre>                                                           |
| Defines the security model.                                                                                                    |
| Command mode: Global configuration                                                                                               |
| <pre>snmp-server group &lt;1-17&gt; user-name &lt;1-32 characters&gt;</pre>                                                      |
| Sets the user name as defined in the following command on page 342: snmp-server user <1-17> name <1-32 characters>               |
| Command mode: Global configuration                                                                                               |
| no snmp-server group <1-17>                                                                                                    |
| Deletes the vacmSecurityToGroup entry.                                                                                           |
| Command mode: Global configuration                                                                                               |
| show snmp-server v3 group <1-17>                                                                                                 |
| Displays the current vacmSecurityToGroup configuration.                                                                          |
| Command mode: All                                                                                                    |

# SNMPv3 Community Table Configuration

These commands are used for configuring the community table entry. The configured entry is stored in the community table list in the SNMP engine. This table is used to configure community strings in the Local Configuration Datastore (LCD) of SNMP engine.

**Table 165.** SNMPv3 Community Table Configuration Commands

| Command Syntax and Usage                                                                                                    |
|----------------------------------------------------------------------------------------------------|
| <pre>snmp-server community &lt;1-16&gt; index &lt;1-32 characters&gt;</pre>                                                                 |
| Allows you to configure the unique index value of a row in this table.                                                                      |
| Command string: Global configuration                                                                                                    |
| <pre>snmp-server community &lt;1-16&gt; name &lt;1-32 characters&gt;</pre>                                                                  |
| Defines the user name as defined in the following command on page 342: snmp-server user <1-17> name <1-32 characters>                       |
| Command string: Global configuration                                                                                                    |
| <pre>snmp-server community &lt;1-16&gt; tag &lt;1-255 characters&gt;</pre>                                                                  |
| Allows you to configure a tag. This tag specifies a set of transport endpoints to which a command responder application sends an SNMP trap. |
| Command mode: Global configuration                                                                                                    |
| <pre>snmp-server community &lt;1-16&gt; user-name &lt;1-32 characters&gt;</pre>                                                             |
| Defines a readable string that represents the corresponding value of an SNMP community name in a security model.                            |
| Command mode: Global configuration                                                                                                    |
| no snmp-server community <1-16>                                                                                                    |
| Deletes the community table entry.                                                                                                    |
| Command mode: Global configuration                                                                                                    |
| show snmp-server v3 community <1-16>                                                                                                    |
| Displays the community table configuration.                                                                                                 |
| Command mode: All                                                                                                    |

# SNMPv3 Target Address Table Configuration

These commands are used to configure the target transport entry. The configured entry is stored in the target address table list in the SNMP engine. This table of transport addresses is used in the generation of SNMP messages.

**Table 166.** Target Address Table Configuration Commands

| Command Syntax and Usage                                                                                                    |    |
|----------------------------------------------------------------------------------------------------|----|
|                                                                                                    |    |
| <pre>snmp-server target-address &lt;1-16&gt; {address address6} <ip address=""> name &lt;1-32 characters&gt;</ip></pre>                     |    |
| Allows you to configure the locally arbitrary, but unique identifier, target address name associated with this entry.                       |    |
| Command mode: Global configuration                                                                                                    |    |
| <pre>snmp-server target-address &lt;1-16&gt; name &lt;1-32 characters&gt; {address address6} <transport address="" ip=""></transport></pre> |    |
| Configures a transport IPv4/IPv6 address that can be used in the generation of SNMP traps.                                                  | of |
| <b>Note:</b> IPv6 addresses are not displayed in the configuration, but they do receive traps.                                              |    |
| Command mode: Global configuration                                                                                                    |    |
| <pre>snmp-server target-address &lt;1-16&gt; parameters-name &lt;1-32 characters&gt;</pre>                                                  |    |
| Defines the name as defined in the following command on page 348: snmp-server target-parameters <1-16> name <1-32 characters>               |    |
| Command mode: Global configuration                                                                                                    |    |
| <pre>snmp-server target-address &lt;1-16&gt; port <port number=""></port></pre>                                                             |    |
| Allows you to configure a transport address port that can be used in the generation of SNMP traps.                                          |    |
| Command mode: Global configuration                                                                                                    |    |
| <pre>snmp-server target-address &lt;1-16&gt; taglist &lt;1-255 characters&gt;</pre>                                                         |    |
| Allows you to configure a list of tags that are used to select target addresses for a particular operation.                                 | or |
| Command mode: Global configuration                                                                                                    |    |
| no snmp-server target-address <1-16>                                                                                                    |    |
| Deletes the Target Address Table entry.                                                                                                    |    |
| Command mode: Global configuration                                                                                                    |    |
| show snmp-server v3 target-address <1-16>                                                                                                   |    |
| Displays the current Target Address Table configuration.                                                                                    |    |
| Command mode: All                                                                                                    |    |

### SNMPv3 Target Parameters Table Configuration

You can configure the target parameters entry and store it in the target parameters table in the SNMP engine. This table contains parameters that are used to generate a message. The parameters include the message processing model (for example: SNMPv3, SNMPv2c, SNMPv1), the security model (for example: USM), the security name, and the security level (noAuthnoPriv, authNoPriv, or authPriv).

| Table 167. | Target Parameters | Table Configuration | Commands |
|------------|-------------------|---------------------|----------|
|------------|-------------------|---------------------|----------|

### **Command Syntax and Usage**

# snmp-server target-parameters <1-16> level {noAuthNoPriv|authNoPriv|authPriv}

Allows you to select the level of security to be used when generating the SNMP messages using this entry. The level noAuthNoPriv means that the SNMP message will be sent without authentication and without using a privacy protocol. The level authNoPriv means that the SNMP message will be sent with authentication but without using a privacy protocol. The authPriv means that the SNMP message will be sent both with authentication and using a privacy protocol.

**Command mode:** Global configuration

# snmp-server target-parameters <1-16> message {snmpv1|snmpv2c|snmpv3}

Allows you to configure the message processing model that is used to generate SNMP messages.

Command mode: Global configuration

snmp-server target-parameters <1-16> name <1-32 characters>

Allows you to configure the locally arbitrary, but unique, identifier that is associated with this entry.

Command mode: Global configuration

```
snmp-server target-parameters <1-16> security
   {usm|snmpv1|snmpv2}
```

Allows you to select the security model to be used when generating the SNMP messages.

Command mode: Global configuration

snmp-server target-parameters <1-16> user-name <1-32 characters>
Defines the name that identifies the user in the USM table (page 342) on whose
behalf the SNMP messages are generated using this entry.

Command mode: Global configuration

**Table 167.** Target Parameters Table Configuration Commands (continued)

Command Syntax and Usage

no snmp-server target-parameters <1-16>

Deletes the targetParamsTable entry.

Command mode: Global configuration

```
show snmp-server v3 target-parameters <1-16>
```

Displays the current targetParamsTable configuration.

Command mode: All

### SNMPv3 Notify Table Configuration

SNMPv3 uses Notification Originator to send out traps. A notification typically monitors a system for particular events or conditions, and generates Notification-Class messages based on these events or conditions.

**Table 168.** Notify Table Commands

| Command Syntax and Usage                                                                                                    |
|----------------------------------------------------------------------------------------------------|
| <pre>snmp-server notify &lt;1-16&gt; name &lt;1-32 characters&gt;</pre>                                                                                                    |
| Defines a locally arbitrary, but unique, identifier associated with this SNMP notify entry.                                                                                                    |
| Command mode: Global configuration                                                                                                    |
| <pre>snmp-server notify &lt;1-16&gt; tag &lt;1-255 characters&gt;</pre>                                                                                                    |
| Allows you to configure a tag that contains a tag value which is used to select<br>entries in the Target Address Table. Any entry in the snmpTargetAddrTable<br>that matches the value of this tag is selected.<br><b>Command mode:</b> Global configuration |
| no snmp-server notify <1-16>                                                                                                    |
| Deletes the notify table entry.                                                                                                    |
| Command mode: Global configuration                                                                                                    |
| show snmp-server v3 notify <1-16>                                                                                                    |
| Displays the current notify table configuration.                                                                                                    |
| Command mode: All                                                                                                    |

# **System Access Configuration**

The following table describes system access configuration commands.

| Table 169. | System Access    | Configuration Commands |
|------------|------------------|------------------------|
|            | 0 9010111 100000 | conjugananon communuo  |

| Command Syntax and Usage                                                                                                  |
|----------------------------------------------------------------------------------------------------|
| [no] access http enable                                                                                                   |
| Enables or disables HTTP (Web) access to the Browser-Based Interface.                                                     |
| The default settings is disabled.                                                                                         |
| Command mode: Global configuration                                                                                        |
| <pre>[default] access http port [<port number="">]</port></pre>                                                           |
| Sets the switch port used for serving switch Web content.                                                                 |
| The default setting is HTTP port 80.                                                                                      |
| Command mode: Global configuration                                                                                        |
| [no] access snmp {read-only read-write}                                                                                   |
| Enables or disables read-only/write-read SNMP access.                                                                     |
| Command mode: Global configuration                                                                                        |
| [no] access telnet enable                                                                                                 |
| Enables or disables Telnet access.                                                                                        |
| The default settings is disabled.                                                                                         |
| Command mode: Global configuration                                                                                        |
| [default] access telnet port [<1-65535>]                                                                                  |
| Sets an optional Telnet server port number for cases where the server listens for Telnet sessions on a non-standard port. |
| Command mode: Global configuration                                                                                        |
| [default] access tftp-port [<1-65535>]                                                                                    |
| Sets the TFTP port for the switch.                                                                                        |
| The default is port 69.                                                                                                   |
| Command mode: Global configuration                                                                                        |
| [no] access tsbbi enable                                                                                                  |
| Enables or disables Telnet/SSH configuration through the Browser-Based Interface (BBI).                                   |
| Command mode: Global configuration                                                                                        |

| Table 169.         System Access Configuration Commands (con | ntinued) |
|--------------------------------------------------------------|----------|
|--------------------------------------------------------------|----------|

#### Command Syntax and Usage

### access user administrator-password

Sets the administrator (admin) password. The administrator has complete access to all menus, information, and configuration commands on the EN4093R, including the ability to change both the user and administrator passwords.

This command will prompt for required information: current admin password, new password (up to 128 characters) and confirmation of the new password.

Access includes "oper" functions.

Note: You cannot disable the administrator password.

Command Mode: Global configuration

#### access user operator-password

Sets the operator (oper) password. The operator manages all functions of the switch. The operator can view all switch information and statistics and can reset ports.

This command will prompt for required information: current admin password, new password (up to 128 characters) and confirmation of the new password.

Note: To disable the operator account, set the password to null (no password).

The default setting is disabled (no password).

Command Mode: Global configuration

#### access user user-password

Sets the user (user) password. The user has no direct responsibility for switch management. The user view switch status information and statistics, but cannot make any configuration changes.

This command will prompt for required information: current admin password, new password (up to 128 characters) and confirmation of the new password.

Note: To disable the user account, set the password to null (no password).

Command Mode: Global configuration

### [no] access userbbi enable

Enables or disables user configuration access through the Browser-Based Interface (BBI).

**Command mode:** Global configuration

#### show access

Displays the current system access parameters.

Command mode: All

### Management Network Configuration

These commands are used to define IP address ranges which are allowed to access the switch for management purposes.

**Note:** Management ACLs filter traffic received through data interfaces only. Management interface is not monitored.

**Table 170.** Management Network Configuration Commands

| Command Syntax and Usage                                                                                                    |
|----------------------------------------------------------------------------------------------------|
| [no] access management-network <mgmt address="" ipv4="" ipv6="" network="" or=""> <mgmt length="" mask="" network="" or="" prefix=""></mgmt></mgmt>                                                                                                    |
| Adds or removes a defined network through which switch access is allowed<br>through Telnet, SNMP, RIP, or the Lenovo N/OS browser-based interface. A<br>range of IP addresses is produced when used with a network mask address.<br>Specify an IP address and mask address in dotted-decimal notation. |
| <b>Note</b> : If you configure the management network without including the switch interfaces, the configuration causes the Firewall Load Balancing health checks to fail and creates a "Network Down" state on the network.                                                                           |
| Command mode: Global configuration                                                                                                    |
| access management-network <mgmt address="" ipv4="" network=""> <mgmt mask="" network=""> {snmp-ro snmp-rw}</mgmt></mgmt>                                                                                                    |
| Adds a defined IPv4 network through which SNMP read-only or SNMP read/write switch access is allowed. Specify an IP address and mask address in dotted-decimal notation.                                                                                                    |
| Command mode: Global configuration                                                                                                    |
| no access management-network {snmp-ro snmp-rw}                                                                                                    |
| Clears the IPv4 SNMP read-only or SNMP read/write access control list for management purposes.                                                                                                    |
| Command mode: Global configuration                                                                                                    |
| access management-network6 <mgmt address="" ipv6="" network=""><br/><ipv6 length="" prefix=""> {snmp-ro snmp-rw}</ipv6></mgmt>                                                                                                    |
| Adds a defined IPv6 network through which SNMP read-only or SNMP read/write switch access is allowed.                                                                                                    |
| Command mode: Global configuration                                                                                                    |
| no access management-network6 {snmp-ro snmp-rw}                                                                                                    |
| Clears the IPv6 SNMP read-only or SNMP read/write access control list for management purposes.                                                                                                    |
| Command mode: Global configuration                                                                                                    |

 Table 170.
 Management Network Configuration Commands

Command Syntax and Usage

### show access management-network

Displays the current management network configuration and SNMP access management IP list.

Command mode: All

### clear access management-network

Removes all defined management networks.

Command mode: All except User EXEC

### NETCONF Configuration

This menu allows you to configure support for Network Configuration Protocol (NETCONF), which provides mechanisms to install, manipulate, and delete the configuration of network devices. NETCONF is described in RFC 4741.

Table 171. NETCONF Configuration Options

| Command Syntax and Usage                                                               |
|----------------------------------------------------------------------------------------|
| [no] access netconf enable                                                             |
| Enables or disables NETCONF access to the switch.                                      |
| Command mode: Global configuration                                                     |
| access netconf timeout <30-3600>                                                       |
| Configures the timeout value for NETCONF sessions, in seconds.                         |
| The default value is 300 seconds.                                                      |
| Command mode: Global configuration                                                     |
| default access netconf timeout                                                         |
| Configures the timeout value for NETCONF sessions to the default value of 300 seconds. |
| Commands mode: Global configuration                                                    |
| show access                                                                            |
| Displays the current configuration.                                                    |
| Command mode: All                                                                      |

### NETCONF over SSH Configuration

This menu allows you to enable NETCONF access over Secure Shell (SSH). NETCONF over SSH is described in RFC 4742.

**Table 172.** NETCONF over SSH Configuration Options

| Command Syntax and Usage                                                    |
|-----------------------------------------------------------------------------|
| [no] access netconf ssh enable                                              |
| Enables or disables NETCONF access over SSH.                                |
| Command mode: Global configuration                                          |
| access netconf ssh port <tcp number="" port=""></tcp>                       |
| Configures the TCP port used for NETCONF.                                   |
| The default port number is 830.                                             |
| Command mode: Global configuration                                          |
| default access netconf ssh port                                             |
| Configures the TCP port used for NETCONF to the default port number of 830. |
| Command mode: Global configuration                                          |

### User Access Control Configuration

The following table describes user-access control commands.

Passwords can be a maximum of 128 characters.

**Table 173.** User Access Control Configuration Commands

access user <1-20>

Configures the User ID.

Command mode: Global configuration

### [no] access user administrator-enable

Enables or disables the default administrator account.

Command mode: Global configuration

access user administrator-password <1-128 characters>

Sets the administrator (admin) password. The super user administrator has complete access to all information and configuration commands on the EN4093R, including the ability to change both the user and administrator passwords.

Note: Access includes "oper" functions.

Command mode: Global configuration

| <b>Table 173.</b> U | Iser Access Control Co | onfiguration Commands |
|---------------------|------------------------|-----------------------|
|---------------------|------------------------|-----------------------|

Command Syntax and Usage

access user operator-password <1-128 characters>

Sets the operator (oper) password. The operator manages all functions of the switch. He or she can view all switch information and statistics and can reset ports.

Command mode: Global configuration

access user user-password <1-128 characters>

Sets the user (user) password. The user has no direct responsibility for switch management. He or she can view switch status information and statistics, but cannot make any configuration changes.

Command mode: Global configuration

access user eject {<user name>|<session ID>}

Ejects the specified user from the EN4093R.

Command mode: Global configuration

clear line <1-12>

Ejects the user with the corresponding session ID from the EN4093R.

Command mode: All except User EXEC

### show access user

Displays the current user status.

Command mode: All

### System User ID Configuration

The following table describes user ID configuration commands.

**Table 174.** User ID Configuration Commands

| Command Syntax and Usage                                                                                                    |
|----------------------------------------------------------------------------------------------------|
| [no] access user <1-20> enable                                                                                                    |
| Enables or disables the user ID.                                                                                                    |
| Command mode: Global configuration                                                                                                    |
| <pre>access user &lt;1-20&gt; level {user operator administrator}</pre>                                                                                                    |
| Sets the Class-of-Service to define the user's authority level. Lenovo N/OS defines these levels as: User, Operator, and Administrator, with User being the most restricted level. |
| Command mode: Global configuration                                                                                                    |
| access user <1-20> name <1-8 characters>                                                                                                    |
| Defines the user name of maximum eight characters.                                                                                                    |
| Command mode: Global configuration                                                                                                    |

 Table 174.
 User ID Configuration Commands

Command Syntax and Usage

access user <1-20> password

Sets the user (user) password. This command will prompt for required information: current admin password, new password (up to 128 characters) and confirmation of the new password.

Command mode: Global configuration

no access user <1-20>

Deletes the user ID.

Command mode: Global configuration

### show access user

Displays the current user ID configuration.

Command mode: All

### Strong Password Configuration

The following table describes strong password configuration commands.

 Table 175. Strong Password Configuration Commands

| Command Syntax and Usage                                                                             |
|----------------------------------------------------------------------------------------------------|
| [no] access user strong-password enable                                                              |
| Enables or disables Strong Password requirement.                                                     |
| Command mode: Global configuration                                                                   |
| access user strong-password clear local user<br>{lockout fail-attempts} { <username> all}</username> |
| Enables locked out accounts or resets failed login counters for all users or for a specific user.    |
| Command mode: Global configuration                                                                   |
| access user strong-password expiry <1-365>                                                           |
| Configures the number of days allowed before the password must be changed.                           |
| The default value is 60.                                                                             |
| Command mode: Global configuration                                                                   |
| access user strong-password faillock <1-10>                                                          |
| Configures the number of failed login attempts that trigger the account lockout.                     |
| The default value is 6.                                                                              |
| Command mode: Global configuration                                                                   |

| <b>Table 175.</b> 9 | Strong Password | Configuration | Commands |
|---------------------|-----------------|---------------|----------|
|---------------------|-----------------|---------------|----------|

| Command Syntax and Usage                                                                         |
|--------------------------------------------------------------------------------------------------|
| access user strong-password faillog <1-255>                                                      |
| Configures the number of failed login attempts allowed before a security notification is logged. |
| The default value is <b>3</b> .                                                                  |
| Command mode: Global configuration                                                               |
| [no] access user strong-password lockout                                                         |
| Enables or disables account lockout after a specified number of failed login attempts.           |
| The default setting is disabled.                                                                 |
| Command mode: Global configuration                                                               |
| access user strong-password warning <1-365>                                                      |
| Configures the number of days before password expiration, that a warning is issued to users.     |
| The default value is <b>15</b> .                                                                 |
| Command mode: Global configuration                                                               |
| show access user strong-password                                                                 |
| Displays the current Strong Password configuration.                                              |
| Command mode: All                                                                                |

# HTTPS Access Configuration

The following table describes HTTPS access configuration commands.

**Table 176.** HTTPS Access Configuration Commands

| Command Sy                  | ntax and Usage                                                                                                    |
|-----------------------------|----------------------------------------------------------------------------------------------------|
| [no] acces                  | s https enable                                                                                                    |
|                             | disables BBI access (Web access) using HTTPS.                                                                                                    |
| The defaul                  | t setting is enabled.                                                                                                    |
| Command                     | mode: Global configuration                                                                                                    |
| access htt                  | ps generate-certificate                                                                                                    |
| key exchar<br>first time. T | to generate a certificate to connect to the SSL to be used during the ge. A default certificate is created when HTTPS is enabled for the The user can create a new certificate defining the information that to be used in the various fields. For example:                       |
| o Count                     | ry Name (2 letter code): CA                                                                                                    |
| o State o                   | r Province Name (full name): Ontario                                                                                                    |
| o Localit                   | y Name (for example, city): Ottawa                                                                                                    |
| o Organ                     | ization Name (for example, company): Lenovo                                                                                                    |
| o Organ                     | izational Unit Name (for example, section): Operations                                                                                                    |
| o Comm                      | on Name (for example, user's name): Mr Smith                                                                                                    |
| o Email                     | (for example, email address): info@lenovo.com                                                                                                    |
|                             | e asked to confirm if you want to generate the certificate. It will take<br>tely 30 seconds to generate the certificate. Then the switch will<br>agent.                                                                                                    |
| Command                     | mode: Global configuration                                                                                                    |
| access htt                  | ps generate-csr                                                                                                    |
| SSL to be u<br>HTTPS is e   | to generate a CSR (Certificate Signing Request) to connect to the<br>sed during the key exchange. A default certificate is created when<br>nabled for the first time. The user can create a new certificate<br>e information that they want to be used in the various fields. For |
| o Count                     | ry Name (2 letter code): CA                                                                                                    |
| o State o                   | r Province Name (full name): Ontario                                                                                                    |
| o Localit                   | y Name (for example, city): Ottawa                                                                                                    |
| o Organ                     | ization Name (for example, company): Lenovo                                                                                                    |
| o Organ                     | izational Unit Name (for example, section): Operations                                                                                                    |
| o Comm                      | on Name (for example, user's name): Mr Smith                                                                                                    |
| o Email                     | (for example, email address): info@lenovo.com                                                                                                    |
| a certificate               | <b>generate-certificate</b> command, this command will generate e request that needs to be signed by a certificate authority (CA) by both parties.                                                                                                    |
| Command                     | mode: Global configuration                                                                                                    |

### **358** EN4093R Command Reference for N/OS 8.3

| Table 170. 11111 5 Access Conjiguration Communus                                                                                                    |
|----------------------------------------------------------------------------------------------------|
| Command Syntax and Usage                                                                                                    |
| [default] access https port [ <tcp number="" port="">]</tcp>                                                                                                    |
| Defines the HTTPS Web server port number.                                                                                                    |
| The default port is 443.                                                                                                    |
| Command mode: Global configuration                                                                                                    |
| access https save-certificate                                                                                                    |
| Allows the client, or the Web browser, to accept the certificate and save the certificate to Flash to be used when the switch is rebooted.                                                 |
| Command mode: Global configuration                                                                                                    |
| <pre>copy cert-request {tftp ftp sftp} address <hostname address="" ip="" or="" server=""> filename <server-filename>    [data-port mgt-port extm-port]</server-filename></hostname></pre> |
| Enables you to export a CSR to an external server using TFTP/SFTP/FTP.                                                                                                    |
| Command mode: Global configuration                                                                                                    |
| show https host-csr pem-format                                                                                                    |
| Displays the generated CSR in PEM format.                                                                                                    |
| Command mode: Privileged EXEC                                                                                                    |
| show https host-csr txt-format                                                                                                    |
| Displays the generated CSR in TXT format.                                                                                                    |
| Command mode: Privileged EXEC                                                                                                    |
| show access                                                                                                    |
| Displays the current SSL Web Access configuration.                                                                                                    |
| Command mode: All                                                                                                    |

### **Custom Daylight Saving Time Configuration**

Use these commands to configure custom Daylight Saving Time. The DST is defined by two rules, the start rule and end rule. The rules specify the dates when the DST starts and finishes. These dates are represented as specific calendar dates or as relative offsets in a month (for example, 'the second Sunday of September').

Relative offset example: 2070901 = Second Sunday of September, at 1:00 a.m.

Calendar date example: 0070901 = September 7, at 1:00 a.m.

| Command Syntax and Usage                                                                                                    |  |
|----------------------------------------------------------------------------------------------------|--|
| [no] system custom-dst enable                                                                                                    |  |
| Enables or disables the Custom Daylight Saving Time settings.                                                                                   |  |
| Command mode: Global configuration                                                                                                    |  |
| system custom-dst start-rule <wddmmhh></wddmmhh>                                                                                                |  |
| Configures the start date for custom DST, as follows:<br>WDMMhh                                                                                 |  |
| W = week (0-5, where 0 means use the calender date)<br>D = day of the week (01-07, where 01 is Monday)<br>MM = month (1-12)<br>hh = hour (0-23) |  |
| Note: Week 5 is always considered to be the last week of the month.                                                                             |  |
| Command mode: Global configuration                                                                                                    |  |
| system custom-dst end-rule <wddmmhh></wddmmhh>                                                                                                  |  |
| Configures the end date for custom DST, as follows:                                                                                             |  |
| WDMMhh                                                                                                    |  |
| W = week (0-5, where 0 means use the calender date)<br>D = day of the week (01-07, where 01 is Monday)<br>MM = month (1-12)<br>hh = hour (0-23) |  |
| Note: Week 5 is always considered to be the last week of the month.                                                                             |  |
| Command mode: Global configuration                                                                                                    |  |
| show custom-dst                                                                                                    |  |
| Displays the current Custom DST configuration.                                                                                                  |  |
| Command mode: All                                                                                                    |  |

## sFlow Configuration

Lenovo N/OS supports sFlow version 5. sFlow is a sampling method used for monitoring high speed switched networks. Use these commands to configure the sFlow agent on the switch.

 Table 178.
 sFlow Configuration Commands

| Command Syntax and Usage                      |  |
|-----------------------------------------------|--|
| no] sflow enable                              |  |
| Enables or disables the sFlow agent.          |  |
| Command mode: Global configuration            |  |
| sflow port <1-65535>                          |  |
| Configures the UDP port for the sFlow server. |  |
| The default value is 6343.                    |  |
| Command mode: Global configuration            |  |
| sflow server <ip address=""></ip>             |  |
| Defines the sFlow server address.             |  |
| Command mode: Global configuration            |  |
| show sflow                                    |  |
| Displays sFlow configuration parameters.      |  |
| Command mode: All                             |  |

### sFlow Port Configuration

Use the following commands to configure the sFlow port on the switch.

**Table 179.** sFlow Port Configuration Commands

| Command Syntax and Usage                                   |  |
|------------------------------------------------------------|--|
| [no] sflow polling <5-60>                                  |  |
| Configures the sFlow polling interval, in seconds.         |  |
| The default setting is disabled.                           |  |
| Command mode: Interface port                               |  |
| [no] sflow sampling <256-65536>                            |  |
| Configures the sFlow sampling rate, in packets per sample. |  |
| The default setting is disabled.                           |  |
| Command mode: Interface port                               |  |

# **Port Configuration**

Use the Port Configuration commands to configure settings for switch ports (INT*x*) and (EXT*x*). If you are configuring management ports (MGT1), see "Management Port Configuration" on page 374.

 Table 180.
 Port Configuration Commands

| Command Syntax and Usage                                                                                                    |
|----------------------------------------------------------------------------------------------------|
| <pre>interface port <port alias="" number="" or=""></port></pre>                                                                                                    |
| Enter Interface port mode.                                                                                                    |
| Command mode: Global configuration                                                                                                    |
| [no] bpdu-guard                                                                                                    |
| Enables or disables BPDU guard, to avoid spanning-tree loops on ports with Port Fast Forwarding enabled.                                                                            |
| Command mode: Interface port                                                                                                    |
| description <1-64 characters>                                                                                                    |
| Sets a description for the port. The assigned port name appears next to the port description on some information and statistics screens.                                            |
| The default is set to the port number.                                                                                                    |
| Command mode: Interface port                                                                                                    |
| dot1p <0-7>                                                                                                    |
| Configures the port's 802.1p priority level.                                                                                                    |
| Command mode: Interface port                                                                                                    |
| [no] dscp-marking                                                                                                    |
| Enables or disables DSCP re-marking on a port.                                                                                                    |
| Command mode: Interface port                                                                                                    |
| [no] flood-blocking                                                                                                    |
| Enables or disables port Flood Blocking. When enabled, unicast and multicast packets with unknown destination MAC addresses are blocked from the port.                              |
| Command mode: Interface port                                                                                                    |
| [no] learning                                                                                                    |
| Enables or disables FDB learning on the port.                                                                                                    |
| Command mode: Interface port                                                                                                    |
| port-channel min-links <1-32>                                                                                                    |
| Set the minimum number of links for the LACP LAG to which this port<br>belongs. If the specified minimum number of ports are not available, the LAG<br>is placed in the down state. |
| Command mode: Interface port                                                                                                    |
|                                                                                                    |

#### **Table 180.** Port Configuration Commands (continued)

#### **Command Syntax and Usage**

#### [no] reflective-relay force

Enables or disables constraint to always keep reflective relay active.

The default setting is disabled.

Command mode: Interface port

#### [no] rmon

Enables or disables Remote Monitoring for the port. RMON must be enabled for any RMON configurations to function.

Command mode: Interface port

#### shutdown

Disables the port. (To temporarily disable a port without changing its configuration attributes, refer to "Temporarily Disabling a Port" on page 368.)

Command mode: Interface port

#### no shutdown

Enables the port.

Command mode: Interface port

#### [no] storm-control broadcast level rate <0-2097151>

Limits the number of broadcast packets per second to the specified value. If disabled, the port forwards all broadcast packets.

Command mode: Interface port

#### [no] storm-control multicast level rate <0-2097151>

Limits the number of multicast packets per second to the specified value. If disabled, the port forwards all multicast packets.

Command mode: Interface port

#### [no] storm-control unicast level rate <0-2097151>

Limits the number of unknown unicast packets per second to the specified value. If disabled, the port forwards all unknown unicast packets.

Command mode: Interface port

**Table 180.** Port Configuration Commands (continued)

| 1                                 | <b>180.</b> Port Configuration Commands (continued)      Image: Contract and Usage                                                                                                    |
|-----------------------------------|----------------------------------------------------------------------------------------------------|
|                                   |                                                                                                    |
|                                   | chport mode {access trunk private-vlan}                                                                                                    |
|                                   | nfigures the port's trunking mode:                                                                                                    |
|                                   | ccess allows association to a single VLAN                                                                                                    |
| s                                 | runk automatically adds the port to all created VLANs. To configure a pecific allowed VLAN range for the port use the command: witchport trunk allowed vlan                                                                                                    |
| οp                                | rivate-vlan allows association to a private VLAN                                                                                                    |
| The                               | default mode is access.                                                                                                    |
|                                   | <b>te</b> : When switching from access to trunk mode, the port inherits the access AN as the trunk Native-VLAN.                                                                                                    |
|                                   | e: When switching from trunk to access mode, the port inherits the trunk ive-VLAN as the access VLAN.                                                                                                    |
| Coi                               | nmand mode: Interface port/Interface portchannel                                                                                                    |
| swite                             | chport trunk allowed vlan <vlan id="" range=""></vlan>                                                                                                    |
| por<br>low<br>allo<br>the<br>exis | nfigures the allowed VLANs in trunk mode for the current port or<br>tchannel. If the allowed range does not have any existing VLANs, the<br>est-numbered VLAN is created and becomes the Native-VLAN. If the<br>wed range contains an existing VLAN(s), but the Native-VLAN is not in<br>allowed range, the Native-VLAN is changed to the lowest-numbered<br>sting VLAN. If a new VLAN is created and it is part of the allowed VLAN<br>ge, the port will also be added to that VLAN. |
| Cor                               | nmand mode: Interface port/Interface portchannel                                                                                                    |
| swite                             | <pre>chport trunk allowed vlan {add remove} <vlan id="" range=""></vlan></pre>                                                                                                    |
| Up                                | dates the associated VLANs in trunk mode.                                                                                                    |
| I                                 | dd enables the VLAN range in addition to the current configuration. If any /LAN in the range does not exist, it will not be created and enabled utomatically.                                                                                                    |
|                                   | emove eliminates the VLAN range from the current configuration.                                                                                                    |
| Coi                               | nmand mode: Interface port/Interface portchannel                                                                                                    |
| swite                             | chport trunk allowed vlan {all none}                                                                                                    |
| Up                                | dates the associated VLANs in trunk mode.                                                                                                    |
|                                   | 11 associates the port to all existing regular VLANs and to any other /LAN that gets created afterwards.                                                                                                    |
|                                   | one removes the port from all currently associated VLANs and assigns the port to the default Native-VLAN (VLAN 1 for data ports).                                                                                                    |
| Con                               | nmand mode: Interface port/Interface portchannel                                                                                                    |
| no sv                             | vitchport trunk allowed vlan                                                                                                    |
| Ass                               | igns the port to all available data VLANs.                                                                                                    |
|                                   |                                                                                                    |

**Table 180.** Port Configuration Commands (continued)

| Table 160. Port Configuration Commanus (continuea)                                                                                                    |     |
|----------------------------------------------------------------------------------------------------|-----|
| Command Syntax and Usage                                                                                                    |     |
| switchport trunk native vlan <1-4094>                                                                                                    |     |
| Configures the Port VLAN ID (PVID) or Native-VLAN used to carry untagge<br>traffic in trunk mode. If the VLAN does not exist, it will be created and<br>enabled automatically.        | ed  |
| Default value is 1 for data ports and 4095 for the management port.                                                                                                    |     |
| Command mode: Interface port/Interface portchannel                                                                                                    |     |
| switchport access vlan <1-4094>                                                                                                    |     |
| Configures the associated VLAN used in access mode. If the VLAN does no exist, it will be created and enabled automatically.                                                          | ot  |
| Default value is 1 for data ports and 4095 for the management port.                                                                                                    |     |
| Command mode: Interface port/Interface portchannel                                                                                                    |     |
| no switchport access vlan                                                                                                    |     |
| Resets the access VLAN to its default value.                                                                                                    |     |
| Command mode: Interface port/Interface portchannel                                                                                                    |     |
| <pre>[no] switchport private-vlan mapping <primary vlan=""></primary></pre>                                                                                                    |     |
| Enables or disables a private VLAN promiscuous port to/from a primary VLAN.                                                                                                    |     |
| Command mode: Interface port/Interface portchannel                                                                                                    |     |
| <pre>[no] switchport private-vlan host-association <primary vlan="">   <secondary vlan=""></secondary></primary></pre>                                                                |     |
| Adds or removes a private VLAN host port to/from a secondary VLAN.                                                                                                    |     |
| Command mode: Interface port/Interface portchannel                                                                                                    |     |
| [no] tagpvid-ingress                                                                                                    |     |
| Enables or disables tagging the ingress frames with the port's VLAN ID. Whe enabled, the PVID tag is inserted into untagged and 802.1Q single-tagged ingress frames as outer VLAN ID. | en  |
| The default setting is disabled.                                                                                                    |     |
| Command mode: Interface port/Interface portchannel                                                                                                    |     |
| unicast-bandwidth <10-100>                                                                                                    |     |
| Configures the allocated bandwidth percentage for unicast traffic on the po<br>The remaining bandwidth is automatically allocated to multicast traffic.                               | rt. |
| The default value is 50.                                                                                                    |     |
| Command mode: Interface port                                                                                                    |     |

 Table 180.
 Port Configuration Commands (continued)

Command Syntax and Usage

#### unicast-bandwidth global <10-100>

Configures the allocated bandwidth percentage for unicast traffic on the egress ports. The remaining bandwidth is automatically allocated to multicast traffic.

The default value is 50.

**Note:** This applies to all ports.

**Command mode:** Interface port

#### [no] vlan dot1q tag native

Enables or disables VLAN tag persistence. When disabled, the VLAN tag is removed at egress from packets whose VLAN tag matches the port PVID/Native-vlan.

The default setting is disabled.

**Note:** In global configuration mode, this is an operational command used to set the VLAN tag persistence on all ports currently tagged at the moment of execution. VLAN tag persistence will not be set automatically for ports tagged afterward. Also, as an operational command, it will not be dumped into the configuration file.

Command mode: Global configuration/Interface port/Interface portchannel

show interface port <port alias or number>

Displays current port parameters.

Command mode: All

### Port Error Disable and Recovery Configuration

The Error Disable and Recovery feature allows the switch to automatically disable a port if an error condition is detected on the port. The port remains in the error-disabled state until it is re-enabled manually, or re-enabled automatically by the switch after a timeout period has elapsed. The error-disabled state of a port does not persist across a system reboot.

 Table 181. Port Error Disable Commands

| Comm | and Syntax and Usage                                                                                                    |  |  |
|------|----------------------------------------------------------------------------------------------------|--|--|
| [no] | errdisable link-flap enable                                                                                                 |  |  |
|      | bles or disables Link Flap Dampening on the port. For more information,<br>"Link Flap Dampening Configuration" on page 321. |  |  |
| Cor  | nmand mode: Interface port                                                                                                  |  |  |
| [no] | errdisable recovery                                                                                                    |  |  |
| Ena  | bles or disables automatic error-recovery for the port.                                                                     |  |  |
| The  | default setting is enabled.                                                                                                 |  |  |
|      | <b>re</b> : Error-recovery must be <b>enabled</b> globally before port-level commands ome active.                           |  |  |
| Cor  | nmand mode: Interface port                                                                                                  |  |  |
| show | <pre>interface port <port alias="" number="" or=""> errdisable</port></pre>                                                 |  |  |
| Dis  | Displays current port Error Disable parameters.                                                                             |  |  |
| Cor  | nmand mode: All                                                                                                    |  |  |

### **Port Link Configuration**

Use these commands to set flow control for the port link.

| Table 182. | Port Link Configuration Commands |
|------------|----------------------------------|
|------------|----------------------------------|

| no] auto                                                                                                    |     |
|----------------------------------------------------------------------------------------------------|-----|
| Enables or disables auto-negotiation on the port.                                                                                                    |     |
| Command mode: Interface port                                                                                                    |     |
| uplex {full half auto}                                                                                                    |     |
| Sets the operating mode. The choices include:                                                                                                    |     |
| <ul> <li>Auto negotiation (default)</li> </ul>                                                                                                    |     |
| – Half-duplex                                                                                                    |     |
| – Full-duplex                                                                                                    |     |
| Command mode: Interface port                                                                                                    |     |
| lowcontrol {receive send} {on off}                                                                                                    |     |
| Enables or disables flow control receive or transmit.                                                                                                    |     |
| <b>Note</b> : For external ports (EXT <i>x</i> ) the default setting is <b>no</b> flow control, for internal ports (INT <i>x</i> ) the default setting is both receive and transmit. | and |
| Command mode: Interface port                                                                                                    |     |
| peed {1000 10000 auto}                                                                                                    |     |
| Sets the link speed. Some options are not valid on all ports. The choices include:                                                                                                   |     |
| – 1000 Mbps                                                                                                    |     |
| – 10000 Mbps                                                                                                    |     |
| <ul> <li>any (auto negotiate port speed)</li> </ul>                                                                                                    |     |
| Command mode: Interface port                                                                                                    |     |
| <b>how interface port</b> <pre>port alias or number&gt;</pre>                                                                                                    |     |
| Displays current port parameters.                                                                                                    |     |
| Command mode: All                                                                                                    |     |

#### **Temporarily Disabling a Port**

To temporarily disable a port without changing its stored configuration attributes, enter the following command at any prompt:

EN 4093R# interface port cport alias or number> shutdown

Because this configuration sets a temporary state for the port, you do not need to use a save operation. The port state will revert to its original configuration when the EN4093R 10Gb Scalable Switch is reset. See the "Operations Commands" on page 599 for other operations-level commands.

## **Unidirectional Link Detection Configuration**

UDLD commands are described in the following table.

|  | Table 183. | Port UDLD | Configuration | Commands |
|--|------------|-----------|---------------|----------|
|--|------------|-----------|---------------|----------|

| Command Syntax and Usage                                                                                                    |  |  |
|----------------------------------------------------------------------------------------------------|--|--|
| [no] udld                                                                                                    |  |  |
| Enables or disables UDLD on the port.                                                                                                    |  |  |
| Command mode: Interface port                                                                                                    |  |  |
| [no] udld aggressive                                                                                                    |  |  |
| Configures the UDLD mode for the selected port, as follows:                                                                                                    |  |  |
| • <b>Normal</b> : Detect unidirectional links that have mis-connected interfaces. The port is disabled if UDLD determines that the port is mis-connected. Use the "no" form to select normal operation. |  |  |
| • <b>Aggressive</b> : In addition to the normal mode, the aggressive mode disables the port if the neighbor stops sending UDLD probes for 7 seconds.                                                    |  |  |
| Command mode: Interface port                                                                                                    |  |  |
| <pre>show interface port <port number=""> udld</port></pre>                                                                                                    |  |  |
| Displays current port UDLD parameters.                                                                                                    |  |  |
| Command mode: All                                                                                                    |  |  |

### **Port OAM Configuration**

Operation, Administration, and Maintenance (OAM) protocol allows the switch to detect faults on the physical port links. OAM is described in the IEEE 802.3ah standard. OAM Discovery commands are described in the following table.

 Table 184.
 Port OAM Configuration Commands

| Command Syntax and Usage                                                            |  |
|-------------------------------------------------------------------------------------|--|
| oam [passive]                                                                       |  |
| Configures the OAM discovery mode, as follows:                                      |  |
| • <b>Passive</b> : This port allows its peer link to initiate OAM discovery.        |  |
| If OAM determines that the port is in an anomalous condition, the port is disabled. |  |
| Command mode: Interface port                                                        |  |
| no oam [passive]                                                                    |  |
| Disables OAM discovery on the port.                                                 |  |
| Command mode: Interface port                                                        |  |
| <pre>show interface port <port number=""> oam</port></pre>                          |  |
| Displays current port OAM parameters.                                               |  |
| Command mode: All                                                                   |  |

## **Port ACL Configuration**

The following table describes port ACL configuration commands.

 Table 185.
 Port ACL/QoS Configuration Commands

| Command Syntax and Usage                                                             |
|--------------------------------------------------------------------------------------|
| [no] access-control group <1-256>                                                    |
| Adds or removes the specified ACL group. You can add multiple ACL groups to a port.  |
| Command mode: Interface port                                                         |
| [no] access-control list <1-256>                                                     |
| Adds or removes the specified ACL. You can add multiple ACLs to a port.              |
| Command mode: Interface port                                                         |
| [no] access-control list6 <1-128>                                                    |
| Adds or removes the specified IPv6 ACL. You can add multiple ACLs to a port.         |
| Command mode: Interface port                                                         |
| <pre>show interface port <port alias="" number="" or=""> access-control</port></pre> |
| Displays current ACL QoS parameters.                                                 |
| Command mode: All                                                                    |

### **Port WRED Configuration**

These commands allow you to configure Weighted Random Early Detection (WRED) parameters for a selected port. For global WRED configuration, see "Weighted Random Early Detection Configuration" on page 382.

 Table 186.
 Port WRED Options

| Command                                                     | d Syntax and Usage                                                                                                    |
|-------------------------------------------------------------|----------------------------------------------------------------------------------------------------|
| [no] ra                                                     | ndom-detect ecn enable                                                                                                    |
| enabl<br>droppi                                             | es or disables Explicit Congestion Notification (ECN). When ECN is<br>ed, the switch marks the ECN bit of the packet (if applicable) instead of<br>ing the packet. ECN-aware devices are notified of the congestion and<br>devices can take corrective actions. |
| Note: ECN functions only on TCP traffic.                    |                                                                                                    |
| Comm                                                        | and mode: Interface port                                                                                                    |
| [no] ra                                                     | ndom-detect enable                                                                                                    |
| Enable                                                      | es or disables Random Detection and avoidance.                                                                                                    |
| Command mode: Interface port                                |                                                                                                    |
| show in                                                     | terface port <port alias="" number="" or=""> random-detect</port>                                                                                                    |
| Displays current Random Detection and avoidance parameters. |                                                                                                    |

Command mode: All

### Port WRED Transmit Queue Configuration

Use this menu to define WRED thresholds for the port's transmit queues. Set each threshold between 1% and 100%. When the average queue size grows beyond the minimum threshold, packets begin to be dropped. When the average queue size reaches the maximum threshold, all packets are dropped. The probability of packet-drop between the thresholds is defined by the drop rate.

**Table 187.** Port WRED Transmit Queue Options

| Command Syntax and L    | Isage                                                                                                    |
|-------------------------|----------------------------------------------------------------------------------------------------|
| [no] random-detec       | t transmit-queue <0-7> enable                                                                                     |
| Sets the WRED trans     | smit queue configuration to <b>on</b> or <b>off</b> .                                                             |
| <b>Command mode:</b> In | terface port                                                                                                    |
|                         | t transmit-queue <0-7><br>(1-100)> <max. (1-100)="" threshold=""> <drop (1-100)="" rate=""></drop></max.>         |
| Configures the WRE      | D thresholds for TCP traffic.                                                                                     |
| Note: Use the no for    | m to clear the WRED threshold value.                                                                              |
| <b>Command mode:</b> In | terface port                                                                                                    |
|                         | st transmit-queue <0-7><br>eshold (1-100)> <max. (1-100)="" threshold=""> <drop (1-100)="" rate=""></drop></max.> |
| Configures the WRE      | ED thresholds for non-TCP traffic.                                                                                |
| Note: Use the no for    | m to clear the WRED threshold value.                                                                              |
| Command mode: In        | terface port                                                                                                    |

### **Management Port Configuration**

You can use these commands to set port parameters for management ports (MGT1 and EXTM). Use these commands to set port parameters for the port link. For MGT1, only LLDP settings are configurable.

 Table 188.
 Management Port Configuration Commands

| [no] auto                                                                |                  |
|--------------------------------------------------------------------------|------------------|
| Enables or disables auto-negotiation on the port.                        |                  |
| Command mode: Interface port                                             |                  |
| duplex {full half auto}                                                  |                  |
| Sets the operating mode. The choices include:                            |                  |
| – Full-duplex                                                            |                  |
| – Half-duplex                                                            |                  |
| <ul> <li>Auto — for auto negotiation (default)</li> </ul>                |                  |
| Command mode: Interface port                                             |                  |
| flowcontrol {receive send} {on off}                                      |                  |
| Activates or deactivates one type of flow control. The                   | choices include: |
| <ul> <li>Receive flow control</li> </ul>                                 |                  |
| <ul> <li>Transmit flow control</li> </ul>                                |                  |
| Command mode: Interface port                                             |                  |
| shutdown                                                                 |                  |
| Disables the port.                                                       |                  |
| Command mode: Interface port                                             |                  |
| no shutdown                                                              |                  |
| Enables the port.                                                        |                  |
| Command mode: Interface port                                             |                  |
| speed {10 100 1000 auto}                                                 |                  |
| Sets the link speed. The choices include:                                |                  |
| – 10 Mbps                                                                |                  |
| – 100 Mbps                                                               |                  |
| – 1000 Mbps                                                              |                  |
| <ul> <li>Auto — for auto negotiation</li> </ul>                          |                  |
| Command mode: Interface port                                             |                  |
| <b>show interface port</b> <i><port alias="" number="" or=""></port></i> |                  |
| Displays current port parameters.                                        |                  |
| Command mode: All                                                        |                  |

## **Stacking Configuration**

A *stack* is a group of switches that work together as a unified system. The network views a stack of switches as a single entity, identified by a single network IP address. The Stacking Configuration menu is used to configure a stack, and to define the Backup switch.

The Stacking Configuration menu is available only after Stacking is enabled and the switch is reset. For more information, see "Stacking Boot Options" on page 614.

| Table 189 | Stacking | Commands |
|-----------|----------|----------|
|-----------|----------|----------|

| Command Syntax and Usage                                                                                                    |
|----------------------------------------------------------------------------------------------------|
| <pre>connect <attached (1-16)="" number="" switch=""> Provides console access to member switches from the master switch. Command mode: Privileged EXEC</attached></pre> |
| [no] stack backup <csnum (1-8)=""></csnum>                                                                                                    |
| Defines the backup switch in the stack, based on its configured switch number (csnum).                                                                                  |
| Command mode: Global configuration                                                                                                    |
| [no] stack name <1-63 characters>                                                                                                    |
| Defines a name for the stack.                                                                                                    |
| Command mode: Global configuration                                                                                                    |
| <pre>show stack switch-number <csnum (1-8)=""></csnum></pre>                                                                                                    |
| Displays UUID and slot ID for all the configured switches from the stack.                                                                                               |
| Command mode: All                                                                                                    |

## **Stacking Switch Configuration**

The following table describes stacking switch configuration commands.

```
        Table 190.
        Stacking Switch Commands
```

| Command Syntax and Usage                                                                                                    |
|----------------------------------------------------------------------------------------------------|
| stack switch-number <csnum(1-8)> bay &lt;1-4&gt;</csnum(1-8)>                                                                                                    |
| Binds the selected switch to the stack, based on its bay number in the chassis.<br>You also must enter the UUID to specify the chassis in which the switch<br>resides.                                                                               |
| Command mode: Global configuration                                                                                                    |
| stack switch-number <csnum(1-8)> bind <asnum(1-16)></asnum(1-16)></csnum(1-8)>                                                                                                    |
| Binds the selected switch to the stack, based on its attached switch number (asnum).                                                                                                    |
| Command mode: Global configuration                                                                                                    |
| <pre>stack switch-number <csnum (1-8)=""> description &lt;1-63 characters&gt;</csnum></pre>                                                                                                    |
| Defines a description for each configured switch number of the stack.                                                                                                    |
| Command mode: Global configuration                                                                                                    |
| <pre>stack switch-number <csnum (1-8)=""> universal-unic-id <uuid></uuid></csnum></pre>                                                                                                    |
| Binds the selected switch to the stack, based on the UUID of the chassis in which the switch resides. You also must enter the bay number to specify a switch within the chassis. Following is an example UUID: uuid 49407441b1a511d7b95df58f4b6f99fe |
| Command mode: Global configuration                                                                                                    |
| no stack switch-number <csnum(1-8)></csnum(1-8)>                                                                                                    |
| Deletes the selected switch from the stack.                                                                                                    |
| Command mode: Global configuration                                                                                                    |

### **Management Interface Configuration**

To provide continuous Management IP reachability in the event of a Master node failover, an additional floating Management IP address can be set up on the management IP interface. The floating Management IP address will be used by the backup switch when taking over management from the failed master node.

**Note:** Floating IP is not supported on EN4093 models.

To configure the floating Management IP address, use the following commands:

 Table 191.
 Management Interface Options

| Command Syntax and Usage                                                   |
|----------------------------------------------------------------------------|
| loating ip address <ip address=""> [<ip netmask="">]</ip></ip>             |
| Configures the specified IPv4 address as a floating Management IP address. |
| Command mode: Interface IP                                                 |
| loating ip netmask <ip netmask=""></ip>                                    |
| Configures the floating IP subnet mask address.                            |
| Command mode: Interface IP                                                 |
| no floating                                                                |
| Removes all floating IP addresses.                                         |
| Command mode: Interface IP                                                 |
| show interface ip                                                          |
| Displays current IP address floating information.                          |
| Command mode: Global configuration                                         |

## **Quality of Service Configuration**

Quality of Service (QoS) commands configure the 802.1p priority value and DiffServ Code Point value of incoming packets. This allows you to differentiate between various types of traffic, and provide different priority levels.

### 802.1p Configuration

This feature provides the EN4093R the capability to filter IP packets based on the 802.1p bits in the packet's VLAN header. The 802.1p bits specify the priority that you should give to the packets while forwarding them. The packets with a higher (non-zero) priority bits are given forwarding preference over packets with numerically lower priority bits value.

 Table 192.
 802.1p Configuration Commands

| Command Syntax and Usage                                                                                                    |
|----------------------------------------------------------------------------------------------------|
| <pre>qos transmit-queue mapping <priority (0-7)=""> <cosq number=""></cosq></priority></pre>                                                                                                |
| Maps the 802.1p priority of to the Class of Service queue (COSq) priority. Enter the 802.1p priority value (0-7), followed by the Class of Service queue that handles the matching traffic. |
| Command mode: Global configuration                                                                                                    |
| <pre>qos transmit-queue weight-cos <cosq number=""> <weight (0-15)=""></weight></cosq></pre>                                                                                                |
| Configures the weight of the selected Class of Service queue (COSq). Enter the queue number (0-1), followed by the scheduling weight (0-15).                                                |
| Command mode: Global configuration                                                                                                    |
| qos unicast-bandwith <10-100>                                                                                                    |
| Configures the allocated bandwidth percentage for unicast traffic on the egress ports. The remaining bandwidth is automatically allocated to multicast traffic.                             |
| The default value is 50.                                                                                                    |
| Note: This applies to all ports.                                                                                                    |
| Command mode: All                                                                                                    |
| show qos transmit-queue                                                                                                    |
| Displays the current 802.1p parameters.                                                                                                    |
| Command mode: All                                                                                                    |

## **DSCP** Configuration

These commands map the DiffServ Code Point (DSCP) value of incoming packets to a new value or to an 802.1p priority value.

**Table 193.** DSCP Configuration Commands

| Command Syntax and Usage                                                                                                    |
|----------------------------------------------------------------------------------------------------|
| <pre>qos dscp dot1p-mapping <dscp (0-63)=""> <priority (0-7)=""></priority></dscp></pre>                                                      |
| Maps the DiffServ Code point value to an 802.1p priority value. Enter the DSCP value, followed by the corresponding 802.1p value.             |
| Command mode: Global configuration                                                                                                    |
| <pre>qos dscp dscp-mapping <dscp (0-63)=""> <new (0-63)="" dscp=""></new></dscp></pre>                                                        |
| Maps the initial DiffServ Code Point (DSCP) value to a new value. Enter the DSCP value (0-63) of incoming packets, followed by the new value. |
| Command mode: Global configuration                                                                                                    |
| [no] qos dscp re-marking                                                                                                    |
| Enables or disables DSCP re-marking globally.                                                                                                 |
| Command mode: Global configuration                                                                                                    |
| show qos dscp                                                                                                    |
| Displays the current DSCP parameters.                                                                                                    |
| Command mode: All                                                                                                    |

#### **Control Plane Protection**

To prevent switch instability if the switch is unable to process a high rate of control-plane traffic, the switch now supports CoPP. CoPP, allows you to assign control-plane traffic protocols to one of 48 queues, and can set bandwidth limits for each queue.

Table 194. CoPP Commands

| 106      | protocol-packet-control packet-queue-map                                                                                                    |
|----------|----------------------------------------------------------------------------------------------------|
| -        | acket queue number (0-47)> <pre> checket type&gt;</pre>                                                                                         |
| Co<br>qu | nfigures a packet type to associate with each packet queue number. Enter a eue number, followed by the packet type. You may map multiple packet |
|          | bes to a single queue. The following packet types are allowed:                                                                                  |
|          | <b>802.1x</b> (IEEE 802.1x packets)<br><b>application-cri-packets</b> (critical packets of various applications, such as<br>Telnet, SSH)        |
| _        | arp-bcast (ARP broadcast packets)                                                                                                    |
| _        | arp-ucast (ARP unicast reply packets)                                                                                                    |
| _        | <b>bgp</b> (BGP packets)                                                                                                    |
| _        | <b>bpdu</b> (Spanning Tree Protocol packets)                                                                                                    |
| _        | cisco-bpdu (Cisco STP packets)                                                                                                    |
| _        | dest-unknown (packets with destination not yet learned)                                                                                         |
| -        | dhcp (DHCP packets)                                                                                                    |
| _        | ecp (ECP packets)                                                                                                    |
| _        | fips (FIPS packets)                                                                                                    |
| -        | icmp (ICMP packets)                                                                                                    |
| -        | icmp6 (ICMPv6 packets)                                                                                                    |
| -        | igmp (IGMP packets)                                                                                                    |
| _        | ipv4-miscellaneous (IPv4 packets with IP options and TTL exception)                                                                             |
| -        | ipv6-nd (IPv6 Neighbor Discovery packets)                                                                                                    |
| _        | lacp (LACP/Link Aggregation protocol packets)                                                                                                   |
| _        | lldp (LLDP packets)                                                                                                    |
| _        | oflow-cntrler (packets hit openflow send-to-controller filter)                                                                                  |
|          | oflow-default (packets hit openflow default filter)                                                                                             |
|          | oflow-mgmt (packets hit openflow management filter)                                                                                             |
|          | <b>ospf</b> (OSPF packets)                                                                                                    |
|          | ospf3 (OSPF3 Packets)                                                                                                    |
|          | pim (PIM packets)                                                                                                    |
|          | <b>ptp</b> (PTP packets)                                                                                                    |
|          | rip (RIP packets)                                                                                                    |
|          | <b>system</b> (system protocols, such as tftp, ftp, telnet, ssh)                                                                                |
|          | udld (UDLD packets)                                                                                                    |
| _        | <b>vlag</b> (vLAG packets)                                                                                                    |
|          | vrrp (VRRP packets)                                                                                                    |

Command mode: Global configuration

 Table 194.
 CoPP Commands

| Command Syntax and Usage<br>no qos protocol-packet-control packet-queue-map <packet type=""><br/>Clears the selected packet type from its associated packet queue.<br/>Command mode: Global configuration<br/>qos protocol-packet-control rate-limit-packet-queue<br/><packet (0-47)="" number="" queue=""> &lt;1-10000&gt;</packet></packet> |
|----------------------------------------------------------------------------------------------------|
| Clears the selected packet type from its associated packet queue.<br>Command mode: Global configuration<br>qos protocol-packet-control rate-limit-packet-queue                                                                                                    |
| Command mode: Global configuration<br>qos protocol-packet-control rate-limit-packet-queue                                                                                                    |
| qos protocol-packet-control rate-limit-packet-queue                                                                                                    |
|                                                                                                    |
|                                                                                                    |
| Configures the number of packets per second allowed for each packet queue.                                                                                                    |
| Command mode: Global configuration                                                                                                    |
| <b>no qos protocol-packet-control rate-limit-packet-queue</b> <pre><pre><pre><packet (0-47)="" number="" queue=""></packet></pre></pre></pre>                                                                                                    |
| Clears the packet rate configured for the selected packet queue.                                                                                                    |
| Command mode: Global configuration                                                                                                    |
| show qos protocol-packet-control information protocol                                                                                                    |
| Displays of mapping of protocol packet types to each packet queue number.<br>The status indicates whether the protocol is running or not running.                                                                                                    |
| Command mode: All                                                                                                    |
| show qos protocol-packet-control information queue                                                                                                    |
| Displays the packet rate configured for each packet queue.                                                                                                    |
| Command mode: All                                                                                                    |

#### Weighted Random Early Detection Configuration

Weighted Random Early Detection (WRED) provides congestion avoidance by pre-emptively dropping packets before a queue becomes full. EN4093R implementation of WRED defines TCP and non-TCP traffic profiles on a per-port, per COS queue basis. For each port, you can define a transmit-queue profile with thresholds that define packet-drop probability.

These commands allow you to configure global WRED parameters. For port WRED commands, see "Port WRED Configuration" on page 372.

**Table 195.** WRED Configuration Options

#### **Command Syntax and Usage**

#### [no] qos random-detect ecn

Enables or disables Explicit Congestion Notification (ECN). When ECN is enabled, the switch marks the ECN bit of the packet (if applicable) instead of dropping the packet. ECN-aware devices are notified of the congestion and those devices can take corrective actions.

Note: ECN functions only on TCP traffic.

Command mode: Global configuration

#### [no] qos random-detect enable

Enables or disables Random Detection and avoidance.

Command mode: Global configuration

#### show qos random-detect

Displays current Random Detection and avoidance parameters.

Command mode: All

### WRED Transmit Queue Configuration

The following table displays WRED Transmit Queue configuration commands.

**Table 196.** WRED Transmit Queue Options

| Command Syntax and Usage                                                                                                    |
|----------------------------------------------------------------------------------------------------|
| [no] qos random-detect transmit-queue <0-7> enable                                                                                                    |
| Sets the WRED transmit queue configuration to on or off.                                                                                                    |
| Command mode: Global configuration                                                                                                    |
| <b>qos random-detect transmit-queue</b> <0-7> <b>tcp</b><br><min. (1-100)="" threshold=""> <max. (1-100)="" threshold=""> <drop (1-100)="" rate=""></drop></max.></min.>     |
| Configures the WRED thresholds for TCP traffic.                                                                                                    |
| Command mode: Global configuration                                                                                                    |
| <b>qos random-detect transmit-queue</b> <0-7> <b>non-tcp</b><br><min. (1-100)="" threshold=""> <max. (1-100)="" threshold=""> <drop (1-100)="" rate=""></drop></max.></min.> |
| Configures the WRED thresholds for non-TCP traffic.                                                                                                    |
| Command mode: Global configuration                                                                                                    |
| no qos random-detect transmit-queue <0-7> {tcp non-tcp}                                                                                                    |
| Clears the specified WRED threshold value.                                                                                                    |
| Command mode: Global configuration                                                                                                    |

## **Access Control Configuration**

Use these commands to create Access Control Lists and ACL Groups. ACLs define matching criteria used for IP filtering and Quality of Service functions.

For information about assigning ACLs to ports, see "Port ACL Configuration" on page 371.

**Table 197.** General ACL Configuration Commands

| Command Syntax and Usage                                                       |
|--------------------------------------------------------------------------------|
| <pre>[no] access-control group &lt;1-256&gt;</pre>                             |
| Configures an ACL Group. To view command options, see page 401.                |
| Command mode: Global configuration                                             |
| [no] access-control list <1-256>                                               |
| Configures an Access Control List. To view command options, see page 385.      |
| Command mode: Global configuration                                             |
| [no] access-control list6 <1-128>                                              |
| Configures an IPv6 Access Control List. To view command options, see page 390. |
| Command mode: Global configuration                                             |
| show access-control                                                            |
| Displays the current ACL parameters.                                           |
| Command mode: All                                                              |

### **Access Control List Configuration**

These commands allow you to define filtering criteria for each Access Control List (ACL).

 Table 198. ACL Configuration Commands

| Command Syntax and Usage                                                                                                    |
|----------------------------------------------------------------------------------------------------|
| access-control list <1-256> action {permit deny <br> set-priority <0-7>}                                                                                               |
| Configures a filter action for packets that match the ACL definitions. You can choose to permit (pass) or deny (drop) packets, or set the 802.1p priority level (0-7). |
| Command mode: Global configuration                                                                                                    |
| <pre>[no] access-control list &lt;1-256&gt; egress-port   port <pre>cport alias or number&gt;</pre></pre>                                                              |
| Configures the ACL to function on egress packets.                                                                                                    |
| Command mode: Global configuration                                                                                                    |
| [no] access-control list <1-256> statistics                                                                                                    |
| Enables or disables the statistics collection for the Access Control List.                                                                                             |
| Command mode: Global configuration                                                                                                    |
| default access-control list <1-256>                                                                                                    |
| Resets the ACL parameters to their default values.                                                                                                    |
| Command mode: Global configuration                                                                                                    |
| show access-control list <1-256>                                                                                                    |
| Displays the current ACL parameters.                                                                                                    |
| Command mode: All                                                                                                    |
| [no] access-control list6 <1-128>                                                                                                    |
| Configures an IPv6 Access Control List. To view command options, see page 390.                                                                                         |
| Command mode: Global configuration                                                                                                    |

### **Ethernet Filtering Configuration**

These commands allow you to define Ethernet matching criteria for an ACL.

**Table 199.** Ethernet Filtering Configuration Commands

| Command Syntax and Usage                                                                                                    |
|----------------------------------------------------------------------------------------------------|
| [no] access-control list <1-256> ethernet                                                                                                  |
| <pre>destination-mac-address <mac address=""> [<mac mask="">]</mac></mac></pre>                                                            |
| Defines the destination MAC address for this ACL.                                                                                          |
| Command mode: Global configuration                                                                                                    |
| <pre>[no] access-control list &lt;1-256&gt; ethernet     source-mac-address <mac address=""> [<mac mask="">]</mac></mac></pre>             |
| Defines the source MAC address for this ACL.                                                                                               |
| Command mode: Global configuration                                                                                                    |
| <pre>[no] access-control list &lt;1-256&gt; ethernet ethernet-type     {any arp ip ipv6 mpls rarp <other (0x600-0xffff)="">}</other></pre> |
| Defines the Ethernet type for this ACL.                                                                                                    |
| Command mode: Global configuration                                                                                                    |
| <pre>[no] access-control list &lt;1-256&gt; ethernet vlan <vlan id="">   [<vlan mask="">]</vlan></vlan></pre>                              |
| Defines a VLAN number and mask for this ACL.                                                                                               |
| Command mode: Global configuration                                                                                                    |
| [no] access-control list <1-256> ethernet priority <0-7>                                                                                   |
| Defines the Ethernet priority value for the ACL.                                                                                           |
| Command mode: Global configuration                                                                                                    |
| default access-control list <1-256> ethernet                                                                                               |
| Resets Ethernet parameters for the ACL to their default values.                                                                            |
| Command mode: Global configuration                                                                                                    |
| no access-control list <1-256> ethernet                                                                                                    |
| Removes Ethernet parameters for the ACL.                                                                                                   |
| Command mode: Global configuration                                                                                                    |
| show access-control list <1-256> ethernet                                                                                                  |
| Displays the current Ethernet parameters for the ACL.                                                                                      |
| Command mode: All                                                                                                    |
|                                                                                                    |

## **IPv4 Filtering Configuration**

These commands allow you to define IPv4 matching criteria for an ACL.

**Table 200.** IP version 4 Filtering Configuration Commands

| Command Syntax and Usage                                                                                                    |              |
|----------------------------------------------------------------------------------------------------|--------------|
| <pre>[no] access-control list &lt;1-256&gt; ipv4 destination <ip address=""> [<ip mask="">]</ip></ip></pre>                                                           | ip-address   |
| Defines a destination IP address for the ACL. If defined, traffic destination IP address will match this ACL.                                                         | with this    |
| Command mode: Global configuration                                                                                                    |              |
| <pre>[no] access-control list &lt;1-256&gt; ipv4 source-ip-ac<br/><ip address=""> [<ip mask="">]</ip></ip></pre>                                                      | ldress       |
| Defines a source IP address for the ACL. If defined, traffic with address will match this ACL. Specify an IP address in dotted de                                     |              |
| Command mode: Global configuration                                                                                                    |              |
| [no] access-control list <1-256> ipv4 protocol <0-2                                                                                                    | 255>         |
| Defines an IP protocol for the ACL. If defined, traffic from the sprotocol matches this filter. Specify the protocol number. Lister some of the well-known protocols. |              |
| Number Name                                                                                                    |              |
| 1 icmp<br>2 igmp<br>6 tcp                                                                                                    |              |
| 17 udp<br>89 ospf<br>112 vrrp                                                                                                    |              |
| <b>Command mode:</b> Global configuration                                                                                                    |              |
| [no] access-control list <1-256> ipv4 type-of-serv                                                                                                    | /ice <0-255> |
| Defines a Type of Service (ToS) value for the ACL. For more inf<br>ToS, refer to RFC 1340 and 1349.                                                                   |              |
| Command mode: Global configuration                                                                                                    |              |
| default access-control list <1-256> ipv4                                                                                                    |              |
| Resets the IPv4 parameters for the ACL to their default values.                                                                                                    |              |
| Command mode: Global configuration                                                                                                    |              |
| show access-control list <1-256> ipv4                                                                                                    |              |
| Displays the current IPv4 parameters.                                                                                                    |              |
| Command mode: All                                                                                                    |              |

### **TCP/UDP Filtering Configuration**

These commands allow you to define TCP/UDP matching criteria for an ACL.

 Table 201.
 TCP/UDP Filtering Configuration Commands

| Command Syntax and Usage<br>[no] access-control list <1-256> tcp-udp source-port<br><1-65535> [ <mask (0xffff)="">]<br/>Defines a source port for the ACL. If defined, traffic with the specified TCP or<br/>UDP source port will match this ACL. Specify the port number. Listed below<br/>are some of the well-known ports:<br/>Number Name<br/>20 ftp-data<br/>21 ftp<br/>22 ssh<br/>23 telnet<br/>25 smtp<br/>37 time<br/>42 name<br/>43 whois<br/>53 domain<br/>69 tftp<br/>70 gopher<br/>79 finger<br/>80 http<br/>Command mode: Global configuration</mask> |
|----------------------------------------------------------------------------------------------------|
| <pre>&lt;1-65535&gt; [<mask (0xfff)="">] Defines a source port for the ACL. If defined, traffic with the specified TCP or UDP source port will match this ACL. Specify the port number. Listed below are some of the well-known ports: Number Name 20 ftp-data 21 ftp 22 ssh 23 telnet 25 smtp 37 time 42 name 43 whois 53 domain 69 tftp 70 gopher 79 finger 80 http</mask></pre>                                                                                                    |
| Defines a source port for the ACL. If defined, traffic with the specified TCP or<br>UDP source port will match this ACL. Specify the port number. Listed below<br>are some of the well-known ports:<br>Number Name<br>20 ftp-data<br>21 ftp<br>22 ssh<br>23 telnet<br>25 smtp<br>37 time<br>42 name<br>43 whois<br>53 domain<br>69 tftp<br>70 gopher<br>79 finger<br>80 http                                                                                                    |
| UDP source port will match this ACL. Specify the port number. Listed below<br>are some of the well-known ports:NumberName20ftp-data21ftp22ssh23telnet25smtp37time42name43whois53domain69tftp70gopher79finger80http                                                                                                    |
| are some of the well-known ports:NumberName20ftp-data21ftp22ssh23telnet25smtp37time42name43whois53domain69tftp70gopher79finger80http                                                                                                    |
| NumberName20ftp-data21ftp22ssh23telnet25smtp37time42name43whois53domain69tftp70gopher79finger80http                                                                                                    |
| 20ftp-data21ftp22ssh23telnet25smtp37time42name43whois53domain69tftp70gopher79finger80http                                                                                                    |
| 21ftp22ssh23telnet25smtp37time42name43whois53domain69tftp70gopher79finger80http                                                                                                    |
| 22ssh23telnet25smtp37time42name43whois53domain69tftp70gopher79finger80http                                                                                                    |
| 23telnet25smtp37time42name43whois53domain69tftp70gopher79finger80http                                                                                                    |
| 25smtp37time42name43whois53domain69tftp70gopher79finger80http                                                                                                    |
| 37time42name43whois53domain69tftp70gopher79finger80http                                                                                                    |
| 42name43whois53domain69tftp70gopher79finger80http                                                                                                    |
| <pre>43 whois<br/>53 domain<br/>69 tftp<br/>70 gopher<br/>79 finger<br/>80 http</pre>                                                                                                    |
| 53domain69tftp70gopher79finger80http                                                                                                    |
| 69 tftp<br>70 gopher<br>79 finger<br>80 http                                                                                                    |
| 70 gopher<br>79 finger<br>80 http                                                                                                    |
| 79 finger<br>80 http                                                                                                    |
| 80 http                                                                                                    |
| Command mode: Clobal configuration                                                                                                    |
| Command mode. Global configuration                                                                                                    |
| <pre>[no] access-control list &lt;1-256&gt; tcp-udp destination-port     &lt;1-65535&gt; [<mask (0xfff)="">]</mask></pre>                                                                                                    |
| Defines a destination port for the ACL. If defined, traffic with the specified TCP or UDP destination port will match this ACL. Specify the port number, just as with source-port above.                                                                                                    |
| Command mode: Global configuration                                                                                                    |
| <pre>[no] access-control list &lt;1-256&gt; tcp-udp flags <value (0x0-0x3f)="">   [<mask (0x0-0x3f)="">]</mask></value></pre>                                                                                                    |
| Defines a TCP/UDP flag for the ACL.                                                                                                    |
| Command mode: Global configuration                                                                                                    |
| default access-control list <1-256> tcp-udp                                                                                                    |
| Resets the TCP/UDP parameters for the ACL to their default values.                                                                                                    |
| Command mode: Global configuration                                                                                                    |
| show access-control list <1-256> tcp-udp                                                                                                    |
| Displays the current TCP/UDP Filtering parameters.                                                                                                    |
| Command mode: All                                                                                                    |

## Packet Format Filtering Configuration

These commands allow you to define Packet Format matching criteria for an ACL.

**Table 202.** Packet Format Filtering Configuration Commands

| Command Syntax and Usage                                                                         |
|--------------------------------------------------------------------------------------------------|
| <pre>[no] access-control list &lt;1-256&gt; packet-format ethernet   {ethertype2 llc snap}</pre> |
| Defines the Ethernet format for the ACL.                                                         |
| Command mode: Global configuration                                                               |
| <pre>[no] access-control list &lt;1-256&gt; packet-format ip {ipv4 ipv6}</pre>                   |
| Defines the IP format for the ACL.                                                               |
| Command mode: Global configuration                                                               |
| <pre>[no] access-control list &lt;1-256&gt; packet-format tagging     {any none tagged}</pre>    |
| Defines the tagging format for the ACL.                                                          |
| Command mode: Global configuration                                                               |
| default access-control list <1-256> packet-format                                                |
| Resets Packet Format parameters for the ACL to their default values.                             |
| Command mode: Global configuration                                                               |
| show access-control list <1-256> packet-format                                                   |
| Displays the current Packet Format parameters for the ACL.                                       |
| Command mode: All                                                                                |

## **ACL IPv6 Configuration**

These commands allow you to define filtering criteria for each IPv6 Access Control List (ACL).

Table 203. IPv6 ACL Options

| Command Syntax and Usage                                                                                                    |  |
|----------------------------------------------------------------------------------------------------|--|
| <pre>access-control list6 &lt;1-128&gt; action {permit deny       set-priority &lt;0-7&gt;}</pre>                                                                      |  |
| Configures a filter action for packets that match the ACL definitions. You can choose to permit (pass) or deny (drop) packets, or set the 802.1p priority level (0-7). |  |
| Command mode: Global configuration                                                                                                    |  |
| <pre>[no] access-control list6 &lt;1-128&gt; egress-port port   <port alias="" number="" or=""></port></pre>                                                           |  |
| Configures the ACL to function on egress packets.                                                                                                    |  |
| Command mode: Global configuration                                                                                                    |  |
| [no] access-control list6 <1-128> statistics                                                                                                    |  |
| Enables or disables the statistics collection for the Access Control List.                                                                                             |  |
| Command mode: Global configuration                                                                                                    |  |
| default access-control list6 <1-128>                                                                                                    |  |
| Resets the ACL parameters to their default values.                                                                                                    |  |
| Command mode: Global configuration                                                                                                    |  |
| show access-control list6 <1-128>                                                                                                    |  |
| Displays the current ACL parameters.                                                                                                    |  |
| Command mode: All                                                                                                    |  |

## IPv6 Filtering Configuration

These commands allow you to define IPv6 matching criteria for an ACL.

| Table 204. | IP version 6 Filtering Options | ; |
|------------|--------------------------------|---|
|------------|--------------------------------|---|

| Command Syntax and Usage                                                                                                    |
|----------------------------------------------------------------------------------------------------|
| <pre>[no] access-control list6 &lt;1-128&gt; ipv6 destination-address   <ipv6 address=""> [<prefix (1-128)="" length="">]</prefix></ipv6></pre>  |
| Defines a destination IPv6 address for the ACL. If defined, traffic with this destination address will match this ACL.                           |
| Command mode: Global configuration                                                                                                    |
| <pre>[no] access-control list6 &lt;1-128&gt; ipv6 source-address         <ipv6 address=""> [<prefix (1-128)="" length="">]</prefix></ipv6></pre> |
| Defines a source IPv6 address for the ACL. If defined, traffic with this source address will match this ACL.                                     |
| Command mode: Global configuration                                                                                                    |
| [no] access-control list6 <1-128> ipv6 flow-label <0-1048575>                                                                                    |
| Defines the flow label for the ACL. If defined, traffic with this flow label will match this ACL.                                                |
| Command mode: Global configuration                                                                                                    |
| [no] access-control list6 <1-128> ipv6 next-header <0-255>                                                                                       |
| Defines the next header value for the ACL. If defined, traffic with this next header value will match this ACL.                                  |
| Command mode: Global configuration                                                                                                    |
| [no] access-control list6 <1-128> ipv6 traffic-class <0-255>                                                                                     |
| Defines the traffic class for the ACL. If defined, traffic with this traffic class will match this ACL.                                          |
| Command mode: Global configuration                                                                                                    |
| default access-control list6 <1-128> ipv6                                                                                                    |
| Resets the IPv6 parameters for the ACL to their default values.                                                                                  |
| Command mode: Global configuration                                                                                                    |
| show access-control list6 <1-128> ipv6                                                                                                    |
| Displays the current IPv6 parameters.                                                                                                    |
| Command mode: All                                                                                                    |
|                                                                                                    |

### IPv6 TCP/UDP Filtering Configuration

These commands allows you to define TCP/UDP matching criteria for an ACL.

 Table 205. IPv6 ACL TCP/UDP Filtering Options

| Command Su                                                                                                    | atex and llagge                                                                                                    |  |
|----------------------------------------------------------------------------------------------------|----------------------------------------------------------------------------------------------------|--|
| Command Syr                                                                                                    | ntax and Usage                                                                                                    |  |
| [no] acces<br>[ <mask (0x<="" th=""><th><pre>s-control list6 &lt;1-128&gt; tcp-udp source-port &lt;1-65535&gt; FFFFF)&gt;]</pre></th></mask>                       | <pre>s-control list6 &lt;1-128&gt; tcp-udp source-port &lt;1-65535&gt; FFFFF)&gt;]</pre>                                                                             |  |
| UDP source                                                                                                    | ource port for the ACL. If defined, traffic with the specified TCP or<br>e port will match this ACL. Specify the port number. Listed here are<br>e well-known ports: |  |
| Number                                                                                                    | Name                                                                                                    |  |
| 20                                                                                                    | ftp-data                                                                                                    |  |
| 21                                                                                                    | ftp                                                                                                    |  |
| 22                                                                                                    | ssh                                                                                                    |  |
| 23                                                                                                    | telnet                                                                                                    |  |
| 25                                                                                                    | smtp                                                                                                    |  |
| 37                                                                                                    | time                                                                                                    |  |
| 42                                                                                                    | name                                                                                                    |  |
| 43                                                                                                    | whois                                                                                                    |  |
| 53                                                                                                    | domain                                                                                                    |  |
| 69                                                                                                    | tftp                                                                                                    |  |
| 70                                                                                                    | gopher                                                                                                    |  |
| 79                                                                                                    | finger                                                                                                    |  |
| 80                                                                                                    | http                                                                                                    |  |
| Command                                                                                                    | mode: Global configuration                                                                                                    |  |
|                                                                                                    | <pre>s-control list6 &lt;1-128&gt; tcp-udp destination-port mask(0xFFFF)&gt;]</pre>                                                                                  |  |
| TCP or UD                                                                                                    | lestination port for the ACL. If defined, traffic with the specified<br>P destination port will match this ACL. Specify the port number,<br>n source-port above.     |  |
| Command                                                                                                    | mode: Global configuration                                                                                                    |  |
| [no] acces<br>[ <mask (0x0<="" td=""><td><b>s-control list6</b> &lt;1-128&gt; <b>tcp-udp flags</b> <value(0x0-0x3f)><br/>-0x3f)&gt;]</value(0x0-0x3f)></td></mask> | <b>s-control list6</b> <1-128> <b>tcp-udp flags</b> <value(0x0-0x3f)><br/>-0x3f)&gt;]</value(0x0-0x3f)>                                                              |  |
| Defines a T                                                                                                    | CP/UDP flag for the ACL.                                                                                                    |  |
| Command                                                                                                    | mode: Global configuration                                                                                                    |  |
| default ac                                                                                                    | cess-control list6 <1-128> tcp-udp                                                                                                    |  |
|                                                                                                    | Resets the TCP/UDP parameters for the ACL to their default values.                                                                                                   |  |
| <b>Command mode:</b> Global configuration                                                                                                    |                                                                                                    |  |
| show access-control list6 <1-128> tcp-udp                                                                                                    |                                                                                                    |  |
|                                                                                                    | ne current TCP/UDP Filtering parameters.                                                                                                    |  |
| Command mode: All                                                                                                    |                                                                                                    |  |
| Command                                                                                                    | moue: All                                                                                                    |  |

## IPv6 Metering Configuration

These commands define the Access Control profile for the selected ACL.

 Table 206.
 IPv6 Metering Options

| ac | ccess-control list6 <1-128> meter action {drop pass}                                                                                   |
|----|----------------------------------------------------------------------------------------------------|
|    | Configures the ACL Meter to either drop or pass out-of-profile traffic.                                                                |
|    | Command mode: Global configuration                                                                                                    |
| ac | ccess-control list6 <1-128> meter committed-rate <64-40000000                                                                          |
|    | Configures the committed rate, in kilobits per second. The committed rate must be a multiple of 64.                                    |
|    | Command mode: Global configuration                                                                                                    |
| [r | no] access-control list6 <1-128> meter enable                                                                                          |
|    | Enables or disables ACL Metering.                                                                                                    |
|    | Command mode: Global configuration                                                                                                    |
| ac | ccess-control list6 <1-128> meter maximum-burst-size <32-4096                                                                          |
|    | Configures the maximum burst size, in kilobits. Enter one of the following values for mbsize: 32, 64, 128, 256, 512, 1024, 2048, 4096. |
|    | Command mode: Global configuration                                                                                                    |
| de | efault access-control list6 <1-128> meter                                                                                              |
|    | Sets the ACL meter configuration to its default values.                                                                                |
|    | Command mode: Global configuration                                                                                                    |
| no | o access-control list6 <1-128> meter                                                                                                   |
|    | Deletes the selected ACL meter.                                                                                                    |
|    | Command mode: Global configuration                                                                                                    |
| sł | now access-control list6 <1-128> meter                                                                                                 |
|    | Displays current ACL Metering parameters.                                                                                              |
|    | Command mode: All                                                                                                    |

### Management ACL Filtering Configuration

These commands allow you to define matching criteria for a Management ACL.

**Table 207.** Management ACL Filtering Configuration Commands

| Command Syntax and Usage                                                                                                    |
|----------------------------------------------------------------------------------------------------|
| [no] access-control macl <1-128> ipv4                                                                                                    |
| Enables or disables the Management ACL.                                                                                                    |
| Command mode: Global configuration                                                                                                    |
| <pre>[no] access-control macl &lt;1-128&gt; ipv4 <destination address="" ip="">   [<address mask="">]</address></destination></pre>                                                      |
| Sets IPv4 filtering to filter on the destination IP address.                                                                                                    |
| Command mode: Global configuration                                                                                                    |
| <pre>[no] access-control macl &lt;1-128&gt; ipv4 <source address="" ip=""/>   [<address mask="">]</address></pre>                                                                        |
| Sets IPv4 filtering to filter on the source IP address.                                                                                                    |
| Command mode: Global configuration                                                                                                    |
| [no] access-control macl <1-128> ipv4 protocol <0-255>                                                                                                    |
| Defines an IP protocol for the MACL. If defined, traffic from the specified protocol matches this filter. Specify the protocol number. Listed here are some of the well-known protocols. |
| Number Name                                                                                                    |
| 1icmp2igmp6tcp17udp89ospf112vrrp                                                                                                    |
| Command mode: Global configuration                                                                                                    |
| <pre>default access-control list &lt;1-128&gt; ipv4 Resets the IPv4 parameters for the ACL to their default values. Command mode: Global configuration</pre>                             |
| <pre>show access-control list &lt;1-128&gt; packet-format Displays the current Packet Format parameters for the ACL. Command mode: All</pre>                                             |

### **TCP/UDP Filtering Configuration**

The following commands allow you to define TCP/UDP matching criteria for a Management ACL.

**Table 208.** Management ACL TCP/UDP Filtering Configuration Commands

| Command Syn                                                                                                    | itax and Usage                                                                                                    |
|----------------------------------------------------------------------------------------------------|----------------------------------------------------------------------------------------------------|
| [no] access<br>[ <mask (0x)<="" th=""><th><pre>s-control macl &lt;1-128&gt; tcp-udp source-port &lt;1-65535&gt; 0-0x3f)&gt;]</pre></th></mask> | <pre>s-control macl &lt;1-128&gt; tcp-udp source-port &lt;1-65535&gt; 0-0x3f)&gt;]</pre>                                                                                                    |
| specified T                                                                                                    | Durce port for the Management ACL. If defined, traffic with the CP or UDP source port will match this Management ACL. Specify mber. Listed here are some of the well-known ports:                                                        |
| Number                                                                                                    | Name                                                                                                    |
| 20<br>21<br>22<br>23<br>25<br>37<br>42<br>43<br>53<br>69<br>70<br>79<br>80                                                                     | ftp-data<br>ftp<br>ssh<br>telnet<br>smtp<br>time<br>name<br>whois<br>domain<br>tftp<br>gopher<br>finger<br>http<br><b>mode:</b> Global configuration                                                                                     |
|                                                                                                    | s-control macl <1-128> tcp-udp destination-port                                                                                                    |
| Defines a de<br>specified Te<br>Specify the                                                                                                    | <pre>[<mask (0xffff)="">] estination port for the Management ACL. If defined, traffic with the CP or UDP destination port will match this Management ACL. port number, just as with source-port. mode: Global configuration</mask></pre> |
| default ac                                                                                                    | cess-control list <1-256> tcp-udp                                                                                                    |
| Resets the TCP/UDP parameters for the ACL to their default values.                                                                             |                                                                                                    |
| Command                                                                                                    | mode: Global configuration                                                                                                    |
| show acces                                                                                                    | s-control list <1-256> tcp-udp                                                                                                    |
| Displays the current TCP/UDP Filtering parameters.                                                                                             |                                                                                                    |
| Command                                                                                                    |                                                                                                    |

#### **VMAP** Configuration

A VLAN Map is an Access Control List (ACL) that can be assigned to a VLAN or a VM group instead of a port. In a virtualized environment where Virtual Machines move between physical servers, VLAN Maps allow you to create traffic filtering and metering policies associated with a VM's VLAN

For more information about VLAN Map configuration commands, see "Access Control List Configuration" on page 385.

For more information about assigning VLAN Maps to a VLAN, see "VLAN Configuration" on page 451.

For more information about assigning VLAN Maps to a VM group, see "VM Group Configuration" on page 562.

Table 209 lists the general VMAP configuration commands.

 Table 209.
 VMAP Configuration Commands

| Command Syntax and Usage                                                                                                    |  |  |
|----------------------------------------------------------------------------------------------------|--|--|
| access-control vmap <1-128> action {permit deny <br> set-priority <0-7>}                                                                                                |  |  |
| Configures a filter action for packets that match the VMAP definitions. You can choose to permit (pass) or deny (drop) packets, or set the 802.1p priority level (0-7). |  |  |
| Command mode: Global configuration                                                                                                    |  |  |
| <pre>[no] access-control vmap &lt;1-128&gt; egress-port <pre>cport alias or number&gt;</pre></pre>                                                                      |  |  |
| Configures the VMAP to function on egress packets.                                                                                                    |  |  |
| Command mode: Global configuration                                                                                                    |  |  |
| <pre>[no] access-control vmap &lt;1-128&gt; ethernet   destination-mac-address <mac address=""> <mac mask=""></mac></mac></pre>                                         |  |  |
| Enables or disables filtering of VMAP statistics collection based on destination MAC.                                                                                   |  |  |
| Command mode: Global configuration                                                                                                    |  |  |
| <pre>[no] access-control vmap &lt;1-128&gt; ethernet source-mac-address<br/><mac address=""> <mac mask=""></mac></mac></pre>                                            |  |  |
| Enables or disables filtering of VMAP statistics collection based on source MAC.                                                                                        |  |  |
| Command mode: Global configuration                                                                                                    |  |  |

| Table 209. | VMAP Configuration Command | s (continued) |
|------------|----------------------------|---------------|
|------------|----------------------------|---------------|

| Command Syntax and Usage                                                                                                    |
|----------------------------------------------------------------------------------------------------|
| <pre>[no] access-control vmap &lt;1-128&gt; ethernet ethernet-type {&lt;0x600-0xFFF&gt; any arp rarp ip/ipv6 mpls}</pre>         |
| Enables or disables filtering of VMAP statistics collection based on the encapsulated protocol:                                  |
| <ul> <li>&lt;0x600-0xFFF&gt; filters Ethernet frames with the specified EtherType</li> </ul>                                     |
| o any filters all frames                                                                                                    |
| o arp filters Address Resolution Protocol frames                                                                                 |
| o rarp filters Reverse Address Resolution Protocol frames                                                                        |
| o ip filters Internet Protocol version 4 frames                                                                                  |
| o ipv6 filters Internet Protocol version 6 frames                                                                                |
| o mpls filters Multiprotocol Label Switching frames                                                                              |
| Command mode: Global configuration                                                                                               |
| [no] access-control vmap <1-128> ethernet priority <0-7>                                                                         |
| Enables or disables filtering of VMAP statistics collection based on the IEEE 802.1Q priority code point value.                  |
| Command mode: Global configuration                                                                                               |
| [no] access-control vmap <1-128> ethernet vlan <1-4094>                                                                          |
| Enables or disables filtering of VMAP statistics collection based on VLAN ID.                                                    |
| Command mode: Global configuration                                                                                               |
| <pre>[no] access-control vmap &lt;1-128&gt; ipv4 destination-ip-address<br/><ipv4 address=""> <ipv4 mask=""></ipv4></ipv4></pre> |
| Enables or disables filtering of VMAP statistics collection based on destination IP address.                                     |
| Command mode: Global configuration                                                                                               |
| <pre>[no] access-control vmap &lt;1-128&gt; ipv4 source-ip-address <ipv4 address=""> <ipv4 mask=""></ipv4></ipv4></pre>          |
| Enables or disables filtering of VMAP statistics collection based on source IP address.                                          |
| Command mode: Global configuration                                                                                               |
| [no] access-control vmap <1-128> ipv4 protocol <0-255>                                                                           |
| Enables or disables filtering of VMAP statistics collection based on protocol.                                                   |
| Command mode: Global configuration                                                                                               |
| [no] access-control vmap <1-128> ipv4 type-of-service <0-255>                                                                    |
| Enables or disables filtering of VMAP statistics collection based on type of service.                                            |
| Command mode: Global configuration                                                                                               |

| Table 209.         VMAP Configuration Commands (continued)                                      |     |
|-------------------------------------------------------------------------------------------------|-----|
| Command Syntax and Usage                                                                        |     |
| access-control vmap <1-128> meter action {drop pass}                                            |     |
| Sets ACL port metering to drop or pass out-of-profile traffic.                                  |     |
| Command mode: Global configuration                                                              |     |
| access-control vmap <1-128> meter committed-rate <64-1000000                                    | )>  |
| Sets the ACL port metering control rate in kilobits per second.                                 |     |
| Command mode: Global configuration                                                              |     |
| [no] access-control vmap <1-128> meter enable                                                   |     |
| Enables or disables ACL port metering.                                                          |     |
| Command mode: All except User EXEC                                                              |     |
| access-control vmap <1-128> meter maximum-burst-size <32-409                                    | 96> |
| Sets the ACL port metering maximum burst size in kilobytes. The followin                        | g   |
| eight values are allowed:<br>– 32                                                               |     |
| - 52<br>- 64                                                                                    |     |
| - 128                                                                                           |     |
| - 256                                                                                           |     |
| - 512                                                                                           |     |
| - 1024                                                                                          |     |
| - 2048                                                                                          |     |
| <ul> <li>– 4096</li> <li>Command mode: Global configuration</li> </ul>                          |     |
| access-control vmap <1-128> mirror port <pre>control vmap</pre>                                 |     |
| Sets the specified port as the mirror target.                                                   |     |
| Command mode: Global configuration                                                              |     |
| no access-control vmap <1-128> mirror                                                           |     |
| Turns off ACL mirroring.                                                                        |     |
| Command mode: Global configuration                                                              |     |
| <pre>access-control vmap &lt;1-128&gt; packet-format ethernet   {ethernet-type2 llc snap}</pre> |     |
| Sets to filter the specified ethernet packet format type.                                       |     |
| Command mode: Global configuration                                                              |     |
| access-control vmap <1-128> packet-format ip {ipv4 ipv6}                                        |     |
| Sets to filter the specified IP packet format type.                                             |     |
| Command mode: Global configuration                                                              |     |

**Table 209.** VMAP Configuration Commands (continued)

| Table 209. | VMAP | Configuration | Commands | (continued) |
|------------|------|---------------|----------|-------------|
|------------|------|---------------|----------|-------------|

| Command Syntax and Usage                                                                                                    |
|----------------------------------------------------------------------------------------------------|
| access-control vmap <1-128> packet-format tagging<br>{any none tagged}                                                               |
| Sets filtering based on packet tagging. The options are:                                                                             |
| <ul> <li>any: Filter tagged &amp; untagged packets</li> </ul>                                                                        |
| <ul> <li>none: Filter only untagged packets</li> </ul>                                                                               |
| <ul> <li>– tagged: Filter only tagged packets</li> <li>Command mode: Global configuration</li> </ul>                                 |
|                                                                                                    |
| <pre>no access-control vmap &lt;1-128&gt; packet-format   {ethernet ip tagging}</pre>                                                |
| Disables filtering based on the specified packet format.                                                                             |
| Command mode: Global configuration                                                                                                   |
| access-control vmap <1-128> re-mark dot1p <0-7>                                                                                      |
| Sets the ACL re-mark configuration user update priority.                                                                             |
| Command mode: Global configuration                                                                                                   |
| no access-control vmap <1-128> re-mark dot1p                                                                                         |
| Disables the use of dot1p for in-profile traffic ACL re-mark configuration.                                                          |
| Command mode: Global configuration                                                                                                   |
| <pre>access-control vmap &lt;1-128&gt; re-mark {in-profile out-profile} dscp &lt;0-63&gt;</pre>                                      |
| Sets the ACL re-mark configuration user update priority.                                                                             |
| Command mode: Global configuration                                                                                                   |
| <pre>no access-control vmap &lt;1-128&gt; re-mark {in-profile </pre>                                                                 |
| Removes all re-mark in-profile or out-profile settings.                                                                              |
| Command mode: Global configuration                                                                                                   |
| [no] access-control vmap <1-128> re-mark use-tos-precedence                                                                          |
| Enables or disables the use of the TOS precedence for in-profile traffic.                                                            |
| Command mode: Global configuration                                                                                                   |
| [no] access-control vmap <1-128> statistics                                                                                          |
| Enables or disables the statistics collection for the VMAP.                                                                          |
| Command mode: Global configuration                                                                                                   |
| access-control vmap <1-128> tcp-udp {source-port <br> destination-port} <1-65535> [ <port (0x0001="" -="" 0xfff)="" mask="">]</port> |
| Sets the TCP/UDP filtering source port or destination port and port mask for this ACL.                                               |
| Command mode: Global configuration                                                                                                   |
|                                                                                                    |

 Table 209.
 VMAP Configuration Commands (continued)

| Command Syntax and Usage                                                                                                    |
|----------------------------------------------------------------------------------------------------|
| <pre>access-control vmap &lt;1-128&gt; tcp-udp flags <value(0x0-0x3f)> [<flags (0x0-0x3f)="" mask="">]</flags></value(0x0-0x3f)></pre> |
| Sets the TCP flags for this ACL.                                                                                                    |
| Command mode: Global configuration                                                                                                    |
| no access-control vmap <1-128> tcp-udp                                                                                                 |
| Removes TCP/UDP filtering for this ACL.                                                                                                |
| Command mode: Global configuration                                                                                                    |
| default access-control vmap <1-128>                                                                                                    |
| Resets the VMAP parameters to their default values.                                                                                    |
| Command mode: Global configuration                                                                                                    |
| show access-control vmap <1-128>                                                                                                    |
| Displays the current VMAP parameters.                                                                                                  |
| Command mode: All                                                                                                    |

# **ACL Group Configuration**

These commands allow you to compile one or more ACLs into an ACL group. Once you create an ACL group, you can assign the ACL group to one or more ports.

 Table 210. ACL Group Configuration Commands

| Comma  | nd Syntax and Usage                                       |
|--------|-----------------------------------------------------------|
| [no] a | access-control group <1-256> list <1-256>                 |
| Adds   | s or removes the selected ACL to/from the ACL group.      |
| Com    | mand mode: Global configuration                           |
| [no] a | access-control group <1-256> list6 <1-128>                |
| Adds   | s or removes the selected IPv6 ACL to/from the ACL group. |
| Com    | mand mode: Global configuration                           |
| show a | access-control group <1-256>                              |
| Disp   | lays the current ACL group parameters.                    |
| Com    | mand mode: All                                            |

# **ACL Metering Configuration**

These commands define the Access Control profile for the selected ACL or ACL Group.

**Table 211.** ACL Metering Configuration Commands

| Command Syntax and Usage                                                                                                    |
|----------------------------------------------------------------------------------------------------|
| access-control list <1-256> meter action {drop pass}                                                                                   |
| Configures the ACL meter to either drop or pass out-of-profile traffic.                                                                |
| Command mode: Global configuration                                                                                                    |
| access-control list <1-256> meter committed-rate <64-10000000>                                                                         |
| Configures the committed rate, in Kilobits per second. The committed rate must be a multiple of 64.                                    |
| Command mode: Global configuration                                                                                                    |
| [no] access-control list <1-256> meter enable                                                                                          |
| Enables or disables ACL Metering.                                                                                                    |
| Command mode: Global configuration                                                                                                    |
| access-control list <1-256> meter maximum-burst-size <32-4096>                                                                         |
| Configures the maximum burst size, in Kilobits. Enter one of the following values for mbsize: 32, 64, 128, 256, 512, 1024, 2048, 4096. |
| Command mode: Global configuration                                                                                                    |
| default access-control list <1-256> meter                                                                                              |
| Sets the ACL meter configuration to its default values.                                                                                |
| Command mode: Global configuration                                                                                                    |
| no access-control list <1-256> meter                                                                                                   |
| Deletes the selected ACL meter.                                                                                                    |
| Command mode: Global configuration                                                                                                    |
| show access-control list <1-256> meter                                                                                                 |
| Displays current ACL Metering parameters.                                                                                              |
| Command mode: All                                                                                                    |

### **ACL Re-Mark Configuration**

You can choose to re-mark IP header data for the selected ACL. You can configure different re-mark values, based on whether packets fall within the ACL metering profile, or out of the ACL metering profile.

 Table 212. ACL Re-Marking Configuration Commands

| Command Syntax and Usage                                                                                                    |        |
|----------------------------------------------------------------------------------------------------|--------|
| access-control list <1-256> re-mark dot1p <0-7>                                                                                                    |        |
| Defines 802.1p value. The value is the priority bits information in the structure.                                                                 | packet |
| Command mode: Global configuration                                                                                                    |        |
| no access-control list <1-256> re-mark dot1p                                                                                                    |        |
| Disables use of 802.1p value for re-marked packets.                                                                                                |        |
| Command mode: Global configuration                                                                                                    |        |
| [no] access-control list <1-256> re-mark use-tos-prece                                                                                             | dence  |
| Enable or disable mapping of TOS (Type of Service) priority to 802.1p for In-Profile packets. When enabled, the TOS value is used to set th value. |        |
| Command mode: Global configuration                                                                                                    |        |
| default access-control list <1-256> re-mark                                                                                                    |        |
| Sets the ACL Re-mark configuration to its default values.                                                                                          |        |
| Command mode: Global configuration                                                                                                    |        |
| show access-control list <1-256> re-mark                                                                                                    |        |
| Displays current Re-mark parameters.                                                                                                    |        |
| Command mode: All                                                                                                    |        |

### **Re-Marking In-Profile Configuration**

The following table displays Re-marking In-profile configuration commands.

**Table 213.** ACL Re-Mark In-Profile Commands

| Command Syntax and Usage                                                         |
|----------------------------------------------------------------------------------|
| access-control list <1-256> re-mark in-profile dscp <0-63>                       |
| Sets the DiffServ Code Point (DSCP) of in-profile packets to the selected value. |
| Command mode: Global configuration                                               |
| no access-control list <1-256> re-mark in-profile dscp                           |
| Disables use of DSCP value for in-profile traffic.                               |
| Command mode: Global configuration                                               |
| no access-control list <1-256> re-mark in-profile                                |
| Removes all re-mark in-profile settings.                                         |
| Command mode: Global configuration                                               |
| show access-control list <1-256> re-mark                                         |
| Displays current re-mark parameters.                                             |
| Command mode: All                                                                |

### Re-Marking Out-Profile Configuration

The following table displays Re-marking Out-profile configuration commands.

 Table 214.
 ACL Re-Mark Out-of-Profile Commands

| Command Syntax and Usage                                                                                                    |  |
|----------------------------------------------------------------------------------------------------|--|
| access-control list <1-256> re-mark out-profile dscp <0-63>                                                                                    |  |
| Sets the DiffServ Code Point (DSCP) of out-of-profile packets to the selected value. The switch sets the DSCP value on Out-of-Profile packets. |  |
| Command mode: Global configuration                                                                                                    |  |
| no access-control list <1-256> re-mark out-profile                                                                                             |  |
| Removes all re-mark out-profile settings.                                                                                                    |  |
| Command mode: Global configuration                                                                                                    |  |
| show access-control list <1-256> re-mark                                                                                                    |  |
| Displays current re-mark parameters.                                                                                                    |  |
| Command mode: All                                                                                                    |  |

# **IPv6 Re-Marking Configuration**

You can choose to re-mark IPv6 header data for the selected ACL. You can configure different re-mark values, based on whether packets fall within or outside the ACL metering profile.

 Table 215. IPv6 General Re-Mark Options

| access-                    | control list6 <1-128> re-mark dot1p <0-7>                                                                                                    |
|----------------------------|----------------------------------------------------------------------------------------------------|
|                            | rks the 802.1p value. The value is the priority bits information in the structure.                                                                       |
| Comm                       | and mode: Global configuration                                                                                                    |
| no acce                    | ess-control list6 <1-128> re-mark dot1p                                                                                                    |
| Disabl                     | es use of 802.1p value for re-marked packets.                                                                                                    |
| Comm                       | and mode: Global configuration                                                                                                    |
| use-t                      | access-control list6 <1-128> re-mark                                                                                                    |
|                            | es or disables mapping of TOS (Type of Service) priority to 802.1p<br>y for in-profile packets. When enabled, the TOS value is used to set the<br>value. |
| Comm                       | and mode: Global configuration                                                                                                    |
|                            | : access-control list6 <1-128> re-mark                                                                                                    |
| default                    |                                                                                                    |
|                            | e ACL re-mark parameters to their default values.                                                                                                    |
| Sets th                    | e ACL re-mark parameters to their default values.<br><b>and mode:</b> Global configuration                                                               |
| Sets th<br>Comm            | •                                                                                                    |
| Sets th<br>Comm<br>show ac | and mode: Global configuration                                                                                                    |

### IPv6 Re-Marking In-Profile Configuration

The following table displays IPv6 Re-marking In-profile configuration commands.

```
        Table 216.
        IPv6
        Re-Mark In-Profile Options
```

| Command Syntax and Usage                                    |
|-------------------------------------------------------------|
| access-control list6 <1-128> re-mark in-profile dscp <0-63> |
| Re-marks the DSCP value for in-profile traffic.             |
| Command mode: Global configuration                          |
| no access-control list6 <1-128> re-mark in-profile dscp     |
| Disables the use of DSCP for the in-profile traffic.        |
| Command mode: Global configuration                          |
| no access-control list6 <1-128> re-mark in-profile          |
| Removes all re-mark in-profile settings.                    |
| Command mode: Global configuration                          |
| show access-control list6 <1-128> re-mark                   |
| Displays current re-mark parameters.                        |
| Command mode: All                                           |

### IPv6 Re-Marking Out-Profile Configuration

The following table displays IPv6 Re-marking Out-profile configuration commands.

 Table 217. IPv6 Re-Mark Out-of-Profile Options

| Command Syntax and Usage                                       |
|----------------------------------------------------------------|
| access-control list6 <1-128> re-mark out-profile dscp <0-63>   |
| Re-marks the DSCP value on out-of-profile packets for the ACL. |
| Command mode: Global configuration                             |
| no access-control list6 <1-128> re-mark out-profile            |
| Removes all re-marking out-of-profile settings.                |
| Command mode: Global configuration                             |
| show access-control list6 <1-128> re-mark                      |
| Displays current re-mark parameters.                           |
| Command mode: All                                              |

# **Port Mirroring**

Port mirroring is disabled by default. For more information about port mirroring on the EN4093R, see "Appendix A: Troubleshooting" in the *Lenovo N/OS 8.3 Application Guide.* 

Note: Traffic on VLAN 4095 is not mirrored to the external ports.

Port Mirroring commands are used to configure, enable, and disable the monitor port. When enabled, network packets being sent and/or received on a target port are duplicated and sent to a monitor port. By attaching a network analyzer to the monitor port, you can collect detailed information about your network performance and usage.

**Table 218.** Port Mirroring Configuration Commands

| Command Syntax and Usage                        |                   |
|-------------------------------------------------|-------------------|
| [no] port-mirroring enable                      |                   |
| Enables or disables port mirroring.             |                   |
| Command mode: Global configuration              |                   |
| show port-mirroring                             |                   |
| Displays current settings of the mirrored and n | nonitoring ports. |
| Command mode: All                               |                   |

### **Port Mirroring Configuration**

The following table displays Port Mirror configuration commands.

**Table 219.** Port-Based Port Mirroring Configuration Commands

| Command | Syntax | and | Usage |
|---------|--------|-----|-------|
|---------|--------|-----|-------|

| port-mirroring monitor-port                      | <port alias="" number="" or=""></port> | mirroring-port |
|--------------------------------------------------|----------------------------------------|----------------|
| <port alias="" number="" or=""> {in out b</port> | oth}                                   |                |

Adds the port to be mirrored. This command also allows you to enter the direction of the traffic. It is necessary to specify the direction because:

If the source port of the frame matches the mirrored port and the mirrored direction is ingress or both (ingress and egress), the frame is sent to the monitoring port.

If the destination port of the frame matches the mirrored port and the mirrored direction is egress or both, the frame is sent to the monitoring port.

**Note:** Up to two monitor ports with 2-way mirroring or four monitor ports with 1-way mirroring are supported in stand-alone mode. In stacking mode, the switch supports one monitor port with 2-way mirroring or two monitor ports with 1-way mirroring.

Command mode: Global configuration

```
no port-mirroring monitor-port <port alias or number>
mirroring-port <port alias or number>
```

Removes the mirrored port.

Command mode: Global configuration

#### show port-mirroring

Displays the current settings of the monitoring port.

Command mode: All

# Layer 2 Configuration

The following table describes basic Layer 2 Configuration commands. The following sections provide more detailed information and commands.

**Table 220.** Layer 2 Configuration Commands

| Table 220.         Layer 2 Configuration Commands                                                                                                    |
|----------------------------------------------------------------------------------------------------|
| Command Syntax and Usage                                                                                                    |
| spanning-tree mode disable                                                                                                    |
| Globally turns Spanning Tree off (selects Spanning-Tree mode "disable").<br>All ports are placed into forwarding state. Any BPDU's received are flooded.                                                                                                    |
| To enable Spanning-Tree, select another Spanning-Tree mode.                                                                                                    |
| Command mode: Global configuration                                                                                                    |
| [no] spanning-tree stg-auto                                                                                                    |
| Enables or disables VLAN Automatic STG Assignment (VASA). When<br>enabled, each time a new VLAN is configured, the switch will automatically<br>assign the new VLAN its own STG. Conversely, when a VLAN is deleted, if its<br>STG is not associated with any other VLAN, the STG is returned to the<br>available pool. |
| Note: VASA applies only to PVRST mode.                                                                                                    |
| Command mode: Global configuration                                                                                                    |
| [no] spanning-tree pvst-compatibility                                                                                                    |
| Enables or disables VLAN tagging of Spanning Tree BPDUs.                                                                                                    |
| The default setting is enabled.                                                                                                    |
| Command mode: Global configuration                                                                                                    |
| [no] spanning-tree loopguard                                                                                                    |
| Enables or disables Spanning Tree Loop Guard.                                                                                                    |
| Command mode: Global configuration                                                                                                    |
| vlan <vlan number=""></vlan>                                                                                                    |
| Enter VLAN configuration mode. To view command options, see page 451.                                                                                                    |
| Command mode: Global configuration                                                                                                    |
| show layer2                                                                                                    |
| Displays current Layer 2 parameters.                                                                                                    |
| Command mode: All                                                                                                    |

### 802.1X Configuration

These commands allow you to configure the EN4093R as an IEEE 802.1X Authenticator, to provide port-based network access control.

 Table 221.
 802.1X Configuration Commands

| Command Syntax and Usage             |  |
|--------------------------------------|--|
| [no] dot1x enable                    |  |
| Globally enables or disables 802.1X. |  |
| Command mode: Global configuration   |  |
| show dot1x                           |  |
| Displays current 802.1X parameters.  |  |
| Command mode: All                    |  |

### 802.1X Global Configuration

The global 802.1X commands allow you to configure parameters that affect all ports in the EN4093R.

**Table 222.** 802.1X Global Configuration Commands

| Command Syntax and Usage                                                                                                    |
|----------------------------------------------------------------------------------------------------|
| dot1x max-request <1-10>                                                                                                    |
| Sets the maximum number of times the authenticator retransmits an EAP-Request packet to the supplicant (client).                                                                                          |
| The default value is <b>2</b> .                                                                                                    |
| Command mode: Global configuration                                                                                                    |
| dot1x mode [force-unauthorized auto force-authorized]                                                                                                    |
| Sets the type of access control for all ports:                                                                                                    |
| <ul> <li>force-unauthorized - the port is unauthorized unconditionally.</li> </ul>                                                                                                    |
| <ul> <li>auto - the port is unauthorized until it is successfully authorized by the<br/>RADIUS server.</li> </ul>                                                                                         |
| <ul> <li>force-authorized - the port is authorized unconditionally, allowing all<br/>traffic.</li> </ul>                                                                                                  |
| The default value is force-authorized.                                                                                                    |
| Command mode: Global configuration                                                                                                    |
| <pre>dot1x quiet-time &lt;0-65535&gt;</pre>                                                                                                    |
| Sets the time, in seconds, the authenticator waits before transmitting an EAP-Request/ Identity frame to the supplicant (client) after an authentication failure in the previous round of authentication. |
| The default value is 60.                                                                                                    |
| Command mode: Global configuration                                                                                                    |

| Table 222. | 802.1X | Global | Configuration | Commands | (continued) |
|------------|--------|--------|---------------|----------|-------------|
|------------|--------|--------|---------------|----------|-------------|

| <b>Fable 222.</b> 802.1X Global Configuration Commands (continued)                                                                                                    |         |
|----------------------------------------------------------------------------------------------------|---------|
| Command Syntax and Usage                                                                                                    |         |
| [no] dot1x re-authenticate                                                                                                    |         |
| Sets the re-authentication status to on or off.                                                                                                    |         |
| The default value is off.                                                                                                    |         |
| Command mode: Global configuration                                                                                                    |         |
| dot1x re-authentication-interval <1-604800>                                                                                                    |         |
| Sets the time, in seconds, the authenticator waits before re-authenticatir supplicant (client) when periodic re-authentication is enabled.                                                                                                    | ng a    |
| The default value is 3600.                                                                                                    |         |
| Command mode: Global configuration                                                                                                    |         |
| dot1x server-timeout <1-65535>                                                                                                    |         |
| Sets the time, in seconds, the authenticator waits for a response from th RADIUS server before declaring an authentication timeout.                                                                                                    | e       |
| The default value is 30.                                                                                                    |         |
| The time interval between transmissions of the RADIUS Access-Reques<br>packet containing the supplicant's (client's) EAP-Response packet is<br>determined by the current setting of<br>radius-server timeout <timeout-value> (default is 3).</timeout-value> | st      |
| Command mode: Global configuration                                                                                                    |         |
| dot1x supplicant-timeout <1-65535>                                                                                                    |         |
| Sets the time, in seconds, the authenticator waits for an EAP-Response from the supplicant (client) before retransmitting the EAP-Request pace from the authentication server.                                                                               |         |
| The default value is 30.                                                                                                    |         |
| Command mode: Global configuration                                                                                                    |         |
| dot1x transmit-interval <1-65535>                                                                                                    |         |
| Sets the time, in seconds, the authenticator waits for an EAP-Response/Ic<br>frame from the supplicant (client) before retransmitting an<br>EAP-Request/Identity frame.                                                                                      | dentity |
| The default value is 30.                                                                                                    |         |
| Command mode: Global configuration                                                                                                    |         |
| [no] dot1x vlan-assign                                                                                                    |         |
| Sets the dynamic VLAN assignment status to on or off.                                                                                                    |         |
| The default value is off.                                                                                                    |         |
| Command mode: Global configuration                                                                                                    |         |

 Table 222.
 802.1X Global Configuration Commands (continued)

**Command Syntax and Usage** 

default dot1x

Resets the global 802.1X parameters to their default values.

Command mode: Global configuration

show dot1x

Displays current global 802.1X parameters.

Command mode: All

# 802.1X Guest VLAN Configuration

The 802.1X Guest VLAN commands allow you to configure a Guest VLAN for unauthenticated ports. The Guest VLAN provides limited access to switch functions.

**Table 223.** 802.1X Guest VLAN Configuration Commands

| Command Syntax and Usage [no] dot1x guest-vlan enable         |  |
|---------------------------------------------------------------|--|
| Enables or disables the 802.1X Guest VLAN.                    |  |
| <b>Command mode:</b> Global configuration                     |  |
| <pre>[no] dot1x guest-vlan vlan <vlan number=""></vlan></pre> |  |
| Configures the Guest VLAN number.                             |  |
| Command mode: Global configuration                            |  |
| show dot1x                                                    |  |
| Displays current 802.1X parameters.                           |  |
| Command mode: All                                             |  |

### 802.1X Port Configuration

The 802.1X port commands allows you to configure parameters that affect the selected port in the EN4093R. These settings override the global 802.1X parameters.

**Table 224.** 802.1X Port Commands

| command Syntax and Usage                                                                                                    |    |
|----------------------------------------------------------------------------------------------------|----|
| ot1x apply-global                                                                                                    |    |
| Applies current global 802.1X configuration parameters to the port.                                                                                                    |    |
| Command mode: Interface port                                                                                                    |    |
| ot1x max-request <1-10>                                                                                                    |    |
| Sets the maximum number of times the authenticator retransmits an EAP-Request packet to the supplicant (client).                                                                                         |    |
| The default value is 2.                                                                                                    |    |
| Command mode: Interface port                                                                                                    |    |
| ot1x mode {force-unauthorized auto force-authorized}                                                                                                    |    |
| Sets the type of access control for the port:                                                                                                    |    |
| o force-unauthorized - the port is unauthorized unconditionally.                                                                                                    |    |
| • auto - the port is unauthorized until it is successfully authorized by the RADIUS server.                                                                                                    |    |
| <ul> <li>force-authorized - the port is authorized unconditionally, allowing a<br/>traffic.</li> </ul>                                                                                                   | 11 |
| The default value is force-authorized.                                                                                                    |    |
| Command mode: Interface port                                                                                                    |    |
| ot1x quiet-time <0-65535>                                                                                                    |    |
| Sets the time, in seconds, the authenticator waits before transmitting an EAP-Request/ Identity frame to the supplicant (client) after an authenticatio failure in the previous round of authentication. | n  |
| The default value is 60.                                                                                                    |    |
| Command mode: Interface port                                                                                                    |    |
| no] dot1x re-authenticate                                                                                                    |    |
| Sets the re-authentication status to on or off.                                                                                                    |    |
| The default value is off.                                                                                                    |    |
| Command mode: Interface port                                                                                                    |    |
| ot1x re-authentication-interval <1-604800>                                                                                                    |    |
| Sets the time, in seconds, the authenticator waits before re-authenticating a supplicant (client) when periodic re-authentication is enabled.                                                            |    |
| The default value is 3600.                                                                                                    |    |
| Command mode: Interface port                                                                                                    |    |

 Table 224.
 802.1X Port Commands (continued)

| Comman  | d Syntax and Usage                                                                                                    |
|---------|----------------------------------------------------------------------------------------------------|
|         | erver-timeout <1-65535>                                                                                                    |
|         | e time, in seconds, the authenticator waits for a response from the                                                                                                    |
|         | JS server before declaring an authentication timeout.                                                                                                    |
| The de  | fault value is 30.                                                                                                    |
| packet  | ne interval between transmissions of the RADIUS Access-Request<br>containing the supplicant's (client's) EAP-Response packet is<br>nined by the current setting of the radius-server timeout<br>and. |
| Comm    | and mode: Interface port                                                                                                    |
| dot1x s | upplicant-timeout <1-65535>                                                                                                    |
| from t  | e time, in seconds, the authenticator waits for an EAP-Response packet<br>ne supplicant (client) before retransmitting the EAP-Request packet<br>ne authentication server.                           |
| The de  | fault value is 30.                                                                                                    |
| Comm    | and mode: Interface port                                                                                                    |
| dot1x t | ransmit-interval <1-65535>                                                                                                    |
| frame   | e time, in seconds, the authenticator waits for an EAP-Response/Identity<br>from the supplicant (client) before retransmitting an<br>equest/Identity frame.                                          |
|         | fault value is 30.                                                                                                    |
| Comm    | and mode: Interface port                                                                                                    |
| [no] do | t1x vlan-assign                                                                                                    |
| Sets th | e dynamic VLAN assignment status to on or off.                                                                                                    |
| The de  | fault value is off.                                                                                                    |
| Comm    | and mode: Interface port                                                                                                    |
| default | dot1x                                                                                                    |
| Resets  | the 802.1X port parameters to their default values.                                                                                                    |
| Comm    | and mode: Interface port                                                                                                    |
| show in | terface port <port alias="" number="" or=""> dot1x</port>                                                                                                    |
| Displa  | ys current 802.1X port parameters.                                                                                                    |
| Comm    | and mode: All                                                                                                    |

### **Spanning Tree Configuration**

Lenovo Network OS supports the IEEE 802.1D (2004) Rapid Spanning Tree Protocol (RSTP), the IEEE 802.1Q (2003) Multiple Spanning Tree Protocol (MSTP), and Per VLAN Rapid Spanning Tree Protocol (PVRST+). STP is used to prevent loops in the network topology. Up to 128 Spanning Tree Groups can be configured on the switch (STG 128 is reserved for management).

**Note:** When VRRP is used for active/active redundancy, STG must be enabled.

**Table 225.** Spanning Tree Configuration Options

#### Command Syntax and Usage

#### spanning-tree mode [disable|mst|pvrst|rstp]

Selects and enables Multiple Spanning Tree mode (mst), Per VLAN Rapid Spanning Tree mode (pvrst), or Rapid Spanning Tree mode (rstp).

The default mode is PVRST+.

When you select **spanning-tree mode disable**, the switch globally turns Spanning Tree off. All ports are placed into forwarding state. Any BPDU's received are flooded.

**Command mode:** Global configuration

#### [no] spanning-tree pvst-compatibility

Enables or disables VLAN tagging of Spanning Tree BPDUs.

The default setting is enabled.

Command mode: Global configuration

#### [no] spanning-tree stg-auto

Enables or disables VLAN Automatic STG Assignment (VASA). When enabled, each time a new VLAN is configured, the switch will automatically assign the new VLAN its own STG. Conversely, when a VLAN is deleted, if its STG is not associated with any other VLAN, the STG is returned to the available pool.

**Note**: When using VASA, a maximum number of 127 automatically assigned STGs is supported.

Note: VASA applies only to PVRST mode.

Command mode: Global configuration

#### spanning-tree guard loop

Enables STP loop guard. STP loop guard prevents the port from forwarding traffic if no BPDUs are received. The port is placed into a loop-inconsistent blocking state until a BPDU is received.

**Command mode:** Interface port/Interface portchannel

#### spanning-tree guard root

Enables STP root guard. STP root guard enforces the position of the root bridge. If the bridge receives a superior BPDU, the port is placed into a root-inconsistent state (listening).

Command mode: Interface port/Interface portchannel

| <b>Table 225.</b> Spanning Tree Configuration Options (continued)                                                                                                    |
|----------------------------------------------------------------------------------------------------|
| Command Syntax and Usage                                                                                                    |
| spanning-tree guard none                                                                                                    |
| Disables STP loop guard and root guard.                                                                                                    |
| Command mode: Interface port/Interface portchannel                                                                                                    |
| no spanning-tree guard                                                                                                    |
| Sets the Spanning Tree guard parameters to their default values.                                                                                                    |
| Command mode: Interface port/Interface portchannel                                                                                                    |
| <pre>[no] spanning-tree link-type {p2p shared auto}</pre>                                                                                                    |
| Defines the type of link connected to the port, as follows:                                                                                                    |
| <ul> <li>auto: Configures the port to detect the link type, and automatically match<br/>its settings.</li> </ul>                                                                                               |
| <ul> <li>p2p: Configures the port for Point-To-Point protocol.</li> </ul>                                                                                                    |
| <ul> <li>shared: Configures the port to connect to a shared medium (usually a hub).</li> </ul>                                                                                                    |
| The default link type is auto.                                                                                                    |
| Command mode: Interface port/Interface portchannel                                                                                                    |
| [no] spanning-tree portfast                                                                                                    |
| Enables or disables this port as portfast or edge port. An edge port is not connected to a bridge, and can begin forwarding traffic as soon as the link is up. Configure server ports as edge ports (enabled). |
| <b>Note</b> : After you configure the port as an edge port, you must disable the port and then re-enable the port for the change to take effect.                                                               |
| Command mode: Interface port/Interface portchannel                                                                                                    |
| [no] spanning-tree pvst-protection                                                                                                    |
| Enables or disables PVST Protection on the selected port. If the port receives any PVST+/PVRST+ BPDUs, it is error disabled.                                                                                   |
| The default setting for this feature is disabled (no protection).                                                                                                    |
| Command mode: Interface port/Interface portchannel                                                                                                    |

| Table 225. | Spanning | Tree | Configuration | Options | (continued) |
|------------|----------|------|---------------|---------|-------------|
|------------|----------|------|---------------|---------|-------------|

### **MSTP** Configuration

Up to 32 Spanning Tree Groups can be configured in MSTP mode. MSTP is turned off by default and the default STP mode is PVRST+.

**Note:** When Multiple Spanning Tree is turned on, VLAN 4095 is moved from Spanning Tree Group 128 to the Common Internal Spanning Tree (CIST). When Multiple Spanning Tree is turned off, VLAN 4095 is moved back to Spanning Tree Group 128.

| Table 226.         Multiple Spanning Tree Configuration |
|---------------------------------------------------------|
|---------------------------------------------------------|

| Command | Syntax and | Usage |
|---------|------------|-------|
|---------|------------|-------|

```
[no] spanning-tree mst <MST instance or range> enable
Enables or disables the specified MSTP instance.
```

**Command mode:** Global configuration

#### spanning-tree mst forward-time <4-30>

Configures the forward delay time in seconds. The forward delay parameter specifies the amount of time that a bridge port has to wait before it changes from the listening state to the learning state and from the learning state to the forwarding state.

The default value is 15.

Command mode: Global configuration

spanning-tree mst max-age <6-40>

Configures the maximum age interval in seconds. The maximum age parameter specifies the maximum time the bridge waits without receiving a configuration bridge protocol data unit before it reconfigures the MSTP network.

The default value is 20.

Command mode: Global configuration

spanning-tree mst <MST instance or range> priority <0-65535>

Configures the CIST bridge priority for the specified MSTP instance. The bridge priority parameter controls which bridge on the network is the MSTP root bridge. To make this switch the root bridge, configure the bridge priority lower than all other switches and bridges on your network. The lower the value, the higher the bridge priority. The range is 0 to 65535, in steps of 4096 (0, 4096, 8192...).

The default value is 61440.

**Command mode:** Global configuration

spanning-tree mst max-hops <4-60>

Configures the maximum number of bridge hops a packet may traverse before it is dropped.

The default value is 20.

Command mode: Global configuration

| Table 226. | Multiple Spann | ing Tree Configuration | Options (continued) |
|------------|----------------|------------------------|---------------------|
|------------|----------------|------------------------|---------------------|

**default spanning-tree mst** *<MST instance number or range>* 

Restores the Spanning Tree instance to its default configuration.

Command mode: Global configuration

#### no spanning-tree mst configuration

Returns the MST region to its default values: no VLAN is mapped to any MST instance. Revision number is reset to 0.

Command mode: Global configuration

#### spanning-tree mst configuration

Enables MSTP configuration mode.

Command mode: Global configuration

[no] instance <0-32> vlan <VLAN numbers>

Maps or removes the specified VLANs to the Spanning Tree instance. If a VLAN does not exist, it will not be created automatically.

Command mode: MST configuration

[no] name <1-32 characters>

Configures a name for the MSTP region. All devices within an MSTP region must have the same region name.

Command mode: MST configuration

[no] revision <0-65535>

Configures a revision number for the MSTP region. The revision is used as a numerical identifier for the region. All devices within an MSTP region must have the same revision number.

Command mode: MST configuration

show spanning-tree mst <MST instance or range> [information]

Displays the current MSTP configuration for the specified instance.

Command mode: All

#### show spanning-tree mst configuration

Displays the current MSTP settings.

Command mode: All

### **MSTP Port Configuration**

MSTP port parameters are used to modify MSTP operation on an individual port basis. MSTP parameters do not affect operation of RSTP/PVRST.

 Table 227.
 MSTP Port Configuration Options

| Command Syntax and Usage                                                                                                    |
|----------------------------------------------------------------------------------------------------|
| <pre>spanning-tree mst <mst instance="" or="" range=""> cost &lt;0-200000000&gt;</mst></pre>                                                                                                    |
| Configures the port path cost for the specified MSTP instance. The port path cost is used to help determine the designated port for a segment. Port path cost is based on the port speed, and is calculated as follows:                                                                                                |
| o 1Gbps = 20000                                                                                                    |
| o 10Gbps = 2000                                                                                                    |
| The default value of 0 indicates that the default path cost will be computed for an auto negotiated link speed.                                                                                                    |
| Command mode: Interface port/Interface portchannel                                                                                                    |
| [no] spanning-tree mst <mst instance="" or="" range=""> enable</mst>                                                                                                    |
| Enables or disables the specified MSTP instance on the port.                                                                                                    |
| Command mode: Interface port/Interface portchannel                                                                                                    |
| <pre>spanning-tree mst hello-time &lt;1-10&gt;</pre>                                                                                                    |
| Configures the port Hello time. The Hello time specifies how often the root bridge transmits a configuration bridge protocol data unit (BPDU). Any bridge that is not the root bridge uses the root bridge Hello value. The range is 1 to 10 seconds.                                                                  |
| The default value is <b>2</b> .                                                                                                    |
| Command mode: Interface port/Interface portchannel                                                                                                    |
| <pre>spanning-tree mst <mst instance="" or="" range=""> port-priority &lt;0-240&gt;</mst></pre>                                                                                                    |
| Configures the port priority for the specified MSTP instance. The port priority helps determine which bridge port becomes the designated port. In a network topology that has multiple bridge ports connected to a single segment, the port with the lowest port priority becomes the designated port for the segment. |
| The range is 0 to 240, in steps of 16 (0, 16, 32).                                                                                                    |
| The default value is 128.                                                                                                    |
| Command mode: Interface port/Interface portchannel                                                                                                    |

**Table 227.** MSTP Port Configuration Options (continued)

**Command Syntax and Usage** 

#### [no] spanning-tree pvst-protection

Configures PVST Protection on the selected port. If the port receives any PVST+/PVRST+ BPDUs, it error disabled. PVST Protection works only in MSTP mode.

The default setting is disabled.

Note: Not available in stacking.

Command mode: Interface port

show interface port <port alias or number> spanning-tree mstp cist Displays the current CIST port configuration.

Command mode: All

### RSTP/PVRST Configuration

Table 228 describes the commands used to configure the Rapid Spanning Tree (RSTP) and Per VLAN Rapid Spanning Tree Protocol (PVRST+) protocols.

| Table 228. | RSTP/PVRST Configuration Options |
|------------|----------------------------------|
|------------|----------------------------------|

| Command Syntax and Usage                                                                                                    |
|----------------------------------------------------------------------------------------------------|
| <pre>[no] spanning-tree stp <stp instance="" or="" range=""> enable</stp></pre>                                                                                                    |
| Enables or disables Spanning Tree instance.                                                                                                    |
| The default settings is enabled.                                                                                                    |
| Command mode: Global configuration                                                                                                    |
| <pre>spanning-tree stp <stp instance="" or="" range=""> vlan <vlan number=""></vlan></stp></pre>                                                                                      |
| Associates a VLAN with a Spanning Tree Group and requires a VLAN ID as a parameter. If the VLAN does not exist, it will be created automatically, but it will be disabled by default. |
| Command mode: Global configuration                                                                                                    |
| <pre>no spanning-tree stp <stp instance="" or="" range=""> vlan <vlan number=""></vlan></stp></pre>                                                                                   |
| Breaks the association between a VLAN and a Spanning Tree Group and requires a VLAN ID as a parameter.                                                                                |
| Command mode: Global configuration                                                                                                    |
| no spanning-tree stp <stp instance="" or="" range=""> vlan all</stp>                                                                                                    |
| Removes all VLANs from a Spanning Tree Group.                                                                                                    |
| Command mode: Global configuration                                                                                                    |

 Table 228.
 RSTP/PVRST Configuration Options (continued)

Command Syntax and Usage

default spanning-tree stp <STP instance or range>

Restores a Spanning Tree instance to its default configuration.

Command mode: Global configuration

show spanning-tree stp <STP instance or range> [information]

Displays current Spanning Tree Protocol parameters for the specified Spanning Tree Group. See page 80 for details about the information parameter.

Command mode: All

#### Bridge RSTP/PVRST Configuration

Spanning Tree bridge parameters affect the global STG operation of the switch. STG bridge parameters include:

- Bridge priority
- Bridge hello time
- Bridge maximum age
- Forwarding delay

#### **Table 229.** Bridge Spanning Tree Configuration Options

| ommand Syntax and Usage                                                                                                    |     |
|----------------------------------------------------------------------------------------------------|-----|
| <pre>panning-tree stp <stp instance="" or="" range=""> bridge forward-delay 4-30&gt;</stp></pre>                                                                                                    |     |
| Configures the bridge forward delay parameter. The forward delay parameters pecifies the amount of time that a bridge port has to wait before it changes from the listening state to the learning state and from the learning state to the forwarding state. The range is 4 to 30 seconds. | 5   |
| The default value is 15.                                                                                                    |     |
| Note: This command does not apply to MSTP.                                                                                                    |     |
| Command mode: Global configuration                                                                                                    |     |
| <pre>panning-tree stp <stp instance="" or="" range=""> bridge hello-time &lt;1-1</stp></pre>                                                                                                    | )>  |
| Configures the bridge Hello time. The Hello time specifies how often the ro<br>bridge transmits a configuration bridge protocol data unit (BPDU). Any brid<br>that is not the root bridge uses the root bridge Hello value. The range is 1 to<br>seconds.                                  | lge |
| The default value is 2.                                                                                                    |     |
| Note: This command does not apply to MSTP.                                                                                                    |     |
| Command mode: Global configuration                                                                                                    |     |

**Table 229.** Bridge Spanning Tree Configuration Options

Command Syntax and Usage

| <pre>spanning-tree stp <stp instance="" or="" range=""> bridge maximum-age &lt;6-40&gt;</stp></pre>                                                                                                    |
|----------------------------------------------------------------------------------------------------|
| Configures the bridge maximum age. The maximum age parameter specifies<br>the maximum time the bridge waits without receiving a configuration bridge<br>protocol data unit before it re configures the STG network. The range is 6 to 40<br>seconds.                                                                                                    |
| The default value is 20.                                                                                                    |
| Note: This command does not apply to MSTP.                                                                                                    |
| Command mode: Global configuration                                                                                                    |
| <pre>spanning-tree stp <stp instance="" or="" range=""> bridge priority &lt;0-65535&gt;</stp></pre>                                                                                                    |
| Configures the bridge priority. The bridge priority parameter controls which<br>bridge on the network is the STG root bridge. To make this switch the root<br>bridge, configure the bridge priority lower than all other switches and bridges<br>on your network. The lower the value, the higher the bridge priority. The range<br>is 0 to 65535, in steps of 4096 (0, 4096, 8192). |
| The default value is 61440.                                                                                                    |
| Command mode: Global configuration                                                                                                    |
| <pre>show spanning-tree [vlan <vlan id="">] bridge</vlan></pre>                                                                                                    |
| Displays the current Spanning Tree parameters either globally or for a specific VLAN. See page 82 for sample output.                                                                                                    |
| Command mode: All                                                                                                    |

When configuring STG bridge parameters, the following formulas must be used:

- 2\*(*fwd*-1) ≥ *mxage*
- $2^{*}(hello+1) \leq mxage$

### **RSTP/PVRST** Port Configuration

By default, Spanning Tree is turned off for management ports, and turned on for data ports. STG port parameters include:

- Port priority
- Port path cost

**Table 230.** Spanning Tree Port Options

| Command Syntax and Usage                                                                                                    |
|----------------------------------------------------------------------------------------------------|
| <pre>[no] spanning-tree stp <stp instance="" or="" range=""> enable</stp></pre>                                                                                                    |
| Enables or disables STG on the port.                                                                                                    |
| Command mode: Interface port                                                                                                    |
| spanning-tree stp link-type {auto p2p shared}                                                                                                    |
| Defines the type of link connected to the port, as follows:                                                                                                    |
| <ul> <li>auto: Configures the port to detect the link type, and automatically match<br/>its settings.</li> </ul>                                                                                                    |
| o p2p: Configures the port for Point-To-Point protocol.                                                                                                    |
| <ul> <li>shared: Configures the port to connect to a shared medium (usually a<br/>hub).</li> </ul>                                                                                                    |
| Command mode: Interface port                                                                                                    |
| <pre>spanning-tree stp <stp instance="" or="" range=""> path-cost &lt;1-200000000, 0 fo default)&gt;</stp></pre>                                                                                                    |
| Configures the port path cost. The port path cost is used to help determine th designated port for a segment. Port path cost is based on the port speed, and i calculated as follows:                                                                                                    |
| o 1Gbps = 20000                                                                                                    |
| o 10Gbps = 2000                                                                                                    |
| The default value of 0 indicates that the default path cost will be computed fo an auto negotiated link speed.                                                                                                    |
| Command mode: Interface port                                                                                                    |
| <pre>spanning-tree stp <stp instance="" or="" range=""> priority &lt;0-240&gt;</stp></pre>                                                                                                    |
| Configures the port priority. The port priority helps determine which bridge port becomes the designated port. In a network topology that has multiple bridge ports connected to a single segment, the port with the lowest port priority becomes the designated port for the segment. The range is 0 to 240, in steps of 16 (0, 16, 32). |
| The default value is <b>128</b> .                                                                                                    |
| Command mode: Interface port                                                                                                    |
| <pre>show interface port <port alias="" number="" or=""> spanning-tree stp <stp instance="" or="" range=""></stp></port></pre>                                                                                                    |
| Displays the current STG port parameters.                                                                                                    |
| Command mode: All                                                                                                    |
|                                                                                                    |

# Forwarding Database Configuration

Use the following commands to configure the Forwarding Database (FDB).

| <b>Table 231.</b> FDB Configuration Commands |  |
|----------------------------------------------|--|
|----------------------------------------------|--|

| ommand Syntax and Usage                                                                                                    |
|----------------------------------------------------------------------------------------------------|
| ac-address-table aging <0-65535>                                                                                                    |
| Configures the aging value for FDB entries, in seconds.                                                                                                    |
| The default value is 300.                                                                                                    |
| Command mode: Global configuration                                                                                                    |
| no] mac-address-table mac-notification                                                                                                    |
| Enables or disables MAC Address Notification. With MAC Address Notification enabled, the switch generates a syslog message when a MAC address is added or removed from the MAC address table. |
| Note: This is applicable for internal ports only.                                                                                                    |
| Command mode: Global configuration                                                                                                    |
| now mac-address-table                                                                                                    |
| Display current FDB configuration.                                                                                                    |
| Command mode: All                                                                                                    |

### Static Multicast MAC Configuration

The following options are available to control the forwarding of known and unknown multicast packets:

- All multicast packets are flooded to the entire VLAN. This is the default switch behavior.
- Known multicast packets are forwarded only to those ports specified. Unknown multicast packets are flooded to the entire VLAN. To configure this option, define the Multicast MAC address for the VLAN and specify ports that are to receive multicast packets (mac-address-table multicast).
- Known multicast packets are forwarded only to those ports specified. Unknown multicast packets are dropped. To configure this option:
  - Define the Multicast MAC address for the VLAN and specify ports that are to receive multicast packets (mac-address-table multicast).
  - Enable Flood Blocking on ports that are not to receive multicast packets (interface port x) (flood-blocking).

Use the following commands to configure static Multicast MAC entries in the Forwarding Database (FDB).

| Table 232. Static Multi | cast MAC Configuration Commands |
|-------------------------|---------------------------------|
|-------------------------|---------------------------------|

| Command Syntax and Usage                                                                                                    |
|----------------------------------------------------------------------------------------------------|
| <pre>[no] mac-address-table multicast <mac address=""> <vlan number="">   <pre> <pre> <pre< td=""></pre<></pre></pre></vlan></mac></pre> |
| Adds or deletes a permenant multicast FDB entry. You can list ports separated by a space, or enter a range of ports separated by a hyphen ( - ). For example:                                                                                                    |
| mac-address-table multicast 01:00:00:23:3f:01 200<br>int1-int4                                                                                                    |
| Command mode: Global configuration                                                                                                    |
| no mac-address-table multicast all                                                                                                    |
| Deletes all permenant multicast FDB entries.                                                                                                    |
| <b>Command mode:</b> Global configuration                                                                                                    |
| mac-address-table multicast reload                                                                                                    |
| Reloads all permenant multicast FDB entries.                                                                                                    |
| Command mode: Global configuration                                                                                                    |
| show mac-address-table multicast                                                                                                    |
| Display the current permenant multicast FDB entries.                                                                                                    |
| Command mode: All                                                                                                    |

# Static FDB Configuration

Use the following commands to configure static entries in the Forwarding Database (FDB).

 Table 233.
 FDB Configuration Commands

| Command Syntax and Usage                                                                                                    |
|----------------------------------------------------------------------------------------------------|
| <pre>mac-address-table static <mac address=""> vlan <vlan number="">     {port <port alias="" number="" or=""> portchannel <lag number="">      adminkey &lt;1-65535&gt;}</lag></port></vlan></mac></pre> |
| Adds a permanent FDB entry. Enter the MAC address using the following format, xx:xx:xx:xx:xx.                                                                                                    |
| For example, 08:00:20:12:34:56.                                                                                                    |
| You can also enter the MAC address as follows: xxxxxxxxxxx.                                                                                                    |
| For example, 080020123456.                                                                                                    |
| Command mode: Global configuration                                                                                                    |
| no mac-address-table static <mac address=""> <vlan number=""></vlan></mac>                                                                                                    |
| Deletes a permanent FDB entry.                                                                                                    |
| Command mode: Global configuration                                                                                                    |
| show mac-address-table                                                                                                    |
| Display current FDB configuration.                                                                                                    |
| Command mode: All                                                                                                    |

# **LLDP** Configuration

Use the following commands to configure Link Layer Detection Protocol (LLDP).

| Table 234. | LLDP Configuration Commands |
|------------|-----------------------------|
|------------|-----------------------------|

| Command Syntax and Usage                                                                                                    |
|----------------------------------------------------------------------------------------------------|
| [no] lldp enable                                                                                                    |
| Globally enables or disables LLDP.                                                                                                    |
| The default setting is enabled.                                                                                                    |
| Command mode: Global configuration                                                                                                    |
| lldp holdtime-multiplier <2-10>                                                                                                    |
| Configures the message hold time multiplier. The hold time is configured as a multiple of the message transmission interval.                                              |
| The default value is 4.                                                                                                    |
| Command mode: Global configuration                                                                                                    |
| no lldp holdtime-multiplier                                                                                                    |
| Sets the message hold time multiplier to its default value of 4.                                                                                                    |
| Command mode: Global configuration                                                                                                    |
| lldp refresh-interval <5-32768>                                                                                                    |
| Configures the message transmission interval, in seconds.                                                                                                    |
| The default value is 30.                                                                                                    |
| Command mode: Global configuration                                                                                                    |
| no lldp refresh-interval                                                                                                    |
| Sets the message transmission interval to its default value of 30 seconds.                                                                                                |
| Command mode: Global configuration                                                                                                    |
| lldp reinit-delay <1-10>                                                                                                    |
| Configures the re-initialization delay interval, in seconds. The re-initialization delay allows the port LLDP information to stabilize before transmitting LLDP messages. |
| The default value is <b>2</b> .                                                                                                    |
| Command mode: Global configuration                                                                                                    |
| no lldp reinit-delay                                                                                                    |
| Sets the re-initialization delay interval to its default value of 2 seconds.                                                                                              |
| Command mode: Global configuration                                                                                                    |
| lldp transmission-delay <1-8192>                                                                                                    |
| Configures the transmission delay interval, in seconds. The transmit delay timer represents the minimum time permitted between successive LLDP transmissions on a port.   |
| The default value is 2.                                                                                                    |
| Command mode: Global configuration                                                                                                    |

**Table 234.** LLDP Configuration Commands

Command Syntax and Usage

no lldp transmission-delay

Sets the transmission delay interval to its default value of 2 seconds.

Command mode: Global configuration

#### 11dp trap-notification-interval <1-3600>

Configures the trap notification interval, in seconds.

The default value is 5.

Command mode: Global configuration

no lldp trap-notification-interval

Sets the trap notification interval to its default value of 5 seconds.

Command mode: Global configuration

show lldp

Display current LLDP configuration.

Command mode: All

### LLDP Port Configuration

Use the following commands to configure LLDP port options.

 Table 235.
 LLDP Port Commands

| Command Syntax and Usage                                                   |
|----------------------------------------------------------------------------|
| lldp admin-status {tx_only rx_only tx_rx}                                  |
| Configures the LLDP transmission type for the port, as follows:            |
| • Transmit only                                                            |
| • Receive only                                                             |
| o Transmit and receive                                                     |
| The default setting is tx_rx.                                              |
| Command mode: Interface port                                               |
| no lldp admin-status                                                       |
| Disables LLDP transmission for the port.                                   |
| Command mode: Interface port                                               |
| [no] lldp trap-notification                                                |
| Enables or disables SNMP trap notification for LLDP messages.              |
| Command mode: Interface port                                               |
| <pre>show interface port <port alias="" number="" or=""> lldp</port></pre> |
| Display current LLDP port configuration.                                   |
| Command mode: All                                                          |

# LLDP Optional TLV configuration

Use the following commands to configure LLDP port TLV (Type, Length, Value) options for the selected port.

| Table 236. | Optional TLV Commands |  |
|------------|-----------------------|--|
|------------|-----------------------|--|

| Command Syntax and Usage                                                                  |
|-------------------------------------------------------------------------------------------|
| [no] lldp tlv all                                                                         |
| Enables or disables all optional TLV information types.                                   |
| Command mode: Interface port                                                              |
| [no] lldp tlv dcbx                                                                        |
| Enables or disables the Data Center Bridging Capability Exchange (DCBX) information type. |
| Command mode: Interface port                                                              |
| [no] lldp tlv framesz                                                                     |
| Enables or disables the Maximum Frame Size information type.                              |
| Command mode: Interface port                                                              |
| [no] lldp tlv linkaggr                                                                    |
| Enables or disables the Link Aggregation information type.                                |
| Command mode: Interface port                                                              |
| [no] lldp tlv macphy                                                                      |
| Enables or disables the MAC/Phy Configuration information type.                           |
| Command mode: Interface port                                                              |
| [no] lldp tlv mgmtaddr                                                                    |
| Enables or disables the Management Address information type.                              |
| Command mode: Interface port                                                              |
| [no] lldp tlv portdesc                                                                    |
| Enables or disables the Port Description information type.                                |
| Command mode: Interface port                                                              |
| [no] lldp tlv portprot                                                                    |
| Enables or disables the Port and VLAN Protocol ID information type.                       |
| Command mode: Interface port                                                              |
| [no] lldp tlv portvid                                                                     |
| Enables or disables the Port VLAN ID information type.                                    |
| Command mode: Interface port                                                              |
| [no] lldp tlv powermdi                                                                    |
| Enables or disables the Power via MDI information type.                                   |
| Command mode: Interface port                                                              |
|                                                                                           |

| Table 236. | Optional TLV | Commands | (continued) |
|------------|--------------|----------|-------------|
|------------|--------------|----------|-------------|

| Command Syntax and Usage                                                   |  |  |
|----------------------------------------------------------------------------|--|--|
| [no] lldp tlv protid                                                       |  |  |
| Enables or disables the Protocol ID information type.                      |  |  |
| Command mode: Interface port                                               |  |  |
| [no] lldp tlv syscap                                                       |  |  |
| Enables or disables the System Capabilities information type.              |  |  |
| Command mode: Interface port                                               |  |  |
| [no] lldp tlv sysdescr                                                     |  |  |
| Enables or disables the System Description information type.               |  |  |
| Command mode: Interface port                                               |  |  |
| [no] lldp tlv sysname                                                      |  |  |
| Enables or disables the System Name information type.                      |  |  |
| Command mode: Interface port                                               |  |  |
| [no] lldp tlv vlanname                                                     |  |  |
| Enables or disables the VLAN Name information type.                        |  |  |
| Command mode: Interface port                                               |  |  |
| <pre>show interface port <port alias="" number="" or=""> lldp</port></pre> |  |  |
| Display current LLDP port configuration.                                   |  |  |
| Command mode: All                                                          |  |  |

### Link Aggregation Group (LAG) Configuration

Link Aggregation Groups (LAGs) can provide super-bandwidth connections between EN4093R or other aggregation capable devices. A *LAG* is a group of ports that act together, combining their bandwidth to create a single, larger port. Two types of aggregation are available: static LAGs (portchannels) and dynamic LACP LAGs (portchannels).

The two types of aggregation can be configured using the following portchannel ranges:

- static LAGs: 1-64
- LACP LAGs: 65-128

Up to 64 static LAGs can be configured on the EN4093R, with the following restrictions:

- Any physical switch port can belong to no more than one LAG.
- Up to 22 ports can belong to the same LAG.
- Configure all ports in a LAG with the same properties (speed, duplex, flow control, STG, VLAN and so on).
- Aggregation from non-Lenovo devices must comply with Cisco<sup>®</sup> EtherChannel<sup>®</sup> technology and exclude the PAgP networking protocol.

By default, each LAG is empty and disabled.

| Table 237. | LAG | Configuration | Commands |
|------------|-----|---------------|----------|
|------------|-----|---------------|----------|

| Command Syntax and Usage                                                                                                    |  |  |  |
|----------------------------------------------------------------------------------------------------|--|--|--|
| <pre>portchannel &lt;1-64&gt; port <port alias="" number="" or=""> [enable]</port></pre>                                                                                                    |  |  |  |
| Adds a physical port or ports to the current LAG. You can add several ports, with each port separated by a comma (, ) or a range of ports, separated by a dash ( - ). The enable option also enables the LAG. |  |  |  |
| Command mode: Global configuration                                                                                                    |  |  |  |
| no portchannel <1-64> port <port alias="" number="" or=""></port>                                                                                                    |  |  |  |
| Removes a physical port or ports from the current LAG.                                                                                                    |  |  |  |
| Command mode: Global configuration                                                                                                    |  |  |  |
| [no] portchannel <1-64> enable                                                                                                    |  |  |  |
| Enables or disables the current LAG.                                                                                                    |  |  |  |
| Command mode: Global configuration                                                                                                    |  |  |  |
| no portchannel <1-64>                                                                                                    |  |  |  |
| Removes the current LAG configuration.                                                                                                    |  |  |  |
| Command mode: Global configuration                                                                                                    |  |  |  |
| show portchannel <1-64>                                                                                                    |  |  |  |
| Displays current LAG parameters.                                                                                                    |  |  |  |
| Command mode: All                                                                                                    |  |  |  |

## Link Aggregation Group (LAG) Hash Configuration

Use the following commands to configure Link Aggregation Group (LAG) hash settings for the EN4093R. LAG hash parameters are set globally for the EN4093R. The LAG hash settings affect both static LAGs and LACP LAGs.

To achieve the most even traffic distribution, select options that exhibit a wide range of values for your particular network. You may use the configuration settings listed in Table 238 combined with the hash parameters listed in Table 240.

 Table 238.
 LAG Hash Settings

| Command Syntax and Usage                                                                     |
|----------------------------------------------------------------------------------------------|
| [no] portchannel thash ingress                                                               |
| Enables or disables use of the ingress port to compute the LAG hash value.                   |
| The default setting is disabled.                                                             |
| Command mode: Global configuration                                                           |
| [no] portchannel thash L4port                                                                |
| Enables or disables use of Layer 4 service ports (TCP, UDP, etc.) to compute the hash value. |
| The default setting is disabled.                                                             |
| Command mode: Global configuration                                                           |
| show portchannel hash                                                                        |
| Display current LAG hash configuration.                                                      |
| Command mode: All                                                                            |

## FCoE LAG Hash Configuration

Use the following commands to configure FCoE LAG Hash parameters for the EN4093R.

| Table 239. FCoE LAG Hash Co | onfiguration Commands |
|-----------------------------|-----------------------|
|-----------------------------|-----------------------|

| Command Syntax and Usage                                    |
|-------------------------------------------------------------|
| [no] portchannel thash fcoe cntag-id                        |
| Enables or disables FCoE LAG hashing on the cntag id.       |
| Command mode: Global configuration                          |
| [no] portchannel thash fcoe destination-id                  |
| Enables or disables FCoE LAG hashing on the destination id. |
| Command mode: Global configuration                          |
| [no] portchannel thash fcoe fabric-id                       |
| Enables or disables FCoE LAG hashing on the fabric id.      |
| Command mode: Global configuration                          |
| [no] portchannel thash fcoe originator-id                   |
| Enables or disables FCoE LAG hashing on the originator id.  |
| Command mode: Global configuration                          |
| [no] portchannel thash fcoe responder-id                    |
| Enables or disables FCoE LAG hashing on the responder id.   |
| Command mode: Global configuration                          |
| [no] portchannel thash fcoe source-id                       |
| Enables or disables FCoE LAG hashing on the source id.      |
| Command mode: Global configuration                          |
| show portchannel hash                                       |
| Display current LAG hash configuration.                     |
| Command mode: All                                           |

#### Layer 2 LAG Hash

Layer 2 LAG hash parameters are set globally. You can enable one or both parameters, to configure any of the following valid combinations:

- SMAC (source MAC only)
- DMAC (destination MAC only)
- SMAC and DMAC

Use the following commands to configure Layer 2 LAG hash parameters for the switch.

| Table 240. | Layer 2 LAG Hash Options |
|------------|--------------------------|
|            |                          |

| Command Syntax and Usage                                                        |
|---------------------------------------------------------------------------------|
| [no] portchannel thash l2hash l2-destination-mac-address                        |
| Enables or disables Layer 2 LAG hashing on the destination MAC.                 |
| Command mode: Global configuration                                              |
| [no] portchannel thash l2hash l2-source-mac-address                             |
| Enables or disables Layer 2 LAG hashing on the source MAC.                      |
| Command mode: Global configuration                                              |
| [no] portchannel thash l2hash l2-source-destination-mac                         |
| Enables or disables Layer 2 LAG hashing on both the source and destination MAC. |
| Command mode: Global configuration                                              |
| show portchannel hash                                                           |
| Displays the current LAG hash settings.                                         |
| Command mode: All                                                               |

#### Layer 3 LAG Hash

Layer 3 LAG hash parameters are set globally. You can enable one or both parameters, to configure any of the following valid combinations:

- SIP (source IP only)
- DIP (destination IP only)
- SIP and DIP

Use the following commands to configure Layer 3 LAG hash parameters for the switch.

**Table 241.** Layer 3 LAG Hash Options

| Command Syntax and Usage                                                                                          |
|----------------------------------------------------------------------------------------------------|
| [no] portchannel thash 13thash 13-destination-ip-address                                                          |
| Enables or disables Layer 3 LAG hashing on the destination IP address.                                            |
| Command mode: Global configuration                                                                                |
| [no] portchannel thash 13thash 13-source-ip-address                                                               |
| Enables or disables Layer 3 LAG hashing on the source IP address.                                                 |
| Command mode: Global configuration                                                                                |
| [no] portchannel thash 13thash 13-source-destination-ip                                                           |
| Enables or disables Layer 3 LAG hashing on both the source and the destination IP address.                        |
| Command mode: Global configuration                                                                                |
| [no] portchannel thash 13thash 13-use-12-hash                                                                     |
| Enables or disables use of Layer 2 hash parameters only. When enabled,<br>Layer 3 hashing parameters are cleared. |
| Command mode: Global configuration                                                                                |
| show portchannel hash                                                                                             |
| Displays the current LAG hash settings.                                                                           |
| Command mode: All                                                                                                 |

## Virtual Link Aggregation Control Protocol Configuration

Use the following commands to configure Virtual Link Aggregation Control Protocol (vLAG) for the EN4093R.

| Table 242. | Virtual Link Aggregation Control Protocol Commands |
|------------|----------------------------------------------------|
|------------|----------------------------------------------------|

| Command Syntax and Usage                                                                                                    |
|----------------------------------------------------------------------------------------------------|
| [no] vlag enable                                                                                                    |
| Enables or disables vLAG globally.                                                                                                    |
| Command mode: Global configuration                                                                                                    |
| [no] vlag adminkey <1-65535> enable                                                                                                    |
| Enables or disables vLAG on the selected LACP <i>admin key</i> . LACP LAGs formed with this <i>admin key</i> will be included in the vLAG configuration.                                                                   |
| Command mode: Global configuration                                                                                                    |
| vlag auto-recovery <240-3600>                                                                                                    |
| Sets the duration in seconds of the auto-recovery timer. This timer configures how log after boot-up configuration load, the switch can assume the Primary role from an unresponsive ISL peer and bring up the vLAG ports. |
| The default value is 300.                                                                                                    |
| Command mode: Global configuration                                                                                                    |
| no vlag auto-recovery                                                                                                    |
| Sets the auto-recovery timer to the default 300 seconds duration.                                                                                                    |
| Command mode: Global configuration                                                                                                    |
| [no] vlag portchannel <1-64> enable                                                                                                    |
| Enables or disables the vLAG underlying LAG.                                                                                                    |
| Command mode: Global configuration                                                                                                    |
| vlag priority <0-65535>                                                                                                    |
| Configures the vLAG priority for the switch, used for election of Primary and Secondary vLAG switches. The switch with lower priority is elected to the role of Primary vLAG switch.                                       |
| Command mode: Global configuration                                                                                                    |

Та

| vlag startup-delay <0-3600>         Sets the vLAG startup-delay value in seconds to the specified value.         The default to 120 seconds.         Note: Startup delay gives vLAG the ability to prevent traffic loss after a reboot.         When a vLAG switch reboots, the vLAG ports are in an errdisabled state. After ISL is up, the vLAG ports are started one by one after the specified startup delay time. This specified time allows the switch to get BGP/OSFP ready through the uplinks so when the vLAG port starts up, all the traffic through those links flows smoothly. Admin status of the ports is honored by the vlag startup delay. For example, if the admin status of the vLAG port is down, those ports will be kept down even after the vLAG start-up delay.         Command mode: Global configuration         to vlag startup-delay         Sets the vLAG peer ID.         Command mode: Global configuration         [no] vlag tier-id <1-512>         Sets the vLAG peer ID.         Command mode: Global configuration         [no] vlag vrrp active         Enables or disables vLAG VRRP active mode.         Note: If active mode is disabled, the switch will be in passive mode.         In active mode, Layer 3 traffic is forwarded in al vLAG related VRRP domains.         In passive mode, Layer 3 traffic is forwarded in a vLAG related VRRP domains.         In passive mode, Clobal configuration         Show vlag       Display current vLAG configuration. | Table 242.         Virtual Link Aggregation Control Protocol Commands (continued)                                                                                                    |
|----------------------------------------------------------------------------------------------------|----------------------------------------------------------------------------------------------------|
| Sets the vLAG startup-delay value in seconds to the specified value.<br>The default to 120 seconds.<br>Note: Startup delay gives vLAG the ability to prevent traffic loss after a reboot.<br>When a vLAG switch reboots, the vLAG ports are in an errdisabled state. After<br>ISL is up, the vLAG ports are started one by one after the specified startup<br>delay time. This specified time allows the switch to get BGP/OSFP ready<br>through the uplinks so when the vLAG port starts up, all the traffic through<br>those links flows smoothly. Admin status of the vLAG port is down, those<br>ports will be kept down even after the vLAG start-up delay.<br>Command mode: Global configuration<br>no vlag startup-delay<br>Sets the vLAG startup-delay to the default 120 seconds duration.<br>Command mode: Global configuration<br>[no] vlag tier-id <1-512><br>Sets the vLAG peer ID.<br>Command mode: Global configuration<br>[no] vlag vrrp active<br>Enables or disables vLAG VRRP active mode.<br>In act ive mode, Layer 3 traffic is forwarded in all vLAG related VRRP<br>domains.<br>In passive mode, Layer 3 traffic is forwarded in a vLAG related VRRP<br>domains.<br>In passive mode, Clobal configuration<br>Show vlag<br>Display current vLAG configuration.                                                                                                    | Command Syntax and Usage                                                                                                    |
| The default to 120 seconds.<br>Note: Startup delay gives vLAG the ability to prevent traffic loss after a reboot.<br>When a vLAG switch reboots, the vLAG ports are in an errdisabled state. After<br>ISL is up, the vLAG ports are started one by one after the specified startup<br>delay time. This specified time allows the switch to get BGP/OSFP ready<br>through the uplinks so when the vLAG port starts up, all the traffic through<br>those links flows smoothly. Admin status of the ports is honored by the vlag<br>startup delay. For example, if the admin status of the vLAG port is down, those<br>ports will be kept down even after the vLAG start-up delay.<br>Command mode: Global configuration<br>the vlag startup-delay<br>Sets the vLAG startup-delay to the default 120 seconds duration.<br>Command mode: Global configuration<br>[no] vlag tier-id <1-512><br>Sets the vLAG peer ID.<br>Command mode: Global configuration<br>[no] vlag vrrp active<br>Enables or disables vLAG VRRP active mode.<br>In active mode is disabled, the switch will be in passive mode.<br>In active mode, Layer 3 traffic is forwarded in all vLAG related VRRP<br>domains.<br>In passive mode, Layer 3 traffic is forwarded in a vLAG related VRRP<br>domain only if either the switch or its peer virtual router is the VRRP master.<br>Command mode: Global configuration                                                                                                    | vlag startup-delay <0-3600>                                                                                                    |
| Note: Startup delay gives vLAG the ability to prevent traffic loss after a reboot.<br>When a vLAG switch reboots, the vLAG ports are in an errdisabled state. After<br>ISL is up, the vLAG ports are started one by one after the specified startup<br>delay time. This specified time allows the switch to get BGP/OSFP ready<br>through the uplinks so when the vLAG port starts up, all the traffic through<br>those links flows smoothly. Admin status of the ports is honored by the vlag<br>startup delay. For example, if the admin status of the vLAG port is down, those<br>ports will be kept down even after the vLAG start-up delay.<br>Command mode: Global configuration<br>ho vlag startup-delay<br>Sets the vLAG startup-delay to the default 120 seconds duration.<br>Command mode: Global configuration<br>[no] vlag tier-id <1-512><br>Sets the vLAG peer ID.<br>Command mode: Global configuration<br>[no] vlag vrrp active<br>Enables or disables vLAG VRRP active mode.<br>Note: If active mode is disabled, the switch will be in passive mode.<br>In active mode, Layer 3 traffic is forwarded in all vLAG related VRRP<br>domains.<br>In passive mode, Layer 3 traffic is forwarded in all vLAG related VRRP<br>domain only if either the switch or its peer virtual router is the VRRP master.<br>Command mode: Global configuration                                                                                                    | Sets the vLAG startup-delay value in seconds to the specified value.                                                                                                    |
| When a vLAG switch reboots, the vLAG ports are in an errdisabled state. After<br>ISL is up, the vLAG ports are started one by one after the specified startup<br>delay time. This specified time allows the switch to get BGP/OSFP ready<br>through the uplinks so when the vLAG port starts up, all the traffic through<br>those links flows smoothly. Admin status of the ports is honored by the vlag<br>startup delay. For example, if the admin status of the vLAG port is down, those<br>ports will be kept down even after the vLAG start-up delay.<br><b>Command mode:</b> Global configuration<br><b>no vlag startup-delay</b><br>Sets the vLAG startup-delay to the default 120 seconds duration.<br><b>Command mode:</b> Global configuration<br><b>no vlag tier-id</b> <1-512><br>Sets the vLAG peer ID.<br><b>Command mode:</b> Global configuration<br><b>[no] vlag vrrp active</b><br>Enables or disables vLAG VRRP active mode.<br><b>Note:</b> If active mode is disabled, the switch will be in passive mode.<br>In active mode, Layer 3 traffic is forwarded in all vLAG related VRRP<br>domains.<br>In passive mode, Layer 3 traffic is forwarded in a vLAG related VRRP<br>domain only if either the switch or its peer virtual router is the VRRP master.<br><b>Command mode:</b> Global configuration                                                                                                    | The default to 120 seconds.                                                                                                    |
| <pre>bo vlag startup-delay Sets the vLAG startup-delay to the default 120 seconds duration. Command mode: Global configuration [no] vlag tier-id &lt;1-512&gt; Sets the vLAG peer ID. Command mode: Global configuration [no] vlag vrrp active Enables or disables vLAG VRRP active mode. Note: If active mode is disabled, the switch will be in passive mode. In active mode, Layer 3 traffic is forwarded in all vLAG related VRRP domains. In passive mode, Layer 3 traffic is forwarded in a vLAG related VRRP domain only if either the switch or its peer virtual router is the VRRP master. Command mode: Global configuration show vlag Display current vLAG configuration.</pre>                                                                                                    | When a vLAG switch reboots, the vLAG ports are in an errdisabled state. After<br>ISL is up, the vLAG ports are started one by one after the specified startup<br>delay time. This specified time allows the switch to get BGP/OSFP ready<br>through the uplinks so when the vLAG port starts up, all the traffic through<br>those links flows smoothly. Admin status of the ports is honored by the vlag<br>startup delay. For example, if the admin status of the vLAG port is down, those |
| Sets the vLAG startup-delay to the default 120 seconds duration.<br>Command mode: Global configuration<br>[no] vlag tier-id <1-512><br>Sets the vLAG peer ID.<br>Command mode: Global configuration<br>[no] vlag vrrp active<br>Enables or disables vLAG VRRP active mode.<br>Note: If active mode is disabled, the switch will be in passive mode.<br>In active mode, Layer 3 traffic is forwarded in all vLAG related VRRP<br>domains.<br>In passive mode, Layer 3 traffic is forwarded in a vLAG related VRRP<br>domain only if either the switch or its peer virtual router is the VRRP master.<br>Command mode: Global configuration<br>show vlag<br>Display current vLAG configuration.                                                                                                    | Command mode: Global configuration                                                                                                    |
| Command mode: Global configuration<br>[no] vlag tier-id <1-512><br>Sets the vLAG peer ID.<br>Command mode: Global configuration<br>[no] vlag vrrp active<br>Enables or disables vLAG VRRP active mode.<br>Note: If active mode is disabled, the switch will be in passive mode.<br>In active mode, Layer 3 traffic is forwarded in all vLAG related VRRP<br>domains.<br>In passive mode, Layer 3 traffic is forwarded in a vLAG related VRRP<br>domain only if either the switch or its peer virtual router is the VRRP master.<br>Command mode: Global configuration<br>show vlag<br>Display current vLAG configuration.                                                                                                    | no vlag startup-delay                                                                                                    |
| [no] vlag tier-id <1-512><br>Sets the vLAG peer ID.<br>Command mode: Global configuration [no] vlag vrrp active Enables or disables vLAG VRRP active mode. Note: If active mode is disabled, the switch will be in passive mode. In active mode, Layer 3 traffic is forwarded in all vLAG related VRRP domains. In passive mode, Layer 3 traffic is forwarded in a vLAG related VRRP domain only if either the switch or its peer virtual router is the VRRP master. Command mode: Global configuration Show vlag Display current vLAG configuration.                                                                                                    | Sets the vLAG startup-delay to the default 120 seconds duration.                                                                                                    |
| Sets the vLAG peer ID.<br><b>Command mode:</b> Global configuration<br><b>[no] vlag vrrp active</b><br>Enables or disables vLAG VRRP active mode.<br><b>Note:</b> If active mode is disabled, the switch will be in passive mode.<br>In active mode, Layer 3 traffic is forwarded in all vLAG related VRRP<br>domains.<br>In passive mode, Layer 3 traffic is forwarded in a vLAG related VRRP<br>domain only if either the switch or its peer virtual router is the VRRP master.<br><b>Command mode:</b> Global configuration<br><b>Show vlag</b><br>Display current vLAG configuration.                                                                                                    | Command mode: Global configuration                                                                                                    |
| Command mode: Global configuration<br>[no] vlag vrrp active<br>Enables or disables vLAG VRRP active mode.<br>Note: If active mode is disabled, the switch will be in passive mode.<br>In active mode, Layer 3 traffic is forwarded in all vLAG related VRRP<br>domains.<br>In passive mode, Layer 3 traffic is forwarded in a vLAG related VRRP<br>domain only if either the switch or its peer virtual router is the VRRP master.<br>Command mode: Global configuration<br>show vlag<br>Display current vLAG configuration.                                                                                                    | [no] vlag tier-id <1-512>                                                                                                    |
| <pre>[no] vlag vrrp active<br/>Enables or disables vLAG VRRP active mode.<br/>Note: If active mode is disabled, the switch will be in passive mode.<br/>In active mode, Layer 3 traffic is forwarded in all vLAG related VRRP<br/>domains.<br/>In passive mode, Layer 3 traffic is forwarded in a vLAG related VRRP<br/>domain only if either the switch or its peer virtual router is the VRRP master.<br/>Command mode: Global configuration<br/>show vlag<br/>Display current vLAG configuration.</pre>                                                                                                    | Sets the vLAG peer ID.                                                                                                    |
| Enables or disables vLAG VRRP active mode.<br>Note: If active mode is disabled, the switch will be in passive mode.<br>In active mode, Layer 3 traffic is forwarded in all vLAG related VRRP<br>domains.<br>In passive mode, Layer 3 traffic is forwarded in a vLAG related VRRP<br>domain only if either the switch or its peer virtual router is the VRRP master.<br>Command mode: Global configuration<br>Show vlag<br>Display current vLAG configuration.                                                                                                    | Command mode: Global configuration                                                                                                    |
| Note: If active mode is disabled, the switch will be in passive mode.<br>In active mode, Layer 3 traffic is forwarded in all vLAG related VRRP<br>domains.<br>In passive mode, Layer 3 traffic is forwarded in a vLAG related VRRP<br>domain only if either the switch or its peer virtual router is the VRRP master.<br>Command mode: Global configuration<br>Show vlag<br>Display current vLAG configuration.                                                                                                    | [no] vlag vrrp active                                                                                                    |
| In active mode, Layer 3 traffic is forwarded in all vLAG related VRRP<br>domains.<br>In passive mode, Layer 3 traffic is forwarded in a vLAG related VRRP<br>domain only if either the switch or its peer virtual router is the VRRP master.<br>Command mode: Global configuration<br>Show vlag<br>Display current vLAG configuration.                                                                                                    | Enables or disables vLAG VRRP active mode.                                                                                                    |
| domains.<br>In passive mode, Layer 3 traffic is forwarded in a vLAG related VRRP<br>domain only if either the switch or its peer virtual router is the VRRP master.<br><b>Command mode:</b> Global configuration<br><b>show vlag</b><br>Display current vLAG configuration.                                                                                                    | Note: If active mode is disabled, the switch will be in passive mode.                                                                                                    |
| domain only if either the switch or its peer virtual router is the VRRP master.<br><b>Command mode:</b> Global configuration<br><b>show vlag</b><br>Display current vLAG configuration.                                                                                                    |                                                                                                    |
| show vlag<br>Display current vLAG configuration.                                                                                                    |                                                                                                    |
| Display current vLAG configuration.                                                                                                    | Command mode: Global configuration                                                                                                    |
|                                                                                                    | show vlag                                                                                                    |
| Command model All                                                                                                    | Display current vLAG configuration.                                                                                                    |
|                                                                                                    | Command mode: All                                                                                                    |

### vLAG Health Check Configuration

These commands allow you to configure a health check of synchronization between vLAG peers.

 Table 243.
 vLAG Health Check Configuration Options

| Command Syntax and Usage                                                        |
|---------------------------------------------------------------------------------|
| [no] vlag hlthchk connect-retry-interval <1-300>                                |
| Sets in seconds the vLAG health check connect retry interval, in seconds.       |
| The default value is 30.                                                        |
| Command mode: Global configuration                                              |
| [no] vlag hlthchk keepalive-attempts <1-24>                                     |
| Sets the number of vLAG keep alive attempts.                                    |
| The default value is <b>3</b> .                                                 |
| Command mode: Global configuration                                              |
| [no] vlag hlthchk keepalive-interval <2-300>                                    |
| Sets the time between vLAG keep alive attempts, in seconds.                     |
| The default value is 5.                                                         |
| Command mode: Global configuration                                              |
| <pre>vlag hlthchk peer-ip {<ip address=""> <ipv6 address="">}</ipv6></ip></pre> |
| Configures the IP address of the vLAG peer.                                     |
| Command mode: Global configuration                                              |

## vLAG ISL Configuration

These commands allow you to configure a dedicated inter-switch link (ISL) for synchronization between vLAG peers.

**Table 244.** vLAG ISL Configuration Options

| Command Syntax and Usage                                                                                                    |
|----------------------------------------------------------------------------------------------------|
| [no] vlag isl adminkey <1-65535>                                                                                                    |
| Enables or disables vLAG Inter-Switch Link (ISL) on the selected LACP <i>admin key</i> . LACP LAGs formed with this <i>admin key</i> will be included in the ISL. |
| Command mode: Global configuration                                                                                                    |
| [no] vlag isl portchannel <1-64>                                                                                                    |
| Enables or disables vLAG Inter-Switch Link (ISL) on the selected LAG.                                                                                             |
| Command mode: Global configuration                                                                                                    |
| show vlag information                                                                                                    |
| Displays current vLAG parameters.                                                                                                    |
| Command mode: All                                                                                                    |

## Link Aggregation Control Protocol Configuration

Use the following commands to configure Link Aggregation Control Protocol (LACP) for the EN4093R.

 Table 245. Link Aggregation Control Protocol Commands

| Command Syntax and Usage                                                                                                    |
|----------------------------------------------------------------------------------------------------|
| <pre>lacp system-priority &lt;1-65535&gt;</pre>                                                                                                    |
| Defines the priority value for the EN4093R. Lower numbers provide higher priority.                                                                                                    |
| The default value is 32768.                                                                                                    |
| Command mode: Global configuration                                                                                                    |
| <pre>lacp timeout {short long}</pre>                                                                                                    |
| Defines the timeout period before invalidating LACP data from a remote partner. Choose short (3 seconds) or long (90 seconds).                                                                                                    |
| The default value is long.                                                                                                    |
| <b>Note:</b> It is recommended that you use a timeout value of long, to reduce LACPDU processing. If your EN4093R's CPU utilization rate remains at 100% for periods of 90 seconds or more, consider using static LAGs instead of LACP.                                                                                                    |
| Command mode: Global configuration                                                                                                    |
| default lacp [system-priority timeout]                                                                                                    |
| Restores either the VFSM priority value, timeout period or both to their default values.                                                                                                    |
| Command mode: Global configuration                                                                                                    |
| no lacp <1-65535>                                                                                                    |
| Deletes a selected LACP LAG, based on its <i>admin key</i> . This command is equivalent to disabling LACP on each of the ports configured with the same <i>admin key</i> .                                                                                                    |
| Command mode: Global configuration                                                                                                    |
| <pre>portchannel <lag (65-128)="" id=""> lacp key &lt;1-65535&gt;</lag></pre>                                                                                                    |
| Enables a static LACP LAG. In this mode, ports sharing the same LACP admin<br>key can form a single LAG, with the specified LAG ID. The active LAG is<br>picked based on the ports which occupy first the LAG ID. Member ports that<br>cannot join this LAG are prohibited from forming secondary LACP groups.<br>Instead, they are set in a suspend state where they discard all non-LACP<br>traffic. |
| Command mode: Global configuration                                                                                                    |
|                                                                                                    |

 Table 245.
 Link Aggregation Control Protocol Commands

Command Syntax and Usage

**no portchannel** <*LAG ID* (65-128)>

Deletes the specified static LACP LAG.

Command mode: Global configuration

show lacp

Display current LACP configuration.

Command mode: All

### LACP Port Configuration

Use the following commands to configure Link Aggregation Control Protocol (LACP) for the selected port.

**Table 246.** Link Aggregation Control Protocol Commands

| Command Syntax and Usage<br>lacp key <1-65535><br>Set the admin key for this port. Only ports with the same <i>admin key</i> and <i>oper key</i><br>(operational state generated internally) can form a LACP LAG.<br>Command mode: Interface port<br>lacp mode {off active passive}<br>Set the LACP mode for this port, as follows: |
|----------------------------------------------------------------------------------------------------|
| Set the admin key for this port. Only ports with the same <i>admin key</i> and <i>oper key</i> (operational state generated internally) can form a LACP LAG.<br>Command mode: Interface port<br>lacp mode {off active passive}                                                                                                    |
| (operational state generated internally) can form a LACP LAG.<br>Command mode: Interface port<br>lacp mode {off active passive}                                                                                                    |
| lacp mode {off active passive}                                                                                                    |
|                                                                                                    |
| Set the LACP mode for this port, as follows:                                                                                                    |
|                                                                                                    |
| <ul> <li>off turns LACP off for this port. You can use this port to manually<br/>configure a static LAG.</li> </ul>                                                                                                    |
| <ul> <li>active turns LACP on and set this port to active. Active ports initiate<br/>LACPDUs.</li> </ul>                                                                                                    |
| <ul> <li>passive turns LACP on and set this port to passive. Passive ports do not<br/>initiate LACPDUs, but respond to LACPDUs from active ports.</li> </ul>                                                                                                    |
| The default value is off.                                                                                                    |
| Command mode: Interface port                                                                                                    |
| lacp priority <1-65535>                                                                                                    |
| Sets the priority value for the selected port. Lower numbers provide higher priority.                                                                                                    |
| The default value is 32768.                                                                                                    |
| Command mode: Interface port                                                                                                    |
| lacp suspend-individual                                                                                                    |
| Sets the port in LACP suspended state if it does not receive LACPDUs anymore.                                                                                                    |
| <b>Note:</b> The default value is individual for internal switch ports and suspend-individual for external switch ports.                                                                                                    |
| Command mode: Interface port/Interface portchannel                                                                                                    |

| Table 246. | Link Aggregation Control Protocol Commands |
|------------|--------------------------------------------|
|------------|--------------------------------------------|

| Command Syntax and Usage                                                                                                    |  |
|----------------------------------------------------------------------------------------------------|--|
| no lacp suspend-individual                                                                                                    |  |
| Sets the port in LACP individual state if it does not receive LACPDUs anymore.                                                                                                    |  |
| Command mode: Interface port/Interface portchannel                                                                                                    |  |
| port-channel min-links <1-32>                                                                                                    |  |
| Set the minimum number of links for the LACP LAG to which this port<br>belongs. If the specified minimum number of ports are not available, the LAG<br>is placed in the down state. |  |
| Command mode: Interface port                                                                                                    |  |
| default lacp [key mode priority suspend-individual]                                                                                                    |  |
| Restores the selected parameters to their default values.                                                                                                    |  |
| Command mode: Interface port/Interface portchannel                                                                                                    |  |
| <pre>show interface port <port alias="" number="" or=""> lacp</port></pre>                                                                                                    |  |
| Displays the current LACP configuration for this port.                                                                                                    |  |
| Command mode: All                                                                                                    |  |

## Layer 2 Failover Configuration

Use these commands to configure Layer 2 Failover. For more information about Layer 2 Failover, see "High Availability" in the *Lenovo N/OS Application Guide*.

 Table 247. Layer 2 Failover Configuration Commands

| Command Syntax and Usage                                                                                                    |  |  |
|----------------------------------------------------------------------------------------------------|--|--|
| [no] failover enable                                                                                                    |  |  |
| Globally enables or disables Layer 2 Failover.                                                                                                    |  |  |
| Command mode: Global configuration                                                                                                    |  |  |
| [no] failover vlan                                                                                                    |  |  |
| Globally turns VLAN monitor on or off.                                                                                                    |  |  |
| When the VLAN Monitor is on, the switch automatically disables only internal ports that belong to the same VLAN as ports in the failover trigger. |  |  |
| When the VLAN Monitor is off, the switch automatically disables all of the internal ports.                                                        |  |  |
| The default value is off.                                                                                                    |  |  |
| Command mode: Global configuration                                                                                                    |  |  |
| show failover trigger [information]                                                                                                    |  |  |
| Displays current Layer 2 Failover parameters.                                                                                                    |  |  |
| Command mode: All                                                                                                    |  |  |

### Failover Trigger Configuration

The following table displays Failover Trigger configuration commands.

**Table 248.** Failover Trigger Configuration Commands

| Command Syntax and Usage                                                                                                    |  |  |
|----------------------------------------------------------------------------------------------------|--|--|
| [no] failover trigger <1-8> enable                                                                                                    |  |  |
| Enables or disables the Failover trigger.                                                                                                    |  |  |
| Command mode: Global configuration                                                                                                    |  |  |
| no failover trigger <1-8>                                                                                                    |  |  |
| Deletes the Failover trigger.                                                                                                    |  |  |
| Command mode: Global configuration                                                                                                    |  |  |
| failover trigger <1-8> limit <0-1024>                                                                                                    |  |  |
| Configures the minimum number of operational links allowed within each trigger before the trigger initiates a failover event. If you enter a value of zero (0), the switch triggers a failover event only when no links in the trigger are operational. |  |  |
| Command mode: Global configuration                                                                                                    |  |  |
| show failover trigger <1-8>                                                                                                    |  |  |
| Displays the current failover trigger settings.                                                                                                    |  |  |
| Command mode: All                                                                                                    |  |  |

#### Auto Monitor Configuration

The following table displays Auto Monitor configuration commands.

 Table 249. Auto Monitor Configuration Commands

Command Syntax and Usage

[no] failover trigger <1-8> amon adminkey <1-65535>

Adds or removes an LACP *admin key* to the Auto Monitor. LACP LAGs formed with this *admin key* will be included in the Auto Monitor.

Command mode: Global configuration

[no] failover trigger <1-8> amon portchannel <LAG number>

Adds or removes a LAG to the Auto Monitor.

Command mode: Global configuration

### Failover Manual Monitor Port Configuration

Use these commands to define the port link(s) to monitor. The Manual Monitor Port configuration accepts only external uplink ports.

**Note:** AMON and MMON configurations are mutually exclusive.

 Table 250. Failover Manual Monitor Port Commands

| Command Syntax and Usage                                                                                                    |
|----------------------------------------------------------------------------------------------------|
| [no] failover trigger <1-8> mmon monitor adminkey <1-65535>                                                                                                    |
| Adds or removes an LACP <i>admin key</i> to the Manual Monitor Port configuration. LACP LAGs formed with this <i>admin key</i> will be included in th Manual Monitor Port configuration. |
| Command mode: Global configuration                                                                                                    |
| <pre>[no] failover trigger &lt;1-8&gt; mmon monitor member   <port alias="" number="" or=""></port></pre>                                                                                |
| Adds or removes the selected port to the Manual Monitor Port configuration                                                                                                    |
| Command mode: Global configuration                                                                                                    |
| <pre>[no] failover trigger &lt;1-8&gt; mmon monitor portchannel   <lag number=""></lag></pre>                                                                                            |
| Adds or removes the selected LAG to the Manual Monitor Port configuration                                                                                                    |
| Command mode: Global configuration                                                                                                    |
| show failover trigger <1-8>                                                                                                    |
| Displays the current Failover settings.                                                                                                    |
| Command mode: All                                                                                                    |

### Failover Manual Monitor Control Configuration

Use these commands to define the port link(s) to control. The Manual Monitor Control configuration accepts internal and external ports, but not management ports.

 Table 251. Failover Manual Monitor Control Commands

| Command Syntax and Usage                                                                                                    |  |  |
|----------------------------------------------------------------------------------------------------|--|--|
| [no] failover trigger <1-8> mmon control adminkey <1-65535>                                                                                                    |  |  |
| Adds or removes an LACP <i>admin key</i> to the Manual Monitor Control configuration. LACP LAGs formed with this <i>admin key</i> will be included in the Manual Monitor Control configuration. |  |  |
| Command mode: Global configuration                                                                                                    |  |  |
| <pre>[no] failover trigger &lt;1-8&gt; mmon control member   <port alias="" number="" or=""></port></pre>                                                                                       |  |  |
| Adds or removes the selected port to the Manual Monitor Control configuration.                                                                                                    |  |  |
| Command mode: Global configuration                                                                                                    |  |  |
| <pre>[no] failover trigger &lt;1-8&gt; mmon control portchannel         <lag number=""></lag></pre>                                                                                             |  |  |
| Adds or removes the selected LAG to the Manual Monitor Control configuration.                                                                                                    |  |  |
| Command mode: Global configuration                                                                                                    |  |  |
| <pre>[no] failover trigger &lt;1-8&gt; mmon control vmember <ufp vport(s)=""></ufp></pre>                                                                                                    |  |  |
| Adds or removes the selected Unified Fabric Port virtual port(s) to the Manual Monitor Control configuration.                                                                                   |  |  |
| Command mode: Global configuration                                                                                                    |  |  |
| show failover trigger <1-8>                                                                                                    |  |  |
| Displays the current Failover settings.                                                                                                    |  |  |
| Command mode: All                                                                                                    |  |  |

## **Hot Links Configuration**

Use these commands to configure Hot Links. For more information about Hot Links, see "Hot Links" in the *Lenovo N/OS 8.3 Application Guide*.

 Table 252. Hot Links Configuration Commands

| Command Syntax and Usage                                                                                                    |  |
|----------------------------------------------------------------------------------------------------|--|
| [no] hotlinks bpdu                                                                                                    |  |
| Enables or disables flooding of Spanning-Tree BPDUs on the active Hot Link<br>interface when the interface belongs to a Spanning Tree group that is globally<br>turned off. This feature can prevent unintentional loop scenarios (for<br>example, if two uplinks come up at the same time). |  |
| The default setting is disabled.                                                                                                    |  |
| Command mode: Global configuration                                                                                                    |  |
| [no] hotlinks enable                                                                                                    |  |
| Globally enables or disables Hot Links.                                                                                                    |  |
| Command mode: Global configuration                                                                                                    |  |
| [no] hotlinks fdb-update                                                                                                    |  |
| Enables or disables FDB Update, which allows the switch to send FDB and MAC update packets over the active interface.                                                                                                    |  |
| The default value is disabled.                                                                                                    |  |
| Command mode: Global configuration                                                                                                    |  |
| notlinks fdb-update-rate <10-1000>                                                                                                    |  |
| Configures the FDB Update rate, in packets per second.                                                                                                    |  |
| Command mode: Global configuration                                                                                                    |  |
| show hotlinks                                                                                                    |  |
| Displays current Hot Links parameters.                                                                                                    |  |
| Command mode: All                                                                                                    |  |

## Hot Links Trigger Configuration

The following table displays Hot Links Trigger configuration commands.

 Table 253. Hot Links Trigger Configuration Commands

| Command Syntax and Usage                                                                                                    |
|----------------------------------------------------------------------------------------------------|
| [no] hotlinks trigger <1-200> enable                                                                                                |
| Enables or disables the Hot Links trigger.                                                                                          |
| Command mode: Global configuration                                                                                                  |
| hotlinks trigger <1-200> forward-delay <0-3600>                                                                                     |
| Configures the Forward Delay interval, in seconds.                                                                                  |
| The default value is <b>1</b> .                                                                                                    |
| Command mode: Global configuration                                                                                                  |
| <pre>[no] hotlinks trigger &lt;1-200&gt; name &lt;1-32 characters&gt;</pre>                                                         |
| Defines a name for the Hot Links trigger.                                                                                           |
| Command mode: Global configuration                                                                                                  |
| [no] hotlinks trigger <1-200> preemption                                                                                            |
| Enables or disables pre-emption, which allows the Master interface to transition to the Active state whenever it becomes available. |
| The default setting is enabled.                                                                                                    |
| Command mode: Global configuration                                                                                                  |
| no hotlinks trigger <1-200>                                                                                                    |
| Deletes the Hot Links trigger.                                                                                                    |
| Command mode: Global configuration                                                                                                  |
| show hotlinks trigger <1-200>                                                                                                    |
| Displays the current Hot Links trigger settings.                                                                                    |
| Command mode: All                                                                                                    |

### Hot Links Master Configuration

Use the following commands to configure the Hot Links Master interface.

**Table 254.** Hot Links Master Configuration Commands

| Command Syntax and Usage                                                                                                    |  |  |
|----------------------------------------------------------------------------------------------------|--|--|
| [no] hotlinks trigger <1-200> master adminkey <0-65535>                                                                                                 |  |  |
| Adds or removes an LACP <i>admin key</i> to the Master interface. LACP LAGs formed with this <i>admin key</i> will be included in the Master interface. |  |  |
| Command mode: Global configuration                                                                                                    |  |  |
| [no] hotlinks trigger <1-200> master port <port alias="" number="" or=""></port>                                                                        |  |  |
| Adds or removes the selected port to the Hot Links Master interface.                                                                                    |  |  |
| Command mode: Global configuration                                                                                                    |  |  |
| <pre>[no] hotlinks trigger &lt;1-200&gt; master portchannel         <lag number=""></lag></pre>                                                         |  |  |
| Adds or removes the selected LAG to the Master interface.                                                                                               |  |  |
| Command mode: Global configuration                                                                                                    |  |  |
| show hotlinks trigger <1-200>                                                                                                    |  |  |
| Displays the current Hot Links trigger settings.                                                                                                    |  |  |
| Command mode: All                                                                                                    |  |  |

## Hot Links Backup Configuration

Use the following commands to configure the Hot Links Backup interface.

 Table 255. Hot Links Backup Configuration Commands

| Command Syntax and Usage                                                                                                    |  |  |
|----------------------------------------------------------------------------------------------------|--|--|
| [no] hotlinks trigger <1-200> backup adminkey <0-65535>                                                                                                 |  |  |
| Adds or removes an LACP <i>admin key</i> to the Backup interface. LACP LAGs formed with this <i>admin key</i> will be included in the Backup interface. |  |  |
| Command mode: Global configuration                                                                                                    |  |  |
| [no] hotlinks trigger <1-200> backup port <port alias="" number="" or=""></port>                                                                        |  |  |
| Adds or removes the selected port to the Hot Links Backup interface.                                                                                    |  |  |
| Command mode: Global configuration                                                                                                    |  |  |
| <pre>[no] hotlinks trigger &lt;1-200&gt; backup portchannel         <lag number=""></lag></pre>                                                         |  |  |
| Adds or removes the selected LAG to the Backup interface.                                                                                               |  |  |
| Command mode: Global configuration                                                                                                    |  |  |
| show hotlinks trigger <1-200>                                                                                                    |  |  |
| Displays the current Hot Links trigger settings.                                                                                                    |  |  |
| Command mode: All                                                                                                    |  |  |

#### **VLAN** Configuration

These commands configure VLAN attributes, change the status of each VLAN, change the port membership of each VLAN, and delete VLANs.

Up to 4094 VLANs can be configured on the EN4093R. VLANs can be assigned any number between 1 and 4094, except the reserved VLANs.

 Table 256.
 VLAN Configuration Commands

|                                               | Table 250. VLAN Conjuguration Communus                                                                              |  |  |
|-----------------------------------------------|----------------------------------------------------------------------------------------------------|--|--|
| Command Sy                                    | yntax and Usage                                                                                                    |  |  |
| vlan <vla< th=""><th>N number&gt;</th></vla<> | N number>                                                                                                    |  |  |
| Enter VLA                                     | AN configuration mode.                                                                                              |  |  |
| Comman                                        | d mode: Global configuration                                                                                        |  |  |
| [no] cpu                                      |                                                                                                    |  |  |
| 0                                             | es the switch to forward unregistered IP multicast traffic to the MP,<br>ds an entry in the IPMC table, as follows: |  |  |
| o If no M                                     | router is present, drop subsequent packets with same IPMC.                                                          |  |  |
|                                               | router is present, forward subsequent packets to the Mrouter(s) on ress VLAN.                                       |  |  |
| The defau                                     | It setting is enabled.                                                                                              |  |  |
|                                               | oth flood and cpu are disabled, then the switch drops all red IPMC traffic.                                         |  |  |

**Command mode:** VLAN

#### [no] flood

Configures the switch to flood unregistered IP multicast traffic to all ports.

The default setting is enabled.

**Note:** If none of the IGMP hosts reside on the VLAN of the streaming server for a IPMC group, you must enable IGMP flooding to ensure that multicast data is forwarded across the VLANs for that IPMC group.

**Note**: If both flood and cpu are disabled, then the switch drops all unregistered IPMC traffic.

**Command mode:** VLAN

#### [no] management

Configures this VLAN as a management VLAN. You must have at least one internal port in each new management VLAN. Management port (MGT1) is automatically added to management VLAN.

Command mode: VLAN

**name** <1-32 characters>

Assigns a name to the VLAN or changes the existing name.

The default VLAN name is the first one.

**Command mode:** VLAN

|    | Command mode: VLAN                                                                                                    |
|----|----------------------------------------------------------------------------------------------------|
| [n | o] optflood                                                                                                    |
|    | Enables or disables optimized flooding. When enabled, optimized floodin<br>avoids packet loss during the learning period.                                                                                                    |
|    | The default setting is disabled.                                                                                                    |
|    | Command mode: VLAN                                                                                                    |
| pr | otocol-vlan <1-8>                                                                                                    |
|    | Configures the Protocol-based VLAN (PVLAN).                                                                                                    |
|    | Command mode: VLAN                                                                                                    |
| sh | utdown                                                                                                    |
|    | Disables local traffic on the specified VLAN.                                                                                                    |
|    | Default setting is enabled (no shutdown).                                                                                                    |
|    | Command mode: VLAN                                                                                                    |
| no | shutdown                                                                                                    |
|    | Enables local traffic on the specified VLAN.                                                                                                    |
|    | Default setting is enabled (no shutdown).                                                                                                    |
|    | Command mode: VLAN                                                                                                    |
| st | g <stg number=""></stg>                                                                                                    |
|    | Assigns a VLAN to a Spanning Tree Group.                                                                                                    |
|    | <b>Note</b> : For MST, no VLAN assignation is required. VLANs are mapped fro<br>CIST.                                                                                                    |
|    | Command mode: VLAN                                                                                                    |
| [n | o] vmap <1-128> [extports intports]                                                                                                    |
|    | Adds or removes a VLAN Map to the VLAN membership. You can choos<br>limit operation of the VLAN Map to internal ports only or external ports of<br>If you do not select a port type, the VMAP is applied to the entire VLAN. |
|    | Command mode: VLAN                                                                                                    |
| sh | ow vlan information                                                                                                    |
|    | Displays the current VLAN configuration.                                                                                                    |
|    | Command mode: All                                                                                                    |

**Table 256.** VLAN Configuration Commands (continued)

Command Syntax and Usage

### Protocol-Based VLAN Configuration

Use the following commands to configure Protocol-based VLAN for the selected VLAN.

| Table 257. | Protocol | VLAN | Configuration | Commands |
|------------|----------|------|---------------|----------|
|------------|----------|------|---------------|----------|

| ommand Syntax and Usage                                                                                                    |
|----------------------------------------------------------------------------------------------------|
| no] protocol-vlan <1-8> enable                                                                                                    |
| Enables or disables the selected protocol on the VLAN.                                                                                                    |
| Command mode: VLAN                                                                                                    |
| rotocol-vlan <1-8> frame-type {ether2 llc snap} <ethernet type=""><br/>Configures the frame type and the Ethernet type for the selected protocol.<br/>Ethernet type consists of a 4-digit (16 bit) hex code, such as 0080 (IPv4).<br/>Command mode: VLAN</ethernet> |
| no] protocol-vlan <1-8> member <port alias="" number="" or=""></port>                                                                                                    |
| Adds or removes a port to the selected PVLAN.                                                                                                    |
| Command mode: VLAN                                                                                                    |
| rotocol-vlan <1-8> priority <0-7>                                                                                                    |
| Configures the priority value for this PVLAN.                                                                                                    |
| Command mode: VLAN                                                                                                    |
| rotocol-vlan <1-8> protocol <protocol type=""></protocol>                                                                                                    |
| Selects a pre-defined protocol, as follows:                                                                                                    |
| o decEther2: DEC Local Area Transport                                                                                                    |
| o ipv4Ether2: Internet IP (IPv4)                                                                                                    |
| o ipv6Ether2:IPv6                                                                                                    |
| o ipx802.2: Novell IPX 802.2                                                                                                    |
| o ipx802.3: Novell IPX 802.3                                                                                                    |
| o ipxEther2: Novell IPX                                                                                                    |
| o ipxSnap: Novell IPX SNAP                                                                                                    |
| o netbios: NetBIOS 802.2                                                                                                    |
| o rarpEther2: Reverse ARP                                                                                                    |
| o sna802.2: SNA 802.2                                                                                                    |
| o snaEther2: Lenovo SNA Service on Ethernet                                                                                                    |
| o vinesEther2: Banyan VINES                                                                                                    |
| o xnsEther2: XNS Compatibility                                                                                                    |
| Command mode: VLAN                                                                                                    |
| no] protocol-vlan <1-8> tag-pvlan <port alias="" number="" or=""></port>                                                                                                    |
| Defines a port that will be tagged by the selected protocol on this VLAN.                                                                                                    |
| Command mode: VLAN                                                                                                    |

**Table 257.** Protocol VLAN Configuration Commands (continued)

Command Syntax and Usage

no protocol-vlan <1-8>

Deletes the selected protocol configuration from the VLAN.

**Command mode:** VLAN

show protocol-vlan <1-8>

Displays current parameters for the selected PVLAN.

Command mode: All

### Private VLAN Configuration

Use the following commands to configure Private VLAN.

| Table 258. Private VLAN Configurati | on Commands |
|-------------------------------------|-------------|
|-------------------------------------|-------------|

#### Command Syntax and Usage

#### private-vlan association [add|remove] <secondary VLAN list>

Configures Private VLAN mapping between a primary VLAN and secondary VLANs. Enter the primary VLAN ID. If no optional parameter is specified, the list of secondary VLANs, replaces the currently associated secondary VLANs. Otherwise:

- o add appends the secondary VLANs to the ones currently associated
- o remove excludes the secondary VLANs from the ones currently associated

**Command mode:** VLAN

#### [no] private-vlan community

Enables or disables the VLAN type as a community VLAN.

Community VLANs carry upstream traffic from host ports. A Private VLAN may have multiple community VLANs.

**Command mode:** VLAN

#### [no] private-vlan isolated

Enables or disables the VLAN type as an isolated VLAN.

The isolated VLAN carries unidirectional traffic from host ports. A Private VLAN may have only one isolated VLAN.

**Command mode:** VLAN

#### [no] private-vlan primary

Enables or disables the VLAN type as a Primary VLAN.

A Private VLAN must have only one primary VLAN. The primary VLAN carries unidirectional traffic to ports on the isolated VLAN or to community VLAN.

**Command mode:** VLAN

#### show vlan private-vlan [type]

Displays private VLAN information. The type option lists only the VLAN type for each private VLAN: community, isolated or primary.

Command mode: All

# Layer 3 Configuration

The following table describes basic Layer 3 Configuration commands. The following sections provide more detailed information and commands.

 Table 259.
 Layer 3 Configuration Commands

| Command Syntax and Usage                                                                                         |    |
|----------------------------------------------------------------------------------------------------|----|
| interface ip <interface number=""></interface>                                                                   |    |
| Configures the IP Interface. The EN4093R supports up to 128 IP interfaces. T view command options, see page 458. | ò  |
| Command mode: Global configuration                                                                               |    |
| ip pim component <1-2>                                                                                           |    |
| Enters Protocol Independent Multicast (PIM) component configuration mod To view command options, see page 541.   | e. |
| Command mode: Global configuration                                                                               |    |
| <pre>ip router-id <ip address=""></ip></pre>                                                                     |    |
| Sets the router ID.                                                                                              |    |
| Command mode: Global configuration                                                                               |    |
| route-map <1-32>                                                                                                 |    |
| Enter IP Route Map mode. To view command options, see page 470.                                                  |    |
| Command mode: Global configuration                                                                               |    |
| router bgp                                                                                                    |    |
| Configures Border Gateway Protocol. To view command options, see page 500.                                       |    |
| Command mode: Global configuration                                                                               |    |
| router ospf                                                                                                    |    |
| Configures OSPF. To view command options, see page 477.                                                          |    |
| Command mode: Global configuration                                                                               |    |
| router rip                                                                                                    |    |
| Configures the Routing Interface Protocol. To view command options, see page 474.                                |    |
| Command mode: Global configuration                                                                               |    |
| router vrrp                                                                                                    |    |
| Configures Virtual Router Redundancy. To view command options, see page 527.                                     |    |
| Command mode: Global configuration                                                                               |    |

 Table 259.
 Layer 3 Configuration Commands

Command Syntax and Usage

ipv6 router ospf

Enters OSPFv3 configuration mode. To view command options, see page 486. **Command mode:** Global configuration

show layer3

Displays the current IP configuration.

Command mode: All

## **IP Interface Configuration**

The EN4093R supports up to 128 IP interfaces. Each IP interface represents the EN4093R on an IP on your network. The Interface option is disabled by default.

IP Interfaces 127 and 128 are reserved for switch management. If the IPv6 feature is enabled on the switch, IP Interface 125 and 126 are also reserved.

**Note:** To maintain connectivity between the management module and the EN4093R, use the management module interface to change the IP address of the switch.

 Table 260. IP Interface Configuration Commands

| Command Syntax and Usage                                                                                                    |
|----------------------------------------------------------------------------------------------------|
| <pre>interface ip <interface number=""></interface></pre>                                                                                                    |
| Enter IP interface mode.                                                                                                    |
| Command mode: Global configuration                                                                                                    |
| [no] enable                                                                                                    |
| Enables or disables this IP interface.                                                                                                    |
| Command mode: Interface IP                                                                                                    |
| <pre>ip address <ip address=""> [<ip netmask="">]</ip></ip></pre>                                                                                                    |
| Configures the IP address of the switch interface, using dotted decimal notation.                                                                                                    |
| Command mode: Interface IP                                                                                                    |
| <pre>ip netmask <ip netmask=""></ip></pre>                                                                                                    |
| Configures the IP subnet address mask for the interface, using dotted decimal notation.                                                                                                    |
| Command mode: Interface IP                                                                                                    |
| [no] ip6host                                                                                                    |
| Enables or disables the IPv6 Host Mode on this interface.                                                                                                    |
| The default setting is disabled for data interfaces, and enabled for the management interface.                                                                                                    |
| Command mode: Interface IP                                                                                                    |
| <pre>ipv6 address <ipv6 address=""> [enable] ipv6 address <ipv6 address=""> <ipv6 (1-128)="" length="" prefix=""> [enable] ipv6 address <ipv6 address=""> <ipv6 (1-128)="" length="" prefix=""> anycast [enable]</ipv6></ipv6></ipv6></ipv6></ipv6></pre> |
| Configures the IPv6 address of the switch interface, using hexadecimal format with colons.                                                                                                    |
| Command mode: Interface IP                                                                                                    |
| <pre>ipv6 prefixlen <ipv6 (1-128)="" length="" prefix=""></ipv6></pre>                                                                                                    |
| Configures the subnet IPv6 prefix length.                                                                                                    |
| The default value is 0.                                                                                                    |
| Command mode: Interface IP                                                                                                    |
|                                                                                                    |

| <b>Table 260.</b> IP Interface Configuration Commands (continued)                                                         |             |
|----------------------------------------------------------------------------------------------------|-------------|
| Command Syntax and Usage                                                                                                  |             |
| <pre>ipv6 secaddr6 address <ipv6 address=""> <ipv6 (1-12="" [anycast]<="" length="" pre="" prefix=""></ipv6></ipv6></pre> | (8)>        |
| Configures the secondary IPv6 address of the switch interface, us<br>hexadecimal format with colons.                      | ing         |
| Command mode: Interface IP                                                                                                |             |
| no ipv6 secaddr6                                                                                                    |             |
| Removes the secondary IPv6 address of the switch interface.                                                               |             |
| Command mode: Interface IP                                                                                                |             |
| [no] ipv6 unreachables                                                                                                    |             |
| Enables or disables sending of ICMP Unreachable messages.                                                                 |             |
| The default setting is enabled.                                                                                           |             |
| Command mode: Interface IP                                                                                                |             |
| [no] relay                                                                                                    |             |
| Enables or disables the BOOTP relay on this interface.                                                                    |             |
| The default setting is enabled.                                                                                           |             |
| Command mode: Interface IP                                                                                                |             |
| vlan <vlan number=""></vlan>                                                                                              |             |
| Configures the VLAN number for this interface. Each interface ca<br>one VLAN.                                             | n belong to |
| Command mode: Interface IP                                                                                                |             |
| no interface ip <interface number=""></interface>                                                                         |             |
| Removes this IP interface.                                                                                                |             |
| Command mode: Interface IP                                                                                                |             |
| <pre>show interface ip <interface number=""></interface></pre>                                                            |             |
| Displays the current interface settings.                                                                                  |             |
| Command mode: All                                                                                                    |             |

. C.u.G L'an C . . 7)

## **IPv6 Neighbor Discovery Configuration**

The following table describes the IPv6 Neighbor Discovery Configuration commands.

| Table 261. | IPv6 Neighbor | Discovery | Configuration | Options |
|------------|---------------|-----------|---------------|---------|
|------------|---------------|-----------|---------------|---------|

| Command Syntax and Usage                                                                                                    |
|----------------------------------------------------------------------------------------------------|
| [no] ipv6 nd advmtu                                                                                                    |
| Enables or disables the MTU option in Router Advertisements.                                                                                             |
| The default setting is enabled.                                                                                                    |
| Command mode: Interface IP                                                                                                    |
| [no] ipv6 nd dad-attempts <1-10>                                                                                                    |
| Configures the maximum number of duplicate address detection attempts.                                                                                   |
| The default value is <b>1</b> .                                                                                                    |
| Command mode: Interface IP                                                                                                    |
| <pre>[no] ipv6 nd hops-limit &lt;0-255&gt;</pre>                                                                                                    |
| Configures the Router Advertisement hop limit.                                                                                                    |
| The default value is 64.                                                                                                    |
| Command mode: Interface IP                                                                                                    |
| [no] ipv6 nd managed-config                                                                                                    |
| Enables or disables the managed address configuration flag of the interface.<br>When enabled, the host IP address can be set automatically through DHCP. |
| The default setting is disabled.                                                                                                    |
| Command mode: Interface IP                                                                                                    |
| [no] ipv6 nd other-config                                                                                                    |
| Enables or disables the other stateful configuration flag, which allows the interface to use DHCP for other stateful configuration.                      |
| The default setting is disabled.                                                                                                    |
| Command mode: Interface IP                                                                                                    |
| [no] ipv6 nd ra-interval <4-1800>                                                                                                    |
| Configures the Router Advertisement maximum interval.                                                                                                    |
| The default value is 600.                                                                                                    |
| <b>Note</b> : Set the maximum RA interval to a value greater than or equal to 4/3 of the minimum RA interval.                                            |
| Command mode: Interface IP                                                                                                    |

| Table 261. | IPv6 Neighbor | Discovery | Configuration | Options | (continued) |
|------------|---------------|-----------|---------------|---------|-------------|
|------------|---------------|-----------|---------------|---------|-------------|

| Command Syntax and Usage                                                                                                    |
|----------------------------------------------------------------------------------------------------|
| [no] ipv6 nd ra-intervalmin <3-1800>                                                                                                    |
| Configures the Router Advertisement minimum interval.                                                                                                   |
| The default value is 198.                                                                                                    |
| <b>Note</b> : Set the minimum RA interval to a value less than or equal to 0.75 of the maximum RA interval.                                             |
| Command mode: Interface IP                                                                                                    |
| ipv6 nd ra-lifetime <0-9000>                                                                                                    |
| Configures the IPv6 Router Advertisement lifetime interval. The RA lifetime interval must be greater than or equal to the RA maximum interval (advint). |
| The default value is 1800.                                                                                                    |
| Command mode: Interface IP                                                                                                    |
| <pre>[no] ipv6 nd reachable-time &lt;1-3600&gt; [no] ipv6 nd reachable-time &lt;1-3600000&gt; ms</pre>                                                  |
| Configures the advertised reachability time, in seconds or milliseconds (ms).<br>The default value is 30.                                               |
| Command mode: Interface IP                                                                                                    |
| <pre>[no] ipv6 nd retransmit-time &lt;0-4294967&gt; [no] ipv6 nd retransmit-time &lt;0-4294967295&gt; ms</pre>                                          |
| Configures the Router Advertisement re-transmit timer, in seconds or milliseconds (ms).                                                                 |
| The default value is 1.                                                                                                    |
| Command mode: Interface IP                                                                                                    |
| [no] ipv6 nd suppress-ra                                                                                                    |
| Enables or disables IPv6 Router Advertisements on the interface.                                                                                        |
| The default setting is disabled (suppress Router Advertisements).                                                                                       |
| Command mode: Interface IP                                                                                                    |

### **Default Gateway Configuration**

The switch can be configured with up to 4 IPv4 gateways. Gateways 1–4 are reserved for default gateways.

Default gateway indices are:

- 1-2: Data gateways
- 3: External management gateway
- 4: Internal management gateway

This option is disabled by default.

**Table 262.** Default Gateway Configuration Commands

| Command Syntax and Usage                                                                                                    |
|----------------------------------------------------------------------------------------------------|
| <pre>ip gateway &lt;1-4&gt; address <ip address=""> [enable]</ip></pre>                                                                           |
| Configures the IP address of the default IP gateway using dotted decimal notation. The enable option also enables the IP gateway for use.         |
| Command mode: Global configuration                                                                                                    |
| [no] ip gateway <1-4> arp-health-check                                                                                                    |
| Enables or disables Address Resolution Protocol (ARP) health checks.                                                                              |
| The default setting is disabled.                                                                                                    |
| Note: The arp option does not apply to management gateways.                                                                                       |
| Command mode: Global configuration                                                                                                    |
| [no] ip gateway <1-4> enable                                                                                                    |
| Enables or disables the gateway for use.                                                                                                    |
| Command mode: Global configuration                                                                                                    |
| ip gateway <1-4> interval <0-60>                                                                                                    |
| The switch pings the default gateway to verify that it's up. This command sets the time between health checks. The range is from 0 to 60 seconds. |
| The default is 2.                                                                                                    |
| Command mode: Global configuration                                                                                                    |
| ip gateway <1-4> retry <1-120>                                                                                                    |
| Sets the number of failed health check attempts required before declaring this default gateway inoperative. The range is from 1 to 120 attempts.  |
| The default is 8 attempts.                                                                                                    |
| Command mode: Global configuration                                                                                                    |

| Table 262. | Default | Gateway | Configuration | Commands | (continued) |
|------------|---------|---------|---------------|----------|-------------|
|------------|---------|---------|---------------|----------|-------------|

Command Syntax and Usage

no ip gateway <1-4>

Deletes the gateway from the configuration.

Command mode: Global configuration

show ip gateway <1-4>

Displays the current gateway settings.

Command mode: All

## **IPv4 Static Route Configuration**

Up to 128 IPv4 static routes can be configured.

**Table 263.** IPv4 Static Route Configuration Commands

| Command Syntax and Usage                                                                                                    |    |  |  |  |  |
|----------------------------------------------------------------------------------------------------|----|--|--|--|--|
| <b>ip route</b> < <i>IP subnet&gt; <ip netmask=""> <ip nexthop=""></ip></ip></i> [< <i>interface number&gt;</i> ]                                                             |    |  |  |  |  |
| Adds a static route. You will be prompted to enter a destination IP address, destination subnet mask, and gateway address. Enter all addresses using dotted decimal notation. |    |  |  |  |  |
| Command mode: Global configuration                                                                                                    |    |  |  |  |  |
| no ip route <ip subnet=""> <ip netmask=""> [<interface number="">]</interface></ip></ip>                                                                                      |    |  |  |  |  |
| Removes a static route. The destination address of the route to remove must specified using dotted decimal notation.                                                          | be |  |  |  |  |
| Command mode: Global configuration                                                                                                    |    |  |  |  |  |
| no ip route destination-address <1P address>                                                                                                    |    |  |  |  |  |
| Clears all IP static routes with this destination.                                                                                                    |    |  |  |  |  |
| Command mode: Global configuration                                                                                                    |    |  |  |  |  |
| no ip route gateway <ip address=""></ip>                                                                                                    |    |  |  |  |  |
| Clears all IP static routes that use this gateway.                                                                                                    |    |  |  |  |  |
| Command mode: Global configuration                                                                                                    |    |  |  |  |  |
| ip route interval <1-60>                                                                                                    |    |  |  |  |  |
| Configures the ping interval for ECMP health checks, in seconds.                                                                                                    |    |  |  |  |  |
| The default value is 1.                                                                                                    |    |  |  |  |  |
| Command mode: Global configuration                                                                                                    |    |  |  |  |  |
| ip route retries <1-60>                                                                                                    |    |  |  |  |  |
| Configures the number of health check retries allowed before the switch declares that the gateway is down.                                                                    |    |  |  |  |  |
| The default value is <b>3</b> .                                                                                                    |    |  |  |  |  |
| Command mode: Global configuration                                                                                                    |    |  |  |  |  |
| show ip route static                                                                                                    |    |  |  |  |  |
| Displays the current IP static routes.                                                                                                    |    |  |  |  |  |
| Command mode: All                                                                                                    |    |  |  |  |  |

### **IP Multicast Route Configuration**

The following table describes the IP Multicast (IPMC) route commands.

**Note:** Before you can add an IPMC route, IGMP must be turned on, IGMP Snooping/Relay must be enabled, and the required VLANs must be added to IGMP Snooping/Relay.

**Table 264.** IP Multicast Route Configuration Commands

# Command Syntax and Usage

[no] ip mroute <IPMC destination> <VLAN number> <port alias or number>
 {primary|backup|host} [<virtual router ID>|none]

Adds or removes a static multicast route. The destination address, VLAN, member port of the route and route type (primary, backup or host) must be specified.

Command mode: Global configuration

[no] ip mroute <IP address> <VLAN number> adminkey <1-65535>
{primary|backup|host} [<virtual router ID>|none]

Adds or removes a static multicast route. The destination address, VLAN, member port of the route and route type (primary, backup or host) must be specified.

Command mode: Global configuration

[no] ip mroute <IP address> <VLAN number> portchannel
 <LAG number> {primary|backup|host} [<virtual router ID>|none]

Adds or removes a static multicast route. The destination address, VLAN, and member LAG of the route must be specified. Indicate whether the route is used for a primary, backup, or host multicast router.

Command mode: Global configuration

#### no ip mroute all

Removes all the static multicast routes configured.

Command mode: Global configuration

#### show ip mroute

Displays the current IP multicast routes.

Command mode: All

### **ARP Configuration**

Address Resolution Protocol (ARP) is the TCP/IP protocol that resides within the Internet layer. ARP resolves a physical address from an IP address. ARP queries machines on the local network for their physical addresses. ARP also maintains IP to physical address pairs in its cache memory. In any IP communication, the ARP cache is consulted to see if the IP address of the computer or the router is present in the ARP cache. Then the corresponding physical address is used to send a packet.

 Table 265. ARP Configuration Commands

| Command Syntax and Usage                                                                                                    |
|----------------------------------------------------------------------------------------------------|
| ip arp rearp <2-120>                                                                                                    |
| Defines re-ARP period, in minutes, for entries in the switch arp table. When ARP entries reach this value the switch will re-ARP for the address to attempt to refresh the ARP cache. |
| The default value is 5.                                                                                                    |
| Command mode: Global configuration                                                                                                    |
| show ip arp                                                                                                    |
| Displays the current ARP configurations.                                                                                                    |
| Command mode: All                                                                                                    |

### ARP Static Configuration

Static ARP entries are permanent in the ARP cache and do not age out like the ARP entries that are learned dynamically. Static ARP entries enable the switch to reach the hosts without sending an ARP broadcast request to the network. Static ARPs are also useful to communicate with devices that do not respond to ARP requests. Static ARPs can also be configured on some gateways as a protection against malicious ARP Cache corruption and possible DOS attacks.

**Table 266.** ARP Static Configuration Commands

| Comman  | d Syntax and Usage                                                                                                    |
|---------|----------------------------------------------------------------------------------------------------|
| • •     | <ip address=""> <mac address=""> vlan <vlan number=""><br/><port alias="" number="" or=""></port></vlan></mac></ip>                                      |
|         | a permanent ARP entry. To enable ARP on a LAG, add the port number ember of the LAG.                                                                     |
| Comm    | and mode: Global configuration                                                                                                    |
| • •     | <destination address="" ip="" unicast=""> <destination address="" mac="" multicast=""> <cluster number="" vlan=""></cluster></destination></destination> |
| Adds a  | a static multicast ARP entry for Network Load Balancing (NLB).                                                                                           |
| Comm    | and mode: Global configuration                                                                                                    |
| no ip a | rp [ <ip address=""> all]</ip>                                                                                                    |
| Delete  | s a specific permanent ARP entry or all ARP entries.                                                                                                    |
| Comm    | and mode: Global configuration                                                                                                    |
| show ip | arp static                                                                                                    |
| Displa  | ys current static ARP configuration.                                                                                                    |
| Comm    | and mode: All                                                                                                    |

## **IP Forwarding Configuration**

The following table displays IP Forwarding configuration commands.

 Table 267. IP Forwarding Configuration Commands

| Command Syntax and Usage                                    |  |
|-------------------------------------------------------------|--|
| no] ip routing                                              |  |
| Enables or disables IP forwarding (routing) on the EN4093R. |  |
| The default setting is enabled.                             |  |
| Command mode: Global configuration                          |  |
| no] ip routing directed-broadcasts                          |  |
| Enables or disables forwarding directed broadcasts.         |  |
| The default setting is disabled.                            |  |
| Command mode: Global configuration                          |  |
| no] ip routing icmp6-redirect                               |  |
| Enables or disables IPv6 ICMP re-directs.                   |  |
| The default setting is disabled.                            |  |
| Command mode: Global configuration                          |  |
| no] ip routing no-icmp-redirect                             |  |
| Enables or disables ICMP re-directs.                        |  |
| The default setting is disabled.                            |  |
| Command mode: Global configuration                          |  |
| how ip routing                                              |  |
| Displays the current IP forwarding settings.                |  |
| Command mode: All                                           |  |
|                                                             |  |

# **Network Filter Configuration**

The following table displays Network Filter configuration commands.

| Command Syntax and Usage                                                                                                    |
|----------------------------------------------------------------------------------------------------|
| <pre>ip match-address &lt;1-256&gt; <ip address=""> <ip netmask=""></ip></ip></pre>                                                                           |
| Sets the starting IP address and IP Netmask for this filter to define the range of IP addresses that will be accepted by the peer when the filter is enabled. |
| The default address is 0.0.0.0 0.0.0.0.                                                                                                    |
| <b>Note:</b> For Border Gateway Protocol (BGP), assign the network filter to an access-list in a route map, then assign the route map to the peer.            |
| Command mode: Global configuration.                                                                                                    |
| <pre>[no] ip match-address &lt;1-256&gt; enable</pre>                                                                                                    |
| Enables or disables the Network Filter configuration.                                                                                                    |
| Command mode: Global configuration                                                                                                    |
| no ip match-address <1-256>                                                                                                    |
| Deletes the Network Filter configuration.                                                                                                    |
| Command mode: Global configuration                                                                                                    |
| show ip match-address [<1-256>]                                                                                                    |
| Displays the current the Network Filter configuration.                                                                                                    |
| Command mode: All                                                                                                    |

## **Routing Map Configuration**

**Note:** The *map number* (1-32) represents the routing map you wish to configure.

Routing maps control and modify routing information.

 Table 269. Routing Map Configuration Commands

| Command Syntax and Usage                                                                                                    |  |  |  |
|----------------------------------------------------------------------------------------------------|--|--|--|
| route-map <1-32>                                                                                                    |  |  |  |
| Enter route map configuration mode.                                                                                                    |  |  |  |
| Command mode: Global configuration                                                                                                    |  |  |  |
| [no] access-list <1-8>                                                                                                    |  |  |  |
| Configures the Access List. For more information, see page 472.                                                                                       |  |  |  |
| Command mode: Route map                                                                                                    |  |  |  |
| [no] as-path-list <1-8>                                                                                                    |  |  |  |
| Configures the Autonomous System (AS) Filter. For more information, see page 473.                                                                     |  |  |  |
| Command mode: Route map                                                                                                    |  |  |  |
| [no] as-path-preference <1-65535>                                                                                                    |  |  |  |
| Sets the AS path preference of the matched route. You can configure up to 32 path preferences.                                                        |  |  |  |
| Command mode: Route map                                                                                                    |  |  |  |
| [no] enable                                                                                                    |  |  |  |
| Enables or disables the route map.                                                                                                    |  |  |  |
| Command mode: Route map                                                                                                    |  |  |  |
| [no] local-preference <0-4294967294>                                                                                                    |  |  |  |
| Sets the local preference of the matched route, which affects both inbound and outbound directions. The path with the higher preference is preferred. |  |  |  |
| Command mode: Route map                                                                                                    |  |  |  |
| [no] metric <1-4294967294>                                                                                                    |  |  |  |
| Sets the metric of the matched route.                                                                                                    |  |  |  |
| Command mode: Route map                                                                                                    |  |  |  |
| [no] metric-type {1 2}                                                                                                    |  |  |  |
| Assigns the type of OSPF metric. The default is type 1.                                                                                               |  |  |  |
| <ul> <li>Type 1—External routes are calculated using both internal and external<br/>metrics.</li> </ul>                                               |  |  |  |
| <ul> <li>Type 2—External routes are calculated using only the external metrics.</li> <li>Type 1 routes have more cost than Type 2.</li> </ul>         |  |  |  |
| o none—Removes the OSPF metric.                                                                                                    |  |  |  |
| Command mode: Route map                                                                                                    |  |  |  |
|                                                                                                    |  |  |  |

| Comma | and Syntax and Usage                                                           |
|-------|--------------------------------------------------------------------------------|
| prece | dence <1-255>                                                                  |
|       | the precedence of the route map. The smaller the value, the higher the edence. |
| The   | default value is 10.                                                           |
| Com   | imand mode: Route map                                                          |
| [no]  | weight <0-65534>                                                               |
| Sets  | the weight of the route map.                                                   |
| Com   | mand mode: Route map                                                           |
| no ro | ute-map <1-32>                                                                 |
| Dele  | tes the route map.                                                             |
| Com   | imand mode: Route map                                                          |
| show  | route-map [<1-32>]                                                             |
| Disp  | lays the current route configuration.                                          |
| Com   | nmand mode: All                                                                |

# IP Access List Configuration

**Note:** The *route map number* (1-32) and the *access list number* (1-8) represent the IP access list you wish to configure.

 Table 270.
 IP Access List Configuration Commands

| Command Syntax and Usage                                                                    |
|---------------------------------------------------------------------------------------------|
| access-list <1-8> action {permit deny}                                                      |
| Permits or denies action for the access list.                                               |
| Command mode: Route map                                                                     |
| [no] access-list <1-8> enable                                                               |
| Enables or disables the access list.                                                        |
| Command mode: Route map                                                                     |
| [no] access-list <1-8> match-address <1-256>                                                |
| Sets the network filter number. See "Network Filter Configuration" on page 469 for details. |
| Command mode: Route map                                                                     |
| [no] access-list <1-8> metric <1-4294967294>                                                |
| Sets the metric value in the AS-External (ASE) LSA.                                         |
| Command mode: Route map                                                                     |
| no access-list <1-8>                                                                        |
| Deletes the access list.                                                                    |
| Command mode: Route map                                                                     |
| show route-map <1-32> access-list <1-8>                                                     |
| Displays the current Access List configuration.                                             |
| Command mode: All                                                                           |

# Autonomous System Filter Path Configuration

**Note:** The *rmap number* and the *path number* represent the AS path you wish to configure.

**Table 271.** AS Filter Configuration Commands

| Command Syntax and Usage                                    |    |
|-------------------------------------------------------------|----|
| as-path-list <1-8> action {permit deny}                     |    |
| Permits or denies Autonomous System filter action.          |    |
| Command mode: Route map                                     |    |
| as-path-list <1-8> as-path <1-65535>                        |    |
| Sets the Autonomous System filter's path number.            |    |
| Command mode: Route map                                     |    |
| [no] as-path-list <1-8> enable                              |    |
| Enables or disables the Autonomous System filter.           |    |
| Command mode: Route map                                     |    |
| no as-path-list <1-8>                                       |    |
| Deletes the Autonomous System filter.                       |    |
| Command mode: Route map                                     |    |
| show route-map <1-32> as-path-list <1-8>                    |    |
| Displays the current Autonomous System filter configuration | ۱. |
| Command mode: All                                           |    |

### **Routing Information Protocol Configuration**

RIP commands are used for configuring Routing Information Protocol parameters. This option is turned off by default.

 Table 272.
 Routing Information Protocol Commands

| router rip  |                                                                  |  |  |  |
|-------------|------------------------------------------------------------------|--|--|--|
| Enter Route | er RIP configuration mode.                                       |  |  |  |
| Command     | Command mode: Global Configuration                               |  |  |  |
| [no] enable | 9                                                                |  |  |  |
| Globally en | ables or disables RIP.                                           |  |  |  |
| Command     | mode: Router RIP                                                 |  |  |  |
| timers upda | ate <1-120>                                                      |  |  |  |
| Configures  | the time interval for sending for RIP table updates, in seconds. |  |  |  |
| The default | value is 30.                                                     |  |  |  |
| Command     | mode: Router RIP                                                 |  |  |  |
| show ip ri  | 0                                                                |  |  |  |
| Displays th | e current RIP configuration.                                     |  |  |  |
| Command     | mode: All                                                        |  |  |  |

### **RIP Interface Configuration**

The RIP Interface commands are used for configuring Routing Information Protocol parameters for the selected interface.

**Note:** Do not configure RIP version 1 parameters if your routing equipment uses RIP version 2.

 Table 273. RIP Interface Commands

| Command Syntax and Usage                                 |  |  |
|----------------------------------------------------------|--|--|
| [no] ip rip authentication key <password></password>     |  |  |
| Configures the authentication key password.              |  |  |
| Command mode: Interface IP                               |  |  |
| [no] ip rip authentication type [ <password>]</password> |  |  |
| Configures the authentication type.                      |  |  |
| The default is none.                                     |  |  |
| Command mode: Interface IP                               |  |  |

 Table 273. RIP Interface Commands (continued)

| Table 215. Kir Interfuce Communus (continueu)                                                                                                    |    |
|----------------------------------------------------------------------------------------------------|----|
| Command Syntax and Usage                                                                                                    |    |
| <pre>[no] ip rip default-action {listen supply both}</pre>                                                                                                    |    |
| When enabled, the switch accepts RIP default routes from other router gives them lower priority than configured default gateways. When disa the switch rejects RIP default routes. |    |
| The default value is none.                                                                                                    |    |
| Command mode: Interface IP                                                                                                    |    |
| [no] ip rip enable                                                                                                    |    |
| Enables or disables this RIP interface.                                                                                                    |    |
| Command mode: Interface IP                                                                                                    |    |
| [no] ip rip listen                                                                                                    |    |
| When enabled, the switch learns routes from other routers.                                                                                                    |    |
| The default value is enabled.                                                                                                    |    |
| Command mode: Interface IP                                                                                                    |    |
| [no] ip rip metric [<1-15>]                                                                                                    |    |
| Configures the route metric, which indicates the relative distance to the destination.                                                                                             |    |
| The default value is <b>1</b> .                                                                                                    |    |
| Command mode: Interface IP                                                                                                    |    |
| [no] ip rip multicast-updates                                                                                                    |    |
| Enables or disables multicast updates of the routing table (using address 224.0.0.9).                                                                                              | S  |
| The default value is enabled.                                                                                                    |    |
| Command mode: Interface IP                                                                                                    |    |
| [no] ip rip poison                                                                                                    |    |
| When enabled, the switch uses split horizon with poisoned reverse. Whe disabled, the switch uses only split horizon.                                                               | en |
| The default value is disabled.                                                                                                    |    |
| Command mode: Interface IP                                                                                                    |    |
| [no] ip rip split-horizon                                                                                                    |    |
| Enables or disables split horizon.                                                                                                    |    |
| The default value is enabled.                                                                                                    |    |
| Command mode: Interface IP                                                                                                    |    |
| [no] ip rip supply                                                                                                    |    |
| When enabled, the switch supplies routes to other routers.                                                                                                    |    |
| The default value is enabled.                                                                                                    |    |
| Command mode: Interface IP                                                                                                    |    |

 Table 273. RIP Interface Commands (continued)

Command Syntax and Usage

| Command Cyntax and Osage                                                                                                    |  |  |
|----------------------------------------------------------------------------------------------------|--|--|
| [no] ip rip triggered                                                                                                    |  |  |
| Enables or disables Triggered Updates. Triggered Updates are used to speed convergence. When enabled, Triggered Updates force a router to send update messages immediately, even if it is not yet time for the update message. |  |  |
| The default value is enabled.                                                                                                    |  |  |
| Command mode: Interface IP                                                                                                    |  |  |
| ip rip version {1 2 both}                                                                                                    |  |  |
| Configures the RIP version used by this interface.                                                                                                    |  |  |
| The default value is version 2.                                                                                                    |  |  |
| Command mode: Interface IP                                                                                                    |  |  |
| show interface ip <interface number=""> rip</interface>                                                                                                    |  |  |
| Displays the current RIP configuration.                                                                                                    |  |  |
| Command mode: All                                                                                                    |  |  |

## **RIP Route Redistribution Configuration**

The following table describes the RIP Route Redistribution commands.

**Table 274.** RIP Redistribution Commands

| Command Syntax and Usage                                                                                                    |  |  |  |
|----------------------------------------------------------------------------------------------------|--|--|--|
| <pre>[no] redistribute {fixed static ospf eospf ebgp ibgp} &lt;1-32&gt;</pre>                                                                                                    |  |  |  |
| Adds or removes the selected routing maps to the RIP route redistribution list.<br>To add specific route maps, enter routing map numbers, separated by a<br>comma (,). To add or removes all 32 route maps, type all. |  |  |  |
| The routes of the redistribution protocol matched by the route maps in the route redistribution list will be redistributed.                                                                                           |  |  |  |
| Command mode: Router RIP                                                                                                    |  |  |  |
| <pre>redistribute {fixed static ospf eospf ebgp ibgp} export &lt;1-15&gt;</pre>                                                                                                    |  |  |  |
| Exports the routes of this protocol in which the metric and metric type are specified.                                                                                                    |  |  |  |
| Command mode: Router RIP                                                                                                    |  |  |  |
| no redistribute {fixed static ospf eospf ebgp ibgp} export                                                                                                    |  |  |  |
| Stops exporting the routes of the protocol.                                                                                                    |  |  |  |
| Command mode: RIP                                                                                                    |  |  |  |
| show ip rip redistribute                                                                                                    |  |  |  |
| Displays the current RIP route redistribute configuration.                                                                                                    |  |  |  |
| Command mode: All                                                                                                    |  |  |  |

# **Open Shortest Path First Configuration**

The following table describes the OSPF commands.

| Table 275. | OSPF | Configuration | Commands |
|------------|------|---------------|----------|
|------------|------|---------------|----------|

| router o                        | spf                                                                                                    |
|---------------------------------|----------------------------------------------------------------------------------------------------|
|                                 | uter OSPF configuration mode.                                                                                                    |
| Comma                           | nd mode: Global configuration                                                                                                    |
| ip ospf                         | <interface number=""></interface>                                                                                                    |
| Configu                         | res the OSPF interface. See page 481 to view command options.                                                                                                    |
| Comma                           | nd mode: Interface IP                                                                                                    |
| area <0-2                       | >                                                                                                    |
| Configu                         | res the OSPF area index. See page 478 to view command options.                                                                                                    |
| Comma                           | nd mode: Router OSPF                                                                                                    |
| area-vir                        | tual-link <1-3>                                                                                                    |
|                                 | res the Virtual Links used to configure OSPF for a Virtual Link. See to view command options.                                                                                                    |
| Comma                           | nd mode: Router OSPF                                                                                                    |
| area-ran                        | ge <1-16>                                                                                                    |
| 0                               | res summary routes for up to 16 IP addresses. See page 480 to view d options.                                                                                                    |
| Comma                           | nd mode: Router OSPF                                                                                                    |
| default-                        | information <1-16777214> <as (1-2)="" external="" metric="" type=""></as>                                                                                                    |
| Sets one                        | default route among multiple choices in an area.                                                                                                    |
| Comma                           | nd mode: Router OSPF                                                                                                    |
| no defau                        | lt-information                                                                                                    |
| Removes                         | s the default route information.                                                                                                    |
| Comma                           | nd mode: Router OSPF                                                                                                    |
| [no] ena                        | ble                                                                                                    |
| Enables                         | or disables OSPF on the EN4093R.                                                                                                    |
| Comma                           | nd mode: Router OSPF                                                                                                    |
| host <1-1                       | 28>                                                                                                    |
| Host rou<br>network<br>Border F | res OSPF for the host routes. Up to 128 host routes can be configured<br>tes are used for advertising network device IP addresses to external<br>s to perform server load balancing within OSPF. It also makes Area<br>coute (ABR) load sharing and ABR failover possible. See page 484 to<br>nmand options. |

Command mode: Router OSPF

**Table 275.** OSPF Configuration Commands (continued)

| Command Syntax and Usage                                                    |
|-----------------------------------------------------------------------------|
| lsdb-limit <lsdb (0-2048,="" 0="" for="" limit="" limit)="" no=""></lsdb>   |
| Sets the link state database limit.                                         |
| Command mode: Router OSPF                                                   |
| <pre>message-digest-key &lt;1-255&gt; md5-key <text string=""></text></pre> |
| Assigns a string to MD5 authentication key.                                 |
| Command mode: Router OSPF                                                   |
| redistribute                                                                |
| Configures OSPF route redistribution. See page 485 to view command options. |
| Command mode: Router OSPF                                                   |
| show ip ospf                                                                |
| Displays the current OSPF configuration settings.                           |
| Command mode: All                                                           |

## Area Index Configuration

The following table describes the Area Index commands.

**Table 276.** Area Index Configuration Commands

| Command Syntax and Usage                                                                                                    |
|----------------------------------------------------------------------------------------------------|
| area <0-2> area-id <ip address=""></ip>                                                                                                    |
| Defines the IP address of the OSPF area number.                                                                                                    |
| Command mode: Router OSPF                                                                                                    |
| <pre>[no] area &lt;0-2&gt; authentication-type {password md5}</pre>                                                                                                    |
| None: No authentication required.                                                                                                    |
| <b>Password:</b> Authenticates simple passwords so that only trusted routing devices can participate.                                                                     |
| md5: This parameter is used when MD5 cryptographic authentication is required.                                                                                            |
| Command mode: Router OSPF                                                                                                    |
| [no] area <0-2> enable                                                                                                    |
| Enables or disables the OSPF area.                                                                                                    |
| Command mode: Router OSPF                                                                                                    |
| area <0-2> spf-interval <1-255>                                                                                                    |
| Configures the minimum time interval, in seconds, between two successive SPF (shortest path first) calculations of the shortest path tree using the Dijkstra's algorithm. |
| The default value is <b>10</b> .                                                                                                    |
| Command mode: Router OSPF                                                                                                    |

**Table 276.** Area Index Configuration Commands

| Table 276. Area Index Configuration Commands                                                                                                    |
|----------------------------------------------------------------------------------------------------|
| Command Syntax and Usage                                                                                                    |
| area <0-2> stub-metric <1-65535>                                                                                                    |
| Configures a stub area to send a numeric metric value. All routes received via that stub area carry the configured metric to potentially influencing routing decisions.                              |
| Metric value assigns the priority for choosing the switch for default route.<br>Metric type determines the method for influencing routing decisions for<br>external routes.                          |
| Command mode: Router OSPF                                                                                                    |
| area <0-2> type {transit stub nssa}                                                                                                    |
| Defines the type of area. For example, when a virtual link has to be established with the backbone, the area type must be defined as transit.                                                        |
| Transit area: allows area summary information to be exchanged between routing devices. Any area that is not a stub area or NSSA is considered to be transit area.                                    |
| Stub area: is an area where external routing information is not distributed. Typically, a stub area is connected to only one other area.                                                             |
| NSSA: Not-So-Stubby Area (NSSA) is similar to stub area with additional capabilities. For example, routes originating from within the NSSA can be propagated to adjacent transit and backbone areas. |
| Command mode: Router OSPF                                                                                                    |
| no area <0-2>                                                                                                    |
| Deletes the OSPF area.                                                                                                    |
| Command mode: Router OSPF                                                                                                    |

show ip ospf area <0-2>

Displays the current OSPF configuration.

Command mode: All

# OSPF Summary Range Configuration

The following table describes the OSPF Summary Range commands.

| Table 277. | OSPF Summary | Range | Configuration | Commands |
|------------|--------------|-------|---------------|----------|
|------------|--------------|-------|---------------|----------|

| Command Syntax and Usage                                            |
|---------------------------------------------------------------------|
| area-range <1-16> address <ip address=""> <ip netmask=""></ip></ip> |
| Displays the base IP address or the IP address mask for the range.  |
| Command mode: Router OSPF                                           |
| area-range <1-16> area <0-2>                                        |
| Displays the area index used by the EN4093R.                        |
| Command mode: Router OSPF                                           |
| [no] area-range <1-16> enable                                       |
| Enables or disables the OSPF summary range.                         |
| Command mode: Router OSPF                                           |
| [no] area-range <1-16> hide                                         |
| Hides or shows the OSPF summary range.                              |
| Command mode: Router OSPF                                           |
| no area-range <1-16>                                                |
| Deletes the OSPF summary range.                                     |
| Command mode: Router OSPF                                           |
| show ip ospf area-range <1-16>                                      |
| Displays the current OSPF summary range.                            |
| Command mode: Router OSPF                                           |

# OSPF Interface Configuration

The following table describes the OSPF Interface commands.

| Table 278. | <b>OSPF</b> Interface Configuration Commands |
|------------|----------------------------------------------|
|------------|----------------------------------------------|

| Configures the OSPF area index.<br>Command mode: Interface IP<br>ip ospf cost <1-65535><br>Configures cost set for the selected path—preferred or backup. Usually the<br>cost is inversely proportional to the bandwidth of the interface. Low cost<br>indicates high bandwidth.<br>Command mode: Interface IP<br>ip ospf dead-interval <1-65535><br>ip ospf dead-interval <1-000-65535ms><br>Configures the health parameters of a hello packet, in seconds or<br>milliseconds, before declaring a silent router to be down.<br>Command mode: Interface IP<br>[no] ip ospf enable<br>Enables or disables OSPF interface.<br>Command mode: Interface IP<br>ip ospf hello-interval <1-65535><br>ip ospf hello-interval <1-65535><br>ip ospf hello-interval <1-65535><br>Configures the interface IP<br>[no] ip ospf message-digest-key <1-255><br>Assigns an MD5 key to the interface.<br>Command mode: Interface IP<br>[no] ip ospf key <key string=""><br/>Sets the authentication key to clear the password.<br/>Command mode: Interface IP<br/>[no] ip ospf passive-interface<br/>[no] ip ospf passive-interface IP<br/>[no] ip ospf passive-interface IP<br/>[no] ip ospf passive-interface IP<br/>[no] ip ospf passive-interface IP<br/>[no] ip ospf passive-interface IP<br/>[no] ip ospf passive-interface IP<br/>[no] ip ospf passive-interface IP<br/>[no] ip ospf passive-interface IP</key>                                                                                                    | Command Syntax and Usage                                                                    |
|----------------------------------------------------------------------------------------------------|---------------------------------------------------------------------------------------------|
| Command mode: Interface IP<br>ip ospf cost <1-65535><br>Configures cost set for the selected path—preferred or backup. Usually the<br>cost is inversely proportional to the bandwidth of the interface. Low cost<br>indicates high bandwidth.<br>Command mode: Interface IP<br>ip ospf dead-interval <1-65535><br>ip ospf dead-interval <1-000-65535ms><br>Configures the health parameters of a hello packet, in seconds or<br>milliseconds, before declaring a silent router to be down.<br>Command mode: Interface IP<br>[no] ip ospf enable<br>Enables or disables OSPF interface.<br>Command mode: Interface IP<br>ip ospf hello-interval <1-65535><br>ip ospf hello-interval <1-65535><br>Configures the interval, in seconds or milliseconds, between the hello<br>packets for the interface IP<br>[no] ip ospf message-digest-key <1-255><br>Assigns an MD5 key to the interface.<br>Command mode: Interface IP<br>[no] ip ospf key <key string=""><br/>Sets the authentication key to clear the password.<br/>Command mode: Interface IP<br/>[no] ip ospf passive-interface<br/>[no] ip ospf passive-interface<br/>[no] ip ospf passive-interface<br/>[no] ip ospf passive-interface<br/>[no] ip ospf passive-interface IP<br/>[no] ip ospf passive-interface<br/>[no] ip ospf passive-interface IP<br/>[no] ip ospf passive-interface IP<br/>[no] ip ospf passive-interface IP<br/>[no] ip ospf passive-interface IP<br/>[no] ip ospf passive-interface IP<br/>[no] ip ospf passive-interface IP<br/>[no] ip ospf passive-interface IP<br/>[no] ip ospf passive-interface IP<br/>[no] ip ospf passive-interface IP<br/>[no] ip ospf point-to-point<br/>Sets the interface as passive. On a passive interface, you can disable OSPF<br/>protocol exchanges, but the router advertises the interface in its LSAs so that IP<br/>connectivity to the attached network segment will be established.<br/>Command mode: Interface IP<br/>[no] ip ospf point-to-point.</key>                                                                                                    | ip ospf area <0-2>                                                                          |
| <pre>ip ospf cost &lt;1-6535&gt; Configures cost set for the selected path preferred or backup. Usually the cost is inversely proportional to the bandwidth of the interface. Low cost indicates high bandwidth. Command mode: Interface IP ip ospf dead-interval &lt;1-65535&gt; Configures the health parameters of a hello packet, in seconds or milliseconds, before declaring a silent router to be down. Command mode: Interface IP ino] ip ospf enable Enables or disables OSPF interface. Command mode: Interface IP ip ospf hello-interval &lt;1-65535&gt; ip ospf hello-interval &lt;1-65535&gt; Configures the interface IP [no] ip ospf key <key string=""> Sets the authentication key to clear the password. Command mode: Interface IP [no] ip ospf passive-interface Sets the interface as passive. On a passive interface, you can disable OSPF protocol exchanges, but the router advertises the</key></pre> | Configures the OSPF area index.                                                             |
| Configures cost set for the selected path — preferred or backup. Usually the<br>cost is inversely proportional to the bandwidth of the interface. Low cost<br>indicates high bandwidth.<br>Command mode: Interface IP<br>ip ospf dead-interval <1-65535><br>ip ospf dead-interval <1-65535><br>ip ospf dead-interval <1000-65535ms><br>Configures the health parameters of a hello packet, in seconds or<br>milliseconds, before declaring a silent router to be down.<br>Command mode: Interface IP<br>ino ospf enable<br>Enables or disables OSPF interface.<br>Command mode: Interface IP<br>ip ospf hello-interval <1-65535><br>ip ospf hello-interval <1-65535><br>configures the interval, in seconds or milliseconds, between the hello<br>packets for the interface.<br>Command mode: Interface IP<br>ino ospf hello-interval <50-65535ms><br>Configures the interface.<br>Command mode: Interface IP<br>ino] ip ospf message-digest-key <1-255><br>Assigns an MD5 key to the interface.<br>Command mode: Interface IP<br>ino] ip ospf key <key string=""><br/>Sets the authentication key to clear the password.<br/>Command mode: Interface IP<br/>ino] ip ospf passive-interface<br/>Sets the interface as passive. On a passive interface, you can disable OSPF<br/>protocol exchanges, but the router advertises the interface in its LSAs so that IP<br/>connectivity to the attached network segment will be established.<br/>Command mode: Interface IP<br/>ino] ip ospf point-to-point<br/>Sets the interface as point-to-point.</key>                                                                                                    | Command mode: Interface IP                                                                  |
| cost is inversely proportional to the bandwidth of the interface. Low cost<br>indicates high bandwidth.<br>Command mode: Interface IP<br>ip ospf dead-interval <1-65535><br>ip ospf dead-interval <1000-65535ms><br>Configures the health parameters of a hello packet, in seconds or<br>milliseconds, before declaring a silent router to be down.<br>Command mode: Interface IP<br>[no] ip ospf enable<br>Enables or disables OSPF interface.<br>Command mode: Interface IP<br>ip ospf hello-interval <1-65535><br>ip ospf hello-interval <1-65535><br>configures the interval, of a bello packet, between the hello<br>packets for the interface.<br>Command mode: Interface IP<br>[no] ip ospf message-digest-key <1-255><br>Assigns an MD5 key to the interface.<br>Command mode: Interface IP<br>[no] ip ospf message-digest-key <1-255><br>Assigns an MD5 key to the interface.<br>Command mode: Interface IP<br>[no] ip ospf passive-interface<br>[no] ip ospf passive-interface<br>Sets the authentication key to clear the password.<br>Command mode: Interface IP<br>[no] ip ospf passive-interface<br>Sets the interface as passive. On a passive interface, you can disable OSPF<br>protocol exchanges, but the router advertises the interface in its LSAs so that IP<br>connectivity to the attached network segment will be established.<br>Command mode: Interface IP<br>[no] ip ospf point-to-point<br>Sets the interface as point-to-point.                                                                                                    | ip ospf cost <1-65535>                                                                      |
| <pre>ip ospf dead-interval &lt;1-65535&gt;<br/>ip ospf dead-interval &lt;1000-65535ms&gt;<br/>Configures the health parameters of a hello packet, in seconds or<br/>milliseconds, before declaring a silent router to be down.<br/>Command mode: Interface IP<br/>[no] ip ospf enable<br/>Enables or disables OSPF interface.<br/>Command mode: Interface IP<br/>ip ospf hello-interval &lt;1-65535&gt;<br/>ip ospf hello-interval &lt;1-65535&gt;<br/>ip ospf hello-interval &lt;0-65535ms&gt;<br/>Configures the interval, in seconds or milliseconds, between the hello<br/>packets for the interface.<br/>Command mode: Interface IP<br/>[no] ip ospf message-digest-key &lt;1-255&gt;<br/>Assigns an MD5 key to the interface.<br/>Command mode: Interface IP<br/>[no] ip ospf key <key string=""><br/>Sets the authentication key to clear the password.<br/>Command mode: Interface IP<br/>[no] ip ospf passive-interface<br/>Sets the interface as passive. On a passive interface, you can disable OSPF<br/>protocol exchanges, but the router advertises the interface in its LSAs so that IP<br/>connectivity to the attached network segment will be established.<br/>Command mode: Interface IP<br/>[no] ip ospf point-to-point<br/>Sets the interface as point-to-point.</key></pre>                                                                                                    | cost is inversely proportional to the bandwidth of the interface. Low cost                  |
| <pre>ip ospf dead-interval &lt;1000-65535ms&gt;<br/>Configures the health parameters of a hello packet, in seconds or<br/>milliseconds, before declaring a silent router to be down.<br/>Command mode: Interface IP<br/>[no] ip ospf enable<br/>Enables or disables OSPF interface.<br/>Command mode: Interface IP<br/>ip ospf hello-interval &lt;1-65535&gt;<br/>ip ospf hello-interval &lt;1-65535&gt;<br/>configures the interval, in seconds or milliseconds, between the hello<br/>packets for the interface IP<br/>[no] ip ospf message-digest-key &lt;1-255&gt;<br/>Assigns an MD5 key to the interface.<br/>Command mode: Interface IP<br/>[no] ip ospf key <key string=""><br/>Sets the authentication key to clear the password.<br/>Command mode: Interface IP<br/>[no] ip ospf passive-interface<br/>[no] ip ospf passive-interface<br/>Sets the interface as passive. On a passive interface, you can disable OSPF<br/>protocol exchanges, but the router advertises the interface in its LSAs so that IP<br/>connectivity to the attached network segment will be established.<br/>Command mode: Interface IP<br/>[no] ip ospf point-to-point<br/>Sets the interface as point-to-point.</key></pre>                                                                                                    | Command mode: Interface IP                                                                  |
| milliseconds, before declaring a silent router to be down.<br>Command mode: Interface IP<br>[no] ip ospf enable<br>Enables or disables OSPF interface.<br>Command mode: Interface IP<br>ip ospf hello-interval <1-65535><br>ip ospf hello-interval <50-65535ms><br>Configures the interval, in seconds or milliseconds, between the hello<br>packets for the interfaces.<br>Command mode: Interface IP<br>[no] ip ospf message-digest-key <1-255><br>Assigns an MD5 key to the interface.<br>Command mode: Interface IP<br>[no] ip ospf key <key string=""><br/>Sets the authentication key to clear the password.<br/>Command mode: Interface IP<br/>[no] ip ospf passive-interface<br/>Sets the interface as passive. On a passive interface, you can disable OSPF<br/>protocol exchanges, but the router advertises the interface in its LSAs so that IP<br/>connectivity to the attached network segment will be established.<br/>Command mode: Interface IP<br/>[no] ip ospf point-to-point<br/>Sets the interface as point-to-point.</key>                                                                                                    | <pre>ip ospf dead-interval &lt;1-65535&gt; ip ospf dead-interval &lt;1000-65535ms&gt;</pre> |
| [no] ip ospf enableEnables or disables OSPF interface.Command mode: Interface IPip ospf hello-interval <1-65535>ip ospf hello-interval <50-65535ms>Configures the interval, in seconds or milliseconds, between the hellopackets for the interfaces.Command mode: Interface IP[no] ip ospf message-digest-key <1-255>Assigns an MD5 key to the interface.Command mode: Interface IP[no] ip ospf key <key string="">Sets the authentication key to clear the password.Command mode: Interface IP[no] ip ospf passive-interfaceSets the interface as passive. On a passive interface, you can disable OSPF<br/>protocol exchanges, but the router advertises the interface in its LSAs so that IP<br/>connectivity to the attached network segment will be established.Command mode: Interface IP[no] ip ospf point-to-point<br/>Sets the interface as point-to-point.</key>                                                                                                    | milliseconds, before declaring a silent router to be down.                                  |
| Enables or disables OSPF interface.<br>Command mode: Interface IP<br>ip ospf hello-interval <1-65535><br>ip ospf hello-interval <50-65535ms><br>Configures the interval, in seconds or milliseconds, between the hello<br>packets for the interfaces.<br>Command mode: Interface IP<br>[no] ip ospf message-digest-key <1-255><br>Assigns an MD5 key to the interface.<br>Command mode: Interface IP<br>[no] ip ospf key <key string=""><br/>Sets the authentication key to clear the password.<br/>Command mode: Interface IP<br/>[no] ip ospf passive-interface<br/>Sets the interface as passive. On a passive interface, you can disable OSPF<br/>protocol exchanges, but the router advertises the interface in its LSAs so that IP<br/>connectivity to the attached network segment will be established.<br/>Command mode: Interface IP<br/>[no] ip ospf point-to-point<br/>Sets the interface as point-to-point.</key>                                                                                                    | Command mode: Interface IP                                                                  |
| Command mode: Interface IPip ospf hello-interval <1-65535>ip ospf hello-interval <50-65535ms>Configures the interval, in seconds or milliseconds, between the hello<br>packets for the interfaces.Command mode: Interface IP[no] ip ospf message-digest-key <1-255><br>Assigns an MD5 key to the interface.<br>Command mode: Interface IP[no] ip ospf key <key string=""><br/>Sets the authentication key to clear the password.<br/>Command mode: Interface IP[no] ip ospf passive-interface<br/>Sets the interface as passive. On a passive interface, you can disable OSPF<br/>protocol exchanges, but the router advertises the interface in its LSAs so that IP<br/>connectivity to the attached network segment will be established.<br/>Command mode: Interface IP[no] ip ospf point-to-point<br/>Sets the interface as point-to-point.</key>                                                                                                    | [no] ip ospf enable                                                                         |
| <pre>ip ospf hello-interval &lt;1-65535&gt;<br/>ip ospf hello-interval &lt;50-65535ms&gt;<br/>Configures the interval, in seconds or milliseconds, between the hello<br/>packets for the interfaces.<br/>Command mode: Interface IP<br/>[no] ip ospf message-digest-key &lt;1-255&gt;<br/>Assigns an MD5 key to the interface.<br/>Command mode: Interface IP<br/>[no] ip ospf key <key string=""><br/>Sets the authentication key to clear the password.<br/>Command mode: Interface IP<br/>[no] ip ospf passive-interface<br/>Sets the interface as passive. On a passive interface, you can disable OSPF<br/>protocol exchanges, but the router advertises the interface in its LSAs so that IP<br/>connectivity to the attached network segment will be established.<br/>Command mode: Interface IP<br/>[no] ip ospf point-to-point<br/>Sets the interface as point-to-point.</key></pre>                                                                                                    | Enables or disables OSPF interface.                                                         |
| <pre>ip ospf hello-interval &lt;50-65535ms&gt;<br/>Configures the interval, in seconds or milliseconds, between the hello<br/>packets for the interfaces.<br/>Command mode: Interface IP<br/>[no] ip ospf message-digest-key &lt;1-255&gt;<br/>Assigns an MD5 key to the interface.<br/>Command mode: Interface IP<br/>[no] ip ospf key <key string=""><br/>Sets the authentication key to clear the password.<br/>Command mode: Interface IP<br/>[no] ip ospf passive-interface<br/>Sets the interface as passive. On a passive interface, you can disable OSPF<br/>protocol exchanges, but the router advertises the interface in its LSAs so that IP<br/>connectivity to the attached network segment will be established.<br/>Command mode: Interface IP<br/>[no] ip ospf point-to-point<br/>Sets the interface as point-to-point.</key></pre>                                                                                                    | Command mode: Interface IP                                                                  |
| packets for the interfaces.<br>Command mode: Interface IP<br>[no] ip ospf message-digest-key <1-255><br>Assigns an MD5 key to the interface.<br>Command mode: Interface IP<br>[no] ip ospf key <key string=""><br/>Sets the authentication key to clear the password.<br/>Command mode: Interface IP<br/>[no] ip ospf passive-interface<br/>Sets the interface as passive. On a passive interface, you can disable OSPF<br/>protocol exchanges, but the router advertises the interface in its LSAs so that IP<br/>connectivity to the attached network segment will be established.<br/>Command mode: Interface IP<br/>[no] ip ospf point-to-point<br/>Sets the interface as point-to-point.</key>                                                                                                    | <pre>ip ospf hello-interval &lt;1-65535&gt; ip ospf hello-interval &lt;50-65535ms&gt;</pre> |
| [no] ip ospf message-digest-key <1-255><br>Assigns an MD5 key to the interface.<br>Command mode: Interface IP [no] ip ospf key <key string=""><br/>Sets the authentication key to clear the password.<br/>Command mode: Interface IP [no] ip ospf passive-interface<br/>Sets the interface as passive. On a passive interface, you can disable OSPF<br/>protocol exchanges, but the router advertises the interface in its LSAs so that IP<br/>connectivity to the attached network segment will be established.<br/>Command mode: Interface IP [no] ip ospf point-to-point<br/>Sets the interface as point-to-point.</key>                                                                                                    |                                                                                             |
| Assigns an MD5 key to the interface.<br><b>Command mode:</b> Interface IP<br><b>[no] ip ospf key</b> <i><key string=""></key></i><br>Sets the authentication key to clear the password.<br><b>Command mode:</b> Interface IP<br><b>[no] ip ospf passive-interface</b><br>Sets the interface as passive. On a passive interface, you can disable OSPF<br>protocol exchanges, but the router advertises the interface in its LSAs so that IP<br>connectivity to the attached network segment will be established.<br><b>Command mode:</b> Interface IP<br><b>[no] ip ospf point-to-point</b><br>Sets the interface as point-to-point.                                                                                                    | Command mode: Interface IP                                                                  |
| Command mode: Interface IP[no] ip ospf key <key string=""><br/>Sets the authentication key to clear the password.<br/>Command mode: Interface IP[no] ip ospf passive-interface<br/>Sets the interface as passive. On a passive interface, you can disable OSPF<br/>protocol exchanges, but the router advertises the interface in its LSAs so that IP<br/>connectivity to the attached network segment will be established.<br/>Command mode: Interface IP[no] ip ospf point-to-point<br/>Sets the interface as point-to-point.</key>                                                                                                    | [no] ip ospf message-digest-key <1-255>                                                     |
| <pre>[no] ip ospf key <key string=""> Sets the authentication key to clear the password. Command mode: Interface IP [no] ip ospf passive-interface Sets the interface as passive. On a passive interface, you can disable OSPF protocol exchanges, but the router advertises the interface in its LSAs so that IP connectivity to the attached network segment will be established. Command mode: Interface IP [no] ip ospf point-to-point Sets the interface as point-to-point.</key></pre>                                                                                                    | Assigns an MD5 key to the interface.                                                        |
| Sets the authentication key to clear the password.<br>Command mode: Interface IP<br>[no] ip ospf passive-interface<br>Sets the interface as passive. On a passive interface, you can disable OSPF<br>protocol exchanges, but the router advertises the interface in its LSAs so that IP<br>connectivity to the attached network segment will be established.<br>Command mode: Interface IP<br>[no] ip ospf point-to-point<br>Sets the interface as point-to-point.                                                                                                    | Command mode: Interface IP                                                                  |
| Command mode: Interface IP<br>[no] ip ospf passive-interface<br>Sets the interface as passive. On a passive interface, you can disable OSPF<br>protocol exchanges, but the router advertises the interface in its LSAs so that IP<br>connectivity to the attached network segment will be established.<br>Command mode: Interface IP<br>[no] ip ospf point-to-point<br>Sets the interface as point-to-point.                                                                                                    | <pre>[no] ip ospf key <key string=""></key></pre>                                           |
| [no] ip ospf passive-interface Sets the interface as passive. On a passive interface, you can disable OSPF protocol exchanges, but the router advertises the interface in its LSAs so that IP connectivity to the attached network segment will be established. Command mode: Interface IP [no] ip ospf point-to-point Sets the interface as point-to-point.                                                                                                    | Sets the authentication key to clear the password.                                          |
| Sets the interface as passive. On a passive interface, you can disable OSPF protocol exchanges, but the router advertises the interface in its LSAs so that IP connectivity to the attached network segment will be established.<br><b>Command mode:</b> Interface IP [no] ip ospf point-to-point<br>Sets the interface as point-to-point.                                                                                                    | Command mode: Interface IP                                                                  |
| protocol exchanges, but the router advertises the interface in its LSAs so that IP connectivity to the attached network segment will be established.<br><b>Command mode:</b> Interface IP [no] ip ospf point-to-point Sets the interface as point-to-point.                                                                                                    | [no] ip ospf passive-interface                                                              |
| [no] ip ospf point-to-point<br>Sets the interface as point-to-point.                                                                                                    | protocol exchanges, but the router advertises the interface in its LSAs so that IP          |
| Sets the interface as point-to-point.                                                                                                    | Command mode: Interface IP                                                                  |
|                                                                                                    | [no] ip ospf point-to-point                                                                 |
| Command mode: Interface IP                                                                                                    | Sets the interface as point-to-point.                                                       |
|                                                                                                    | Command mode: Interface IP                                                                  |

| Command Syntax and Usage                                                                                                    |
|----------------------------------------------------------------------------------------------------|
| ip ospf priority <0-255>                                                                                                    |
| Configures the priority value for the EN4093R's OSPF interfaces.                                                                                                    |
| A priority value of 255 is the highest and 1 is the lowest. A priority value of 0 specifies that the interface cannot be used as Designated Router (DR) or Backup Designated Router (BDR). |
| Command mode: Interface IP                                                                                                    |
| ip ospf retransmit-interval <1-3600>                                                                                                    |
| Configures the retransmit interval in seconds.                                                                                                    |
| Command mode: Interface IP                                                                                                    |
| ip ospf transit-delay <1-3600>                                                                                                    |
| Configures the transit delay in seconds.                                                                                                    |
| Command mode: Interface IP                                                                                                    |
| no ip ospf                                                                                                    |
| Deletes the OSPF interface.                                                                                                    |
| Command mode: Interface IP                                                                                                    |
| show interface ip <interface number=""> ospf</interface>                                                                                                    |
| Displays the current settings for OSPF interface.                                                                                                    |
| Command mode: All                                                                                                    |
|                                                                                                    |

**Table 278.** OSPF Interface Configuration Commands (continued)

# OSPF Virtual Link Configuration

The following table describes the OSPF Virtual Link commands.

| Table 279. | OSPF Virtual Link Configuration Commands |
|------------|------------------------------------------|
|------------|------------------------------------------|

| Command Syntax and Usage                                                                                |
|----------------------------------------------------------------------------------------------------|
| area-virtual-link <1-3> area <0-2>                                                                      |
| Configures the OSPF area index for the virtual link.                                                    |
| Command mode: Router OSPF                                                                               |
| area-virtual-link <1-3> dead-interval <1-65535><br>area-virtual-link <1-3> dead-interval <1000-65535ms> |
| Configures the health parameters of a hello packet, in seconds or milliseconds.                         |
| The default value is 40.                                                                                |
| Command mode: Router OSPF                                                                               |
| [no] area-virtual-link <1-3> enable                                                                     |
| Enables or disables OSPF virtual link.                                                                  |
| Command mode: Router OSPF                                                                               |
| area-virtual-link <1-3> hello-interval <1-65535><br>area-virtual-link <1-3> hello-interval <50-65535ms> |
| Configures the authentication parameters of a hello packet, in seconds or milliseconds.                 |
| The default value is 10.                                                                                |
| Command mode: Router OSPF                                                                               |
| [no] area-virtual-link <1-3> key <password></password>                                                  |
| Configures the password (up to eight characters) for each virtual link.                                 |
| The default setting is none.                                                                            |
| Command mode: Router OSPF                                                                               |
| area-virtual-link <1-3> message-digest-key <1-255>                                                      |
| Sets MD5 key ID for each virtual link.                                                                  |
| The default setting is none.                                                                            |
| Command mode: Router OSPF                                                                               |
| area-virtual-link <1-3> neighbor-router <ip address=""></ip>                                            |
| Configures the router ID of the virtual neighbor.                                                       |
| The default value is 0.0.0.                                                                             |
| Command mode: Router OSPF                                                                               |
| area-virtual-link <1-3> retransmit-interval <1-3600>                                                    |
| Configures the retransmit interval, in seconds.                                                         |
| The default value is 5.                                                                                 |
| Command mode: Router OSPF                                                                               |
|                                                                                                    |

| area-virtual-link <1-3> transit-delay <1-3600>   |  |
|--------------------------------------------------|--|
| Configures the delay in transit, in seconds.     |  |
| The default value is <b>1</b> .                  |  |
| Command mode: Router OSPF                        |  |
| no area-virtual-link <1-3>                       |  |
| Deletes OSPF virtual link.                       |  |
| Command mode: Router OSPF                        |  |
| show ip ospf area-virtual-link <1-3>             |  |
| Displays the current OSPF virtual link settings. |  |
| Command mode: All                                |  |

**Table 279.** OSPF Virtual Link Configuration Commands (continued)

## OSPF Host Entry Configuration

The following table describes the OSPF Host Entry commands.

| Table 280. OSPF Host Entry Configuration Comm. |
|------------------------------------------------|
|------------------------------------------------|

| Command Syntax and Usage                           |  |
|----------------------------------------------------|--|
| nost <1-128> address <ip address=""></ip>          |  |
| Configures the base IP address for the host entry. |  |
| Command mode: Router OSPF                          |  |
| nost <1-128> area <0-2>                            |  |
| Configures the area index of the host.             |  |
| Command mode: Router OSPF                          |  |
| nost <1-128> cost <1-65535>                        |  |
| Configures the cost value of the host.             |  |
| Command mode: Router OSPF                          |  |
| [no] host <1-128> enable                           |  |
| Enables or disables OSPF host entry.               |  |
| Command mode: Router OSPF                          |  |
| no host <1-128>                                    |  |
| Deletes OSPF host entry.                           |  |
| Command mode: Router OSPF                          |  |
| show ip ospf host <1-128>                          |  |
| Displays the current OSPF host entries.            |  |
| Command mode: All                                  |  |
|                                                    |  |

### **OSPF** Route Redistribution Configuration

The following table describes the OSPF Route Redistribution commands.

```
        Table 281. OSPF Route Redistribution Configuration Commands
```

#### Command Syntax and Usage

[no] redistribute {fixed|static|rip|ebgp|ibgp} <rmap ID (1-32)>
Adds or removes selected routing map to the rmap list.

This option adds or removes a route map to the route redistribution list. The routes of the redistribution protocol matched by the route maps in the route redistribution list will be redistributed.

Command mode: Router OSPF

#### [no] redistribute {fixed|static|rip|ebgp|ibgp} export metric <1-16777214> metric-type {type1|type2}

Exports the routes of this protocol as external OSPF AS-external LSAs in which the metric and metric type are specified. To remove a previous configuration and stop exporting the routes of the protocol, enter none.

Command mode: Router OSPF

#### show ip ospf redistribute

Displays the current route map settings.

Command mode: All

### **OSPF MD5 Key Configuration**

The following table describes the OSPF MD5 Key commands.

 Table 282.
 OSPF MD5 Key Commands

#### **Command Syntax and Usage**

message-digest-key <1-255> md5-key <1-16 characters>

Sets the authentication key for this OSPF packet.

Command mode: Router OSPF

no message-digest-key <1-255>

Deletes the authentication key for this OSPF packet.

Command mode: Router OSPF

show ip ospf message-digest-key <1-255>

Displays the current MD5 key configuration.

Command mode: All

## **Open Shortest Path First Version 3 Configuration**

The following table describes the OSPFv3 commands.

 Table 283.
 OSPFv3 Configuration Commands

| [no] ipv6 router ospf                                                                                             |          |
|----------------------------------------------------------------------------------------------------|----------|
| Enter OSPFv3 configuration mode. Enables or disables OSPFv3 routir protocol.                                      | ng       |
| <b>Command mode</b> : Global configuration                                                                        |          |
| abr-type [standard cisco ibm]                                                                                     |          |
| Configures the Area Border Router (ABR) type, as follows:                                                         |          |
| o Standard                                                                                                    |          |
| o Cisco                                                                                                    |          |
| o IBM                                                                                                    |          |
| The default setting is standard.                                                                                  |          |
| Command mode: Router OSPF3                                                                                        |          |
| as-external lsdb-limit <lsdb (0-2147483647,="" -1="" for="" limit="" limit)<="" no="" td=""><td>)&gt;</td></lsdb> | )>       |
| Sets the link state database limit.                                                                               |          |
| Command mode: Router OSPF3                                                                                        |          |
| [no] enable                                                                                                    |          |
| Enables or disables OSPFv3 on the switch.                                                                         |          |
| Command mode: Router OSPF3                                                                                        |          |
| exit-overflow-interval <0-4294967295>                                                                             |          |
| Configures the number of seconds that a router takes to exit Overflow                                             | v State. |
| The default value is 0.                                                                                           |          |
| Command mode: Router OSPF3                                                                                        |          |
| [no] nssaAsbrDfRtTrans                                                                                            |          |
| Enables or disables setting of the P-bit in the default Type 7 LSA generation an NSSA internal ASBR.              | rated by |
| The default setting is disabled.                                                                                  |          |
| Command mode: Router OSPF3                                                                                        |          |

 Table 283.
 OSPFv3 Configuration Commands (continued)

| Command Syntax and Usage                                                                                                    |  |  |  |  |
|----------------------------------------------------------------------------------------------------|--|--|--|--|
|                                                                                                    |  |  |  |  |
| Configures directly reachable routers over non-broadcast networks. This is required for non-broadcast multiple access (NBMA) networks and optional for Point-to-Multipoint networks.                                                               |  |  |  |  |
| o address configures the neighbor's IPv6 address.                                                                                                    |  |  |  |  |
| o enable activates a previously disabled neighbor.                                                                                                    |  |  |  |  |
| o interface configures the OSPFv3 interface used for the neighbor entry.                                                                                                    |  |  |  |  |
| <ul> <li>priority configures the priority value used for the neighbor entry. A<br/>priority value of 255 is the highest and 1 is the lowest. A priority value of 0<br/>specifies that the neighbor cannot be used as Designated Router.</li> </ul> |  |  |  |  |
| The default value is <b>1</b> .                                                                                                    |  |  |  |  |
| Command mode: Router OSPF3                                                                                                    |  |  |  |  |
| no neighbor <1-256> [enable]                                                                                                    |  |  |  |  |
|                                                                                                    |  |  |  |  |

Deletes the neighbor entry.

Using the enable option only disables the neighbor, while preserving it's settings.

**Command mode**: Router OSPF3

reference-bandwidth <0-4294967295>

Configures the reference bandwidth, in kilobits per second, used to calculate the default interface metric.

The default value is 100,000.

Command mode: Router OSPF3

router-id <IPv4 address>

Defines the router ID.

Command mode: Router OSPF3

**timers spf** {*<SPF delay* (0-65535)*>*} {*<SPF hold time* (0-65535)*>*}

Configures the number of seconds that SPF calculation is delayed after a topology change message is received.

The default value is 5.

Configures the number of seconds between SPF calculations.

The default value is **10**.

Command mode: Router OSPF3

#### show ipv6 ospf

Displays the current OSPF configuration settings.

Command mode: All

# OSPFv3 Area Index Configuration

The following table describes the OSPFv3 Area Index commands.

| Table 284.         OSPFv3 Area Index Configuration ( | on Options |  |
|------------------------------------------------------|------------|--|
|------------------------------------------------------|------------|--|

| Command Syntax and Usage                                                                                                    |
|----------------------------------------------------------------------------------------------------|
| area <area index=""/> area-id <ip address=""></ip>                                                                                                    |
| Defines the IP address of the OSPFv3 area number.                                                                                                    |
| Command mode: Router OSPF3                                                                                                    |
| area <area index=""/> default-metric <metric (1-16777215)="" value=""></metric>                                                                                  |
| Configures the cost for the default summary route in a stub area or NSSA.                                                                                        |
| Command mode: Router OSPF3                                                                                                    |
| area <area index=""/> default-metric type <1-3>                                                                                                    |
| Configures the default metric type applied to the route.                                                                                                    |
| Note: This command applies only to area type of Stub/NSSA.                                                                                                    |
| Command mode: Router OSPF3                                                                                                    |
| [no] area <area index=""/> enable                                                                                                    |
| Enables or disables the OSPF area.                                                                                                    |
| Command mode: Router OSPF3                                                                                                    |
| area <area index=""/> stability-interval <1-255>                                                                                                    |
| Configures the stability interval for an NSSA, in seconds. When the interval expires, an elected translator determines that its services are no longer required. |
| The default value is 40.                                                                                                    |
| Command mode: Router OSPF3                                                                                                    |
| area <area index=""/> translation-role {always candidate}                                                                                                    |
| Configures the translation role for an NSSA area, as follows:                                                                                                    |
| o always: Type 7 LSAs are always translated into Type 5 LSAs.                                                                                                    |
| <ul> <li>candidate: An NSSA border router participates in the translator election<br/>process.</li> </ul>                                                        |
| The default setting is candidate.                                                                                                    |
| Command mode: Router OSPF3                                                                                                    |

| <b>Table 284.</b> OSPFv3 Area Index Configuration Options (continued) |
|-----------------------------------------------------------------------|
|-----------------------------------------------------------------------|

| Tubio 204. 051105 Millia Conjiguration Options (continuca)                                                                                                    |
|----------------------------------------------------------------------------------------------------|
| Command Syntax and Usage                                                                                                    |
| area <area index=""/> type {transit stub nssa} {no-summary}                                                                                                    |
| Defines the type of area. For example, when a virtual link has to be established with the backbone, the area type must be defined as transit.                                                                                                    |
| <b>Transit</b> area: allows area summary information to be exchanged between routing devices. Any area that is not a stub area or NSSA is considered to be transit area.                                                                                                    |
| Stub area: is an area where external routing information is not distributed.<br>Typically, a stub area is connected to only one other area.                                                                                                    |
| NSSA: Not-So-Stubby Area (NSSA) is similar to stub area with additional capabilities. For example, routes originating from within the NSSA can be propagated to adjacent transit and backbone areas. External routes from outside the Autonomous System (AS) can be advertised within the NSSA but are not distributed into other areas. |
| Enables or disables the no-summary option. When enabled, the area-border router neither originates nor propagates Inter-Area-Prefix LSAs into stub/NSSA areas. Instead it generates a default Inter-Area-Prefix LSA.                                                                                                    |
| The default setting is disabled.                                                                                                    |
| Command mode: Router OSPF3                                                                                                    |
| no area <area index=""/>                                                                                                    |
| Deletes the OSPF area.                                                                                                    |
| Command mode: Router OSPF3                                                                                                    |
| show ipv6 ospf areas                                                                                                    |
| Displays the current OSPFv3 area configuration.                                                                                                    |
| Command mode: All                                                                                                    |

## OSPFv3 Summary Range Configuration

The following table describes the OSPFv3 Summary Range commands.

| Table 285. | OSPFv3 | Summary | Range | Configuration | Options |
|------------|--------|---------|-------|---------------|---------|
|------------|--------|---------|-------|---------------|---------|

| Command Syntax and Usage                                                                  |      |
|-------------------------------------------------------------------------------------------|------|
| area-range <1-16> address <ipv6 address=""> <prefix (1-128)="" length=""></prefix></ipv6> |      |
| Configures the base IPv6 address and subnet prefix length for the ra                      | nge. |
| Command mode: Router OSPF3                                                                |      |
| area-range <1-16> area <area (0-2)="" index=""/>                                          |      |
| Configures the area index used by the switch.                                             |      |
| Command mode: Router OSPF3                                                                |      |
| [no] area-range <1-16> enable                                                             |      |
| Enables or disables the OSPFv3 summary range.                                             |      |
| Command mode: Router OSPF3                                                                |      |
| [no] area-range <1-16> hide                                                               |      |
| Hides or shows the OSPFv3 summary range.                                                  |      |
| Command mode: Router OSPF3                                                                |      |
| area-range <1-16> lsa-type {summary Type7}                                                |      |
| Configures the LSA type, as follows:                                                      |      |
| o Summary LSA                                                                             |      |
| o Type7 LSA                                                                               |      |
| Command mode: Router OSPF3                                                                |      |
| area-range <1-16> tag <0-4294967295>                                                      |      |
| Configures the route tag.                                                                 |      |
| Command mode: Router OSPF3                                                                |      |
| no area-range <1-16>                                                                      |      |
| Deletes the OSPFv3 summary range.                                                         |      |
| Command mode: Router OSPF3                                                                |      |
| show ipv6 ospf area-range                                                                 |      |
| Displays the current OSPFv3 summary range.                                                |      |
| Command mode: All                                                                         |      |

## OSPFv3 AS-External Range Configuration

The following table describes the OSPFv3 AS-External Range commands.

| Table 286. OSPFv3 AS-External Range Configuration Options                                                                                                    |
|----------------------------------------------------------------------------------------------------|
| Command Syntax and Usage                                                                                                    |
| <pre>summary-prefix &lt;1-16&gt; address <ipv6 address=""> <ipv6 (1-128)="" length="" prefix=""></ipv6></ipv6></pre>                                                                                                    |
| Configures the base IPv6 address and the subnet prefix length for the range.                                                                                                    |
| Command mode: Router OSPF3                                                                                                    |
| <pre>summary-prefix &lt;1-16&gt; aggregation-effect {allowAll denyAll </pre>                                                                                                    |
| Configures the aggregation effect, as follows:                                                                                                    |
| <ul> <li>allowAll: If the area ID is 0.0.0.0, aggregated Type-5 LSAs are generated.<br/>Aggregated Type-7 LSAs are generated in all the attached NSSAs for the<br/>range.</li> </ul>                                                                                                    |
| <ul> <li>denyAll: Type-5 and Type-7 LSAs are not generated.</li> </ul>                                                                                                    |
| <ul> <li>advertise: If the area ID is 0.0.0.0, aggregated Type-5 LSAs are gener-<br/>ated. For other area IDs, aggregated Type-7 LSAs are generated in the<br/>NSSA area.</li> </ul>                                                                                                    |
| <ul> <li>not-advertise: If the area ID is 0.0.0, Type-5 LSAs are not generated,<br/>while all NSSA LSAs within the range are cleared and aggregated Type-7<br/>LSAs are generated for all NSSAs. For other area IDs, aggregated Type-7<br/>LSAs are not generated in the NSSA area.</li> </ul> |
| Command mode: Router OSPF3                                                                                                    |
| <pre>summary-prefix &lt;1-16&gt; area <area (0-2)="" index=""/></pre>                                                                                                    |
| Configures the area index used by the switch.                                                                                                    |
| Command mode: Router OSPF3                                                                                                    |
| [no] summary-prefix <1-16> enable                                                                                                    |
| Enables or disables the OSPFv3 AS-external range.                                                                                                    |
| Command mode: Router OSPF3                                                                                                    |
| [no] summary-prefix <1-16> translation                                                                                                    |
| When enabled, the P-bit is set in the generated Type-7 LSA. When disabled, the P-bit is cleared.                                                                                                    |
| The default setting is disabled.                                                                                                    |
| Command mode: Router OSPF3                                                                                                    |
| no summary-prefix <1-16>                                                                                                    |
| Deletes the OSPFv3 AS-external range.                                                                                                    |
| Command mode: Router OSPF3                                                                                                    |
| show ipv6 ospf summary-prefix <1-16>                                                                                                    |
| Displays the current OSPFv3 AS-external range.                                                                                                    |
| Command mode: All                                                                                                    |

# OSPFv3 Interface Configuration

The following table describes the OSPFv3 Interface commands.

| Table 287. C | OSPFv3 Interface | Configuration Options |  |
|--------------|------------------|-----------------------|--|
|--------------|------------------|-----------------------|--|

| Command Syntax and Usage                                                                                          |
|----------------------------------------------------------------------------------------------------|
| interface ip <interface number=""></interface>                                                                    |
| Enter Interface IP mode, from Global Configuration mode.                                                          |
| Command mode: Global configuration                                                                                |
| [no] ipsec dynamic-policy <1-10>                                                                                  |
| Adds or removes an IP security dynamic policy to the OSPFv3 interface.                                            |
| Command mode: Interface IP                                                                                        |
| [no] ipsec manual-policy <1-10>                                                                                   |
| Adds or removes an IP security manual policy to the OSPFv3 interface.                                             |
| Command mode: Interface IP                                                                                        |
| <pre>ipv6 ospf area <area (0-2)="" index=""/></pre>                                                               |
| Configures the OSPFv3 area index.                                                                                 |
| Command mode: Interface IP                                                                                        |
| <pre>ipv6 ospf area <area (0-2)="" index=""/> instance &lt;0-255&gt;</pre>                                        |
| Configures the instance ID for the interface.                                                                     |
| Command mode: Interface IP                                                                                        |
| [no] ipv6 ospf cost <1-65535>                                                                                     |
| Configures the metric value for sending a packet on the interface.                                                |
| Command mode: Interface IP                                                                                        |
| [no] ipv6 ospf dead-interval <1-65535>                                                                            |
| Configures the health parameters of a hello packet, in seconds, before declaring a silent router to be down.      |
| Command mode: Interface IP                                                                                        |
| [no] ipv6 ospf enable                                                                                             |
| Enables or disables OSPFv3 on the interface.                                                                      |
| Command mode: Interface IP                                                                                        |
| [no] ipv6 ospf hello-interval <1-65535>                                                                           |
| Configures the indicated interval, in seconds, between the hello packets, that the router sends on the interface. |
| Command mode: Interface IP                                                                                        |

| <b>able 287.</b> OSPFv3 Interface Configuration Options (continued)                                                                                                    |      |
|----------------------------------------------------------------------------------------------------|------|
| Command Syntax and Usage                                                                                                    |      |
| no] ipv6 ospf linklsasuppress                                                                                                    |      |
| Enables or disables Link LSA suppression. When suppressed, no Link LSA are originated.                                                                                    | s    |
| The default setting is disabled.                                                                                                    |      |
| Command mode: Interface IP                                                                                                    |      |
| ipv6 ospf network {broadcast non-broadcast <br> pint-to-multipoint point-to-point}                                                                                        |      |
| Configures the network type for the OSPFv3 interface:                                                                                                    |      |
| o broadcast: network where all routers use the broadcast capability                                                                                                    |      |
| <ul> <li>non-broadcast: non-broadcast multiple access (NBMA) network<br/>supporting pseudo-broadcast (multicast and broadcast traffic is configu<br/>manually)</li> </ul> | red  |
| <ul> <li>point-to-multipoint: network where multiple point-to-point links<br/>set up on the same interface</li> </ul>                                                     | are  |
| o point-to-point: network that joins a single pair of routers                                                                                                    |      |
| The default value is broadcast.                                                                                                    |      |
| Command mode: Interface IP                                                                                                    |      |
| no] ipv6 ospf passive-interface                                                                                                    |      |
| Enables or disables the passive setting on the interface. On a passive interface, OSPFv3 protocol packets are suppressed.                                                 |      |
| Command mode: Interface IP                                                                                                    |      |
| ipv6 ospf poll-interval <0-4294967295>                                                                                                    |      |
| Configures the poll interval in seconds for neighbors in NBMA networks.                                                                                                   |      |
| The default value is <b>120</b> .                                                                                                    |      |
| Command mode: Interface IP                                                                                                    |      |
| no ipv6 ospf poll-interval                                                                                                    |      |
| Configures the poll interval in seconds for neighbors in NBMA and point-to-multipoint networks to its default <b>120</b> seconds value.                                   |      |
| Command mode: Interface IP                                                                                                    |      |
| [no] ipv6 ospf priority <priority (0-255)="" value=""></priority>                                                                                                    |      |
| Configures the priority value for the switch's OSPFv3 interface.                                                                                                    |      |
| A priority value of 255 is the highest and 1 is the lowest. A priority value o specifies that the interface cannot be used as Designated Router (DR).                     | of 0 |
| Command mode: Interface IP                                                                                                    |      |
| no] ipv6 ospf retransmit-interval <1-1800>                                                                                                    |      |
| Configures the interval in seconds, between LSA retransmissions for adjacencies belonging to interface.                                                                   |      |
| Command mode: Interface IP                                                                                                    |      |

**Table 287.** OSPFv3 Interface Configuration Options (continued)

### OSPFv3 over IPSec Configuration

The following table describes the OSPFv3 over IPsec Configuration commands.

**Table 288.** Layer 3 IPsec Configuration Options

| Command Syntax and Usage                                                                                                    |
|----------------------------------------------------------------------------------------------------|
| ipv6 ospf authentication ipsec enable                                                                                                    |
| Enables IPsec authentication.                                                                                                    |
| Command mode: Interface IP                                                                                                    |
| <pre>ipv6 ospf authentication ipsec spi &lt;256-4294967295&gt; {md5 sha1} <authentication (hexadecimal)="" key=""></authentication></pre>           |
| Configures the Security Parameters Index (SPI), algorithm, and authentication key for the Authentication Header (AH). The algorithms supported are: |
| • MD5 (hexadecimal key length is 32)                                                                                                    |
| o SHA1 (hexadecimal key length is 40)                                                                                                    |
| Command mode: Interface IP                                                                                                    |
| ipv6 ospf authentication ipsec default                                                                                                    |
| Resets the Authentication Header (AH) configuration to default values.                                                                              |
| Command mode: Interface IP                                                                                                    |
| no ipv6 ospf authentication ipsec spi <256-4294967295>                                                                                              |
| Disables the specified Authentication Header (AH) SPI.                                                                                              |
| Command mode: Interface IP                                                                                                    |

| Table 288. | Layer 3 IPse | c Configuration | Options (continued) |
|------------|--------------|-----------------|---------------------|
|            |              |                 |                     |

| <b>Table 200.</b> Luger 5 IPsec Conjiguration Options (continueu)                                                                                                    |
|----------------------------------------------------------------------------------------------------|
| Command Syntax and Usage                                                                                                    |
| ipv6 ospf encryption ipsec enable                                                                                                    |
| Enables OSPFv3 encryption for this interface.                                                                                                    |
| Command mode: Interface IP                                                                                                    |
| <pre>ipv6 ospf encryption ipsec spi &lt;256-4294967295&gt; esp {3des aes-cbc des null} <encryption (hexadecimal)="" key=""> null} {md5 sha1 none} <authentication (hexadecimal)="" key=""></authentication></encryption></pre>                        |
| Configures the Security Parameters Index (SPI), encryption algorithm,<br>authentication algorithm, and authentication key for the Encapsulating<br>Security Payload (ESP). The ESP algorithms supported are:                                          |
| o 3DES (hexadecimal key length is 48)                                                                                                    |
| o AES-CBC (hexadecimal key length is 32)                                                                                                    |
| o DES (hexadecimal key length is 16)                                                                                                    |
| The authentication algorithms supported are:                                                                                                    |
| o MD5 (hexadecimal key length is 32)                                                                                                    |
| o SHA1 (hexadecimal key length is 40)                                                                                                    |
| o none                                                                                                    |
| <b>Note:</b> If the encryption algorithm is null, the authentication algorithm must be either MD5 or SHA1. (hexadecimal key length is 40). If an encryption algorithm is specified (3DES, AES-CBC, or DES), the authentication algorithm can be none. |
| Command mode: Interface IP                                                                                                    |
| ipv6 ospf encryption ipsec default                                                                                                    |
| Resets the Encapsulating Security Payload (ESP) configuration to default values.                                                                                                    |
| Command mode: Interface IP                                                                                                    |
| no ipv6 ospf encryption ipsec spi <256-4294967295>                                                                                                    |
| Disables the specified Encapsulating Security Payload (ESP) SPI.                                                                                                    |
| Command mode: Interface IP                                                                                                    |

# OSPFv3 Virtual Link Configuration

The following table describes the OSPFv3 Virtual Link commands.

| Table 289. | OSPFv3 | Virtual | Link | Configuration | Options |
|------------|--------|---------|------|---------------|---------|
|------------|--------|---------|------|---------------|---------|

| Command Syntax and Usage                                                                                                    |
|----------------------------------------------------------------------------------------------------|
| area-virtual-link <1-3> area <area (0-2)="" index=""/>                                                                                                    |
| Configures the OSPF area index.                                                                                                    |
| Command mode: Router OSPF3                                                                                                    |
| area-virtual-link <1-3> dead-interval <1-65535>                                                                                                    |
| Configures the time period, in seconds, for which the router waits for hello packet from the neighbor before declaring this neighbor down.                                                     |
| Command mode: Router OSPF3                                                                                                    |
| [no] area-virtual-link <1-3> enable                                                                                                    |
| Enables or disables OSPF virtual link.                                                                                                    |
| Command mode: Router OSPF3                                                                                                    |
| area-virtual-link <1-3> hello-interval <1-65535)>                                                                                                    |
| Configures the indicated interval, in seconds, between the hello packets, that the router sends on the interface.                                                                              |
| Command mode: Router OSPF3                                                                                                    |
| <pre>area-virtual-link &lt;1-3&gt; neighbor-router <nbr (ip="" address)="" id="" router=""></nbr></pre>                                                                                        |
| Configures the router ID of the virtual neighbor. The default setting is 0.0.0.0.                                                                                                    |
| Command mode: Router OSPF3                                                                                                    |
| area-virtual-link <1-3> retransmit-interval <1-1800>                                                                                                    |
| Configures the interval, in seconds, between link-state advertisement (LSA) retransmissions for adjacencies belonging to the OSPFv3 virtual link interface. The default value is five seconds. |
| Command mode: Router OSPF3                                                                                                    |
| area-virtual-link <1-3> transmit-delay <1-1800>                                                                                                    |
| Configures the estimated time, in seconds, taken to transmit LS update packet over this interface.                                                                                             |
| Command mode: Router OSPF3                                                                                                    |
| no area-virtual-link <1-3>                                                                                                    |
| Deletes OSPF virtual link.                                                                                                    |
| Command mode: Router OSPF3                                                                                                    |
| show ipv6 ospf area-virtual-link                                                                                                    |
| Displays the current OSPFv3 virtual link settings.                                                                                                    |
| Command mode: All                                                                                                    |

### OSPFv3 over IPSec for Virtual Link Configuration

The following table describes the OSPFv3 over IPsec for Virtual Link Configuration commands.

 Table 290.
 Layer 3 IPsec Configuration Options

| Command Syntax and Usage                                                                                                    |
|----------------------------------------------------------------------------------------------------|
| <pre>area-virtual-link &lt;1-3&gt; authentication ipsec {default enable       spi &lt;256-4294967295&gt;}</pre>                                |
| Sets OSPFv3 authentication mode.                                                                                                    |
| Command mode: Router OSPF3                                                                                                    |
| area-virtual-link <1-3> authentication ipsec<br>spi <256-4294967295> {md5 <md5 key=""> sha1 <sha1 key="">}</sha1></md5>                        |
| Configures the OSPFv3 security parameter index authentication.                                                                                 |
| Command mode: Router OSPF3                                                                                                    |
| area-virtual-link <1-3> encryption ipsec {default enable <br> spi <256-4294967295>}                                                            |
| Sets OSPFv3 encryption.                                                                                                    |
| Command mode: Router OSPF3                                                                                                    |
| area-virtual-link <1-3> encryption ipsec spi <256-4294967295><br>esp {3des <3des key> aes-cbc <aes-cbc key=""> null} {md5 none sha1}</aes-cbc> |
| Configures the OSPFv3 security parameter index encryption.                                                                                     |
| Command mode: Router OSPF3                                                                                                    |
| show ipv6 ospf area-virtual-link                                                                                                    |
| Displays the current OSPFv3 virtual link settings.                                                                                             |
| Command mode: All                                                                                                    |

### OSPFv3 Host Entry Configuration

The following table describes the OSPFv3 Host Entry commands.

| Table 291. | OSPFv3 Host Entry | y Configuration Options |
|------------|-------------------|-------------------------|
|------------|-------------------|-------------------------|

| Command Syntax and Usage                                                             |      |
|--------------------------------------------------------------------------------------|------|
| host <1-128> address <ipv6 address=""> <prefix (1-128)="" length=""></prefix></ipv6> |      |
| Configures the base IPv6 address and the subnet prefix length for the entry.         | host |
| Command mode: Router OSPF3                                                           |      |
| host <1-128> area <area (0-2)="" index=""/>                                          |      |
| Configures the area index of the host.                                               |      |
| Command mode: Router OSPF3                                                           |      |
| host <1-128> cost <1-65535>                                                          |      |
| Configures the cost value of the host.                                               |      |
| Command mode: Router OSPF3                                                           |      |
| [no] host <1-128> enable                                                             |      |
| Enables or disables the host entry.                                                  |      |
| Command mode: Router OSPF3                                                           |      |
| no host <1-128>                                                                      |      |
| Deletes the host entry.                                                              |      |
| Command mode: Router OSPF3                                                           |      |
| show ipv6 ospf host [<1-128>]                                                        |      |
| Displays the current OSPFv3 host entries.                                            |      |
| Command mode: All                                                                    |      |

### OSPFv3 Redistribute Entry Configuration

The following table describes the OSPFv3 Redistribute Entry commands.

 Table 292.
 OSPFv3 Redist Entry Configuration Options

| Command Syntax and Usage                                                                                             |
|----------------------------------------------------------------------------------------------------|
| <pre>redist-config &lt;1-128&gt; address <ipv6 address=""> <ipv6 (1-128)="" length="" prefix=""></ipv6></ipv6></pre> |
| Configures the base IPv6 address and the subnet prefix length for the redistribution entry.                          |
| Command mode: Router OSPF3                                                                                           |
| [no] redist-config <1-128> enable                                                                                    |
| Enables or disables the OSPFv3 redistribution entry.                                                                 |
| Command mode: Router OSPF3                                                                                           |

| Table 252. 051105 Reast Entry Configuration Options | Table 292. | OSPFv3 Redis | t Entry Configuration C | Options |
|-----------------------------------------------------|------------|--------------|-------------------------|---------|
|-----------------------------------------------------|------------|--------------|-------------------------|---------|

Command Syntax and Usage redist-config <1-128> metric-type asExttype1|asExttype2 Configures the metric type applied to the route before it is advertised into the OSPFv3 domain. Command mode: Router OSPF3 redist-config <1-128> metric-value <1-16777215> Configures the route metric value applied to the route before it is advertised into the OSPFv3 domain. Command mode: Router OSPF3 [no] redist-config <1-128> tag <0-4294967295> Configures the route tag. Command mode: Router OSPF3 no redist-config <1-128> Deletes the OSPFv3 redistribution entry. Command mode: Router OSPF3 show ipv6 ospf redist-config Displays the current OSPFv3 redistribution configuration entries. Command mode: Router OSPF3

### **OSPFv3** Redistribute Configuration

The following table describes the OSPFv3 Redistribute commands.

**Table 293.** OSPFv3 Redistribute Configuration Options

#### Command Syntax and Usage

[no] redistribute {connected|static} export

<metric value (1-16777215)> <metric type (1-2)> <tag (0-4294967295)>

Exports the routes of this protocol as external OSPFv3 AS-external LSAs in which the metric, metric type, and route tag are specified. To remove a previous configuration and stop exporting the routes of the protocol, use the no form of the command.

Command mode: Router OSPF3

#### show ipv6 ospf

Displays the current OSPFv3 route redistribution settings.

Command mode: All

### **Border Gateway Protocol Configuration**

Border Gateway Protocol (BGP) is an Internet protocol that enables routers on a network to share routing information with each other and advertise information about the segments of the IP address space they can access within their network with routers on external networks. BGP allows you to decide what is the "best" route for a packet to take from your network to a destination on another network, rather than simply setting a default route from your border router(s) to your upstream provider(s). You can configure BGP either within an autonomous system or between different autonomous systems. When run within an autonomous system, it's called internal BGP (iBGP). BGP is defined in RFC 1771.

BGP commands enable you to configure the switch to receive routes and to advertise static routes, fixed routes and virtual server IP addresses with other internal and external routers. In the current Lenovo N/OS implementation, the EN4093R 10Gb Scalable Switch does not advertise BGP routes that are learned from one iBGP *speaker* to another iBGP *speaker*.

BGP is turned off by default.

Note: Fixed routes are subnet routes. There is one fixed route per IP interface.

| Table 294. | Border | Gateway | Protocol | Commands |
|------------|--------|---------|----------|----------|
|------------|--------|---------|----------|----------|

| Command Syntax and Usage                                                                                                    |
|----------------------------------------------------------------------------------------------------|
| router bgp                                                                                                    |
| Enter Router BGP configuration mode.                                                                                                    |
| Command mode: Global configuration                                                                                                    |
| as <0-65535>                                                                                                    |
| Set Autonomous System number.                                                                                                    |
| Command mode: Router BGP                                                                                                    |
| [no] asn4comp                                                                                                    |
| Enables or disables ASN4 to ASN2 compatibility.                                                                                                    |
| Command mode: Router BGP                                                                                                    |
| [no] enable                                                                                                    |
| Globally enables or disables BGP.                                                                                                    |
| Command mode: Router BGP                                                                                                    |
| local-preference <0-4294967294>                                                                                                    |
| Sets the local preference. The path with the higher value is preferred.                                                                                                    |
| When multiple peers advertise the same route, use the route with the shortest AS path as the preferred route if you are using eBGP, or use the local preference if you are using iBGP. |
| Command mode: Router BGP                                                                                                    |

 Table 294.
 Border Gateway Protocol Commands (continued)

Command Syntax and Usage

neighbor <1-12>

Configures each BGP *peer.* Each border router, within an autonomous system, exchanges routing information with routers on other external networks.

To view command options, see page 501.

Command mode: Router BGP

#### show ip bgp

Displays the current BGP configuration.

Command mode: All

### BGP Peer Configuration

These commands are used to configure BGP peers, which are border routers that exchange routing information with routers on internal and external networks. The peer option is disabled by default.

 Table 295.
 BGP Peer Configuration Commands

| Command Syntax and Usage                                                                                                    |
|----------------------------------------------------------------------------------------------------|
| neighbor <1-12> advertisement-interval <1-65535>                                                                                                    |
| Sets time, in seconds, between advertisements.                                                                                                    |
| The default value is 60.                                                                                                    |
| Command mode: Router BGP                                                                                                    |
| [no] neighbor <1-12> passive                                                                                                    |
| Enables or disables BGP passive mode, which prevents the switch from initiating BGP connections with peers. Instead, the switch waits for the peer to send an open message first. |
| Command mode: Router BGP                                                                                                    |
| [no] neighbor <1-12> password <1-16 characters>                                                                                                    |
| Configures the BGP peer password.                                                                                                    |
| Command mode: Router BGP                                                                                                    |
| <pre>neighbor <peer (1-12)="" numer=""> redistribute</peer></pre>                                                                                                    |
| Configures BGP neighbor redistribution. To view command options, see page 505.                                                                                                    |
| Command mode: Router BGP                                                                                                    |
| <pre>neighbor &lt;1-12&gt; remote-address <ip address=""></ip></pre>                                                                                                    |
| Defines the IP address for the specified peer (border router), using dotted decimal notation.                                                                                     |
| The default address is 0.0.0.                                                                                                    |
| Command mode: Router BGP                                                                                                    |

| Command Syntax and Usage                                         |
|------------------------------------------------------------------|
| neighbor <1-12> remote-as <1-65535>                              |
| Sets the remote autonomous system number for the specified peer. |
| Command mode: Router BGP                                         |
| neighbor <1-12> retry-interval <1-65535>                         |
| Sets connection retry interval, in seconds.                      |
| The default value is <b>120</b> .                                |
| Command mode: Router BGP                                         |
| [no] neighbor <1-12> route-map in <1-32>                         |
| Adds or removes route map into in-route map list.                |
| Command mode: Router BGP                                         |
| [no] neighbor <1-12> route-map out <1-32>                        |
| Adds or removes route map into out-route map list.               |
| Command mode: Router BGP                                         |
| neighbor <1-12> route-origination-interval <1-65535>             |
| Sets the minimum time between route originations, in seconds.    |
| The default value is 15.                                         |
| Command mode: Router BGP                                         |
| neighbor <1-12> shutdown                                         |
| Disables this peer configuration.                                |
| Command mode: Router BGP                                         |
| no neighbor <1-12> shutdown                                      |
| Enables this peer configuration.                                 |
| Command mode: Router BGP                                         |

**Table 295.** BGP Peer Configuration Commands (continued)

**Table 295.** BGP Peer Configuration Commands (continued)

| <b>Table 295.</b> BGP Peer Configuration Commands (continued)                                                                                                    |
|----------------------------------------------------------------------------------------------------|
| Command Syntax and Usage                                                                                                    |
| neighbor <1-12> time-to-live <1-255>                                                                                                    |
| Time-to-live (TTL) is a value in an IP packet that tells a network router<br>whether or not the packet has been in the network too long and should be<br>discarded. TTL specifies a certain time span in seconds that, when exhausted,<br>would cause the packet to be discarded. The TTL is determined by the number<br>of router hops the packet is allowed before it must be discarded. |
| This command specifies the number of router hops that the IP packet can<br>make. This value is used to restrict the number of "hops" the advertisement<br>makes. It is also used to support multi-hops, which allow BGP peers to talk<br>across a routed network.                                                                                                    |
| The default number is set at 1.                                                                                                    |
| <b>Note:</b> The TTL value is significant only to eBGP peers, for iBGP peers the TTL value in the IP packets is always 255 (regardless of the configured value).                                                                                                    |
| Command mode: Router BGP                                                                                                    |
| neighbor <1-12> timers hold-time <0,3-65535>                                                                                                    |
| Sets the period of time, in seconds, that will elapse before the peer session is torn down because the switch hasn't received a "keep alive" message from the peer.                                                                                                    |
| The default value is 180.                                                                                                    |
| Command mode: Router BGP                                                                                                    |
| neighbor <1-12> timers keep-alive <0,1-21845>                                                                                                    |
| Sets the keep-alive time for the specified peer, in seconds.                                                                                                    |
| The default value is 60.                                                                                                    |
| Command mode: Router BGP                                                                                                    |
| <pre>neighbor &lt;1-12&gt; update-source {<interface number=""> loopback &lt;1-5&gt;}</interface></pre>                                                                                                    |
| Sets the source interface number for this peer.                                                                                                    |
| Command mode: Router BGP                                                                                                    |
| no neighbor <1-12>                                                                                                    |
| Deletes this peer configuration.                                                                                                    |
| Command mode: Router BGP                                                                                                    |
| show ip bgp neighbor [<1-12>]                                                                                                    |
| Displays the current BGP peer configuration.                                                                                                    |
| Command mode: All                                                                                                    |
|                                                                                                    |

### BGP Aggregation Configuration

These commands enable you to configure BGP aggregation to specify the routes/range of IP destinations a peer router accepts from other peers. All matched routes are aggregated to one route, to reduce the size of the routing table. By default, the first aggregation number is enabled and the rest are disabled.

**Table 296.** BGP Aggregation Configuration Commands

| Command Syntax and Usage                                                                    |
|---------------------------------------------------------------------------------------------|
| aggregate-address <1-16> <ip address=""> <ip netmask=""></ip></ip>                          |
| Defines the starting subnet IP address for this aggregation, using dotted decimal notation. |
| The default address is 0.0.0.0.                                                             |
| Command mode: Router BGP                                                                    |
| [no] aggregate-address <1-16> enable                                                        |
| Enables or disables this BGP aggregation.                                                   |
| Command mode: Router BGP                                                                    |
| no aggregate-address <1-16>                                                                 |
| Deletes this BGP aggregation.                                                               |
| Command mode: Router BGP                                                                    |
| show ip bgp aggregate-address [<1-16>]                                                      |
| Displays the current BGP aggregation configuration.                                         |
| Command mode: All                                                                           |

## BGP Neighbor Redistribution Configuration

This menu enables you to redistribute routes learned from various routing information sources into BGP.

| Table 297. | BGP Redistribution Configuration Commands |
|------------|-------------------------------------------|
|            | Del Tauton configuration communitie       |

| Command Syntax and Usage                                                                                                    |
|----------------------------------------------------------------------------------------------------|
| <pre>[no] neighbor &lt;1-12&gt; redistribute default-action {import      originate redistribute}</pre>                                                                                                    |
| Sets default route action. Defaults routes can be configured as import, originate, redistribute, or none.                                                                                                    |
| None: No routes are configured.                                                                                                    |
| Import: Import these routes.                                                                                                    |
| <b>Originate:</b> The switch sends a default route to peers if it does not have any default routes in its routing table.                                                                                                    |
| Redistribute: Default routes are either configured through default gateway<br>or learned through other protocols and redistributed to peer. If the routes are<br>learned from default gateway configuration, you have to enable static routes<br>since the routes from default gateway are static routes. Similarly, if the routes<br>are learned from a certain routing protocol, you have to enable that protocol. |
| Command mode: Router BGP                                                                                                    |
| <pre>[no] neighbor &lt;1-12&gt; redistribute default-metric &lt;1-4294967294&gt;</pre>                                                                                                    |
| Sets default metric of advertised routes.                                                                                                    |
| Command mode: Router BGP                                                                                                    |
| [no] neighbor <1-12> redistribute fixed                                                                                                    |
| Enables or disables advertising fixed routes.                                                                                                    |
| Command mode: Router BGP                                                                                                    |
| [no] neighbor <1-12> redistribute ospf                                                                                                    |
| Enables or disables advertising OSPF routes.                                                                                                    |
| Command mode: Router BGP                                                                                                    |
| [no] neighbor <1-12> redistribute rip                                                                                                    |
| Enables or disables advertising RIP routes.                                                                                                    |
| Command mode: Router BGP                                                                                                    |
| [no] neighbor <1-12> redistribute static                                                                                                    |
| Enables or disables advertising static routes.                                                                                                    |
| Command mode: Router BGP                                                                                                    |
| show ip bgp neighbor <1-12> redistribute                                                                                                    |
| Displays current redistribution configuration.                                                                                                    |
| Command mode: All                                                                                                    |
|                                                                                                    |

### **Multicast Listener Discovery Protocol Configuration**

Table 298 describes the commands used to configure MLD parameters.

| <b>Table 298.</b> MLD Protocol Configuration Commands | Table 298. | MLD Protocol | Configuration | Commands |
|-------------------------------------------------------|------------|--------------|---------------|----------|
|-------------------------------------------------------|------------|--------------|---------------|----------|

| Command Syntax and Usage                           |
|----------------------------------------------------|
| ipv6 mld                                           |
| Enter MLD global configuration mode.               |
| Command mode: Global configuration                 |
| default                                            |
| Resets MLD parameters to their default values.     |
| <b>Command mode:</b> MLD Configuration             |
| [no] enable                                        |
| Globally enables or disables MLD.                  |
| Command mode: MLD Configuration                    |
| exit                                               |
| Exit from MLD configuration mode.                  |
| Command mode: MLD Configuration                    |
| show ipv6 mld                                      |
| Displays the current MLD configuration parameters. |
| Command mode: All                                  |

### MLD Interface Configuration

Table 299 describes the commands used to configure MLD parameters for an interface.

| Table 299.         MLD Interface C | Configuration Commands |
|------------------------------------|------------------------|
|------------------------------------|------------------------|

| Command Syntax and Usage                                                  |  |  |
|---------------------------------------------------------------------------|--|--|
| ipv6 mld default                                                          |  |  |
| Resets MLD parameters for the selected interface to their default values. |  |  |
| Command mode: Interface IP                                                |  |  |
| ipv6 mld dmrtr {enable disable}                                           |  |  |
| Enables or disables dynamic Mrouter learning on the interface.            |  |  |
| The default setting is disabled.                                          |  |  |
| Command mode: Interface IP                                                |  |  |
| [no] ipv6 mld enable                                                      |  |  |
| Enables or disables this MLD interface.                                   |  |  |
| Command mode: Interface IP                                                |  |  |

| Table 299.         MLD Interface Configuration Commands (continued) |
|---------------------------------------------------------------------|
|---------------------------------------------------------------------|

| , , , , , , , , , , , , , , , , , , , ,                                                                                                    |                               |
|----------------------------------------------------------------------------------------------------|-------------------------------|
| Command Syntax and Usage                                                                                                    |                               |
| ipv6 mld llistnr <1-32>                                                                                                    |                               |
| Configures the Last Listener query interval, in                                                                                                 | n seconds.                    |
| The default value is <b>1</b> .                                                                                                    |                               |
| Command mode: Interface IP                                                                                                    |                               |
| ipv6 mld qintrval <2-65535>                                                                                                    |                               |
| Configures the interval for MLD Query Repo                                                                                                    | rts, in seconds.              |
| The default value is <b>125</b> .                                                                                                    |                               |
| Command mode: Interface IP                                                                                                    |                               |
| ipv6 mld qri <1000-65535>                                                                                                    |                               |
| Configures the interval for MLD Query Resp                                                                                                    | onse Reports, in miliseconds. |
| The default value is 10, 000.                                                                                                    |                               |
| Command mode: Interface IP                                                                                                    |                               |
| ipv6 mld robust <2-10>                                                                                                    |                               |
| Configures the MLD Robustness variable, wh<br>for expected packet loss on the subnet. If the<br>(high rate of packet loss), increase the value. | 5                             |
| The default value is <b>2</b> .                                                                                                    |                               |
| Command mode: Interface IP                                                                                                    |                               |
| ipv6 mld version <1-2>                                                                                                    |                               |
| Defines the MLD protocol version number.                                                                                                    |                               |
| Command mode: Interface IP                                                                                                    |                               |
| <pre>show ipv6 mld interface <interface number<="" pre=""></interface></pre>                                                                    | er>                           |
| Displays the current MLD interface configura                                                                                                    | ation.                        |
| Command mode: All                                                                                                    |                               |
|                                                                                                    |                               |

### **IGMP** Configuration

Table 300 describes the commands used to configure basic IGMP parameters.

| Table 300. IGMP | Configuration Commands |
|-----------------|------------------------|
|-----------------|------------------------|

| [no] ip igmp  | aggregate                                 |  |
|---------------|-------------------------------------------|--|
| Enables or di | ables IGMP Membership Report aggregation. |  |
| Command m     | ode: Global configuration                 |  |
| [no] ip igmp  | enable                                    |  |
| Globally enab | les or disables IGMP.                     |  |
| Command m     | ode: Global configuration                 |  |
| show ip igmp  |                                           |  |
| Displays the  | urrent IGMP configuration parameters.     |  |
| Command m     | nde: All                                  |  |

The following sections describe the IGMP configuration options.

- "IGMP Snooping Configuration" on page 509
- "IGMPv3 Configuration" on page 510
- "IGMP Relay Configuration" on page 511
- "IGMP Relay Multicast Router Configuration" on page 513
- "IGMP Static Multicast Router Configuration" on page 514
- "IGMP Filtering Configuration" on page 511
- "IGMP Advanced Configuration" on page 515
- "IGMP Querier Configuration" on page 516

### IGMP Snooping Configuration

IGMP Snooping allows the switch to forward multicast traffic only to those ports that request it. IGMP Snooping prevents multicast traffic from being flooded to all ports. The switch learns which server hosts are interested in receiving multicast traffic, and forwards it only to ports connected to those servers.

Table 301 describes the commands used to configure IGMP Snooping.

 Table 301. IGMP Snooping Configuration Commands

| Command Syntax and Usage                                                                                                    |
|----------------------------------------------------------------------------------------------------|
| [no] ip igmp snoop enable                                                                                                    |
| Enables or disables IGMP Snooping.                                                                                                    |
| Command mode: Global configuration                                                                                                    |
| <pre>ip igmp snoop source-ip <ip address=""></ip></pre>                                                                                                    |
| Configures the source IP address used as a proxy for IGMP Group Specific Queries.                                                                                                    |
| Command mode: Global configuration                                                                                                    |
| [no] ip igmp snoop vlan <vlan number=""></vlan>                                                                                                    |
| Adds or removes the selected VLAN(s) to IGMP Snooping.                                                                                                    |
| Command mode: Global configuration                                                                                                    |
| no ip igmp snoop vlan all                                                                                                    |
| Removes all VLANs from IGMP Snooping.                                                                                                    |
| Command mode: Global configuration                                                                                                    |
| ip igmp snoop mrouter-timeout <1-600>                                                                                                    |
| Configures the timeout value for IGMP Membership Queries (mrouter). Once<br>the timeout value is reached, the switch removes the multicast router from its<br>IGMP table, if the proper conditions are met. The range is from 1 to 600<br>seconds. |
| The default is 255.                                                                                                    |
| Command mode: Global configuration                                                                                                    |
| show ip igmp snoop                                                                                                    |
| Displays the current IGMP Snooping parameters.                                                                                                    |
| Command mode: All                                                                                                    |

### IGMPv3 Configuration

Table 302 describes the commands used to configure IGMP version 3.

| Table 302. IGN | AP version 3 | Configuration | Commands |
|----------------|--------------|---------------|----------|
|----------------|--------------|---------------|----------|

| Command Syntax and Usage                                                                                                    |
|----------------------------------------------------------------------------------------------------|
| [no] ip igmp snoop igmpv3 enable                                                                                                    |
| Enables or disables IGMP version 3.                                                                                                    |
| The default setting is disabled.                                                                                                    |
| Command mode: Global configuration                                                                                                    |
| [no] ip igmp snoop igmpv3 exclude                                                                                                    |
| Enables or disables snooping on IGMPv3 Exclude Reports. When disabled, the switch ignores Exclude Reports.                                                                                 |
| The default setting is enabled.                                                                                                    |
| Command mode: Global configuration                                                                                                    |
| ip igmp snoop igmpv3 sources <1-64>                                                                                                    |
| Configures the maximum number of IGMP multicast sources to snoop from<br>within the group record. Use this command to limit the number of IGMP<br>sources to provide more refined control. |
| The default value is 8.                                                                                                    |
| Command mode: Global configuration                                                                                                    |
| [no] ip igmp snoop igmpv3 v1v2                                                                                                    |
| Enables or disables snooping on IGMP version 1 and version 2 reports. When disabled, the switch drops IGMPv1 and IGMPv2 reports.                                                           |
| The default setting is enabled.                                                                                                    |
| Command mode: Global configuration                                                                                                    |
| show ip igmp snoop igmpv3                                                                                                    |
| Displays the current IGMP v3 Snooping configuration.                                                                                                    |
| Command mode: All                                                                                                    |
|                                                                                                    |

### IGMP Relay Configuration

When you configure IGMP Relay, also configure the IGMP Relay multicast routers.

Table 303 describes the commands used to configure IGMP Relay.

 Table 303. IGMP Relay Configuration Commands

| Command Syntax and Usage                                                                 |
|------------------------------------------------------------------------------------------|
| no] ip igmp relay enable                                                                 |
| Enables or disables IGMP Relay.                                                          |
| Command mode: Global configuration                                                       |
| p igmp relay report <0-150>                                                              |
| Configures the interval between unsolicited Join reports sent by the switch, in seconds. |
| The default value is <b>10</b> .                                                         |
| Command mode: Global configuration                                                       |
| no] ip igmp relay vlan <vlan number=""></vlan>                                           |
| Adds or removes the VLAN to the list of IGMP Relay VLANs.                                |
| Command mode: Global configuration                                                       |
| how ip igmp relay                                                                        |
| Displays the current IGMP Relay configuration.                                           |
| Command mode: All                                                                        |
|                                                                                          |

### IGMP Filtering Configuration

Table 304 describes the commands used to configure an IGMP filter.

 Table 304. IGMP Filtering Configuration Commands

| Command Syntax and Usage                                           |
|--------------------------------------------------------------------|
| <pre>ip igmp profile &lt;1-16&gt;</pre>                            |
| Configures the IGMP filter. To view command options, see page 512. |
| Command mode: Global configuration                                 |
| [no] ip igmp filtering                                             |
| Enables or disables IGMP filtering globally.                       |
| Command mode: Global configuration                                 |
| show ip igmp filtering                                             |
| Displays the current IGMP Filtering parameters.                    |
| Command mode: All                                                  |

#### **IGMP** Filter Definition

Table 305 describes the commands used to define an IGMP filter.

| Table 305. | IGMP | Filter | Definition | Commands |
|------------|------|--------|------------|----------|
|            |      |        |            |          |

| Command Syntax and Usage                                                                          |
|---------------------------------------------------------------------------------------------------|
| ip igmp profile <1-16> action {allow deny}                                                        |
| Allows or denies multicast traffic for the IP multicast addresses specified.                      |
| The default action is deny.                                                                       |
| Command mode: Global configuration                                                                |
| [no] ip igmp profile <1-16> enable                                                                |
| Enables or disables this IGMP filter.                                                             |
| Command mode: Global configuration                                                                |
| <pre>ip igmp profile &lt;1-16&gt; range <ip 1="" address=""> <ip 2="" address=""></ip></ip></pre> |
| Configures the range of IP multicast addresses for this filter.                                   |
| Command mode: Global configuration                                                                |
| no ip igmp profile <1-16>                                                                         |
| Deletes this filter's parameter definitions.                                                      |
| Command mode: Global configuration                                                                |
| show ip igmp profile <1-16>                                                                       |
| Displays the current IGMP filter.                                                                 |
| Command mode: All                                                                                 |

### IGMP Filtering Port Configuration

Table 306 describes the commands used to configure a port for IGMP filtering.

| Table 306. | IGMP I | Filter I | Port | Configuration | Commands |
|------------|--------|----------|------|---------------|----------|
|------------|--------|----------|------|---------------|----------|

| Command Syntax and Usage                                                             |
|--------------------------------------------------------------------------------------|
| [no] ip igmp filtering                                                               |
| Enables or disables IGMP filtering on this port.                                     |
| Command mode: Interface port                                                         |
| <pre>[no] ip igmp profile &lt;1-16&gt;</pre>                                         |
| Adds or removes an IGMP filter to this port.                                         |
| Command mode: Interface port                                                         |
| <pre>show interface port <port alias="" number="" or=""> igmp-filtering</port></pre> |
| Displays the current IGMP filter parameters for this port.                           |
| Command mode: All                                                                    |

### IGMP Relay Multicast Router Configuration

Table 307 describes the commands used to configure multicast routers for IGMP Relay.

**Table 307.** IGMP Relay Mrouter Configuration Commands

| Command Syntax and Usage                                                                                  |      |
|----------------------------------------------------------------------------------------------------|------|
| ip igmp relay mrouter <1-2> address <ip address=""></ip>                                                  |      |
| Configures the IP address of the IGMP multicast router used for IGMP Re                                   | lay. |
| Command mode: Global configuration                                                                        |      |
| ip igmp relay mrouter <1-2> attempt <1-128>                                                               |      |
| Configures the number of successful ping attempts required before the swi<br>declares this Mrouter is up. | itch |
| The default value is 5.                                                                                   |      |
| Command mode: Global configuration                                                                        |      |
| [no] ip igmp relay mrouter <1-2> enable                                                                   |      |
| Enables or disables the multicast router.                                                                 |      |
| Command mode: Global configuration                                                                        |      |
| ip igmp relay mrouter <1-2> interval <1-60>                                                               |      |
| Configures the time interval between ping attempts to the upstream Mrout in seconds.                      | ers, |
| The default value is <b>2</b> .                                                                           |      |
| Command mode: Global configuration                                                                        |      |
| ip igmp relay mrouter <1-2> retry <1-120>                                                                 |      |
| Configures the number of failed ping attempts required before the switch declares this Mrouter is down.   |      |
| The default value is 4.                                                                                   |      |
| Command mode: Global configuration                                                                        |      |
| ip igmp relay mrouter <1-2> version <1-2>                                                                 |      |
| Configures the IGMP version (1 or 2) of the multicast router.                                             |      |
| Command mode: Global configuration                                                                        |      |
| no ip igmp relay mrouter <1-2>                                                                            |      |
| Deletes the multicast router from IGMP Relay.                                                             |      |
| Command mode: Global configuration                                                                        |      |
| show ip igmp relay                                                                                        |      |
| Displays the current IGMP Relay configuration.                                                            |      |
| Command mode: All                                                                                         |      |

### IGMP Static Multicast Router Configuration

Table 308 describes the commands used to configure a static multicast router.

**Note:** When static Mrouters are used, the switch continues learning dynamic Mrouters via IGMP snooping. However, dynamic Mrouters may not replace static Mrouters. If a dynamic Mrouter has the same port and VLAN combination as a static Mrouter, the dynamic Mrouter is not learned.

**Table 308.** IGMP Static Multicast Router Configuration Commands

| Command Syntax and Usage                                                                                                    |
|----------------------------------------------------------------------------------------------------|
| <pre>ip igmp mrouter port <port alias="" number="" or=""> <vlan number=""> <version (1-3)=""></version></vlan></port></pre>                             |
| Selects a port/VLAN combination on which the static multicast router is connected, and configures the IGMP version (1, 2 or 3) of the multicast router. |
| Command mode: Global configuration                                                                                                    |
| <b>no ip igmp mrouter port</b> <pre>port alias or number&gt; <vlan number=""> <version (1-3)=""></version></vlan></pre>                                 |
| Removes a static multicast router from the selected port/VLAN combination.                                                                              |
| Command mode: Global configuration                                                                                                    |
| no ip igmp mrouter all                                                                                                    |
| Removes all static multicast routers.                                                                                                    |
| <b>Command mode:</b> Global configuration                                                                                                    |
| clear ip igmp mrouter                                                                                                    |
| Clears the Dynamic router port table.                                                                                                    |
| <b>Command mode:</b> Global configuration                                                                                                    |
| show ip igmp mrouter                                                                                                    |
| Displays the current IGMP Static Multicast Router parameters.                                                                                           |
|                                                                                                    |

Command mode: All

### IGMP Advanced Configuration

Table 309 describes the commands used to configure advanced IGMP parameters.

| Table 309. IGMP Advanced Configuration Con |
|--------------------------------------------|
|--------------------------------------------|

| Command Syntax and Usage                                                                                                    |
|----------------------------------------------------------------------------------------------------|
| [no] ip igmp fastleave <vlan number=""></vlan>                                                                                                    |
| Enables or disables Fastleave processing. Fastleave lets the switch immediately remove a port from the IGMP port list if the host sends a Leave message and the proper conditions are met.                 |
| The default setting is disabled.                                                                                                    |
| Command mode: Global configuration                                                                                                    |
| ip igmp query-interval <1-600>                                                                                                    |
| Sets the IGMP router query interval, in seconds.                                                                                                    |
| The default value is <b>125</b> .                                                                                                    |
| Command mode: Global configuration                                                                                                    |
| ip igmp robust <1-10>                                                                                                    |
| Configures the IGMP Robustness variable, which allows you to tune the switch for expected packet loss on the subnet. If you expect the subnet to have a high rate of packet loss, increase the value.      |
| The default value is 2.                                                                                                    |
| Command mode: Global configuration                                                                                                    |
| [no] ip igmp rtralert                                                                                                    |
| Enables or disables the Router Alert option in IGMP messages.                                                                                                    |
| Command mode: Global configuration                                                                                                    |
| ip igmp timeout <1-255>                                                                                                    |
| Configures the Query Response Interval. This is a value used to determine the Group Membership Interval, together with the Robustness Variable and the Query Interval. The range is from 1 to 255 seconds. |
| The default value is <b>10</b> .                                                                                                    |
| Command mode: Global configuration                                                                                                    |
|                                                                                                    |

### IGMP Querier Configuration

Table 310. describes the commands used to configure IGMP Querier.

**Table 310.** IGMP Querier Configuration Options

| Command Syntax and Usage                                                                                                    |
|----------------------------------------------------------------------------------------------------|
| [no] ip igmp querier enable                                                                                                    |
| Globally enables or disables IGMP Querier.                                                                                                    |
| Command mode: Global configuration                                                                                                    |
| [no] ip igmp querier vlan <vlan number=""> enable</vlan>                                                                                                    |
| Enables or disables the IGMP Querier for the specified VLAN.                                                                                                    |
| Command mode: Global configuration                                                                                                    |
| <pre>ip igmp querier vlan <vlan number=""> election-type [ipv4 mac]</vlan></pre>                                                                                                    |
| Sets the IGMP Querier election criteria as IP address or Mac address.                                                                                                    |
| The default setting is IPv4.                                                                                                    |
| Command mode: Global configuration                                                                                                    |
| ip igmp querier vlan <vlan number=""> max-response &lt;1-256&gt;</vlan>                                                                                                    |
| Configures the maximum time, in tenths of a second, allowed before<br>responding to a Membership Query message.By varying the Query Response<br>Interval, an administrator may tune the burstiness of IGMP messages on the<br>subnet; larger values make the traffic less bursty, as host responses are spread<br>out over a larger interval. |
| The default value is 100.                                                                                                    |
| Command mode: Global configuration                                                                                                    |
| ip igmp querier vlan <vlan number=""> query-interval &lt;1-608&gt;</vlan>                                                                                                    |
| Configures the interval between IGMP Query broadcasts, in seconds.                                                                                                    |
| The default value is <b>125</b> .                                                                                                    |
| Command mode: Global configuration                                                                                                    |
| ip igmp querier vlan <vlan number=""> robustness &lt;1-10&gt;</vlan>                                                                                                    |
| Configures the IGMP Robustness variable, which is the number of times that the switch sends each IGMP message.                                                                                                    |
| The default value is <b>2</b> .                                                                                                    |
| Command mode: Global configuration                                                                                                    |
| <pre>ip igmp querier vlan <vlan number=""> source-ip <ip address=""></ip></vlan></pre>                                                                                                    |
| Configures the IGMP source IP address for the selected VLAN.                                                                                                    |
| Command mode: Global configuration                                                                                                    |

| Table 310. | IGMP | Querier | Configuration | Options | (continued) |
|------------|------|---------|---------------|---------|-------------|
|------------|------|---------|---------------|---------|-------------|

| Command Syntax and Usage         ip igmp querier vlan <vlan number=""> startup-count &lt;1-10&gt;         Configures the Startup Query Count, which is the number of IGMP Queries sent out at startup. Each Query is separated by the Startup Query Interval.         The default value is 2.         Command mode: Global configuration         ip igmp querier vlan <vlan number=""> startup-interval &lt;1-608&gt;         Configures the Startup Query Interval, which is the interval between General Queries sent out at startup.         The default value is 31 seconds.         Command mode: Global configuration         ip igmp querier vlan <vlan number=""> version [v1 v2 v3]         Configures the IGMP version.         The default version is v3.         Command mode: Global configuration</vlan></vlan></vlan> |                                                                            |
|----------------------------------------------------------------------------------------------------|----------------------------------------------------------------------------|
| Configures the Startup Query Count, which is the number of IGMP Queries<br>sent out at startup. Each Query is separated by the Startup Query Interval.<br>The default value is 2.<br>Command mode: Global configuration<br>ip igmp querier vlan <vlan number=""> startup-interval &lt;1-608&gt;<br/>Configures the Startup Query Interval, which is the interval between General<br/>Queries sent out at startup.<br/>The default value is 31 seconds.<br/>Command mode: Global configuration<br/>ip igmp querier vlan <vlan number=""> version [v1 v2 v3]<br/>Configures the IGMP version.<br/>The default version is v3.<br/>Command mode: Global configuration<br/>show ip igmp querier<br/>Displays the current IGMP Querier parameters.<br/>Command mode: All</vlan></vlan>                                                     | command Syntax and Usage                                                   |
| sent out at startup. Each Query is separated by the Startup Query Interval.<br>The default value is 2.<br><b>Command mode:</b> Global configuration<br><b>ip igmp querier vlan</b> <i><vlan number=""></vlan></i> <b>startup-interval</b> <i>&lt;</i> 1-608><br>Configures the Startup Query Interval, which is the interval between General<br>Queries sent out at startup.<br>The default value is <b>31</b> seconds.<br><b>Command mode:</b> Global configuration<br><b>ip igmp querier vlan</b> <i><vlan number=""></vlan></i> <b>version [v1 v2 v3]</b><br>Configures the IGMP version.<br>The default version is v3.<br><b>Command mode:</b> Global configuration<br><b>show ip igmp querier</b><br>Displays the current IGMP Querier parameters.<br><b>Command mode:</b> All                                                  | p igmp querier vlan <vlan number=""> startup-count &lt;1-10&gt;</vlan>     |
| Command mode: Global configuration<br>ip igmp querier vlan <vlan number=""> startup-interval &lt;1-608&gt;<br/>Configures the Startup Query Interval, which is the interval between General<br/>Queries sent out at startup.<br/>The default value is 31 seconds.<br/>Command mode: Global configuration<br/>ip igmp querier vlan <vlan number=""> version [v1 v2 v3]<br/>Configures the IGMP version.<br/>The default version is v3.<br/>Command mode: Global configuration<br/>show ip igmp querier<br/>Displays the current IGMP Querier parameters.<br/>Command mode: All</vlan></vlan>                                                                                                    |                                                                            |
| <pre>ip igmp querier vlan <vlan number=""> startup-interval &lt;1-608&gt; Configures the Startup Query Interval, which is the interval between General Queries sent out at startup. The default value is 31 seconds. Command mode: Global configuration ip igmp querier vlan <vlan number=""> version [v1 v2 v3] Configures the IGMP version. The default version is v3. Command mode: Global configuration show ip igmp querier Displays the current IGMP Querier parameters. Command mode: All</vlan></vlan></pre>                                                                                                    | The default value is 2.                                                    |
| Configures the Startup Query Interval, which is the interval between General<br>Queries sent out at startup.<br>The default value is 31 seconds.<br>Command mode: Global configuration<br>ip igmp querier vlan <vlan number=""> version [v1 v2 v3]<br/>Configures the IGMP version.<br/>The default version is v3.<br/>Command mode: Global configuration<br/>show ip igmp querier<br/>Displays the current IGMP Querier parameters.<br/>Command mode: All</vlan>                                                                                                    | Command mode: Global configuration                                         |
| Queries sent out at startup.<br>The default value is 31 seconds.<br><b>Command mode:</b> Global configuration<br><b>ip igmp querier vlan</b> <i><vlan number=""></vlan></i> <b>version [v1 v2 v3]</b><br>Configures the IGMP version.<br>The default version is v3.<br><b>Command mode:</b> Global configuration<br><b>show ip igmp querier</b><br>Displays the current IGMP Querier parameters.<br><b>Command mode:</b> All                                                                                                    | p igmp querier vlan <vlan number=""> startup-interval &lt;1-608&gt;</vlan> |
| Command mode: Global configuration<br>ip igmp querier vlan <vlan number=""> version [v1 v2 v3]<br/>Configures the IGMP version.<br/>The default version is v3.<br/>Command mode: Global configuration<br/>show ip igmp querier<br/>Displays the current IGMP Querier parameters.<br/>Command mode: All</vlan>                                                                                                    |                                                                            |
| <pre>ip igmp querier vlan <vlan number=""> version [v1 v2 v3]<br/>Configures the IGMP version.<br/>The default version is v3.<br/>Command mode: Global configuration<br/>show ip igmp querier<br/>Displays the current IGMP Querier parameters.<br/>Command mode: All</vlan></pre>                                                                                                    | The default value is <b>31</b> seconds.                                    |
| Configures the IGMP version.<br>The default version is v3.<br><b>Command mode:</b> Global configuration<br><b>show ip igmp querier</b><br>Displays the current IGMP Querier parameters.<br><b>Command mode:</b> All                                                                                                    | Command mode: Global configuration                                         |
| The default version is v3.<br><b>Command mode:</b> Global configuration<br><b>show ip igmp querier</b><br>Displays the current IGMP Querier parameters.<br><b>Command mode:</b> All                                                                                                    | p igmp querier vlan <vlan number=""> version [v1 v2 v3]</vlan>             |
| Command mode: Global configuration<br>show ip igmp querier<br>Displays the current IGMP Querier parameters.<br>Command mode: All                                                                                                    | Configures the IGMP version.                                               |
| show ip igmp querier<br>Displays the current IGMP Querier parameters.<br>Command mode: All                                                                                                    | The default version is v3.                                                 |
| Displays the current IGMP Querier parameters.<br>Command mode: All                                                                                                    | Command mode: Global configuration                                         |
| Command mode: All                                                                                                    | how ip igmp querier                                                        |
|                                                                                                    | Displays the current IGMP Querier parameters.                              |
|                                                                                                    | Command mode: All                                                          |
| show ip igmp querier vlan <vlan number=""></vlan>                                                                                                    | how ip igmp querier vlan <vlan number=""></vlan>                           |
| Displays IGMP Querier information for the selected VLAN.                                                                                                    | Displays IGMP Querier information for the selected VLAN.                   |
| Command mode: Global configuration                                                                                                    | Command mode: Global configuration                                         |

### **IKEv2** Configuration

Table 311 describes the commands used to configure IKEv2.

 Table 311. IKEv2 Options

| [no] | ikev2 cookie                                                                                                    |
|------|----------------------------------------------------------------------------------------------------|
| Ena  | ables or disables cookie notification.                                                                                 |
| Co   | mmand mode: Global configuration                                                                                       |
| ikev | 2 retransmit-interval <1-20>                                                                                           |
|      | s the interval, in seconds, the timeout value in case a packet is not received the peer and needs to be retransmitted. |
| The  | e default value is 20.                                                                                                 |
| Co   | mmand mode: Global configuration                                                                                       |
| show | ikev2                                                                                                    |
| Dis  | plays the current IKEv2 settings.                                                                                      |
| Co   | mmand mode: All                                                                                                    |

### IKEv2 Proposal Configuration

Table 312 describes the commands used to configure an IKEv2 proposal.

 Table 312.
 IKEv2 Proposal Options

| Command Syntax and Us       | age                               |
|-----------------------------|-----------------------------------|
| ikev2 proposal              |                                   |
| Enter IKEv2 propo           | al mode.                          |
| Command mode: (             | lobal configuration               |
| encryption {3des            | aes-cbc}                          |
| Configures IKEv2            | ncryption mode.                   |
| The default value is        | 3des.                             |
| Command mode: I             | KEv2 proposal                     |
| group {24}                  |                                   |
| Configures the the          | DH group.                         |
| The default group           | 5 24.                             |
| Command mode: I             | KEv2 proposal                     |
| <pre>integrity {sha1}</pre> |                                   |
| Configures the IKE          | v2 authentication algorithm type. |
| The default value is        | sha1.                             |
| Command mode: I             | KEv2 proposal                     |

### IKEv2 Preshare Key Configuration

Table 313 describes the commands used to configure IKEv2 preshare keys.

| Table 313. IKEv2 Preshare Key Op. | tions |
|-----------------------------------|-------|
|-----------------------------------|-------|

| Command Syntax and Usage                                                              |
|---------------------------------------------------------------------------------------|
| ikev2 preshare-key local <1-32 characters>                                            |
| Configures the local preshare key.                                                    |
| The default value is ibm123.                                                          |
| Command mode: Global configuration                                                    |
| <pre>ikev2 preshare-key remote &lt;1-32 characters&gt; <ipv6 address=""></ipv6></pre> |
| Configures the remote preshare key for the IPv6 address.                              |
| Command mode: Global configuration                                                    |
| show ikev2 preshare-key                                                               |
| Displays the current IKEv2 Preshare key settings.                                     |
| Command mode: Global configuration                                                    |

### IKEv2 Identification Configuration

Table 314 describes the commands used to configure IKEv2 identification.

**Table 314.** IKEv2 Identification Options

| Command Syntax and Usage                                                                                |
|----------------------------------------------------------------------------------------------------|
| kev2 identity local address                                                                             |
| Configures the switch to use the supplied IPv6 address as identification.                               |
| Command mode: Global configuration                                                                      |
| .kev2 identity local email <1-32 characters>                                                            |
| Configures the switch to use the supplied email address (such as "xyz@example.com") as identification.  |
| Command mode: Global configuration                                                                      |
| .kev2 identity local fqdn <1-32 characters>                                                             |
| Configures the switch to use the fully-qualified domain name (such as "example.com") as identification. |
| Command mode: Global configuration                                                                      |
| how ikev2 identity                                                                                      |
| Displays the current IKEv2 identification settings.                                                     |
| Command mode: All                                                                                       |

### **IPsec Configuration**

Table 315 describes the commands used to configure IPsec.

|  | Table | 315. | IPsec Options |
|--|-------|------|---------------|
|--|-------|------|---------------|

| Command Syntax and Usage             |  |
|--------------------------------------|--|
| [no] ipsec enable                    |  |
| Enables or disables IPsec.           |  |
| Command mode: Global configuration   |  |
| show ipsec                           |  |
| Displays the current IPsec settings. |  |
| Command mode: All                    |  |

### IPsec Transform Set Configuration

Table 316 describes the commands used to configure IPsec transforms.

**Table 316.** IPsec Transform Set Options

```
Command Syntax and Usage
ipsec transform-set <1-10> {ah-sha1|esp-3des|
  |esp-aes-cbc|esp-null}
  Sets the AH or ESP authentication, encryption, or integrity algorithm. The
  available algorithms are as follows:
  o ah-md5
  o ah-sha1
  o esp-3des
  o esp-aes-cbc
  o esp-des
  o esp-md5
  o esp-null
  o esp
  o sha1
  Command mode: Global configuration
ipsec transform-set <1-10> transport {ah-md5|ah-sha1|
  |esp-3des|esp-aes-cbc|esp-md5|esp-null}
  Sets transport mode and the AH or ESP authentication, encryption, or
  integrity algorithm.
  Command mode: Global configuration
ipsec transform-set <1-10> tunnel {ah-md5|ah-sha1|esp-3des|
  |esp-aes-cbc|esp-md5|esp-null}
  Sets tunnel mode and the AH or ESP authentication, encryption, or integrity
  algorithm.
  Command mode: Global configuration
```

 Table 316. IPsec Transform Set Options (continued)

| Command Syntax and Usage                           |  |
|----------------------------------------------------|--|
| no ipsec transform <1-10>                          |  |
| Deletes the transform set.                         |  |
| Command mode: Global configuration                 |  |
| show ipsec transform-set <1-10>                    |  |
| Displays the current IPsec Transform Set settings. |  |
| Command mode: All                                  |  |

### IPsec Traffic Selector Configuration

Table 317 describes the commands used to configure an IPsec traffic selector.

 Table 317. IPsec Traffic Selector Options

| Command Syntax and Usage                                                                                       |  |
|----------------------------------------------------------------------------------------------------|--|
| <pre>.psec traffic-selector &lt;1-10&gt; {permit deny}     {any icmp tcp} {<ipv6 address=""> any}</ipv6></pre> |  |
| Sets the traffic selector to permit or deny the specified type of traffic.                                     |  |
| Command mode: Global configuration                                                                             |  |
| o ipsec traffic-selector <1-10>                                                                                |  |
| Resets the specified traffic selector to its default settings.                                                 |  |
| Command mode: Global configuration                                                                             |  |

### IPsec Dynamic Policy Configuration

Table 318 describes the commands used to configure an IPsec dynamic policy.

 Table 318. IPsec Dynamic Policy Options

| Command Syntax and Usage                 |                  |
|------------------------------------------|------------------|
| <pre>ipsec dynamic-policy &lt;1-10</pre> | $\triangleright$ |
| Enter IPsec dynamic policy mo            | de.              |
| Command mode: Global config              | guration         |
| peer <ipv6 address=""></ipv6>            |                  |
| Sets the remote peer IP address          | S.               |
| Command mode: IPsec dynam                | ic policy        |
| pfs {enable disable}                     |                  |
| Enables/disables perfect forwar          | d security.      |
| <b>Command mode:</b> IPsec dynam         | ic policy        |

| Command Syntax and Usage                            |  |
|-----------------------------------------------------|--|
| sa-lifetime <120-86400>                             |  |
| Sets the IPsec SA lifetime in seconds.              |  |
| The default value is 86400.                         |  |
| Command mode: IPsec dynamic policy                  |  |
| traffic-selector <1-10>                             |  |
| Sets the traffic selector for the IPsec policy.     |  |
| Command mode: IPsec dynamic policy                  |  |
| transform-set <1-10>                                |  |
| Sets the transform set for the IPsec policy.        |  |
| Command mode: IPsec dynamic policy                  |  |
| show ipsec dynamic-policy <1-10>                    |  |
| Displays the current IPsec dynamic policy settings. |  |
| Command mode: All                                   |  |

**Table 318.** IPsec Dynamic Policy Options (continued)

### IPsec Manual Policy Configuration

Table 319 describes the commands used to configure an IPsec manual policy.

 Table 319. IPsec Manual Policy Options

| Command Syntax and Usage                                                                                                    |  |  |
|----------------------------------------------------------------------------------------------------|--|--|
| ipsec manual-policy <1-10>                                                                                                  |  |  |
| Enter IPsec manual policy mode.                                                                                             |  |  |
| Command mode: Global configuration                                                                                          |  |  |
| <pre>in-ah auth-key <key (hexadecimal)="" code=""></key></pre>                                                              |  |  |
| Sets inbound Authentication Header (AH) authenticator key.                                                                  |  |  |
| <b>Note</b> : For manual policies, when peering with a third-party device, key lengths are fixed to 20 characters for SHA1. |  |  |
| Command mode: IPsec manual policy                                                                                           |  |  |
| in-ah spi <256-4294967295>                                                                                                  |  |  |
| Sets the inbound Authentication Header (AH) Security Parameter Index (SPI).                                                 |  |  |
| <b>Note</b> : For manual policies, when peering with a third-party device, key lengths are fixed to 20 characters for SHA1. |  |  |
| Command mode: IPsec manual policy                                                                                           |  |  |

| Table 319. | IPsec Manual | Policy Options | (continued) |
|------------|--------------|----------------|-------------|
|------------|--------------|----------------|-------------|

| lat | <b>ble 319.</b> <i>IPsec Manual Policy Options (continued)</i>                                                                                                    |
|-----|----------------------------------------------------------------------------------------------------|
| Co  | mmand Syntax and Usage                                                                                                    |
| in  | -esp auth-key <key (hexadecimal)="" code=""></key>                                                                                                    |
| 5   | Sets the inbound Encapsulating Security Payload (ESP) authenticator key.                                                                                                    |
| ]   | <b>Note</b> : For manual policies, when peering with a third-party device, key<br>lengths are fixed to 8 characters for DES and to 24 characters for 3DES and<br>AES-CBC encryption. |
| (   | Command mode: IPsec manual policy                                                                                                    |
| in  | -esp cipher-key <key (hexadecimal)="" code=""></key>                                                                                                    |
| 2   | Sets the inbound Encapsulating Security Payload (ESP) cipher key.                                                                                                    |
| ]   | <b>Note</b> : For manual policies, when peering with a third-party device, key lengths are fixed to 8 characters for DES and to 24 characters for 3DES and AES-CBC encryption.       |
|     | Command mode: IPsec manual policy                                                                                                    |
| in  | -esp spi <256-4294967295>                                                                                                    |
|     | Sets the inbound Encapsulating Security Payload (ESP) Security Parameter<br>Index (SPI).                                                                                             |
|     | <b>Note</b> : For manual policies, when peering with a third-party device, key lengths are fixed to 20 characters for SHA1.                                                          |
| (   | Command mode: IPsec manual policy                                                                                                    |
| ou  | t-ah auth-key <key (hexadecimal)="" code=""></key>                                                                                                    |
| 1   | Sets the outbound Authentication Header (AH) authenticator key.                                                                                                    |
|     | <b>Note</b> : For manual policies, when peering with a third-party device, key<br>lengths are fixed to 20 characters for SHA1.                                                       |
|     | Command mode: IPsec manual policy                                                                                                    |
| ou  | t-ah spi <256-4294967295>                                                                                                    |
|     | Sets the outbound Authentication Header (AH) Security Parameter Index (SPI).                                                                                                    |
|     | <b>Note</b> : For manual policies, when peering with a third-party device, key lengths are fixed to 20 characters for SHA1.                                                          |
|     | Command mode: IPsec manual policy                                                                                                    |
| ou  | t-esp auth-key <key (hexadecimal)="" code=""></key>                                                                                                    |
| 2   | Sets the outbound Encapsulating Security Payload (ESP) authenticator key.                                                                                                    |
| ]   | <b>Note</b> : For manual policies, when peering with a third-party device, key<br>lengths are fixed to 8 characters for DES and to 24 characters for 3DES and<br>AES-CBC encryption. |
|     | Command mode: IPsec manual policy                                                                                                    |

| Table 515. Tesec Manual Policy Options (continuea)                                                                                                    |
|----------------------------------------------------------------------------------------------------|
| Command Syntax and Usage                                                                                                    |
| <pre>out-esp cipher-key <key (hexadecimal)="" code=""></key></pre>                                                                                                    |
| Sets the outbound Encapsulating Security Payload (ESP) cipher key.                                                                                                    |
| <b>Note</b> : For manual policies, when peering with a third-party device, key lengths are fixed to 8 characters for DES and to 24 characters for 3DES and AES-CBC encryption. |
| Command mode: IPsec manual policy                                                                                                    |
| out-esp spi <256-4294967295>                                                                                                    |
| Sets the outbound Encapsulating Security Payload (ESP) Security Parameter Index (SPI).                                                                                         |
| <b>Note</b> : For manual policies, when peering with a third-party device, key lengths are fixed to 20 characters for SHA1.                                                    |
| Command mode: IPsec manual policy                                                                                                    |
| peer <ipv6 address=""></ipv6>                                                                                                    |
| Sets the remote peer IP address.                                                                                                    |
| Command mode: IPsec manual policy                                                                                                    |
| <pre>traffic-selector &lt;1-10&gt;</pre>                                                                                                    |
| Sets the traffic selector for the IPsec policy.                                                                                                    |
| Command mode: IPsec manual policy                                                                                                    |
| transform-set <1-10>                                                                                                    |
| Sets the transform set for the IPsec policy.                                                                                                    |
| Command mode: IPsec manual policy                                                                                                    |
| show ipsec manual-policy <1-10>                                                                                                    |
| Displays the current IPsec manual policy settings.                                                                                                    |
| Command mode: All                                                                                                    |

 Table 319. IPsec Manual Policy Options (continued)

### **Domain Name System Configuration**

The Domain Name System (DNS) commands are used for defining the primary and secondary DNS servers on your local network, and for setting the default domain name served by the switch services. DNS parameters must be configured prior to using hostname parameters with the ping, traceroute, and tftp commands.

 Table 320.
 Domain Name Service Commands

| Command Syntax and Usage                                                                                                    |
|----------------------------------------------------------------------------------------------------|
| <pre>[no] ip dns domain-name <string></string></pre>                                                                                                    |
| Sets the default domain name used by the switch.                                                                                                    |
| For example: mycompany.com                                                                                                    |
| Command mode: Global configuration                                                                                                    |
| <pre>[no] ip dns primary-server <ip address=""></ip></pre>                                                                                                    |
| You are prompted to set the IPv4 address for your primary DNS server, using dotted decimal notation.                                                                                          |
| Command mode: Global configuration                                                                                                    |
| <pre>[no] ip dns secondary-server <ip address=""></ip></pre>                                                                                                    |
| You are prompted to set the IPv4 address for your secondary DNS server, using dotted decimal notation. If the primary DNS server fails, the configured secondary will be used instead.        |
| Command mode: Global configuration                                                                                                    |
| <pre>[no] ip dns ipv6 primary-server <ip address=""></ip></pre>                                                                                                    |
| You are prompted to set the IPv6 address for your primary DNS server, using hexadecimal format with colons.                                                                                   |
| Command mode: Global configuration                                                                                                    |
| <pre>[no] ip dns ipv6 secondary-server <ip address=""></ip></pre>                                                                                                    |
| You are prompted to set the IPv6 address for your secondary DNS server, using hexadecimal format with colons. If the primary DNS server fails, the configured secondary will be used instead. |
| Command mode: Global configuration                                                                                                    |
| ip dns ipv6 request-version {ipv4 ipv6}                                                                                                    |
| Sets the protocol used for the first request to the DNS server, as follows:                                                                                                    |
| o IPv4                                                                                                    |
| o IPv6                                                                                                    |
| Command mode: Global configuration                                                                                                    |
| show ip dns                                                                                                    |
| Displays the current Domain Name System settings.                                                                                                    |
| Command mode: All                                                                                                    |

### **Bootstrap Protocol Relay Configuration**

The Bootstrap Protocol (BOOTP) Relay commands are used to let hosts get their configurations from a Dynamic Host Configuration Protocol (DHCP) server. The BOOTP configuration enables the switch to forward a client request for an IP address to two DHCP/BOOTP servers with IP addresses that have been configured on the EN4093R.

BOOTP relay is turned off by default.

| Table 321. | Global BOOTP | Relay Configuration | Options |
|------------|--------------|---------------------|---------|
|------------|--------------|---------------------|---------|

Command Syntax and Usage

```
[no] ip bootp-relay server <1-4> address <IP address>
```

Sets the IP address of the selected global BOOTP server.

Command mode: Global configuration

#### [no] ip bootp-relay enable

Globally enables or disables BOOTP relay.

Command mode: Global configuration

### BOOTP Relay Broadcast Domain Configuration

These commands allow you to configure a BOOTP server for a specific broadcast domain, based on its associated VLAN.

**Table 322.** BOOTP Relay Broadcast Domain Configuration Options

| Command Syntax and Usage                                                                                                    |
|----------------------------------------------------------------------------------------------------|
| [no] ip bootp-relay bcast-domain <1-10> enable                                                                                        |
| Enables or disables BOOTP Relay for the broadcast domain. When disabled, BOOTP Relay is performed by one of the global BOOTP servers. |
| Command mode: Global configuration                                                                                                    |
| <pre>ip bootp-relay bcast-domain &lt;1-10&gt; server &lt;1-4&gt;    address <ipv4 address=""></ipv4></pre>                            |
| Sets the IP address of the BOOTP server.                                                                                              |
| Command mode: Global configuration                                                                                                    |
| ip bootp-relay bcast-domain <1-10> vlan <vlan number=""></vlan>                                                                       |
| Configures the VLAN of the broadcast domain. Each broadcast domain must have a unique VLAN.                                           |
| Command mode: Global configuration                                                                                                    |
| no ip bootp-relay bcast-domain <1-10>                                                                                                 |
| Deletes the selected broadcast domain configuration.                                                                                  |
| Command mode: Global configuration                                                                                                    |
| show ip bootp-relay                                                                                                    |
| Displays the current parameters for the BOOTP Relay broadcast domain.                                                                 |
| Command mode: All                                                                                                    |

### **VRRP** Configuration

Virtual Router Redundancy Protocol (VRRP) support on the EN4093R provides redundancy between routers in a LAN. This is accomplished by configuring the same virtual router IP address and ID number on each participating VRRP-capable routing device. One of the virtual routers is then elected as the master, based on a number of priority criteria, and assumes control of the shared virtual router IP address. If the master fails, one of the backup virtual routers will assume routing authority and take control of the virtual router IP address.

By default, VRRP is disabled. Lenovo N/OS has extended VRRP to include virtual servers as well, allowing for full active/active redundancy between switches. For more information on VRRP, see the "High Availability" chapter in the *Lenovo* N/OS 8.3 Application Guide.

**Table 323.** Virtual Router Redundancy Protocol Commands

| router vrrp                                     |                                                                                                    |
|-------------------------------------------------|----------------------------------------------------------------------------------------------------|
| Enter Router VR                                 | RP configuration mode.                                                                                   |
|                                                 | : Global configuration                                                                                   |
| [no] enable                                     |                                                                                                    |
| Globally enables                                | or disables VRRP on this switch.                                                                         |
| Command mode                                    | Router VRRP                                                                                              |
| group                                           |                                                                                                    |
| Configures VRRI<br>page 532.                    | P virtual routers groups. To view command options, see                                                   |
| Command mode                                    | : Router VRRP                                                                                            |
| holdoff <0-255>                                 |                                                                                                    |
|                                                 | time, in seconds, VRRP waits from when the master switch elevating a new switch to be the master switch. |
| Command mode                                    | : Router VRRP                                                                                            |
| [no] hot-stand                                  | by                                                                                                    |
|                                                 | es hot standby processing, in which two or more switches ncy for each other.                             |
| By default, this o                              | ption is disabled.                                                                                       |
| Command mode                                    | : Router VRRP                                                                                            |
| <pre>interface <interj< pre=""></interj<></pre> | face number>                                                                                             |
| 0                                               | P authentication parameters for the IP interfaces used with the o view command options, see page 535.    |
| Command mode                                    | : Router VRRP                                                                                            |

 Table 323. Virtual Router Redundancy Protocol Commands

Command Syntax and Usage

#### tracking-priority-increment

Configures weights for the various criteria used to modify priority levels during the master router election process. To view command options, see page 536.

Command mode: Router VRRP

#### virtual-router <1-128>

Configures virtual routers for the switch. To view command options, see page 529.

Command mode: Router VRRP

#### show ip vrrp

Displays the current VRRP parameters.

Command mode: All

### Virtual Router Configuration

These commands are used for configuring virtual routers for this switch. A virtual router is defined by its virtual router ID and an IP address. On each VRRP-capable routing device participating in redundancy for this virtual router, a virtual router will be configured to share the same virtual router ID and IP address.

Virtual routers are disabled by default.

**Table 324.** VRRP Virtual Router Configuration Commands

| <b>Command Syntax</b> | and Usage |
|-----------------------|-----------|
|-----------------------|-----------|

[no] virtual-router <1-128> address <IP address>

Defines the IP address for this virtual router using dotted decimal notation. This is used in conjunction with the VRID (above) to configure the same virtual router on each participating VRRP device.

The default address is 0.0.0.0.

Command mode: Router VRRP

[no] virtual-router <1-128> enable

Enables or disables this virtual router.

Command mode: Router VRRP

virtual-router <1-128> interface <interface number>

Selects a switch IP interface. If the IP interface has the same IP address as the addr option above, this switch is considered the "owner" of the defined virtual router. An owner has a special priority of 255 (highest) and will always assume the role of master router, even if it must pre-empt another virtual router which has assumed master routing authority. This pre-emption occurs even if the preem option below is disabled.

The default value is **1**.

Command mode: Router VRRP

### [no] virtual-router <1-128> preemption

Enables or disables master preemption. When enabled, if this virtual router is in backup mode but has a higher priority than the current master, this virtual router will preempt the lower priority master and assume control. Note that even when preemption is disabled, this virtual router will always pre-empt any other master if this switch is the owner (the IP interface address and virtual router addr are the same).

The default setting is enabled.

Command mode: Router VRRP

| Table 324. | VRRP Virtual Router | Configuration | Commands | (continued) |
|------------|---------------------|---------------|----------|-------------|
|------------|---------------------|---------------|----------|-------------|

| Table 324.         VRRP Virtual Router Configuration Commands (continued)                                                                                                    |
|----------------------------------------------------------------------------------------------------|
| Command Syntax and Usage                                                                                                    |
| virtual-router <1-128> priority <1-254>                                                                                                    |
| Defines the election priority bias for this virtual server. The priority value can be any integer between 1 and 254.                                                                                                    |
| During the master router election process, the routing device with the highest virtual router priority number wins. If there is a tie, the device with the highest IP interface address wins. If this virtual router's IP address is the same as the one used by the IP interface, the priority for this virtual router will automatically be set to 255 (highest).     |
| When priority tracking is used, this base priority value can be modified according to a number of performance and operational criteria.<br>The default value is 100.                                                                                                    |
| Command mode: Router VRRP                                                                                                    |
| virtual-router <1-128> timers advertise <1-255>                                                                                                    |
| Defines the time interval between VRRP master advertisements. This can be any integer between 1 and 255 seconds.                                                                                                    |
| The default value is 1.                                                                                                    |
| Command mode: Router VRRP                                                                                                    |
| virtual-router <1-128> track                                                                                                    |
| Enables the priority system used when electing the master router from a pool of virtual routers. To view command options, see page 531.                                                                                                    |
| Command mode: Router VRRP                                                                                                    |
| virtual-router <1-128> virtual-router-id <1-255>                                                                                                    |
| Defines the virtual router ID (VRID). This is used in conjunction with the [no] virtual-router <128> address <ip address=""> command below to define a virtual router on this switch. To create a pool of VRRP-enabled routing devices which can provide redundancy to each other, each participating VRRP device must be configured with the same virtual router.</ip> |
| The VRID for standard virtual routers (where the virtual router IP address is not the same as any virtual server) can be any integer between 1 and 255.                                                                                                    |
| The default value is <b>1</b> .                                                                                                    |
| <b>Note:</b> All VRID values must be unique within the VLAN to which the virtual router's IP interface belongs.                                                                                                    |
| Command mode: Router VRRP                                                                                                    |
| no virtual-router <1-128>                                                                                                    |
| Deletes this virtual router from the switch configuration.                                                                                                    |
| Command mode: Router VRRP                                                                                                    |
| show ip vrrp virtual-router <1-128>                                                                                                    |
| Displays the current configuration information for this virtual router.                                                                                                    |
| Command mode: All                                                                                                    |
|                                                                                                    |

### Virtual Router Priority Tracking Configuration

These commands are used for modifying the priority system used when electing the master router from a pool of virtual routers. Various tracking criteria can be used to bias the election results. Each time one of the tracking criteria is met, the priority level for the virtual router is increased by an amount defined through the VRRP Tracking commands.

Criteria are tracked dynamically, continuously updating virtual router priority levels when enabled. If the virtual router preemption option is enabled, this virtual router can assume master routing authority when its priority level rises above that of the current master.

Some tracking criteria apply to standard virtual routers, otherwise called "virtual interface routers." A virtual *server* router is defined as any virtual router whose IP address is the same as any configured virtual server IP address.

 Table 325.
 VRRP Priority Tracking Configuration Commands

| Command Syntax and Usage                                                                                                    |
|----------------------------------------------------------------------------------------------------|
| [no] virtual-router <1-128> track interfaces                                                                                                    |
| When enabled, the priority for this virtual router will be increased for each other IP interface active on this switch. An IP interface is considered active when there is at least one active port on the same VLAN. This helps elect the virtual routers with the most available routes as the master.                                                                |
| This command is disabled by default.                                                                                                    |
| Command mode: Router VRRP                                                                                                    |
| [no] virtual-router <1-128> track ports                                                                                                    |
| When enabled, the priority for this virtual router will be increased for each active port on the same VLAN. A port is considered "active" if it has a link and is forwarding traffic. This helps elect the virtual routers with the most available ports as the master.                                                                                                 |
| This command is disabled by default.                                                                                                    |
| Command mode: Router VRRP                                                                                                    |
| [no] virtual-router <1-128> track virtual-routers                                                                                                    |
| When enabled, the priority for this virtual router will be increased for each virtual router in master mode on this switch. This is useful for making sure that traffic for any particular client/server pairing are handled by the same switch, increasing routing and load balancing efficiency.<br>This command is disabled by default.<br>Command mode: Router VRRP |
|                                                                                                    |
| <pre>show ip vrrp virtual-router &lt;1-128&gt; track Displays the current configuration for priority tracking for this virtual router. Command mode: All</pre>                                                                                                    |

### Virtual Router Group Configuration

Virtual Router Group commands are used for associating all virtual routers into a single logical virtual router, which forces all virtual routers on the EN4093R to either be master or backup as a group. A virtual router is defined by its virtual router ID and an IP address. On each VRRP-capable routing device participating in redundancy for this virtual router, a virtual router will be configured to share the same virtual router ID and IP address.

**Note:** This option is required to be configured only when using at least two EN4093Rs in a hot-standby failover configuration, where only one switch is active at any time.

| Table 326.         VRRP Virtual Router | Group Configuration Commands |
|----------------------------------------|------------------------------|
|----------------------------------------|------------------------------|

| Command Syntax and Usage                                                                                                    |                                         |
|----------------------------------------------------------------------------------------------------|-----------------------------------------|
| group advertisement <1-255>                                                                                                    |                                         |
| Defines the time interval between VRRP master advertisements. Th any integer between 1 and 255 seconds.                                                                                                    | nis can be                              |
| The default value is <b>1</b> .                                                                                                    |                                         |
| Command mode: Router VRRP                                                                                                    |                                         |
| [no] group enable                                                                                                    |                                         |
| Enables or disables the virtual router group.                                                                                                    |                                         |
| Command mode: Router VRRP                                                                                                    |                                         |
| group interface <interface number=""></interface>                                                                                                    |                                         |
| Selects a switch IP interface.                                                                                                    |                                         |
| The default switch IP interface number is <b>1</b> .                                                                                                    |                                         |
| Command mode: Router VRRP                                                                                                    |                                         |
| group preempt-delay-time <0-255>                                                                                                    |                                         |
| Configures the preempt delay interval (in seconds). This timer is co<br>on the virtual router group and prevents the switch from transition<br>Master state until the preempt delay interval has expired. Ensure the<br>interval is long enough for OSPF or other routing protocols to conv                                                                                              | ing back to hat the                     |
| The default is 0 seconds.                                                                                                    |                                         |
| Command mode: Router VRRP                                                                                                    |                                         |
| [no] group preemption                                                                                                    |                                         |
| Enables or disables master pre-emption. When enabled, if the virtugroup is in backup mode but has a higher priority than the current priving router will pre-empt the lower priority master and assume Note that even when preemption is disabled, this virtual router v pre-empt any other master if this switch is the owner (the IP interfa and virtual router address are the same). | master, this<br>control.<br>will always |
| The default setting is enabled.                                                                                                    |                                         |
| Commond model Devitor VDDD                                                                                                    |                                         |

Command mode: Router VRRP

**Table 326.** VRRP Virtual Router Group Configuration Commands (continued)

#### Command Syntax and Usage

```
group priority <1-254>
```

Defines the election priority bias for this virtual router group. This can be any integer between 1 and 254.

During the master router election process, the routing device with the highest virtual router priority number wins.

Each virtual router group is treated as one entity regardless of how many virtual routers are in the group. When the switch tracks the virtual router group, it measures the resources contained in the group (such as interfaces, VLAN ports, real servers). The priority is updated as a group. Every virtual router in the group has the same priority.

The *owner* parameter does not apply to the virtual router group. The group itself cannot be an owner and therefore the priority is 1-254.

The default value is **100**.

Command mode: Router VRRP

#### group track

Enables the priority system used when electing the master router from a pool of virtual router groups. To view command options, see page 534.

Command mode: Router VRRP

#### group virtual-router-id <1-255>

Defines the virtual router ID (VRID).

The VRID for standard virtual routers (where the virtual router IP address is not the same as any virtual server) can be any integer between 1 and 255. All VRID values must be unique within the VLAN to which the virtual router's IP interface (see interface below) belongs.

The default virtual router ID is 1.

Command mode: Router VRRP

#### no group

Deletes the virtual router group from the switch configuration. **Command mode:** Router VRRP

#### show ip vrrp group

Displays the current configuration information for the virtual router group. **Command mode:** All

### Virtual Router Group Priority Tracking Configuration

**Note:** If *Virtual Router Group Tracking* is enabled, the tracking option will be available only under *group* option. The tracking setting for the other individual virtual routers will be ignored.

**Table 327.** Virtual Router Group Priority Tracking Configuration Commands

# Command Syntax and Usage [no] group track interfaces

When **enabled**, the priority for this virtual router will be increased for each other IP interface active on this switch. An IP interface is considered active when there is at least one active port on the same VLAN. This helps elect the virtual routers with the most available routes as the master.

The default setting is disabled.

Command mode: Router VRRP

### [no] group track ports

When enabled, the priority for this virtual router will be increased for each active port on the same VLAN. A port is considered "active" if it has a link and is forwarding traffic. This helps elect the virtual routers with the most available ports as the master.

The default setting is disabled.

Command mode: Router VRRP

show ip vrrp group track

Displays the current configuration for priority tracking for this virtual router.

Command mode: All

### VRRP Interface Configuration

**Note:** The *interface* represents the IP interface on which authentication parameters must be configured.

These commands are used for configuring VRRP authentication parameters for the IP interfaces used with the virtual routers.

**Table 328.** VRRP Interface Commands

| Command Syntax and Usage                                                                                                    |      |
|----------------------------------------------------------------------------------------------------|------|
| <pre>interface <interface number=""> authentication {password none}</interface></pre>                                                                                                    |      |
| Defines the type of authentication that will be used: none (no authentication or password (password authentication).                                                                                                | on)  |
| Command mode: Router VRRP                                                                                                    |      |
| <pre>[no] interface <interface number=""> password <password></password></interface></pre>                                                                                                    |      |
| Defines a plain text password up to eight characters long. This password we be added to each VRRP packet transmitted by this interface when password authentication is chosen (see interface authentication above). |      |
| Command mode: Router VRRP                                                                                                    |      |
| no interface <interface number=""></interface>                                                                                                    |      |
| Clears the authentication configuration parameters for this IP interface. Th interface itself is not deleted.                                                                                                    | e IP |
| Command mode: Router VRRP                                                                                                    |      |
| <pre>show ip vrrp interface <interface number=""></interface></pre>                                                                                                    |      |
| Displays the current configuration for this IP interface's authentication parameters.                                                                                                    |      |
| Command mode: All                                                                                                    |      |

### VRRP Tracking Configuration

These commands are used for setting weights for the various criteria used to modify priority levels during the master router election process. Each time one of the tracking criteria is met (see "VRRP Virtual Router Priority Tracking Commands" on page 531), the priority level for the virtual router is increased by a defined amount.

 Table 329.
 VRRP Tracking Configuration Commands

| trackin            | g-priority-increment interfaces <0-254>                                                           |
|--------------------|---------------------------------------------------------------------------------------------------|
| Defines<br>switch. | s the priority increment value for active IP interfaces detected on this                          |
| The de             | fault value is 2.                                                                                 |
| Comm               | and mode: Router VRRP                                                                             |
| trackin            | g-priority-increment ports <0-254>                                                                |
| Defines<br>VLAN.   | s the priority increment value for active ports on the virtual router's                           |
| The de             | fault value is 2.                                                                                 |
| Comm               | and mode: Router VRRP                                                                             |
| trackin            | g-priority-increment virtual-routers <0-254>                                                      |
|                    | the priority increment value (0 through 254) for virtual routers in mode detected on this switch. |
| The de             | fault value is 2.                                                                                 |
| Comm               | and mode: Router VRRP                                                                             |
| show ip            | vrrp tracking-priority-increment                                                                  |
| Display            | vs the current configuration of priority tracking increment values.                               |
|                    |                                                                                                   |

**Note:** These priority tracking options only define increment values. These options do not affect the VRRP master router election process until options under the VRRP Virtual Router Priority Tracking Commands (see page 531) are enabled.

### **Protocol Independent Multicast Configuration**

The following table displays Protocol Independent Multicast configuration commands:

**Table 330.** PIM Configuration Options

| Command Syntax and Usage                                |
|---------------------------------------------------------|
| ip pim component <1-2>                                  |
| Enter PIM component mode. See page 538 to view options. |
| Command mode: Global configuration                      |
| [no] ip pim enable                                      |
| Globally enables or disables PIM.                       |
| Command mode: Global configuration                      |
| [no] ip pim pmbr enable                                 |
| Enables or disables PIM border router.                  |
| The default setting is disabled.                        |
| Command mode: Global configuration                      |
| ip pim regstop-ratelimit-period <0-2147483647>          |
| Configures the register stop rate limit, in seconds.    |
| The default value is 5.                                 |
| Command mode: Global configuration                      |
| [no] ip pim static-rp enable                            |
| Enables or disables static RP configuration.            |
| The default setting is disabled.                        |
| Command mode: Global configuration                      |
| clear ip pim mroute                                     |
| Clears PIM multicast router entries.                    |
| Command mode: Global configuration                      |

### PIM Component Configuration

Use these commands to configure a PIM Component:

 Table 331. PIM Component Configuration Options

| ip pim com   | onent <1-2>                                              |
|--------------|----------------------------------------------------------|
| Enter PIM c  | omponent mode.                                           |
| Command      | node: Global configuration                               |
| mode {dense  | sparse}                                                  |
| Configures   | he operational mode of the PIM router (dense or sparse). |
| Command      | node: PIM Component                                      |
| show ip pir  | component [<1-2>]                                        |
| Displays the | current PIM component configuration settings.            |
| Command      | node: All                                                |

### **RP** Candidate Configuration

Use these commands to configure a PIM router Rendezvous Point (RP) candidate.

**Table 332.** RP Candidate Configuration Options

| Command Syntax and Usage                                                                                                    |
|----------------------------------------------------------------------------------------------------|
| rp-candidate holdtime <0-255>                                                                                                    |
| Configures the hold time of the RP candidate, in seconds.                                                                                |
| Command mode: PIM Component                                                                                                    |
| <pre>[no] rp-candidate rp-address <group address="" multicast="">   <group mask="" subnet=""> <ip address=""></ip></group></group></pre> |
| Adds or removes an RP candidate.                                                                                                    |
| Command mode: PIM Component                                                                                                    |

### **RP** Static Configuration

Use these commands to configure a static PIM router Rendezvous Point (RP).

 Table 333.
 RP Static Configuration Options

| Command Syntax and Usage                                                                                                    |
|----------------------------------------------------------------------------------------------------|
| <pre>[no] rp-static rp-address <group address="" multicast=""> <group mask="" subnet="">   <ip address=""></ip></group></group></pre> |
| Adds or removes a static RP.                                                                                                    |
| Command mode: PIM Component                                                                                                    |

### PIM Interface Configuration

The following table displays PIM Interface configuration commands:

| Table 334. PIM Interface Configuration Optio |
|----------------------------------------------|
|----------------------------------------------|

| Command Syntax and Usage                                                                         |
|--------------------------------------------------------------------------------------------------|
| <pre>interface ip <interface number=""></interface></pre>                                        |
| Enter Interface IP mode.                                                                         |
| Command mode: Global Configuration                                                               |
| [no] ip pim border-bit                                                                           |
| Enables or disables the interface as a border router.                                            |
| The default setting is disabled.                                                                 |
| Command mode: Interface IP                                                                       |
| [no] ip pim cbsr-preference <0-255>                                                              |
| Configures the candidate bootstrap router preference.                                            |
| Command mode: Interface IP                                                                       |
| <pre>ip pim component-id &lt;1-2&gt;</pre>                                                       |
| Defines the component ID for the interface.                                                      |
| Command mode: Interface IP                                                                       |
| ip pim dr-priority <0-4294967294>                                                                |
| Configures the designated router priority.                                                       |
| The default value is <b>1</b> .                                                                  |
| Command mode: Interface IP                                                                       |
| [no] ip pim enable                                                                               |
| Enables or disables PIM on the interface.                                                        |
| Command mode: Interface IP                                                                       |
| ip pim hello-interval <0-65535>                                                                  |
| Configures the time interval, in seconds, between PIM Hello packets.                             |
| The default value is 30.                                                                         |
| Command mode: Interface IP                                                                       |
| ip pim hello-holdtime <1-65535>                                                                  |
| Configures the time period for which a neighbor is to consider this switch to be operative (up). |
| The default value is <b>105</b> .                                                                |
| Command mode: Interface IP                                                                       |
| ip pim join-prune-interval <0-65535>                                                             |
| Configures the interval between Join Prune messages, in seconds.                                 |
| The default value is 60.                                                                         |
| Command mode: Interface IP                                                                       |
|                                                                                                  |

| Table 334. PIM Interface Configuration Options (con |
|-----------------------------------------------------|
|-----------------------------------------------------|

Command Syntax and Usage

ip pim lan-delay <0-32767>

Configures the LAN delay value for the router interface, in seconds.

Command mode: Interface IP

#### [no] ip pim lan-prune-delay

Enables or disables LAN delay advertisements on the interface.

The default setting is disabled.

Command mode: Interface IP

#### ip pim neighbor-addr <IP address> {allow|deny}

Allows or denies PIM access to the specified neighbor. You can configure a list of up to 72 neighbors that bypass the neighbor filter. Once you configure the interface to allow a neighbor, you can configure the interface to deny the neighbor.

**Command mode**: Interface IP

#### [no] ip pim neighbor-filter

Enables or disables the PIM neighbor filter on the interface. When enabled, this interface does not accept any PIM neighbors, unless specifically permitted using the following command:

ip pim neighbor-addr <IP address>

Command mode: Interface IP

#### ip pim override-interval <0-65535>

Configures the override interval for the router interface, in seconds.

Command mode: Interface IP

#### show ip pim interface [<interface number>|detail]

Displays the current PIM interface parameters.

Command mode: All

#### show ip pim neighbor-filters

Displays the configured PIM neighbor filters.

Command mode: All

#### **IPv6 Default Gateway Configuration**

The switch supports IPv6 default gateways.

- Gateway 1 is used for data traffic.
- Gateways 3 and 4 are used for management traffic.

Table 335 describes the IPv6 Default Gateway Configuration commands.

 Table 335. IPv6 Default Gateway Configuration Commands

| Command Syntax and Usage                                                                                                    |  |  |  |
|----------------------------------------------------------------------------------------------------|--|--|--|
| <pre>ip gateway6 &lt;1,3-4&gt; address <ipv6 address=""> [enable]</ipv6></pre>                                                                                          |  |  |  |
| Configures the IPv6 address of the default gateway, in hexadecimal format with colons (such as 3001:0:0:0:0:0:0:12). The enable option also enable the default gateway. |  |  |  |
| Command mode: Global configuration                                                                                                    |  |  |  |
| [no] ip gateway6 <1,3-4> enable                                                                                                    |  |  |  |
| Enables or disables the default gateway.                                                                                                    |  |  |  |
| Command mode: Global configuration                                                                                                    |  |  |  |
| no ip gateway6 <1,3-4>                                                                                                    |  |  |  |
| Deletes the default gateway.                                                                                                    |  |  |  |
| Command mode: Global configuration                                                                                                    |  |  |  |
| show ipv6 gateway6 <1,3-4>                                                                                                    |  |  |  |
| Displays the current IPv6 default gateway configuration.                                                                                                    |  |  |  |
| Command mode: All                                                                                                    |  |  |  |

## IPv6 Static Route Configuration

Table 336 describes the IPv6 static route configuration commands.

**Table 336.** IPv6 Static Route Configuration Commands

| Command Syntax and Usage                                                                                                    |
|----------------------------------------------------------------------------------------------------|
| <pre>ip route6 <ipv6 address=""> <prefix length=""> <ipv6 address="" gateway="">   [<interface number="">]</interface></ipv6></prefix></ipv6></pre> |
| Adds an IPv6 static route.                                                                                                    |
| Command mode: Global configuration                                                                                                    |
| no ip route6 <ipv6 address=""> <prefix length=""></prefix></ipv6>                                                                                   |
| Removes the selected route.                                                                                                    |
| Command mode: Global configuration                                                                                                    |
| no ip route6 [destination-address <1Pv6 address> <br> gateway <default address="" gateway=""> interface &lt;1-128&gt; all]</default>                |
| Clears IPv6 static routes. You are prompted to select the routes to clear, based on the following criteria:                                         |
| o destination-address: Destination IPv6 address of the route                                                                                        |
| o gateway: Default gateway address used by the route                                                                                                |
| o interface: Interface used by the route                                                                                                    |
| o all: All IPv6 static routes                                                                                                    |
| Command mode: Global configuration                                                                                                    |
| show ipv6 route static                                                                                                    |
| Displays the current static route configuration.                                                                                                    |
| Command mode: All                                                                                                    |

#### IPv6 Neighbor Discovery Cache Configuration

Table 337 describes the IPv6 Neighbor Discovery cache configuration commands.

**Table 337.** IPv6 Neighbor Discovery Cache Configuration Commands

| Command Syntax and Usage                                                                                                    |  |  |
|----------------------------------------------------------------------------------------------------|--|--|
| <pre>ip neighbors <ipv6 address=""> <mac address=""> vlan <vlan number="">   port <port alias="" number="" or=""></port></vlan></mac></ipv6></pre> |  |  |
| Adds a static entry to the Neighbor Discovery cache table.                                                                                         |  |  |
| Command mode: Global configuration                                                                                                    |  |  |
| no ip neighbors {< <i>IPv6 address&gt;</i>  all}                                                                                                   |  |  |
| Deletes the selected entry from the static Neighbor Discovery cache table.                                                                         |  |  |
| Command mode: Global configuration                                                                                                    |  |  |
| no ip neighbors all [if <1-128> interface port<br><port alias="" number="" or=""> vlan <vlan number="">]</vlan></port>                             |  |  |
| Clears the selected static entries in the Neighbor Discovery cache table.                                                                          |  |  |
| Command mode: Global configuration                                                                                                    |  |  |

#### **IPv6 Neighbor Discovery Prefix Configuration**

The following table describes the Neighbor Discovery prefix configuration options. These commands allow you to define a list of prefixes to be placed in Prefix Information options in Router Advertisement messages sent from an interface.

 Table 338.
 IPv6 Neighbor Discovery Prefix Commands

| Command Syntax and Usage                                                                                                    |  |  |  |
|----------------------------------------------------------------------------------------------------|--|--|--|
| <pre>interface ip &lt;1-127&gt;</pre>                                                                                                    |  |  |  |
| Enters Interface IP mode.                                                                                                    |  |  |  |
| Command mode: Global configuration                                                                                                    |  |  |  |
| <pre>ipv6 nd prefix {<ipv6 prefix=""> <prefix length="">} [no-advertise]</prefix></ipv6></pre>                                                                     |  |  |  |
| Adds a Neighbor Discovery prefix to the interface.                                                                                                    |  |  |  |
| The default setting is enabled.                                                                                                    |  |  |  |
| To disable the prefix and not advertise it in the Prefix Information options in Router Advertisement messages sent from the interface use the no-advertise option. |  |  |  |
| Additional prefix options are listed in this table.                                                                                                    |  |  |  |
| Command mode: Interface IP                                                                                                    |  |  |  |
| <pre>no ipv6 nd prefix {<ipv6 prefix=""> <prefix length="">} [interface all]</prefix></ipv6></pre>                                                                 |  |  |  |
| Removes the selected Neighbor Discovery prefix(es). If you specify an interface number, all prefixes for the interface are removed.                                |  |  |  |
| Command mode: Interface IP                                                                                                    |  |  |  |

**Table 338.** IPv6 Neighbor Discovery Prefix Commands (continued)

**Command Syntax and Usage** ipv6 nd prefix {<IPv6 prefix> <prefix length>} no-autoconfig Disables the autonomous flag. When enabled, the autonomous flag indicates that the prefix can be used for stateless address configuration. The default setting is enabled. Command mode: Interface IP ipv6 nd prefix {<IPv6 prefix> <prefix length>} off-link [no-autoconfig] Disables the on-link flag. When enabled, the on-link flag indicates that this prefix can be used for on-link determination. When disabled, the advertisement makes no statement about on-link or off-link properties of the prefix. The default setting is enabled. To clear the off-link flag, omit the off-link parameter when you issue this command. Command mode: Interface IP ipv6 nd prefix {<IPv6 prefix> <prefix length>} valid-lifetime <0-4294967295> [infinite|variable} prefered-lifetime <0-4294967295> [infinite|variable} Configures the Valid Lifetime and (optionally) the Preferred Lifetime of the prefix, in seconds. The Valid Lifetime is the length of time (relative to the time the packet is sent) that the prefix is valid for the purpose of on-link determination. The default value is 2592000. The Preferred Lifetime is the length of time (relative to the time the packet is sent) that addresses generated from the prefix via stateless address autoconfiguration remain preferred. The default value is 604800. Note: The Preferred Lifetime value must not exceed the Valid Lifetime value. Command mode: Interface IP show ipv6 prefix {<interface number>} Displays current Neighbor Discovery prefix parameters. Command mode: All

#### **IPv6 Prefix Policy Table Configuration**

The following table describes the configuration options for the IPv6 Prefix Policy Table. The Prefix Policy Table allows you to override the default address selection criteria.

**Table 339.** IPv6 Prefix Policy Table Options

|     | ] ip prefix-policy <ipv6 prefix=""> <prefix length=""> <precedence (0-100)=""><br/>label (0-100)&gt;</precedence></prefix></ipv6>                            |
|-----|----------------------------------------------------------------------------------------------------|
| А   | dds or removes a Prefix Policy Table entry. Enter the following parameters:                                                                                  |
| о   | IPv6 address prefix                                                                                                    |
| o   | Prefix length                                                                                                    |
| 0   | <b>Precedence</b> : The precedence is used to sort destination addresses. Prefixes with a higher precedence are sorted before those with a lower precedence. |
| 0   | Label: The label allows you to select prefixes based on matching labels.<br>Source prefixes are coupled with destination prefixes if their labels match.     |
| C   | ommand mode: Global configuration                                                                                                    |
| sho | w ip prefix-policy                                                                                                    |
| D   | isplays the current Prefix Policy Table configuration.                                                                                                    |
| С   | ommand mode: All                                                                                                    |

#### **IPv6 Path MTU Configuration**

The following table describes the configuration options for Path MTU (Maximum Transmission Unit). The Path MTU cache can consume system memory and affect performance. These commands allow you to manage the Path MTU cache.

 Table 340.
 IPv6 Path MTU Commands

| Command Syntax and Usage                                                                                                   |  |  |
|----------------------------------------------------------------------------------------------------|--|--|
| ip pmtu6 timeout {0 <10-100>}                                                                                              |  |  |
| Sets the timeout value for Path MTU cache entries, in minutes. Enter 0 (zero) to set the timeout to infinity (no timeout). |  |  |
| The default value is 10.                                                                                                   |  |  |
| Command mode: Global configuration                                                                                         |  |  |
| clear ipv6 pmtu                                                                                                    |  |  |
| Clears all entries in the Path MTU cache.                                                                                  |  |  |
| Command mode: All Except User EXEC                                                                                         |  |  |
| show ipv6 pmtu                                                                                                    |  |  |
| Displays the current Path MTU configuration.                                                                               |  |  |
| Command mode: All                                                                                                    |  |  |

#### **IP Loopback Interface Configuration**

An IP loopback interface is not connected to any physical port. A loopback interface is always accessible over the network.

**Table 341.** IP Loopback Interface Commands

| 1 5                                                            |
|----------------------------------------------------------------|
| Command Syntax and Usage                                       |
| interface loopback <1-5>                                       |
| Enter Interface Loopback mode.                                 |
| Command mode: Global configuration                             |
| [no] enable                                                    |
| Enables or disables the loopback interface.                    |
| Command mode: Interface loopback                               |
| <pre>ip address <ip address=""></ip></pre>                     |
| Defines the loopback interface IP address.                     |
| Command mode: Interface loopback                               |
| <pre>ip netmask <subnet mask=""></subnet></pre>                |
| Defines the loopback interface subnet mask.                    |
| Command mode: Interface loopback                               |
| ip ospf area <area number=""/>                                 |
| Configures the OSPF area index used by the loopback interface. |
| Command mode: Interface loopback                               |
| [no] ip ospf enable                                            |
| Enables or disables OSPF for the loopback interface.           |
| Command mode: Interface loopback                               |
| no interface loopback <1-5>                                    |
| Deletes the selected loopback interface.                       |
| Command mode: Global configuration                             |
| show interface loopback <1-5>                                  |
| Displays the current IP loopback interface parameters.         |
| Command mode: All                                              |
|                                                                |

# **Converged Enhanced Ethernet Configuration**

Table 342 describes the Converged Enhanced Ethernet (CEE) configuration commands.

 Table 342.
 CEE Commands

| [no]           | cee enable                                 |  |  |
|----------------|--------------------------------------------|--|--|
| Glo            | bally enables or disables CEE.             |  |  |
| Cor            | nmand mode: Global configuration           |  |  |
| [no]           | [no] cee iscsi enable                      |  |  |
| Ena            | bles or disables ISCSI TLV advertisements. |  |  |
| Cor            | nmand mode: Global configuration           |  |  |
| show cee       |                                            |  |  |
| Dis            | plays the current CEE parameters.          |  |  |
| Cor            | nmand mode: All                            |  |  |
| show cee iscsi |                                            |  |  |
| Dis            | plays the current ISCSI TLV parameters.    |  |  |
| Cor            | nmand mode: All                            |  |  |

#### **ETS Global Configuration**

Enhanced Transmission Selection (ETS) allows you to allocate bandwidth to different traffic types, based on 802.1p priority.

**Note:** ETS configuration supersedes the QoS 802.1p menu. When ETS is enabled, you cannot configure the 802.1p menu options.

#### ETS Global Priority Group Configuration

Table 343 describes the global ETS Priority Group configuration options.

 Table 343. Global ETS Priority Group Commands

| Command Syntax and Usage                                                                                                    |
|----------------------------------------------------------------------------------------------------|
| <pre>[no] cee global ets mcast-priority-group mcpgid &lt;0-3&gt;   [bandwidth percentage &lt;0, 10-100&gt;] [priority &lt;0-7&gt;]</pre>                                                                           |
| Configures Multicast Priority Group parameters. You can enter the link<br>bandwidth percentage allocated to the Multicast Priority Group, and assign<br>one or more 802.1p values to the Multicast Priority Group. |
| Command mode: Global configuration                                                                                                    |
| <pre>cee global ets mcast-priority-group mcpgid &lt;0-3&gt;     description &lt;1-31 characters&gt;</pre>                                                                                                    |
| Enter text that describes the multicast priority group.                                                                                                    |
| Command mode: Global configuration                                                                                                    |
| no cee global ets mcast-priority-group mcpgid <0-3><br>description                                                                                                    |
| Removes the description for the specified multicast priority group.                                                                                                    |
| Command mode: Global configuration                                                                                                    |
| <pre>cee global ets priority-group pgid &lt;0-7, 15&gt; bandwidth &lt;802.1p priority (0-7)&gt; <bandwidth (0,="" 10-100)="" percentage=""></bandwidth></pre>                                                      |
| Allows you to configure Priority Group parameters. You can enter the link<br>bandwidth percentage allocated to the Priority Group, and also assign one or<br>more 802.1p values to the Priority Group.             |
| Command mode: Global configuration                                                                                                    |
| <pre>cee global ets priority-group pgid &lt;0-7,15&gt;     description &lt;1-31 characters&gt;</pre>                                                                                                    |
| Enter text that describes this Priority Group.                                                                                                    |
| Command mode: Global configuration                                                                                                    |
| no cee global ets priority-group <0-7,15> description                                                                                                    |
| Removes the description for the specified Priority Group.                                                                                                    |
| Command mode: Global configuration                                                                                                    |

 Table 343. Global ETS Priority Group Commands

Command Syntax and Usage

| cee global ets priority-group pgid <0-7,15> priority <0-7>                                            |  |  |  |
|----------------------------------------------------------------------------------------------------|--|--|--|
| Adds one or more 802.1p priority values to the Priority Group. Enter one value per line, null to end. |  |  |  |
| Command mode: Global configuration                                                                    |  |  |  |
| show cee global ets                                                                                   |  |  |  |
| Displays the current global ETS Priority Group parameters.                                            |  |  |  |
| Command mode: All                                                                                     |  |  |  |
| show cee global ets mcast-priority-group <0-3>                                                        |  |  |  |
| Displays the current global ETS Multicast Priority Group parameters.                                  |  |  |  |
| Command mode: All                                                                                     |  |  |  |
| show cee global ets priority-group <0-7,15>                                                           |  |  |  |
| Displays the current global ETS Priority Group parameters.                                            |  |  |  |
| Command mode: All                                                                                     |  |  |  |

#### **Priority Flow Control Configuration**

Priority-based Flow Control (PFC) enhances flow control by allowing the switch to pause traffic based on its 802.1p priority value, while allowing traffic at other priority levels to continue.

#### Global Priority Flow Control Configuration

Table 344 describes the global PFC Priority Group configuration options.

**Table 344.** Global PFC Prority Group Commands

| Command Syntax and Usage                                                           |  |  |  |
|------------------------------------------------------------------------------------|--|--|--|
| [no] cee global pfc enable                                                         |  |  |  |
| Globally enables or disables Priority Flow Control on all ports.                   |  |  |  |
| <b>Command mode:</b> Global configuration                                          |  |  |  |
| <pre>cee global pfc priority &lt;0-7&gt; description &lt;1-31 characters&gt;</pre> |  |  |  |
| Enter text that describes this Priority Group.                                     |  |  |  |
| <b>Command mode:</b> Global configuration                                          |  |  |  |
| no cee global pfc priority <0-7> description                                       |  |  |  |
| Removes the description for the specified Priority Group.                          |  |  |  |
| <b>Command mode:</b> Global configuration                                          |  |  |  |
| [no] cee global pfc priority <0-7> enable                                          |  |  |  |
| Enables or disables Priority Flow Control for the specified priority level.        |  |  |  |
| <b>Command mode:</b> Global configuration                                          |  |  |  |
| show cee global pfc                                                                |  |  |  |
| Displays the current Priority Flow Control global configuration.                   |  |  |  |
| Command mode: All                                                                  |  |  |  |
|                                                                                    |  |  |  |

#### Port-level 802.1p PFC Configuration

Table 345 describes the 802.1p Priority Flow Control (PFC) configuration options for the selected port.

 Table 345.
 Port 802.1p PFC Options

| Command Syntax and Usage                                                                                                    |
|----------------------------------------------------------------------------------------------------|
| [no] cee port <port alias="" number="" or=""> pfc enable</port>                                                                   |
| Enables or disables Priority Flow Control on the selected port.                                                                   |
| Command mode: Global configuration                                                                                                |
| <b>cee port</b> <port alias="" number="" or=""> <b>pfc priority</b> &lt;0-7&gt; <b>description</b> &lt;1-31 characters&gt;</port> |
| Enter text to describe the priority value.                                                                                        |
| Command mode: Global configuration                                                                                                |
| <b>no cee port</b> <pre>port alias or number&gt; pfc priority &lt;0-7&gt; description</pre>                                       |
| Deletes the description from the specified priority value.                                                                        |
| Command mode: Global configuration                                                                                                |
| <pre>[no] cee port <port alias="" number="" or=""> pfc priority &lt;0-7&gt; enable</port></pre>                                   |
| Enables or disables Priority Flow Control on the selected 802.1p priority.                                                        |
| Note: PFC can be enabled on 802.1p priority 3 and one other priority only.                                                        |
| Command mode: Global configuration                                                                                                |
| <pre>show cee port <port alias="" number="" or=""> pfc priority &lt;0-7&gt;</port></pre>                                          |
| Displays the current 802.1p PFC parameters for the selected port.                                                                 |
| Command mode: All                                                                                                    |
| show cee port <port alias="" number="" or=""> pfc</port>                                                                          |
| Displays the current PFC parameters for the selected port.                                                                        |
| Command mode: All                                                                                                    |

#### **DCBX Port Configuration**

Table 346 describes the port DCB Capability Exchange Protocol (DCBX) configuration options.

 Table 346.
 Port DCBX Commands

| Command Syntax and Usage                                                                                                    |      |
|----------------------------------------------------------------------------------------------------|------|
| [no] cee port <port alias="" number="" or=""> dcbx app_proto advertise</port>                                                                                             |      |
| Enables or disables DCBX Application Protocol advertisements of configuration data. When enabled, the Advertisement flag is set to 1 (advertidata to the peer device).    | tise |
| Command mode: Global configuration                                                                                                    |      |
| <pre>[no] cee port <port alias="" number="" or=""> dcbx app_proto willing</port></pre>                                                                                    |      |
| Enables or disables Application Protocol willingness to accept configuration data from the peer device. When enabled, the Willing flag is set to 1 (willing accept data). |      |
| Command mode: Global configuration                                                                                                    |      |
| [no] cee port <port alias="" number="" or=""> dcbx enable</port>                                                                                                    |      |
| Enables or disables DCBX on the port.                                                                                                    |      |
| Command mode: Global configuration                                                                                                    |      |
| <pre>[no] cee port <port alias="" number="" or=""> dcbx ets advertise</port></pre>                                                                                        |      |
| Enables or disables DCBX ETS advertisements of configuration data. Wher enabled, the Advertisement flag is set to 1 (advertise data to the peer device                    |      |
| Command mode: Global configuration                                                                                                    |      |
| <pre>[no] cee port <port alias="" number="" or=""> dcbx ets willing</port></pre>                                                                                          |      |
| Enables or disables ETS willingness to accept configuration data from the p device. When enabled, the Willing flag is set to 1 (willing to accept data).                  | eer  |
| Command mode: Global configuration                                                                                                    |      |
| <pre>[no] cee port <port alias="" number="" or=""> dcbx pfc advertise</port></pre>                                                                                        |      |
| Enables or disables DCBX PFC advertisements of configuration data. When<br>enabled, the Advertisement flag is set to 1 (advertise data to the peer device                 |      |
| Command mode: Global configuration                                                                                                    |      |
| <pre>[no] cee port <port alias="" number="" or=""> dcbx pfc willing</port></pre>                                                                                          |      |
| Enables or disables PFC willingness to accept configuration data from the p device. When enabled, the Willing flag is set to 1 (willing to accept data).                  | eer  |
| Command mode: Global configuration                                                                                                    |      |
| show cee port <port alias="" number="" or=""> dcbx</port>                                                                                                    |      |
| Displays the current port DCBX parameters.                                                                                                    |      |
| Command mode: All                                                                                                    |      |

# Fibre Channel over Ethernet Configuration

Fibre Channel over Ethernet (FCoE) transports Fibre Channel frames over an Ethernet fabric. The CEE features and FCoE features allow you to create a lossless Ethernet transport mechanism.

**Note:** On EN4093 models, FCoE is not supported in stacking mode.

Table 347 describes the FCoE configuration options.

| Co | ommand Syntax and Usage                                                                                                    |
|----|----------------------------------------------------------------------------------------------------|
| [r | o] fcoe fips automatic-vlan                                                                                                    |
|    | Enables or disables automatic VLAN creation, based on response received from the connected device.                                          |
|    | Command mode: Global configuration                                                                                                    |
| [r | o] fcoe fips enable                                                                                                    |
|    | Globally enables or disables FIP Snooping on.                                                                                               |
|    | Command mode: Global configuration                                                                                                    |
| [r | o] fcoe fips timeout-acl                                                                                                    |
|    | Enables or disables ACL time-out removal. When enabled, ACLs associated with expired FCFs and FCoE connections are removed from the system. |
|    | Command mode: Global configuration                                                                                                    |
| sł | now fcoe information                                                                                                    |
|    | Displays the current FCoE parameters.                                                                                                    |
|    | Command mode: All                                                                                                    |

#### **FIPS Port Configuration**

FIP Snooping allows the switch to monitor FCoE Initialization Protocol (FIP) frames to gather discovery, initialization, and maintenance data. This data is used to automatically configure ACLs that provide FCoE connections and data security.

Table 348 describes the port Fibre Channel over Ethernet Initialization Protocol(FIP) Snooping configuration options.

 Table 348. Port FIP Snooping Commands

| Command Syntax and Usage                                                                                                    |  |  |
|----------------------------------------------------------------------------------------------------|--|--|
| <pre>fcoe fips port <port alias="" number="" or=""> fcf-mode [auto on off]</port></pre>                                         |  |  |
| Configures FCoE Forwarding (FCF) on the port, as follows:                                                                       |  |  |
| o on: Configures the port as a Fibre Channel Forwarding (FCF) port.                                                             |  |  |
| o off: Configures the port as an FCoE node (ENode).                                                                             |  |  |
| <ul> <li>auto: Automatically detect the configuration of the connected device, and<br/>configure this port to match.</li> </ul> |  |  |
| Command mode: Global configuration                                                                                              |  |  |
| <pre>[no] fcoe fips port <port alias="" number="" or=""> enable</port></pre>                                                    |  |  |
| Enables or disables FIP Snooping on the port.                                                                                   |  |  |
| The default setting is enabled.                                                                                                 |  |  |
| <b>Note</b> : If IPv6 ACLs are assigned to the port, you cannot enable FCoE.                                                    |  |  |
| Command mode: Global configuration                                                                                              |  |  |

## **Remote Monitoring Configuration**

Remote Monitoring (RMON) allows you to monitor traffic flowing through the switch. The RMON MIB is described in RFC 1757.

The following sections describe the Remote Monitoring (RMON) configuration options.

- "RMON History Configuration" on page 556
- "RMON Event Configuration" on page 557
- "RMON Alarm Configuration" on page 558

#### **RMON History Configuration**

Table 349 describes the RMON History commands.

 Table 349.
 RMON History Commands

| Command Syntax and Usage                                                                                                   |  |  |
|----------------------------------------------------------------------------------------------------|--|--|
| <pre>rmon history &lt;1-65535&gt; interface-oid &lt;1-127 characters&gt;</pre>                                             |  |  |
| Configures the interface MIB Object Identifier. The IFOID must correspond to the standard interface OID, as follows:       |  |  |
| 1.3.6.1.2.1.2.2.1.1.x, where x is the ifIndex.                                                                             |  |  |
| Command mode: Global configuration                                                                                         |  |  |
| <pre>rmon history &lt;1-65535&gt; owner &lt;1-127 characters&gt;</pre>                                                     |  |  |
| Enter a text string that identifies the person or entity that uses this History index.                                     |  |  |
| Command mode: Global configuration                                                                                         |  |  |
| <pre>rmon history &lt;1-65535&gt; polling-interval &lt;1-3600&gt;</pre>                                                    |  |  |
| Configures the time interval over which the data is sampled for each bucket.                                               |  |  |
| The default value is 1800.                                                                                                 |  |  |
| Command mode: Global configuration                                                                                         |  |  |
| <pre>rmon history &lt;1-65535&gt; requested-buckets &lt;1-65535&gt;</pre>                                                  |  |  |
| Configures the requested number of buckets, which is the number of discrete time intervals over which data is to be saved. |  |  |
| The default value is 30.                                                                                                   |  |  |
| Note: The maximum number of buckets that can be granted is 50.                                                             |  |  |
| Command mode: Global configuration                                                                                         |  |  |

 Table 349.
 RMON History Commands (continued)

Command Syntax and Usage

**no rmon history** <1-65535>

Deletes the selected History index.

Command mode: Global configuration

#### show rmon history

Displays the current RMON History parameters.

Command mode: All

## **RMON Event Configuration**

Table 350 describes the RMON Event commands.

 Table 350.
 RMON Event Commands

| Command Syntax and Usage                                                                                                    |
|----------------------------------------------------------------------------------------------------|
| <pre>rmon event &lt;1-65535&gt; description &lt;1-127 characters&gt;</pre>                                                                                                    |
| Enter a text string to describe the event.                                                                                                    |
| Command mode: Global configuration                                                                                                    |
| rmon event <1-65535> owner <1-127 characters>                                                                                                    |
| Enter a text string that identifies the person or entity that uses this event index.                                                                                                    |
| Command mode: Global configuration                                                                                                    |
| <pre>[no] rmon event &lt;1-65535&gt; type {log trap both}</pre>                                                                                                    |
| Selects the type of notification provided for this event. For log events, an entry is made in the log table and sent to the configured syslog host. For trap events, an SNMP trap is sent to the management station. |
| Command mode: Global configuration                                                                                                    |
| no rmon event <1-65535>                                                                                                    |
| Deletes the selected RMON Event index.                                                                                                    |
| Command mode: Global configuration                                                                                                    |
| show rmon event                                                                                                    |
| Displays the current RMON Event parameters.                                                                                                    |
| Command mode: All                                                                                                    |

#### **RMON Alarm Configuration**

The Alarm RMON group can track rising or falling values for a MIB object. The MIB object must be a counter, gauge, integer, or time interval. Each alarm index must correspond to an event index that triggers once the alarm threshold is crossed.

Table 351 describes the RMON Alarm commands.

| Table 351. | RMON Alarm | Commands |
|------------|------------|----------|
|------------|------------|----------|

| Command Syntax and Usage                                                                                                    |
|----------------------------------------------------------------------------------------------------|
| rmon alarm <1-65535> alarm-type {rising falling either}                                                                                                    |
| Configures the alarm type as rising, falling, or either (rising or falling).                                                                                                    |
| Command mode: Global configuration                                                                                                    |
| rmon alarm <1-65535> falling-crossing-index <1-65535>                                                                                                    |
| Configures the falling alarm event index that is triggered when a falling threshold is crossed.                                                                                                    |
| Command mode: Global configuration                                                                                                    |
| rmon alarm <1-65535> falling-limit <-2147483647 - 214748364)                                                                                                    |
| Configures the falling threshold for the sampled statistic. When the current sampled value is less than or equal to this threshold, and the value at the last sampling interval was greater than this threshold, a single event is generated. |
| Command mode: Global configuration                                                                                                    |
| rmon alarm <1-65535> interval <1-65535>                                                                                                    |
| Configures the time interval over which data is sampled and compared with the rising and falling thresholds.                                                                                                    |
| The default value is 1800.                                                                                                    |
| Command mode: Global configuration                                                                                                    |
| rmon alarm <1-65535> oid <1-127 characters>                                                                                                    |
| Configures an alarm MIB Object Identifier.                                                                                                    |
| Command mode: Global configuration                                                                                                    |
| <pre>rmon alarm &lt;1-65535&gt; owner &lt;1-127 characters&gt;</pre>                                                                                                    |
| Enter a text string that identifies the person or entity that uses this alarm index.                                                                                                    |
| Command mode: Global configuration                                                                                                    |
| rmon alarm <1-65535> rising-crossing-index <1-65535>                                                                                                    |
| Configures the rising alarm event index that is triggered when a rising threshold is crossed.                                                                                                    |
| Command mode: Global configuration                                                                                                    |

**Table 351.** RMON Alarm Commands (continued)

**Command Syntax and Usage** 

rmon alarm <1-65535> rising-limit <-2147483647 - 2147483647>

Configures the rising threshold for the sampled statistic. When the current sampled value is greater than or equal to this threshold, and the value at the last sampling interval was less than this threshold, a single event is generated.

**Command mode**: Global configuration

rmon alarm <1-65535> sample {abs|delta}

Configures the method of sampling the selected variable and calculating the value to be compared against the thresholds, as follows:

- abs-absolute value, the value of the selected variable is compared directly with the thresholds at the end of the sampling interval.
- delta-delta value, the value of the selected variable at the last sample is subtracted from the current value, and the difference compared with the thresholds.

Command mode: Global configuration

**no rmon alarm** <1-65535>

Deletes the selected RMON Alarm index.

Command mode: Global configuration

#### show rmon alarm

Displays the current RMON Alarm parameters.

Command mode: All

# VMReady

Table 352 describes the VMReady configuration options.

 Table 352.
 VMReady Configuration Options

| Command Syntax and Usage                                                           |     |
|------------------------------------------------------------------------------------|-----|
| • •                                                                                |     |
| [no] virt enable                                                                   |     |
| Enables or disables VMReady.                                                       |     |
| <b>Note</b> : The <b>no</b> form of this command deletes all configured VM groups. |     |
| Command mode: Global configuration                                                 |     |
| virt vmcheck                                                                       |     |
| Configures VM Check validation settings. For command options, see page 56          | 55. |
| Command mode: Global configuration                                                 |     |
| virt vmgroup                                                                       |     |
| Configures VM Group settings. For command options, see page 562.                   |     |
| Command mode: Global configuration                                                 |     |
| virt vmpolicy vmbwidth                                                             |     |
| Configures VM Bandwidth management settings. For command options, see page 561.    | 5   |
| Command mode: Global configuration                                                 |     |
| virt vmprofile                                                                     |     |
| Configures VM Profile settings. For command options, see page 566.                 |     |
| Command mode: Global configuration                                                 |     |
| virt vmrmisc                                                                       |     |
| Configures Miscellaneous VMready settings. For command options, see page 568.      |     |
| Command mode: Global configuration                                                 |     |
| virt vmware                                                                        |     |
| Configures VMware settings. For command options, see page 567.                     |     |
| Command mode: Global configuration                                                 |     |
| show virt                                                                          |     |
| Displays the current virtualization parameters.                                    |     |
| Command mode: All                                                                  |     |
|                                                                                    |     |

#### VM Policy Bandwidth Management

Table 353 describes the bandwidth management options for the selected VM. Use these commands to limit the bandwidth used by each VM.

**Table 353.** VM Bandwidth Management Options

| 0 1                                                                                                    |  |
|----------------------------------------------------------------------------------------------------|--|
| Command Syntax and Usage                                                                                                    |  |
| <pre>[no] virt vmpolicy vmbwidth [<mac address=""> <uuid> <name> </name></uuid></mac></pre>                                                                                                    |  |
| Enables or disables bandwidth control on the VM policy.                                                                                                    |  |
| Command mode: Global configuration                                                                                                    |  |
| <pre>virt vmpolicy vmbwidth [<mac address=""> <uuid> <name> </name></uuid></mac></pre>                                                                                                    |  |
| The first value configures Committed Rate—the amount of bandwidth available to traffic transmitted from the switch to the VM, in kilobits per second. Enter the value in multiples of 64.                                                                                                  |  |
| The second values configures the maximum burst size, in kilobits. Enter one of the following values: 0, 32, 64, 128, 256, 512, 1024, 2048, 4096.                                                                                                    |  |
| Command mode: Global configuration                                                                                                    |  |
| <pre>virt vmpolicy vmbwidth [<mac address=""> <uuid> <name> </name></uuid></mac></pre>                                                                                                    |  |
| The first value configures Committed Rate—the amount of bandwidth available to traffic transmitted from the VM to the switch, in kilobits per second. Enter the value in multiples of 64.                                                                                                  |  |
| The second values configures the maximum burst size, in kilobits. Enter one of the following values: 32, 64, 128, 256, 512, 1024, 2048, 4096.                                                                                                    |  |
| The third value represents the ACL assigned to the transmission rate. The ACL is automatically, in sequential order, if not specified by the user. If there are no available ACLs, the TXrate cannot be configured. Each TXrate configuration reduces the number of available ACLs by one. |  |
| Command mode: Global configuration                                                                                                    |  |
| <pre>no virt vmpolicy vmbwidth [<mac address=""> <uuid> <name> </name></uuid></mac></pre>                                                                                                    |  |
| Deletes the bandwidth management settings from this VM policy.                                                                                                    |  |
| Command mode: Global configuration                                                                                                    |  |
| <pre>show virt vmpolicy vmbwidth [<mac address=""> <uuid> <name> </name></uuid></mac></pre>                                                                                                    |  |
| Displays the current VM bandwidth management parameters.                                                                                                    |  |
| Command mode: All                                                                                                    |  |

#### **VM Group Configuration**

Table 354 describes the VM group configuration options. A VM group is a collection of members, such as VMs, ports, or LAGs. Members of a VM group share certain properties, including VLAN membership, ACLs (VMAP), and VM profiles.

 Table 354.
 VM Group Commands

| Command Syntax and Usage                                                                                                    |
|----------------------------------------------------------------------------------------------------|
| virt vmgroup <1-4096> cpu                                                                                                    |
| Enables or disables sending unregistered IPMC traffic to CPU.                                                                           |
| Command mode: Global configuration                                                                                                    |
| virt vmgroup <1-4096> flood                                                                                                    |
| Enables or disables flooding unregistered IPMC traffic.                                                                                 |
| Command mode: Global configuration                                                                                                    |
| [no] virt vmgroup <1-4096> key <1-65535>                                                                                                |
| Adds or removes an LACP <i>admin key</i> to the VM group. LACP LAGs formed with this <i>admin key</i> will be included in the VM group. |
| Command mode: Global configuration                                                                                                    |
| virt vmgroup <1-4096> optflood                                                                                                    |
| Enables or disables optimized flooding.                                                                                                 |
| Command mode: Global configuration                                                                                                    |
| <pre>[no] virt vmgroup &lt;1-4096&gt; port <port alias="" number="" or=""></port></pre>                                                 |
| Adds or removes the selected port to the VM group.                                                                                      |
| <b>Note</b> : A port can be added to a VM group only if no VMs on that port are members of the VM group.                                |
| Command mode: Global configuration                                                                                                    |
| <pre>[no] virt vmgroup &lt;1-4096&gt; portchannel <lag number=""></lag></pre>                                                           |
| Adds or removes the selected LAG to the VM group.                                                                                       |
| Command mode: Global configuration                                                                                                    |
| virt vmgroup <1-4096> profile <profile (1-39="" characters)="" name=""></profile>                                                       |
| Adds the selected VM profile to the VM group.                                                                                           |
| Command mode: Global configuration                                                                                                    |
| no virt vmgroup <1-4096> profile                                                                                                    |
| Removes the VM profile assigned to the VM group.                                                                                        |
| <b>Note:</b> This command can only be used if the VM group is empty (only has the profile assigned).                                    |
| Command mode: Global configuration                                                                                                    |
| virt vmgroup <1-4096> stg <stg number=""></stg>                                                                                         |
| Assigns the VM group VLAN to a Spanning Tree Group (STG).                                                                               |
| Command mode: Global configuration                                                                                                    |

 Table 354.
 VM Group Commands (continued)

| Com      | mand Syntax and Usage                                                                                                    |
|----------|----------------------------------------------------------------------------------------------------|
| [no]     | virt vmgroup <1-4096> tag                                                                                                    |
| Er       | nables or disables VLAN tagging on ports in this VM group.                                                                                                    |
| Co       | ommand mode: Global configuration                                                                                                    |
| virt     | t vmgroup <1-4096> validate [basic advanced]                                                                                                    |
|          | hables MAC address spoof prevention for the specified VM group. Default tting is disabled.                                                                                                    |
|          | basic validation ensures lightweight port-based protection by<br>cross-checking the VM MAC address, switch port and switch ID between<br>the switch and the hypervisor. Applicable for "trusted" hypervisors, which<br>are not susceptible to duplicating or reusing MAC addresses on virtual<br>machines.         |
|          | advanced validation ensures heavyweight VM-based protection by<br>cross-checking the VM MAC address, VM UUID, switch port and switch ID<br>between the switch and the hypervisor. Applicable for "untrusted"<br>hypervisors, which are susceptible to duplicating or reusing MAC<br>addresses on virtual machines. |
| Co       | ommand mode: Global configuration                                                                                                    |
| 10 \     | /irt vmgroup <1-4096> validate                                                                                                    |
| Di       | sables MAC address spoof prevention for the specified VM group.                                                                                                    |
| Co       | ommand mode: Global configuration                                                                                                    |
|          | virt vmgroup <1-4096> vm [ <mac address=""> <uuid> <name> <br/>P address&gt; <index number="">]</index></name></uuid></mac>                                                                                                    |
| VI<br>is | dds or removes a VM to the VM group. Enter a unique identifier to select a M. The UUID and name parameters apply only if Virtual Center information configured (virt vmware vcspec). The VM index number is found in the M information dump (show virt vm).                                                        |
|          | <b>ote</b> : If the VM is connected to a port that is contained within the VM group, o not add the VM to the VM group.                                                                                                    |
| Co       | ommand mode: Global configuration                                                                                                    |
|          | virt vmgroup <1-4096> vmap <vmap number=""> {intports <br/>extports}</vmap>                                                                                                    |
| op<br>dc | ssigns the selected VLAN Map to this group. You can choose to limit<br>peration of the VLAN Map to internal ports only or external ports only. If you<br>o not select a port type, the VMAP is applied to the entire VM Group.                                                                                     |
|          | or more information about configuring VLAN Maps, see "VMAP onfiguration" on page 396.                                                                                                    |
| Co       | ommand mode: Global configuration                                                                                                    |
| [no]     | virt vmgroup <1-4096> vport <virtual alias="" number="" or="" port=""></virtual>                                                                                                    |
| A        | dds or removes the selected virtual port to the VM group.                                                                                                    |
|          | ommand mode: Global configuration                                                                                                    |

 Table 354.
 VM Group Commands (continued)

| Command Syntax and Usage                                                                                                    |
|----------------------------------------------------------------------------------------------------|
| virt vmgroup <1-4096> vlan <vlan number=""></vlan>                                                                                                    |
| Assigns a VLAN to this VM group. If you do not assign a VLAN to the VM group, the switch automatically assigns an unused VLAN when adding a port or a VM to the VM Group. |
| <b>Note</b> : If you add a VM profile to this group, the group will use the VLAN assigned to the profile.                                                                 |
| Command mode: Global configuration                                                                                                    |
| no virt vmgroup <1-4096>                                                                                                    |
| Deletes the VM group.                                                                                                    |
| Command mode: Global configuration                                                                                                    |
| show virt vmgroup <1-4096>                                                                                                    |
| Displays the current VM group parameters.                                                                                                    |
| Command mode: All                                                                                                    |

#### VM Check Configuration

Table 355 describes the VM Check validation options used for MAC address spoof prevention.

**Table 355.** VM Check Configuration Options

| ,,,,,,,,,,,,,,,,,,,,,,,,,,,,,,,,,,,,,,,                                                  |                                    |
|------------------------------------------------------------------------------------------|------------------------------------|
| Command Syntax and Usage                                                                 |                                    |
| virt vmcheck acls max <1-256>                                                            |                                    |
| Configures the maximum number of ACLs the spoofing prevention in advanced validation r   | -                                  |
| The default value is 50.                                                                 |                                    |
| Command mode: Global configuration                                                       |                                    |
| no virt vmcheck acls                                                                     |                                    |
| Disables ACL-based MAC address spoofing j validation mode.                               | prevention in advanced             |
| Command mode: Global configuration                                                       |                                    |
| virt vmcheck action advanced {acl 1                                                      | ink log}                           |
| Sets up action taken when detecting MAC ad validation mode:                              | dress spoofing in advanced         |
| • acl registers a syslog entry and installs an the corresponding switch port originating |                                    |
| o link registers a syslog entry and disables                                             | the corresponding switch port      |
| o log registers a syslog entry                                                           |                                    |
| The default setting is acl.                                                              |                                    |
| Command mode: Global configuration                                                       |                                    |
| virt vmcheck action basic {link log                                                      | }                                  |
| Sets up action taken when detecting MAC add<br>mode:                                     | tress spoofing in basic validation |
| o link registers a syslog entry and disables                                             | the corresponding switch port      |
| o log registers a syslog entry                                                           |                                    |
| The default setting is link.                                                             |                                    |
| Command mode: Global configuration                                                       |                                    |
| [no] virt vmcheck trust <ports></ports>                                                  |                                    |
| Enables or disables trusted ports for VM com                                             | munication.                        |
| By default, all ports are disabled.                                                      |                                    |
| Command mode: Global configuration                                                       |                                    |
| show virt vmcheck                                                                        |                                    |
| Displays the current VM Check settings. See J<br>Command mode: Global configuration      | page 163 for sample output.        |
| Command mode. Global configuration                                                       |                                    |

## **VM Profile Configuration**

Table 356 describes the VM Profiles configuration options.

 Table 356.
 VM Profiles Commands

| virt vmpro              | ofile <profile (1-39="" characters)="" name=""></profile>                                                                                                    |
|-------------------------|----------------------------------------------------------------------------------------------------|
| -                       | name for the VM profile.                                                                                                    |
|                         | mode: Global configuration                                                                                                    |
| no virt v               | nprofile <profile (1-39="" characters)="" name=""></profile>                                                                                                    |
| Deletes the             | e selected VM profile.                                                                                                    |
| Command                 | mode: Global configuration                                                                                                    |
|                         | <b>vmprofile edit</b> <profile (1-39="" characters)="" name=""> <b>eshaping</b><br/>(1-1000000000)&gt; <burst (1-1000000000)=""> <peak (1-1000000000)="">]</peak></burst></profile> |
| Configure<br>as follows | s traffic egress shaping parameters implemented in the hypervisor,                                                                                                    |
| o Average               | e traffic, in Kilobits per second                                                                                                    |
| o Maximu                | ım burst size, in Kilobytes                                                                                                    |
| o Peak tra              | ffic, in Kilobits per second                                                                                                    |
| o Delete t              | raffic shaping parameters.                                                                                                    |
| Command                 | mode: Global configuration                                                                                                    |
|                         | <b>vmprofile edit</b> <profile (1-39="" characters)="" name=""> <b>shaping</b> (1-1000000000)&gt; <burst (1-1000000000)=""> <pre><pre>/</pre><pre>/</pre></pre></burst></profile>   |
| Configure<br>follows:   | s traffic shaping parameters implemented in the hypervisor, as                                                                                                    |
| o Average               | e traffic, in Kilobits per second                                                                                                    |
| o Maximu                | ım burst size, in Kilobytes                                                                                                    |
| o Peak tra              | ffic, in Kilobits per second                                                                                                    |
| o Delete t              | raffic shaping parameters.                                                                                                    |
| Command                 | mode: Global configuration                                                                                                    |
| virt vmpro              | ofile edit <profile (1-39="" characters)="" name=""> vlan <vlan number<="" td=""></vlan></profile>                                                                                  |
| Assigns a               | VLAN to the VM profile.                                                                                                    |
| Command                 | mode: Global configuration                                                                                                    |
| show virt               | <pre>vmprofile [<profile name="">]</profile></pre>                                                                                                    |
|                         | he current VM Profile parameters.                                                                                                    |
|                         | l mode: All                                                                                                    |

#### **VMWare Configuration**

Table 357 describes the VMware configuration options. When the user configures the VMware Virtual Center, the VM Agent module in the switch can perform advanced functionality by communicating with the VMware management console. The Virtual Center provides VM and Host names, IP addresses, Virtual Switch and port group information. The VM Agent on the switch communicates with the Virtual Center to synchronize VM profiles between the switch and the VMware virtual switch.

Note: VM Profiles and Hello cannot be configured or enabled unless the Virtual Center is configured.

| Table 357. VM Ware Commands                                                                                                    |
|----------------------------------------------------------------------------------------------------|
| Command Syntax and Usage                                                                                                    |
| virt vmware hbport <1-65535>                                                                                                    |
| Configures the UDP port number used for heartbeat communication from the VM host to the Virtual Center.                                                                                           |
| The default value is port 902.                                                                                                    |
| Command mode: Global configuration                                                                                                    |
| <pre>virt vmware hello [enable haddr <ip_address> </ip_address></pre>                                                                                                    |
| Configures CDP (Cisco Discovery Protocol) advertisements sent periodically<br>to VMware ESX hypervisors. Exchanging CDP message with ESX hypervisors<br>facilitates MAC address spoof prevention. |
| Default setting is disabled.                                                                                                    |
| o enable enables CDP advertisements transmission.                                                                                                    |
| <ul> <li>haddr advertises a specific IP address instead of the default management<br/>IP.</li> </ul>                                                                                              |
| <ul> <li>hport enables ports on which CDP advertisements are sent.</li> </ul>                                                                                                    |
| <ul> <li>htimer sets the number of seconds between successive CDP<br/>advertisements. Default value is 30.</li> </ul>                                                                             |
| Command mode: Global configuration                                                                                                    |
| <pre>no virt vmware hello [enable hport <pre>port_no&gt;]</pre></pre>                                                                                                    |
| Disables CDP advertisement transmissions completely or only on specific ports.                                                                                                    |
| Command mode: Global configuration                                                                                                    |
| <pre>[no] virt vmware vcspec <ip address=""> <username> [noauth]</username></ip></pre>                                                                                                    |
| Defines the Virtual Center credentials on the switch. Once you configure the Virtual Center, VM Agent functionality is enabled across the system. You are prompted for the following information: |
| <ul> <li>IP address of the Virtual Center</li> <li>User name and password for the Virtual Center</li> <li>Whether to authenticate the SSL security certificate (yes or no)</li> </ul>             |

Command mode: Global configuration

 Table 357.
 VM Ware Commands

**Command Syntax and Usage** 

show virt vmware

Displays the current VMware parameters.

Command mode: All

#### **Miscellaneous VMready Configuration**

You can pre-configure MAC addresses as VM Organization Unique Identifiers (OUIs). These configuration commands are only available using the Lenovo N/OS CLI, ISCLI and the Miscellaneous VMready Configuration Menu. Table 357 describes the VMready configuration options.

**Table 358.** VMware Miscellaneous Options

| Command Syntax and Usage                                                           |  |  |
|------------------------------------------------------------------------------------|--|--|
| [no] virt vmrmisc lmac                                                             |  |  |
| Enables or disables the switch to treat locally administered MAC addresses as VMs. |  |  |
| Command mode: Global configuration                                                 |  |  |
| [no] virt vmrmisc oui <3 byte VM MAC OUI> <vendor name=""></vendor>                |  |  |
| Adds or removes a MAC OUI.                                                         |  |  |
| Command mode: Global configuration                                                 |  |  |
| show virt oui                                                                      |  |  |
| Displays all the configured MAC OUIs.                                              |  |  |
| Command mode: All                                                                  |  |  |

## Virtual NIC Configuration

Table 359 describes the Virtual NIC (vNIC) configuration options.

Table 359. Virtual NIC options

# Command Syntax and Usage [no] vnic egress-bw-meter Enables or disables vNIC bandwidth metering. When enabled, any bandwidth which is not used by the vNIC to which it is allocated is shared with other vNICs. In all cases, the configured values for minimum bandwidth are honored. Only the excess bandwidth is shared. Command mode: Global configuration [no] vnic enable Globally enables or disables vNIC. Command mode: Global configuration

#### [no] vnic uplink-share

Enable or disable vNIC shared mode. When enabled, multiple vNIC groups can be assigned to the same uplink port.

Command mode: Global configuration

#### show vnic

Displays the current vNIC parameters.

Command mode: All

#### **Virtual NIC Group Configuration**

Table 360 describes the Virtual NIC (vNIC) Group configuration options.

 Table 360.
 vNIC Group Commands

| Command Syntax and Usage                                                                                                    |
|----------------------------------------------------------------------------------------------------|
| vnic vnicgroup <1-32>                                                                                                    |
| Enters vNIC Group Configuration mode.                                                                                                    |
| Command mode: Global Configuration                                                                                                    |
| [no] enable                                                                                                    |
| Enables or disables the vNIC Group.                                                                                                    |
| Command mode: vNIC Group configuration                                                                                                    |
| [no] failover                                                                                                    |
| Enables or disables uplink failover for the vNIC Group. Uplink Failover for the vNIC Group will disable all vNIC and non-vNIC ports in the group. Other port functions continue to operate normally. |
| The default setting is disabled.                                                                                                    |
| Command mode: vNIC Group configuration                                                                                                    |

| Table 360.         vNIC Group Commands (continued)                                                                           |
|----------------------------------------------------------------------------------------------------|
| Command Syntax and Usage                                                                                                    |
| [no] key <lag number=""></lag>                                                                                               |
| Adds or removes the uplink LACP LAG to the vNIC Group.                                                                       |
| <b>Command mode:</b> vNIC Group configuration                                                                                |
| [no] member <vnic number=""></vnic>                                                                                          |
| Adds or removes a vNIC to the vNIC Group. The vNIC ID is comprised of the port number and the vNIC number. For example: 1.1. |
| <b>Command mode:</b> vNIC Group configuration                                                                                |
| [no] port <port alias="" number="" or=""></port>                                                                             |
| Adds or removes the non-vNIC port or uplink port to the vNIC Group.                                                          |
| <b>Command mode:</b> vNIC Group configuration                                                                                |
| [no] trunk <lag number=""></lag>                                                                                             |
| Adds or removes the uplink LAG to the vNIC Group.                                                                            |
| <b>Command mode:</b> vNIC Group configuration                                                                                |
| vlan <vlan number=""></vlan>                                                                                                 |
| Assigns a VLAN to the vNIC Group.                                                                                            |
| <b>Command mode:</b> vNIC Group configuration                                                                                |
| no vnic vnicgroup <1-32>                                                                                                    |
| Deletes the selected vNIC Group.                                                                                             |
| Command mode: Global configuration                                                                                           |
| show vnicgroup                                                                                                    |
| Displays the current vNIC Group parameters.                                                                                  |
| Command mode: All                                                                                                    |

**Table 360.** vNIC Group Commands (continued)

## vNIC Port Configuration

Table 361 describes the Virtual NIC (vNIC) port configuration options.

| Table 361.         vNIC Port Commands |
|---------------------------------------|
|---------------------------------------|

| vnic                          | vnic port <port alias="" number="" or=""> index &lt;1-4&gt;</port>                        |  |
|-------------------------------|-------------------------------------------------------------------------------------------|--|
| Ente                          | Enters vNIC Configuration mode.                                                           |  |
| Not                           | e: This command is valid for internal server ports only.                                  |  |
| Con                           | nmand mode: Global configuration                                                          |  |
| bandw                         | /idth <1-100>                                                                             |  |
|                               | figures the maximum bandwidth allocated to this vNIC, in increments of Mbps. For example: |  |
| _                             | 1 = 100 Mbps                                                                              |  |
| -                             | 10 = 1000 Mbps                                                                            |  |
| Con                           | nmand mode: vNIC configuration                                                            |  |
| [no]                          | enable                                                                                    |  |
| Enables or disables the vNIC. |                                                                                           |  |
| Con                           | nmand mode: vNIC configuration                                                            |  |

## **UFP** Configuration

Table 362 describes the Unified Fabric Port (UFP) configuration options. UFP allows defining up to 8 virtual ports per physical port. Each virtual port can be set up to operate in a specific mode (access, trunk, tunnel, FCoE, auto) and within predefined bandwidth limits.

**Note:** vNIC and UFP are mutually exclusive. Only one of them can be globally enabled at any point in time.

| Table 362 | UFP Commands |
|-----------|--------------|
|-----------|--------------|

| Command Syntax and Usage                                         |
|------------------------------------------------------------------|
| [no] ufp enable                                                  |
| Globally enables or disables UFP.                                |
| Command mode: Global configuration                               |
| <pre>[no] ufp port <pre>cport_no.&gt; enable</pre></pre>         |
| Enables or disables UFP on the specified physical ports.         |
| Command mode: Global configuration                               |
| <pre>[no] ufp port <port_no.> qos-mode [bw ets]</port_no.></pre> |
| Sets the UFP QoS mode: bandwidth or ETS.                         |
| Command mode: Global configuration                               |
| ufp port <pre>cport_no.&gt; vport &lt;1-8&gt;</pre>              |
| Enters UFP Virtual Port Configuration mode.                      |
| Command mode: Global configuration                               |
| no ufp port <pre>cport_no.&gt; [vport &lt;1-8&gt;]</pre>         |
| Disables UFP settings on the specified physical or virtual port. |
| Command mode: Global configuration                               |
| [no] enable                                                      |
| Enables or disables the virtual port.                            |
| Command mode: UFP Virtual Port Configuration                     |
| evb profile <1-16>                                               |
| Applies the specified EVB profile for the virtual port.          |
| Command mode: UFP Virtual Port Configuration                     |
| no evb profile                                                   |
| Disables the specified EVB profile for the virtual port.         |
| Command mode: UFP Virtual Port Configuration                     |
|                                                                  |

 Table 362. UFP Commands (continued)

| Table 362. UFP Commands (continued)                                                                                                    |
|----------------------------------------------------------------------------------------------------|
| Command Syntax and Usage                                                                                                    |
| network {default-tag default-vlan<2-4094>}                                                                                                    |
| Configures the virtual port network configuration settings:                                                                                                    |
| <ul> <li>default - tag enables tagging egress frames with the default VLAN ID<br/>when the virtual port is in access or trunk mode and default - vlan is<br/>defined. Default setting is disabled.</li> </ul>                                  |
| o default-vlan configures the default VLAN ID for the virtual port.                                                                                                    |
| Note: VLANs 4002-4009 cannot be used as customer VLANs.                                                                                                    |
| <b>Note:</b> A customer VLAN cannot be configured on multiple virtual ports of the same physical port.                                                                                                    |
| Command mode: UFP Virtual Port Configuration                                                                                                    |
| no network default-tag                                                                                                    |
| Disables default VLAN ID tagging on the virtual port.                                                                                                    |
| Command mode: UFP Virtual Port Configuration                                                                                                    |
| network mode {access auto fcoe trunk tunnel}                                                                                                    |
| Configures the virtual port's operating mode:                                                                                                    |
| <ul> <li>access allows the virtual port to associate only with the default customer<br/>VLAN, as defined by the network default-vlan command.</li> </ul>                                                                                       |
| • auto integrates UFP with VMReady/802.1qbg. This mode allows dynamic vlan creation for the vport.                                                                                                    |
| • <b>fcoe</b> configures the virtual port to carry Fibre Channel over Ethernet traffic when linked to a Fibre Channel virtual Host Bus Adapter. Setting a virtual port in <b>fcoe</b> mode enables Priority Flow Control on the physical port. |
| o trunk allows the virtual port to associate with up to 1024 customer VLANs.                                                                                                    |
| o tunnel makes the virtual port VLAN agnostic. This is the default setting.                                                                                                    |
| Command mode: UFP Virtual Port Configuration                                                                                                    |
| network private-vlan {host trunk promiscuous}                                                                                                    |
| Configures the virtual port's private VLAN mode:                                                                                                    |
| <ul> <li>host allows only ONE secondary VLAN. In case of network trunk mode,<br/>the other VLANs will be in different Private VLAN domain.</li> </ul>                                                                                          |
| <ul> <li>trunk allows both primary and secondary VLAN as well as non-Private<br/>VLAN domains. The Isolate-VLAN is also allowed to pass through this port<br/>type.</li> </ul>                                                                 |
| <ul> <li>promiscuous allows private VLAN promiscuous mode</li> </ul>                                                                                                    |
| Command mode: UFP Virtual Port Configuration                                                                                                    |
| no network private-vlan                                                                                                    |
| Disables private-VLAN mode on the virtual port.                                                                                                    |
| Command mode: UFP Virtual Port Configuration                                                                                                    |

**Table 362.** UFP Commands (continued)

| Command Syntax and Usage                                                                                                    |  |
|----------------------------------------------------------------------------------------------------|--|
| <pre>qos bandwidth {max &lt;10-100&gt; min &lt;10-100&gt;}</pre>                                                                                                    |  |
| Configures bandwidth allocation for the virtual port:                                                                                                    |  |
| <ul> <li>Configures the minimum bandwidth guaranteed for the virtual port as a<br/>percentage of the physical port's bandwidth. The default value is 25.</li> </ul> |  |
| <ul> <li>Configures the maximum bandwidth allowed for this virtual port as a<br/>percentage of the physical port's bandwidth. The default value is 100.</li> </ul>  |  |
| <b>Note</b> : The aggregated minimum bandwidth guaranteed for all the virtual ports within a physical port cannot exceed 100.                                       |  |
| Command mode: UFP Virtual Port Configuration                                                                                                    |  |
| <pre>qos ets [host-control priority&lt;0-7&gt;]</pre>                                                                                                    |  |
| Configures ETS bandwidth allocation for the virtual port:                                                                                                    |  |
| o Enables or disables host COS control.                                                                                                    |  |
| o Configures 802.1p priority value for the specific vPort.                                                                                                    |  |
| <b>Note</b> : The aggregated minimum bandwidth guaranteed for all the virtual ports within a physical port cannot exceed 100.                                       |  |
| Command mode: UFP Virtual Port Configuration                                                                                                    |  |

# Edge Virtual Bridge Configuration

You can configure your switch to use Edge Virtual Bridging (EVB). Table 363 describes the EVB configuration options.

**Table 363.** Edge Virtual Bridge Configuration Options

| Command Syntax and Usage                                                       |
|--------------------------------------------------------------------------------|
| <pre>virt evb vsidb <vsidb_number></vsidb_number></pre>                        |
| Enter Virtual Station Interface Database configuration mode.                   |
| Command mode: Global configuration                                             |
| <pre>virt evb update vsidb <vsidb_number></vsidb_number></pre>                 |
| Update VSI types from the VSI database.                                        |
| Command mode: All                                                              |
| filename <file name=""></file>                                                 |
| Sets the Virtual Station Interface Type database document name.                |
| Command mode: VSI Database                                                     |
| no filename                                                                    |
| Removes the Virtual Station Interface Type database document name.             |
| Command mode: VSI Database                                                     |
| filepath <file path=""></file>                                                 |
| Sets the Virtual Station Interface Type database document path.                |
| Command mode: VSI Database                                                     |
| no filepath                                                                    |
| Removes the Virtual Station Interface Type database document path.             |
| Command mode: VSI Database                                                     |
| <pre>host <ip address=""> [mgt-port extm-port data-port]</ip></pre>            |
| Sets the Virtual Station Interface Type database manager IPv4/IPv6 address     |
| and the port used for the connection. By default, the management port is used. |
| Command mode: VSI Database                                                     |
| port <1-65534>                                                                 |
| Sets the Virtual Station Interface Type database manager port.                 |
| Command mode: VSI Database                                                     |
| protocol {http https}                                                          |
| Sets the Virtual Station Interface Type database transport protocol.           |
| The default setting is HTTP.                                                   |
| Command mode: VSI Database                                                     |

| Command Syntax and Usage                                                                |
|-----------------------------------------------------------------------------------------|
| update-interval <5-300>                                                                 |
| Sets the Virtual Station Interface Type database update interval in seconds.            |
| Command mode: VSI Database                                                              |
| no update-interval <5-300>                                                              |
| Disables periodic updates.                                                              |
| Command mode: VSI Database                                                              |
| no virt evb vsidb <vsidb_number></vsidb_number>                                         |
| Resets the Virtual Station Interface Type database information to the default values.   |
| Command mode: Global configuration                                                      |
| <pre>clear virt evb vsi [mac-address port <port alias="" number="" or=""> </port></pre> |
| Clears VSI database associations.                                                       |
| Command mode: All                                                                       |
| <pre>clear virt evb vsidb [manager-id &lt;0-255&gt; type-id &lt;1-16777215&gt; </pre>   |
| Clears local VSI types cache.                                                           |
| Command mode: All                                                                       |
| <pre>show virt evb vsitypes [mgrid &lt;0-255&gt; typeid &lt;1-16777215&gt; </pre>       |
| Displays the current Virtual Station Interface Type database parameters.                |
| Command mode: All                                                                       |
| <pre>show virt evb vsidb <vsidb_number></vsidb_number></pre>                            |
| Displays the current Virtual Station Interface database information.                    |
| Command mode: All                                                                       |
|                                                                                         |

 Table 363.
 Edge Virtual Bridge Configuration Options

### **Edge Virtual Bridge Profile Configuration**

Table 364 describes the Edge Virtual Bridge profile configuration options.

**Table 364.** Edge Virtual Bridge VSI Type Profile Configuration Options

| Command Syntax and Usaga                                                                                      |
|----------------------------------------------------------------------------------------------------|
| Command Syntax and Usage                                                                                      |
| <pre>virt evb profile <profile_number></profile_number></pre>                                                 |
| Enter Virtual Station Interface type profile configuration mode.                                              |
| Command mode: Global configuration                                                                            |
| [no] reflective-relay                                                                                         |
| Enables or disables VEPA mode (Reflective Relay capability).                                                  |
| Command mode: EVB Profile                                                                                     |
| [no] vsi-discovery                                                                                            |
| Enables or disables VSI Discovery (ECP and VDP).                                                              |
| Command mode: EVB Profile                                                                                     |
| <pre>no virt evb profile <profile_number></profile_number></pre>                                              |
| Deletes the specified EVB profile.                                                                            |
| Command mode: Global configuration                                                                            |
| evb profile <1-16>                                                                                            |
| Applies the specified EVB profile for the port. Automatically enables LLDP EVB TLV on the corresponding port. |
| Command mode: Interface port/UFP Virtual port                                                                 |
| no evb profile                                                                                                |
| Resets EVB profile for the port. Automatically disables LLDP, EVB, and TLV on the corresponding port.         |
| Command mode: Interface port/UFP Virtual port                                                                 |
| show virt evb profile [<1-16>]                                                                                |
| Displays the current EVB profile parameters.                                                                  |
| Command mode: All                                                                                             |

## **OpenFlow Configuration**

OpenFlow is an open interface used to control the forwarding plane in compatible switches and routers remotely, from an external controller. The EN4093R 10Gb Scalable Switch can function as either a Hybrid or OpenFlow-only switch:

- In Hybrid mode (default), an OpenFlow pipeline can be set up to run in parallel to the normal Ethernet switching pipeline. The two pipelines are completely separate, each with its own dedicated ports and confined packet flows.
- In OpenFlow-only mode, the normal Ethernet switching capabilities are disabled, and the EN4093R 10Gb Scalable Switch behaves as a pure OpenFlow switch.

Table 365 describes the OpenFlow configuration options.

**Table 365.** OpenFlow Configuration Options

| Command Syntax and Usage                                                                                                    |
|----------------------------------------------------------------------------------------------------|
| boot openflow {v1 v13}                                                                                                    |
| Switches between OpenFlow version 1.0 and OpenFlow version 1.3 on reboot.                                                                                                    |
| The default setting is v1.                                                                                                    |
| Command mode: Global configuration                                                                                                    |
| boot profile default                                                                                                    |
| Starts the switch in Hybrid mode on reboot.                                                                                                    |
| This is the default setting.                                                                                                    |
| Command mode: Global configuration                                                                                                    |
| boot profile openflow                                                                                                    |
| Starts the switch in OpenFlow-only mode on reboot.                                                                                                    |
| Command mode: Global configuration                                                                                                    |
| [no] openflow enable                                                                                                    |
| Enables or disables OpenFlow.                                                                                                    |
| Note: Features involving TCAM resources are not supported on all ports.                                                                                                    |
| Command mode: Global configuration                                                                                                    |
| openflow fdb-priority <1-65535>                                                                                                    |
| Configures a priority value to map flows with matching priority to FDB entries, if the flow uses destination MAC address and VLAN as the matching qualifier and single port as the action. |
| The default value is 1000.                                                                                                    |
| Note: When you issue this command, all registered flow entries are cleared.                                                                                                    |
| Command mode: Global configuration                                                                                                    |
| no openflow fdb-priority                                                                                                    |
| Resets priority value required for FDB flows to the default value of 1000.                                                                                                    |
| Command mode: Global configuration                                                                                                    |

**Table 365.** OpenFlow Configuration Options (continued)

| Com  | nand Syntax and Usage                                                                                                    |
|------|----------------------------------------------------------------------------------------------------|
| oper | <pre>flow fdb-timeout &lt;1-300&gt;</pre>                                                                                                    |
|      | nfigures a time interval in seconds for periodically clearing dynamically rned FDB entries on edge ports.                                                                                                    |
| Th   | e default value is disabled.                                                                                                    |
| Co   | mmand mode: Global configuration                                                                                                    |
| no c | penflow fdb-timeout                                                                                                    |
| Di   | sables periodical clearing of dynamically learned FDB entries on edge ports                                                                                                    |
| Co   | mmand mode: Global configuration                                                                                                    |
| [no] | <b>openflow mgmtport</b> <pre>port alias or number&gt;</pre>                                                                                                    |
| Of   | ables or disables OpenFlow management for the selected port. Use<br>penFlow management ports to communicate with an OpenFlow Controller.<br>Hybrid mode, controllers can also connect to the switch using legacy ports. |
| Th   | e default setting is disabled.                                                                                                    |
| No   | ote: Available only in OpenFlow-only mode.                                                                                                    |
| Co   | mmand mode: Global configuration                                                                                                    |
| oper | flow mpls-priority <1-65535>                                                                                                    |
|      | nfigures a priority value to map flows with matching priority to MPLS tries.                                                                                                    |
| Th   | e default value is 65535.                                                                                                    |
| No   | ote: Supported only in OpenFlow 1.3.                                                                                                    |
|      | <b>ote</b> : When you issue this command, all the existing MPLS flows are cleared tomatically.                                                                                                    |
| Co   | mmand mode: Global configuration                                                                                                    |
| no c | penflow mpls-priority                                                                                                    |
|      | sets the priority value required for MPLS flows to the default value of 535.                                                                                                    |
| No   | ote: Supported only in OpenFlow 1.3.                                                                                                    |
| Co   | mmand mode: Global configuration                                                                                                    |
| oper | flow instance <1-2>                                                                                                    |
| En   | ters OpenFlow Instance command mode for the specified instance ID.                                                                                                    |
| Co   | mmand mode: Global configuration, OpenFlow Instance                                                                                                    |
| no c | penflow instance <1-2>                                                                                                    |
|      | eletes the instance and clears flow table and statistics for the specified stance ID.                                                                                                    |
| C    | mmand mode: Global configuration, OpenFlow Instance                                                                                                    |

| Table 303. Openi low Conjiguration Options (continueu)                                                                                                    |       |
|----------------------------------------------------------------------------------------------------|-------|
| Command Syntax and Usage                                                                                                    |       |
| [no] buffer                                                                                                    |       |
| Enables or disables buffering support for OpenFlow packets.                                                                                                    |       |
| The default setting is disabled.                                                                                                    |       |
| Command mode: OpenFlow Instance                                                                                                    |       |
| connect-retry <1-8>                                                                                                    |       |
| Configures the maximum number of attempts to establish connection to controller, before assuming the controller is down.                                                                        | a     |
| The default value is 4.                                                                                                    |       |
| Command mode: OpenFlow Instance                                                                                                    |       |
| no connect-retry                                                                                                    |       |
| Resets the connect-retry value to 4.                                                                                                    |       |
| Command mode: OpenFlow Instance                                                                                                    |       |
| <pre>controller &lt;1-4&gt; address <ip_address> [data-port mgt-port      [extm-port]</ip_address></pre>                                                                                        |       |
| Configures the IP address of the OpenFlow Controller. You may specify port to use for data transfer: data port (data-port), management port (mgt-port) or external management port (extm-port). | the   |
| By default, the system uses the management port.                                                                                                    |       |
| Command mode: OpenFlow Instance                                                                                                    |       |
| <pre>controller &lt;1-4&gt; port <tcp (1-65535)="" number="" port=""></tcp></pre>                                                                                                    |       |
| Configures the TCP port used for communication with the Controller.                                                                                                    |       |
| The default port is 6633.                                                                                                    |       |
| Command mode: OpenFlow Instance                                                                                                    |       |
| no controller <1-4>                                                                                                    |       |
| Deletes the selected controller from the specified instance ID.                                                                                                    |       |
| Command mode: OpenFlow Instance                                                                                                    |       |
| dpid <hex string=""></hex>                                                                                                    |       |
| Applies an 8 byte Datapath ID to the instance, which enables equal cost multi-path routing in an OpenFlow environment. The default value is the instance ID followed by the switch MAC.         | e     |
| Command mode: OpenFlow Instance                                                                                                    |       |
| no dpid                                                                                                    |       |
| Resets the instance's Datapath ID to the default value (instance ID follow the switch MAC).                                                                                                    | ed by |
| Command mode: OpenFlow Instance                                                                                                    |       |

**Table 365.** OpenFlow Configuration Options (continued)

| Table 365. | OpenFlow Configuration Options ( | (continued) |
|------------|----------------------------------|-------------|
|------------|----------------------------------|-------------|

| <b>Table 365.</b> OpenFlow Configuration Options (continued)                                                                                                    |    |
|----------------------------------------------------------------------------------------------------|----|
| Command Syntax and Usage                                                                                                    |    |
| echo-reply-timeout <2-65535>                                                                                                    |    |
| Configures the duration in seconds the switch will wait to receive an echo reply from the controller, before assuming failure.                                               |    |
| The default value is 15.                                                                                                    |    |
| <b>Note:</b> The echo-reply-timeout value must be lower than the echo-request-interval value.                                                                                |    |
| Command mode: OpenFlow Instance                                                                                                    |    |
| no echo-reply-timeout                                                                                                    |    |
| Resets the echo-reply-timeout to the default value of 15.                                                                                                    |    |
| Command mode: OpenFlow Instance                                                                                                    |    |
| echo-request-interval <5-65535>                                                                                                    |    |
| Configures the maximum duration in seconds the switch will keep sending echo requests to a non-responsive controller.                                                        |    |
| The default value is <b>30</b> .                                                                                                    |    |
| <b>Note:</b> The echo-request-interval value must be higher than the echo-reply-timeout value.                                                                               |    |
| Command mode: OpenFlow Instance                                                                                                    |    |
| no echo-request-interval                                                                                                    |    |
| Resets the echo-request-interval value to the default value of 30.                                                                                                    |    |
| Command mode: OpenFlow Instance                                                                                                    |    |
| <pre>[no] edgeport {<port numbers=""> portchannel <trunk identifier="">}</trunk></port></pre>                                                                                |    |
| Enables or disables the selected port/portchannel as an OpenFlow edge port/portchannel (outside port/portchannel). Edge ports/portchannels are usually connected to servers. |    |
| The default settings is disabled.                                                                                                    |    |
| <b>Note:</b> Learning is turned on and flood blocking is turned on in OpenFlow edge ports.                                                                                   | ge |
| Command mode: OpenFlow instance                                                                                                    |    |
| emergency [timeout <0-3600>]                                                                                                    |    |
| Forces the instance in emergency mode.                                                                                                    |    |
| The timeout parameter configures the duration in seconds after which the emergency mode expires.                                                                             |    |
| The default value is 30.                                                                                                    |    |
| Note: Supported only in OpenFlow 1.0.                                                                                                    |    |
| Command mode: OpenFlow Instance                                                                                                    |    |

 Table 365.
 OpenFlow Configuration Options (continued)

### Command Syntax and Usage

### no emergency [timeout]

Brings the instance out of emergency mode.

The timeout parameter resets the emergency mode duration to the default value of 30.

Note: Supported only in OpenFlow 1.0.

Command mode: OpenFlow Instance

### [no] enable

Enables or disables the instance. When disabling an instance, its flow tables and statistics are cleared.

Command mode: OpenFlow Instance

### max-flow-acl <0-750/1000>

Enables or disables the maximum flow ACL option, which ensures a dedicated maximum number of ACL flows are available for the instance. The maximum number of entries is 750 in Hybrid mode and 1000 in OpenFlow Only mode. The total number of 750/1000 entries is shared between instances. By default, max-flow-acl is set to 0, allowing instances to dynamically access the available ACL flow slots until depletion. Setting max-flow-acl manually limits the number of ACL flow slots available for other instances by the corresponding value.

Command mode: OpenFlow Instance

max-flow-mcast-fdb <0-4096>

Enables or disables the maximum flow multicast FDB option, which ensures a dedicated maximum number of FDB multicast flows are available for the instance. The total number of 4096 entries is shared between instances. By default, max-flow-mcast-fdb is set to 0, allowing instances to dynamically access the available FDB multicast flow slots until depletion. Setting max-flow-mcast-fdb manually limits the number of FDB multicast flow slots available for other instances by the corresponding value.

Command mode: OpenFlow Instance

#### max-flow-mpls-pop <0-1000>

Enables or disables the maximum flow MPLS pop option, which ensures a dedicated maximum number of MPLS label pop flows are available for the instance. The total number of 1000 entries is shared between instances. By default, max-flow-mpls-pop is set to 0, allowing instances to dynamically access the available MPLS label pop flow slots until depletion. Setting max-flow-mpls-pop manually limits the number of MPLS label pop flow slots available for other instances by the corresponding value.

Note: Supported only in OpenFlow 1.3.

Command mode: OpenFlow Instance

**Table 365.** OpenFlow Configuration Options (continued)

Command Syntax and Usage

#### max-flow-mpls-push <0-2000>

Enables or disables the maximum flow MPLS push option, which ensures a dedicated maximum number of MPLS label push flows are available for the instance. The total number of 2000 entries is shared between instances. By default, max-flow-mpls-push is set to 0, allowing instances to dynamically access the available MPLS label push flow slots until depletion. Setting max-flow-mpls-push manually limits the number of MPLS label push flow slots available for other instances by the corresponding value.

Note: Supported only in OpenFlow 1.3.

Command mode: OpenFlow Instance

#### max-flow-ucast-fdb <0-123904>

Enables or disables the maximum flow unicast FDB option, which ensures a dedicated maximum number of FDB unicast flows available for the instance. The total number of 123904 entries is shared between instances. By default, max-flow-ucast-fdb is set to 0, allowing instances to dynamically access the available FDB unicast flow slots until depletion. Setting max-flow-ucast-fdb manually limits the number of FDB unicast flow slots available for other instances by the corresponding value.

Command mode: OpenFlow Instance

### no max-flow-acl

Sets the instance's maximum number of ACL based flows to the default value of 0 (dynamic allocation).

Command mode: OpenFlow Instance

#### no max-flow-mcast-fdb

Sets the instance's maximum number of FDB based multicast flows to the default value of 0 (dynamic allocation).

Command mode: OpenFlow Instance

#### no max-flow-ucast-fdb

Sets the instance's maximum number of FDB based unicast flows to the default value of 0 (dynamic allocation).

Command mode: OpenFlow Instance

#### no max-flow-mpls-pop

Sets the instance's maximum number of MPLS label pop flows to the default value of 0 (dynamic allocation).

Note: Supported only in OpenFlow 1.3.

Command mode: OpenFlow Instance

| Table 365. | <b>OpenFlow</b> Configuration | Options (continued) |
|------------|-------------------------------|---------------------|
|------------|-------------------------------|---------------------|

| Command Syntax and Usage                                                                                                    |
|----------------------------------------------------------------------------------------------------|
| no max-flow-mpls-push                                                                                                    |
| Sets the instance's maximum number of MPLS label push flows to the default value of 0 (dynamic allocation).                                                   |
| Note: Supported only in OpenFlow 1.3.                                                                                                    |
| Command mode: OpenFlow Instance                                                                                                    |
| <pre>[no] member {<ports> portchannel &lt;1-64&gt;}</ports></pre>                                                                                             |
| Enables or disables port or static portchannel usage by the OpenFlow instance for data traffic.                                                               |
| Note: Static portchannels are supported only in OpenFlow 1.3.                                                                                                 |
| Command mode: OpenFlow Instance                                                                                                    |
| <pre>min-flow-timeout &lt;0-300&gt;</pre>                                                                                                    |
| Sets the minimum number of seconds after which a flow can be cleared from the instance's tables.                                                              |
| The default value is 0, meaning controller provided values are used instead.                                                                                  |
| Command mode: OpenFlow Instance                                                                                                    |
| no min-flow-timeout                                                                                                    |
| Sets the number of seconds after which a flow can be cleared from the instance's tables to the default value of 0 (controller provided values).               |
| Command mode: OpenFlow Instance                                                                                                    |
| [no] table-miss controller                                                                                                    |
| Sets or disables the table-miss flow entry to send packets unmatched by any flow entries to the controller.                                                   |
| The default value is disabled, meaning packets unmatched by flow entries are dropped.                                                                         |
| Note: Supported only in OpenFlow 1.3.                                                                                                    |
| Command mode: OpenFlow Instance                                                                                                    |
| table-miss cookie <0x0-0xffffffffffff                                                                                                    |
| Sets the flow cookie for packets sent to controller as a result of a table-miss setting (send input packets that don't match any flow entries to controller). |
| The default value is 0xffffffffffffffffff.                                                                                                    |
| Note: Supported only in OpenFlow 1.3.                                                                                                    |
| Command mode: OpenFlow Instance                                                                                                    |
| no table-miss cookie                                                                                                    |
| Resets the table-miss flow cookie to the default value of<br>0xfffffffffffffffff.                                                                             |
|                                                                                                    |
| Note: Supported only in OpenFlow 1.3.                                                                                                    |

| Table 365. | OpenFlow | Configuration | Options | (continued) |
|------------|----------|---------------|---------|-------------|
|------------|----------|---------------|---------|-------------|

| Command Syntax and Usage                                                                                                    |
|----------------------------------------------------------------------------------------------------|
| mirror-to-controller cookie <0x0-0xfffffffffffff                                                                                                    |
| Sets the flow cookie for packets sent to controller as a result of a mirror-to-controller setting (flow is set to output the packet to a controller in addition to another destination).                                                                                         |
| The default value is 0xfffffffffffffffff.                                                                                                    |
| Note: Supported only in OpenFlow 1.3.                                                                                                    |
| Command mode: OpenFlow Instance                                                                                                    |
| no mirror-to-controller cookie                                                                                                    |
| Resets the mirror-to-controller flow cookie to the default value of Oxffffffffffffffffffff.                                                                                                    |
| Note: Supported only in OpenFlow 1.3.                                                                                                    |
| Command mode: OpenFlow Instance                                                                                                    |
| send-to-controller cookie <0x0-0xffffffffffff                                                                                                    |
| Sets the flow cookie for packets sent to controller as a result of a send-to-controller setting (flow is set to output the packet only to a controller).                                                                                                    |
| The default value is 0xfffffffffffffffff.                                                                                                    |
| <b>Note</b> : Supported only in OpenFlow 1.3.                                                                                                    |
| Command mode: OpenFlow Instance                                                                                                    |
| no send-to-controller cookie                                                                                                    |
| Resets the send-to-controller flow cookie to the default value of Oxfffffffffffffffff.                                                                                                    |
| Note: Supported only in OpenFlow 1.3.                                                                                                    |
| Command mode: OpenFlow Instance                                                                                                    |
| [no] openflow fdb-aging                                                                                                    |
| Enables or disables periodical clearing of dynamically learned FDB entries on a specific port.                                                                                                    |
| On OpenFlow edge ports, the default value is disabled.                                                                                                    |
| Command mode: Interface port                                                                                                    |
| [no] openflow static-station-move                                                                                                    |
| Enables or disables forwarding frames that have source MAC addresses<br>conflicting with entries in the static FDB table. This enables equal cost<br>multi-path routing and use cases where IPS and Firewall devices forward<br>packets without changing the source MAC address. |
| The default value is disabled.                                                                                                    |
| Command mode: Interface port                                                                                                    |

 Table 365.
 OpenFlow Configuration Options (continued)

|     | mand Syntax and Usage                                                                                                    |
|-----|----------------------------------------------------------------------------------------------------|
| sho | w openflow [flow-allocation group information table]                                                                                                    |
|     | isplays the current OpenFlow configuration.For more information, see age 141.                                                                                                    |
| 0   | flow-allocation displays the current and maximum number of flows for each OpenFlow instance. For more information, see page 143.                                                                         |
| 0   | group displays group information for all OpenFlow 1.3 instances. For more information, see page 145.                                                                                                    |
| 0   | information displays the configuration for each OpenFlow instance. For more information, see page 141.                                                                                                   |
| 0   | table displays the basic, emergency and static flow tables for each OpenFlow instance in OpenFlow 1.0. In OpenFlow 1.3, displays the dynamic and static flow tables. For more information, see page 148. |
| С   | ommand mode: All                                                                                                    |
| ho  | w openflow instance <1-2> [group information table]                                                                                                    |
| D   | isplays OpenFlow information for the specified instance ID:                                                                                                    |
| 0   | group displays group information per instance.                                                                                                    |
| 0   | information displays the instance configuration                                                                                                    |
| 0   | table displays the basic, emergency and static flow tables in OpenFlow 1.0. In OpenFlow 1.3, displays the dynamic and static flow tables.                                                                |
| С   | ommand mode: All                                                                                                    |

**Table 365.** OpenFlow Configuration Options (continued)

| <b>Command Syntax and Usage</b> | ÷ |
|---------------------------------|---|
|---------------------------------|---|

### 

Clears OpenFlow data for all instances:

- The group option clears the OpenFlow 1.3 group table.
- The table option clears all basic, emergency and static flow tables in OpenFlow 1.0. In OpenFlow 1.3, clears the dynamic and static flow tables.
  - The basic option clears only the basic OpenFlow tables.
  - The emergency option clears only the emergency OpenFlow tables.
  - The static option clears only the static OpenFlow tables.
  - The dynamic option clears only the dynamic OpenFlow tables.

Command mode: Privileged EXEC

### 

Clears OpenFlow data for the specified instance ID:

- The group option clears the OpenFlow 1.3 group table.
- The table option clears all basic, emergency and static flow tables in OpenFlow 1.0. In OpenFlow 1.3, clears the dynamic and static flow tables.
  - The **basic** option clears only the basic OpenFlow table.
  - The emergency option clears only the emergency OpenFlow table.
  - The static option clears only the static OpenFlow table.
  - The dynamic option clears only the dynamic OpenFlow table.

Command mode: Privileged EXEC

### **Static Flows Configuration**

Static flows are OpenFlow entries set up manually from the CLI by the administrator. Static flows cannot be deleted/modified by OpenFlow controllers and will continue to function when the switch goes into emergency mode. Even if they qualify as FDB entries based on their settings, in version 1.0 of the OpenFlow standard, static flows are always stored as ACL entries. A total of maximum 750 static flows pool is shared between all OpenFlow instances.

Table 366 describes the static flow configuration options.

| Table 366. Stat | ic Flows Config | uration Options |
|-----------------|-----------------|-----------------|
|-----------------|-----------------|-----------------|

| Command Syntax and Usag | je |
|-------------------------|----|
|-------------------------|----|

static-table add index <1-750> match <matching qualifier> actions
<matching qualifier> [options <matching qualifier>] priority <0-65535>

Adds a static flow entry to the instance.

Command mode: OpenFlow Instance

| <pre>static-table modify index &lt;1-750&gt; match <matching qualifier=""> actions</matching></pre>      |
|----------------------------------------------------------------------------------------------------|
| <matching qualifier=""> [options <matching qualifier="">] priority &lt;0-65535&gt;</matching></matching> |
| Overwrites a static flow entry.                                                                          |
| Command mode: OpenFlow Instance                                                                          |

static-table remove index <1-750>

Deletes a static flow entry.

Command mode: OpenFlow Instance

clear openflow table static

Deletes all static flow entries.

Command mode: Global configuration

The following table describes the available matching qualifiers.

**Table 367.** Static Flow Matching Qualifiers in OpenFlow 1.0

| Qualifier     | Value                                       |
|---------------|---------------------------------------------|
| ingress-port  | Port of instance                            |
| src-mac       | Source MAC address                          |
| dst-mac       | Destination MAC address                     |
| vlan-id       | VLAN identifier (0-4095 + 65535 (untagged)) |
| vlan-priority | 802.1p Priority Code Point (0-7)            |
| src-ip        | Source IP address                           |
| dst-ip        | Destination IP address                      |
| src-port      | L4 source port (0-65536)                    |
| dst-port      | L4 destination port (0-65535)               |

| Qualifier  | Value                                                       |
|------------|-------------------------------------------------------------|
| ether-type | "arp"/"0806" or "ip"/"0800" or (hex-value <= 65535)         |
| protocol   | "tcp" or "udp" or 0-255                                     |
| tos        | IP Type of Service (0-255)                                  |
| type       | "request" or "reply" (can be set only if ether type is ARP) |
| all        | Applicable to all traffic                                   |

**Table 367.** Static Flow Matching Qualifiers in OpenFlow 1.0 (continued)

**Table 368.** Static Flow Matching Qualifiers in OpenFlow 1.3

| Qualifier   | Value                                                           |
|-------------|-----------------------------------------------------------------|
| in-port     | switch input port                                               |
| in-phy-port | switch physical input port, valid only when in-port is pecified |
| eth-src     | source MAC address and mask                                     |
| eth-dst     | destination MAC address and mask                                |
| vlan-vid    | VLAN identifier ("untagged", "tagged", or <0-4094>)             |
| vlan-pcp    | 802.1p(0-7)                                                     |
| ipv4-src    | source IPv4 address and mask                                    |
| ipv4-dst    | destination IPv4 address and mask                               |
| tcp-src     | TCP source port (0-65535)                                       |
| tcp-dst     | TCP destination port (0-65535)                                  |
| udp-src     | UDP source port (0-65535)                                       |
| udp-dst     | UDP destination port (0-65535)                                  |
| icmpv4-type | ICMPv4 type                                                     |
| icmpv4-code | ICMPv4 code                                                     |
| eth-type    | "arp"/"0806" or "ip"/"0800" or (hex-value < =65535)             |
| ip-proto    | "tcp" or "udp" or 0-255                                         |
| ip-dscp     | IP DSCP (6 bits in ToS field)                                   |
| arp-op      | "request" or "reply" (can be set only if eth-type is ARP)       |
| mpls-label  | MPLS label                                                      |
| all         | all qualifiers or any qualifier                                 |

The following table describes the available actions,

| Action            | Value                                                |
|-------------------|------------------------------------------------------|
| out-put           | "all","in-port","flood","controller" or a valid port |
| set-src-mac       | Change source MAC address                            |
| set-dst-mac       | Change destination MAC address                       |
| strip-vlan-id     | Remove VLAN identifier                               |
| set-vlan-priority | Set 802.1p priority code point value (0-7)           |
| set-nw-tos        | Set IP Type of Service (0-255)                       |
| drop              | Drop packet                                          |
| max-len           | Maximum length to send to controller                 |
| set-vlan-id       | Set VLAN ID                                          |

 Table 369.
 Static Flow Actions in OpenFlow 1.0

**Table 370.** Static Flow Actions in OpenFlow 1.3

| Action            | Value                                                    |
|-------------------|----------------------------------------------------------|
| out-put           | "all", "in-port", "flood", "controller" or a valid port  |
| set-src-mac       | change source MAC address                                |
| set-dst-mac       | change destination MAC address                           |
| push-vlan         | push a new VLAN tag                                      |
| pop-vlan          | pop the outer VLAN tag                                   |
| push-mpls-label   | push a new MPLS tag                                      |
| set-vlan-id       | set VLAN ID                                              |
| set-vlan-priority | set 802.1p priority (0-7)                                |
| set-nw-tos        | set IP TOS (0-255)                                       |
| ttl-set           | set MPLS TTL                                             |
| copy-ttl-out      | copy TTL outward - from next-to-outermost to outermost   |
| copy-ttl-in       | copy TTL inward - from outermost to<br>next-to-outermost |
| drop              | drop the packet                                          |

## **Switch Partition (SPAR) Configuration**

Switch partitions (SPARs) divide the data plane inside a physical switch into independent switching domains. Switch partitions do not communicate with each other, forcing hosts on different SPARs to bridge traffic over an upstream link, even if they belong to the same VLAN.

Up to 8 SPARs can be defined on a switch. Each SPAR supports up to 32 local VLANs, for further partitioning flexibility.

| <b>Table 371.</b> SPAR Configuration Options | Table 37 | 1. | SPAR | Configuration | 1 Options |
|----------------------------------------------|----------|----|------|---------------|-----------|
|----------------------------------------------|----------|----|------|---------------|-----------|

| Command Syntax and Usage                                                                                                    |
|----------------------------------------------------------------------------------------------------|
| spar <1-8>                                                                                                    |
| Enters SPAR Configuration mode.                                                                                                    |
| Command mode: Global configuration                                                                                                    |
| no spar <1-8>                                                                                                    |
| Deletes the specified SPAR.                                                                                                    |
| Command mode: Global configuration                                                                                                    |
| [no] enable                                                                                                    |
| Enables or disables the SPAR.                                                                                                    |
| Command mode: SPAR Configuration                                                                                                    |
| name                                                                                                    |
| Configures the SPAR name.                                                                                                    |
| Command mode: SPAR Configuration                                                                                                    |
| <pre>domain default {vlan &lt;2-4094&gt; member <port no.="">}</port></pre>                                                                                                    |
| Configures the SPAR's default domain settings:                                                                                                    |
| <ul> <li>vlan configures the default SPAR VLAN ID. A unique factory default<br/>VLAN ID is assigned to each SPAR as "408x", where x is the SPAR ID &lt;1-8&gt;.<br/>This option provides an override if conflicts arise with a customer VLAN ID<br/>on the upstream network.</li> </ul> |
| • member adds server ports to the SPAR.                                                                                                    |
| Command mode: SPAR Configuration                                                                                                    |
| no domain default member <port no.=""></port>                                                                                                    |
| Removes server ports from the SPAR.                                                                                                    |
| Command mode: SPAR Configuration                                                                                                    |

| <b>Table 371.</b> S | SPAR Configuration | Options (continued) |
|---------------------|--------------------|---------------------|
|---------------------|--------------------|---------------------|

| Command Syntax and Usage                                                                                                    |
|----------------------------------------------------------------------------------------------------|
| <pre>domain local &lt;1-32&gt; {enable member <port no.=""> name <text>       vlan &lt;2-4094&gt;}</text></port></pre>                                                                                                    |
| Configures the SPAR's local domains:                                                                                                    |
| o enable enables the SPAR local domains                                                                                                    |
| o member adds server ports to the SPAR local domains                                                                                                    |
| o name configures the SPAR local domains names                                                                                                    |
| • vlan applies a VLAN ID to the SPAR local domains. The default value is 0.                                                                                                    |
| Command mode: SPAR Configuration                                                                                                    |
| no domain local <1-32> [enable member <port no.="">  vlan]</port>                                                                                                    |
| Deletes the SPAR local VLAN domains:                                                                                                    |
| o enable disables the SPAR local domains                                                                                                    |
| o member deletes SPAR local domains server ports                                                                                                    |
| o vlan deletes SPAR local domains vlan.                                                                                                    |
| Command mode: SPAR Configuration                                                                                                    |
| domain mode {passthrough local}                                                                                                    |
| Configures the SPAR domain mode:                                                                                                    |
| <ul> <li>passthrough references member ports only by the SPAR default VLAN.<br/>This provides VLAN-unaware uplink connectivity via pass-through tunnel<br/>domain switching for SPAR member ports. The default value is<br/>passthrough.</li> </ul>    |
| <ul> <li>local references member ports by both SPAR default VLAN and SPAR<br/>local domain VLANs. This provides VLAN-aware uplink connectivity via<br/>local domain switching for SPAR member ports</li> </ul>                                         |
| Command mode: SPAR Configuration                                                                                                    |
| <pre>[no] uplink {port <pre>cport no.&gt; portchannel &lt;1-64&gt; adminkey &lt;1-65535&gt;}</pre></pre>                                                                                                    |
| Enables or disables uplink connectivity for the SPAR. A single external port, portchannel, or LACP channel can be used for uplink. All uplinks within a SPAR are automatically assigned to the SPAR domain's default VLAN and to any SPAR local VLANs. |
| Command mode: SPAR Configuration                                                                                                    |
| show spar <1-8> [domain [default local <1-32>] uplink]                                                                                                    |
| Displays the SPAR settings:                                                                                                    |
| o domain filters only the SPAR domain related settings                                                                                                    |
| <ul> <li>default filters only SPAR default domain settings</li> </ul>                                                                                                    |
| <ul> <li>local &lt;1-32&gt; filters only SPAR local domains settings</li> </ul>                                                                                                    |
| <ul> <li>uplink filters only SPAR uplink settings</li> </ul>                                                                                                    |
| Command mode: All                                                                                                    |
|                                                                                                    |

### **Precision Time Protocol Configuration**

Precision Time Protocol (PTP) allows high accuracy clock synchronization between a networked master clock and compliant network hosts. The Lenovo Flex System Fabric EN4093R 10Gb Scalable Switch supports two PTP modes:

- Ordinary slave clock Synchronizes the Real Time Clock (RTC) with PTP master clocks detected on the network.
- End-to-End transparent clock Allows PTP traffic to pass through without affecting the RTC, while updating the correction fields for event packets.

| <b>Table 372.</b> Precision Time Protocol Configuration Options |
|-----------------------------------------------------------------|
|-----------------------------------------------------------------|

### Command Syntax and Usage

### [no] ptp ordinary enable

Enables or disables PTP ordinary slave clock mode. In this mode, if a PTP master clock is detected on the network, the RTC is synchronized with it. If no master clock is detected, the RTC is not affected. Default setting is disabled.

**Note:** Enabling PTP ordinary slave clock mode disables NTP settings and system time clock manual settings.

Command mode: Global configuration

### [no] ptp transparent enable

Enables or disables PTP End-to-End transparent clock mode. In this mode, incoming PTP packets are forwarded based on routing rules currently in place for the PTP domain's multicast address (within the 224.0.1.129 - 224.0.1.132 range). On egress, PTP packet timestamps are updated based on the time spent between ingress and egress.

The default setting is disabled.

Command mode: Global configuration

#### no ptp

Disables both PTP ordinary slave clock mode and PTP End-to-End transparent clock mode.

Command mode: Global configuration

### ip ptp source-interface loopback <1-5>

Loopback interface used as source IP address for delay-request packets sent during synchronization with the master clock in ordinary slave mode. By default, the interface with the lowest index from the master clock's VLAN is used.

Command mode: Global configuration

### no ip ptp source-interface loopback

Sets the source IP address for delay-request packets sent during synchronization with the master clock in ordinary slave mode to the interface with the lowest index from the master clock's VLAN.

Command mode: Global configuration

| [no] | ] ptp                                                                                                    |
|------|----------------------------------------------------------------------------------------------------|
|      | nables or disables PTP on the current port. Disabled ports will not support IP even if PTP is globally enabled. |
| Tł   | ne default setting is enabled.                                                                                  |
| Ν    | ote: PTP is not supported on management ports.                                                                  |
| C    | ommand mode: Interface port                                                                                     |
| clea | ar ptp counters                                                                                                 |
| Re   | esets PTP packet counters.                                                                                      |
| C    | ommand mode: Privileged EXEC                                                                                    |
| sho  | w ptp [counters]                                                                                                |
| D    | isplays current PTP settings.                                                                                   |
| Tł   | ne <code>counters</code> option displays PTP packet counters. See page 309 for details                          |
| C    | ommand mode: All                                                                                                |
| sho  | w interface port <port alias="" number="" or=""> ptp-counters</port>                                            |
|      | isplays Precision Time Protocol statistics for the port. See page 309 for etails.                               |
| C    | ommand mode: All                                                                                                |

**Table 372.** Precision Time Protocol Configuration Options (continued)

### **Service Location Protocol Configuration**

Service Location Protocol (SLP) enables networked devices to request/announce services over a local area network without prior configuration. In an SLP environment, devices may have the following roles:

- User Agents (UA) are devices requesting services.
- Service Agents (SA) are devices providing services.
- Directory Agents (DA) are devices caching services provided by SAs. When present in an SLA setup, DAs mediate all communication between UAs and SAs.

When SLP is enabled, the EN4093R 10Gb Scalable Switch behaves as a Service Agent providing systems management services.

**Table 373.** Service Location Protocol Options

| Command Syntax and Usage                                                                                                    |
|----------------------------------------------------------------------------------------------------|
| [no] ip slp enable                                                                                                    |
| Enables or disables SLP.                                                                                                    |
| The default value is disabled.                                                                                                 |
| Command mode: Global configuration                                                                                             |
| [no] ip slp active-da-discovery enable                                                                                         |
| Enables or disables active directory agent discovery.                                                                          |
| The default value is disabled.                                                                                                 |
| Command mode: Global configuration                                                                                             |
| ip slp active-da-discovery-start-wait-time <1-10>                                                                              |
| Number of seconds to wait after enabling SLP before attempting active DA discovery, if active DA discovery is <b>enabled</b> . |
| The default value is <b>3</b> .                                                                                                |
| Command mode: Global configuration                                                                                             |
| clear ip slp directory-agents                                                                                                  |
| Clears directory agents discovered.                                                                                            |
| Command mode: Privileged EXEC                                                                                                  |
| clear ip slp counters                                                                                                    |
| Clears Service Location Protocol counters.                                                                                     |
| Command mode: Privileged EXEC                                                                                                  |

### **Configuration Dump**

The dump program writes the current switch configuration to the terminal screen. To start the dump program, at the prompt, enter:

EN 4093R(config)# show running-config

The configuration is displayed with parameters that have been changed from the default values. The screen display can be captured, edited, and placed in a script file, which can be used to configure other switches through a Telnet connection. When using Telnet to configure a new switch, paste the configuration commands from the script file at the command line prompt of the switch. The active configuration can also be saved or loaded via FTP/TFTP, as described on page 598.

### Saving the Active Switch Configuration

When the **copy running-config {ftp|tftp|sftp}** command is used, the switch's active configuration commands (as displayed using **show running-config**) will be uploaded to the specified script configuration file on the FTP/TFTP/SFTP server. To start the switch configuration upload, at the prompt, enter:

EN 4093R(config)# copy running-config ftp [data-port|extm-port|mgt-port]

or:

EN 4093R(config)# copy running-config tftp [data-port|extm-port|mgt-port]

or:

EN 4093R(config)# copy running-config sftp [data-port|extm-port|mgt-port]

Select a port, or press **Enter** to use the default (management port). The switch prompts you for the server address and filename.

### Notes:

- The output file is formatted with line-breaks but no carriage returns—the file cannot be viewed with editors that require carriage returns (such as Microsoft Notepad).
- If the FTP/TFTP server is running SunOS or the Solaris operating system, the specified configuration file must exist prior to executing the copy running-config command and must be writable (set with proper permission, and not locked by any application). The contents of the specified file will be replaced with the current configuration data.

### **Restoring the Active Switch Configuration**

When the **copy {ftp|tftp|sftp} running-config** command is used, the active configuration will be replaced with the commands found in the specified configuration file. The file can contain a full switch configuration or a partial switch configuration.

To start the switch configuration download, at the prompt, enter:

EN 4093R(config)# copy ftp running-config [data-port|extm-port|mgt-port]

or:

EN 4093R(config)# copy tftp running-config [data-port|extm-port|mgt-port]

or:

EN 4093R(config)# copy sftp running-config [data-port|extm-port|mgt-port]

Select a port, or press **Enter** to use the default (management port). The switch prompts you for the server address and filename.

# **Chapter 5. Operations Commands**

Operations commands generally affect switch performance immediately, but do not alter permanent switch configurations. For example, you can use Operations commands to immediately disable a port (without the need to apply or save the change), with the understanding that when the switch is reset, the port returns to its normally configured operation.

These commands enable you to alter switch operational characteristics without affecting switch configuration.

| Table 374. | General | Operations | Commands |
|------------|---------|------------|----------|
|------------|---------|------------|----------|

### Command Syntax and Usage

password <1-128 characters>

Allows the user to change the password. You must enter the current password in use for validation. The switch prompts for a new password between 1-128 characters.

**Command Mode**: Privileged EXEC

### clear logging

Clears all Syslog messages.

Command Mode: Privileged EXEC

### ntp send

Allows the user to send requests to the NTP server.

Command Mode: Privileged EXEC

# **Operations-Level Port Commands**

Operations-level port options are used for temporarily disabling or enabling a port, and for re-setting the port.

 Table 375.
 Port Operations Commands

| Command Syntax and Usage                                                                                                    |
|----------------------------------------------------------------------------------------------------|
| no interface port <port alias="" number="" or=""> shutdown</port>                                                                                        |
| Temporarily enables the port. The port will be returned to its configured operation mode when the switch is reset.                                       |
| Command Mode: Privileged EXEC                                                                                                    |
| <pre>interface port <port alias="" number="" or=""> shutdown</port></pre>                                                                                |
| Temporarily disables the port. The port will be returned to its configured operation mode when the switch is reset.                                      |
| Command Mode: Privileged EXEC                                                                                                    |
| [no] interface portchannel <1-128> shutdown                                                                                                    |
| Temporarily enables or disables the specified port channel. The port channel will be returned to its configured operation mode when the switch is reset. |
| Command Mode: Privileged EXEC                                                                                                    |
| [no] interface portchannel lacp <1-65535> shutdown                                                                                                    |
| Temporarily enables or disables specified LACP trunk groups.                                                                                             |
| Command Mode: Privileged EXEC                                                                                                    |
| <pre>show interface port <port alias="" number="" or=""> operation</port></pre>                                                                          |
| Displays the port interface operational state.                                                                                                    |
| Command Mode: Privileged EXEC                                                                                                    |

### **Operations-Level Port 802.1X Commands**

Operations-level port 802.1X options are used to temporarily set 802.1X parameters for a port.

 Table 376.
 802.1X Operations Commands

| Command | Syntax and | Usage |
|---------|------------|-------|
|---------|------------|-------|

### interface port <port number or alias> dot1x init

Re-initializes the 802.1X access-control parameters for the port. The following actions take place, depending on the 802.1X port configuration:

- force unauth: the port is placed in unauthorized state, and traffic is blocked.
- **auto**: the port is placed in unauthorized state, then authentication is initiated.
- force auth: the port is placed in authorized state, and authentication is not required.

Command Mode: Privileged EXEC

### interface port <port number or alias> dot1x re-authenticate

Re-authenticates the supplicant (client) attached to the port. This command only applies if the port's 802.1X mode is configured as auto.

Command Mode: Privileged EXEC

## **Operations-Level VRRP Commands**

The following table displays Virtual Router Redundancy operations commands.

**Table 377.** Virtual Router Redundancy Operations Commands

### **Command Syntax and Usage**

router vrrp backup <virtual router number (1-255)>

Forces the specified master virtual router on this switch into backup mode. This is generally used for passing master control back to a preferred switch once the preferred switch has been returned to service after a failure. When this command is executed, the current master gives up control and initiates a new election by temporarily advertising its own priority level as 0 (lowest). After the new election, the virtual router forced into backup mode by this command will resume master control in the following cases:

- This switch owns the virtual router (the IP addresses of the virtual router and its IP interface are the same)
- This switch's virtual router has a higher priority and preemption is enabled.
- There are no other virtual routers available to take master control.

Command Mode: Privileged EXEC

# **Operations-Level BGP Commands**

The following table displays IP BGP operations commands.

**Table 378.** IP BGP Operations Commands

| Command Syntax and Usage                    |
|---------------------------------------------|
| router bgp start <1-12>                     |
| Starts the peer session.                    |
| Command Mode: Privileged EXEC               |
| router bgp stop <1-12>                      |
| Stops the peer session.                     |
| Command Mode: Privileged EXEC               |
| show ip bgp state                           |
| Displays the current BGP operational state. |
| Command Mode: Privileged EXEC               |

# **Protected Mode Options**

Protected Mode is used to secure certain switch management options, so they cannot be changed by the management module.

**Table 379.** Protected Mode Options

| ,                                                                                                    |
|----------------------------------------------------------------------------------------------------|
| Command Syntax and Usage                                                                                                    |
| [no] protected-mode enable                                                                                                    |
| Enables or disables Protected Mode. When Protected Mode is enabled, the switch takes exclusive local control of all enabled options. When Protected Mode is disabled, the switch relinquishes exclusive local control of all enabled options. |
| Command Mode: Global Configuration                                                                                                    |
| [no] protected-mode external-management                                                                                                    |
| Enables exclusive local control of switch management. When Protected Mode is set to on, the management module cannot be used to disable external management on the switch.                                                                    |
| The default value is enabled.                                                                                                    |
| <b>Note</b> : Due to current management module implementation, this setting cannot be disabled.                                                                                                    |
| Command Mode: Global Configuration                                                                                                    |
| [no] protected-mode external-ports                                                                                                    |
| Enables exclusive local control of external ports. When Protected Mode is set to on, the management module cannot be used to disable external ports on the switch.                                                                            |
| The default value is enabled.                                                                                                    |
| <b>Note</b> : Due to current management module implementation, this setting cannot be disabled.                                                                                                    |
| Command Mode: Global Configuration                                                                                                    |
| [no] protected-mode factory-default                                                                                                    |
| Enables exclusive local control of factory default resets. When Protected Mode is set to <b>on</b> , the management module cannot be used to reset the switch software to factory default values.                                             |
| The default value is enabled.                                                                                                    |
| <b>Note</b> : Due to current management module implementation, this setting cannot be disabled.                                                                                                    |
| Command Mode: Global Configuration                                                                                                    |
|                                                                                                    |

 Table 379. Protected Mode Options (continued)

Command Syntax and Usage

### [no] protected-mode management-vlan-interface

Enables exclusive local control of the management interface. When Protected Mode is set to on, the management module cannot be used to configure parameters for the management interface.

The default value is enabled.

**Note**: Due to current management module implementation, this setting cannot be disabled.

Command Mode: Global Configuration

### show protected-mode

Displays the current Protected Mode configuration.

Command Mode: Global Configuration

## **VMware Operations**

Use these commands to perform minor adjustments to the VMware operation. Use these commands to perform Virtual Switch operations directly from the switch. Note that these commands require the configuration of Virtual Center access information (**virt vmware vcspec**).

 Table 380. VMware Operations Commands

| Command Syntax and Usage                                                                                                    |
|----------------------------------------------------------------------------------------------------|
| virt vmware pg [ <port group="" name=""> <host id=""> <vswitch name=""><br/><vlan number=""> <shaping-enabled> <average-kbps> <burst-kb> <peak-kbps>]</peak-kbps></burst-kb></average-kbps></shaping-enabled></vlan></vswitch></host></port> |
| Adds a Port Group to a VMware host. You are prompted for the following information:                                                                                                    |
| o Port Group name                                                                                                    |
| o VMware host ID (Use host UUID, host IP address, or host name.)                                                                                                    |
| o Virtual Switch name                                                                                                    |
| o VLAN ID of the Port Group                                                                                                    |
| <ul> <li>Whether to enable the traffic-shaping profile (1 or 0). If you choose 1 (yes),<br/>you are prompted to enter the traffic shaping parameters.</li> </ul>                                                                             |
| Command Mode: All                                                                                                    |
| no virt vmware pg <port group="" name=""> <host id=""></host></port>                                                                                                    |
| Removes a Port Group from a VMware host. Use one of the following identifiers to specify the host:                                                                                                    |
| o UUID                                                                                                    |
| o IP address                                                                                                    |
| o Host name                                                                                                    |
| Command Mode: All                                                                                                    |
| <pre>[no] virt vmware vsw <host id=""> <virtual name="" switch=""></virtual></host></pre>                                                                                                    |
| Adds or removes a Virtual Switch to a VMware host. Use one of the following identifiers to specify the host:                                                                                                    |
| o UUID                                                                                                    |
| o IP address                                                                                                    |
| o Host name                                                                                                    |
| Command Mode: All                                                                                                    |
|                                                                                                    |

| Table 380. | VMware C | <b>D</b> perations | Commands | (continued) |
|------------|----------|--------------------|----------|-------------|
|------------|----------|--------------------|----------|-------------|

| Command Syntax and Usage                                                                                                    |
|----------------------------------------------------------------------------------------------------|
| virt vmware export <vm name="" profile=""> <vmware host="" id=""><br/><virtual name="" switch=""></virtual></vmware></vm>                                                                                 |
| Exports a VM Profile to a VMware host.                                                                                                    |
| Use one of the following identifiers to specify each host:                                                                                                    |
| • UUID                                                                                                    |
| o IP address                                                                                                    |
| • Host name                                                                                                    |
| You may enter a Virtual Switch name, or enter a new name to create a new<br>Virtual Switch.                                                                                                    |
| Command Mode: All                                                                                                    |
| virt vmware scan                                                                                                    |
| Performs a scan of the VM Agent, and updates VM information.                                                                                                    |
| Command Mode: All                                                                                                    |
| virt vmware vmacpg <mac address=""> <port group="" name=""></port></mac>                                                                                                    |
| Changes a VM NIC's configured Port Group.                                                                                                    |
| Command Mode: All                                                                                                    |
| virt vmware updpg <port group="" name=""> <host id=""> <vlan number=""><br/>[<shaping enabled=""> <average kbps=""> <burst kb=""> <peak kbps="">]</peak></burst></average></shaping></vlan></host></port> |
| Updates a VMware host's Port Group parameters.                                                                                                    |
| Command Mode: All                                                                                                    |

### VMware Distributed Virtual Switch Operations

Use these commands to administer a VMware Distributed Virtual Switch (dvSwitch).

**Table 381.** VMware dvSwitch Operations (/oper/virt/vmware/dvswitch)

| Command Syntax and Usage                                                                                                    |
|----------------------------------------------------------------------------------------------------|
| <b>virt vmware dvswitch add</b> <datacenter name=""> <dvswitch name=""> <dvswitch version=""></dvswitch></dvswitch></datacenter>     |
| Adds the specified dvSwitch to the specified DataCenter.                                                                             |
| Command Mode: All                                                                                                    |
| virt vmware dvswitch del <datacenter name=""> <dvswitch name=""></dvswitch></datacenter>                                             |
| Removes the specified dvSwitch from the specified DataCenter.                                                                        |
| Command Mode: All                                                                                                    |
| <pre>virt vmware dvswitch addhost <dvswitch name=""> {<host [ip="" address="" host="" name="" uuid=""  ="">}</host></dvswitch></pre> |
| Adds the specified host to the specified dvSwitch. Use one of the following identifiers to specify the host:                         |
| o UUID                                                                                                    |
| o IP address                                                                                                    |
| o Host name                                                                                                    |
| Command Mode: All                                                                                                    |
| <pre>virt vmware dvswitch remhost <dvswitch name=""> {<host td="" uuid=""  <=""></host></dvswitch></pre>                             |
| Removes the specified host from the specified dvSwitch. Use one of the following identifiers to specify the host:                    |
| o UUID                                                                                                    |
| o IP address                                                                                                    |
| o Host name                                                                                                    |
| Command Mode: All                                                                                                    |
| <pre>virt vmware dvswitch addUplink <dvswitch name=""> <host id=""></host></dvswitch></pre>                                          |
| Adds the specified physical NIC to the specified dvSwitch uplink ports.                                                              |
| Command Mode: All                                                                                                    |
| <pre>virt vmware dvswitch remUplink <dvswitch name=""> <host id="">     <uplink name=""></uplink></host></dvswitch></pre>            |
| Removes the specified physical NIC from the specified dvSwitch uplink ports.                                                         |
| Command Mode: All                                                                                                    |

### VMware Distributed Port Group Operations

Use these commands to administer a VMware distributed port group.

**Table 382.** VMware Distributed Port Group Operations (/oper/virt/vmware/dpg)

| Command Syntax and Usage                                                                                                    |
|----------------------------------------------------------------------------------------------------|
| <pre>virt vmware dpg add <port group="" name=""> <dvswitch name=""> <vlan id=""> [ishaping <bandwidth> <burst size=""> <peak bandwidth="">] [eshaping <bandwidth> <burst size=""> <peak bandwidth="">]</peak></burst></bandwidth></peak></burst></bandwidth></vlan></dvswitch></port></pre> |
| Adds the specified port group to the specified dvSwitch. You may enter the following parameters:                                                                                                    |
| <ul> <li>ishaping: Enables ingress shaping. Supply the following information:</li> <li>average bandwidth in KB per second</li> <li>burst size in KB</li> <li>peak bandwidth in KB per second</li> </ul>                                                                                     |
| <ul> <li>eshaping: Enables engress shaping. Supply the following information:</li> <li>average bandwidth in KB per second</li> <li>burst size in KB</li> <li>peak bandwidth in KB per second</li> </ul>                                                                                     |
| Command Mode: All                                                                                                    |
| Adds the specified VM NIC to the specified port group.<br>Command Mode: All                                                                                                    |
| virt vmware dpg update <port group="" name=""> <dvswitch name=""> <vlan id=""><br/>[ishaping <bandwidth> <burst size=""> <peak bandwidth="">]</peak></burst></bandwidth></vlan></dvswitch></port>                                                                                           |
| [eshaping <bandwidth> <burst size=""> <peak bandwidth="">]</peak></burst></bandwidth>                                                                                                    |
| Updates the specified port group on the specified dvSwitch. You may enter the following parameters:                                                                                                    |
| <ul> <li>o ishaping: Enables ingress shaping. Supply the following information:</li> <li>average bandwidth in KB per second</li> <li>burst size in KB</li> </ul>                                                                                                    |
| <ul> <li>peak bandwidth in KB per second</li> </ul>                                                                                                    |
| <ul> <li>eshaping: Enables engress shaping. Supply the following information:</li> <li>average bandwidth in KB per second</li> <li>burst size in KB</li> </ul>                                                                                                    |
| <ul> <li>peak bandwidth in KB per second</li> </ul>                                                                                                    |
| Command Mode: All                                                                                                    |
| virt vmware dpg del <port group="" name=""> <dvswitch name=""></dvswitch></port>                                                                                                    |
| Removes the specified port group from the specified dvSwitch.                                                                                                    |
| Command Mode: All                                                                                                    |

# **Edge Virtual Bridge Operations**

Edge Virtual Bridge operations commands are listed in the following table:

**Table 383.** Edge Virtual Bridge Operations Commands

| Command Syntax and Usage                                                                |
|-----------------------------------------------------------------------------------------|
| virt evb update vsidb <vsidb_number></vsidb_number>                                     |
| Update VSI types from the VSI database.                                                 |
| Command mode: All                                                                       |
| <pre>clear virt evb vsidb [mgrid &lt;0-255&gt; typeid &lt;1-16777215&gt; </pre>         |
| Clears local VSI types cache.                                                           |
| Command mode: Privileged EXEC                                                           |
| <pre>clear virt evb vsi [mac-address port <port alias="" number="" or=""> </port></pre> |
| Clears VSI database associations.                                                       |
| Command mode: Privileged EXEC                                                           |

### **Feature on Demand Key Options**

Use the license key to upgrade the port mode. Base port mode is the default. To upgrade the port mode, you must obtain a software license key.

After selecting a port mode, you must reset the switch for the change to take affect. Use the following command to verify the port configuration:

### show interface information

**Table 384.** Feature on Demand Key Options

| imand Sy | ntax and | Usage |
|----------|----------|-------|
|----------|----------|-------|

software-key

Enter FOD Key mode.

Command mode: Privileged EXEC

enakey address <hostname or IP address> keyfile <file name> protocol
 {tftp|sftp} mgt

Unlocks the software port expansion feature. You are prompted to enter the host name or IP address of the server where the license key is stored, and the license key file name, as follows:

o 46Port

o 64Port

**Note**: You must upgrade to 46Port port mode before you can upgrade to 64Port port mode.

Command mode: FOD Key mode

Use the following command to perform the same action, regardless the command mode:

copy tftp software-key address <hostname or IP address> keyfile
<file name> mgt

ptkey address <hostname or IP address> key <feature name> protocol
 {tftp|sftp} file <file name> mgt

Loads the specified key file to a server.

**Command mode:** FOD Key mode

Use the following command to perform the same action, regardless the command mode:

copy software-key address <hostname or IP address> key <file name>
protocol {tftp|sftp} file <file name> mgt

 Table 384.
 Feature on Demand Key Options

| invk | eys address <hostname address="" ip="" or=""> invfile <file name=""></file></hostname>                                            |
|------|----------------------------------------------------------------------------------------------------|
|      | otocol {tftp sftp} mgt                                                                                                    |
| Loa  | ids key code inventory information to a server.                                                                                   |
| Co   | mmand mode: FOD Key mode                                                                                                    |
|      | e the following command to perform the same action, regardless the nmand mode:                                                    |
| -    | <pre>by invkeys address <hostname address="" ip="" or=""> invfile <file name=""> brotocol {tftp sftp} mgt</file></hostname></pre> |
| rmke | y key <feature name=""></feature>                                                                                                 |
| Rer  | noves the specified software feature.                                                                                             |
| Co   | mmand mode: FOD Key mode                                                                                                    |
| exit |                                                                                                    |
| Exi  | t from Feature on Demand Key mode.                                                                                                |
|      | mmand mode: FOD Key mode                                                                                                    |
| Co   |                                                                                                    |
|      | software-key                                                                                                    |
| show | <b>software-key</b><br>ows software licensing keys.                                                                               |

# **Chapter 6. Boot Options**

To use the Boot Options commands, you must be logged in to the switch as the administrator. The Boot Options commands provide options for:

- Selecting a switch software image to be used when the switch is next reset
- Selecting a configuration block to be used when the switch is next reset
- Downloading or uploading a new software image to the switch via FTP/TFTP

In addition to the Boot commands, you can use a Web browser or SNMP to work with switch image and configuration files. To use SNMP, refer to "Working with Switch Images and Configuration Files" in the *Command Reference*.

The boot options are discussed in the following sections.

### **Stacking Boot Options**

The Stacking Boot options are used to define the role of the switch in a stack: either as the Master that controls the stack, or as a participating Member switch. Options are available for loading stack software to individual Member switches, and to configure the VLAN that is reserved for inter-switch stacking communications.

You must enable Stacking and reset the switch to enter Stacking mode. When the switch enters Stacking mode, the Stacking configuration menu appears. For more information, see "Stacking Configuration" on page 375.

Table 385 lists the Boot Stacking command options.

| Table 385. | Boot Stacking Options |
|------------|-----------------------|
|------------|-----------------------|

| <pre>boot stack mode [master member] [&lt;1-16&gt; all backup master]<br/>Configures the Stacking mode for the selected switch. This can be applied for:</pre> |
|----------------------------------------------------------------------------------------------------|
| o a specific switch <1-16>                                                                                                    |
| *                                                                                                    |
| o all switches                                                                                                    |
| o all switches                                                                                                    |
| o backup switch                                                                                                    |
| o master switch                                                                                                    |
| Command mode: Global configuration                                                                                                    |
| <pre>boot stack higig-trunk <list of="" ports=""></list></pre>                                                                                                 |
| Configures the ports used to connect the switch to the stack.                                                                                                  |
| Command mode: Global configuration                                                                                                    |
| boot stack vlan <vlan number=""></vlan>                                                                                                    |
| Configures the VLAN used for Stacking control communication.                                                                                                   |
| Command mode: Global configuration                                                                                                    |
| default boot stack [master backup  <asnum(1-16)> all]</asnum(1-16)>                                                                                            |
| Resets the Stacking boot parameters to their default values.                                                                                                   |
| Command mode: Global configuration                                                                                                    |
| <pre>boot stack push-image {image1 image2 boot} <asnum(1-16)></asnum(1-16)></pre>                                                                              |
| Pushes the selected software file from the master to the selected switch.                                                                                      |
| Command mode: Global configuration                                                                                                    |
| boot stack enable                                                                                                    |
| Enables the switch stack.                                                                                                    |
| Command mode: Global configuration                                                                                                    |

**Table 385.** Boot Stacking Options (continued)

Command Syntax and Usage no boot stack enable Disables the switch stack. Command mode: Global configuration show boot stack [master|backup|<asnum (1-16)>|all] Displays current Stacking boot parameters. Command mode: All

When in stacking mode, the following stand-alone features are not supported:

- Border Gateway Protocol (BGP)
- Equal-Cost Multi-Path (ECMP)
- Ethernet Operation, Administration and Maintenance (OAM)
- Explicit Congestion Notification (ECN)
- Internet Group Management Protocol version 3 (IGMPv3)
- Internet Group Management Protocol (IGMP) Querier
- Internet Group Management Protocol (IGMP) Relay
- Internet Group Management Protocol (IGMP) Snooping version 3
- Internet Key Exchange version 2 (IKEv2)
- IP Security (IPsec)
- Internet Protocol version 6 (IPv6)
- Loopback Interfaces
- MAC address notification
- Multicast Listener Discovery (MLD)
- Network Configuration (NETCONF) Protocol
- OpenFlow
- Open Shortest Path First (OSPF)
- Open Shortest Path First version 3 (OSPFv3)
- Port flood blocking
- Precision Time Protocol (PTP)
- Protocol-based VLANs
- Protocol Independent Multicast (PIM)
- Router IDs
- Route maps
- Routing Information Protocol (RIP)
- sFlow port monitoring

- Spanning Tree Protocol (STP) Root Guard and Loop Guard
- Static MAC address adding
- Static Multicast Routes
- Storm control
- Switch Partition (SPAR)
- Uni-Directional Link Detection (UDLD)
- Virtual Link Aggregation Groups (VLAG)
- Virtual Router Redundancy Protocol (VRRP)

Switch menus and commands for unsupported features may be unavailable, or may have no effect on switch operation.

### **Scheduled Reboot**

This feature allows you to schedule a reboot to occur at a particular time in the future. This feature is particularly helpful if the user needs to perform switch upgrades during off-peak hours. You can set the reboot time, cancel a previously scheduled reboot, and check the time of the currently set reboot schedule.

 Table 386.
 Boot Scheduling Options

| Command | Syntax | and Usage |
|---------|--------|-----------|
|---------|--------|-----------|

**boot schedule** *<day of week> <time of day>* 

Defines the reboot schedule. Enter the day of the week, followed by the time of day (in hh:mm format). For example:

boot schedule monday 11:30

Command mode: Global configuration

#### no boot schedule

Cancels the next pending scheduled reboot.

Command mode: Global configuration

#### show boot

Displays the current reboot scheduling parameters.

Command mode: All

### **Netboot Configuration**

Netboot allows the switch to automatically download its configuration file over the network during switch reboot, and apply the new configuration. Upon reboot, the switch includes the following options in its DHCP requests:

- Option 66 (TFTP server address)
- Option 67 (file path)

If the DHCP server returns the information, the switch initiates a TFTP file transfer, and loads the configuration file into the active configuration block. As the switch boots up, it applies the new configuration file. Note that the option 66 TFTP server address must be specified in IP-address format (host name is not supported).

If DHCP is not enabled, or the DHCP server does not return the required information, the switch uses the manually-configured TFTP server address and file path.

 Table 387.
 Netboot Options (/boot/netboot)

| Command Syntax and Usage                                                                                                    |  |
|----------------------------------------------------------------------------------------------------|--|
| [no] boot netboot enable                                                                                                    |  |
| Enables or disables Netboot. When enabled, the switch boots into factory-default configuration, and attempts to download a new configuration file.                                         |  |
| Command mode: Global configuration                                                                                                    |  |
| [no] boot netboot tftp <ip address=""></ip>                                                                                                    |  |
| Configures the IP address of the TFTP server used for manual configuration.<br>This server is used if DHCP is disabled, or if the DHCP server does not return<br>the required information. |  |
| Command mode: Global configuration                                                                                                    |  |
| <pre>[no] boot netboot cfgfile &lt;1-31 characters&gt;</pre>                                                                                                    |  |
| Defines the file path for the configuration file on the TFTP server. For example:                                                                                                    |  |
| /directory/sub/config.cfg                                                                                                    |  |
| Command mode: Global configuration                                                                                                    |  |
| show boot                                                                                                    |  |
| Displays the current Netboot parameters.                                                                                                    |  |
| Command mode: All                                                                                                    |  |

### **Flexible Port Mapping**

Depending on the license keys installed on the switch, only a limited number of physical ports might be active. Flexible Port Mapping allows you to alter the default configuration set up by the license, by manually setting up which ports are active or inactive.

Active ports may not collectively exceed the bandwidth limit imposed by the current license level.

Table 388 lists the Flexible Port Mapping command options.

**Table 388.** Flexible Port Mapping Options

Command Syntax and Usage

[no] boot port-map <port number or range>

Enables or disables the specified ports.

Command mode: Global configuration

#### default boot port-map

Reverts the port mapping to the default licensed configuration.

Command mode: Global configuration

#### show boot port-map

Displays the total bandwidth available, current port mapping and configured port mapping.

Command mode: All

# **QSFP** Port Configuration

Quad Small Form-factor Pluggable Plus (QSFP+) ports are designed to handle high-intensity traffic. Use the following commands to configure QSFP+ ports.

 Table 389.
 Netboot Options (/boot/qsfp-40Gports)

| Command Syntax and Usage                                                                                                    |
|----------------------------------------------------------------------------------------------------|
| <pre>[no] boot qsfp-40Gports <pre>cports&gt;</pre></pre>                                                                                                    |
| Enables or disables 40GbE mode on the selected QSFP+ ports. When enabled, each QSFP+ port is set as a single 40GbE port. When disabled, each QSFP+ port is configured to breakout into four 10GbE ports. |
| You must reboot the switch for this change to take effect.                                                                                                    |
| Command mode: Global configuration                                                                                                    |
| show boot qsfp-port-modes                                                                                                    |
| Displays the current QSFP port settings.                                                                                                    |
| Command mode: All                                                                                                    |

## Updating the Switch Software Image

The switch software image is the executable code running on the EN4093R 10Gb Scalable Switch. A version of the image ships with the switch, and comes pre-installed on the device. As new versions of the image are released, you can upgrade the software running on your switch.

Use the following command to determine the current software version: **show boot** 

Upgrading the software image on your switch requires the following:

- Loading the new image onto a FTP, SFTP or TFTP server on your network
- Transferring the new image from the FTP, SFTP or TFTP server to your switch
- Selecting the new software image to be loaded into switch memory the next time the switch is reset

### Loading New Software to Your Switch

The switch can store up to two different software images, called image1 and image2, as well as boot software, called boot. When you load new software, you must specify where it should be placed: either into image1, image2, or boot.

For example, if your active image is currently loaded into image1, you would probably load the new image software into image2. This lets you test the new software and reload the original active image (stored in image1), if needed.

Note: EN4093R models do not support image releases prior to 7.5.

To load a new software image to your switch, you need the following:

- The image or boot software loaded on an FTP/SFTP/TFTP server on your network
- The hostname or IP address of the FTP/SFTP/TFTP server
- The name of the new software image or boot file

**Note:** The DNS parameters must be configured if specifying hostnames.

When the above requirements are met, use the following procedure to download the new software to your switch.

1. In Privileged EXEC mode, enter the following command:

EN 4093R# copy {ftp|tftp|sftp} {image1|image2|boot-image} [extm-port|
mgt-port|data-port]

Select a port, or press <Enter> to use the default (management port).

2. Enter the hostname or IP address of the FTP, SFTP or TFTP server.

Address or name of remote host: <IP address or hostname>

3. Enter the name of the new software file on the server.

Source file name: <filename>

The exact form of the name will vary by server. However, the file location is normally relative to the FTP, SFTP or TFTP directory (usually tftpboot).

4. Enter your username and password for the server, if applicable.

User name: {<username>|<Enter>}

5. The system prompts you to confirm your request.

Next. select a software image to run, as described in the following section.

#### Selecting a Software Image to Run

You can select which software image (image1 or image2) you want to run in switch memory for the next reboot.

1. In Global Configuration mode, enter:

EN 4093R(config)# boot image {image1|image2}

2. Enter the name of the image you want the switch to use upon the next boot.

The system informs you of which image set to be loaded at the next reset:

Next boot will use switch software image1 instead of image2.

#### Uploading a Software Image from Your Switch

You can upload a software image from the switch to a FTP, SFTP or TFTP server.

1. In Privileged EXEC mode, enter:

EN 4093R# copy {image1|image2|boot-image} {ftp|tftp|sftp}
[extm-port|mgt-port|data-port|staggered-upgrade]

Select a port, or press <Enter> to use the default (management port).

2. Enter the name or the IP address of the FTP, SFTP or TFTP server:

Address or name of remote host: <IP address or hostname>

**3**. Enter the name of the file into which the image will be uploaded on the FTP, SFTP or TFTP server:

Destination file name: <filename>

4. Enter your username and password for the server, if applicable.

```
User name: {<username>|<Enter>}
```

5. The system then requests confirmation of what you have entered. To have the file uploaded, enter **Y**.

```
image2 currently contains Software Version 6.5.0
that was downloaded at 0:23:39 Thu Jan 1, 2010
Upload will transfer image2 (2788535 bytes) to file "image1"
on FTP/TFTP server 1.90.90.95.
Confirm upload operation (y/n) ? y
```

## **Selecting a Configuration Block**

When you make configuration changes to the EN4093R 10Gb Scalable Switch, you must save the changes so that they are retained beyond the next time the switch is reset. When you perform a save operation (copy running-config startup-config), your new configuration changes are placed in the *active* configuration block. The previous configuration is copied into the *backup* configuration block.

There is also a *factory* configuration block. This holds the default configuration set by the factory when your EN4093R 10Gb Scalable Switch was manufactured. Under certain circumstances, it may be desirable to reset the switch configuration to the default. This can be useful when a custom-configured EN4093R 10Gb Scalable Switch is moved to a network environment where it will be re-configured for a different purpose.

In Global Configuration mode, use the following command to set which configuration block you want the switch to load the next time it is reset:

EN 4093R(config)# boot configuration-block {active|backup|factory}

### **Rebooting the Switch**

You can reset the switch to make your software image file and configuration block changes occur.

**Note:** Resetting the switch causes the Spanning Tree Group to restart. This process can be lengthy, depending on the topology of your network.

Enter the following command to reset (reload) the switch:

EN 4093R# reload

You are prompted to confirm your request.

```
Reset will use software "image2" and the active config block.
>> Note that this will RESTART the Spanning Tree,
>> which will likely cause an interruption in network service.
Confirm reload (y/n) ?
```

In stacking mode, the following options are available:

- Reload master switch
- Reload without saving tech-dump
- Staggered reload
- Reload switch unit

## **Changing the Switch Profile**

The Lenovo N/OS software for the EN4093R can be configured to operate in different modes for different deployment scenarios. The deployment profile changes some of the basic switch behavior, shifting switch resources to optimize capacity levels to meet the needs of different types of networks. For more information about deployment profiles, see the Lenovo N/OS 8.3 *Application Guide*.

To change the deployment profile, select the new profile and reset the EN4093R. Use the following command to select a new profile:

EN 4093R(config)#boot profile {default|openflow}

The following list describes the boot profile options:

- default deployment profile with balanced resources
- openflow OpenFlow Only deployment profile

## **Using the Boot Management Menu**

The Boot Management menu allows you to switch the software image, reset the switch to factory defaults, or to recover from a failed software upgrade.

You can interrupt the boot process and enter the Boot Management menu from the serial console port. When the system displays Memory Test, press **<Shift + B>**. The Boot Management menu appears.

```
Resetting the System ...

Memory Test .....

Boot Management Menu

I - Change booting image

C - Change configuration block

R - Boot in recovery mode (tftp and xmodem download of images to

recover switch)

Q - Reboot

E - Exit

Please choose your menu option:
```

The Boot Management menu allows you to perform the following actions:

- To change the booting image, press I and follow the screen prompts.
- To change the configuration block, press C and follow the screen prompts.
- To boot in recovery mode, press R. For more details, see "Boot Recovery Mode" on page 628.
- To restart the boot process from the beginning, press Q.
- To exit the Boot Management menu, press E. The booting process continues.

### **Boot Recovery Mode**

The Boot Recovery Mode allows you to recover from a failed software or boot image upgrade using TFTP or XModem download.

To enter Boot Recovery Mode you must select "Boot in recovery mode" option from the Boot Management Menu.

```
Entering Rescue Mode.

Please select one of the following options:

T) Configure networking and tftp download an image

X) Use xmodem 1K to serial download an image

P) Physical presence (low security mode)

R) Reboot

E) Exit

Option? :
```

The Boot Recovery Mode menu allows you to perform the following actions:

- To recover from a failed software or boot image upgrade using TFTP, press T and follow the screen prompts. For more details, see "Recover from a Failed Image Upgrade using TFTP" on page 629.
- To recover from a failed software or boot image upgrade using XModem download, press X and follow the screen prompts. For more details, see "Recovering from a Failed Image Upgrade using XModem Download" on page 631.
- To enable the loading of an unofficial image, press P and follow the screen prompts. For more details, see "Physical Presence" on page 633.
- To restart the boot process from the beginning, press R.
- To exit Boot Recovery Mode menu, press E. The boot process continues.

### **Recover from a Failed Image Upgrade using TFTP**

Use the following procedure to recover from a failed image upgrade using TFTP:

- 1. Connect a PC to the console port of the switch.
- **2**. Open a terminal emulator program that supports Telnet protocol (for example, HyperTerminal, CRT, PuTTY) and input the proper hostname (IP address) and port to connect to the console port of the switch.
- **3**. Boot the switch and access the Boot Management menu by pressing **<Shift + B>** while the Memory Test is in progress and the dots are being displayed.
- 4. Enter Boot Recovery Mode by selecting R. The Recovery Mode menu will appear.
- 5. To start the recovery process using TFTP, select T. The following message will appear:

Performing TFTP rescue. Please answer the following questions (enter 'q' to quit):

6. Enter the type of management port to be used:

Which mgmt port to be used? Internal/External:

7. Enter the IP address of the management port:

IP addr :

8. Enter the network mask of the management port:

Netmask :

9. Enter the gateway of the management port:

Gateway :

10. Enter the IP address of the TFTP server:

Server addr:

11. Enter the filename of the image:

Image Filename:

12. If the file is a software image, enter an image number:

Install image as image 1 or 2 (hit return to just boot image):

After the procedure is complete, the Recovery Mode menu will be re-displayed.

Below is an example of a successful recovery procedure using TFTP:

```
Entering Rescue Mode.
Please select one of the following options:
       T) Configure networking and tftp download an image
       X) Use xmodem 1K to serial download an image
       P) Physical presence (low security mode)
       R) Reboot
       E) Exit
Option? : t
Performing TFTP rescue. Please answer the following questions (enter 'q'
to quit):
Which mgmt port to be used? Internal/External: internal
IP addr :10.241.6.4
Netmask :255.255.255.128
Gateway :10.241.6.66
Server addr:10.72.97.135
Image Filename: EN4093R-8.2.1.0_0S.img
       Netmask : 255.255.255.128
       Gateway : 10.241.6.66
Configuring management port.....
Installing image EN4093R-8.2.1.0_OS.img from TFTP server 10.72.97.135
Extracting images ... Do *NOT* power cycle the switch.
Installing Application: Image signature verified. Install image as image
1 or 2 (hit return to just boot image): 2
Installing image as image2: 100%
Image2 updated succeeded
Updating install log. File EN4093R-8.2.1.0_OS.img installed from
10.72.97.135 at 15:29:30 on 12-3-2015
Please select one of the following options:
       T) Configure networking and tftp download an image
       X) Use xmodem 1K to serial download an image
       P) Physical presence (low security mode)
       R) Reboot
       E) Exit
Option? :
```

### Recovering from a Failed Image Upgrade using XModem Download

Use the following procedure to recover from a failed image upgrade.

1.Connect a PC to the serial port of the switch.

- **2**.Open a terminal emulator program that supports Xmodem download (for example, HyperTerminal, CRT, PuTTY) and select the following serial port characteristics:
  - o Speed: 9600 bps
  - o Data Bits: 8
  - o Stop Bits: 1
  - o Parity: None
  - Flow Control: None
- **3**.Boot the switch and access the Boot Management menu by pressing **Shift + B** while the Memory Test is in progress and the dots are being displayed.
- 4. Enter Boot Recovery Mode by selecting R. The Recovery Mode menu will appear.
- 5. Select X for Xmodem download. You will see the following display:

Running xmodem rescue....

6. When you see the following message, change the Serial Port speed to 115200 bps:

Change the baud rate to 115200 bps and hit the <ENTER> key before initiating the download.

7. Press **<Enter>** to set the system into download accept mode. When the readiness meter displays (a series of "C" characters), start Xmodem on your terminal emulator. You will see a display similar to the following:

```
\ldots Waiting for the <Enter> key to be hit before the download can start \ldots CC
```

8. Select the image to download. Xmodem initiates the file transfer. When download is complete, you are asked to change the Serial Port speed back to 9600 bps:

Change the baud rate back to 9600 bps, hit the <ENTER> key

9. Press **<Enter>** to start installing the image. If the file is a software image, enter the image number:

Install image as image 1 or 2 (hit return to just boot image):

The image install will begin. After the procedure is complete, the Recovery Mode menu will be re-displayed.

```
Extracting images ... Do *NOT* power cycle the switch.
Installing Root Filesystem:
Image signature verified. 100%
Installing Kernel:
Image signature verified. 100%
Installing Device Tree:
Image signature verified. 100%
Installing Boot Loader: 100%
Updating install log. File image installed from xmodem at 18:06:02 on
13-3-2015
Please select one of the following options:
       T) Configure networking and tftp download an image
       X) Use xmodem 1K to serial download an image
       P) Physical presence (low security mode)
       R) Reboot
       E) Exit
Option? :
```

Boot image recovery is complete.

#### **Physical Presence**

Use the following procedure to enable the installation of unofficial images on the switch:

- 1. Connect a PC to the console port of the switch.
- 2. Open a terminal emulator program that supports Telnet protocol (for example, HyperTerminal, CRT, PuTTY) and input the proper hostname (IP address) and port to connect to the console port of the switch.
- 3. Boot the switch and access the Boot Management menu by pressing **<Shift + B>** while the Memory Test is in progress and the dots are being displayed.
- 4. Enter Boot Recovery Mode by selecting R. The Recovery Mode menu will appear.
- 5. To begin the Physical Presence procedure, select P. The following warning message will appear:

WARNING: the following test is used to determine physical presence and if completed will put the switch in low security mode.

6. You will be prompted for confirmation:

Do you wish to continue y/n?

7. A security test will be performed. The system location (blue) LED will blink a number of times between 1 and 12. Enter that number:

```
Hit a key to start the test. The blue location LED will blink a number of
times.
.....
How many times did the LED blink?
```

- 8. After entering the correct number, the Recovery Mode menu will re-appear. To install an unofficial image use one of the following procedures:
  - TFTP (for details, see page 629)
  - XModem Download (for details, see page 631)

**Note:** You have three attempts to successfully complete the security test. After three incorrect attempts, the switch will reboot.

**Note:** After the test is completed, the switch will be put in low security mode. This mode will allow you to install unofficial images on the switch. To revert to normal security mode, you must reboot the switch or press P again in the Recovery Mode menu.

# **Chapter 7. Maintenance Commands**

The maintenance commands are used to manage dump information and forward database information. They also include debugging commands to help with troubleshooting.

Dump information contains internal switch state data that is written to flash memory on the EN4093R 10Gb Scalable Switch after any one of the following occurs:

- The watchdog timer forces a switch reset. The purpose of the watchdog timer is to reboot the switch if the switch software freezes.
- The switch detects a hardware or software problem that requires a reboot.

To use the maintenance commands, you must be logged in to the switch as the administrator.

 Table 390.
 General Maintenance Commands

| Command Syntax and Usage                                                  |
|---------------------------------------------------------------------------|
| copy flash-dump ftp [data-port extm-port mgt-port]                        |
| Saves the system dump information via FTP. For details, see page 652.     |
| Command mode: All except User EXEC                                        |
| copy flash-dump sftp [data-port extm-port mgt-port]                       |
| Saves the system dump information via SFTP. For details, see page 652.    |
| Command mode: All except User EXEC                                        |
| copy flash-dump tftp [address data-port extm-port <br> filename mgt-port] |
| Saves the system dump information via TFTP. For details, see page 652.    |
| Command mode: All except User EXEC                                        |
| clear flash-dump                                                          |
| Clears dump information from flash memory.                                |
| Command mode: All except User EXEC                                        |
| copy log sftp [data-port extm-port mgt-port]                              |
| Saves the system log file (SYSLOG) via SFTP.                              |
| Command mode: All except User EXEC                                        |
| copy log tftp [address data-port filename mgt-port]                       |
| Saves the system log file (SYSLOG) via TFTP.                              |
| Command mode: All except User EXEC                                        |
| copy sal sftp [data-port extm-port mgt-port]                              |
| Saves the security audit log file via SFTP.                               |
| Note: Not available in Stacking mode.                                     |
| Command mode: All except User EXEC                                        |

| Table 390. | General Maintenance | Commands |
|------------|---------------------|----------|
|            | Ocherai mannenance  | Communus |

| Table 330. General maintenance Communus                                                                                                    |
|----------------------------------------------------------------------------------------------------|
| Command Syntax and Usage                                                                                                    |
| copy sal tftp [address data-port filename mgt-port]                                                                                                    |
| Saves the security audit log file via TFTP.                                                                                                    |
| Note: Not available in Stacking mode.                                                                                                    |
| Command mode: All except User EXEC                                                                                                    |
| clear sal                                                                                                    |
| Clears the security audit log file.                                                                                                    |
| Note: Not available in Stacking mode.                                                                                                    |
| Command mode: All except User EXEC                                                                                                    |
| copy tech-support ftp [data-port extm-port mgt-port]                                                                                                    |
| Redirects the technical support dump (tsdmp) to an external FTP server.                                                                                         |
| Command mode: All except User EXEC                                                                                                    |
| copy tech-support sftp [data-port extm-port mgt-port]                                                                                                    |
| Redirects the technical support dump (tsdump) to an external SFTP server.                                                                                       |
| Commands mode: All except User EXEC                                                                                                    |
| copy tech-support tftp [address data-port extm-port <br> filename mgt-port]                                                                                     |
| Redirects the technical support dump (tsdmp) to an external TFTP server.                                                                                        |
| Command mode: All except User EXEC                                                                                                    |
| show tech-support [12 13 link port]                                                                                                    |
| Dumps all EN4093R information, statistics, and configuration. You can log the output (tsdmp) into a file. To filter the information, use the following options: |
| <ul> <li>12 displays only Layer 2-related information</li> </ul>                                                                                                |
| o 13 displays only Layer 3-related information                                                                                                    |
| <ul> <li>link displays only link status-related information</li> </ul>                                                                                          |
| <ul> <li>port displays only port-related information</li> </ul>                                                                                                 |
| Command mode: All except User EXEC                                                                                                    |

## **Forwarding Database Maintenance**

The Forwarding Database commands can be used to view information and to delete a MAC address from the forwarding database or to clear the entire forwarding database. This is helpful in identifying problems associated with MAC address learning and packet forwarding decisions.

**Table 391.** FDB Manipulation Commands

| Table 391. FDB Manipulation Commands                                                                                                    |
|----------------------------------------------------------------------------------------------------|
| Command Syntax and Usage                                                                                                    |
| <pre>show mac-address-table address <mac address=""></mac></pre>                                                                                                    |
| Displays a single database entry by its MAC address. If not specified, you are prompted for the MAC address of the device. Enter the MAC address using one of the following formats: |
| o xx:xx:xx:xx:xx (such as 08:00:20:12:34:56)                                                                                                    |
| o xxxxxxxxxxx (such as 080020123456)                                                                                                    |
| Command mode: All                                                                                                    |
| show mac-address-table configured-static                                                                                                    |
| Displays configured static entries in the FDB.                                                                                                    |
| Command mode: All                                                                                                    |
| <pre>show mac-address-table interface port <port alias="" number="" or=""></port></pre>                                                                                              |
| Displays all FDB entries for a particular port.                                                                                                    |
| Command mode: All                                                                                                    |
| show mac-address-table multicast                                                                                                    |
| Displays all Multicast MAC entries in the FDB.                                                                                                    |
| Command mode: All                                                                                                    |
| <pre>show mac-address-table portchannel <lag number=""></lag></pre>                                                                                                    |
| Displays all FDB entries for a particular LAG.                                                                                                    |
| Command mode: All                                                                                                    |
| <pre>show mac-address-table private-vlan <vlan number=""></vlan></pre>                                                                                                    |
| Displays all FDB entries on a single private VLAN.                                                                                                    |
| Command mode: All                                                                                                    |
| show mac-address-table state {forward trunk unknown}                                                                                                    |
| Displays all FDB entries of a particular state.                                                                                                    |
| Command mode: All                                                                                                    |
| show mac-address-table static                                                                                                    |
| Displays static entries in the FDB.                                                                                                    |
|                                                                                                    |

Command mode: All

| Table 391. FDB Manipulation Commands (continued) |  |
|--------------------------------------------------|--|
|--------------------------------------------------|--|

| Command Syntax and Usage                                                       |
|--------------------------------------------------------------------------------|
| <pre>show mac-address-table vlan <vlan number=""></vlan></pre>                 |
| Displays all FDB entries on a single VLAN.                                     |
| Command mode: All                                                              |
| <pre>no mac-address-table <mac address=""> <vlan number=""></vlan></mac></pre> |
| Removes the specified FDB entry from the selected VLAN.                        |
| Command mode: Global configuration                                             |
| <pre>no mac-address-table multicast {<mac address=""> all}</mac></pre>         |
| Removes static multicast FDB entries.                                          |
| Command mode: Global configuration                                             |
| <pre>no mac-address-table static {<mac address=""> all}</mac></pre>            |
| Removes static FDB entries.                                                    |
| Command mode: Global configuration                                             |
| clear mac-address-table                                                        |
| Clears the entire Forwarding Database from switch memory.                      |
| Command mode: All except User EXEC                                             |

### **Debugging Commands**

The Miscellaneous Debug Commands display trace buffer information about events that can be helpful in understanding switch operation. You can view the following information using the debug commands:

- Events traced by the Management Processor (MP)
- Events traced to a buffer area when a reset occurs

**Note:** Lenovo Network OS debug commands are intended for advanced users. Use debug commands with caution as they can disrupt the operation of the switch under high load conditions. When debug is running under high load conditions, the CLI prompt may appear unresponsive. Before debugging, check the MP utilization to verify there is sufficient processing capacity available to perform the debug operation.

If the switch resets for any reason, the MP trace buffer is saved into the snap trace buffer area. The output from these commands can be interpreted by Technical Support personnel.

 Table 392.
 Miscellaneous Debug Commands

| Command Syntax and Usage                                                                                                    |
|----------------------------------------------------------------------------------------------------|
| debug debug-flags                                                                                                    |
| This command sets the flags that are used for debugging purposes.                                                                                |
| Command mode: All except User EXEC                                                                                                    |
| debug dumpbt                                                                                                    |
| Displays the backtrace log.                                                                                                    |
| Command mode: All except User EXEC                                                                                                    |
| debug mp-snap                                                                                                    |
| Displays the Management Processor snap (or post-mortem) trace buffer. This buffer contains information traced at the time that a reset occurred. |
| Command mode: All except User EXEC                                                                                                    |
| debug mp-trace                                                                                                    |
| Displays the Management Processor trace buffer. Header information similar to the following is shown:                                            |
| MP trace buffer at 13:28:15 Fri May 25, 2001; mask:<br>0x2ffdf748                                                                                |
|                                                                                                    |

The buffer information is displayed after the header.

Command mode: All except User EXEC

| Table 392. | Miscellaneous | 5 Debug Commands |
|------------|---------------|------------------|
|------------|---------------|------------------|

| <pre>no] debug lacp packet {receive transmit both} port <port alias="" numbers="" or=""> Enables/disables debugging for Link Aggregation Control Protocol (LACP) packets on specific ports running LACP. The following parameters are available:</port></pre>                                                                                                    |
|----------------------------------------------------------------------------------------------------|
| <pre>packets on specific ports running LACP.<br/>The following parameters are available:<br/>o receive filters only LACP packets received<br/>o transmit filters only LACP packets sent<br/>o both filters LACP packets either sent or received<br/>By default, LACP debugging is disabled.<br/>Command mode: All except User EXEC<br/>no] debug spanning-tree bpdu [receive transmit]<br/>Enables/disables debugging for Spanning Tree Protocol (STP) Bridge Protocol<br/>Data Unit (BPDU) frames sent or received.</pre> |
| <ul> <li>receive filters only LACP packets received</li> <li>transmit filters only LACP packets sent</li> <li>both filters LACP packets either sent or received</li> <li>By default, LACP debugging is disabled.</li> <li>Command mode: All except User EXEC</li> <li>no] debug spanning-tree bpdu [receive transmit]</li> <li>Enables/disables debugging for Spanning Tree Protocol (STP) Bridge Protocol Data Unit (BPDU) frames sent or received.</li> </ul>                                                            |
| <ul> <li>transmit filters only LACP packets sent</li> <li>both filters LACP packets either sent or received</li> <li>By default, LACP debugging is disabled.</li> <li>Command mode: All except User EXEC</li> <li>no] debug spanning-tree bpdu [receive transmit]</li> <li>Enables/disables debugging for Spanning Tree Protocol (STP) Bridge Protocol Data Unit (BPDU) frames sent or received.</li> </ul>                                                                                                    |
| <ul> <li>both filters LACP packets either sent or received</li> <li>By default, LACP debugging is disabled.</li> <li>Command mode: All except User EXEC</li> <li>no] debug spanning-tree bpdu [receive transmit]</li> <li>Enables/disables debugging for Spanning Tree Protocol (STP) Bridge Protocol Data Unit (BPDU) frames sent or received.</li> </ul>                                                                                                    |
| By default, LACP debugging is disabled.<br><b>Command mode:</b> All except User EXEC<br><b>no] debug spanning-tree bpdu [receive transmit]</b><br>Enables/disables debugging for Spanning Tree Protocol (STP) Bridge Protocol<br>Data Unit (BPDU) frames sent or received.                                                                                                    |
| Command mode: All except User EXEC<br>no] debug spanning-tree bpdu [receive transmit]<br>Enables/disables debugging for Spanning Tree Protocol (STP) Bridge Protocol<br>Data Unit (BPDU) frames sent or received.                                                                                                    |
| <b>no] debug spanning-tree bpdu [receive transmit]</b><br>Enables/disables debugging for Spanning Tree Protocol (STP) Bridge Protocol<br>Data Unit (BPDU) frames sent or received.                                                                                                    |
| Enables/disables debugging for Spanning Tree Protocol (STP) Bridge Protocol Data Unit (BPDU) frames sent or received.                                                                                                    |
| Data Unit (BPDU) frames sent or received.                                                                                                    |
|                                                                                                    |
| The following parameters are available:                                                                                                    |
| o receive filters only BPDU frames received                                                                                                    |
| o transmit filters only BPDU frames sent                                                                                                    |
| By default, STP BPDU debugging is disabled.                                                                                                    |
| Command mode: All except User EXEC                                                                                                    |
| no] debug ssh client {all state}                                                                                                    |
| Enables or disables SSH client based debug messages.                                                                                                    |
| o all: Enables or disables all SSH client debug messages                                                                                                    |
| o state: Enables or disables SSH client state debug messages                                                                                                    |
| Command mode: All except User EXEC                                                                                                    |
| no] debug ssh server {all disconnect msg packet state}                                                                                                    |
| Enables or disables SSH server based debug messages.                                                                                                    |
| o all: Enables or disables all SSH server debug messages.                                                                                                    |
| o disconnect: Enables or disables SSH server disconnect debug messages                                                                                                    |
| • msg: Enables or disables SSH server type and protocol debug messages                                                                                                    |
| <ul> <li>packet: Enables or disables SSH server type, protocol and packet debug<br/>messages</li> </ul>                                                                                                    |
| o state: Enables or disables SSH server state debug messages                                                                                                    |
| Command mode: All except User EXEC                                                                                                    |
| no] debug tacacs-client                                                                                                    |
| Enables or disables TACACS+ client based debug messages.                                                                                                    |
| Command mode: All except User EXEC                                                                                                    |
| lear flash-config                                                                                                    |
| Deletes all flash configuration blocks.                                                                                                    |
| Command mode: All except User EXEC                                                                                                    |

# **IP Security Debugging**

The following table describes the options available.

```
        Table 393. IP Security Debug Options
```

| Comma                                               | nd Syntax and Usage                                           |
|-----------------------------------------------------|---------------------------------------------------------------|
| [no] d                                              | lebug sec all                                                 |
| Enables or disables all IP security debug messages. |                                                               |
| Command mode: All except User EXEC                  |                                                               |
| [no] d                                              | lebug sec crypto                                              |
| Enab                                                | les or disables all IP security cryptographic debug messages. |
| Command mode: All except User EXEC                  |                                                               |
| [no] d                                              | lebug sec ike                                                 |
| Enab                                                | les or disables all IP security IKEv2 debug messages.         |
| Com                                                 | mand mode: All except User EXEC                               |
| [no] d                                              | lebug sec info                                                |
| Displ                                               | lays the current security debug settings.                     |
| Command mode: All except User EXEC                  |                                                               |
| [no] d                                              | lebug sec ipsec                                               |
| Enables or disables all IPsec debug messages.       |                                                               |
| Com                                                 | mand mode: All except User EXEC                               |

# vLAG Debugging

The following table describes vLAG debugging commands.

 Table 394.
 vLAG Debugging Options

| Command S | Syntax and Usage                                    |
|-----------|-----------------------------------------------------|
| [no] deb  | ug vlag cfg                                         |
| Enable o  | r disables vLAG configuration debug messages.       |
| Comma     | nd mode: Privileged EXEC                            |
| [no] deb  | ug vlag fdb-database                                |
| Enable o  | r disables vLAG Forwarding Database debug messages. |
| Comma     | nd mode: Privileged EXEC                            |
| [no] deb  | ug vlag htlhchk                                     |
| Enable o  | r disables vLAG Health Check debug messages.        |
| Comma     | nd mode: Privileged EXEC                            |
| [no] deb  | ug vlag isl                                         |
| Enable o  | r disables vLAG ISL debug messages.                 |
| Comma     | nd mode: Privileged EXEC                            |
| [no] deb  | ug vlag msg                                         |
| Enable o  | r disables vLAG debug messages.                     |
| Comma     | nd mode: Privileged EXEC                            |
| [no] deb  | ug vlag portmgr                                     |
| Enable o  | r disables vLAG Port Manager debug messages.        |
| Comma     | nd mode: Privileged EXEC                            |
| [no] deb  | ug vlag sm                                          |
| Enable o  | r disables vLAG State Machine debug messages.       |
| Comma     | nd mode: Privileged EXEC                            |
| [no] deb  | ug vlag trunk                                       |
| Enable o  | r disables vLAG aggregation debug messages.         |
| Comma     | nd mode: Privileged EXEC                            |
| [no] deb  | ug vlag vrrp                                        |
| Enable o  | r disables vLAG VRRP debug messages.                |
| Comma     | nd mode: Privileged EXEC                            |
|           |                                                     |

### **ARP Cache Maintenance**

The following table displays ARP Cache maintenance commands.

**Table 395.** Address Resolution Protocol Maintenance Commands

| command Syntax and Usage                                                          |  |
|-----------------------------------------------------------------------------------|--|
| how ip arp                                                                        |  |
| Shows all ARP entries.                                                            |  |
| Command mode: All except User EXEC                                                |  |
| how ip arp find <ip address=""></ip>                                              |  |
| Shows a single ARP entry by IP address.                                           |  |
| Command mode: All except User EXEC                                                |  |
| how ip arp interface port <port alias="" number="" or=""></port>                  |  |
| Shows ARP entries on selected ports.                                              |  |
| Command mode: All except User EXEC                                                |  |
| how ip arp reply                                                                  |  |
| Shows the list of IP addresses which the switch will respond to for ARP requests. |  |
| Command mode: All except User EXEC                                                |  |
| how ip arp vlan <vlan number=""></vlan>                                           |  |
| Shows ARP entries on a single VLAN.                                               |  |
| Command mode: All except User EXEC                                                |  |
| lear arp                                                                          |  |
| Clears the entire ARP list from switch memory.                                    |  |
| Command mode: All except User EXEC                                                |  |

**Note:** To display all or a portion of ARP entries currently held in the switch, you can also refer to "ARP Information" on page 95.

# **IP Route Manipulation**

The following table displays IP Route maintenance commands.

**Table 396.** IP Route Manipulation Commands

| Command Synta                                   | ax and Usage                                                            |
|-------------------------------------------------|-------------------------------------------------------------------------|
| show ip rout                                    | te [all]                                                                |
| Shows all rou                                   | utes.                                                                   |
| Command m                                       | node: All                                                               |
| show ip rout                                    | te address <ip address=""></ip>                                         |
| Shows a single route by destination IP address. |                                                                         |
| Command m                                       | node: All                                                               |
| show ip rout                                    | te gateway <ip address=""></ip>                                         |
| Shows routes                                    | s to a default gateway.                                                 |
| Command m                                       | node: All                                                               |
| show ip rout                                    | te interface <1P interface>                                             |
| Shows routes                                    | s on a single interface.                                                |
| Command m                                       | node: All                                                               |
|                                                 | te tag {address bgp broadcast fixed martian <br>t ospf rip static}      |
| Shows routes<br>on page 93.                     | s of a single tag. For a description of IP routing tags, see Table 42   |
| Command m                                       | node: All                                                               |
| -                                               | te type {broadcast direct indirect local <br>multicast}                 |
| Shows routes<br>Table 41 on p                   | s of a single type. For a description of IP routing types, see page 93. |
| Command m                                       | node: All                                                               |
| clear ip ro                                     | ute                                                                     |
| Clears the ro                                   | ute table from switch memory.                                           |
| Command m                                       | node: All except User EXEC                                              |
|                                                 |                                                                         |

**Note:** To display all routes, you can also refer to "IP Routing Information" on page 92.

# **LLDP Cache Manipulation**

Table 397 describes the LLDP cache manipulation commands.

| Command Syntax and Usage                                                                     |  |
|----------------------------------------------------------------------------------------------|--|
| show lldp [information]                                                                      |  |
| Displays all LLDP information.                                                               |  |
| Command mode: All                                                                            |  |
| <pre>show lldp port <port alias="" number="" or=""></port></pre>                             |  |
| Displays Link Layer Discovery Protocol (LLDP) port information.                              |  |
| Command mode: All                                                                            |  |
| show lldp receive                                                                            |  |
| Displays information about the LLDP receive state machine.                                   |  |
| Command mode: All                                                                            |  |
| show lldp remote-device [<1-256> detail]                                                     |  |
| Displays information received from LLDP -capable devices. For more information, see page 68. |  |
| Command mode: All                                                                            |  |
| show lldp transmit                                                                           |  |
| Displays information about the LLDP transmit state machine.                                  |  |
| Command mode: All                                                                            |  |
| clear lldp                                                                                   |  |
| Clears the LLDP cache.                                                                       |  |
| Command mode: All except User EXEC                                                           |  |

# **IGMP Group Maintenance**

Table 398 describes the IGMP group maintenance commands.

**Table 398.** IGMP Multicast Group Maintenance Commands

| Command Syntax and Usage                                                             |  |
|--------------------------------------------------------------------------------------|--|
| show ip igmp groups                                                                  |  |
| Displays information for all multicast groups.                                       |  |
| Command mode: All                                                                    |  |
| show ip igmp groups address <ip address=""></ip>                                     |  |
| Displays a single IGMP multicast group by its IP address.                            |  |
| Command mode: All                                                                    |  |
| <pre>show ip igmp groups detail <ip address=""></ip></pre>                           |  |
| Displays detailed information about a single IGMP multicast group.                   |  |
| Command mode: All                                                                    |  |
| <pre>show ip igmp groups interface port <port alias="" number="" or=""></port></pre> |  |
| Displays all IGMP multicast groups on selected ports.                                |  |
| Command mode: All                                                                    |  |
| show ip igmp groups portchannel <lag number=""></lag>                                |  |
| Displays all IGMP multicast groups on a single LAG.                                  |  |
| Command mode: All                                                                    |  |
| show ip igmp groups vlan <vlan number=""></vlan>                                     |  |
| Displays all IGMP multicast groups on a single VLAN.                                 |  |
| Command mode: All                                                                    |  |
| clear ip igmp groups                                                                 |  |
| Clears the IGMP group table.                                                         |  |
| Command mode: All except User EXEC                                                   |  |

# **IGMP Multicast Routers Maintenance**

The following table describes the maintenance commands for IGMP multicast routers (Mrouters).

| Table 399. | IGMP Multicast Router Maintenance Commands |  |
|------------|--------------------------------------------|--|
|------------|--------------------------------------------|--|

| Command Syntax and Usage                                                                          |
|---------------------------------------------------------------------------------------------------|
| show ip igmp mrouter                                                                              |
| Displays information for all Mrouters.                                                            |
| Command mode: All                                                                                 |
| show ip igmp mrouter dynamic                                                                      |
| Displays all dynamic multicast router ports installed.                                            |
| Command mode: All                                                                                 |
| show ip igmp mrouter information                                                                  |
| Displays IGMP snooping information for all Mrouters.                                              |
| Command mode: All                                                                                 |
| <b>show ip igmp mrouter interface port</b> <i><port< i=""> <i>alias or number&gt;</i></port<></i> |
| Displays all multicast router ports installed on a specific port.                                 |
| Command mode: All                                                                                 |
| show ip igmp mrouter portchannel <lag number=""></lag>                                            |
| Displays all multicast router ports installed on a specific portchannel group.                    |
| Command mode: All                                                                                 |
| show ip igmp mrouter static                                                                       |
| Displays all static multicast router ports installed.                                             |
| Command mode: All                                                                                 |
| <pre>show ip igmp mrouter vlan <vlan number=""></vlan></pre>                                      |
| Displays IGMP Mrouter information for a single VLAN.                                              |
| Command mode: All                                                                                 |
| show ip igmp relay                                                                                |
| Displays IGMP relay information.                                                                  |
| Command mode: All                                                                                 |
| show ip igmp snoop [igmpv3]                                                                       |
| Displays IGMP snooping information. The <code>igmpv3</code> option displays IGMPv3                |
| snooping information.                                                                             |
| snooping information.<br><b>Command mode:</b> All                                                 |
|                                                                                                   |
| Command mode: All                                                                                 |

### **MLD Multicast Group Manipulation**

Table 400 describes the Multicast Listener Discovery (MLD) manipulation options.

| Table 400. | MLD Maintenance |
|------------|-----------------|
|------------|-----------------|

| Command Syntax and Usage                                             |
|----------------------------------------------------------------------|
| show ipv6 mld groups                                                 |
| Shows all MLD groups.                                                |
| Command mode: All                                                    |
| <pre>show ipv6 mld interface <interface number=""></interface></pre> |
| Shows MLD groups on the specified interface.                         |
| Command mode: All                                                    |
| clear ipv6 mld dynamic                                               |
| Clears all dynamic MLD group tables.                                 |
| Command mode: All except User EXEC                                   |
| clear ipv6 mld groups                                                |
| Clears all dynamic MLD registered group tables.                      |
| Command mode: All except User EXEC                                   |
| clear ipv6 mld mrouter                                               |
| Clears all dynamic MLD multicast router group tables.                |
| Command mode: All except User EXEC                                   |

## **IPv6 Neighbor Discovery Cache Manipulation**

Table 401 describes the IPv6 Neighbor Discovery cache manipulation commands.

**Table 401.** IPv6 Neighbor Discovery cache manipulation commands

| Command Syntax and Usage                                                             |  |
|--------------------------------------------------------------------------------------|--|
| show ipv6 neighbors                                                                  |  |
| Shows all IPv6 Neighbor Discovery cache entries.                                     |  |
| Command mode: All                                                                    |  |
| show ipv6 neighbors counters                                                         |  |
| Displays IPv6 Neighbor Cache statistics.                                             |  |
| Command mode: All                                                                    |  |
| show ipv6 neighbors find <ipv6 address=""></ipv6>                                    |  |
| Shows a single IPv6 Neighbor Discovery cache entry by IP address.                    |  |
| Command mode: All                                                                    |  |
| <pre>show ipv6 neighbors interface port <port alias="" number="" or=""></port></pre> |  |
| Shows IPv6 Neighbor Discovery cache entries on a single port.                        |  |
| Command mode: All                                                                    |  |
| show ipv6 neighbors static                                                           |  |
| Shows static IPv6 Neighbor Discovery cache entries.                                  |  |
| Command mode: All                                                                    |  |
| show ipv6 neighbors vlan <vlan number=""></vlan>                                     |  |
| Shows IPv6 Neighbor Discovery cache entries on a single VLAN.                        |  |
| Command mode: All                                                                    |  |
| clear ipv6 neighbors                                                                 |  |
| Clears all IPv6 Neighbor Discovery cache entries from switch memory.                 |  |
| Command mode: All except User EXEC                                                   |  |
| clear ipv6 neighbors counters                                                        |  |
| Clears all IPv6 Neighbor Cache statistics from switch memory.                        |  |
| Command mode: All except User EXEC                                                   |  |
|                                                                                      |  |

### **IPv6 Route Maintenance**

Table 402 describes the IPv6 route maintenance commands.

 Table 402. IPv6 Route Maintenance Options

| Command Syntax and Usage                                               |
|------------------------------------------------------------------------|
|                                                                        |
| show ipv6 route                                                        |
| Shows all IPv6 routes.                                                 |
| Command mode: All                                                      |
| show ipv6 route address <ipv6 address=""></ipv6>                       |
| Show a single route by destination IP address.                         |
| Command mode: All                                                      |
| show ipv6 route gateway <ipv6 gateway="" number=""></ipv6>             |
| Show routes to a single gateway.                                       |
| Command mode: All                                                      |
| <pre>show ipv6 route interface <interface number=""></interface></pre> |
| Show routes on a single IP interface.                                  |
| Command mode: All                                                      |
| show ipv6 route static                                                 |
| Show static IPv6 routes.                                               |
| Command mode: All                                                      |
| show ipv6 route summary                                                |
| Shows a summary of IPv6 route information.                             |
| Command mode: All                                                      |
| show ipv6 route type {connected static ospf}                           |
| Show routes of a single type.                                          |
| Command mode: All                                                      |
| clear ipv6 route                                                       |
| Clears all IPv6 routes.                                                |
| Command mode: All except User EXEC                                     |

### **Stacking Maintenance**

The following table describes Stacking maintenance commands.

 Table 403.
 Stacking Maintenance Options

| Command Syntax and Usage                                                                                                    |  |  |
|----------------------------------------------------------------------------------------------------|--|--|
|                                                                                                    |  |  |
| <pre>show logging swn <configured (1-8)="" number="" switch=""> [messages] [severity &lt;0-7&gt;] [reverse] [ {include exclude section   begin head &lt;1-2000&gt; last &lt;1-2000&gt;}]</configured></pre>                              |  |  |
| Displays the current syslog settings for the specified configured switch, followed by the most recent 2000 syslog messages.                                                                                                    |  |  |
| o messages displays the most recent 2000 syslog messages only                                                                                                    |  |  |
| o severity displays syslog messages of the specified severity level                                                                                                    |  |  |
| o reverse displays syslog messages starting with the most recent message                                                                                                    |  |  |
| •   displays syslog messages that match one of the following filters:                                                                                                    |  |  |
| <ul> <li>include displays syslog messages that match the specified expression</li> <li>exclude displays syslog messages that don't match the specified expression</li> </ul>                                                             |  |  |
| <ul> <li>section displays syslog messages that match the specified section</li> </ul>                                                                                                    |  |  |
| <ul> <li>begin displays syslog messages beginning from the first message that<br/>matches the specified expression</li> </ul>                                                                                                    |  |  |
| <ul> <li>head displays the oldest syslog messages for the specified value</li> </ul>                                                                                                    |  |  |
| <ul> <li>last displays the most recent syslog messages for the specified value</li> </ul>                                                                                                    |  |  |
| Note: This command is available only on the master switch.                                                                                                    |  |  |
| Command mode: All                                                                                                    |  |  |
| copy log swn <configured (1-8)="" number="" switch=""> sftp</configured>                                                                                                    |  |  |
| Saves the system log file from the specified configured switch via SFTP.                                                                                                    |  |  |
| Note: This command is available only on the master switch.                                                                                                    |  |  |
| Command mode: All                                                                                                    |  |  |
| <pre>copy log swn <configured (1-8)="" number="" switch=""> tftp [address</configured></pre>                                                                                                    |  |  |
| Saves the system log file from the specified configured switch via TFTP.                                                                                                    |  |  |
| Note: This command is available only on the master switch.                                                                                                    |  |  |
| Command mode: All                                                                                                    |  |  |
| <pre>clear logging [master backup <attached (1-16)="" number="" switch=""> all]</attached></pre>                                                                                                    |  |  |
| Clears the system log file (SYSLOG) on the current switch. You can clear the syslog from the master switch, the backup switch or any attached switch. The all option will clear the system log files from all the switches in the stack. |  |  |
| <b>Note:</b> The optional command elements are available only on the master switch.                                                                                                    |  |  |
| Command mode: Privileged EXEC                                                                                                    |  |  |

**Command mode:** Privileged EXEC

### **TFTP, SFTP or FTP System Dump Copy**

Use these commands to put (save) the system dump to a TFTP or FTP server.

**Note:** If the TFTP/FTP server is running SunOS or the Solaris operating system, the specified copy flash-dump tftp (or ftp) file must exist *prior* to executing the copy flash-dump tftp command (or copy flash-dump tftp), and must be writable (set with proper permission, and not locked by any application). The contents of the specified file will be replaced with the current dump data.

To save dump information via TFTP, enter:

EN 4093R# copy flash-dump tftp [address|data-port|extm-port|filename|
|mgt-port] <server filename>

You are prompted for the TFTP server IP address or hostname, and the *filename* of the target dump file.

To save dump information via SFTP, enter:

EN 4093R# copy flash-dump sftp [data-port|extm-port|mgt-port] <server filename>

You are prompted for the SFTP server IP address or hostname, your *username* and *password*, and the *filename* of the target dump file.

To save dump information via FTP, enter:

EN 4093R# copy flash-dump ftp [data-port|extm-port|mgt-port] <server filename>

You are prompted for the FTP server IP address or hostname, your *username* and *password*, and the *filename* of the target dump file.

### **Clearing Dump Information**

To clear dump information from flash memory, enter:

EN 4093R# clear flash-dump

The switch clears the dump region of flash memory and displays the following message:

FLASH dump region cleared.

If the flash dump region is already clear, the switch displays the following message:

FLASH dump region is already clear.

## Appendix A. Lenovo N/OS System Log Messages

The EN4093R 10Gb Scalable Switch (EN4093R) uses the following syntax when outputting system log (syslog) messages:

<Time stamp> <IP/Hostname> <Log Label> <Thread ID>: <Message>

The following parameters are used:

• <*Timestamp*>

The time of the message event is displayed in the following format:

<month (3 characters)> <day> <hour (1-24)>:<minute>:<second>

For example: Aug 19 14:20:30

• <IP/Hostname>

The hostname is displayed when configured.

For example: 1.1.1.1

• <Log Label>

The following types of log messages are recorded: LOG\_CRIT, LOG\_WARNING, LOG\_ALERT, LOG\_ERR, LOG\_NOTICE and LOG\_INFO.

• <Thread ID>

This is the software thread that reports the log message.

For example: stg, ip, console, telnet, vrrp, system, web server, ssh, bgp

• *<Message>*: The log message

Following is a list of potential syslog messages. To keep this list as short as possible, only the *<Thread ID>* and *<Message>* are shown. The messages are sorted by *<Log Label>*.

Where the *<Thread ID>* is listed as mgmt, one of the following may be shown: console, telnet, web server, or ssh.

## LOG\_ALERT

| Thread   | LOG_ALERT Message                                                                                                    |                                                                                                    |
|----------|----------------------------------------------------------------------------------------------------|----------------------------------------------------------------------------------------------------|
|          | Possible buffer overrun attack o                                                                                                    | detected!                                                                                                    |
| BGP      | <pre>session with <ip address=""> failed (bad event:<event>)</event></ip></pre>                                                                                                    |                                                                                                    |
| BGP      | <pre>session with <ip address=""> failed <reason></reason></ip></pre>                                                                                                    |                                                                                                    |
|          | Reasons:                                                                                                    |                                                                                                    |
|          | <ul> <li>Connect Retry Expire</li> <li>Holdtime Expire</li> <li>Invalid</li> <li>Keepalive Expire</li> <li>Receive KEEPALIVE</li> <li>Receive NOTIFICATION</li> <li>Receive OPEN</li> </ul> | <ul> <li>Receive UPDATE</li> <li>Start</li> <li>Stop</li> <li>Transport Conn Closed</li> <li>Transport Conn Failed</li> <li>Transport Conn Open</li> <li>Transport Fatal Error</li> </ul> |
| HOTLINKS | LACP trunk < <i>trunk ID</i> > and < <i>tr</i><br>< <i>key</i> >                                                                                                    | unk ID> formed with admin key                                                                                                    |
| IP       | cannot contact default gateway                                                                                                    | <ip address=""></ip>                                                                                                    |
| IP       | Route table full                                                                                                    |                                                                                                    |
| MGMT     | Maximum number of login fail exceeded.                                                                                                    | ures (< <i>threshold</i> >) has been                                                                                                    |
| oflow    | Switch is configured to function in Normal Mode                                                                                                    |                                                                                                    |
| oflow    | WARNING! In Hybrid Mode with Openflow enabled, legacy<br>switching features are not supported on Openflow ports. Features<br>involving TCAM resources are not supported on all ports.       |                                                                                                    |
| oflow    | Switch is configured to function                                                                                                    | n in Openflow Mode                                                                                                    |
| oflow    | WARNING! In Openflow Only are not supported on all ports.                                                                                                    | Mode, legacy switching features                                                                                                    |
| oflow    | Openflow Instance <x> disabled</x>                                                                                                    |                                                                                                    |
| oflow    | Openflow Instance < <i>x</i> > deleted                                                                                                    |                                                                                                    |
| oflow    | Openflow Instance < <i>x</i> >: No Cor                                                                                                    | ntroller Available for Connection                                                                                                    |
| oflow    | Openflow Instance < <i>x</i> >: Failed to receive Hello Message from Controller < <i>y</i> > <i>A.B.C.D</i>                                                                                 |                                                                                                    |
| oflow    | Openflow Instance < <i>x</i> >: Connection stopped with Controller < <i>y</i> > <i>A.B.C.D</i>                                                                                              |                                                                                                    |
| oflow    | Openflow Instance < <i>x</i> >: Versior<br>Controller < <i>y</i> > <i>A.B.C.D</i>                                                                                                    | n Negotiation Failed with                                                                                                    |
| oflow    | Openflow Instance <x>: Connec<br/><y> A.B.C.D</y></x>                                                                                                    | ction established with Controller                                                                                                    |

| Thread | LOG_ALERT Message (continued)                                                                           |
|--------|----------------------------------------------------------------------------------------------------|
| oflow  | Openflow Instance < <i>x</i> >: port < <i>z</i> > administratively disabled by controller               |
| oflow  | Openflow Instance < <i>x</i> >: port < <i>z</i> > administratively enabled by controller                |
| oflow  | ACL table full. Could not add MPLS pop ACL entry for Openflow Flow Table                                |
| oflow  | ACL table full. Could not add MPLS push ACL entry for Openflow Flow Table                               |
| oflow  | Openflow Instance < <i>x</i> > Maximum permitted multicast FDB flows reached                            |
| oflow  | Openflow Instance < <i>x</i> > Maximum permitted unicast FDB flows reached                              |
| oflow  | Openflow Instance < <i>x</i> > Maximum permitted ACL flows reached                                      |
| oflow  | Openflow Instance < <i>x</i> > Maximum permitted MPLS PUSH flows reached                                |
| oflow  | Openflow Instance < <i>x</i> > Maximum permitted MPLS POP flows reached                                 |
| oflow  | FDB table full. Could not add FDB entry to Openflow Flow Table                                          |
| oflow  | ACL table full. Could not add ACL entry for Openflow Flow Table                                         |
| oflow  | Openflow statistics cleared for all instances                                                           |
| oflow  | Openflow instance < <i>x</i> > Openflow statistics cleared                                              |
| oflow  | Openflow instance < <i>x</i> > Memory not available. Could not modify flow entry in Openflow Flow Table |
| oflow  | Openflow instance < <i>x</i> > Flow Limit reached. Could not perform Flow mod request                   |
| oflow  | Openflow Instance < <i>x</i> >, change DPID from <0 <i>x</i> AAAAA> to <0 <i>x</i> BBBBB>               |
| oflow  | Memory not available. Could not add flow entry                                                          |
| oflow  | Flow Limit reached. Could not add Flow entry to Flow Table                                              |
| oflow  | Openflow dynamic table cleared for all instances                                                        |
| oflow  | Openflow dynamic table cleared for instance < <i>x</i> >                                                |
| oflow  | Openflow static table cleared for all instances                                                         |
| oflow  | Openflow static table cleared for instance < <i>x</i> >                                                 |
| oflow  | Openflow all tables cleared for all instances                                                           |
| oflow  | Openflow all tables cleared for instance < <i>x</i> >                                                   |

| Thread | LOG_ALERT Message (continued)                                                                                                    |
|--------|----------------------------------------------------------------------------------------------------|
| OSPF   | Interface IP <i><ip address=""></ip></i> , Interface State<br>{Down   Loopback   Waiting   P To P   DR   BackupDR   DR Other}:<br>Interface down detached                                               |
| OSPF   | LS Database full: likely incorrect/missing routes or failed neighbors                                                                                                    |
| OSPF   | Neighbor Router ID <i><router id=""></router></i> , Neighbor State<br>{Down   Attempt   Init   2 Way   ExStart   Exchange   Loading   Full  <br>Loopback   Waiting   P To P   DR   BackupDR   DR Other} |
| OSPF   | OSPF Route table full: likely incorrect/missing routes                                                                                                    |
| STP    | CIST new root bridge                                                                                                    |
| STP    | CIST topology change detected                                                                                                    |
| STP    | own BPDU received from port <pre>port&gt;</pre>                                                                                                    |
| STP    | Port <pre>port<pre>port<pre>port<pre>into</pre> blocking state</pre></pre></pre>                                                                                                    |
| STP    | STG < <i>STG</i> >, new root bridge                                                                                                    |
| STP    | STG < <i>STG</i> >, topology change detected                                                                                                    |
| SYSTEM | LACP trunk <trunk id=""> and <trunk id=""> formed with admin key <key></key></trunk></trunk>                                                                                                    |
| VRRP   | Received < <i>x</i> > virtual routers instead of < <i>y</i> >                                                                                                    |
| VRRP   | received errored advertisement from <ip address=""></ip>                                                                                                    |
| VRRP   | received incorrect addresses from <ip address=""></ip>                                                                                                    |
| VRRP   | received incorrect advertisement interval <i><interval></interval></i> from <i><ip address=""></ip></i>                                                                                                 |
| VRRP   | received incorrect VRRP authentication type from < <i>IP address</i> >                                                                                                    |
| VRRP   | received incorrect VRRP password from <ip address=""></ip>                                                                                                    |
| VRRP   | VRRP : received incorrect IP addresses list from < <i>IP address</i> >                                                                                                    |

## LOG\_CRIT

| Thread | LOG_CRIT Message                                                     |
|--------|----------------------------------------------------------------------|
| AUDIT  | NTP: cannot contact NTP server %s                                    |
| AUDIT  | NTP: System clock not updated. Authentication failed                 |
| AUDIT  | VRRP: received incorrect VRRP authentication from %s                 |
| SSH    | can't allocate memory in load_MP_INT()                               |
| SSH    | currently not enough resource for loading RSA {private   public key} |
| SYSTEM | System memory is at <n> percent</n>                                  |

## LOG\_ERR

| Thread | LOG_ERR Message                                                                                                    |
|--------|----------------------------------------------------------------------------------------------------|
| CFG    | Configuration file is EMPTY                                                                                                    |
| CFG    | Configuration is too large                                                                                                    |
| CFG    | Default VLAN cannot be a private-VLAN.                                                                                                    |
| CFG    | Error writing active config to FLASH! Configuration is too large                                                                                                    |
| CFG    | Error writing active config to FLASH! Unknown error                                                                                                    |
| CFG    | TFTP {Copy   cfgRcv} attempting to redirect a previously redirected output                                                                                                    |
| DCBX   | Ports <port alias="" number="" or=""> and <port alias="" number="" or=""> in trunk<br/>group <trunk number=""> have different DCBX APP advertise<br/>settings.</trunk></port></port>            |
| DCBX   | Ports <i><port alias="" number="" or=""></port></i> and <i><port alias="" number="" or=""></port></i> in trunk group <i><trunk number=""></trunk></i> have different DCBX APP willing settings. |
| DCBX   | Ports <port alias="" number="" or=""> and <port alias="" number="" or=""> in trunk<br/>group <trunk number=""> have different DCBX PFC advertise<br/>settings.</trunk></port></port>            |
| DCBX   | Ports <port alias="" number="" or=""> and <port alias="" number="" or=""> in trunk group <trunk number=""> have different DCBX PFC willing settings.</trunk></port></port>                      |
| DCBX   | Ports <port alias="" number="" or=""> and <port alias="" number="" or=""> in trunk group <trunk number=""> have different DCBX PG advertise settings.</trunk></port></port>                     |
| DCBX   | Ports <port alias="" number="" or=""> and <port alias="" number="" or=""> in trunk group <trunk number=""> have different DCBX PG willing settings.</trunk></port></port>                       |
| DCBX   | Ports <port alias="" number="" or=""> and <port alias="" number="" or=""> in trunk group <trunk number=""> have different DCBX state settings.</trunk></port></port>                            |
| MGMT   | Apply is issued by another user. Try later                                                                                                    |
| MGMT   | Critical Error. Failed to add Interface <interface></interface>                                                                                                    |
| MGMT   | Diff is issued by another user. Try later                                                                                                    |
| MGMT   | Dump is issued by another user. Try later                                                                                                    |
| MGMT   | Error: Apply not done                                                                                                    |
| MGMT   | Error: Save not done.                                                                                                    |
| MGMT   | Firmware download failed (insufficient memory                                                                                                    |
| MGMT   | Revert Apply is issued by another user. Try later                                                                                                    |
| MGMT   | Revert is issued by another user. Try later.                                                                                                    |
| MGMT   | Save is issued by another user. Try later                                                                                                    |

| Thread | LOG_ERR Message (continued)                                                                                                    |
|--------|----------------------------------------------------------------------------------------------------|
| NTP    | unable to listen to NTP port                                                                                                    |
| PFC    | Ports <port alias="" number="" or=""> and <port alias="" number="" or=""> in trunk group <trunk number=""> have different PFC settings.</trunk></port></port>                                                      |
| PFC    | Ports <port alias="" number="" or=""> and <port alias="" number="" or=""> in trunk<br/>group <trunk number=""> have different PFC settings for priority<br/><priority number="">.</priority></trunk></port></port> |
| STP    | Cannot set "{Hello Time   Max Age   Forward Delay   Aging}"<br>(Switch is in MSTP mode)                                                                                                    |
| SYSTEM | Error: BOOTP Offer was found incompatible with the other IP interfaces                                                                                                    |
| SYSTEM | I2C device < <i>ID</i> > < <i>description</i> > set to access state < <i>state</i> > [from CLI]                                                                                                    |
| SYSTEM | Not enough memory!                                                                                                    |

## LOG\_INFO

| Thread   | LOG_INFO Message                                                                                                    |
|----------|----------------------------------------------------------------------------------------------------|
|          | System log cleared by user <username>.</username>                                                                                                    |
|          | System log cleared via SNMP.                                                                                                    |
| AUDIT    | Audit log has been cleared by %s                                                                                                    |
| AUDIT    | Class of service for user %s is changed                                                                                                    |
| AUDIT    | HTTPS has been disabled                                                                                                    |
| AUDIT    | HTTPS has been enabled                                                                                                    |
| AUDIT    | IKEv2 has been changed on this switch. E.g. DH Group 12 change to DH Group 24                                                                                                  |
| AUDIT    | IPsec manual policy X has been applied to interface XX.<br>Security mode:[ESP/AH]<br>Integrity algorithm:[xx]<br>Encryption algorithm:[xx]<br>Protocol mode: [tunnel/tranport] |
| AUDIT    | IPsec manual policy X has been detached from interface XX                                                                                                    |
| AUDIT    | LDAP has been disabled                                                                                                    |
| AUDIT    | LDAP has been enabled                                                                                                    |
| AUDIT    | Password for %s changed by %s, notifying admin to save                                                                                                    |
| AUDIT    | RADIUS has been disabled                                                                                                    |
| AUDIT    | RADIUS has been enabled                                                                                                    |
| AUDIT    | SSH server has been disabled                                                                                                    |
| AUDIT    | SSH server has been enabled                                                                                                    |
| AUDIT    | Successful user login(logout)                                                                                                    |
| AUDIT    | TACACS+ has been disabled                                                                                                    |
| AUDIT    | TACACS+ has been enabled                                                                                                    |
| AUDIT    | Test event initiated for snmpv3 account and path verify                                                                                                    |
| AUDIT    | User %s is created                                                                                                    |
| HOTLINKS | "Error" is set to "{Active   Standby}"                                                                                                    |
| HOTLINKS | "Learning" is set to "{Active Standby}"                                                                                                    |
| HOTLINKS | "None" is set to "{Active Standby}"                                                                                                    |
| HOTLINKS | "Side Max" is set to "{Active Standby}"                                                                                                    |
| HOTLINKS | has no "{Side Max   None   Learning   Error}" interface                                                                                                    |

| Thread | LOG_INFO Message (continued)                                                                                                    |
|--------|----------------------------------------------------------------------------------------------------|
| MGMT   | /* Config changes at <time> by <username> */ <config diff=""> /* Done */</config></username></time>                                                   |
| MGMT   | <username> ejected from BBI</username>                                                                                                    |
| MGMT   | <username>(<user type="">) {logout   ejected   idle timeout   connection<br/>closed} from {Console   Telnet/SSH}</user></username>                    |
| MGMT   | <pre><username>(<user type="">) login {on Console   from host <ip address="">}</ip></user></username></pre>                                           |
| MGMT   | boot kernel download completed. Now writing to flash.                                                                                                 |
| MGMT   | boot kernel downloaded {from host < <i>hostname</i> >   via browser}, filename too long to be displayed, software version < <i>version</i> >          |
| MGMT   | <pre>boot kernel downloaded from host <hostname>, file '<filename>', software version <version></version></filename></hostname></pre>                 |
| MGMT   | Can't downgrade to image with only single flash support                                                                                               |
| MGMT   | Could not revert unsaved changes                                                                                                    |
| MGMT   | Download already currently in progress. Try again later via<br>{Browser   BBI}                                                                        |
| MGMT   | Error in setting the new config                                                                                                    |
| MGMT   | Failed to allocate buffer for diff track.                                                                                                    |
| MGMT   | Firmware download failed to {invalid image image1 image2 <br>boot kernel undefined SP boot kernel}                                                    |
| MGMT   | Firmware downloaded to {invalid image image1 image2 boot kernel undefined SP boot kernel}.                                                            |
| MGMT   | Flash dump successfully tftp'd to <hostname>:<filename></filename></hostname>                                                                         |
| MGMT   | FLASH ERROR - invalid address used                                                                                                    |
| MGMT   | Flash Read Error. Failed to read flash into holding structure.<br>Quitting                                                                            |
| MGMT   | Flash Write Error                                                                                                    |
| MGMT   | Flash Write Error. Failed to allocate buffer. Quitting                                                                                                |
| MGMT   | Flash Write Error. Trying again                                                                                                    |
| MGMT   | image1 2 download completed. Now writing to flash.                                                                                                    |
| MGMT   | <pre>image1 2 downloaded {from host <hostname> via browser}, filename too long to be displayed, software version <version></version></hostname></pre> |
| MGMT   | <pre>image1 2 downloaded from host <hostname>, file '<filename>', software version <version></version></filename></hostname></pre>                    |
| MGMT   | Incorrect image being loaded                                                                                                    |
| MGMT   | Invalid diff track address. Continuing with apply()                                                                                                   |

| Thread | LOG_INFO Message (continued)                                                                                                    |
|--------|----------------------------------------------------------------------------------------------------|
| MGMT   | Invalid image being loaded for this switch type                                                                                                    |
| MGMT   | invalid image download completed. Now writing to flash.                                                                                                    |
| MGMT   | invalid image downloaded {from host < <i>hostname</i> >   via browser}, filename too long to be displayed, software version < <i>version</i> >                   |
| MGMT   | <pre>invalid image downloaded from host <hostname>, file '<filename>', software version <version></version></filename></hostname></pre>                          |
| MGMT   | New config set                                                                                                    |
| MGMT   | new configuration applied [from BBI   EM   SCP   SNMP   Stacking<br>Master]                                                                                      |
| MGMT   | new configuration saved from {BBI ISCLI SNMP}                                                                                                    |
| MGMT   | <pre>scp <username>(<user type="">) {logout ejected idle timeout connection closed} from {Console Telnet/SSH}</user></username></pre>                            |
| MGMT   | <pre>scp <username>(<user type="">) login {on Console   from host <ip address="">}</ip></user></username></pre>                                                  |
| MGMT   | SP boot kernel download completed. Now writing to flash.                                                                                                    |
| MGMT   | SP boot kernel downloaded {from host < <i>hostname</i> >   via browser}, filename too long to be displayed, software version < <i>version</i> >                  |
| MGMT   | SP boot kernel downloaded from host < <i>hostname</i> >, file ' <i><filename< i="">&gt;', software version <i><version< i="">&gt;</version<></i></filename<></i> |
| MGMT   | Starting Firmware download for {invalid image image1 image2<br> boot kernel undefined SP boot kernel}.                                                           |
| MGMT   | Static FDB entry on disabled VLAN                                                                                                    |
| MGMT   | Tech support dump failed                                                                                                    |
| MGMT   | Tech support dump successfully tftp'd to <hostname>:<filename></filename></hostname>                                                                             |
| MGMT   | Two Phase Apply Failed in Creating Backup Config Block.                                                                                                    |
| MGMT   | undefined download completed. Now writing to flash.                                                                                                    |
| MGMT   | undefined downloaded {from host < <i>hostname</i> >   via browser},<br>filename too long to be displayed, software version < <i>version</i> >                    |
| MGMT   | undefined downloaded from host < <i>hostname</i> >, file '< <i>filename</i> >', software version < <i>version</i> >                                              |
| MGMT   | unsaved changes reverted [from BBI   from SNMP]                                                                                                    |
| MGMT   | Unsupported GBIC {accepted   refused}                                                                                                    |
| MGMT   | user {SNMP user   <username>} ejected from BBI</username>                                                                                                    |
| MGMT   | Watchdog has been {enabled   disabled}                                                                                                    |
| MGMT   | Watchdog timeout interval is now <i><seconds< i="">&gt; seconds)</seconds<></i>                                                                                  |

| Thread | LOG_INFO Message (continued)                                                                                                    |
|--------|----------------------------------------------------------------------------------------------------|
| MGMT   | Wrong config file type                                                                                                    |
| oflow  | OpenFlow < <i>OpenFlow ID</i> >: Connection established with controller <1-4> < <i>IP address</i> >                                           |
| oflow  | Openflow Statistics Cleared                                                                                                    |
| oflow  | Openflow Flowtable Cleared                                                                                                    |
| oflow  | OpenFlow < <i>OpenFlow ID</i> >: Connection lost with controller <1-4> < <i>IP address</i> >                                                  |
| SSH    | <pre><username>(<user type="">) {logout   ejected   idle timeout   connection closed} from {Console   Telnet/SSH}</user></username></pre>     |
| SSH    | <pre><username>(<user type="">) login {on Console   from host <ip address="">}</ip></user></username></pre>                                   |
| SSH    | Error in setting the new config                                                                                                    |
| SSH    | New config set                                                                                                    |
| SSH    | <pre>scp <username>(<user type="">) {logout   ejected   idle timeout   connection closed} from {Console   Telnet/SSH}</user></username></pre> |
| SSH    | <pre>scp <username>(<user type="">) login {on Console   from host <ip address="">}</ip></user></username></pre>                               |
| SSH    | server key autogen {starts   completes}                                                                                                    |
| SSH    | Wrong config file type                                                                                                    |
| SYSTEM | booted version < <i>version</i> > from Flash image < <i>image</i> >,<br>{active backup factory} config block                                  |

## LOG\_NOTICE

| Thread   | LOG_NOTICE Message                                                                                                    |
|----------|----------------------------------------------------------------------------------------------------|
|          | ARP table is full.                                                                                                    |
|          | Current config successfully tftp'd <filename> from <hostname></hostname></filename>                                                             |
|          | Current config successfully tftp'd to <hostname>: <filename></filename></hostname>                                                              |
|          | Port <i><port></port></i> mode is changed to full duplex for 1000 Mbps operation.                                                               |
| AUDIT    | DHCP: Offer was found invalid by ip configuration                                                                                               |
| CONSOLE  | RADIUS: authentication timeout. Retrying                                                                                                    |
| CONSOLE  | RADIUS: failed to contact primary   secondary server                                                                                            |
| CONSOLE  | RADIUS: No configured RADIUS server                                                                                                    |
| CONSOLE  | RADIUS: trying alternate server                                                                                                    |
| HOTLINKS | "Error" is set to "Standby   Active"                                                                                                    |
| HOTLINKS | "Learning" is set to "Standby   Active"                                                                                                    |
| HOTLINKS | "None" is set to "Standby   Active"                                                                                                    |
| HOTLINKS | "Side Max" is set to "Standby   Active"                                                                                                    |
| HOTLINKS | has no "{Side Max   None   Learning   Error}" interface                                                                                         |
| MGMT     | <pre><username> automatically logged out from BBI because changing of authentication type</username></pre>                                      |
| MGMT     | <pre><username>(<user type="">) {logout   ejected   idle timeout   connection closed} from {BBI   Console   Telnet/SSH}</user></username></pre> |
| MGMT     | <username>(<user type="">) login {on Console   from host<br/><ip address="">   from BBI}</ip></user></username>                                 |
| MGMT     | Authentication failed for backdoor.                                                                                                    |
| MGMT     | Authentication failed for backdoor. Password incorrect!                                                                                         |
| MGMT     | Authentication failed for backdoor. Telnet disabled!                                                                                            |
| MGMT     | boot config block changed                                                                                                    |
| MGMT     | boot image changed                                                                                                    |
| MGMT     | boot mode changed                                                                                                    |
| MGMT     | enable password changed                                                                                                    |
| MGMT     | Error in setting the new config                                                                                                    |
| MGMT     | Failed login attempt via {BBI TELNET} from host < <i>IP address</i> >.                                                                          |

| Thread | LOG_NOTICE Message (continued)                                                                                                    |
|--------|----------------------------------------------------------------------------------------------------|
| MGMT   | Failed login attempt via the CONSOLE                                                                                                    |
| MGMT   | FLASH Dump cleared from BBI                                                                                                    |
| MGMT   | New config set                                                                                                    |
| MGMT   | packet-buffer statistics cleared                                                                                                    |
| MGMT   | PANIC command from CLI                                                                                                    |
| MGMT   | PASSWORD FIX-UP MODE IN USE                                                                                                    |
| MGMT   | Password for {oper   operator} changed by {SNMP user   <i><username< i="">&gt;}, notifying admin to save.</username<></i>                     |
| MGMT   | QSFP: Port <i><port></port></i> changed to {10G 40G}, from {BBI SNMP CLI}.                                                                    |
| MGMT   | RADIUS server timeouts                                                                                                    |
| MGMT   | RADIUS: authentication timeout. Retrying                                                                                                    |
| MGMT   | RADIUS: failed to contact {primary   secondary} server                                                                                        |
| MGMT   | RADIUS: No configured RADIUS server                                                                                                    |
| MGMT   | RADIUS: trying alternate server                                                                                                    |
| MGMT   | <pre>scp <username>(<user type="">) {logout   ejected   idle timeout   connection closed} from {Console   Telnet/SSH}</user></username></pre> |
| MGMT   | <pre>scp <username>(<user type="">) login {on Console   from host <ip address="">}</ip></user></username></pre>                               |
| MGMT   | second syslog host changed to {this host   < <i>IP address</i> >}                                                                             |
| MGMT   | selectable [boot] mode changed                                                                                                    |
| MGMT   | STP BPDU statistics cleared                                                                                                    |
| MGMT   | switch reset from CLI                                                                                                    |
| MGMT   | syslog host changed to {this host   < <i>IP address</i> >}                                                                                    |
| MGMT   | System clock set to <i><time></time></i> .                                                                                                    |
| MGMT   | System date set to <i><date></date></i> .                                                                                                    |
| MGMT   | Terminating BBI connection from host < <i>IP address</i> >                                                                                    |
| MGMT   | User < <i>username</i> > deleted by {SNMP user   < <i>username</i> >}.                                                                        |
| MGMT   | User < <i>username</i> > is {deleted   disabled} and will be ejected by {SNMP user   < <i>username</i> >}                                     |
| MGMT   | User {oper   operator} is disabled and will be ejected by {SNMP user   <i><username< i="">&gt;}.</username<></i>                              |
| MGMT   | Wrong config file type                                                                                                    |
| NTP    | System clock updated                                                                                                    |

| Thread | LOG_NOTICE Message (continued)                                                                                                    |
|--------|----------------------------------------------------------------------------------------------------|
| OSPF   | Neighbor Router ID <i><router id="">,</router></i> Neighbor State<br>{Down   Loopback   Waiting   P To P   DR   BackupDR   DR<br>Other   Attempt   Init   2 Way   ExStart   Exchange   Loading   Full} |
| SERVER | link {down   up} on port < <i>port</i> >                                                                                                    |
| SSH    | (remote disconnect msg)                                                                                                    |
| SSH    | <pre><username>(<user type="">) {logout   ejected   idle timeout   connection closed} from {Console   Telnet/SSH}</user></username></pre>                                                              |
| SSH    | <username>(<user type="">) login {on Console   from host &lt;1P address&gt;}</user></username>                                                                                                    |
| SSH    | Error in setting the new config                                                                                                    |
| SSH    | Failed login attempt via SSH                                                                                                    |
| SSH    | New config set                                                                                                    |
| SSH    | <pre>scp <username>(<user type="">) {logout   ejected   idle timeout   connection closed} from {Console   Telnet/SSH}</user></username></pre>                                                          |
| SSH    | <pre>scp <username>(<user type="">) login {on Console   from host <ip address="">}</ip></user></username></pre>                                                                                        |
| SSH    | Wrong config file type                                                                                                    |
| SYSTEM | Change fiber GIG port <i><port></port></i> mode to full duplex                                                                                                    |
| SYSTEM | Change fiber GIG port <i><port></port></i> speed to 1000                                                                                                    |
| SYSTEM | Changed ARP entry for IP < <i>IP address&gt;</i> to: MAC < <i>MAC address&gt;</i> ,<br>Port < <i>port&gt;</i> , VLAN < <i>VLAN&gt;</i>                                                                 |
| SYSTEM | Enable auto negotiation for copper GIG port: <port></port>                                                                                                    |
| SYSTEM | I2C device < <i>ID</i> > < <i>description</i> > set to access state < <i>state</i> > [from CLI]                                                                                                    |
| SYSTEM | Port <port> disabled</port>                                                                                                    |
| SYSTEM | Port <port> disabled due to reason code <reason code=""></reason></port>                                                                                                    |

| Thread  | LOG_NOTICE Message (continued)                                                                                                    |
|---------|----------------------------------------------------------------------------------------------------|
| SYSTEM  | rebooted ( <reason>)[, administrator logged in]</reason>                                                                                                    |
|         | Reason:                                                                                                    |
|         | <ul> <li>Boot watchdog reset</li> <li>console PANIC command</li> <li>console RESET KEY</li> <li>hard reset by SNMP</li> <li>hard reset from console</li> <li>hard reset from console</li> <li>hard reset from console</li> <li>hard reset from console</li> <li>hard reset from console</li> <li>hard reset from Telnet</li> <li>SMS-64 found an under-voltage</li> <li>SMS-64 found an under-voltage</li> <li>SMS-64 found an under-voltage</li> <li>Software ASSERT</li> <li>software PANIC</li> <li>software VERIFY</li> <li>Telnet PANIC command</li> <li>unknown reason</li> <li>watchdog timer</li> </ul> |
| SYSTEM  | Received BOOTP Offer: IP: < <i>IP address</i> >, Mask: < <i>netmask</i> >,<br>Broadcast < <i>IP address</i> >, GW: < <i>IP address</i> >                                                                                                    |
| SYSTEM  | Watchdog threshold changed from <i><old value=""></old></i> to <i><new value=""></new></i> seconds                                                                                                    |
| SYSTEM  | Watchdog timer has been enabled                                                                                                    |
| TEAMING | error, action is undefined                                                                                                    |
| TEAMING | is down, but teardown is blocked                                                                                                    |
| TEAMING | is down, control ports are auto disabled                                                                                                    |
| TEAMING | is up, control ports are auto controlled                                                                                                    |
| VLAN    | Default VLAN can not be deleted                                                                                                    |
| VRRP    | virtual router < <i>IP address</i> > is now {BACKUP   MASTER}                                                                                                    |
| WEB     | <i><username></username></i> ejected from BBI                                                                                                    |
| WEB     | RSA host key is being saved to Flash ROM, please don't reboot the box immediately.                                                                                                    |

## LOG\_WARNING

| Thread | LOG_WARNING Message                                                                    |
|--------|----------------------------------------------------------------------------------------|
| AUDIT  | BGP: authentication receive error from %s                                              |
| AUDIT  | BGP: change neighbor %d password                                                       |
| AUDIT  | BGP: delete BGP neighbor %d password                                                   |
| AUDIT  | BGP: Password authentication fail                                                      |
| AUDIT  | BGP: peer ttl set to %s                                                                |
| AUDIT  | BGP: ttl-security on peer %s ignored packet                                            |
| AUDIT  | DHCP: disable                                                                          |
| AUDIT  | DHCP: enable                                                                           |
| AUDIT  | DHCP: Enabling DHCP will overwrite IP interface %d and IP gateway %d's configurations. |
| AUDIT  | DHCP: on External Management Interface disabled with I2C<br>Control Register           |
| AUDIT  | DHCP: on External Management Interface enabled with I2C<br>Control Register            |
| AUDIT  | DHCP: Use factory default while requesting for a new DHCP offer.                       |
| AUDIT  | Failed login attempt via the %s                                                        |
| AUDIT  | IP: ARP table is full.                                                                 |
| AUDIT  | IP: Changed ARP entry for IP %s to:\tMAC<br>%02x:%02x:%02x:%02x:%02x:%02x              |
| AUDIT  | IP: gateway %s is down                                                                 |
| AUDIT  | IP: gateway %s is up                                                                   |
| AUDIT  | IP: New Management Gateway %s configured                                               |
| AUDIT  | IP: New Management IP Address %s configured                                            |
| AUDIT  | IP: Route table full                                                                   |
| AUDIT  | LDAP security does not meet security strict mode requirements                          |
| AUDIT  | OSPF: area %s authentication type is %s                                                |
| AUDIT  | OSPF: delete OSPF authentication key                                                   |
| AUDIT  | OSPF: received incorrect authentication                                                |
| AUDIT  | OSPF: Route table full                                                                 |
| AUDIT  | OSPF: set OSPF authentication key %d                                                   |

| Thread   | LOG_WARNING Message (continued)                                                                                                    |
|----------|----------------------------------------------------------------------------------------------------|
| AUDIT    | OSPF: use OSPF authentication key                                                                                                    |
| AUDIT    | OSPFv3: authentication enable                                                                                                    |
| AUDIT    | OSPFv3: authentication reset to default                                                                                                    |
| AUDIT    | OSPFv3: authentication spi %d auth %s                                                                                                    |
| AUDIT    | OSPFv3: disable OSPFv3 authentication spi %d                                                                                                    |
| AUDIT    | OSPFv3: disable OSPFv3 encryption spi %d                                                                                                    |
| AUDIT    | OSPFv3: encryption enable                                                                                                    |
| AUDIT    | OSPFv3: encryption reset to default                                                                                                    |
| AUDIT    | OSPFv3: encryption spi %d esp auth %s encrypt %s                                                                                                    |
| AUDIT    | RADIUS security does not meet security strict mode requirements                                                                                                    |
| AUDIT    | RIP: change authentication key                                                                                                    |
| AUDIT    | RIP: delete RIP authentication                                                                                                    |
| AUDIT    | RIP: received incorrect authentication                                                                                                    |
| AUDIT    | TACACS+ security does not meet security strict mode requirements                                                                                                    |
| CFG      | Authentication should be disabled to run RIPv2 in RIPv1 compatibility mode on interface <i><interface></interface></i> .                                                                                                    |
| CFG      | Multicast should be disabled to run RIPv2 in RIPv1 compatibility mode on interface <i><interface></interface></i> .                                                                                                    |
| HOTLINKS | "Error" is set to "Standby   Active"                                                                                                    |
| HOTLINKS | "Learning" is set to "Standby   Active"                                                                                                    |
| HOTLINKS | "None" is set to "Standby   Active"                                                                                                    |
| HOTLINKS | "Side Max" is set to "Standby   Active"                                                                                                    |
| HOTLINKS | has no "{Side Max   None   Learning   Error}" interface                                                                                                    |
| MGMT     | The software demo license for Upgrade2 will expire in 10 days.<br>The switch will automatically reset to the factory configuration<br>after the license expires. Please backup your configuration or<br>enter a valid license key so the configuration will not be lost. |
| NTP      | cannot contact [primary   secondary] NTP server < <i>IP address</i> >                                                                                                    |
| SYSTEM   | I2C device <id> <description> set to access state <state> [from CLI]</state></description></id>                                                                                                    |
| TEAMING  | error, action is undefined                                                                                                    |
| TEAMING  | is down, but teardown is blocked                                                                                                    |

| Thread  | LOG_WARNING Message (continued)          |
|---------|------------------------------------------|
| TEAMING | is down, control ports are auto disabled |
| TEAMING | is up, control ports are auto controlled |

### Appendix B. Getting help and technical assistance

If you need help, service, or technical assistance or just want more information about Lenovo products, you will find a wide variety of sources available from Lenovo to assist you.

Use this information to obtain additional information about Lenovo and Lenovo products, and determine what to do if you experience a problem with your Lenovo system or optional device.

**Note:** This section includes references to IBM web sites and information about obtaining service. IBM is Lenovo's preferred service provider for the System x, Flex System, and NeXtScale System products.

Before you call, make sure that you have taken these steps to try to solve the problem yourself.

If you believe that you require warranty service for your Lenovo product, the service technicians will be able to assist you more efficiently if you prepare before you call.

- Check all cables to make sure that they are connected.
- Check the power switches to make sure that the system and any optional devices are turned on.
- Check for updated software, firmware, and operating-system device drivers for your Lenovo product. The Lenovo Warranty terms and conditions state that you, the owner of the Lenovo product, are responsible for maintaining and updating all software and firmware for the product (unless it is covered by an additional maintenance contract). Your service technician will request that you upgrade your software and firmware if the problem has a documented solution within a software upgrade.
- If you have installed new hardware or software in your environment, check the IBM ServerProven website to make sure that the hardware and software is supported by your product.
- Go to the IBM Support portal to check for information to help you solve the problem.
- Gather the following information to provide to the service technician. This data will help the service technician quickly provide a solution to your problem and ensure that you receive the level of service for which you might have contracted.
  - Hardware and Software Maintenance agreement contract numbers, if applicable
  - o Machine type number (Lenovo 4-digit machine identifier)
  - o Model number
  - o Serial number
  - o Current system UEFI and firmware levels
  - o Other pertinent information such as error messages and logs

• Start the process of determining a solution to your problem by making the pertinent information available to the service technicians. The IBM service technicians can start working on your solution as soon as you have completed and submitted an Electronic Service Request.

You can solve many problems without outside assistance by following the troubleshooting procedures that Lenovo provides in the online help or in the Lenovo product documentation. The Lenovo product documentation also describes the diagnostic tests that you can perform. The documentation for most systems, operating systems, and programs contains troubleshooting procedures and explanations of error messages and error codes. If you suspect a software problem, see the documentation for the operating system or program.

### **Appendix C. Notices**

Lenovo may not offer the products, services, or features discussed in this document in all countries. Consult your local Lenovo representative for information on the products and services currently available in your area.

Any reference to a Lenovo product, program, or service is not intended to state or imply that only that Lenovo product, program, or service may be used. Any functionally equivalent product, program, or service that does not infringe any Lenovo intellectual property right may be used instead. However, it is the user's responsibility to evaluate and verify the operation of any other product, program, or service.

Lenovo may have patents or pending patent applications covering subject matter described in this document. The furnishing of this document does not give you any license to these patents. You can send license inquiries, in writing, to:

Lenovo (United States), Inc. 1009 Think Place - Building One Morrisville, NC 27560 U.S.A.

Attention: Lenovo Director of Licensing

LENOVO PROVIDES THIS PUBLICATION "AS IS" WITHOUT WARRANTY OF ANY KIND, EITHER EXPRESS OR IMPLIED, INCLUDING, BUT NOT LIMITED TO, THE IMPLIED WARRANTIES OF NON-INFRINGEMENT, MERCHANTABILITY OR FITNESS FOR A PARTICULAR PURPOSE. Some jurisdictions do not allow disclaimer of express or implied warranties in certain transactions, therefore, this statement may not apply to you.

This information could include technical inaccuracies or typographical errors. Changes are periodically made to the information herein; these changes will be incorporated in new editions of the publication. Lenovo may make improvements and/or changes in the product(s) and/or the program(s) described in this publication at any time without notice.

The products described in this document are not intended for use in implantation or other life support applications where malfunction may result in injury or death to persons. The information contained in this document does not affect or change Lenovo product specifications or warranties.

Nothing in this document shall operate as an express or implied license or indemnity under the intellectual property rights of Lenovo or third parties. All information contained in this document was obtained in specific environments and is presented as an illustration. The result obtained in other operating environments may vary.

Lenovo may use or distribute any of the information you supply in any way it believes appropriate without incurring any obligation to you.

Any references in this publication to non-Lenovo Web sites are provided for convenience only and do not in any manner serve as an endorsement of those Web sites. The materials at those Web sites are not part of the materials for this Lenovo product, and use of those Web sites is at your own risk. Any performance data contained herein was determined in a controlled environment. Therefore, the result obtained in other operating environments may vary significantly. Some measurements may have been made on development-level systems and there is no guarantee that these measurements will be the same on generally available systems. Furthermore, some measurements may have been estimated through extrapolation. Actual results may vary. Users of this document should verify the applicable data for their specific environment.

### **Trademarks**

Lenovo, the Lenovo logo, Flex System, System x, NeXtScale System, and X-Architecture are trademarks of Lenovo in the United States, other countries, or both.

Intel and Intel Xeon are trademarks of Intel Corporation in the United States, other countries, or both.

Internet Explorer, Microsoft, and Windows are trademarks of the Microsoft group of companies.

Linux is a registered trademark of Linus Torvalds.

Other company, product, or service names may be trademarks or service marks of others.

#### **Important Notes**

Processor speed indicates the internal clock speed of the microprocessor; other factors also affect application performance.

CD or DVD drive speed is the variable read rate. Actual speeds vary and are often less than the possible maximum.

When referring to processor storage, real and virtual storage, or channel volume, KB stands for 1 024 bytes, MB stands for 1 048 576 bytes, and GB stands for 1 073 741 824 bytes.

When referring to hard disk drive capacity or communications volume, MB stands for 1 000 000 bytes, and GB stands for 1 000 000 bytes. Total user-accessible capacity can vary depending on operating environments.

Maximum internal hard disk drive capacities assume the replacement of any standard hard disk drives and population of all hard-disk-drive bays with the largest currently supported drives that are available from Lenovo.

Maximum memory might require replacement of the standard memory with an optional memory module.

Each solid-state memory cell has an intrinsic, finite number of write cycles that the cell can incur. Therefore, a solid-state device has a maximum number of write cycles that it can be subjected to, expressed as total bytes written (TBW). A device that has exceeded this limit might fail to respond to system-generated commands or might be incapable of being written to. Lenovo is not responsible for replacement of a device that has exceeded its maximum guaranteed number of program/erase cycles, as documented in the Official Published Specifications for the device.

Lenovo makes no representations or warranties with respect to non-Lenovo products. Support (if any) for the non-Lenovo products is provided by the third party, not Lenovo.

Some software might differ from its retail version (if available) and might not include user manuals or all program functionality.

### **Recycling Information**

Lenovo encourages owners of information technology (IT) equipment to responsibly recycle their equipment when it is no longer needed. Lenovo offers a variety of programs and services to assist equipment owners in recycling their IT products. For information on recycling Lenovo products, go to:

http://www.lenovo.com/recycling

#### **Particulate Contamination**

**Attention:** Airborne particulates (including metal flakes or particles) and reactive gases acting alone or in combination with other environmental factors such as humidity or temperature might pose a risk to the device that is described in this document.

Risks that are posed by the presence of excessive particulate levels or concentrations of harmful gases include damage that might cause the device to malfunction or cease functioning altogether. This specification sets forth limits for particulates and gases that are intended to avoid such damage. The limits must not be viewed or used as definitive limits, because numerous other factors, such as temperature or moisture content of the air, can influence the impact of particulates or environmental corrosives and gaseous contaminant transfer. In the absence of specific limits that are set forth in this document, you must implement practices that maintain particulate and gas levels that are consistent with the protection of human health and safety. If Lenovo determines that the levels of particulates or gases in your environment have caused damage to the device, Lenovo may condition provision of repair or replacement of devices or parts on implementation of appropriate remedial measures to mitigate such environmental contamination. Implementation of such remedial measures is a customer responsibility.

| Limits                                                                                                    |
|----------------------------------------------------------------------------------------------------|
| <ul> <li>The room air must be continuously filtered with 40% atmospheric dust spot efficiency (MERV 9) according to ASHRAE Standard 52.2<sup>1</sup>.</li> <li>Air that enters a data center must be filtered to 99.97% efficiency or greater, using high-efficiency particulate air (HEPA) filters that meet MIL-STD-282.</li> <li>The deliquescent relative humidity of the particulate contamination must be more than 60%<sup>2</sup>.</li> <li>The room must be free of conductive contamination such as zinc whiskers.</li> </ul> |
| <ul> <li>Copper: Class G1 as per ANSI/ISA 71.04-1985<sup>3</sup></li> <li>Silver: Corrosion rate of less than 300 Å in 30 days</li> </ul>                                                                                                    |
| 2008 - Method of Testing General Ventilation Air-Cleaning Devices for Removal<br>ticle Size. Atlanta: American Society of Heating, Refrigerating and Air-Con-<br>eers, Inc.<br>ent relative humidity of particulate contamination is the relative humidity<br>st absorbs enough water to become wet and promote ionic conduction.<br>04-1985. Environmental conditions for process measurement and control systems:<br>inants. Instrument Society of America, Research Triangle Park, North Car-                                        |
|                                                                                                    |

### **Telecommunication Regulatory Statement**

This product may not be certified in your country for connection by any means whatsoever to interfaces of public telecommunications networks. Further certification may be required by law prior to making any such connection. Contact a Lenovo representative or reseller for any questions.

### **Electronic Emission Notices**

When you attach a monitor to the equipment, you must use the designated monitor cable and any interference suppression devices that are supplied with the monitor.

#### Federal Communications Commission (FCC) Statement

**Note:** This equipment has been tested and found to comply with the limits for a Class A digital device, pursuant to Part 15 of the FCC Rules. These limits are designed to provide reasonable protection against harmful interference when the equipment is operated in a commercial environment. This equipment generates, uses, and can radiate radio frequency energy and, if not installed and used in accordance with the instruction manual, may cause harmful interference to radio communications. Operation of this equipment in a residential area is likely to cause harmful interference, in which case the user will be required to correct the interference at his own expense.

Properly shielded and grounded cables and connectors must be used to meet FCC emission limits. Lenovo is not responsible for any radio or television interference caused by using other than recommended cables and connectors or by unauthorized changes or modifications to this equipment. Unauthorized changes or modifications could void the user's authority to operate the equipment.

This device complies with Part 15 of the FCC Rules. Operation is subject to the following two conditions: (1) this device may not cause harmful interference, and (2) this device must accept any interference received, including interference that might cause undesired operation.

#### Industry Canada Class A Emission Compliance Statement

This Class A digital apparatus complies with Canadian ICES-003.

#### Avis de Conformité à la Réglementation d'Industrie Canada

Cet appareil numérique de la classe A est conforme à la norme NMB-003 du Canada.

#### Australia and New Zealand Class A Statement

**Attention:** This is a Class A product. In a domestic environment this product may cause radio interference in which case the user may be required to take adequate measures.

#### European Union - Compliance to the Electromagnetic Compatibility Directive

This product is in conformity with the protection requirements of EU Council Directive 2004/108/EC (until April 19, 2016) and EU Council Directive 2014/30/EU (from April 20, 2016) on the approximation of the laws of the Member States relating to electromagnetic compatibility. Lenovo cannot accept responsibility for any failure to satisfy the protection requirements resulting from a non-recommended modification of the product, including the installation of option cards from other manufacturers.

This product has been tested and found to comply with the limits for Class A equipment according to European Standards harmonized in the Directives in compliance. The limits for Class A equipment were derived for commercial and industrial environments to provide reasonable protection against interference with licensed communication equipment.

**CE** Lenovo, Einsteinova 21, 851 01 Bratislava, Slovakia **Warning:** This is a Class A product. In a domestic environment this product may cause radio interference in which case the user may be required to take adequate measures.

#### **Germany Class A Statement**

**Deutschsprachiger EU Hinweis:** 

# Hinweis für Geräte der Klasse A EU-Richtlinie zur Elektromagnetischen Verträglichkeit

Dieses Produkt entspricht den Schutzanforderungen der EU-Richtlinie 2014/30/EU (früher 2004/108/EC) zur Angleichung der Rechtsvorschriften über die elektromagnetische Verträglichkeit in den EU-Mitgliedsstaaten und hält die Grenzwerte der Klasse A der Norm gemäß Richtlinie.

Um dieses sicherzustellen, sind die Geräte wie in den Handbüchern beschrieben zu installieren und zu betreiben. Des Weiteren dürfen auch nur von der Lenovo empfohlene Kabel angeschlossen werden. Lenovo übernimmt keine Verantwortung für die Einhaltung der Schutzanforderungen, wenn das Produkt ohne Zustimmung der Lenovo verändert bzw. wenn Erweiterungskomponenten von Fremdherstellern ohne Empfehlung der Lenovo gesteckt/eingebaut werden.

#### Deutschland:

# Einhaltung des Gesetzes über die elektromagnetische Verträglichkeit von Betriebsmittein

Dieses Produkt entspricht dem "Gesetz über die elektromagnetische Verträglichkeit von Betriebsmitteln" EMVG (früher "Gesetz über die elektromagnetische Verträglichkeit von Geräten"). Dies ist die Umsetzung der EU-Richtlinie 2014/30/EU (früher 2004/108/EC) in der Bundesrepublik Deutschland. Zulassungsbescheinigung laut dem Deutschen Gesetz über die elektromagnetische Verträglichkeit von Betriebsmitteln, EMVG vom 20. Juli 2007 (früher Gesetz über die elektromagnetische Verträglichkeit von Geräten), bzw. der EMV EU Richtlinie 2014/30/EU (früher 2004/108/EC ), für Geräte der Klasse A.

Dieses Gerät ist berechtigt, in Übereinstimmung mit dem Deutschen EMVG das EG-Konformitätszeichen - CE - zu führen. Verantwortlich für die Konformitätserklärung nach Paragraf 5 des EMVG ist die Lenovo (Deutschland) GmbH, Meitnerstr. 9, D-70563 Stuttgart.

Informationen in Hinsicht EMVG Paragraf 4 Abs. (1) 4:

#### Das Gerät erfüllt die Schutzanforderungen nach EN 55024 und EN 55022 Klasse A.

Nach der EN 55022: "Dies ist eine Einrichtung der Klasse A. Diese Einrichtung kann im Wohnbereich Funkstörungen verursachen; in diesem Fall kann vom Betreiber verlangt werden, angemessene Maßnahmen durchzuführen und dafür aufzukommen."

Nach dem EMVG: "Geräte dürfen an Orten, für die sie nicht ausreichend entstört sind, nur mit besonderer Genehmigung des Bundesministers für Post und Telekommunikation oder des Bundesamtes für Post und Telekommunikation betrieben werden. Die Genehmigung wird erteilt, wenn keine elektromagnetischen Störungen zu erwarten sind." (Auszug aus dem EMVG, Paragraph 3, Abs. 4). Dieses Genehmigungsverfahrenist nach Paragraph 9 EMVG in Verbindung mit der entsprechenden Kostenverordnung (Amtsblatt 14/93) kostenpflichtig.

Anmerkung: Um die Einhaltung des EMVG sicherzustellen sind die Geräte, wie in den Handbüchern angegeben, zu installieren und zu betreiben.

#### Japan VCCI Class A Statement

この装置は、クラス A 情報技術装置です。この装置を家庭環境で使用する と電波妨害を引き起こすことがあります。この場合には使用者が適切な対策 を講ずるよう要求されることがあります。 VCCI-A

This is a Class A product based on the standard of the Voluntary Control Council for Interference (VCCI). If this equipment is used in a domestic environment, radio interference may occur, in which case the user may be required to take corrective actions.

# Japan Electronics and Information Technology Industries Association (JEITA) Statement

高調波ガイドライン適合品

Japan Electronics and Information Technology Industries Association (JEITA) Confirmed Harmonics Guidelines (products less than or equal to 20 A per phase)

高調波ガイドライン準用品

Japan Electronics and Information Technology Industries Association (JEITA) Confirmed Harmonics Guidelines with Modifications (products greater than 20 A per phase).

#### Korea Communications Commission (KCC) Statement

이 기기는 업무용(A급)으로 전자파적합기기로 서 판매자 또는 사용자는 이 점을 주의하시기 바라며, 가정외의 지역에서 사용하는 것을 목 적으로 합니다.

This is electromagnetic wave compatibility equipment for business (Type A). Sellers and users need to pay attention to it. This is for any areas other than home.

#### **Russia Electromagnetic Interference (EMI) Class A Statement**

ВНИМАНИЕ! Настоящее изделие относится к классу А. В жилых помещениях оно может создавать радиопомехи, для снижения которых необходимы дополнительные меры

#### People's Republic of China Class A electronic emission Statement

中华人民共和国"A类"警告声明

声 明 此为A级产品,在生活环境中,该产品可能会造成无线电干扰。在这种情况下, 可能需要用户对其干扰采取切实可行的措施。

#### **Taiwan Class A compliance Statement**

警告使用者: 這是甲類的資訊產品,在 居住的環境中使用時,可 能會造成射頻干擾,在這 種情況下,使用者會被要 求採取某些適當的對策。

# Index

### Numerics

802.1p and ETS 549 configuration 378, 403 DCBX PFC information 190 information 135, 136, 137, 193 PFC configuration 551 Priority Group mapping 193 priority level 362, 385, 396 IPv6 390 priority value 405 802.1X configuration 410 guest VLAN 412 information 56, 73 operations-level commands 601 port configuration 413

# Α

abbreviating commands (CLI) 28 access control switch 352 user 354 Access Control List (see ACL) 138 ACL add group 371 and VMAP 396 configuration 384 Ethernet matching criteria 386 filtering criteria 385 groups 384 information 138, 139 IPv4 matching criteria 387 IPv6 390 list of FIPS ACLs 195, 196 management ACL filtering 394 metering configuration 402 Packet Format matching criteria 389 port ACL configuration 371 port configuration commands 371 QoS parameters 371 re-marking 403 re-marking (IPv6) 393, 405 remove group 371 statistics 300, 301 TCP matching criteria 388 UDP matching criteria 388 active configuration block 315, 624 IP interface 534 switch configuration ptcfg 597 restoring 598

saving and loading 598 VLAN port 534 addr (IP route tag) 93 administrator account 29 aging (STP information) 81 asnum (attached switch number) 377 assistance, getting 673 Australia Class A statement 682 autonomous system filter path action 473 as 473 aspath 473

### В

backup configuration block 624 bandwidth allocation, Priority Groups 549 BGP 93 aggregation configuration 504 configuration 500 eBGP 500 filters, aggregation configuration 504 iBGP 500 in route 502 IP address, border router 501 keep-alive time 503 operations-level commands 603 peer 501 peer configuration 501 redistribution configuration 505 remote autonomous system 502 router hops 503 bgp (IP route tag) 93 boot options 613 to ?? Boot Management menu 627 BOOTP configuration 526 relay broadcast domain configuration 526 Bootstrap Protocol (see BOOTP) 526 Border Gateway Protocol (see BGP) 23 bridge priority 78, 82 Bridge Protocol Data Unit (BPDU) 79, 82, 83, 422 Bridge Spanning-Tree parameters 423 broadcast (IP route tag) 94 broadcast (IP route type) 93

# С

Canada Class A electronic emission statement CEE configuration DCBX **643** information China Class A electronic emission statement Cisco Ether Channel 432 CIST information 84 Class A electronic emission notice 682 clear ACL statistics 300 all defined management networks 353 all IPv4 statistics 232, 236 all IPv6 statistics 233, 241 ARP statistics 232 DNS statistics 232 dump information 653 FCoE statistics 302 Hot Links statistics 223 ICMP statistics 232 IGMP statistics 232 LACP statistics 223 MLD statistics 253 OSPF statistics 232 RIP statistics 232 static route 464 statistics for specific ports 202, 223 statistics on a specific trunk group 222 TCP statistics 232 UDP statistics 232 VRRP statistics 232 commands abbreviations 28 conventions used in this manual 18 help with 26 shortcuts 28 tab completion 28 configuration 802.1X 410 commands 313 to 598 default gateway interval, for health checks 462 default gateway IP address 462 dump command 596 failover 443 flow control 368, 374 IGMP 508 IP static route 464 port link speed 368 port mirroring 407 port trunking 432 RIP 474 RIP commands 474 save changes 315 SNMP 338 switch IP address 458 TACACS+ 329 VLAN default (PVID) 365 VLAN IP interface 459 VLAN tagging 364 VMware 567 VRRP 527

configuration block active 624 backup 624 factory 624 selection 624 contamination, particulate and gaseous 680 Control Plane Protection, configuration 380 Converged Enhanced Ethernet (see CEE) 185 COPP, configuration 380 COS queue information 136 cost STP information 81 cost (STP information) 78, 84 CPU use history 299 statistics 297, 299

#### D

daylight saving time 317 DCB Capability Exchange Protocol (see DCBX) 186 DCBX Application Protocol information 191 configuration 553 control information 187 debugging 643 ETS information 189 feature information 188 information 186 PFC information 190 debugging 635 default gateway information 90 interval, for health checks 462 IPv6 541 default password 29 delete ACL statistics 300 all defined management networks 353 all IPv4 statistics 232, 236 all IPv6 statistics 233, 241 ARP statistics 232 DNS statistics 232 dump information 653 Hot Links statistics 223 ICMP statistics 232 IGMP statistics 232 LACP statistics 223 MLD statistics 253 OSPF statistics 232 RIP statistics 232 static route 464 statistics for specific ports 202, 223 statistics on a specific trunk group 222 TCP statistics 232 UDP statistics 232 VRRP statistics 232

DHCP and BOOTP commands 526 and managed address configuration flag 460 and Netboot configuration 618 and other stateful configuration flag 460 packets logged 292 DiffServ Code Point (see DSCP) 379 direct (IP route type) 93 directed broadcasts 468 disconnect idle timeout 30 downloading software 621 DSCP configuration 379 disable for in-profile traffic 404 re-mark for in-profile traffic 406 re-mark for out-profile traffic 406 re-marking configuration 362, 379 set value of in-profile packets 404 set value of out-profile packets 404 dump configuration command 596 maintenance 635 duplex mode interface status 31 link status 154 Dynamic Host Configuration Protocol (see DHCP) 526 dynamic routes 644

### Ε

ECMP route information 113 ECN (Explicit Congestion Notification) 382 Edge Virtual Bridging, configuration 575 electronic emission Class A notice 682 Enhanced Transmission Selection (see ETS) 193 ENode 555 Error Disable and Recovery port 367 system 320 EtherChannel, and port trunking 432 ETS configuration 549 information 186, 189, 193 Priority Group configuration 549 European Union EMC Directive conformance statement 683 EVB configuration 575 configuration mode 25 information 169 Explicit Congestion Notification (ECN) 382

### F

factory configuration block 624 failover auto monitor configuration 444 configuration 443 Layer 2 configuration 443 Layer 2 information 57, 63 manual monitor port configuration 445 trigger configuration 444 uplink, for vNIC group 569 FCC Class A notice 682 FCC, Class A 682 FCF port 555 FCoE configuration 554 FIPS port configuration 555 forwarding 555 information 195 Initialization Protocol (see FIP) 555 statistics 302 FDB configuration 425 configuring static entries 427 hot links update 447 information 59 learning 362 maintenance 635, 637 troubleshooting 635, 637 Fiber Channel Initialization Protocol (see FIP) 195 Fibre Channel over Ethernet (see FCoE) 195 FIP Snooping (see FIPS) 555 snooping information 195 FIPS list of ACLs 195 port configuration 555 fixed (IP route tag) 93 flag field 96 flow control configuring 368, 374 configuring for port link 368 information 31, 154 Ingress Back Pressure 213 pause packets 211, 212 priority (see PFC) 190 Forwarding Database (see FDB) 59 forwarding state (FWD) 78, 82, 83 forwarding state (FWD) 60, 86 FWD (port state) 60 fwd (STP bridge option) 422 FwdDel (forward delay), bridge port 78, 81, 82, 83

# G

gaseous contamination 680 Germany Class A statement 683 getting help 673 gtcfg (TFTP load command) 598

# Η

health checks default gateway interval, retries 462 retry, number of failed health checks 462 hello (STP information) 79, 81, 82, 83 help online 26 sources of 673 help, getting 673 Hot Links configuration 447 hot-standby failover 532 http controlling access 350 port 350 HTTPS 358

# I

ICMP statistics 246 idle timeout, setting 30 IEEE standards 802.1p 378 802.1X 73 IGMP advanced parameters 515 configuration 508 filter definition commands 512 filtering configuration 511 filtering port configuration 512 group information 117 group maintenance 646 mrouter maintenance commands 647 multicast group information 114 multicast group information 114 multicast router information 118 relay configuration 511 relay mrouter configuration 513 snooping configuration 509 static mrouter configuration 514 statistics 251 IGMPv3 configuration 510 information 117 snooping information 647 statistics 251

IKEv2 configuration 518 configuration mode 24 debugging 641 identification configuration 519 information 89, 127 information commands 126 preshare key configuration 519 proposal configuration 518 image downloading 621 software, selecting 622 indirect (IP route type) 93 information VMware 165 Information Commands 31 to 197 Interface change stats 264 IP address ARP information 95 configuring default gateway 462 IP forwarding configuration 468 directed broadcasts 468 information 90 IP Information 90, 125 IP interfaces 93 active 534 configuring address 458 configuring VLANs 459 information 90 IP route tag 93 priority increment value (ifs) for VRRP 536 IP network filter configuration 469 IP route manipulation 644 tag parameters 93 IP Static Route commands 464 IP statistics 234 IPMC group information 118 IPsec configuration 520 debugging 641 dynamic policy configuration 521 information 128 Layer 3 configuration 494, 497 manual policy configuration 522 manual policy information 129 traffic selector configuration 521 transform set configuration 520 IPv6 ACL configuration 390 default gateway configuration 541 interface information 123 Neighbor Discovery cache configuration 543 cache information 111 cache information commands 111

cache manipulation 649

configuration commands 460 prefix configuration 543 prefix information 112 Path MTU configuration 546 information 124 re-mark configuration 393 re-marking configuration 405 in-profile configuration 406 out-of-profile configuration 406 routing information 109, 110 static route 542 statistics 237 IPv6 route 243 ISCLI command modes 22 ISCLI commands basics 21 to ??

## J

Japan Class A electronic emission statement 684 Japan Electronics and Information Technology Industries Association statement 685 JEITA statement 685

# Κ

Korea Class A electronic emission statement 685

# L

LACP add trunk to vNIC Group 570 admin key add to Auto Monitor 444 add to Backup interface 450 add to Manual Monitor Control 446 add to Manual Monitor Port 445 add to Master interface 449 add to VM group 562 aggregator information 62 and trunk hash configuration 433 configuration 440 information 62 port configuration 441 port status information 62 remove trunk from vNIC group 570 statistics 223, 224 virtual (see vLAG) 437 Laver 2 commands 56 Layer 3 commands 89 LDAP server configuration 333 Lightweight Directory Access Protocol (see LDAP) 333 Link Layer Discovery Protocol (see LLDP) 67 link speed, configuring 368

link status 31 command 154 duplex mode 31, 154 information 154 port speed 31, 154 linkt (SNMP option) 339 LLDP cache manipulation commands 645 disable 428 enable 428 information 67 packets received 288 PDUs logged 293 remote device information 68 statistics 223, 226 TLV configuration 430 local (IP route type) 93 log, syslog messaging options 323 LRN (port state) 78, 82, 83

#### Μ

MAC address ARP information 95 display 33 FDB information 59 FDB maintenance 637 multicast, configuring 426 switch management processor 46 MAC address spoof prevention 565 Maintenance commands 635 Management Processor (see MP) 33 manual style conventions 18 martian IP route tag (filtered) 94 IP route type (filtered out) 93 MaxAge (STP information) 78, 81, 82, 83 MD5 cryptographic authentication 478 kev 481 key configuration, OSPF 485 meter ACL configuring 402 current parameters 402 delete 402 port metering 398 configuring vNIC bandwidth 569 Miscellaneous Debug commands 639 MLD configuration 506 configuration mode 24 global statistics 254 information 91, 119 mrouter information 120 statistics 253 monitor port 407

MP display MAC address 33, 46 packet statistics 285 snap trace buffer 639 statistics 284 trace buffer 639 Mrouter information 118 MST configuration mode 24 MTU 546 multicast IP route type 93 router information 118 static MAC configuration 426 Multicast Listener Discovery protocol (see MLD) 24 multiple management VLANs 451 mxage (STP bridge option) 423

# Ν

nbr change statistics 263 Neighbor Discovery cache configuration, IPv6 543 cache manipulation, IPv6 649 IPv6, configuration 460 prefix 543 Neighbor Discovery prefix 543 Network Configuration Protocol (NETCONF) 353 New Zealand Class A statement 682 notes, important 678 notice 317 notices 675 NTP synchronization 335

# 0

OAM information 70 statistics 202, 223, 227 online help 26 OpenFlow configuration 578 configuration mode 24 information 140 flow allocation 143 flow configuration 146 flow tables 148 global configuration 141 static flows 588 actions 590 gualifiers 588 statistics 268 Operations commands 599 operations-level 802.1X port commands 601 BGP commands 603 port commands 600 VRRP options 602

OSPF area index 478 authentication key 481 configuration 477 host entry 484 interface 481 MD5 key 485 route redistribution 485 summary range 480 virtual link 483 cost of the selected path 481 cost value of the host 484 dead declaring a silent router to be down 481 health parameter of a hello packet 483 export 485 fixed routes 500 general information 100 hello, authentication parameter of a hello packet 483 host routes 477 information commands 99 database 102 general 100 interface 101 interface loopback 101 route 101 interface 477 link state database 478, 486 Not-So-Stubby Area 479, 489 priority value of the switch interface 482 range number 477 SPF, shortest path first 478 statistics commands 256 delete 232 global 257 stub area 479, 489 transit area 479, 489 transit delay 482 type 479 virtual link 477 virtual neighbor, router ID 483 ospf (IP route tag) 93 OSPFv3 configuration 486 area index 488 interface 492 virtual link 496 dead declaring a silent router to be down 492 health parameter of a hello packet 496 hello, authentication parameter of a hello packet 496 information commands 104 database 107 dump of 105 interface 106

route 106 statistics commands 261 global 262 type 489 virtual neighbor, router ID 496

### Ρ

parameters tag 93 type 93 particulate contamination 680 passwords 29 administrator account 29 changing 354 default 29 user account 29 Path MTU 546 path-cost (STP port option) 424 People's Republic of China Class A electronic emission statement 685 PFC configuration 551 PIM mode 538 ping 26 poisoned reverse, as used with split horizon 475 port ACL configuration 371 configuration 362 disabling temporarily 368 Error Disable and Recovery 367 failover manual monitor configuration 445 FIPS configuration 555 HTTP 350 IGMP filtering configuration 512 information 156 LACP configuration 441 status information 62 link configuration 368 link speed, configuring 368 management, configuring 374 membership of the VLAN 57, 88 mirroring, configuring 407 number 154 priority 78, 84 reference 60 speed 31, 154 state information 60 telnet 350 **TFTP 350** trunking configuration 432 description 432 VLAN ID 31, 156 port ECN configuration 372 port WRED configuration 372

preemption assuming VRRP master routing authority 531 hot links trigger, configuring 448 virtual router, configuring 529 VRRP, configuring 532 Priority Flow Control 551 **Priority Groups** 802.1p mapping to 193 configuration 549 information 189 Private VLAN 455 Protected Mode 604 Protocol-based VLAN (see PVLAN) 453 ptcfg (TFTP save command) 597 PTP configuration 593 statistics 309 PVID (port VLAN ID) 31, 156 **PVLAN** configuration 452, 453 current parameters 454

# Q

QoS ACL parameters 371 configuration 371, 378 control plane protection 380 DSCP configuration 379 ECN information 137 information 135 transmit-queue information 136 WRED information 137

### R

**RADIUS** server 802.1X response timeout, setting 411 and 802.1X configuration 410 configuration commands 327 current parameters 328 packets logged 294 primary 327 shared secret 327 receive flow control 368, 374 reference ports 60 re-mark ACL configuration 399, 403 parameters 139 DSCP configuration 362 global configuration 379 in-profile configuration 404 settings 399 IPv6 ACL 393 configuration 405

in-profile configuration 406 out-of-profile configuration 406 parameters 406 out-of-profile configuration 404 settings 399 TOS precedence, configuring 399 user update priority 399 Remote Monitoring (RMON) 556 Rendezvous Point (RP) 538 retries health checks for default gateway 462 radius server 327 RIP configuration 474 **BGP** redistribution 505 route redistribution 476 configuration mode 24, 474 information 108 interface 108 routes 108 user configuration 90, 108 IPv4 route statistics 242 packets logged 294 poisoned reverse 475 split horizon 475 statistics 231, 232, 267 version 476 rip (IP route tag) 93 RMON configuration 556 information 150 route statistics IPv4 242 IPv6 243 router hops 503 Routing Information Protocol (see RIP) 24 RSTP information 80 Russia Class A electronic emission statement 685 Rx/Tx statistics 257, 262

## S

save (global command) 315 secret, RADIUS server 327 Secure Shell 325 service and support before you call 673 shortcuts (CLI) 28 SLP configuration 595 information 175 statistics 310 snap trace buffer 639 SNMP configuration commands 338 current 340

link traps 339 location 339 read community string 339 source interface for traps 339 system authentication trap 338 system contact 338 timeout 339 trap host server 338 version 341 write community string 339 options 338 statistics 303 SNMPv3 configuration access rights 340 commands 340 community table 340, 346 destination 341 display 341 group 340, 345 MIB views 341 Notify table 349 parameters 341 target address table 347 target parameters 348 user access 344 user security 342 USM 341, 342 version 341 view 343 information 44 access 39 commands 36 community table 40 group 40 Notify table 43 target address table 41 target parameters table 42 USM user table 37 View Table 38 software image 621 image file and version 33, 46 SPAR. See Switch Partition. split horizon 475 Stacking boot options 614 configuration 375 state (STP information) 78, 81, 84 static (IP route tag) 93 static multicast MAC 426 static route add 464 delete 464 IPv6 542

statistics 243 802.1X 203 ACL 300 ARP 244 bridging 207 commands 199 to 311 CPU 297 DNS 245 ethernet 208 FCoE 302 hot links 225 ICMP 246 **IGMP 251** interface 211 interface protocol 214 IPv4 234 IPv4 route 242 IPv6 237 LACP 224 Laver 2 223 Layer 3 230 link 214 LLDP 226 logged packet 292 management processor 284 MLD 253 NTP 307 OAM 227 OSPF 256 OSPFv3 261 port 201 RIP 267 **RMON 215 SNMP 303** TCP 248, 296 trunk group 222 UDP 250, 297 VMAP 301 VRRP 265 STG information 56 STP and trunk groups 86 bridge parameters 423 bridge priority 78, 82 configuration 415 information 417 path-cost option 424 root bridge 78, 82, 423 RSTP/PVRST 421 switch reset effect 625 switch name and location 33, 46 resetting 625 Switch Paftition (SPAR) configuration 591

Switch Partition (SPAR) configuration 25 system date and time 33, 46 information 33, 46 System Error Disable and Recovery 320

### Т

tab completion (CLI) 28 TACACS+ 329 Taiwan Class A electronic emission statement 685 TCP statistics 248, 296 technical assistance 673 telnet configuring switches using 596 controlling access 350 port 350 radius server 327, 328, 333 text conventions 18 **TFTP 621** port 350 PUT and GET commands 597 server 597 timeout idle connection 30 radius server 328 timers kickoff 260, 264 TLV 430 trace buffer 639 traceroute 27 trademarks 677 transceiver status 157, 158 transmit flow control 374 Trunk group information 86 trunk hash algorithm 433 type of area **OSPF 479** OSPFv3 489 type parameters 93 typographic conventions, manual 18

## U

UCB statistics 297 UDLD configuration 369 information 69 statistics 287, 292 UDP statistics 250 UFP. *See* Unified Fabric Port. Urified Fabric Port (UFP) configuration 572 United States FCC Class A notice 682 Universal Fabric Port (UFP) configuration 25 unknown (UNK) port state 60 upgrade switch software 621 user access control configuration 354 user account 29

### V

Virtual Link Aggregation Control protocol (see vLAG) 437 virtual router description 529 increasing priority level of 531 priority increment values (vrs) for VRRP 536 tracking criteria 531 virtual router group configuration 532 priority tracking 534 Virtual Router Redundancy Protocol (see VRRP) 24 virtualization configuration 560 information 159 Virtualization Configuration 560 vLAG configuration 437 information 438 VLAN active port 534 ARP entry information 95 configuration 451 information 88 name 57,88 Number 88 port membership 57, 88 setting access VLAN 365 setting default number (PVID) 365 tagging 156 port configuration 364 port restrictions 452 port use of 31 Type 88 VLAN Map (see VMAP) 396 VM bandwidth management 561 Distributed Virtual Switch 608 Edge Virtual Bridge configuration 575 group configuration 562 information 163 policy configuration 561 profile configuration 566 VMready configuration 568 VMware configuration 567 dvSwitch operations 608, 609 information 165 operations 606 VM Check configuration 563, 565, 567

VMAP configuration 396 definition 396 information 87, 138 statistics 301 VLAN statistics 300 VMAP statistics 300 VMware configuration 567 distributed port group operations 609 dvSwitch administration 608 information 165 operations 606 VNIC configuration 569 group configuration 569 information 173 VRRP authentication parameters for IP interfaces 535 configuration 527 configuration mode 24 information 121 interface configuration 535 master advertisements 530 master advertisements, time interval 532 operations-level options 602 priority tracking options 501, 531 statistics 265 tracking configuration 536 VSI configuration mode 25

### W

watchdog timer 635
weight
COS queue 135, 378
COS scheduling 136
route map 471
setting virtual router priority values 536
VRRP priority 536
Weighted Random Early Detection (WRED) 382
WRED (Weighted Random Early Detection) 382

# Lenovo

Part Number: 00MY381

Printed in USA

(IP) P/N: 00MY381